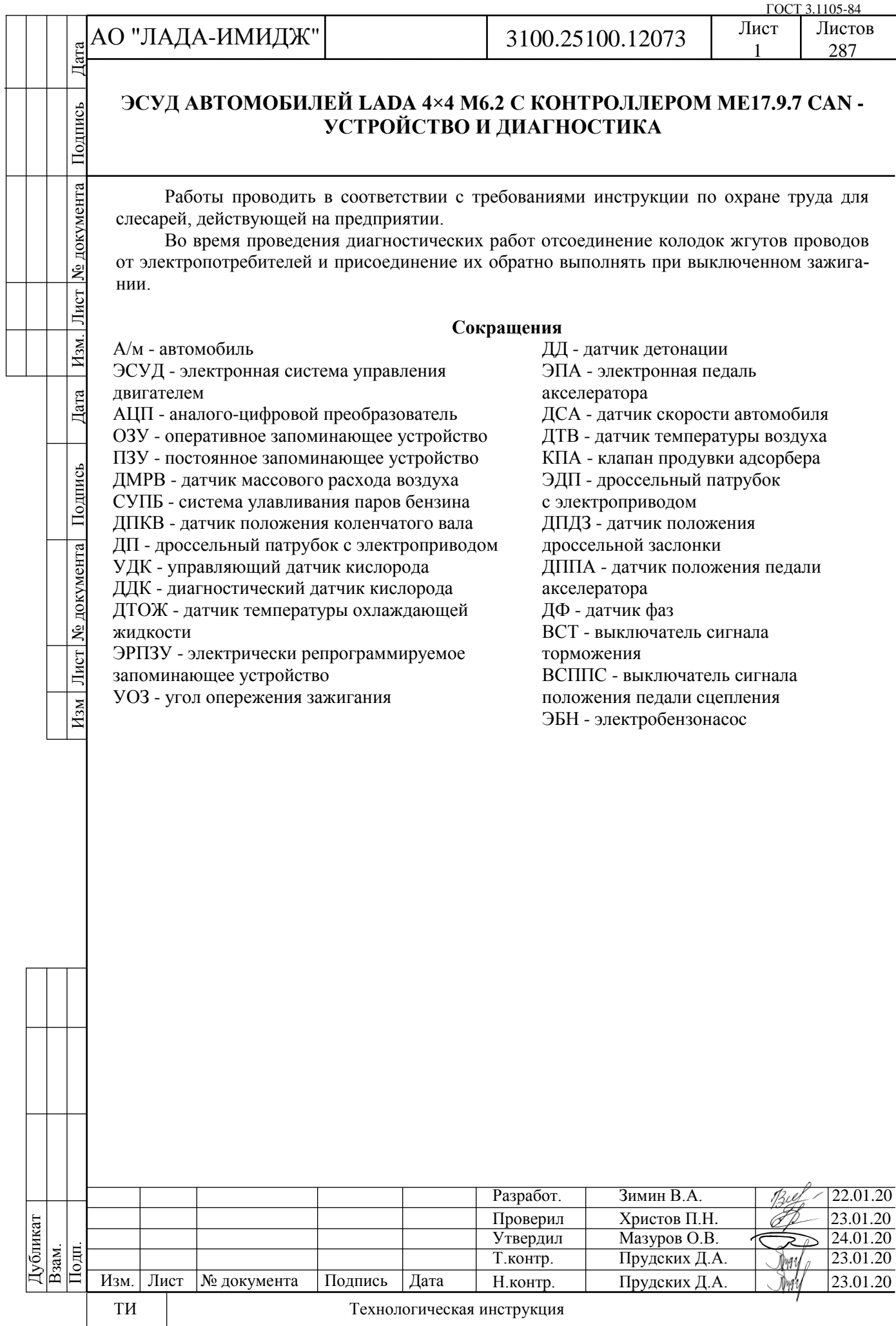

Дубликат Взам.

### Лист 2

### **1 УСТРОЙСТВО**

### **ОБЩЕЕ ОПИСАНИЕ**

Электронная система управления двигателем состоит из датчиков параметров состояния двигателя и автомобиля, контроллера и исполнительных устройств (см. функциональную схему ЭСУД ниже).

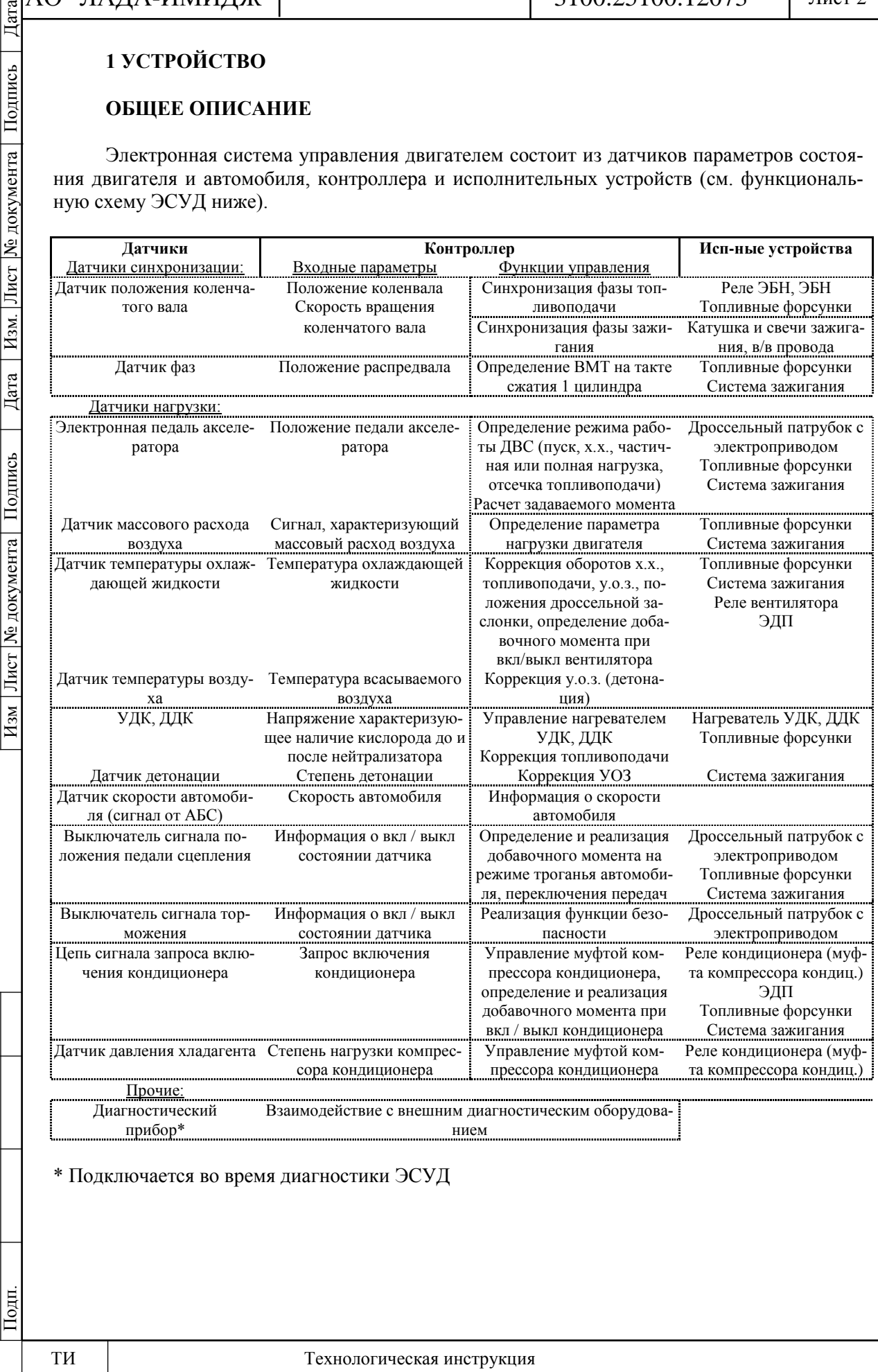

№ документа

Лист

Изм.

Дата

Подпись

Лист | № документа |

 $H_{3M}$ 

### Лист 3

### **1.1 КОНТРОЛЛЕР И ДАТЧИКИ**

### **КОНТРОЛЛЕР**

Контроллер (КСУД) является центральным устройством системы управления двигателем. Он получает информацию от датчиков и управляет исполнительными механизмами, обеспечивая оптимальную работу двигателя при заданном уровне показателей автомобиля. На автомобилях LADA 4х4 М6.2 контроллер расположен под обивкой на левой панели передка (рисунок 1-1-01).

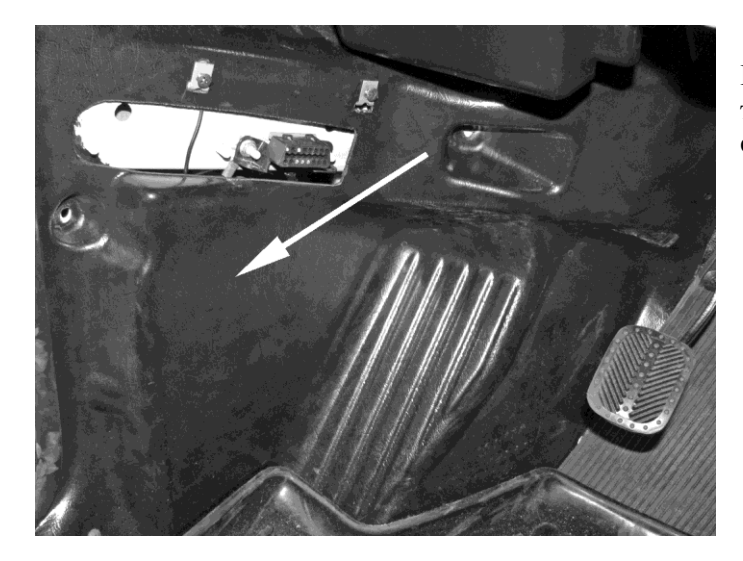

**Рисунок 1-1-01.** Расположение контроллера в в салоне автомобилей семейства LADA 4х4

Контроллер управляет исполнительными механизмами, такими как топливные форсунки, дроссельный патрубок с электроприводом, катушка зажигания, нагреватель датчика кислорода, клапан продувки адсорбера и различными реле.

Контроллер управляет включением и выключением главного реле (реле зажигания), через которое напряжение питания от аккумуляторной батареи поступает на элементы системы. Контроллер включает главное реле при включении зажигания. При выключении зажигания контроллер задерживает выключение главного реле на время, необходимое для подготовки к следующему включению (завершение вычислений, установка дроссельной заслонки в положение, предшествующее запуску двигателя).

Контроллер выполняет также функцию диагностики системы. Он определяет наличие неисправностей элементов системы, включает сигнализатор и сохраняет в своей памяти коды, обозначающие характер неисправности и помогающие механику осуществить ремонт. Дополнительные сведения об использовании диагностической функции контроллера см. в разделе 2 "Диагностика".

На а/м LADA 4х4 М6.2 реализован интерфейс обмена данными по шине CAN между контроллером ЭСУД, колодкой диагностики и контроллерами (блоками управления) других систем автомобиля.

По шине CAN происходит обмен кодами иммобилизатора между контроллером ЭСУД и комбинацией приборов.

Шина CAN представляет собой двухпроводную линию:

- линия низкого уровня CAN L (контакт "X1/44" контроллера ЭСУД);

- линия высокого уровня CAN H (контакт "X1/32" контроллера ЭСУД).

### **ВНИМАНИЕ.**

**Контроллер является сложным электронным прибором, ремонт которого должен производиться только на заводе-изготовителе. Во время эксплуатации и технического обслуживания автомобиля разборка контроллера запрещается.**

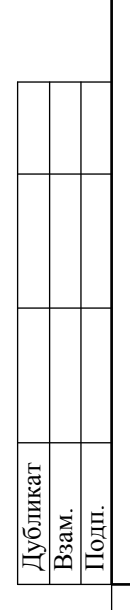

№ документа

Лист

Изм.

Дата

Подпись

Лист | № документа |

 $H_{3M}$ 

**Несанкционированная модификация программного обеспечения контроллера может привести к ухудшению эксплуатационных характеристик двигателя и даже к его поломке.**

**При этом гарантийные обязательства завода-изготовителя автомобиля на техническое обслуживание и ремонт двигателя и системы управления утрачиваются.**

Контроллер подает на различные устройства напряжение питания 3,3 В или 12 В. В некоторых случаях оно подается через резисторы контроллера, имеющие столь высокое номинальное сопротивление, что при включении в цепь контрольной лампочки она не загорается. В большинстве случаев обычный вольтметр с низким внутренним сопротивлением не дает точных показаний.

Для контроля напряжения выходных сигналов контроллера необходим цифровой вольтметр с внутренним сопротивлением не менее 10 МОм.

### **Память контроллера**

Контроллер имеет три типа памяти: программируемое постоянное запоминающее устройство (ПЗУ), оперативное запоминающее устройство (ОЗУ) и электрически репрограммируемое запоминающее устройство (ЭРПЗУ).

Память контроллера является энергонезависимой, т.е. ее содержимое сохраняется при отключении питания.

### **Постоянное запоминающее устройство (ПЗУ)**

В ПЗУ хранится программа управления, которая содержит последовательность рабочих команд и калибровочную информацию. Калибровочная информация представляет собой данные управления впрыском, зажиганием, холостым ходом и т.п., которые в свою очередь зависят от массы автомобиля, типа и мощности двигателя, от передаточных отношений трансмиссии и других факторов.

### **Оперативное запоминающее устройство (ОЗУ)**

Оперативное запоминающее устройство используется микропроцессором для временного хранения измеряемых параметров, результатов вычислений, кодов неисправностей. Микропроцессор может по мере необходимости вносить в ОЗУ данные или считывать их.

### **Электрически репрограммируемое запоминающее устройство (ЭРПЗУ)**

ЭРПЗУ используется для хранения идентификаторов контроллера, двигателя и автомобиля, а также кодов-паролей иммобилизатора. Коды-пароли, принимаемые контроллером ЭСУД от блока управления иммобилизатора, сравниваются с хранимыми в ЭРПЗУ и меняются микропроцессором по определенному закону.

### **Замена контроллера**

**ВНИМАНИЕ. Для предотвращения повреждений контроллера при отсоединении провода от клеммы "минус" аккумуляторной батареи или жгута проводов от контроллера зажигание должно быть выключено.**

### **Проверка работоспособности контроллера после его замены**

1 После замены контроллера или сброса контроллера с помощью диагностического прибора (режим "Функции; Сброс "Первая инициализация") необходимо выполнить процедуру адаптации нуля дроссельной заслонки и процедуру адаптации функции диагностики пропусков воспламенения.

Процедура адаптации нуля дроссельной заслонки:

- на стоящем автомобиле необходимо включить зажигание, выждать 30 с, выключить зажигание, дождаться отключения главного реле.

Адаптация будет прервана, если:

- прокручивается двигатель;
- автомобиль движется;
- нажата педаль акселератора;
- температура двигателя ниже 5 °С или выше 100 °С;

Дата

Подпись

№ документа

Лист

Изм.

Дата

Подпись

№ документа

Лист

 $H_{3M}$ 

3100.25100.12073

- температура окружающего воздуха ниже 5 °С.

Процедура адаптации функции диагностики пропусков воспламенения:

- прогреть двигатель до рабочей температуры (значение параметра **"Температура охлаждающей жидкости двигателя"** = 60...90 °С);

- разогнать автомобиль на 2-й передаче до достижения повышенных оборотов коленчатого вала (значение параметра **"Обороты двигателя"** = 4000 мин-1) и произвести торможение двигателем (**"Обороты двигателя"** = 1000 мин-1);

- выполнить торможение двигателем шесть раз за одну поездку.

2 После замены контроллера необходимо с помощью диагностического прибора выполнить активацию "эксплуатационных параметров" в режиме "Функции; Система впрыска; Запуск регистратора путевых параметров автомобиля".

3 Провести диагностику (см. порядок в карте А "Проверка диагностической цепи").

### **ДАТЧИК МАССОВОГО РАСХОДА ВОЗДУХА (ДМРВ) ДАТЧИК ТЕМПЕРАТУРЫ ВОЗДУХА (ДТВ)**

В системе управления двигателем используется ДМРВ термоанемометрического типа с частотной характеристикой цифрового выходного сигнала. Он расположен между воздушным фильтром и шлангом впускной трубы (рисунок 1-1-02). Сигнал ДМРВ представляет собой частотный (Гц) сигнал, частота следования импульсов которого зависит от количества воздуха, проходящего через датчик (увеличивается при увеличении расхода воздуха). Диагностический прибор считывает показания датчика как расход воздуха в килограммах в час.

При возникновении неисправности цепи ДМРВ контроллер заносит в свою память ее код и включает сигнализатор. В этом случае контроллер рассчитывает значение массового расхода воздуха по частоте вращения коленчатого вала и положению дроссельной заслонки.

ДМРВ имеет встроенный ДТВ. Чувствительным элементом ДТВ является термистор (резистор, изменяющий сопротивление в зависимости от температуры), установленный в потоке воздуха. Выходной сигнал подключенного к контроллеру ДТВ представляет собой напряжение постоянного тока в диапазоне 0,2...3 В, величина которого зависит от температуры воздуха, проходящего через датчик (см. таблица 1-1-01).

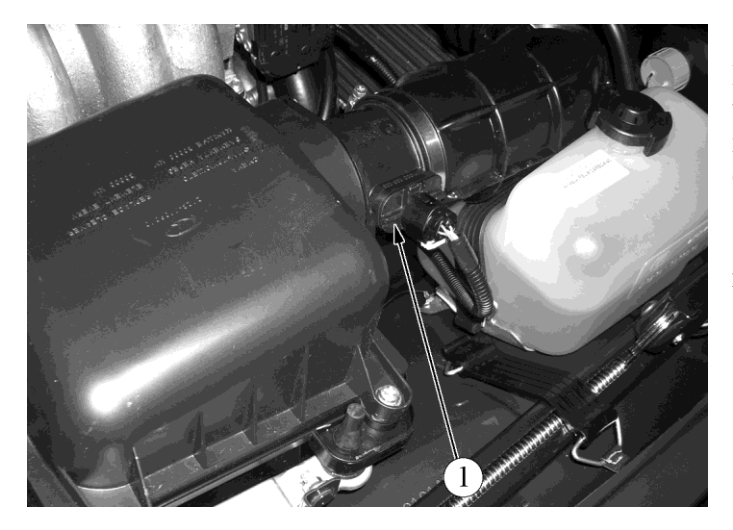

**Рисунок 1-1-02.** Расположение датчика массового расхода воздуха в подкапотном пространстве автомобилей семейств LADA 4х4:

1 – датчик массового расхода воздуха

При возникновении неисправности цепи ДТВ контроллер заносит в свою память ее код и включает сигнализатор. В этом случае контроллер заменяет показания датчика фиксированным значением температуры воздуха.

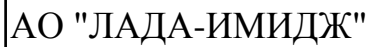

### **Таблица 1-1-01**

**Таблица зависимости выходного напряжения ДТВ (U) от температуры всасываемого воздуха (T) (±10%)**

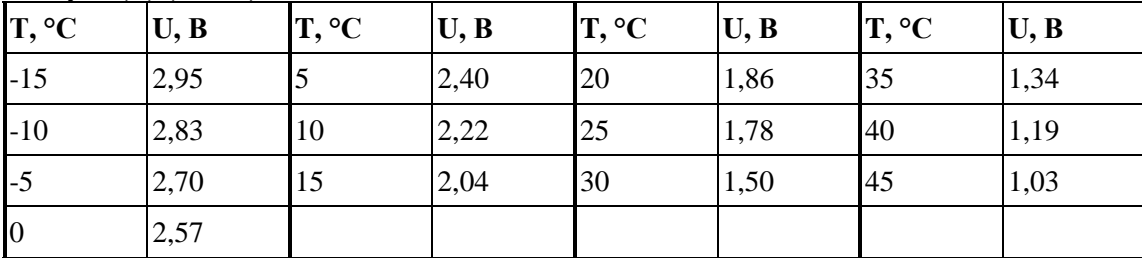

**ВНИМАНИЕ. При замене ДМРВ перед установкой надеть на него до упора уплотнительную втулку. Отсутствие уплотнительной втулки может привести к нарушению работы двигателя. При работе с датчиком соблюдать осторожность. Не допускать попадания внутрь датчика посторонних предметов. Повреждение датчика приведет к нарушению нормальной работы системы управления двигателем. Запрещается вынимать чувствительный элемент из корпуса датчика, так как это может привести к изменению его характеристики.**

### **ДАТЧИКИ ПОЛОЖЕНИЯ ДРОССЕЛЬНОЙ ЗАСЛОНКИ**

В системе с ЭДП применяются два ДПДЗ. ДПДЗ входят в состав дроссельного патрубка с электроприводом.

ДПДЗ представляет собой резистор потенциометрического типа, на один из выводов которого подается опорное напряжение (3,3 В) с контроллера, а на второй "масса" с контроллера. С вывода, соединенного с подвижным контактом потенциометра, подается выходной сигнал ДПДЗ на контроллер.

Контроллер управляет положением дроссельной заслонки с помощью электропривода в соответствии с положением педали акселератора. По показаниям ДПДЗ контроллер отслеживает положение дроссельной заслонки.

При включении зажигания контроллер устанавливает заслонку в предпусковое положение, степень открытия которой зависит от температуры охлаждающей жидкости. В предпусковом положении дроссельной заслонки выходной сигнал ДПДЗ 1 должен быть в пределах 0,39...0,52 В, выходной сигнал ДПДЗ 2 в пределах 2,78...2,91 В.

Если в течение 15 секунд не запустить двигатель и не нажать на педаль акселератора, то контроллер обесточивает электропривод дроссельного патрубка и дроссельная заслонка устанавливается в положение 6-7 % открытия дросселя. В обесточенном состоянии (LIMP HOME) электропривода дроссельной заслонки выходной сигнал ДПДЗ 1 находится в пределах 0,45...0,55 В, выходной сигнал ДПДЗ 2 в пределах 2,75...2,85 В. Далее если в течении 15 секунд не проводить никаких действий наступит режим проверки ("обучения") 0-положения дроссельной заслонки - полное закрытие и открытие дроссельной заслонки на предпусковое положение и в дальнейшем электропривод дроссельной заслонки снова перейдет в обесточенный режим.

При любом положении дроссельной заслонки сумма сигналов ДПДЗ 1 и ДПДЗ 2 должна быть равна (3,3±0,1) В.

При возникновении неисправности цепей ДПДЗ контроллер обесточивает электропривод дроссельной заслонки, заносит в свою память ее код и включает сигнализатор. При этом дроссельная заслонка устанавливается в положение 6-7 % открытия дросселя.

Дата

Подпись

№ документа

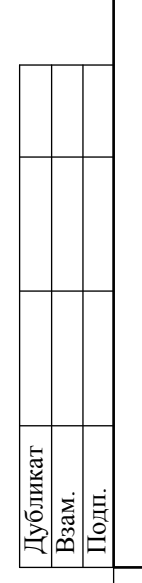

№ документа

Лист

Изм.

Дата

Подпись

Лист | № документа

 $H_{3M}$ 

### **ЭЛЕКТРОННАЯ ПЕДАЛЬ АКСЕЛЕРАТОРА (ЭПА)**

На автомобилях с ЭДП применяется электронная педаль акселератора (ЭПА), которая электрически передает сигнал о положении педали акселератора контроллеру. ЭПА располагается на кронштейне под правой ногой водителя.

В ЭПА используются два датчика положения педали акселератора (ДППА). ДППА представляют собой резисторы потенциометрического типа, на которые подается питание от контроллера 3,3 В. ДППА механически связаны с приводом от рычага педали. Две независимые пружины между рычагом педали и корпусом создают возвратное усилие. Получая аналоговый электрический сигнал от ЭПА, контроллер формирует сигнал для управления положением дроссельной заслонки.

Выходное напряжение ДППА меняется пропорционально нажатию педали акселератора. При отпущенной педали акселератора сигнал ДППА 1 должен быть в пределах 0,31…0,56 В, сигнал ДППА 2 в пределах 0,15…0,28 В. При нажатой педали акселератора сигнал ДППА 1 увеличивается до 1,9 В, сигнал ДППА 2 увеличивается до 0,95 В.

При любом положении педали акселератора сигнал ДППА 1 должен быть в два раза больше сигнала ДППА 2.

### **ДАТЧИК ТЕМПЕРАТУРЫ ОХЛАЖДАЮЩЕЙ ЖИДКОСТИ (ДТОЖ)**

На а/м семейства LADA 4х4 датчик установлен в потоке охлаждающей жидкости двигателя на отводящем патрубке (рисунок 1-1-03).

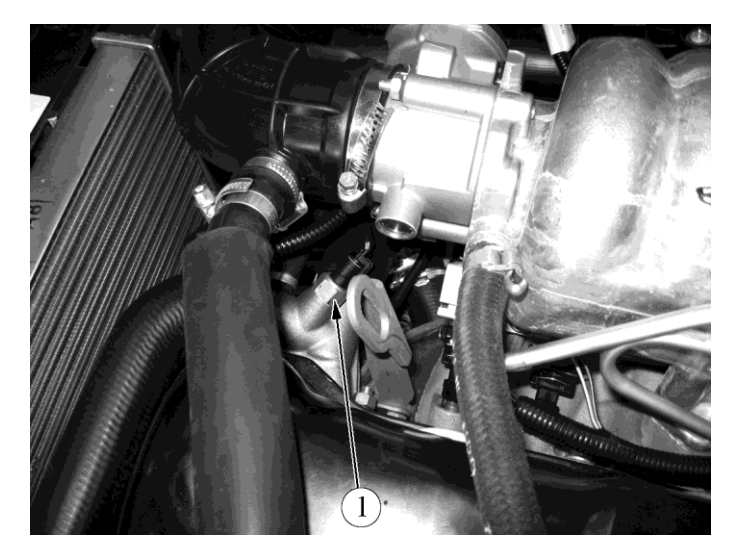

**Рисунок 1-1-03.** Расположение датчика температуры охлаждающей жидкости в подкапотном пространстве автомобилей семейства LADA 4х4:

1 - датчик температуры охлаждающей жидкости

Чувствительным элементом датчика температуры охлаждающей жидкости является термистор, т. е. резистор, электрическое сопротивление которого изменяется в зависимости от температуры. Высокая температура вызывает низкое сопротивление, а низкая температура охлаждающей жидкости - высокое сопротивление (см. табл. 1.1-02). Контроллер выдает в цепь датчика температуры охлаждающей жидкости напряжение 3,3 В.

Температуру охлаждающей жидкости контроллер рассчитывает по падению напряжения на ДТОЖ. Падение напряжения относительно высокое на холодном двигателе и низкое на прогретом. Температура охлаждающей жидкости используется в большинстве функций управления двигателем.

При возникновении неисправности цепей ДТОЖ контроллер заносит в свою память ее код, включает сигнализатор и вентилятор системы охлаждения, и рассчитывает значение температуры охлаждающей жидкости по специальному алгоритму.

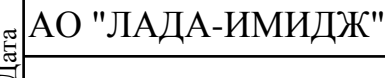

**ВНИМАНИЕ. При работе с датчиком соблюдать осторожность. Повреждение датчика может привести к нарушению нормальной работы системы управления двигателем.**

### **Таблица 1-1-02**

**Таблица зависимости сопротивления ДТОЖ от температуры охлаждающей жидкости (±2% )**

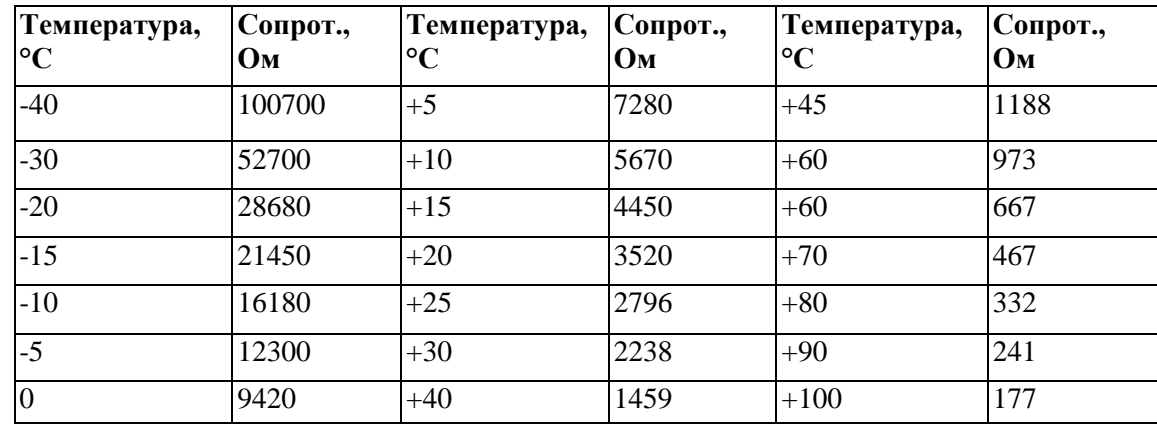

### **ДАТЧИК ДЕТОНАЦИИ (ДД)**

Датчик детонации (ДД) установлен на блоке цилиндров (рисунок 1-1-04). Пьезокерамический чувствительный элемент ДД генерирует сигнал напряжения переменного тока, амплитуда и частота которого соответствуют параметрам вибраций двигателя.

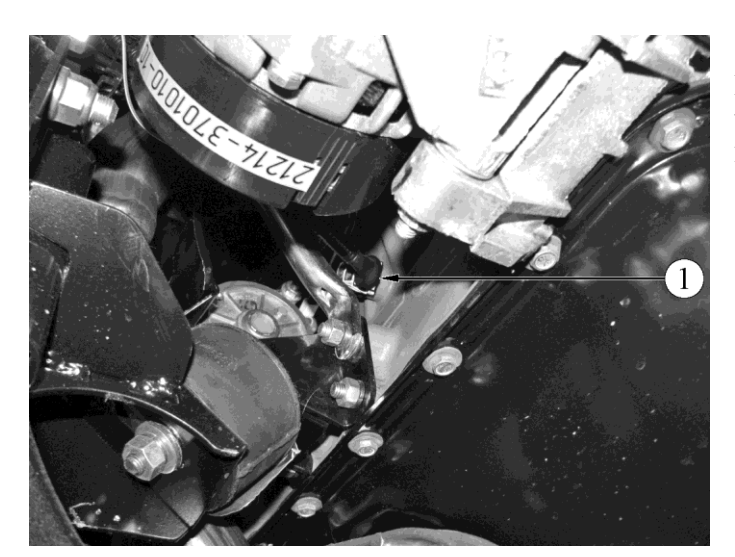

**Рисунок 1-1-04**. Расположение датчика детонации на двигателях 21214:

1 - датчик детонации

При возникновении детонации амплитуда вибраций определенной частоты повышается. Контроллер при этом корректирует угол опережения зажигания для гашения детонации. При возникновении неисправности цепей ДД контроллер заносит в свою память ее код и включает сигнализатор. Для определения и устранения неисправности необходимо

### **УПРАВЛЯЮЩИЙ ДАТЧИК КИСЛОРОДА (УДК)**

использовать соответствующую диагностическую карту.

Наиболее эффективное снижение токсичности отработавших газов бензиновых двигателей достигается при массовом соотношении воздуха и топлива в смеси (14,5... 14,6) : 1.

### АО "ЛАДА-ИМИДЖ"

### 3100.25100.12073

Лист 9

Данное соотношение называется стехиометрическим. При этом составе топливовоздушной смеси каталитический нейтрализатор наиболее эффективно снижает количество углеводородов, окиси углерода и окислов азота, выбрасываемых с отработавшими газами. Для оптимизации состава отработавших газов с целью достижения наибольшей эффективности работы нейтрализатора применяется управление топливоподачей по замкнутому контуру с обратной связью по наличию кислорода в отработавших газах.

Контроллер рассчитывает длительность импульса впрыска по таким параметрам, как массовый расход воздуха, частота вращения коленчатого вала, температура охлаждающей жидкости и т.д. Для корректировки расчетов длительности импульса впрыска используется информация о наличии кислорода в отработавших газах, которую выдает датчик кислорода.

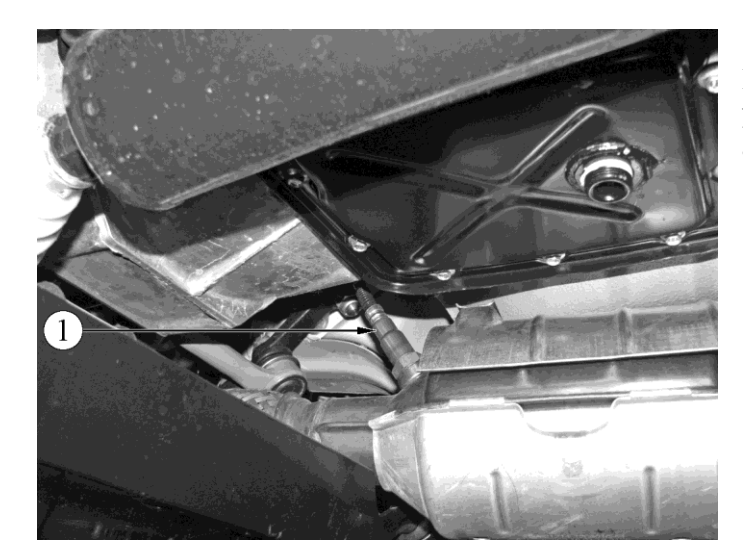

**Рисунок 1-1-05.** Расположение управляющего датчика кислорода на автомобилях семейства LADA 4х4:

1 - управляющий датчик кислорода

УДК устанавливается на трубе приемной (рисунок 1-1-05). Его чувствительный элемент находится в потоке отработавших газов. УДК генерирует напряжение, изменяющееся в диапазоне 50...900 мВ. Это выходное напряжение зависит от наличия или отсутствия кислорода в отработавших газах и от температуры чувствительного элемента УДК.

Когда УДК находится в холодном состоянии, выходной сигнал датчика отсутствует, поскольку в этом состоянии его внутреннее электрическое сопротивление очень высокое несколько МОм. По мере прогрева датчика сопротивление падает и появляется способность генерировать выходной сигнал.

Для эффективной работы УДК должен иметь температуру не ниже 300°С. Для быстрого прогрева после запуска двигателя УДК снабжен внутренним электрическим подогревающим элементом, которым управляет контроллер. Коэффициент заполнения импульсных сигналов управления нагревателем (отношение длительности включенного состояния к периоду следования импульсов) зависит от температуры УДК и режима работы двигателя.

Если температура датчика выше 300°С, то в момент перехода через точку стехиометрии, выходной сигнал датчика переключается между низким уровнем (50...200 мВ) и высоким (700...900 мВ). Низкий уровень сигнала соответствует бедной смеси (наличие кислорода), высокий - богатой (отсутствует кислород).

### **Описание работы цепи**

Контроллер выдает в цепь УДК стабильное опорное напряжение 450 мВ. Когда УДК не прогрет, напряжение выходного сигнала датчика находится в диапазоне 300...600 мВ. По мере прогрева датчика его внутреннее сопротивление уменьшается, и он начинает генерировать меняющееся напряжение, выходящее за пределы этого диапазона. По изменению напряжения контроллер определяет, что УДК прогрелся, и его выходной сигнал может быть использован для управления топливоподачей в режиме замкнутого контура.

При нормальной работе системы подачи топлива в режиме замкнутого контура выходное напряжение УДК изменяется между низким и высоким уровнями.

### **Отравление датчика кислорода**

Дубликат Взам. Подп.

Изм Лист № документа Подпись Дата Изм. Лист № документа Подпись Дата Подпись № документа Лист Изм. Дата Подпись Лист | № документа  $H_{3M}$ 

Дата

# АО "ЛАДА-ИМИДЖ" Изм Лист № документа Подпись Дата Изм. Лист № документа Подпись Дата

Дата

Подпись

№ документа

Лист

 $H<sub>3M</sub>$ .

Дата

Подпись

Лист | № документа

 $H_{3M}$ 

### 3100.25100.12073

УДК может быть отравлен в результате применения этилированного бензина или использования при сборке вулканизирующихся при комнатной температуре герметиков, содержащих в большом количестве силикон (соединения кремния) с высокой летучестью. Испарения силикона могут попасть в систему вентиляции картера и присутствовать при процессе сгорания. Присутствие соединений свинца или кремния в отработавших газах может привести к выходу УДК из строя.

Неисправности цепей УДК, дефект датчика, его отравление или непрогретое состояние могут вызвать длительное нахождение напряжения сигнала в диапазоне 300...600 мВ. При этом в память контроллера занесется соответствующий код неисправности. Управление топливоподачей будет осуществляться по разомкнутому контуру.

Если контроллер получает сигнал с напряжением, свидетельствующим о длительном состоянии обедненности смеси, в его память заносится соответствующий код неисправности (низкий уровень сигнала датчика кислорода). Причиной неисправности может быть замыкание выходной цепи УДК на "массу", негерметичность системы впуска воздуха или пониженное давление топлива.

Если контроллер получает сигнал с напряжением, свидетельствующим о длительном состоянии обогащенности смеси, в его память заносится соответствующий код неисправности (высокий уровень сигнала датчика кислорода). Причиной неисправности может быть замыкание выходной цепи УДК на источник напряжения или повышенное давление топлива в рампе форсунок.

При возникновении кодов неисправности датчика кислорода контроллер осуществляет управление топливоподачей в режиме разомкнутого контура.

### **Техническое обслуживание датчика кислорода**

При повреждениях жгута, колодки или штекеров датчика кислорода, ДК необходимо заменить. Ремонт жгута, колодки или штекеров не допускается. Для нормальной работы ДК должен сообщаться с атмосферным воздухом. Сообщение с атмосферным воздухом обеспечивается воздушными зазорами проводов датчика. Попытка отремонтировать провода, колодки или штекеры может привести к нарушению сообщения с атмосферным воздухом и ухудшению работы ДК.

### **При обслуживании ДК необходимо соблюдать следующие требования:**

Не допускается попадание жидкости для чистки контактов или других материалов на датчик или колодки жгутов. Эти материалы могут попасть в ДК и вызвать нарушение работы. Кроме того, не допускаются повреждения изоляции проводов, приводящие к их оголению.

Запрещается сильно сгибать или перекручивать жгут ДК и присоединяемый к нему жгут проводов системы впрыска. Это может нарушить поступление атмосферного воздуха в ДК.

Для исключения неисправности в результате попадания воды необходимо не допускать повреждений уплотнения на периферии колодки жгута системы управления.

**ВНИМАНИЕ. С новым датчиком обращаться осторожно. Не допускать попадания смазки или грязи на колодку жгута проводов датчика и конец корпуса датчика с прорезями.**

### **ДИАГНОСТИЧЕСКИЙ ДАТЧИК КИСЛОРОДА (ДДК)**

Для снижения содержания углеводородов, окиси углерода и окислов азота в отработавших газах используется каталитический нейтрализатор (см. п.1.9). Нейтрализатор окисляет углеводороды и окись углерода, в результате чего они преобразуются в водяной пар и углекислый газ. Нейтрализатор также восстанавливает азот из окислов азота. Контроллер следит за окислительно-восстановительными свойствами нейтрализатора, анализируя сигнал диагностического датчика кислорода, установленного после нейтрализатора (рисунок 1- 1-06).

### АО "ЛАДА-ИМИДЖ"

3100.25100.12073

Лист 11

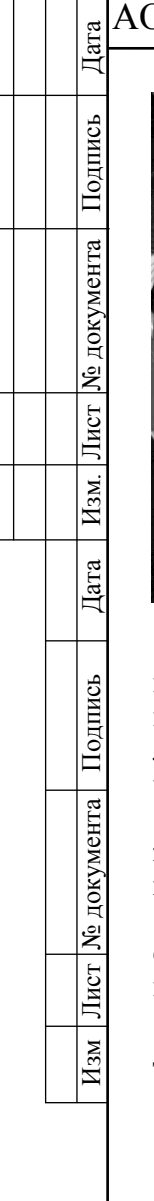

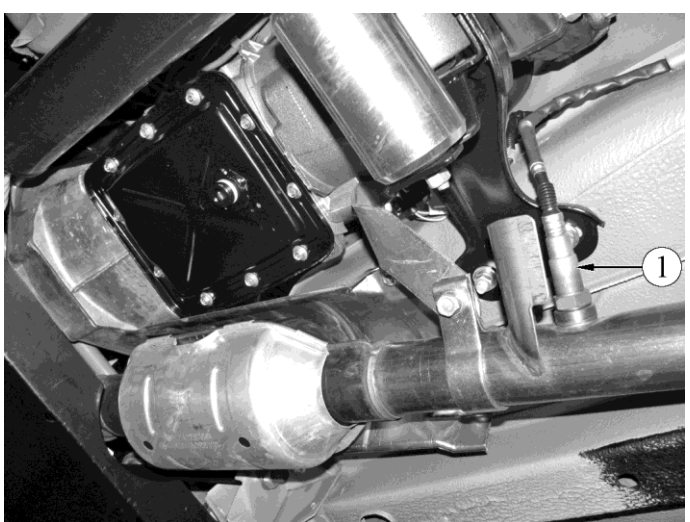

**Рисунок 1-1-06.** Расположение диагностического датчика кислорода на автомобилях семейства LADA 4х4:

1 - диагностический датчик кислорода

ДДК работает по тому же принципу, что и УДК. УДК генерирует сигнал, указывающий на присутствие кислорода в отработавших газах на входе в нейтрализатор. Сигнал, генерируемый ДДК, указывает на присутствие кислорода в отработавших газах после нейтрализатора. Если нейтрализатор работает нормально, показания ДДК будут значительно отличаться от показаний УДК.

Выходной сигнал прогретого диагностического датчика кислорода при работе в режиме обратной связи, при исправном нейтрализаторе в установившемся режиме должен находится в диапазоне от 590 до 750 мВ и не должен повторять сигнал УДК.

При возникновении неисправности цепей или самого диагностического датчика кислорода контроллер заносит в свою память ее код и включает сигнализатор, сигнализируя о наличии неполадки.

Требования к техническому обслуживанию ДДК не отличаются от описанных выше для УДК.

### **ДАТЧИК СКОРОСТИ АВТОМОБИЛЯ (ДСА)**

На а/м семейства LADA 4х4 М6.2 информация о скорости движения автомобиля поступает на контроллер ЭСУД с блока управления АБС по шине CAN.

### **ДАТЧИК ПОЛОЖЕНИЯ КОЛЕНЧАТОГО ВАЛА (ДПКВ)**

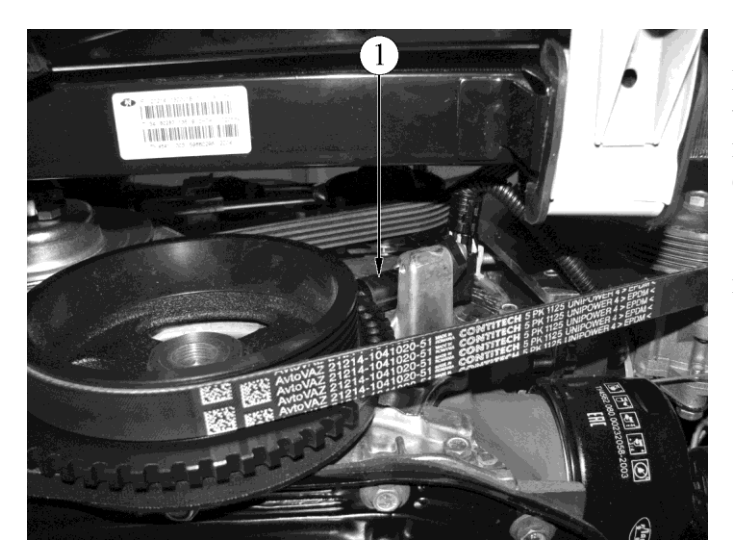

**Рисунок 1-1-07.** Расположение датчика положения коленчатого вала в подкапотном пространстве автомобилей семейства LADA 4х4:

1 - датчик положения коленчатого вала

### АО "ЛАДА-ИМИДЖ"

Датчик положения коленчатого вала установлен на крышке масляного насоса (рисунок 1-1-07) на расстоянии около 1±0,4 мм от вершины зубца задающего диска, закрепленного на коленчатом валу двигателя.

Задающий диск объединен со шкивом привода генератора и представляет собой зубчатое колесо с 58 зубьями, расположенными с шагом 6°, и "длинной" впадиной для синхронизации, образованной двумя пропущенными зубьями. При совмещении середины первого зуба зубчатого сектора диска после "длинной" впадины с осью ДПКВ коленчатый вал двигателя находится в положении 114° (19 зубьев) до верхней мертвой точки 1-го и 4-го цилиндров.

При вращении задающего диска изменяется магнитный поток в магнитопроводе датчика, наводя импульсы напряжения переменного тока в его обмотке. Контроллер определяет положение и частоту вращения коленчатого вала по количеству и частоте следования этих импульсов и рассчитывает фазу и длительность импульсов управления форсунками и катушкой зажигания.

Провода ДПКВ защищаются от помех экраном, замкнутым на массу.

При возникновении неисправности в цепи датчика положения коленчатого вала двигатель перестает работать, контроллер заносит в свою память код неисправности и включает сигнализатор.

### **ДАТЧИК ФАЗ (ДФ)**

Датчик фаз двигателя 21214 устанавливается на головке блока цилиндров (рисунок 1- 1-08). Принцип действия датчика основан на эффекте Холла. На распределительном валу двигателя 21214 есть специальный штифт. Когда штифт проходит напротив торца датчика, датчик выдает на контроллер импульс напряжения низкого уровня (около 0 В), что соответствует положению поршня 1-го цилиндра в такте сжатия.

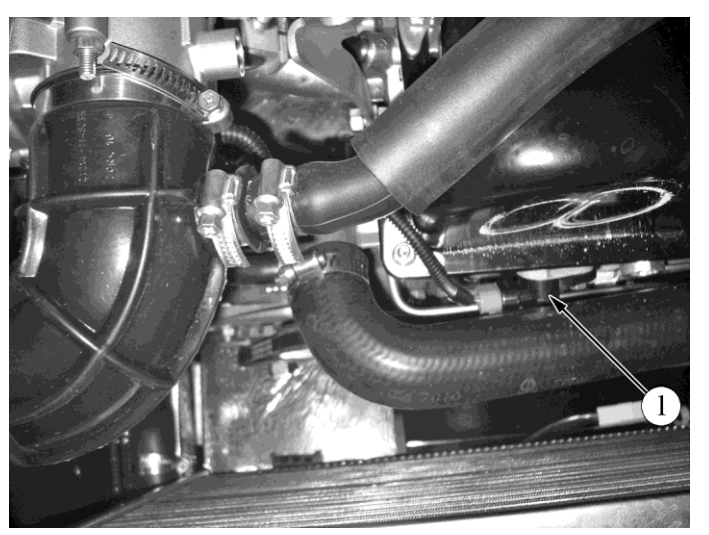

**Рисунок 1-1-08.** Расположение датчика фаз на двигателях 21214:

1 -датчик фаз

Сигнал датчика фаз используется контроллером для организации последовательного впрыска топлива в соответствии с порядком работы цилиндров двигателя.

При возникновении неисправности цепей или самого датчика фаз контроллер заносит в свою память ее код и включает сигнализатор.

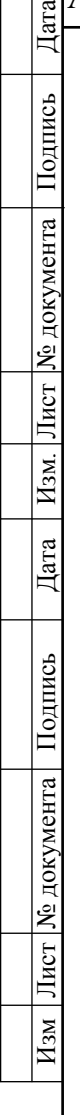

Дата

Подпись

№ документа

## АО "ЛАДА-ИМИДЖ" lara Изм Лист № документа Подпись Дата Изм. Лист № документа Подпись Дата

Подпись

№ документа

Лист

Изм.

Дата

Подпись

№ документа

Лист

 $H_{3M}$ 

3100.25100.12073

Лист 13

### **ВЫКЛЮЧАТЕЛЬ СИГНАЛА ТОРМОЖЕНИЯ**

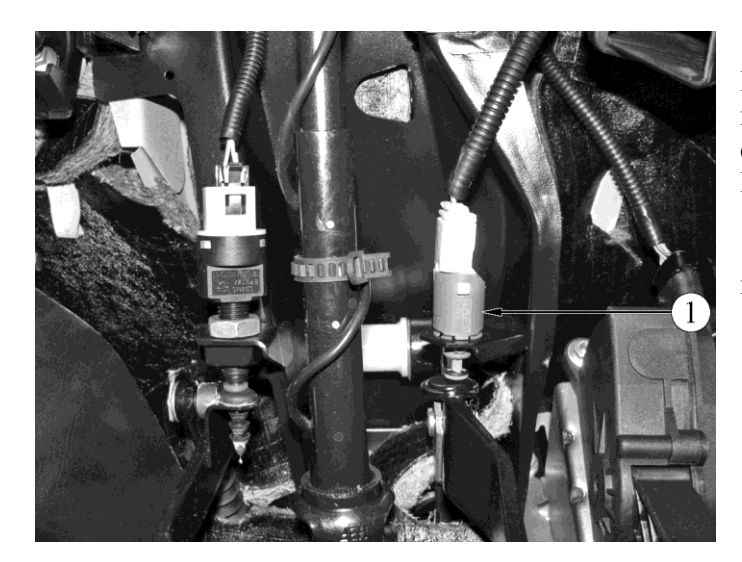

**Рисунок 1-1-09.** Расположение выключателя сигнала торможения в салоне автомобилей семейства LADA 4х4:

1 – выключатель сигнала торможения

Выключатель сигнала торможения входит в состав узла педали тормоза и предназначен для подачи на контроллер ЭСУД соответствующих сигналов о нажатии /отпускании водителем педали тормоза. В системах управлением дроссельной заслонкой по проводам (Егаз) сигналы выключателя педали тормоза играют важную роль, поскольку используются функцией безопасности ПО контроллера ЭСУД. По этой причине очень важно обеспечить, чтобы выключатель сигнала тормоза всегда находился в рабочем состоянии. В случае несоответствия его функциональной характеристики переключения, например, из-за неправильной установки датчика или износа выключателя, двигатель автомобиля может переходить в аварийный режим работы с принудительно уменьшенной мощностью. Выключатель сигнала торможения имеет две группы контактов, первая из которых коммутирует напряжение с Кл. 15, а вторая - напряжение с Кл. 30, поступающее на питание лампы стоп-сигнала. Оба эти сигнала поступают на контроллер ЭСУД. В состоянии отпущенной педали тормоза контакты первой группы должны быть нормально замкнуты, а контакты второй – нормально разомкнуты.

При неисправности выключателя сигнала торможения контроллер заносит в свою память ее код и включает сигнализатор.

### **ВЫКЛЮЧАТЕЛЬ СИГНАЛА ПОЛОЖЕНИЯ ПЕДАЛИ СЦЕПЛЕНИЯ (ВСППС)**

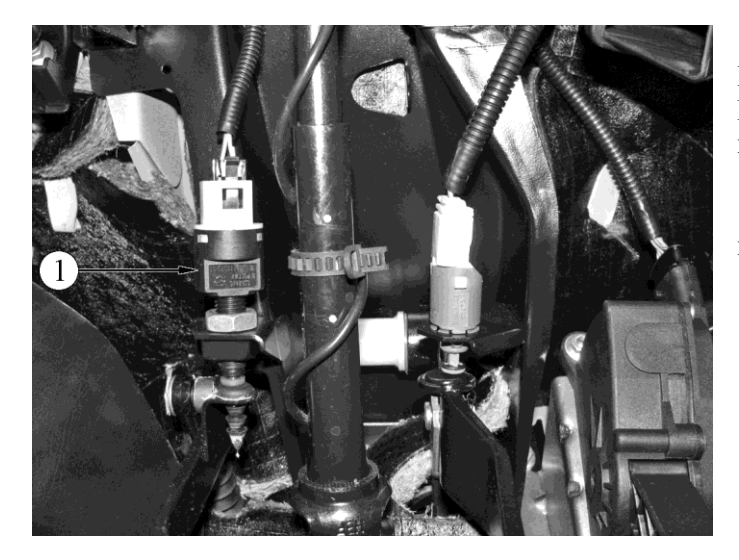

**Рисунок 1-1-10.** Расположение ВСППС в салоне автомобилей семейства LADA 4х4:

1 – выключатель сигнала положения педали сцепления

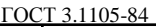

Лист 14

## АО "ЛАДА-ИМИДЖ" Цата Изм Лист № документа Подпись Дата Изм. Лист № документа Подпись Дата

Подпись

№ документа

Лист

Изм.

Дата

Подпись

Лист | № документа |

 $H$ 3M

3100.25100.12073

Выключатель сигнала положения педали сцепления входит в состав узла педали сцепления и предназначен для подачи на контроллер ЭСУД сигнала о нажатой педали сцепления. Выключатель имеет одну группу контактов, коммутирующую напряжение с Кл. 15. При нажатой педали сцепления контакты разомкнуты. Сигнал выключателя положения педали сцепления используется ПО контроллера ЭСУД для улучшения ездовых характеристик автомобиля.

При неисправности ВСППС контроллер заносит в свою память ее код и включает сигнализатор.

### **1.2 СИСТЕМА ПОДАЧИ ТОПЛИВА**

### **ОБЩЕЕ ОПИСАНИЕ**

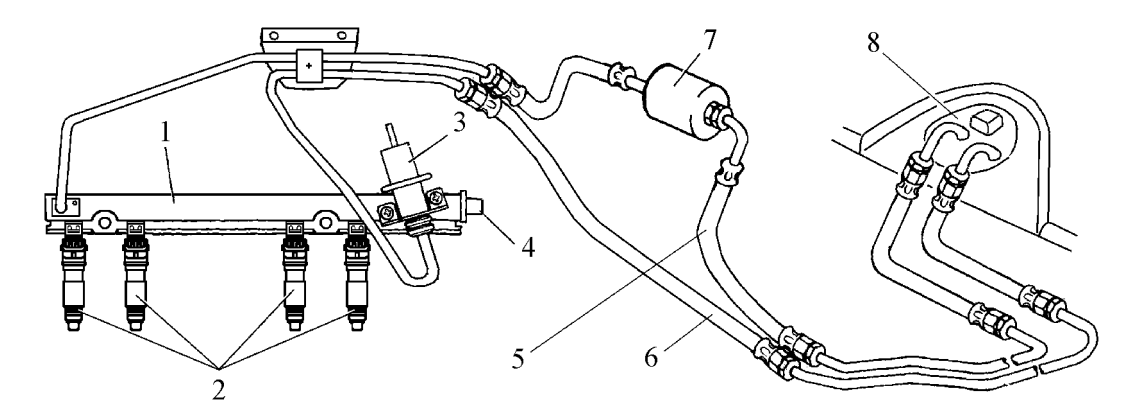

**Рисунок 1-2-01.** Система подачи топлива со сливной магистралью:

1 - рампа форсунок; 2 – форсунки; 3 – регулятор давления топлива; 4 – штуцер для контроля давления топлива; 3 – кронштейн крепления топливных трубок; 5 – подающий топливопровод; 6 – сливной топливопровод; 7 – топливный фильтр; 8 - электробензонасос

На а/м LADA 4х4 применяется система подачи топлива со сливной магистралью (рисунок 1-2-01).

Функцией системы подачи топлива является обеспечение подачи необходимого количества топлива в двигатель на всех рабочих режимах. Топливо подается в двигатель форсунками, установленными во впускной трубе.

Электробензонасос, установленный в топливном баке, подает топливо через магистральный топливный фильтр и шланги подачи топлива на рампу форсунок.

Регулятор давления топлива поддерживает постоянный перепад давления между впускной трубой и нагнетающей магистралью рампы. Давление топлива, подаваемого на форсунки, находится в пределах 284...325 кПа при включенном зажигании и неработающем двигателе. Избыток топлива сверх необходимого форсункам возвращается в топливный бак по отдельной линии слива.

Контроллер включает топливные форсунки последовательно. Каждая из форсунок включается через каждые 720° поворота коленчатого вала.

Сигнал контроллера, управляющий форсункой, представляет собой импульс, длительность которого соответствует количеству топлива, требующемуся двигателю. Этот импульс подается в определенный момент поворота коленчатого вала, который зависит от режима работы двигателя.

Подаваемый на форсунку управляющий сигнал открывает нормально закрытый клапан форсунки, подавая во впускной канал топливо под давлением.

Количество подаваемого топлива пропорционально времени, в течение которого форсунки находятся в открытом состоянии (длительность импульса впрыска). Контроллер под-

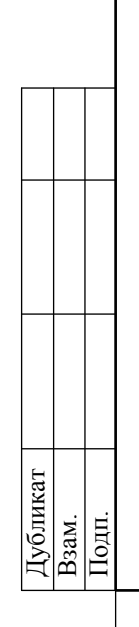

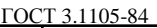

## АО "ЛАДА-ИМИДЖ" Дата Изм Лист № документа Подпись Дата Изм. Лист № документа Подпись Дата

Подпись

№ документа

 $\frac{1}{2}$ 

Изм.

Дата

Лист № документа Подпись

 $\overline{H_{3M}}$ 

держивает оптимальное соотношение воздух/топливо путем изменения длительности импульсов.

Увеличение длительности импульса впрыска приводит к увеличению количества подаваемого топлива при постоянном расходе воздуха (обогащение смеси). Уменьшение длительности импульса впрыска приводит к уменьшению количества подаваемого топлива при постоянном расходе воздуха (обеднение смеси).

### **ВНИМАНИЕ.**

**Для предотвращения травм или повреждений автомобиля при демонтаже и монтаже элементов системы подачи топлива в результате случайного пуска необходимо отсоединять провод от клеммы "минус" аккумуляторной батареи до проведения обслуживания и присоединять его после завершения работ.**

**Перед обслуживанием топливной аппаратуры необходимо сбросить давление в системе подачи топлива (см. "Порядок сбрасывания давления в системе подачи топлива").**

### **Порядок сбрасывания давления в системе подачи топлива**

1 Включить нейтральную передачу, затормозить автомобиль стояночным тормозом.

2 Отсоединить колодку жгута от электробензонасоса.

3 Запустить двигатель и дать ему поработать на холостом ходу до остановки из-за выработки топлива.

4 Включить стартер на 3 с для стравливания давления в трубопроводах. После этого можно безопасно работать с системой подачи топлива.

5 После стравливания давления и завершения работ присоединить колодку жгута к электробензонасосу.

### **МОДУЛЬ ЭЛЕКТРОБЕНЗОНАСОСА (МЭБН)**

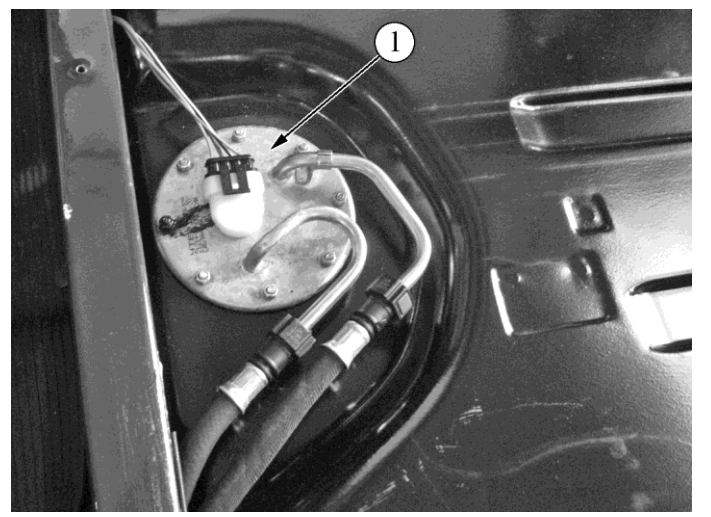

**Рисунок 1-2-02.** Расположение модуля электробензонасоса в салоне автомобилей семейства LADA 4х4:

1 - модуль электробензонасоса

Модуль электробензонасоса погружного типа установлен в топливном баке (рисунок 1-2-02).

Модуль электробензонасоса включает в себя электробензонасос турбинного типа, фильтр грубой очистки топлива и датчик уровня топлива.

Насос обеспечивает подачу топлива из топливного бака через магистральный топливный фильтр на рампу форсунок.

Электробензонасос включается контроллером через реле. При включении зажигания контроллер запитывает реле на 2 секунды для создания необходимого давления топлива в рампе форсунок.

Если в течение этого времени прокрутка двигателя не начинается, контроллер выключает реле и ожидает начала прокрутки. После ее начала контроллер вновь включает реле.

Дубликат

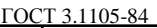

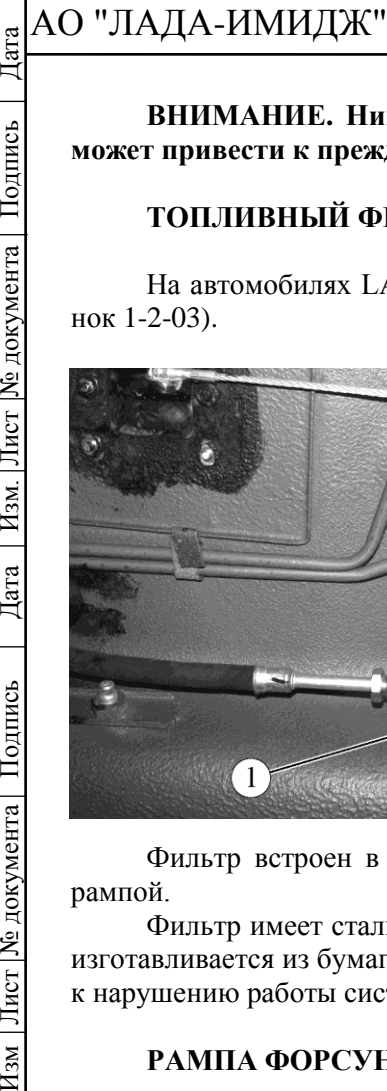

№ документа

Лист

Изм.

Дата

Подпись

№ документа

 $\frac{1}{2}$ 

 $\overline{H_{3M}}$ 

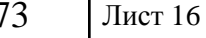

**ВНИМАНИЕ. Никогда не допускайте полной выработки топлива, так как это может привести к преждевременному износу и выходу из строя электробензонасоса.**

### **ТОПЛИВНЫЙ ФИЛЬТР**

На автомобилях LADA 4х4 топливный фильтр установлен под днищем кузова (рисунок 1-2-03).

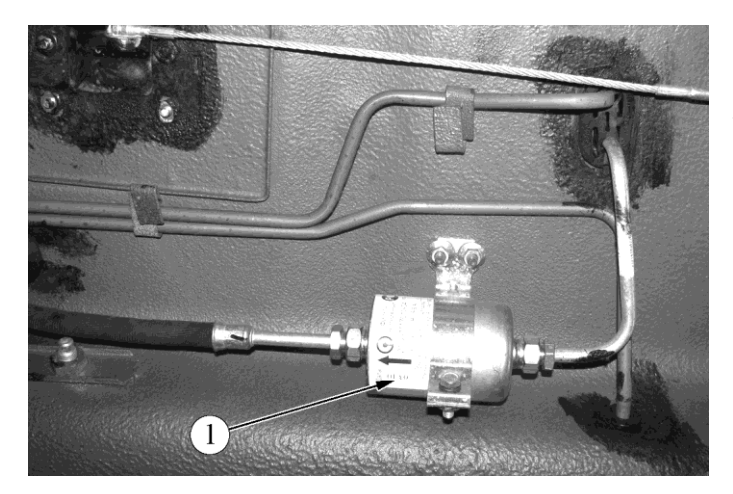

**Рисунок 1-2-03.** Расположение топливного фильтра на автомобилях LADA 4х4 (вид снизу):

1 - топливный фильтр

Фильтр встроен в подающую магистраль между электробензонасосом и топливной рампой.

Фильтр имеет стальной корпус со штуцерами с обоих концов. Фильтрующий элемент изготавливается из бумаги и предназначен для улавливания частиц, которые могут привести к нарушению работы системы впрыска.

### **РАМПА ФОРСУНОК**

Рампа форсунок (рисунок 1-2-04) представляет собой полую трубку, с установленными на ней форсунками. Рампа форсунок закреплена двумя болтами на впускной трубе.

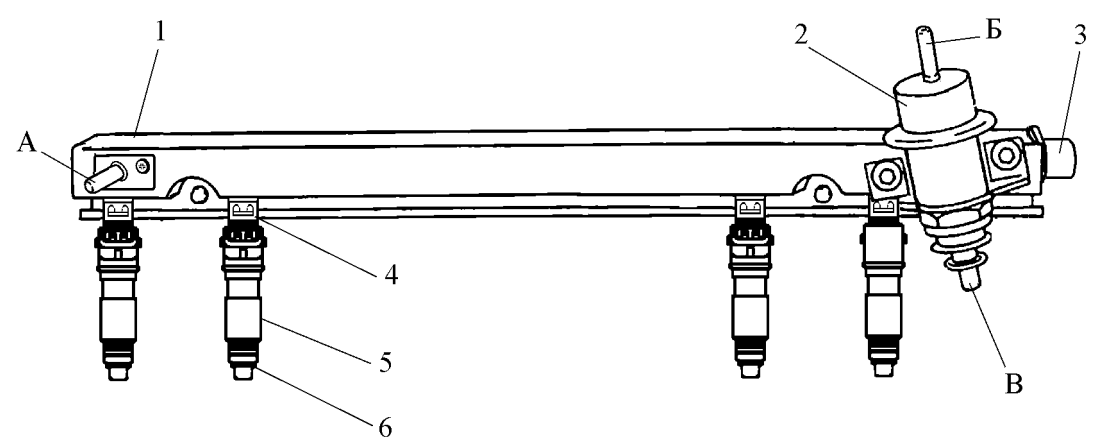

**Рисунок 1-2-04**. Рампа форсунок в сборе а/м семейства LADA 4х4:

1 - рампа форсунок; 2 – регулятор давления топлива; 3 – штуцер для контроля давления топлива; 4 – клипса форсунки; 5 – форсунка; 6 – уплотнительное кольцо; А – трубка для подвода топлива; Б – патрубок отбора разрежения из впускной трубы; В – трубка для слива топлива

## АО "ЛАДА-ИМИДЖ" Дата Изм Лист № документа Подпись Дата Изм. Лист № документа Подпись Дата

Подпись

№ документа

Лист

 $H<sub>3M</sub>$ .

Дата

Подпись

Лист | № документа |

 $H_{3M}$ 

3100.25100.12073

Топливо под давлением подается во внутреннюю полость рампы, а оттуда через форсунки во впускную трубу.

На рампе форсунок расположен штуцер для контроля давления топлива, закрытый резьбовой пробкой.

Ряд диагностических процедур при техническом обслуживании автомобиля или при поиске неисправностей требуют проведения контроля давления топлива.

С помощью манометра, подключенного к штуцеру, можно определить давление топлива, подаваемого на форсунки.

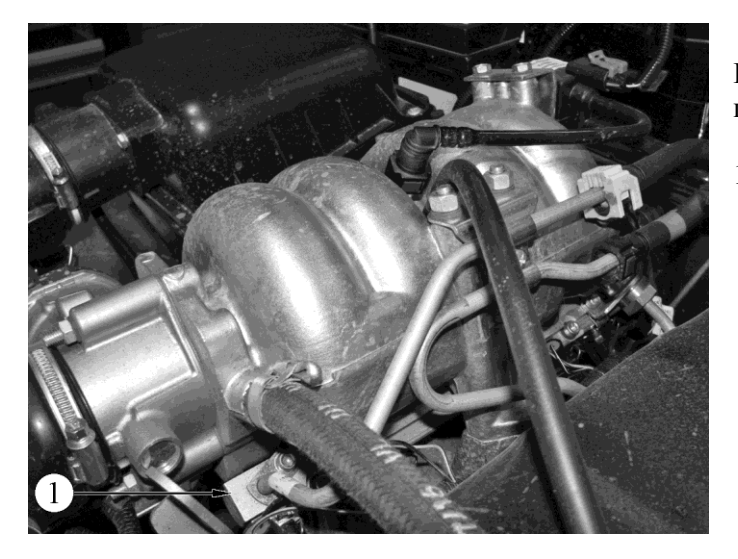

**Рисунок 1-2-05.** Расположение рампы форсунок на двигателе 21214:

1 - рампа форсунок

### **ТОПЛИВНЫЕ ФОРСУНКИ**

Форсунка (рисунок 1-2-04) системы распределенного впрыска представляет собой электромагнитное устройство, дозирующее подачу топлива под давлением во впускную трубу двигателя.

Форсунки 6 закреплены на рампе 1 с помощью клипс. Верхний и нижний концы форсунок герметизируются уплотнительными кольцами. Контроллер управляет электромагнитным клапаном форсунки, который пропускает топливо через направляющую пластину, обеспечивающую распыление топлива.

Направляющая пластина имеет отверстия, которые направляют топливо, образуя конический факел.

Факел топлива направлен на впускной клапан. До попадания топлива в камеру сгорания происходит его испарение и перемешивание с воздухом.

Форсунка, у которой произошел прихват клапана в частично открытом состоянии, вызывает потерю давления в рампе форсунок после выключения электробензонасоса, поэтому на некоторых двигателях будет наблюдаться увеличение времени прокрутки. Кроме того, форсунка с прихваченным клапаном может вызвать калильное зажигание, т.к. некоторое количество топлива будет попадать в двигатель после того, как он заглушён.

### **РЕГУЛЯТОР ДАВЛЕНИЯ ТОПЛИВА**

В системах подачи топлива со сливной магистралью применяется регулятор давления топлива, установленный на рампе форсунок.

Регулятор (рисунок 1-2-06) представляет собой мембранный предохранительный клапан. На диафрагму регулятора с одной стороны действует давление топлива, подаваемое из рампы, а с другой – давление пружины регулятора и давление (разрежение) во впускной трубе (ресивере).

Функция регулятора заключается в поддержании постоянного перепада давления (по отношению к давлению во впускной трубе) на форсунках. Регулятор давления компенсиру-

Дубликат Взам.

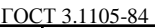

### АО "ЛАДА-ИМИДЖ" 3100.25100.12073 Дата Изм Лист № документа Подпись Дата Изм. Лист № документа Подпись Дата

Лист 18

ет изменение нагрузки двигателя, увеличивая давление топлива в рампе при увеличении давления во впускной трубе (при увеличении открытия дроссельной заслонки).

При уменьшении давления во впускной трубе (уменьшении открытия дроссельной заслонки) регулятор уменьшает давление топлива. При этом клапан регулятора открывается, и избыточное топливо по сливной магистрали сливается обратно в топливный бак.

При включенном зажигании, неработающем двигателе и работающем электробензонасосе регулятор поддерживает давление топлива в рампе в пределах 284…325 кПа.

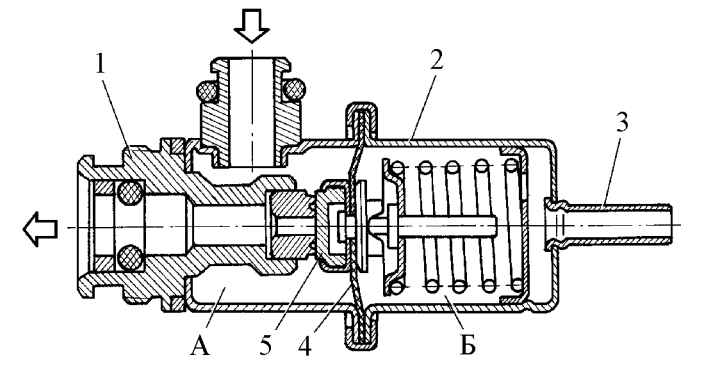

**Рисунок 1-2-06.** Регулятор давления топлива:

1 – корпус; 2 – крышка; 3 – патрубок для вакуумного шланга (для отбора разрежения из впускной трубы);

4 – диафрагма; 5 – клапан; А – топливная полость; Б – вакуумная полость

### **РЕЖИМЫ УПРАВЛЕНИЯ ПОДАЧЕЙ ТОПЛИВА**

Как упоминалось выше в этой главе, количеством топлива, подаваемого через форсунки, управляет контроллер.

Топливо подается по одному из двух разных методов: синхронному, т.е. в определенном положении коленчатого вала, или асинхронному, т.е. без синхронизации с вращением коленчатого вала.

Синхронная подача топлива является преимущественно применяемым методом.

Синхронизация срабатывания форсунок обеспечивается использованием сигналов датчика положения коленчатого вала и датчика фаз (см. раздел 1.1).

Контроллер рассчитывает момент включения каждой форсунки, причем топливо впрыскивается один раз за один полный рабочий цикл соответствующего цилиндра. Такой метод позволяет более точно дозировать топливо по цилиндрам и понизить уровень токсичности отработавших газов.

Асинхронная подача топлива используется на режиме пуска и динамических режимах работы двигателя.

Контроллер обрабатывает сигналы датчиков, определяет режим работы двигателя и рассчитывает длительность импульса впрыска топлива.

Для увеличения количества подаваемого топлива длительность импульса впрыска увеличивается, для уменьшения - сокращается.

Длительность импульса впрыска может быть проконтролирована с помощью диагностического прибора.

Управление топливоподачей осуществляется в одном из нескольких режимов, описанных ниже.

### **Отключение подачи топлива**

Подача топлива не производится в следующих случаях:

- зажигание выключено (это предотвращает калильное зажигание);

- коленчатый вал двигателя не вращается (отсутствует сигнал ДПКВ);

- если контроллер определил наличие пропусков зажигания в одном или нескольких цилиндрах - подача топлива в эти цилиндры прекращается, и сигнализатор неисправностей начинает мигать;

- частота вращения коленчатого вала двигателя превышает предельное значение около 6200 об/мин (отключение подачи топлива производится совместно с закрытием дроссельной заслонки и понижением УОЗ);

Дубликат Взам. Подп.

Подпись

№ документа

Лист

Изм.

Дата

Подпись

Лист | № документа |

 $H_{3M}$ 

№ документа

Лист

Изм.

Дата

Подпись

Лист | № документа |

 $H_{3M}$ 

Лист 19

- при "выкатке" на передаче, при "перегазовке" на стоящем автомобиле, если обороты двигателя превышают 2000 об/мин, педаль акселератора не нажата, температура охлаждающей жидкости выше 40 °С.

### **Режим пуска**

При включении зажигания контроллер с помощью реле включает электробензонасос, который создает давление топлива в рампе форсунок.

Контроллер обрабатывает сигнал датчика температуры охлаждающей жидкости для определения необходимой для пуска длительности импульсов впрыска.

Когда коленчатый вал двигателя при пуске начинает проворачиваться, контроллер формирует импульс включения форсунок, длительность которого зависит от температуры охлаждающей жидкости, времени прокрутки и нарастания оборотов. На холодном двигателе импульс впрыска увеличивается для увеличения количества топлива, а на прогретом - длительность импульса уменьшается.

Система работает в режиме пуска до достижения определенной частоты вращения коленчатого вала (желаемые обороты холостого хода), значение которой зависит от температуры охлаждающей жидкости.

**ВНИМАНИЕ. Необходимым условием запуска двигателя является достижение оборотов двигателя при прокрутке стартером значения не ниже 80 об/мин, напряжение в бортсети автомобиля при этом не должно быть ниже 6 В.**

### **Режим управления топливоподачей по разомкнутому контуру**

После пуска двигателя и до выполнения условий вхождения в режим замкнутого контура (управляющий датчик кислорода прогрет до необходимой температуры) контроллер управляет подачей топлива в режиме разомкнутого контура. В режиме разомкнутого контура контроллер рассчитывает длительность импульсов впрыска без учета наличия кислорода в выхлопных газах. Расчеты осуществляются на базе данных по частоте вращения коленчатого вала, массовому расходу воздуха, температуре охлаждающей жидкости и запрашиваемому моменту (это выражается в положении дроссельной заслонки, УОЗ и непосредственно в топливоподаче), на который дополнительно может влиять включение электропотребителей (свет, обогрев сидений, вентилятор и т.д.).

### **Режим мощностного обогащения**

Контроллер следит за положением педали акселератора и частотой вращения коленчатого вала для определения моментов, когда необходима максимальная мощность двигателя.

Для развития максимальной мощности требуется более богатый состав топливной смеси (режим регулирования по УДК отключается), что осуществляется путем увеличения длительности импульсов впрыска.

### **Компенсация изменения напряжения бортовой сети**

При понижении напряжении бортсети накопление энергии в катушках зажигания происходит медленнее, и механическое движение электромагнитного клапана форсунки занимает больше времени.

Контроллер компенсирует падение напряжения бортсети путем увеличения времени накопления энергии в катушке зажигания и длительности импульсов впрыска.

Соответственно, при возрастании напряжения в бортовой сети автомобиля контроллер уменьшает время накопления энергии в катушке зажигания и длительность импульсов впрыска.

### **Регулирование подачи топлива по замкнутому контуру**

Система входит в режим замкнутого контура при выполнении всех следующих условий:

1 Управляющий датчик кислорода достаточно прогрет для нормальной работы (пройдена "точка росы" - температура на керамике чувствительного элемента УДК превышает 70 °С, выходной сигнал выходит за пределы диапазона 300-600 мВ).

2 Температура охлаждающей жидкости выше определенного значения.

3 С момента запуска двигатель проработал определенный период времени, зависящий от температуры охлаждающей жидкости в момент пуска.

# АО "ЛАДА-ИМИДЖ" Изм Лист № документа Подпись Дата Изм. Лист № документа Подпись Дата

Дата

Подпись

№ документа

Лист

Изм.

Дата

Подпись

№ документа

Лист

 $H_{3M}$ 

3100.25100.12073

4 Двигатель не работает ни в одном из нижеперечисленных режимов: пуск двигателя, отключение подачи топлива, режим максимальной мощности, режим защиты элементов ЭСУД.

5 Двигатель работает в определенном диапазоне по параметру нагрузки.

В режиме управления топливоподачей по замкнутому контуру контроллер первоначально рассчитывает длительность импульсов впрыска по данным тех же датчиков, что и для режима разомкнутого контура (базовый расчет). Отличие заключается в том, что в режиме замкнутого контура контроллер использует сигнал управляющего датчика кислорода для корректировки расчетов длительности импульсов впрыска в целях обеспечения максимальной эффективности работы каталитического нейтрализатора.

Существует два вида корректировки подачи топлива - текущая и корректировка самообучения.

Первая (текущая) корректировка рассчитывается по показаниям датчика кислорода и может изменяться относительно быстро, чтобы компенсировать текущие отклонения состава смеси от стехиометрического.

Вторая (корректировка самообучения) рассчитывается для каждой совокупности параметров "обороты-нагрузка" на основе текущей корректировки и изменяется относительно медленно.

Текущая корректировка обнуляется при каждом выключении зажигания. Корректировка самообучения хранится в памяти контроллера постоянно, до выполнения режима "Сброс "Первая инициализация" с помощью диагностического прибора.

Целью корректировки по результатам самообучения является компенсация отклонений состава топливовоздушной смеси от стехиометрического, возникающих в результате разброса характеристик элементов ЭСУД, допусков при изготовлении двигателя, а также отклонений параметров двигателя в период эксплуатации (износ, закоксовка и т.д.).

Для более точной компенсации возникающих отклонений весь диапазон работы двигателя разбит на 4 характерные зоны обучения:

- холостой ход;
- высокие обороты при малой нагрузке;
- частичные нагрузки;
- высокие нагрузки.

При работе двигателя в любой из зон по определенной логике происходит коррекция длительности импульсов впрыска до тех пор, пока реальный состав смеси не достигнет оптимального значения.

При смене режима работы двигателя в оперативной памяти контроллера (ОЗУ) сохраняется последнее значение коэффициента коррекции для данной зоны.

Полученные таким образом коэффициенты коррекции характеризуют конкретный двигатель и участвуют в расчете длительности импульса впрыска при работе системы в режиме разомкнутого контура и при пуске, не имея при этом возможности изменяться.

Значение корректировки, при котором регулирование подачи топлива по замкнутому контуру не требуется, равно 1 (для параметра корректировки топливоподачи по результатам самообучения на холостом ходу оно равно 0). Любое изменение от 1(0) указывает на то, что функция регулирования топливоподачи по замкнутому контуру изменяет длительность импульса впрыска. Если значение корректировки топливоподачи по замкнутому контуру больше 1(0), происходит увеличение длительности импульса впрыска, т.е. увеличение подачи топлива. Если значение корректировки топливоподачи по замкнутому контуру меньше 1(0), происходит уменьшение длительности импульса впрыска, т.е. уменьшение подачи топлива. Предельным диапазоном изменения текущей корректировки топливоподачи и корректировки самообучением является диапазон 1±0,25 (±5). Выход любого из коэффициентов коррекции за пределы регулирования в сторону обогащения или обеднения смеси свидетельствует о наличии неисправности в двигателе или ЭСУД (отклонение давления топлива, подсос воздуха, негерметичность в системе выпуска и т.д.).

Коррекция самообучения для регулирования топливоподачи на автомобилях с каталитическим нейтрализатором является непрерывным процессом в течение всего срока экс-

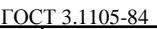

## АО "ЛАДА-ИМИДЖ" Дата Изм Лист № документа Подпись Дата Изм. Лист № документа Подпись Дата

Подпись

№ документа

Лист

Изм.

Дата

Подпись

№ документа

Лист

 $H_{3M}$ 

плуатации автомобиля и обеспечивает выполнение жестких норм по токсичности отработавших газов.

В данной ЭСУД при отключении аккумуляторной батареи значения адаптационных коэффициентов коррекции не обнуляются

### **1.3 СИСТЕМА ЗАЖИГАНИЯ**

### **ОБЩЕЕ ОПИСАНИЕ**

В системе зажигания двигателя 21214 (рисунок 1-3-01) применяется 4-выводная катушка зажигания, представляющая собой блок двух 2-выводных катушек зажигания. Систем зажигания не имеют подвижных деталей, и поэтому не требует обслуживания и регулировок, за исключением свечей зажигания.

Управление током в первичных обмотках катушек зажигания осуществляется контроллером, использующим информацию о режиме работы двигателя, получаемую от датчиков системы управления двигателем. Для коммутации первичных обмоток катушек зажигания контроллер использует мощные транзисторные вентили.

В системе зажигания двигателя 21214 применяется метод распределения искры, называемый методом "холостой искры". Цилиндры двигателя объединены в пары 1-4 и 2-3, и искрообразование происходит одновременно в двух цилиндрах: в цилиндре, в котором заканчивается такт сжатия (рабочая искра), и в цилиндре, в котором происходит такт выпуска (холостая искра).

В связи с постоянным направлением тока в первичной и вторичной обмотках, ток искрообразования одной свечи всегда протекает с центрального электрода на боковой, а второй - с бокового на центральный.

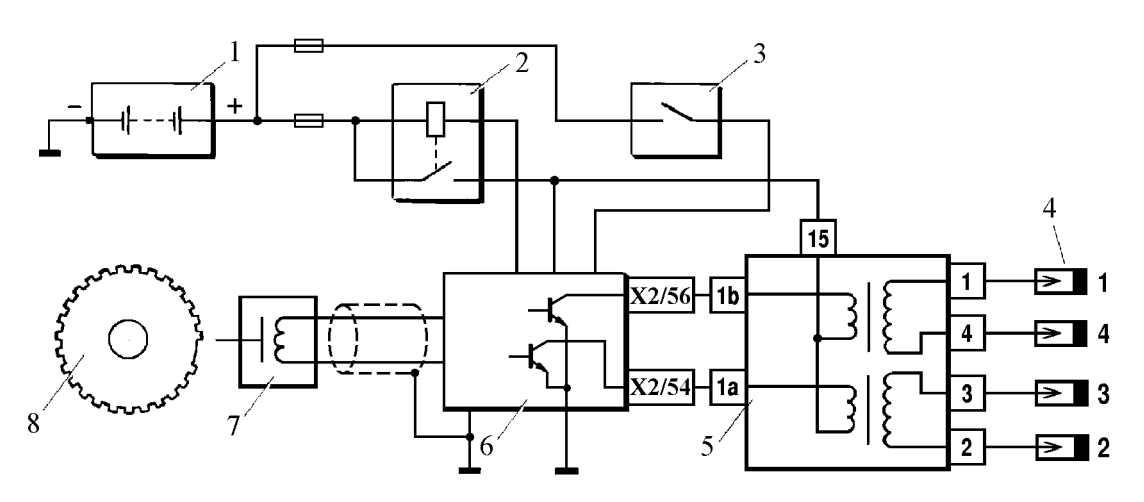

**Рисунок 1-3-01**. Система зажигания двигателя 21214:

1 - аккумуляторная батарея; 2 - реле главное; 3 - выключатель зажигания; 4 - свечи зажигания; 5 - катушка зажигания; 6 - контроллер; 7 - датчик положения коленчатого вала; 8 - задающий диск

### **КАТУШКА ЗАЖИГАНИЯ**

Катушки зажигания имеют следующие цепи:

### **Цепь питания первичных обмоток**

Напряжение бортсети автомобиля поступает с главного реле (реле зажигания) на контакт "15" 4-выводной катушки зажигания и контакт "3" индивидуальной катушки зажигания.

### **Цепь управления первичной обмоткой катушки зажигания**

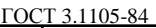

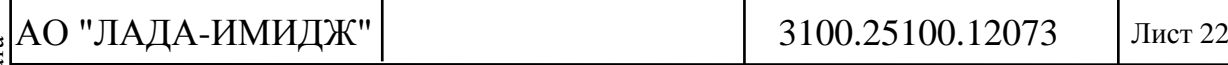

Контроллер коммутирует на массу цепь первичной обмотки катушки зажигания, выдающей высокое напряжение на свечи зажигания соответствующих цилиндров: - контакты "1а" и "lb" 4-выводной катушки зажигания.

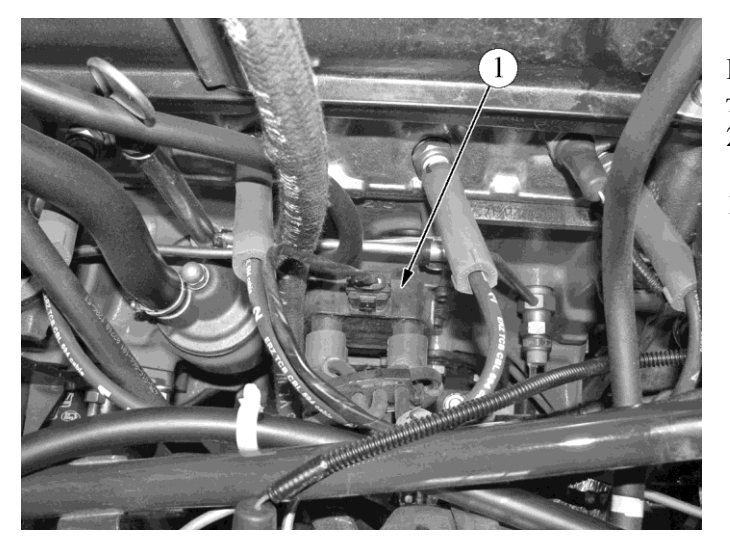

**Рисунок 1-3-02**. Расположение катушки зажигания на двигателе 21214:

1 - катушка зажигания

### **ГАШЕНИЕ ДЕТОНАЦИИ**

Для предотвращения выхода из строя двигателя в результате продолжительной детонации ЭСУД корректирует угол опережения зажигания.

Для обнаружения детонации в системе имеется датчик детонации, см. раздел 1.1.

Контроллер анализирует сигнал этого датчика и при обнаружении детонации, характеризующейся повышением амплитуды вибраций двигателя в определенном диапазоне частот, корректирует угол опережения зажигания по специальному алгоритму.

Корректировка угла опережения зажигания для гашения детонации производится индивидуально по цилиндрам, т.е. определяется, в каком цилиндре, происходит детонация, и уменьшается угол опережения зажигания только для этого цилиндра.

В случае неисправности датчика детонации в память контроллера заносится соответствующий код неисправности и включается сигнализатор неисправностей. Кроме того, контроллер на определенных режимах работы двигателя устанавливает пониженный угол опережения зажигания, исключающий появление детонации.

### **1.4 ВЕНТИЛЯТОР СИСТЕМЫ ОХЛАЖДЕНИЯ**

Контроллер управляет реле включения электровентиляторов системы охлаждения двигателя. Включение вентиляторов возможно только при работающем двигателе. Электровентиляторы включаются и выключаются в зависимости от температуры двигателя.

На автомобилях семейства LADA 4х4 М6.2 электровентиляторы системы охлаждения двигателя работают в двух режимах - с максимальной производительностью (параллельное включение электровентиляторов) и с пониженной производительностью (последовательное включение электровентиляторов) (рисунок 1-4-01).

Пониженная производительность электровентиляторов включается если температура охлаждающей жидкости превысит 96 °С, а также при наличии в памяти контроллера кодов неисправностей ДТОЖ или при работающем кондиционере. Управление реле электровентиляторов осуществляется с контакта "Х1/41" контроллера.

Пониженная производительность электровентиляторов выключается после падения температуры охлаждающей жидкости ниже 94 °С.

Максимальная производительность электровентиляторов включается если температура охлаждающей жидкости превысит 98 °С, а также при высоком давлении хладагента в ма-

Дубликат Взам.

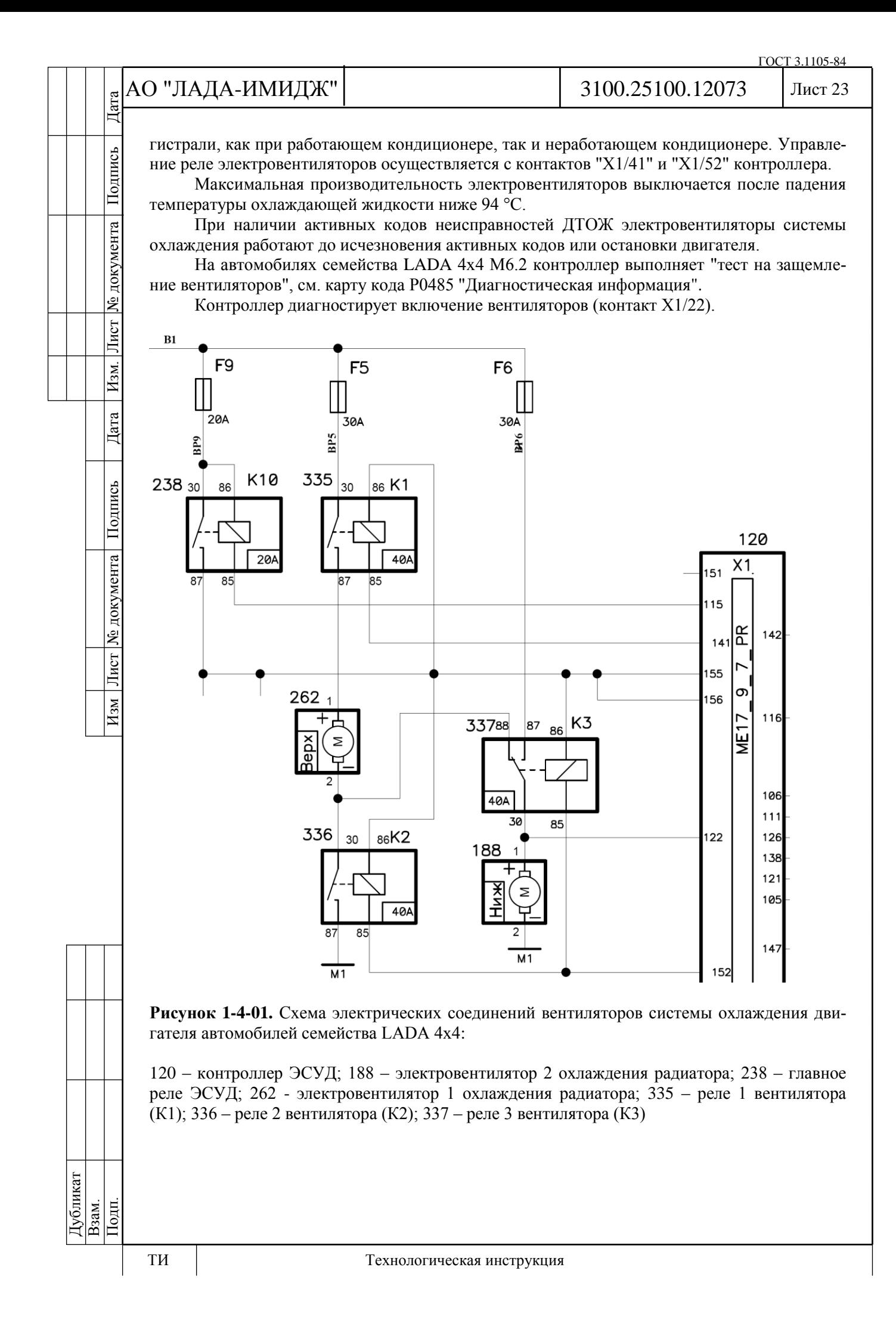

№ документа

Лист

Изм.

Дата

Подпись

№ документа

 $\frac{1}{2}$ 

 $H_{3M}$ 

### **1.5 СИСТЕМА ВЕНТИЛЯЦИИ КАРТЕРА**

Система вентиляции картера (рисунок 1-5-01) обеспечивает удаление картерных газов.

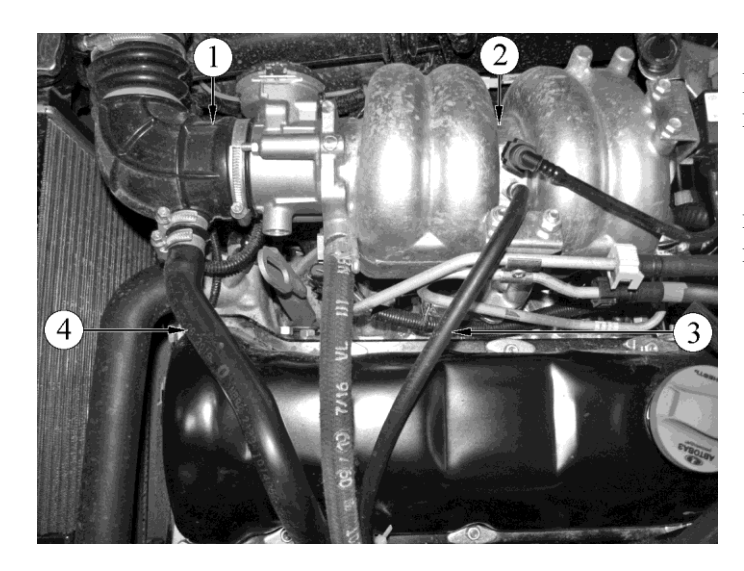

**Рисунок 1-5-01.** Система вентиляции картера двигателя 21214:

1 - шланг впускной трубы; 2 - ресивер; 3 - шланг первого контура; 4 шланг второго контура

Картерные газы поступают в маслоотделитель, расположенный в блоке цилиндров. Шланги первого и второго контуров представляют собой два шланга (один малого диаметра, другой большого), по которым картерные газы, прошедшие маслоотделитель, подаются в камеру сгорания.

Первый контур имеет калиброванное отверстие - жиклер диаметром 1,7 мм. Жиклер расположен в шланге первого контура (шланг малого диаметра) со стороны, присоединяемой к штуцеру маслоотделителя. Шланг первого контура идет от маслоотделителя к ресиверу.

Шланг второго контура (шланг большего диаметра) идет от маслоотделителя к шлангу впускной трубы.

На режиме холостого хода все картерные газы подаются через жиклер первого контура (шланг малого диаметра). На этом режиме во впускной трубе создается высокое разрежение, и картерные газы эффективно отсасываются в задроссельное пространство. Жиклер ограничивает объем отсасываемых газов, чтобы не нарушалась работа двигателя на холостом ходу.

На режимах под нагрузкой, когда дроссельная заслонка открыта частично или полностью, через жиклер первого контура проходит небольшое количество картерных газов. В этом случае их основной объем проходит через второй контур (шланг большого диаметра) в шланг впускной трубы перед дроссельным патрубком и затем сжигается в камере сгорания.

**ВНИМАНИЕ. В случае отсутствия жиклера 1,7 мм ЭСУД ошибочно определяет завышенное значение перетечек через дроссельную заслонку (номинальное значение определенное производителем составляет 3 - 5 кг/час), что приводит к нестабильности оборотов холостого хода.**

### **1.6 СИСТЕМА ВПУСКА ВОЗДУХА**

### **ВОЗДУШНЫЙ ФИЛЬТР**

Воздушный фильтр установлен в подкапотном пространстве и закреплен на резиновых опорах (рисунок 1-6-01). Фильтрующий элемент воздушного фильтра - бумажный с большой площадью фильтрующей поверхности.

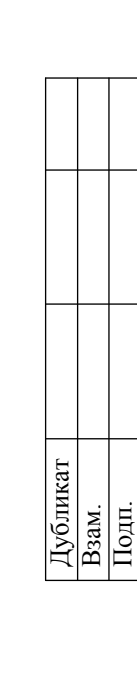

### АО "ЛАДА-ИМИДЖ"

### 3100.25100.12073

Лист 25

Наружный воздух засасывается через патрубок забора воздуха, расположенный внизу под корпусом воздушного фильтра. Затем воздух проходит через фильтрующий элемент воздушного фильтра, датчик массового расхода воздуха, шланг впускной трубы и дроссельный патрубок.

После дроссельного патрубка воздух направляется в каналы ресивера и впускной трубы, а затем в головку цилиндров и в цилиндры.

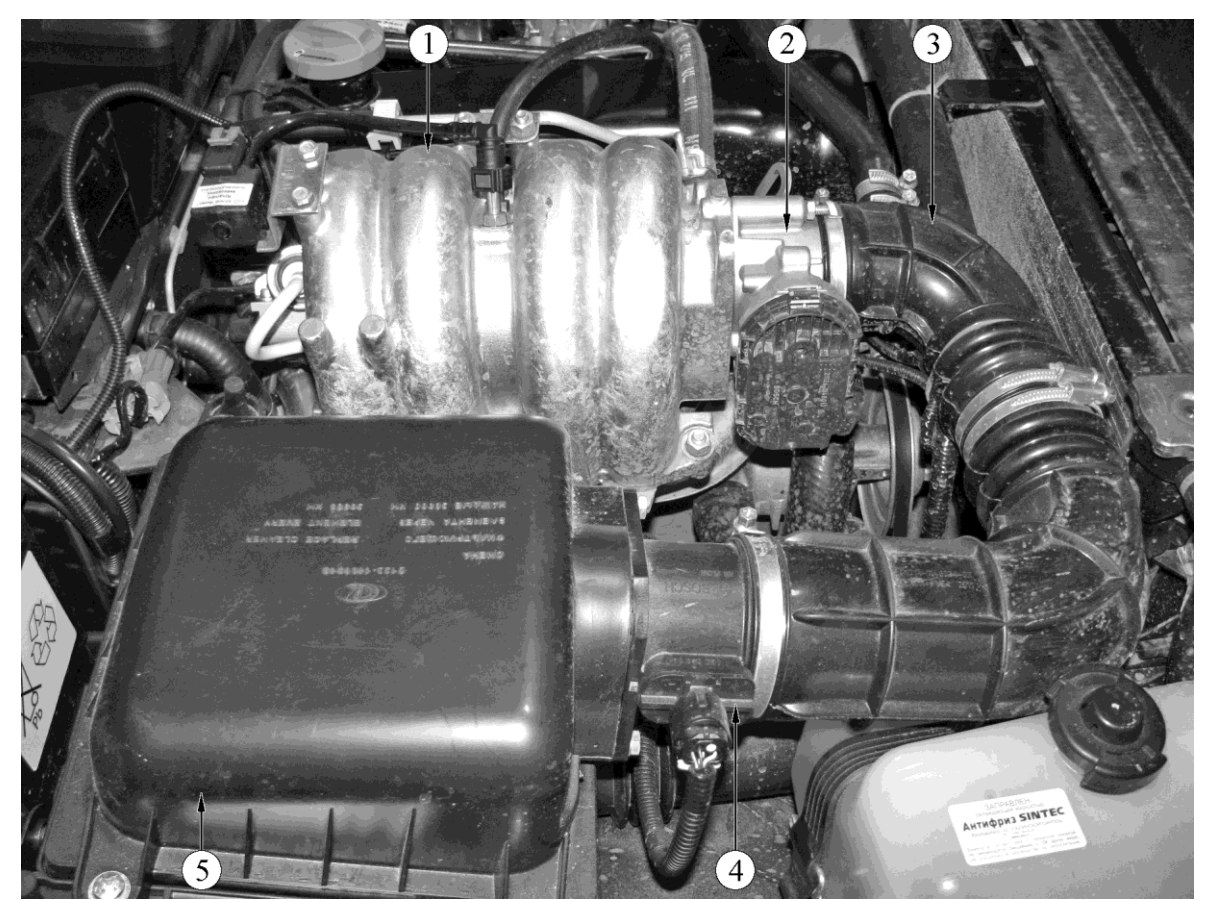

**Рисунок 1-6-01**. Система впуска воздуха двигателя 21214:

1 - ресивер; 2 - дроссельный патрубок с электроприводом; 3 - шланг впускной трубы; 4 - датчик массового расхода воздуха; 5 - воздушный фильтр

### **ДРОССЕЛЬНЫЙ ПАТРУБОК С ЭЛЕКТРОПРИВОДОМ**

**Рисунок 1-6-02.** Расположение дроссельного патрубка на а/м LADA 4x4:

1 - дроссельный патрубок

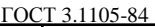

# АО "ЛАДА-ИМИДЖ" Изм Лист № документа Подпись Дата Изм. Лист № документа Подпись Дата

Цата

Подпись

№ документа

Лист

 $H<sub>3M</sub>$ .

Дата

Подпись

№ документа

Лист

 $H_{3M}$ 

Лист 26

Дроссельный патрубок с электроприводом (рисунок 1-6-02) системы распределенного впрыска топлива закреплен на ресивере. Он дозирует количество воздуха, поступающего во впускную трубу. Поступление воздуха в двигатель дозируется дроссельной заслонкой с электроприводом, управляемой контроллером.

Дроссельный патрубок имеет в своем составе два датчика положения дроссельной заслонки и связанный с ними электропривод.

**ВНИМАНИЕ. После снятия/установки дроссельного патрубка никакой регулировки не требуется. Дроссельная заслонка устанавливается в исходное положение контроллером.**

### **ХОЛОСТОЙ ХОД (ХХ)**

Контроллер управляет частотой вращения коленчатого вала на режиме холостого хода. Исполнительным устройством, дозирующим поступающий воздух в двигатель, является дроссельная заслонка, угол открытия которой на холостом ходу задается контроллером в зависимости от температуры охлаждающей жидкости, включенных потребителей (кондиционер, обогрев сидений, вентилятор, и др.) Кроме этого для поддержания оборотов ХХ контроллер управляет УОЗ и топливоподачей. Стоит помнить, что при движении автомобиля с отпущенной педалью акселератора на 1, 2 или 3 передаче заданные обороты ХХ отличаются от заданных оборотов стоящего автомобиля и зависят от температуры охлаждающей жидкости двигателя. Состояние работы двигателя на холостом ходу можно определить по параметрам текущей коррекции ХХ (параметры **"Желаемое изменение момента для поддержания холостого хода (интегральная часть)" %** и **"Желаемое изменение момента для поддержания холостого хода (пропорциональная часть)" %**) и параметра адаптации момента (параметр **"Изменение крутящего момента по алгоритму адаптации" %**). Параметр адаптации момента определяется только на прогретом двигателе, но используется как аддитивная добавка во всем температурном диапазоне работы двигателя.

### **1.7 СИСТЕМА УЛАВЛИВАНИЯ ПАРОВ БЕНЗИНА**

Система улавливания паров бензина (СУПБ) состоит из угольного адсорбера с электромагнитным клапаном продувки и соединительных трубопроводов.

Пары бензина из топливного бака подаются в улавливающую емкость (адсорбер с активированным углем) для удержания их при неработающем двигателе. Пары поступают через патрубок, обозначенный надписью "TANK" (рисунок 1-7-01).

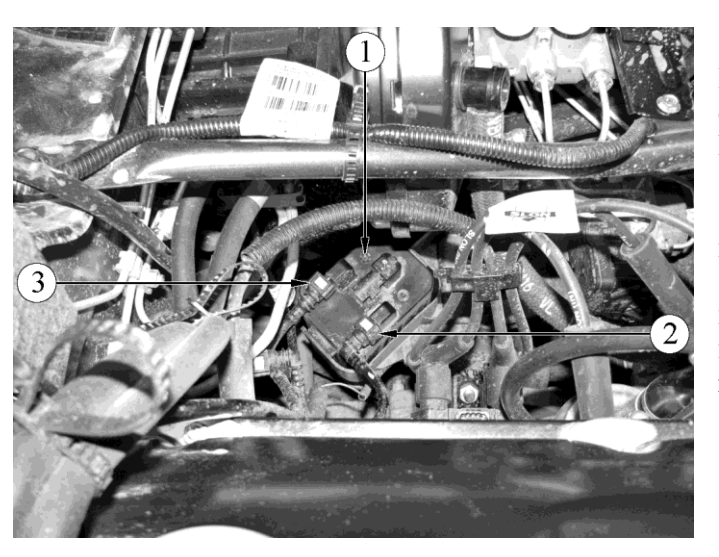

**Рисунок 1-7-01.** Расположение адсорбера на автомобилях семейства LADA 4х4:

1 - адсорбер; 2 - трубка паропровода передняя к патрубку адсорбера "TANK" (подвод паров из бензобака); 3 – трубка адсорбера и клапана продувки адсорбера (подвод разрежения)

### АО "ЛАДА-ИМИДЖ" Дата

3100.25100.12073

Лист 27

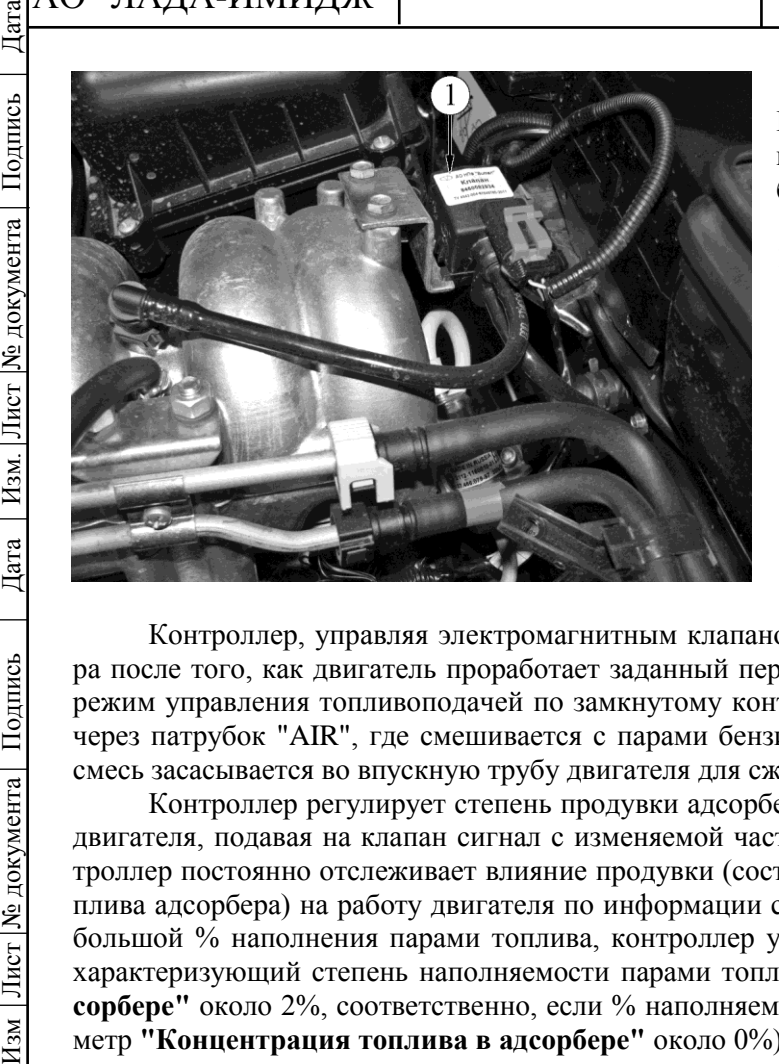

**Рисунок 1-7-02.** Расположение клапана продувки адсорбера на автомобилях семейства LADA 4х4:

1 - клапан продувки адсорбера

Контроллер, управляя электромагнитным клапаном, осуществляет продувку адсорбера после того, как двигатель проработает заданный период времени с момента перехода на режим управления топливоподачей по замкнутому контуру. Воздух подводится в адсорбер через патрубок "AIR", где смешивается с парами бензина. Образовавшаяся таким образом смесь засасывается во впускную трубу двигателя для сжигания в ходе рабочего процесса.

Контроллер регулирует степень продувки адсорбера в зависимости от режима работы двигателя, подавая на клапан сигнал с изменяемой частотой импульса (16 Гц, 32 Гц). Контроллер постоянно отслеживает влияние продувки (состояние по наполняемости парами топлива адсорбера) на работу двигателя по информации сигнала с УДК. Если адсорбер имеет большой % наполнения парами топлива, контроллер уменьшает топливоподачу (параметр характеризующий степень наполняемости парами топлива **"Концентрация топлива в адсорбере"** около 2%, соответственно, если % наполняемости парами топлива низкий – параметр **"Концентрация топлива в адсорбере"** около 0%). Контроллер при каждой поездке на прогретом двигателе проверяет состояние клапана продувки адсорбера, полностью закрывая его и открывая на значение, превышающее установленное для данного режима работы двигателя. По отклонению фактора коррекции топливоподачи контроллер определяет состояние клапана продувки адсорбера.

Диагностический прибор отображает коэффициент заполнения управляющего сигнала (параметр **"Выход. Управление клапаном продувки адсорбера"** %). Коэффициент 0% означает, что продувка адсорбера не осуществляется. Коэффициент 100% означает, что происходит максимальная продувка.

Контроллер включает электромагнитный клапан продувки когда:

- температура охлаждающей жидкости выше определенного значения;
- система работает в режиме обратной связи по сигналу датчика кислорода;
- система исправна.

### **Неисправности и их причины**

Нестабильность холостого хода, остановка двигателя, повышенная токсичность и ухудшение ездовых качеств могут быть вызваны следующими причинами:

- неисправность электромагнитного клапана продувки;
- повреждение адсорбера;
- переполнение адсорбера;
- повреждения или неправильные соединения шлангов;
- пережатие или засорение шлангов.

### **Визуальный контроль адсорбера и клапана продувки адсорбера**

Осмотреть электромагнитный клапан и адсорбер (рисунки 1.7-01 – 1.7-02). При наличии трещин или повреждений корпуса узел заменить.

Проверить надежность соединения трубопроводов подвода разрежения и паров из бензобака.

Дубликат Взам. Подп.

Подпись

№ документа

Лист

 $H_{3M}$ 

### Лист 28

### **1.8 КАТАЛИТИЧЕСКИЙ НЕЙТРАЛИЗАТОР**

Для выполнения установленных норм на содержание вредных веществ в отработавших газах необходимо применение каталитического нейтрализатора в системе выпуска. Применение каталитического нейтрализатора дает значительное снижение выбросов углеводородов, окиси углерода и окислов азота с отработавшими газами при условии точного управления процессом сгорания в двигателе.

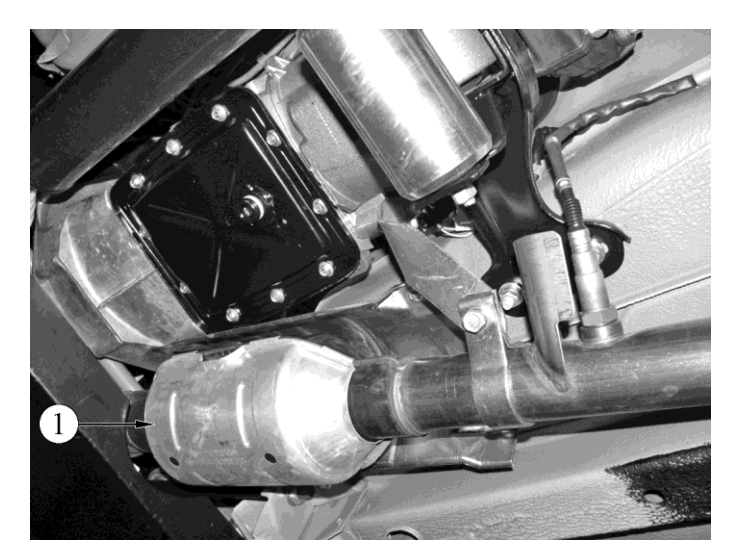

**Рисунок 1-8-01.** Расположение каталитического нейтрализатора на автомобилях семейства LADA 4х4 (вид снизу):

1 - каталитический нейтрализатор

При эксплуатации неисправного двигателя нейтрализатор может выйти из строя из-за тепловых напряжений (выше 970 °С), которым он подвергается при окислении избыточных количеств углеводородов. При тепловых напряжениях керамические блоки нейтрализатора могут разрушиться (закупориться), вызвав повышение давления отработавших газов. Возможной причиной выхода из строя нейтрализатора является применение этилированного бензина. Содержащийся в нем тетраэтилсвинец за короткое время приводит к отравлению нейтрализатора, что значительно снижает эффективность его действия.

Также причиной выхода из строя нейтрализатора является применение прокладок, содержащий силикон, и использование не рекомендованных типов моторных масел с повышенным содержанием серы и фосфора.

Диагностика состояния нейтрализатора осуществляется контроллером, который сопоставляет сигналы датчиков кислорода до и после нейтрализатора. В случае обнаружения снижения эффективности нейтрализатора, способного вызвать выход количества вредных выбросов за пределы установленных норм, контроллер формирует соответствующий код неисправности и включает сигнализатор.

### **1.9 СТАРТЕР**

В данной системе управления двигателем питание на обмотку втягивающего реле стартера поступает через контакты дополнительного реле (рисунок 1-9-01).

Контроллер включает реле стартера при включении зажигания, и выключает после запуска двигателя (частота вращения коленчатого вала двигателя достигла 500-1000 об/мин в зависимости от температуры двигателя) или через 7-20 секунд (в зависимости от температуры охлаждающей жидкости) после начала прокрутки стартера. Контроллер запрещает включение дополнительного реле стартера при работающем двигателе.

Цата

Подпись

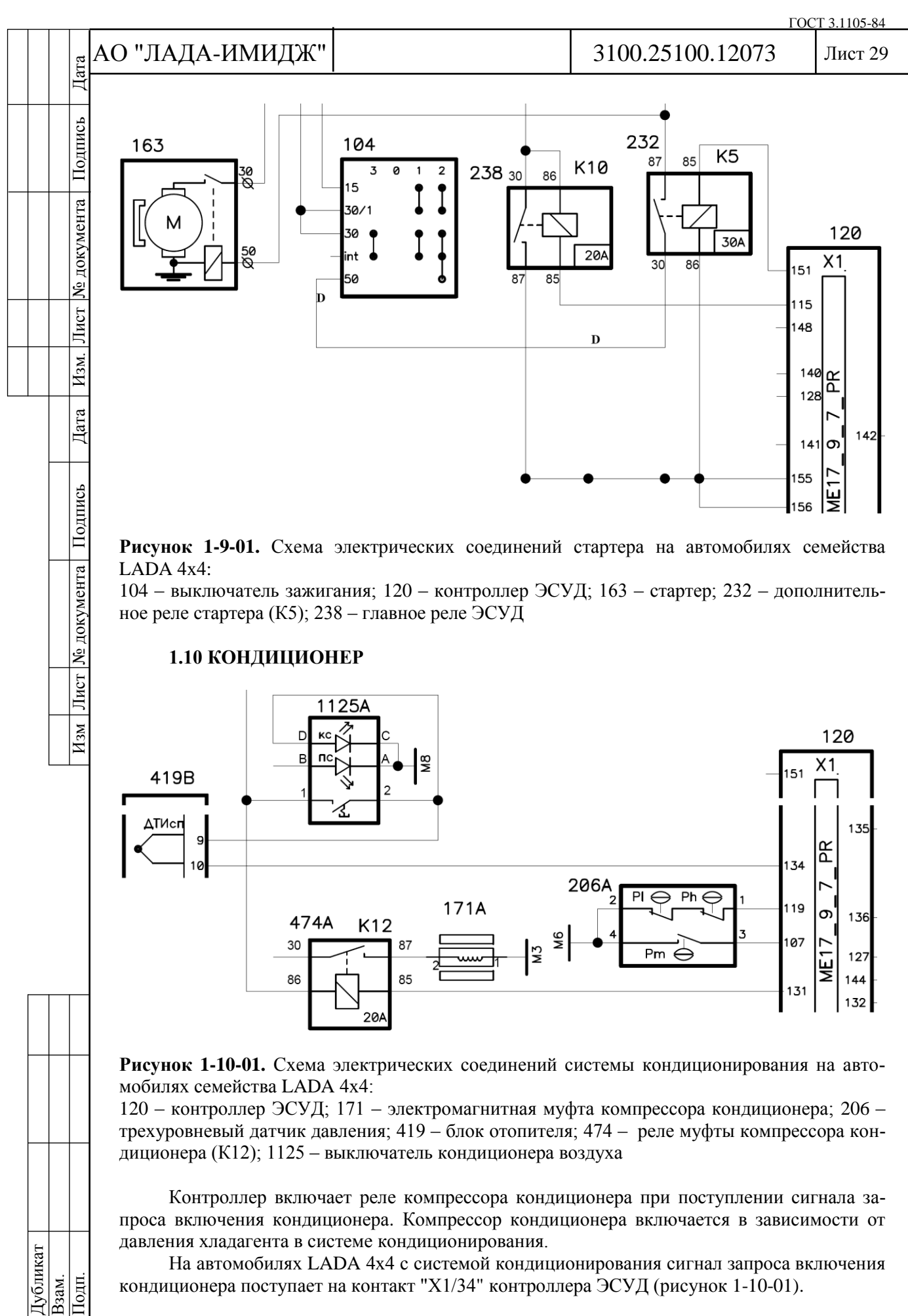

На автомобилях LADA 4х4 с системой кондиционирования сигнал запроса включения кондиционера поступает на контакт "Х1/34" контроллера ЭСУД (рисунок 1-10-01).

Взам. Подп.

№ документа

Лист

Изм.

Дата

Подпись

№ документа

Лист

 $\overline{H_{3M}}$ 

### Лист 30

### **2 ДИАГНОСТИКА**

### **2.1 ВВЕДЕНИЕ**

Диагностика электронной системы управления двигателем достаточно проста при условии понимания принципа работы ЭСУД, чёткого представления, чем исправное состояние отличается от неисправного и при соблюдении рекомендуемой последовательности её проведения. При этом важно наличие необходимых диагностических средств.

ЭСУД способна самостоятельно осуществлять в определенном объёме самодиагностику. При обнаружении неисправности контроллер ЭСУД заносит в память код неисправности и может включить сигнализатор неисправности "MIL" в комбинации приборов. Включение сигнализатора неисправности означает, что необходимо в возможно короткий срок провести диагностику двигателя и ЭСУД.

Настоящее руководство включает раздел 1 "Устройство", в котором изложены основные принципы работы исправной системы. Ознакомление с разделом 1 является началом для понимания процесса работы ЭСУД и её элементов, и перед проведением диагностики необходимо обязательно ознакомиться с этим разделом.

Следует помнить, что за электроникой стоит базовый двигатель внутреннего сгорания и работоспособность системы управления двигателем зависит от исправности механических систем. Ниже приводится ряд отклонений, вызывающих неисправности, которые могут быть ошибочно приписаны электронной части системы управления двигателем:

- недостаточная компрессия;
- подсос воздуха;
- ограничение проходимости системы впуска / выпуска;
- отклонения фаз газораспределения;

- неисправности, вызванные износом деталей и неправильной сборкой и несоблюдением сроков ТО;

- плохое качество топлива.
- Описание диагностики ЭСУД условно разделяется на пять частей:

### **Информация общего характера**

Содержит информацию о мерах безопасности, общие сведения о диагностике, порядке проведения диагностики и работе с диагностическим прибором. Также приводится описание электрических соединений системы управления двигателем и назначение контактов разъема контроллера.

### **Часть "А" и диагностические карты "А"**

Содержит начальные сведения о порядке проведения диагностики, диагностические карты для сигнализатора неисправностей, меры на случай невозможности запустить двигатель и прочие карты общего характера.

### **Карты кодов неисправностей**

Данные карты используются, если в памяти контроллера присутствует один или несколько кодов неисправности.

При наличии в памяти кодов неисправности Р0560 (неверное напряжение бортсети) или Р0562 (пониженное напряжение бортсети) вместе с какими-либо другими кодами анализ и устранение неисправностей необходимо всегда начинать с кодов Р0560 и Р0562.

### **Часть "В". Диагностические карты неисправностей.**

Данные карты используются для диагностики неисправностей, не приводящих к возникновению кода неисправности или его непостоянстве, например неисправности, проявляющиеся в ездовых свойствах.

**Часть "С" и диагностические карты "С" (карты проверки узлов системы управления двигателем).**

Данная часть содержит информацию по проверке конкретных элементов системы управления двигателем, а также по их обслуживанию. В ней есть сведения по элементам системы подачи топлива, по системе зажигания и т.д.

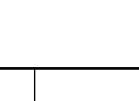

№ документа

Лист

 $H<sub>3M</sub>$ .

Дата

Подпись

№ документа

Лист

 $H_{3M}$ 

### Лист 31

### **2.2 МЕРЫ БЕЗОПАСНОСТИ**

При работе на автомобиле необходимо соблюдать следующие требования:

1 Перед демонтажем контроллера необходимо отсоединить провод "массы" от аккумуляторной батареи.

2 Не допускается пуск двигателя без надежного подключения аккумуляторной батареи.

3 Не допускается отключение аккумуляторной батареи от бортовой сети при работающем двигателе.

4 При зарядке аккумуляторная батарея должна быть отключена от бортовой сети.

5 Необходимо контролировать надежность контактов жгутов проводов и поддерживать чистоту клемм аккумуляторной батареи.

6 Конструкция колодок жгутов проводов предусматривает их соединение с ответной частью только при определенной ориентации.

При правильной ориентации соединение колодки жгута с ответной частью выполняется без усилия. Соединение с неправильной ориентацией колодки может привести к выходу из строя колодки, модуля или другого элемента системы.

7 Не допускается соединение или разъединение колодок элементов ЭСУД при включенном зажигании.

8 Перед проведением электросварочных работ необходимо отсоединить провода от аккумуляторной батареи и колодку от контроллера.

9 Для исключения коррозии контактов при мойке двигателя струей воды под давлением не направлять распылитель на элементы системы.

10 Измерения напряжения выполнять с помощью цифрового вольтметра с номинальным внутренним сопротивлением более 10 Мом.

11 Если предусмотрено применение пробника с контрольной лампой, необходимо использовать лампу с током потребления не более 0,25 А (250 мА).

12 Для предотвращения повреждений электростатическим разрядом элементов электроники запрещается разбирать металлический корпус контроллера и касаться штекеров разъема.

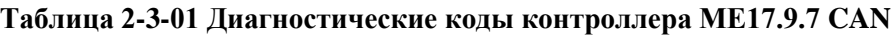

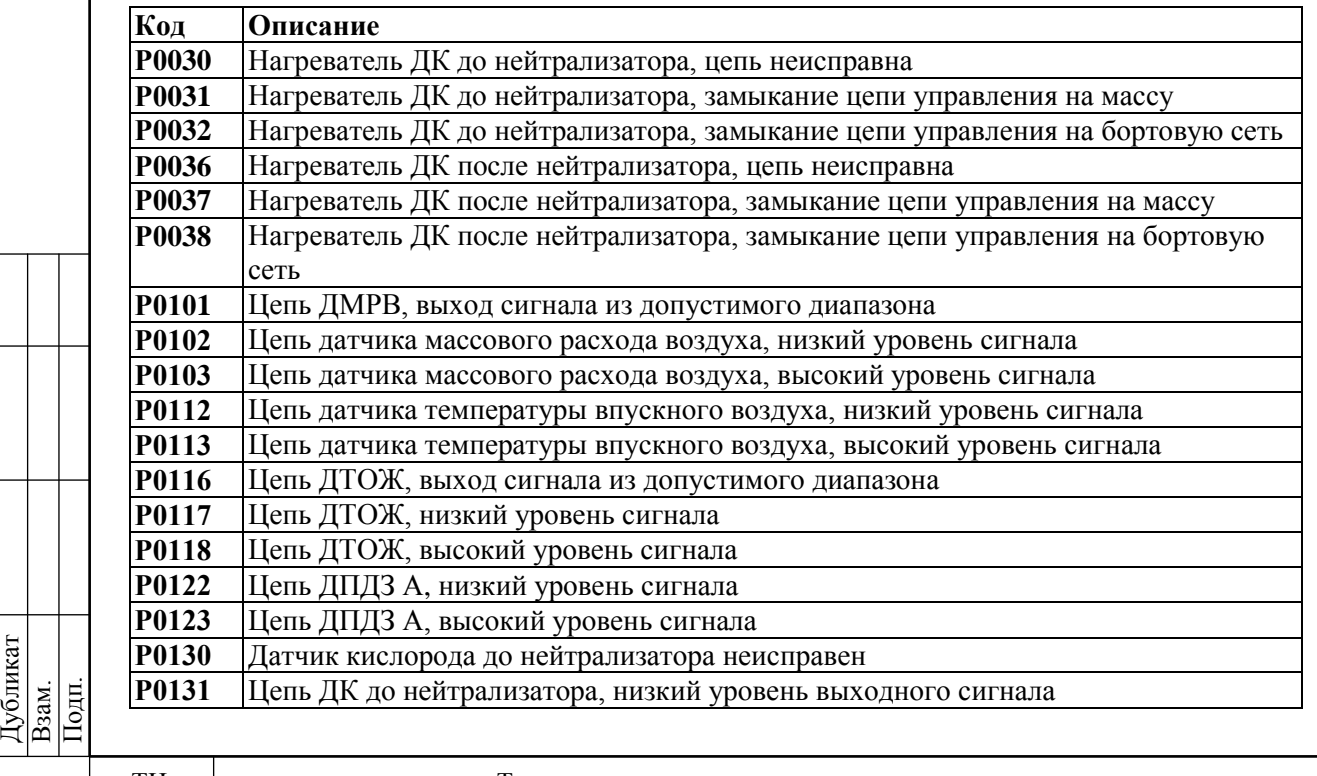

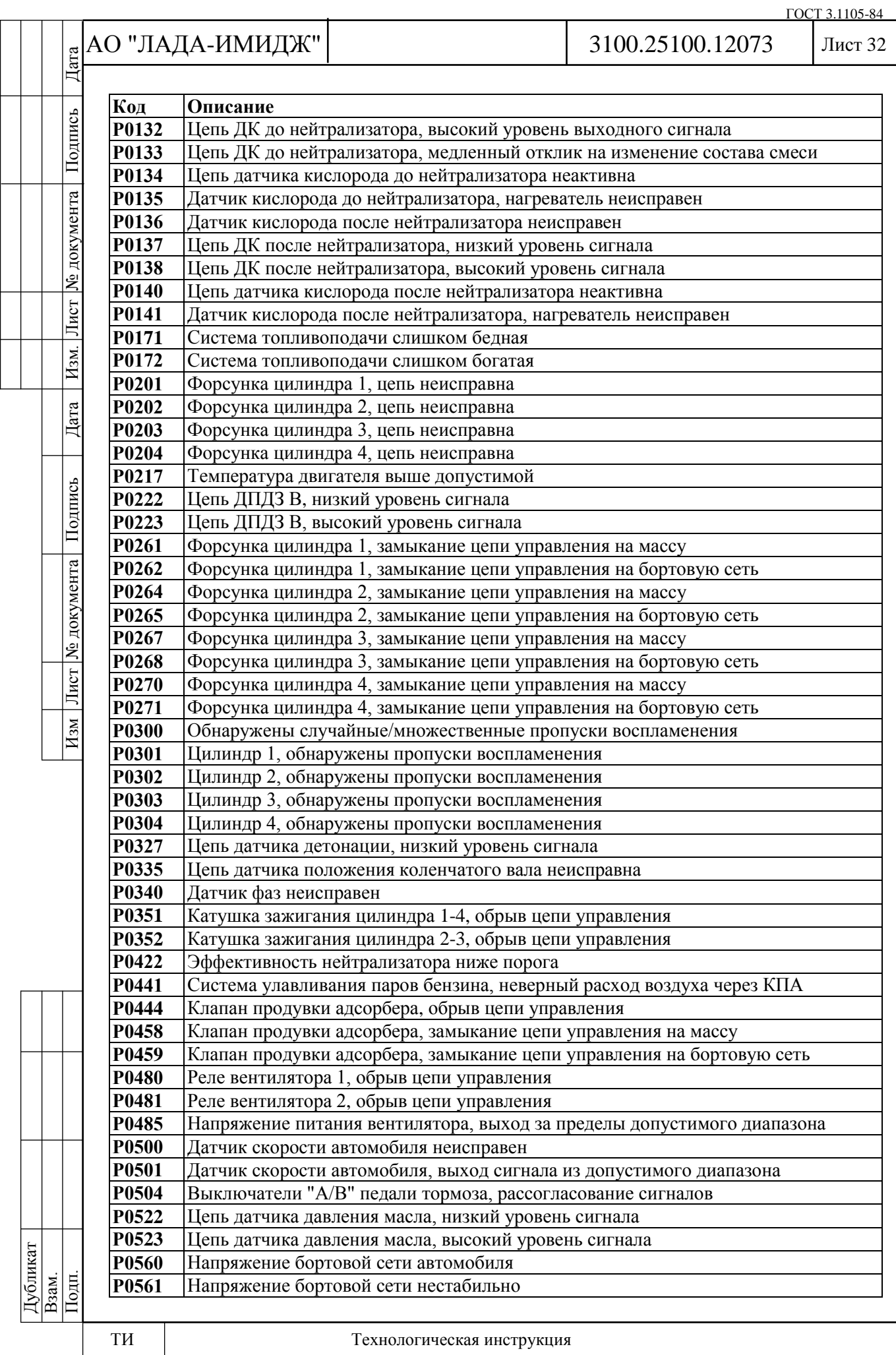

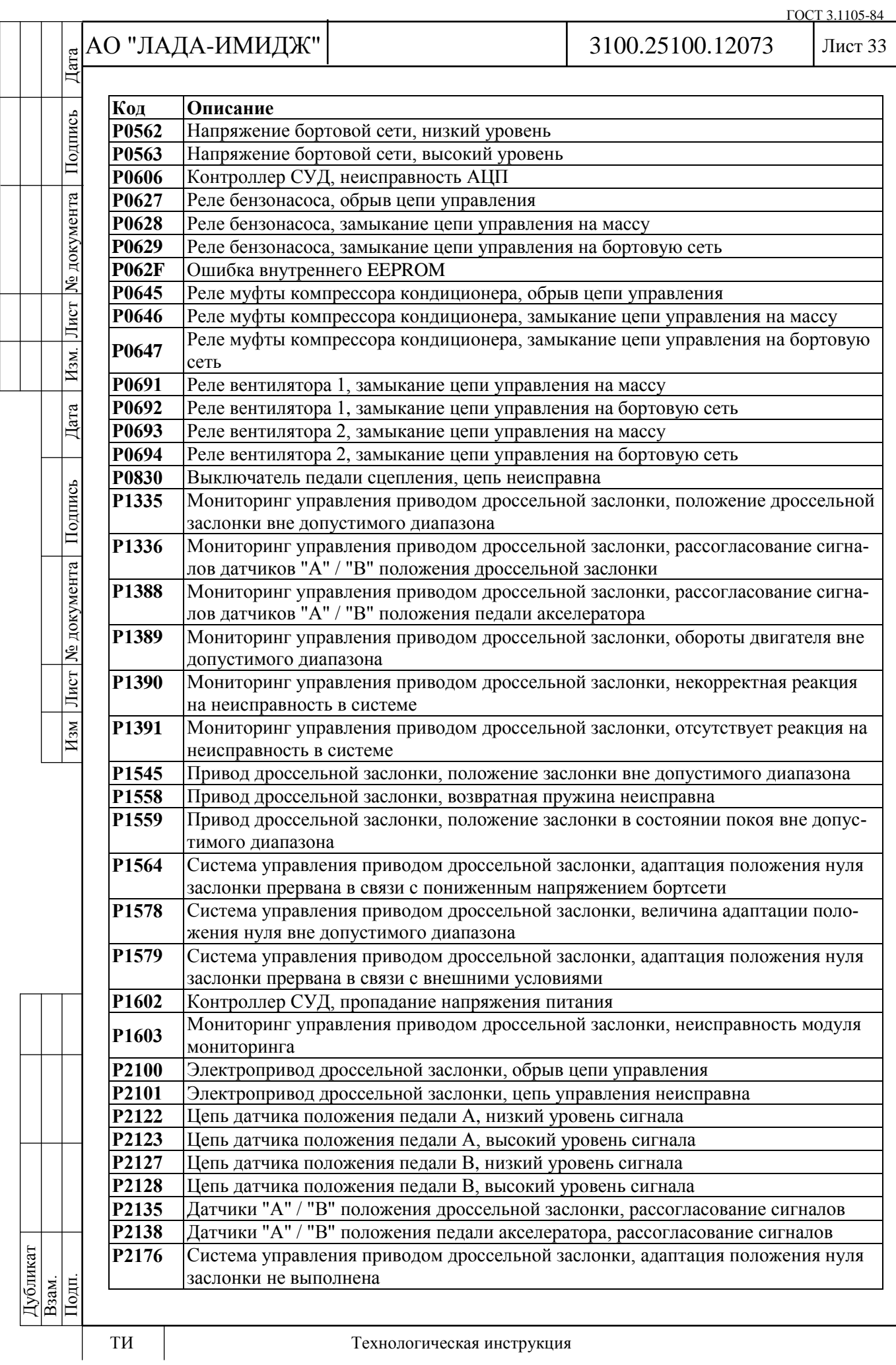

### е|АО "ЛАДА-ИМИДЖ"

ЕÄ

Дата

Подпись

Лист № документа

 $H_{3M}$ 

3100.25100.12073

Лист 34

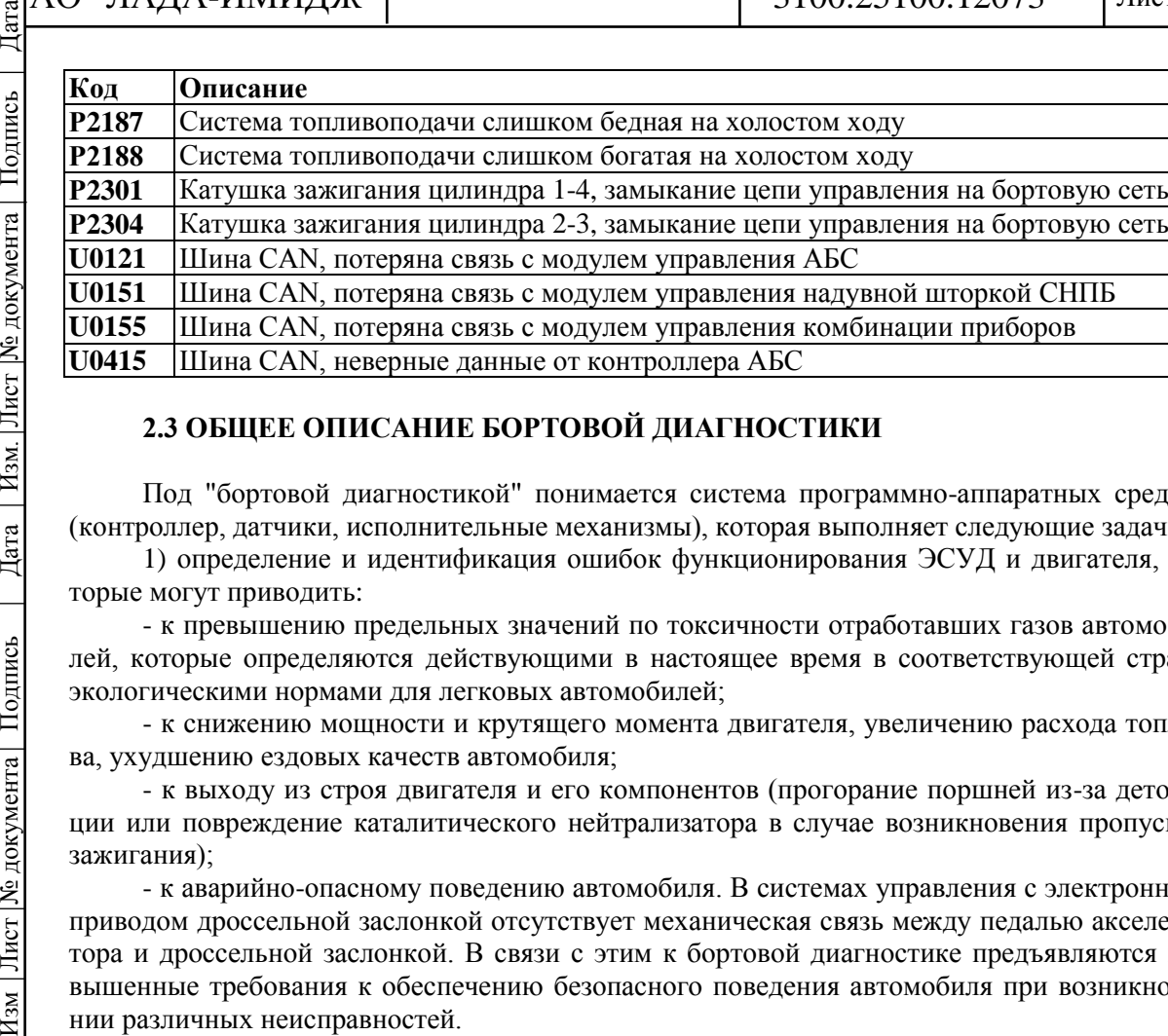

Под "бортовой диагностикой" понимается система программно-аппаратных средств (контроллер, датчики, исполнительные механизмы), которая выполняет следующие задачи:

1) определение и идентификация ошибок функционирования ЭСУД и двигателя, которые могут приводить:

- к превышению предельных значений по токсичности отработавших газов автомобилей, которые определяются действующими в настоящее время в соответствующей стране экологическими нормами для легковых автомобилей;

- к снижению мощности и крутящего момента двигателя, увеличению расхода топлива, ухудшению ездовых качеств автомобиля;

- к выходу из строя двигателя и его компонентов (прогорание поршней из-за детонации или повреждение каталитического нейтрализатора в случае возникновения пропусков зажигания);

- к аварийно-опасному поведению автомобиля. В системах управления с электронным приводом дроссельной заслонкой отсутствует механическая связь между педалью акселератора и дроссельной заслонкой. В связи с этим к бортовой диагностике предъявляются повышенные требования к обеспечению безопасного поведения автомобиля при возникновении различных неисправностей.

2) информирование водителя о наличии неисправности включением сигнализатора неисправностей.

3) сохранение информации о неисправности. В момент обнаружения в память контроллера заносится следующая информация:

- код неисправности согласно международной классификации (см. таблицу 2-3-01);

- статус-флаги (признаки), характеризующие неисправность в момент сеанса обмена информацией с диагностическим прибором;

- так называемый стоп-кадр (информация о неисправности) - значения важных для ЭСУД параметров в момент регистрации ошибки.

4) активизация аварийных режимов работы ЭСУД. При обнаружении неисправности система переходит на аварийные режимы работы, обеспечивающие возможность в безопасном режиме доехать до станции технического обслуживания. Поведение автомобиля в аварийном режиме зависит от конкретной обнаруженной неисправности. Например, в случае неисправности датчика температуры охлаждающей жидкости, для управления двигателем используются замещающие значения температуры двигателя, рассчитанные по косвенным параметрам, а также включается вентилятор системы охлаждения. При обнаружении любой неисправности дроссельного узла (механической или электрической) контроллер обесточивает электропривод дроссельной заслонки, а также ограничивает максимальные обороты двигателя.

5) обеспечение взаимодействия с диагностическим оборудованием. О наличии неисправности система бортовой диагностики сигнализирует включением сигнализатора. Затем система бортовой диагностики должна обеспечить при помощи специального оборудования получение диагностической информации, хранящейся в памяти контроллера. Для этого в системе управления двигателем организован последовательный канал передачи информа-

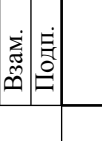

Дубликат

# АО "ЛАДА-ИМИДЖ" Изм Лист № документа Подпись Дата Изм. Лист № документа Подпись Дата

Дата

Подпись

№ документа

Лист

Изм.

Дата

Подпись

Лист | № документа |

 $H_{3M}$ 

Лист 35

ции, в состав которого входят контроллер ЭСУД, стандартизованная колодка для подключения диагностического прибора (рисунок 2-3-01) и соединяющие их провода (шина CAN). Помимо колодки стандартизованы также протокол передачи информации и формат передаваемых сообщений. Кроме получения информации о выявленных неисправностях и состоянии системы управления двигателем, система бортовой диагностики позволяет выполнить ряд проверочных тестов, управляя исполнительными механизмами.

Основным компонентом системы бортовой диагностики является контроллер ЭСУД. Помимо своей главной задачи (управление процессами горения топливной смеси) он осуществляет самодиагностику.

При выполнении этой функции контроллер отслеживает сигналы различных датчиков и исполнительных механизмов ЭСУД. Эти сигналы сравниваются с контрольными значениями, хранящимися в памяти контроллера. Если какой-либо сигнал выходит за пределы контрольных значений, то контроллер оценивает это состояние как неисправность (например, напряжение на выходе датчика стало равным нулю - короткое замыкание на "массу"), формирует и записывает в память ошибок соответствующую диагностическую информацию (см. выше), включает контрольную лампу (сигнализатор) индикации неисправностей, а также переходит на аварийные режимы работы ЭСУД.

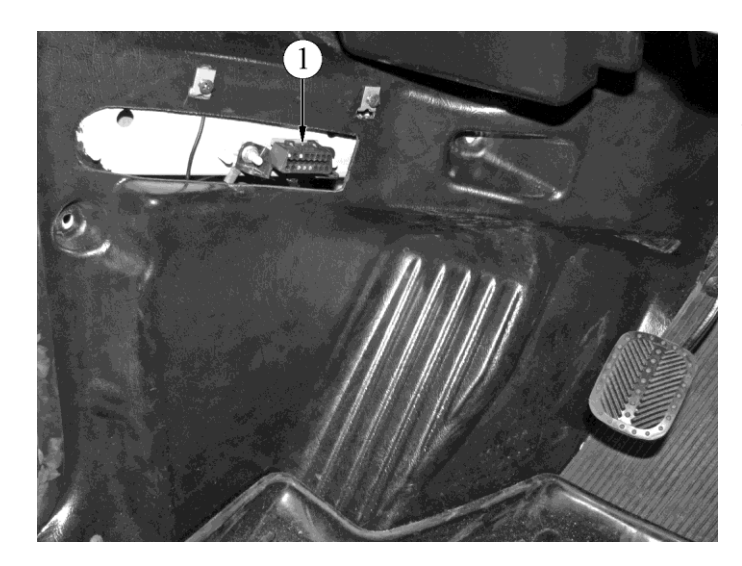

**Рисунок 2-3-01**. Расположение колодки диагностики в салоне автомобилей семейства LADA 4х4:

1 - колодка диагностики

Система бортовой диагностики начинает функционировать с момента включения зажигания и прекращает после перехода контроллера в режим "stand by" (наступает после выключения главного реле). Момент активизации того или иного алгоритма диагностики и его работа определяются соответствующими режимами работы двигателя. Диагностические алгоритмы могут быть разделены на три группы:

1) Диагностика датчиков. Контроллер, отслеживая значение выходного сигнала датчика, определяет наличие или отсутствие неисправности.

2) Диагностика исполнительных механизмов ЭСУД (драйверная диагностика). Контроллер проверяет цепи управления на обрыв, замыкание на массу или источник питания.

3) Диагностика подсистем ЭСУД (функциональная диагностика).

В системе управления двигателем можно выделить несколько подсистем - зажигания, топливоподачи, поддержания оборотов холостого хода, нейтрализации отработавших газов, улавливания паров бензина и т.д. Функциональная диагностика дает заключение о качестве их работы. В данном случае система следит уже не за отдельно взятыми датчиками или исполнительными механизмами, а за параметрами, которые характеризуют работу всей подсистемы в целом. Например, о качестве работы подсистемы зажигания можно судить по наличию пропусков воспламенения в камерах сгорания двигателя. Параметры адаптации топливоподачи дают информацию о состоянии подсистемы топливоподачи. К каждой из подсистем предъявляются свои требования по величине предельно допустимых отклонений ее параметров от средних значений.

№ документа

Лист

Изм.

Дата

Подпись

Лист | № документа

 $H$ 3M

### **СИГНАЛИЗАТОР НЕИСПРАВНОСТЕЙ**

Сигнализатор неисправностей ЭСУД автомобилей семейства LADA 4х4 М6.2 находится в комбинации приборов. Контроллер ЭСУД управляет сигнализатором по шине CAN.

Включение сигнализатора говорит о том, что бортовая система диагностики обнаружила неисправность ЭСУД и дальнейшее движение автомобиля происходит в аварийном режиме.

Мигание сигнализатора свидетельствует о наличии неисправности, которая может привести к серьезным повреждениям элементов ЭСУД (например, пропуски воспламенения способны повредить каталитический нейтрализатор).

При включении зажигания сигнализатор должен загореться - таким образом, ЭСУД проверяет исправность сигнализатора и цепи его управления. После запуска двигателя сигнализатор должен погаснуть, если в памяти контроллера отсутствуют условия для его включения.

Для защиты от случайных, кратковременно проявляющихся ошибок, которые могут быть вызваны потерей контакта в электрических соединителях или нестабильной работой двигателя, сигнализатор включается через определенный промежуток времени после обнаружения неисправности ЭСУД. В течение этого промежутка система бортовой диагностики проверяет наличие неисправности.

После устранения причин неисправности сигнализатор будет выключен через определенное время задержки, в течение которого неисправность не проявляется, и при условии, что в памяти контроллера отсутствуют другие коды неисправностей, требующие включения сигнализатора.

При очистке (удалении) кодов неисправностей из памяти контроллера с помощью диагностического оборудования сигнализатор гаснет.

### **ПОРЯДОК ПРОВЕДЕНИЯ ДИАГНОСТИКИ**

**После осмотра подкапотного пространства все диагностические работы должны начинаться с карты А "Проверка диагностической цепи", п.2.6А.**

Проверка диагностической цепи обеспечивает начальную проверку системы и затем отсылает к другим картам данной инструкции.

Диагностика неисправности предполагает выполнение трех следующих основных шагов:

### **1 Проверка работоспособности бортовой системы диагностики.**

Проверка осуществляется путем выполнения проверки диагностической цепи. Если бортовая диагностика не работает, проверка диагностической цепи выводит на конкретную диагностическую карту. Если бортовая диагностика работает исправно, переходят к шагу 2.

### **2 Проверка наличия кода неисправности.**

В случае наличия кода необходимо обратиться непосредственно к диагностической карте с соответствующим номером. В случае отсутствия кода переходят к шагу 3.

### **3 Контроль данных, передаваемых контроллером.**

Отображаемые диагностическим прибором параметры сравниваются с типовыми значениями и могут быть использованы для проверки исправности ЭСУД при отсутствии диагностических кодов неисправностей.

Типовые значения параметров для конкретных условий работы приведены в таблице 2.4-01.

Если все значения укладываются в допустимый диапазон, то см. п.2.6В "Диагностические карты неисправностей".
Подпись

№ документа

Лист

Изм.

Дата

Подпись

Лист | № документа |

 $\sqrt{\frac{M_{3M}}{M_{1M}}}$ 

3100.25100.12073

Лист 37

# **2.4 ПОРЯДОК РАБОТЫ С ДИАГНОСТИЧЕСКИМ ПРИБОРОМ**

Диагностический прибор позволяет:

1) в режиме "Идентификатор аппаратной и программной частей":

- просмотреть информацию о контроллере ЭСУД (номер контроллера, калибровки, дата программирования и т.д.);

2) в режиме "Выбор кодов неисправности":

- просмотреть диагностическую информацию по кодам неисправностей, хранящимся в памяти ошибок контроллера;

- стереть информацию из памяти ошибок.

3) в режиме "Мониторинг":

- просмотреть текущие значения выбранных параметров ЭСУД и каналов АЦП. Данный режим позволяет контролировать значения параметров, которые выдает контроллер, и удобен для сравнения текущих значений параметров с теми, которые приведены в таблице  $2 - 4 - 01$ :

- просмотреть графическое отображение значений выбранных параметров ЭСУД и каналов АЦП;

- произвести запись и последующий просмотр графиков изменения выбранных параметров в заданный период времени;

4) в режиме "Функции" выполнить сброс и перезагрузку контроллера другие функции;

5) в режиме "Актюаторы" выполнить проверку функционирования выбранного исполнительного механизма.

# **2.4.1 РЕЖИМ "ИДЕНТИФИКАТОР АППАРАТНОЙ И ПРОГРАММНОЙ ЧАСТЕЙ"**

Параметры, отображаемые с помощью диагностического прибора Grade-X в режиме "Идентификатор аппаратной и программной частей", приведены на рисунке 2-4-01.

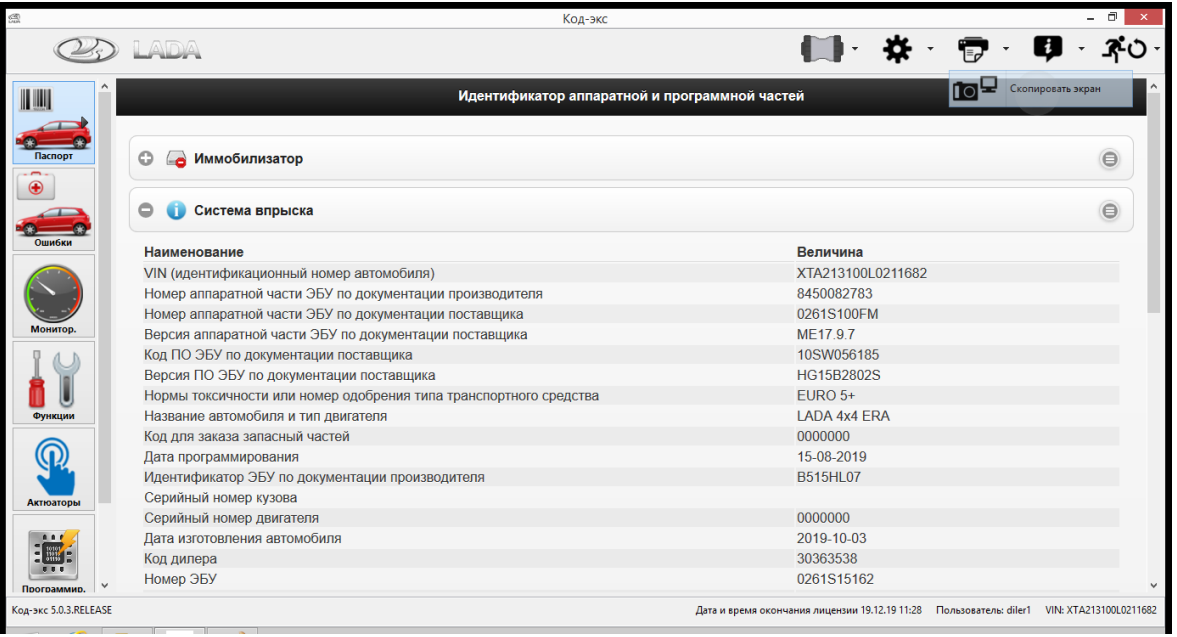

**Рисунок 2-4-01**. Параметры, отображаемые в режиме "Идентификатор аппаратной и программной частей"

Подпись

**М**е документа

 $|$  JI $_{\rm{HCT}}$   $|$ 

 $\boxed{\text{Ham}}$ 

Дата

Изм Лист № документа Подпись

ГОСТ 3.1105-84

# Лист 38

# **2.4.2 РЕЖИМ "МОНИТОРИНГ"**

Параметры, отображаемые с помощью диагностического прибора Grade-X в режиме "Мониторинг" и используемые для диагностики, приведены на рисунках 2-4-02 – 2-4-07.

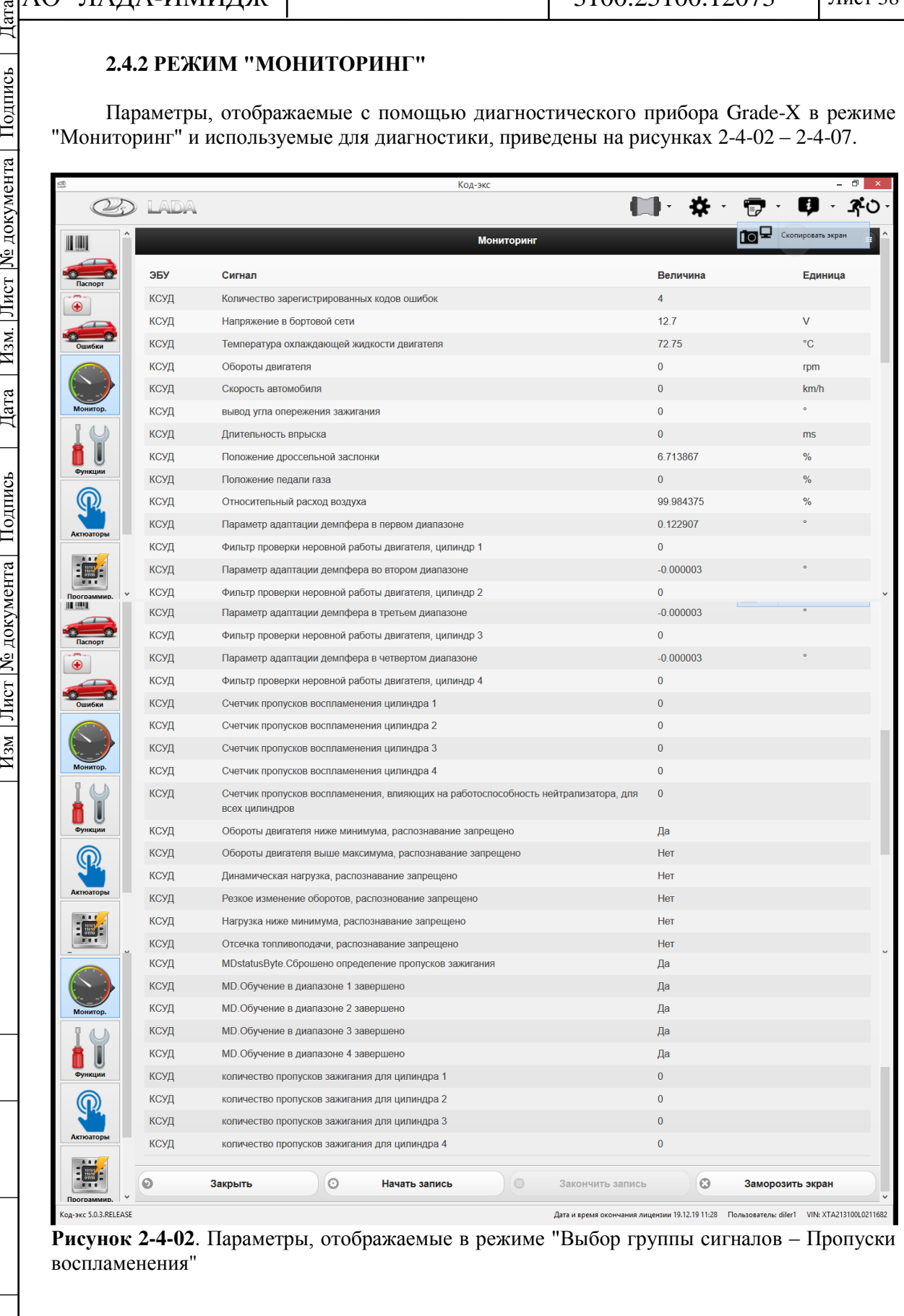

АО "ЛАДА-ИМИДЖ"

3100.25100.12073

ГОСТ 3.1105-84

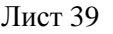

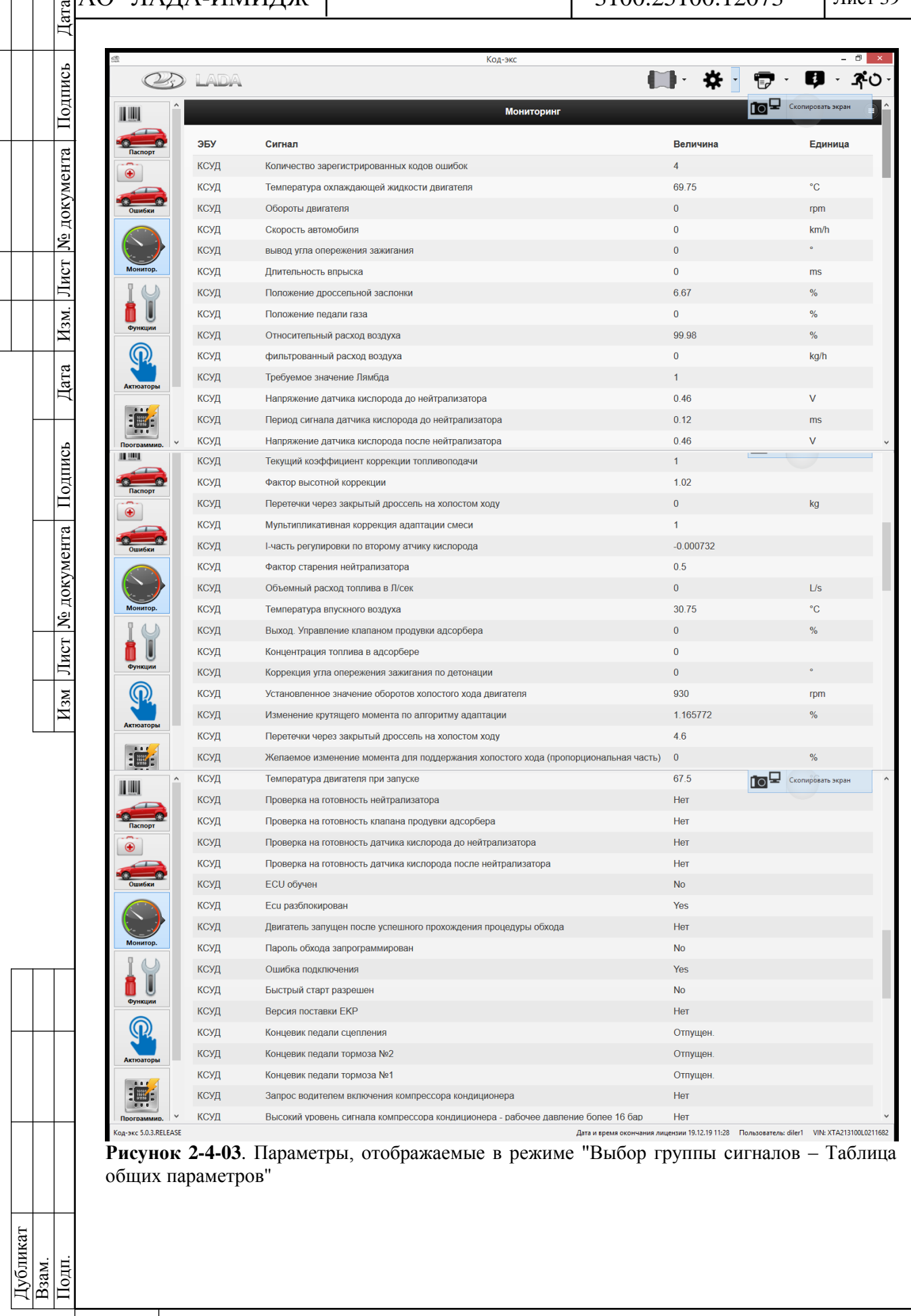

ГОСТ 3.1105-84

# $\left| \begin{smallmatrix} \mathbb{R} \\ \mathbb{R} \\ \mathbb{H} \end{smallmatrix} \right|$ АО "ЛАДА-ИМИДЖ"

3100.25100.12073

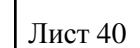

|                          | <b>ADA</b>  | Код-экс                                                                                    |              | ₩ |                   |  |
|--------------------------|-------------|--------------------------------------------------------------------------------------------|--------------|---|-------------------|--|
|                          | <b>КСУД</b> | высокии уровень сигнала компрессора кондиционера - рабочее давление более то бар           | mer          |   | Скопировать экран |  |
|                          | КСУД        | Вентилятор 1 включен                                                                       | <b>Her</b>   |   |                   |  |
|                          | КСУД        | Вентилятор 2 включен                                                                       | Her          |   |                   |  |
| Паспорт                  | КСУД        | Признак холостого хода                                                                     | Да           |   |                   |  |
| Ошибки<br><b>Монитор</b> | КСУД        | Режим мощностного обогащения                                                               | Да           |   |                   |  |
|                          | КСУД        | Активное состояние клапана продувки адсорбера                                              | <b>HeT</b>   |   |                   |  |
|                          | КСУД        | Готовность датчика кислорода до нейтрализатора (да/нет)                                    | Her          |   |                   |  |
|                          | КСУД        | Обратная связь по датчику кислорода до нейтрализатора включена                             | Нет          |   |                   |  |
|                          | КСУД        | Готовность датчика кислорода после нейтрализатора (да/нет)                                 | Her          |   |                   |  |
|                          | КСУД        | Готовность к адаптации по обратной связи                                                   | Нет          |   |                   |  |
| Функции                  | КСУД        | Условие для контроля детонации активно                                                     | Her          |   |                   |  |
|                          | КСУД        | Флаг динамического счетчика не равен нулю                                                  | Her          |   |                   |  |
|                          | КСУД        | Обнаружение пропусков остановлено                                                          | Нет          |   |                   |  |
|                          | КСУД        | Обнаружена неровная дорога                                                                 | Her          |   |                   |  |
| <b>Актюаторы</b>         | КСУД        | Готовность к функциональной диагностике                                                    | Да           |   |                   |  |
| 【臘信<br>Программир.       | КСУД        | Лампа индикации неисправностей активна                                                     | Да           |   |                   |  |
|                          | КСУД        | Время с момента последнего сброса контроллера                                              | 2574         |   | min               |  |
|                          | КСУД        | Контрольная сумма ЭБУ                                                                      | <b>F26B</b>  |   |                   |  |
|                          | КСУД        | Напряжение в бортовой сети                                                                 | 12.7         |   | v                 |  |
| Функции                  | КСУД        | Желаемое изменение момента для поддержания холостого хода (интегральная часть)             | $\mathbf{0}$ |   |                   |  |
|                          | КСУД        | Компрессор кондиционера включен                                                            | Нет          |   |                   |  |
|                          | КСУД        | Обратная связь по датчику кислорода после нейтрализатора включена                          | Her          |   |                   |  |
| Актюаторь                | КСУД        | Отсечка топливоподачи                                                                      | Нет          |   |                   |  |
| Программир.              | 0           | 0<br>$\qquad \qquad \oplus$<br>Закрыть<br>Начать запись<br>Закончить запись                |              | O | Заморозить экран  |  |
| Код-экс 5.0.3.RELEASE    |             | Дата и время окончания лицензии 19.12.19 11:28 Пользователь: diler1 VIN: XTA213100L0211682 |              |   |                   |  |
|                          |             | Рисунок 2-4-04. Параметры, отображаемые в режиме "Выбор группы сигналов - Таблица          |              |   |                   |  |

**Рисунок 2-4-04**. Параметры, отображаемые в режиме "Выбор группы сигналов – Таблица общих параметров"

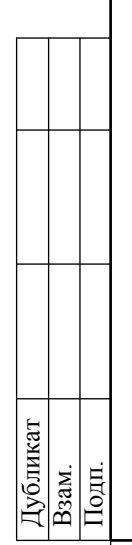

|                                                                  |                                                           |                                                                                     |                                                                                            | ГОСТ 3.1105-84                            |  |
|------------------------------------------------------------------|-----------------------------------------------------------|-------------------------------------------------------------------------------------|--------------------------------------------------------------------------------------------|-------------------------------------------|--|
| АО "ЛАДА-ИМИДЖ"<br>Лата                                          |                                                           |                                                                                     | 3100.25100.12073                                                                           | Лист 41                                   |  |
|                                                                  |                                                           |                                                                                     |                                                                                            |                                           |  |
|                                                                  |                                                           | Код-экс                                                                             |                                                                                            |                                           |  |
| Подпись                                                          | LADA                                                      |                                                                                     | 敚                                                                                          | $\mathbf{i}$                              |  |
|                                                                  |                                                           | <b>Мониторинг</b>                                                                   |                                                                                            | $\overline{\mathbf{D}}$ Ckonuposarb экран |  |
|                                                                  |                                                           |                                                                                     |                                                                                            |                                           |  |
|                                                                  | ЭБУ                                                       | Сигнал                                                                              | Величина                                                                                   | Единица                                   |  |
| № документа                                                      | КСУД                                                      | Количество зарегистрированных кодов ошибок                                          | $\overline{4}$                                                                             |                                           |  |
|                                                                  | КСУД                                                      | Напряжение в бортовой сети                                                          | 12.7                                                                                       | $\vee$                                    |  |
| Ошибки                                                           | КСУД                                                      | Температура охлаждающей жидкости двигателя                                          | 60.75                                                                                      | $^{\circ}C$                               |  |
| Лист<br><b>Монитор</b><br>Изм.  <br>Функции<br>Дата<br>Актюаторы | КСУД                                                      | Обороты двигателя                                                                   | $\bf{0}$                                                                                   | rpm                                       |  |
|                                                                  | КСУД                                                      | Скорость автомобиля                                                                 | $\overline{0}$                                                                             | km/h                                      |  |
|                                                                  | КСУД                                                      | вывод угла опережения зажигания                                                     | $\overline{0}$                                                                             |                                           |  |
|                                                                  | КСУД                                                      | Длительность впрыска                                                                | $\overline{0}$                                                                             | ms                                        |  |
|                                                                  | КСУД                                                      | Положение дроссельной заслонки                                                      | 6.665038                                                                                   | $\%$                                      |  |
|                                                                  | КСУД                                                      | Положение педали газа                                                               | $\overline{0}$                                                                             | %                                         |  |
|                                                                  | КСУД                                                      | Относительный расход воздуха                                                        | 99.984375                                                                                  | $\frac{9}{6}$                             |  |
|                                                                  | КСУД                                                      | Пороговый уровень детонации цилиндра 1                                              | $\overline{0}$                                                                             | $\vee$                                    |  |
| 0.06                                                             | КСУД                                                      | Пороговый уровень детонации цилиндра 2                                              | $\bf{0}$                                                                                   | $\vee$                                    |  |
| ■臘信<br>$\overline{0}$                                            | КСУД                                                      | Пороговый уровень детонации цилиндра 3                                              | $\overline{0}$                                                                             | $\vee$                                    |  |
| Программир.                                                      | КСУД                                                      | Пороговый уровень детонации цилиндра 4                                              | $\overline{0}$                                                                             | $\vee$                                    |  |
| Подпись                                                          | КСУД                                                      | Задержка угла опережения зажигания по детонации цилиндр 1                           | $\Omega$                                                                                   |                                           |  |
|                                                                  | КСУД                                                      | Задержка угла опережения зажигания по детонации цилиндр 2                           | $\mathbf{0}$                                                                               |                                           |  |
| Функции                                                          | КСУД                                                      | Задержка угла опережения зажигания по детонации цилиндр 3                           | $\mathbf{0}$                                                                               |                                           |  |
|                                                                  | КСУД                                                      | Задержка угла опережения зажигания по детонации цилиндр 4                           | $\overline{0}$                                                                             |                                           |  |
| Актюаторь                                                        | КСУД                                                      | Базовый угол опережения зажигания                                                   | $\mathbf{0}$                                                                               |                                           |  |
|                                                                  | КСУД<br>Максимально разрешенная задержка УОЗ по детонации |                                                                                     | $-7.5$                                                                                     |                                           |  |
| документа<br>0.06                                                | ◉                                                         | Закрыть<br>$\odot$<br>Начать запись<br>$\bigcirc$                                   | O<br>Закончить запись                                                                      | Заморозить экран                          |  |
| ż<br>Программир.                                                 |                                                           |                                                                                     |                                                                                            |                                           |  |
| Код-экс 5.0.3.RELEASE<br>Лист                                    |                                                           | Рисунок 2-4-05. Параметры, отображаемые в режиме "Выбор группы сигналов - Параметры | Дата и время окончания лицензии 19.12.19 11:28 Пользователь: diler1 VIN: XTA213100L0211682 |                                           |  |
|                                                                  |                                                           |                                                                                     |                                                                                            |                                           |  |
| канала детонации"<br>Изм                                         |                                                           |                                                                                     |                                                                                            |                                           |  |

**Рисунок 2-4-05**. Параметры, отображаемые в режиме "Выбор группы сигналов – Параметры канала детонации"

Дубликат Взам. Подп.

 $\overline{\text{Ham}}$  JIRCT

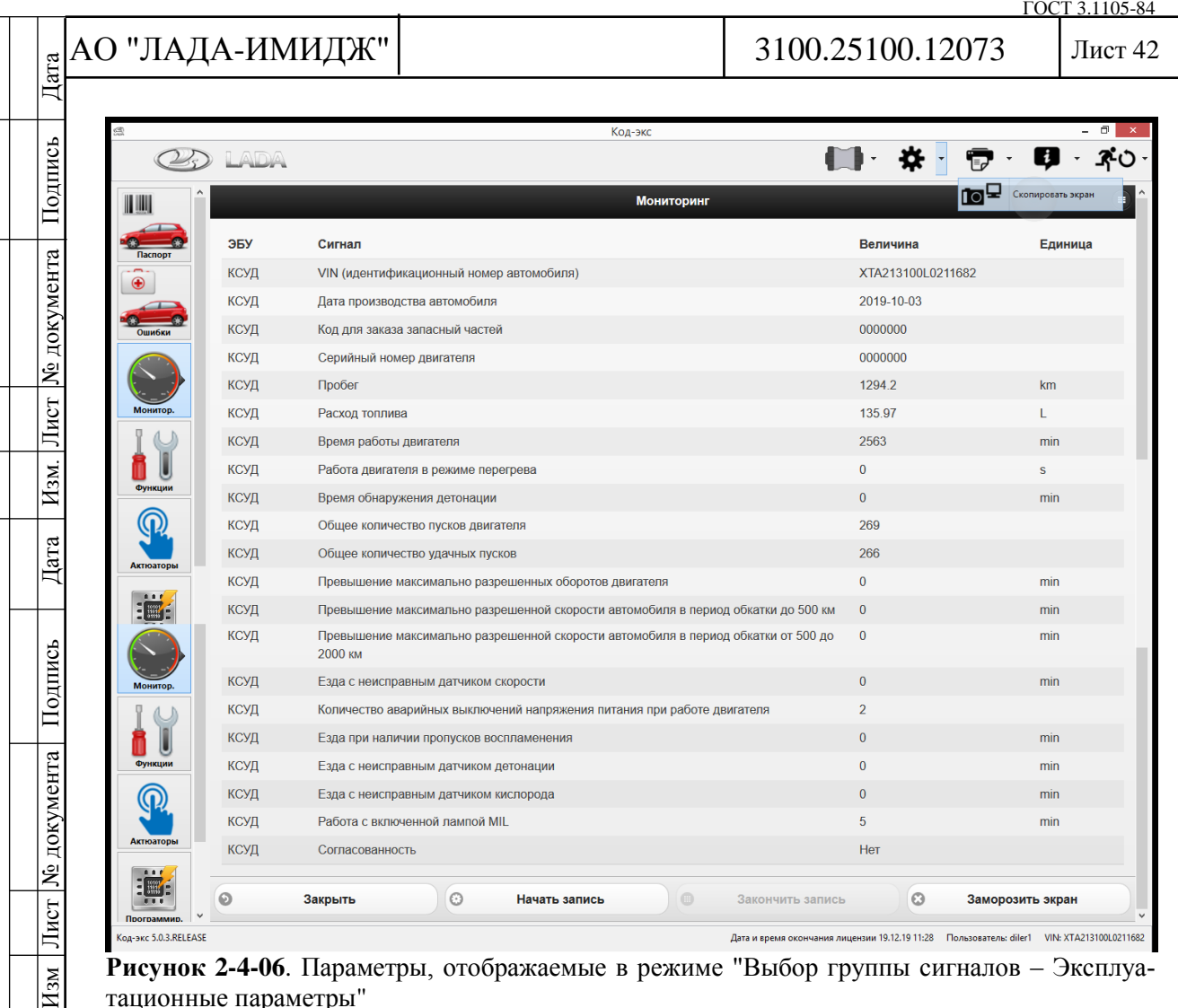

**Рисунок 2-4-06**. Параметры, отображаемые в режиме "Выбор группы сигналов – Эксплуатационные параметры"

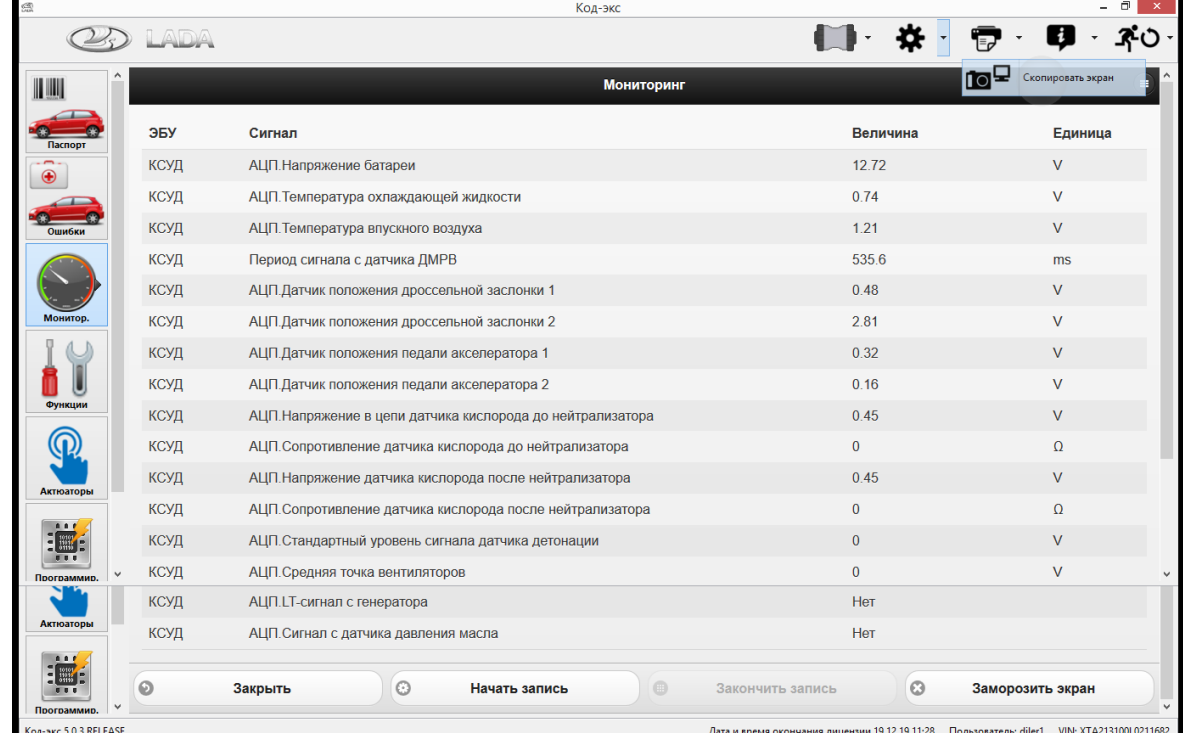

**Рисунок 2-4-07**. Параметры, отображаемые в режиме "Выбор группы сигналов – Аналоговые входы"

Дубликат Взам. Подп.

 $\overline{\text{Mem}}$ 

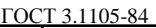

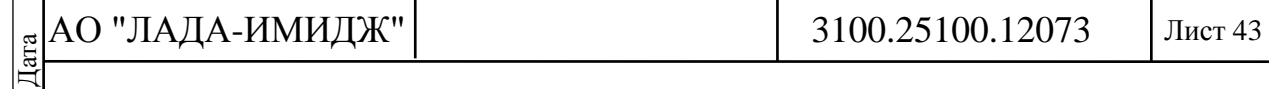

**Таблица 2-4-01** Значения параметров, отображаемых диагностическим прибором и используемых для диагностики ЭСУД автомобилей семейства LADA 4х4 М6.2 с контроллером ME17.9.7CAN (в таблице приведены значения параметров для положительной температуры окружающего воздуха, значения параметров носят рекомендательный характер)

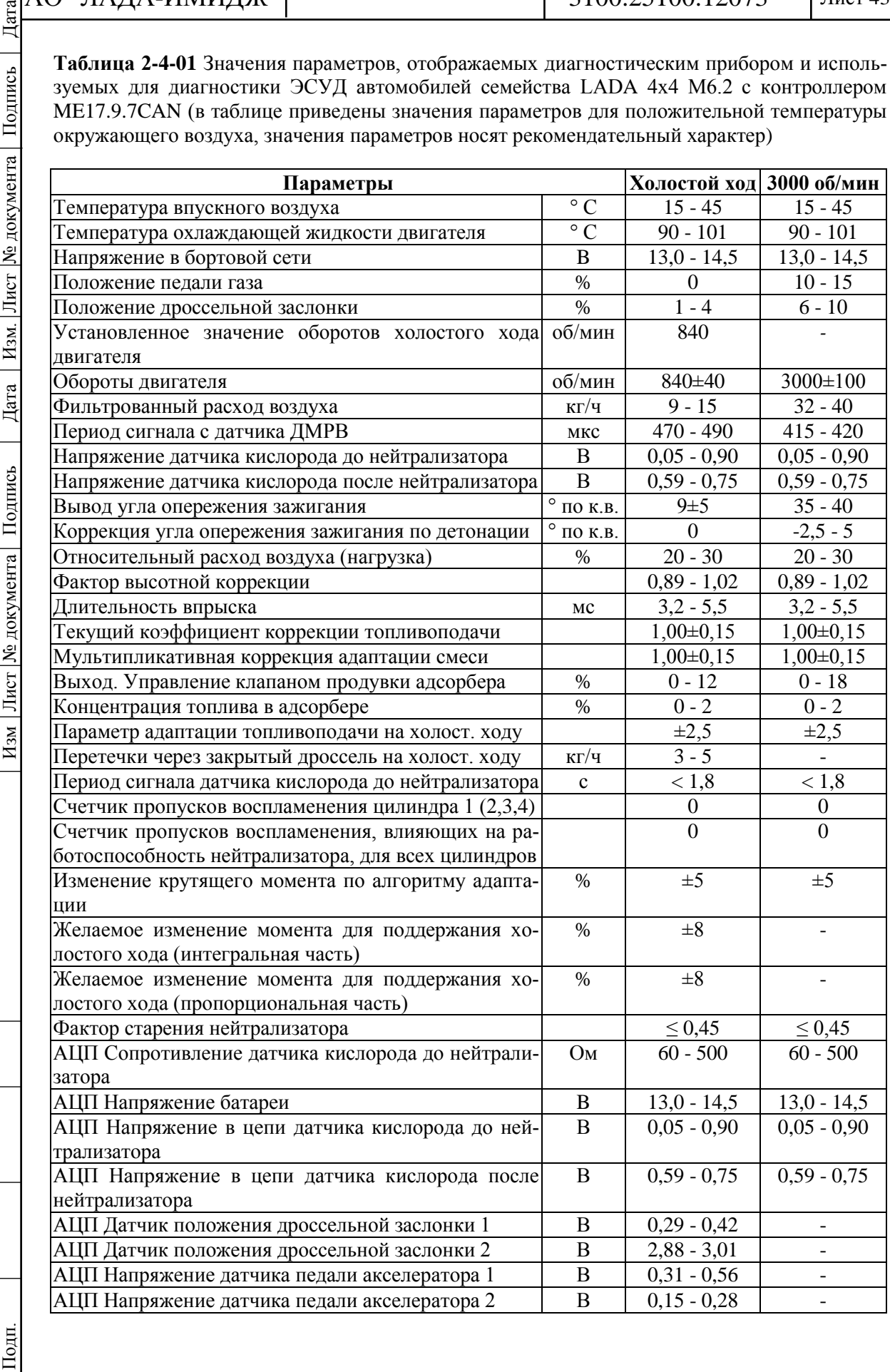

Дубликат Взам.

Подпись

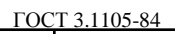

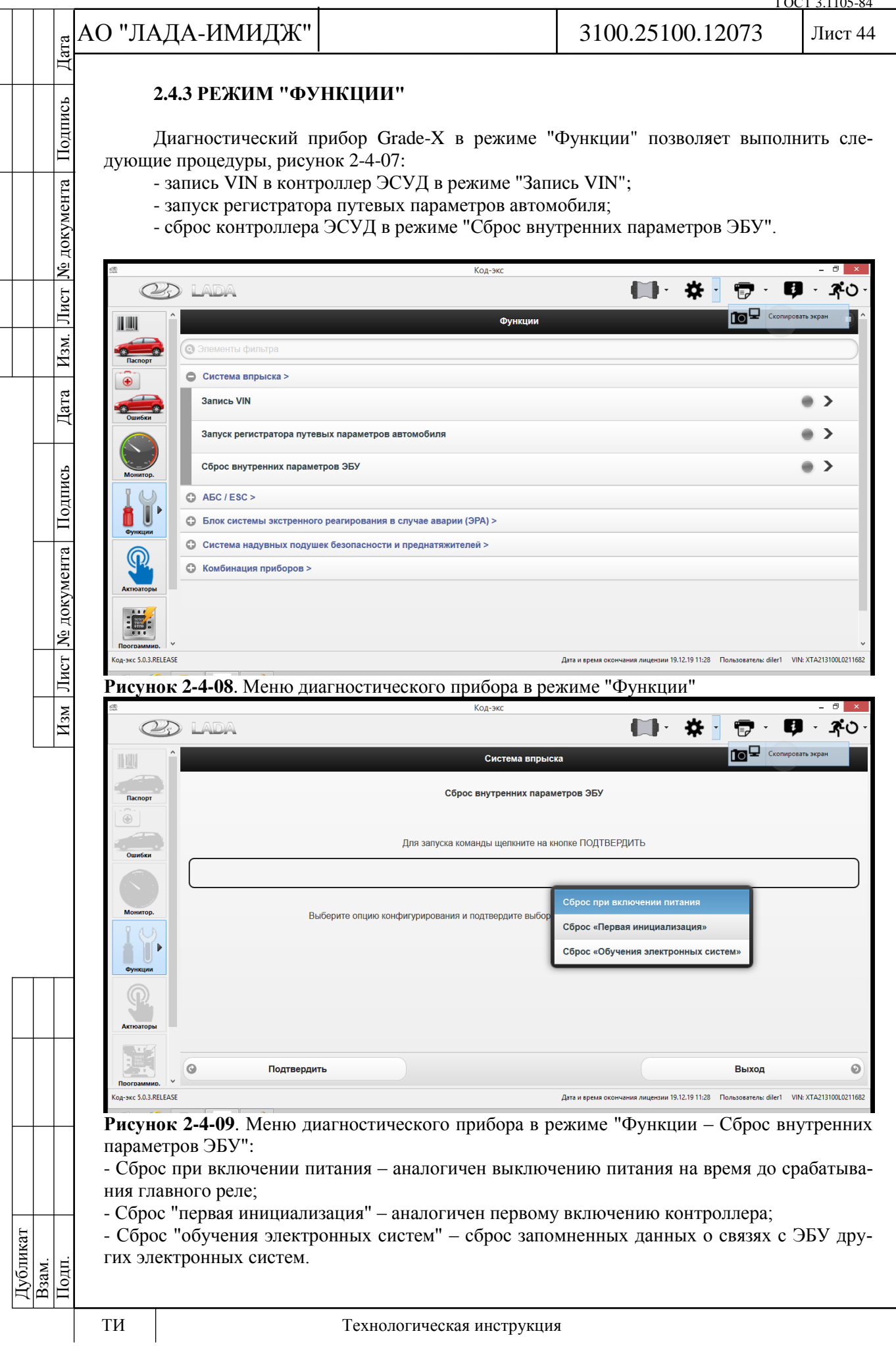

Лист 45

Подпись

№ документа

Лист |

# **2.4.4 РЕЖИМ "АКТЮАТОРЫ**

Диагностический прибор Grade-X в режиме "Актюаторы" позволяет выполнять управление исполнительными механизмами ЭСУД, рисунок 2-4-10.

В режиме управления исполнительными механизмами диагностический прибор позволяет подавать сигнал управления на форсунки, катушки зажигания, реле топливного насоса, реле вентиляторов системы охлаждения и т.д.

В режиме "Управление реле вентилятора 1 охлаждения двигателя" диагностический прибор позволяет выполнить диагностику работоспособности вентиляторов в режиме пониженной производительности по значению параметра "АЦП Средняя точка вентиляторов", рисунок 2-4-11.

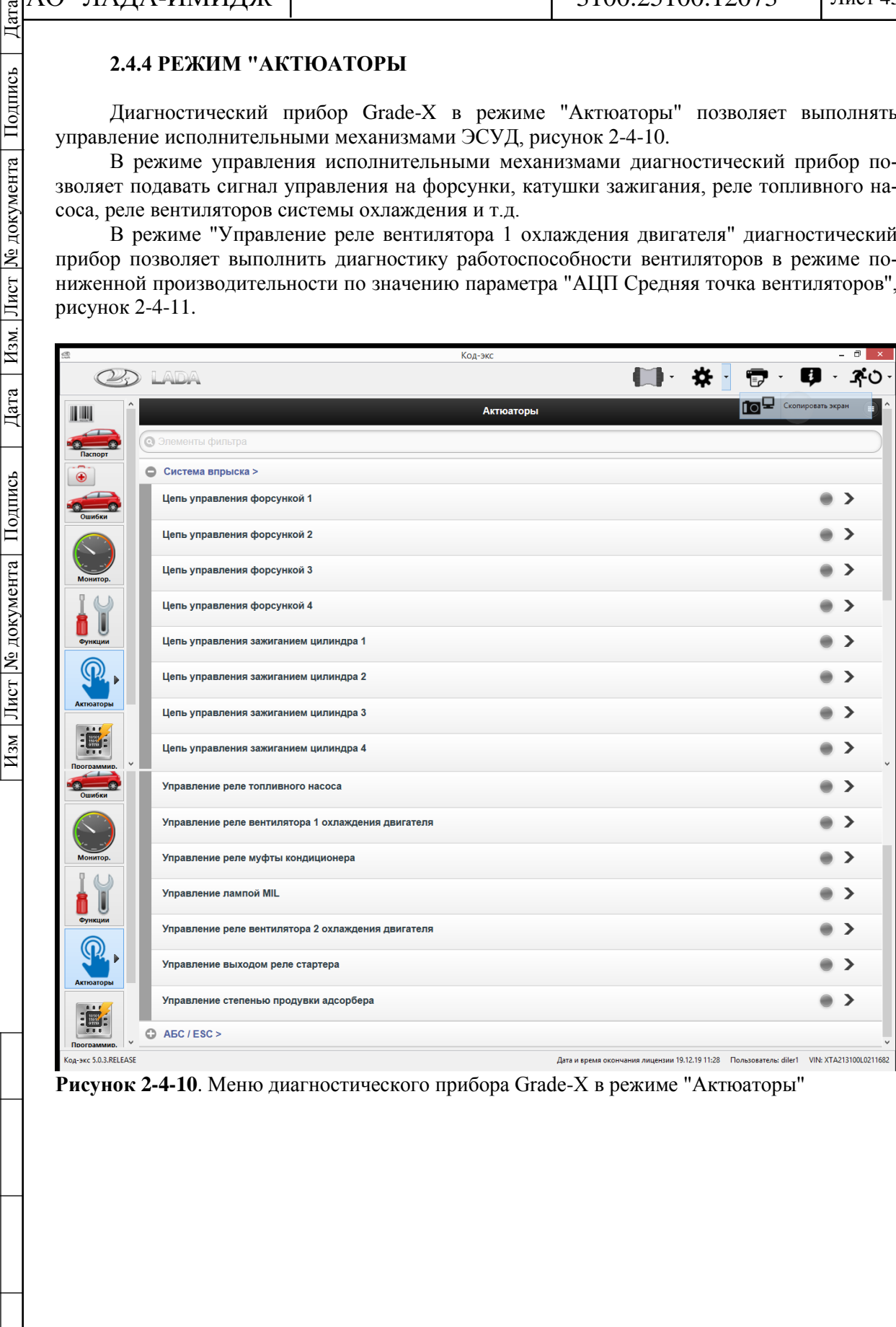

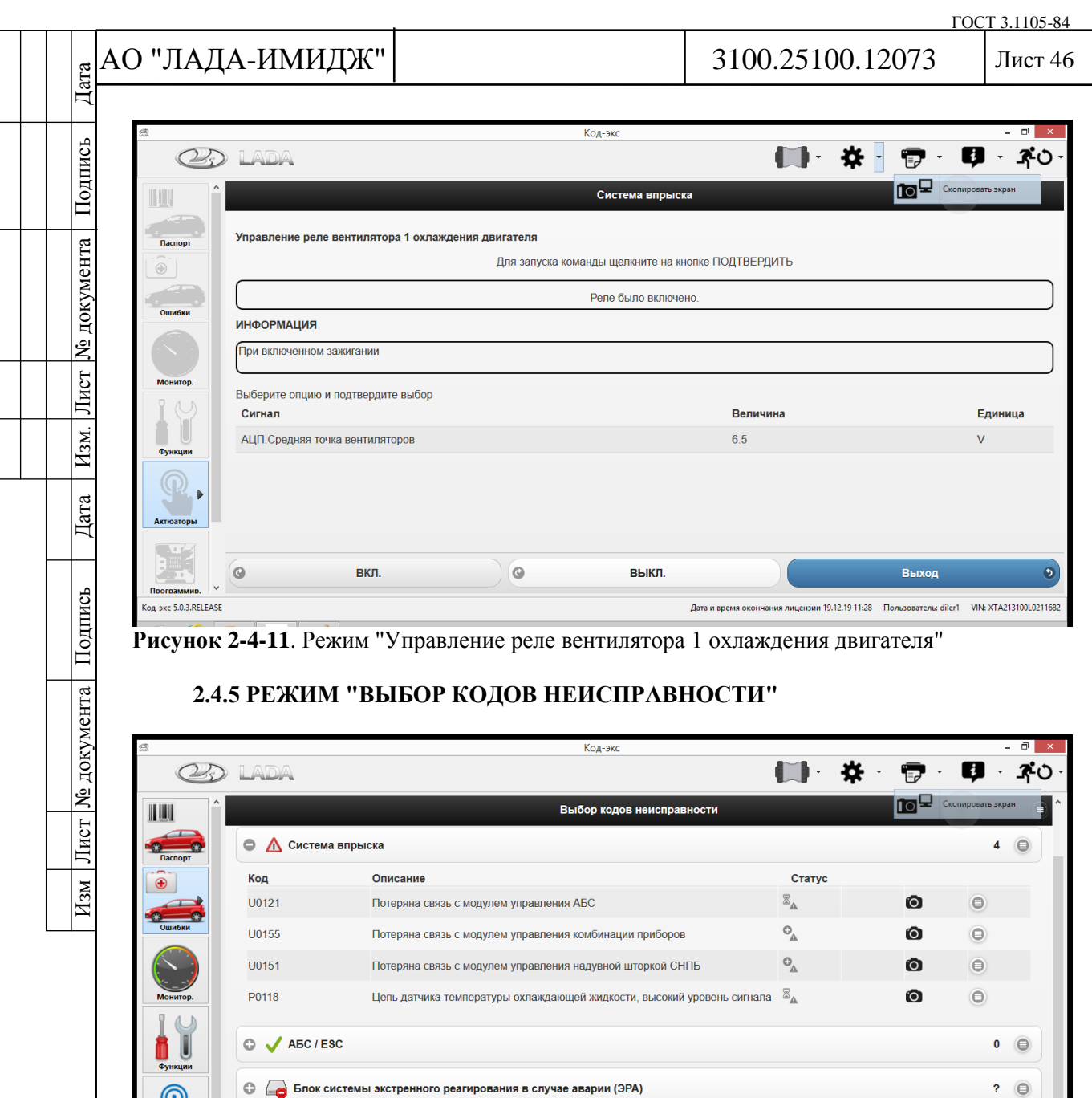

 $\circ$ Ø Стереть все Q Стереть и обновить все Обновить все Отменить p<sub>A</sub>-экс 5.0.3.RELEASE Дата и время окончания лицензии 19.12.19 11:28 Пользователь: diler1 VIN: XTA213100L0211682

 $\overline{?}$ e

Система надувных подушек безопасности и преднатяжителей

Ō

**Рисунок 2-4-12**. Меню диагностического прибора Grade-X в режиме "Выбор кодов неисправности"

Контроллер выполняет функцию диагностики ЭСУД. Она осуществляется в течение так называемого "драйв-цикла", который начинается через 5 сек после пуска двигателя и заканчивается в момент остановки двигателя. В случае возникновения неисправности контроллер заносит в свою память соответствующий код и включает сигнализатор неисправностей. Для исключения отображения ложных ошибок сигнализатор включается через определенный промежуток времени (параметр **Счетчик циклов до включения СЕ**), в течение которого неисправность постоянно присутствует.

Если обнаруженная неисправность после её регистрации исчезает, то сигнализатор продолжает гореть в течение определенного времени (параметр **Счетчик циклов до вы-**

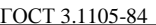

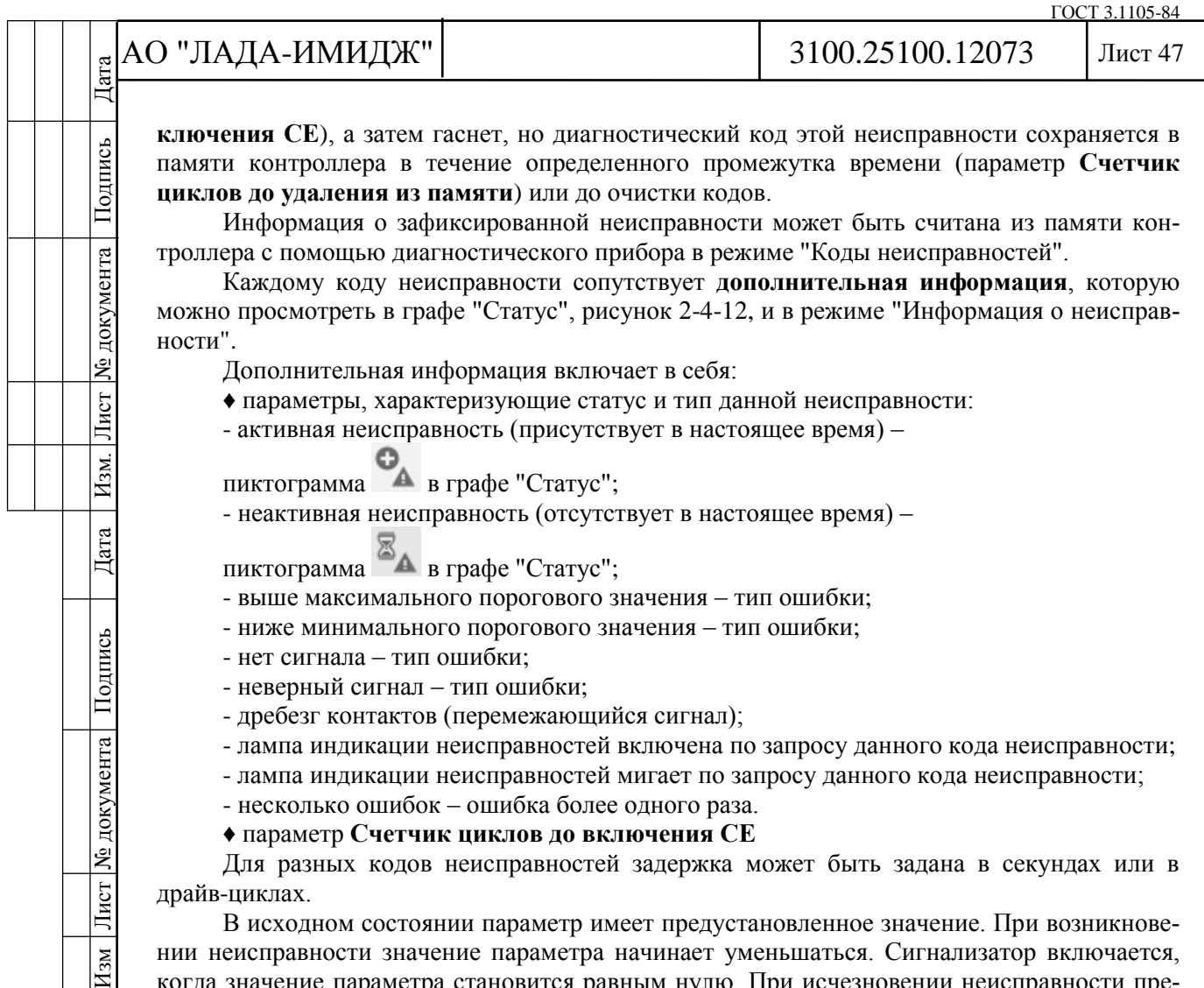

**циклов до удаления из памяти**) или до очистки кодов.

Информация о зафиксированной неисправности может быть считана из памяти контроллера с помощью диагностического прибора в режиме "Коды неисправностей".

Каждому коду неисправности сопутствует **дополнительная информация**, которую можно просмотреть в графе "Статус", рисунок 2-4-12, и в режиме "Информация о неисправности".

Дополнительная информация включает в себя:

♦ параметры, характеризующие статус и тип данной неисправности:

- активная неисправность (присутствует в настоящее время) –

пиктограмма в графе "Статус";

- неактивная неисправность (отсутствует в настоящее время) –

пиктограмма в графе "Статус";

- выше максимального порогового значения – тип ошибки;

- ниже минимального порогового значения – тип ошибки;

- нет сигнала тип ошибки;
- неверный сигнал тип ошибки;

- дребезг контактов (перемежающийся сигнал);

- лампа индикации неисправностей включена по запросу данного кода неисправности;

- лампа индикации неисправностей мигает по запросу данного кода неисправности;

- несколько ошибок – ошибка более одного раза.

♦ параметр **Счетчик циклов до включения СЕ**

Для разных кодов неисправностей задержка может быть задана в секундах или в драйв-циклах.

В исходном состоянии параметр имеет предустановленное значение. При возникновении неисправности значение параметра начинает уменьшаться. Сигнализатор включается, когда значение параметра становится равным нулю. При исчезновении неисправности предустановленное значение параметра восстанавливается.

# ♦ параметр **Счетчик циклов до выключения СЕ**

Отображается значение задержки в драйв-циклах после того, как неисправность исчезла.

В исходном состоянии параметр имеет предустановленное значение. При исчезновении неисправности значение параметра начинает уменьшаться. Сигнализатор выключается, когда значение параметра становится равным нулю.

# ♦ параметр **Счетчик циклов до удаления из памяти**

Отображается значение задержки в циклах прогрева.

В исходном состоянии параметр имеет предустановленное значение (40 циклов прогрева). При исчезновении неисправности значение параметра начинает уменьшаться после каждого цикла прогрева, под которым понимают промежуток времени с момента запуска двигателя до его прогрева выше заданного значения. Код неисправности стирается из памяти контроллера, когда значение параметра становится равным нулю.

♦ параметр **Количество возникновений кода неисправности**

♦ параметр **Счетчик времени присутствия ошибки**

Отображается время активного состояния кода неисправности в течение текущего драйв-цикла в секундах.

♦ параметры, характеризующие условия работы ЭСУД, при которых возникла неисправность.

# **Удаление кодов неисправностей**

Для удаления кодов из памяти контроллера после завершения ремонта или в целях контроля на повторное возникновение необходимо стереть коды с помощью диагностического прибора в режиме "Выбор кодов неисправности; Стереть и обновить".

 $\overline{10}$ 

№ документа

Лист

 $H<sub>3M</sub>$ .

Дата

Подпись

Лист № документа

 $H$ 3M

Дубликат Взам.

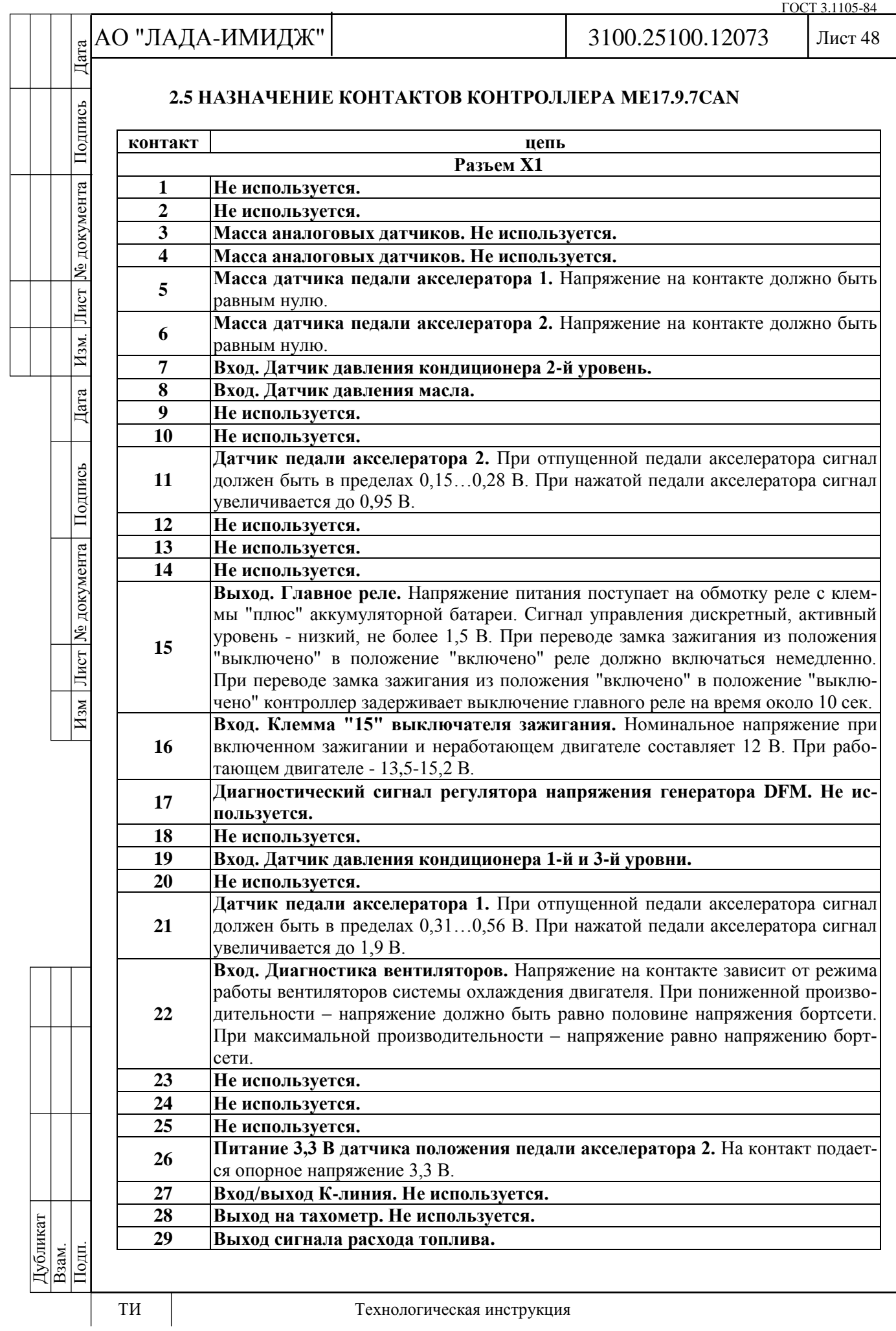

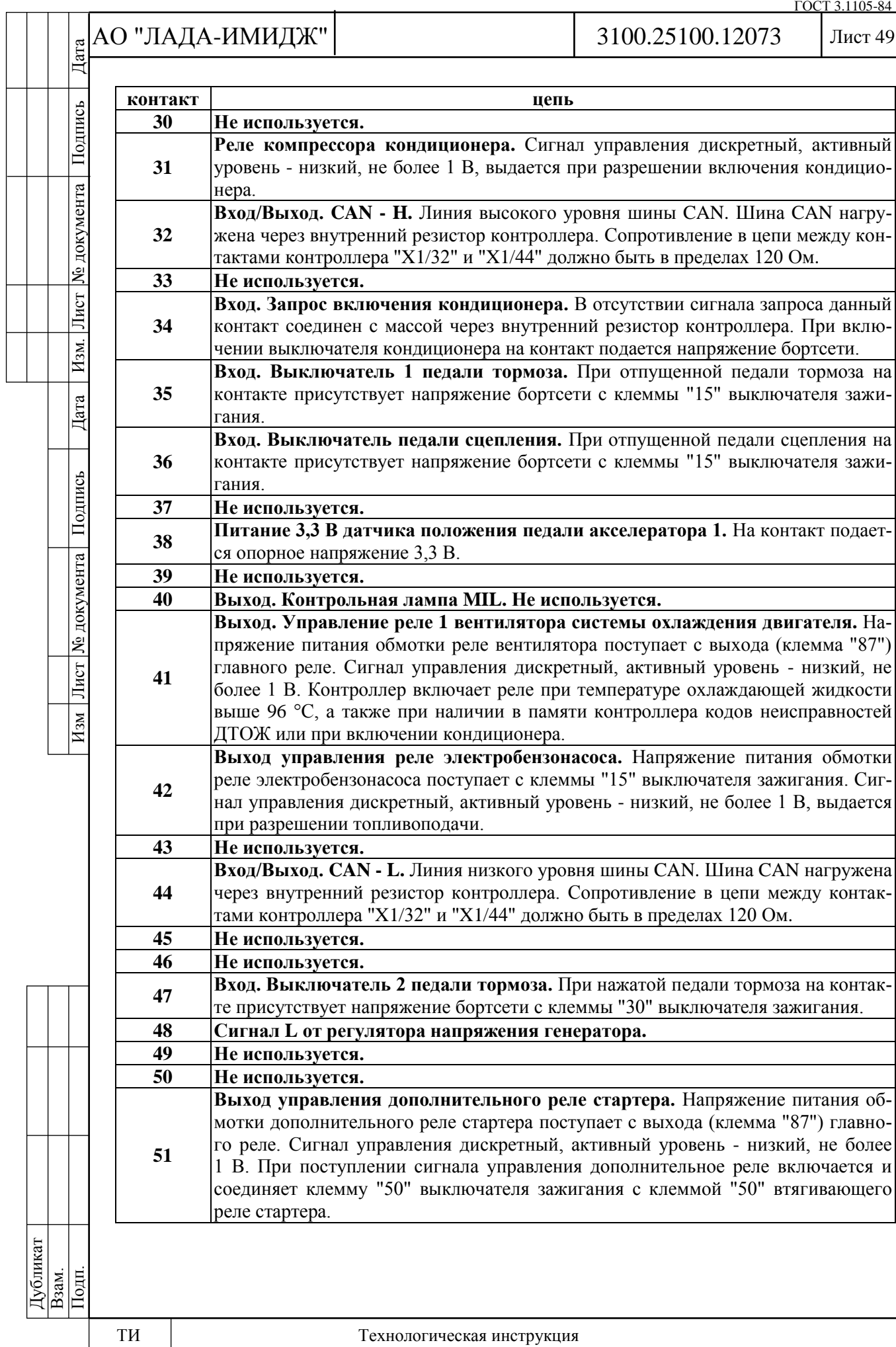

ГОСТ 3.1105-84

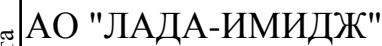

 $3100.25100.12073$ 

Лист 50

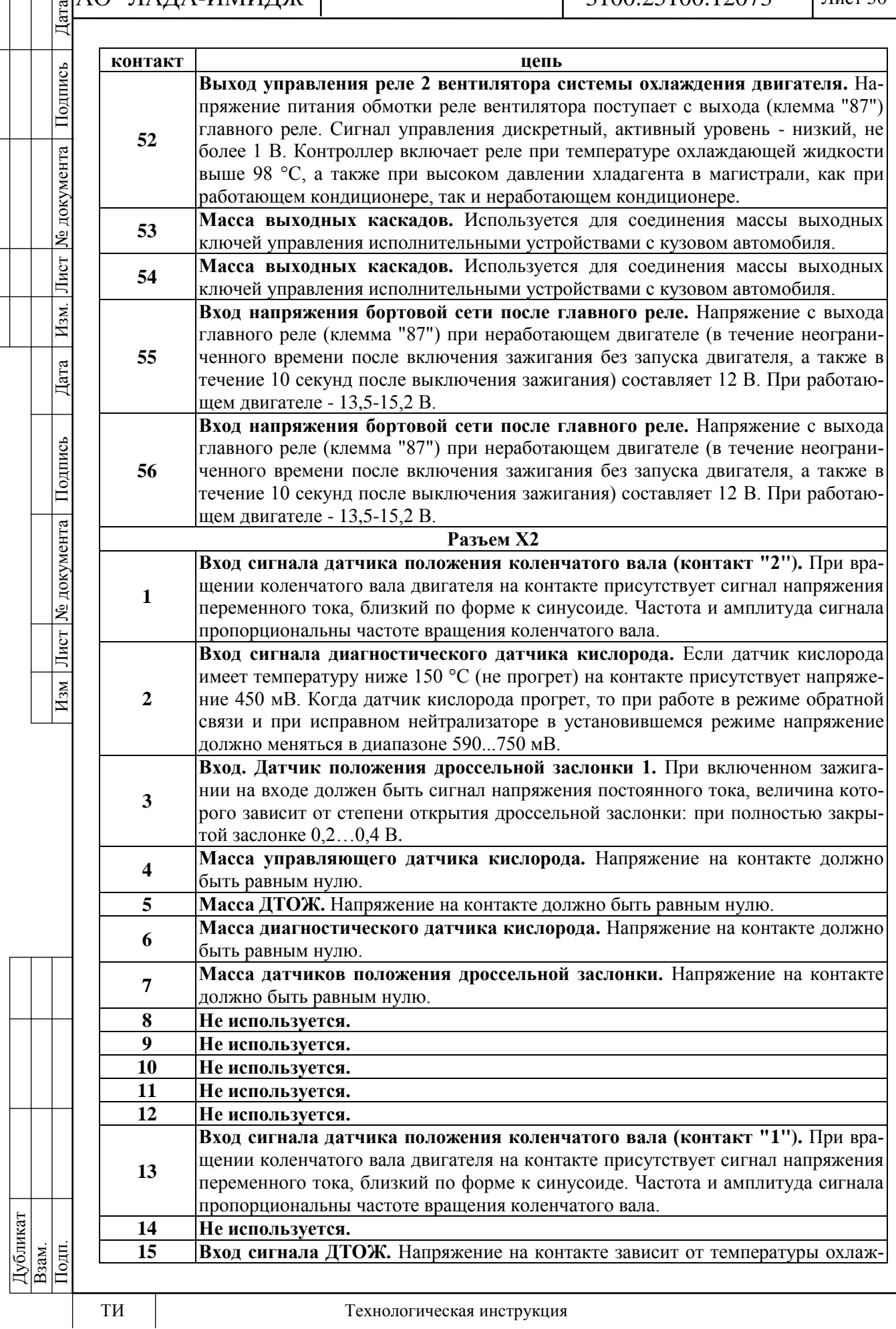

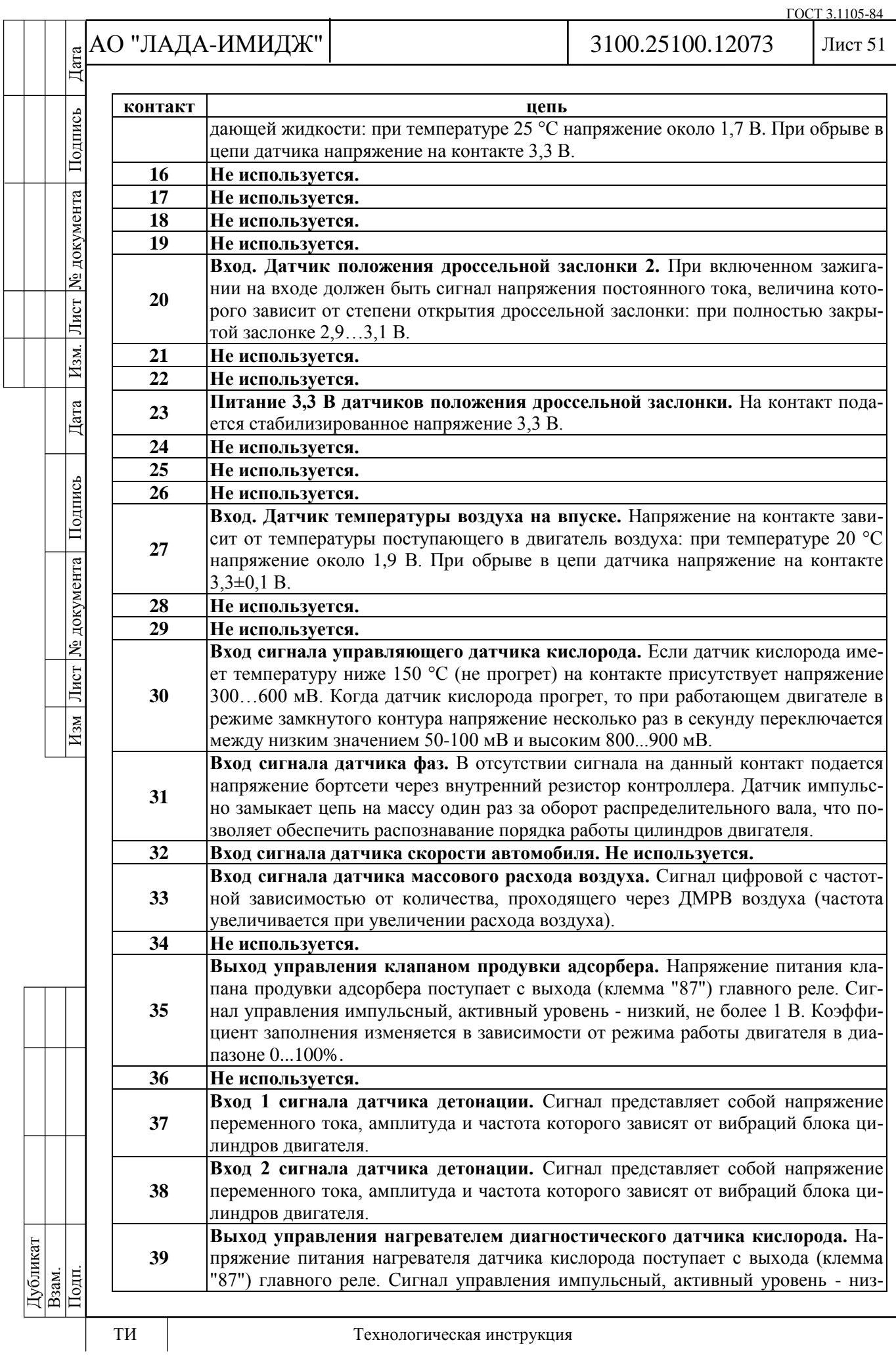

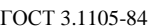

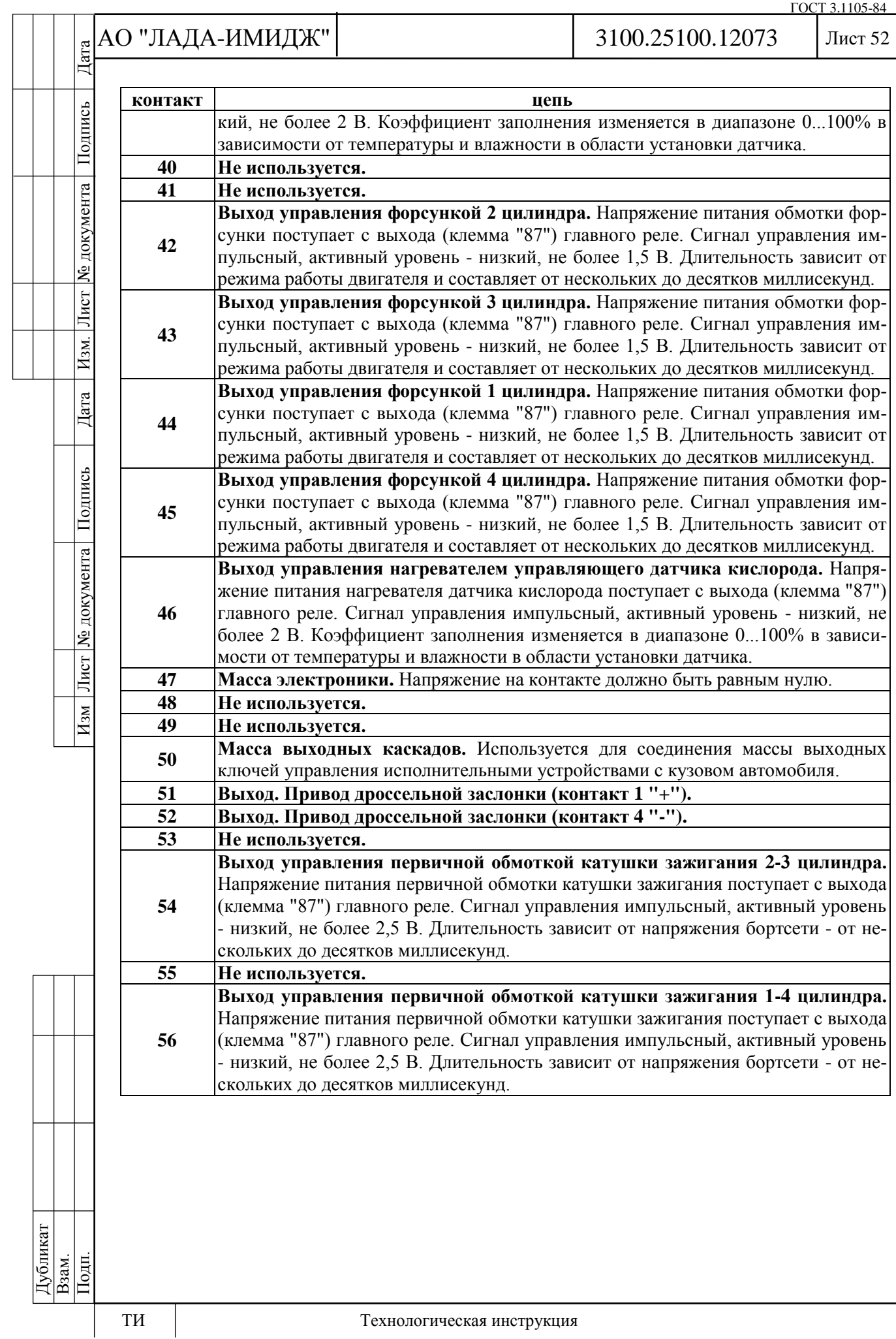

Подпись

№ документа

Лист

 $H<sub>3M</sub>$ .

Дата

Подпись

Лист | № документа |

 $\overline{H_{3M}}$ 

#### Лист 53

# **2.6 ДИАГНОСТИЧЕСКИЕ КАРТЫ**

Каждая диагностическая карта состоит из двух страниц: "Дополнительной информации" и "Диаграммы поиска неисправностей". "Дополнительная информация" содержит условия занесения кода неисправности, схемы соединений и пояснения к блокам диаграммы поиска неисправности.

Поиск и устранение неисправности осуществляется в соответствии с диаграммой последовательности поиска неисправности.

**При диагностике любой неисправности необходимо всегда начинать с проверки диагностической цепи.**

Проверка диагностической цепи приводит к другим картам. Использование карты кода неисправности без предварительной проверки диагностической цепи не допускается. Это может привести к неверному диагнозу и замене исправных деталей.

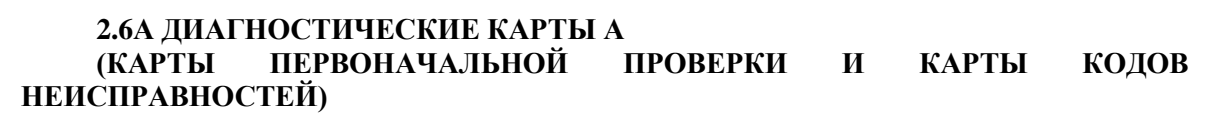

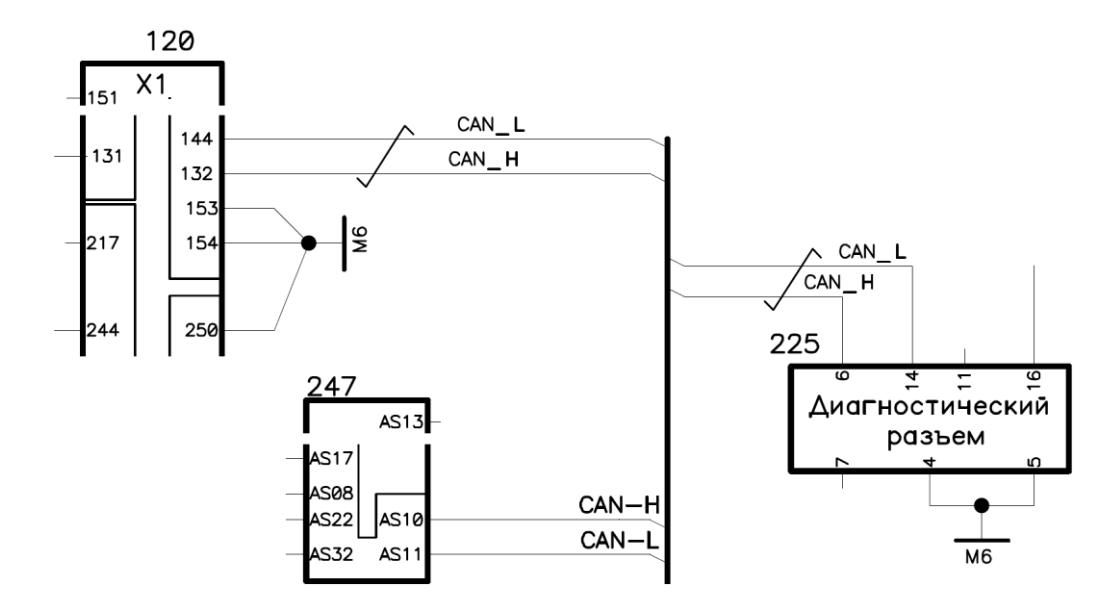

120 – контроллер ЭСУД; 225 – колодка диагностики; 247 – комбинация приборов

#### **Карта А Проверка диагностической цепи**

#### **Описание проверок**

Последовательность соответствует цифрам на карте.

1 Проверяется исправность сигнализатора неисправностей.

2 Проверяется возможность передачи последовательных данных с контроллера на диагностический прибор.

3 Проверяется возможность запуска двигателя.

4 Проверяется наличие в памяти контроллера кодов неисправностей, требующих проведения ремонта.

5 Проверяется наличие отклонений параметров при включенном зажигании и двигателе, работающем на холостом ходу.

6 При наличии отклонений параметров от установленных типовых значений проверяется работоспособность соответствующих узлов или систем с помощью карт п.2.6С - "Диагностические карты проверки узлов системы управления двигателем".

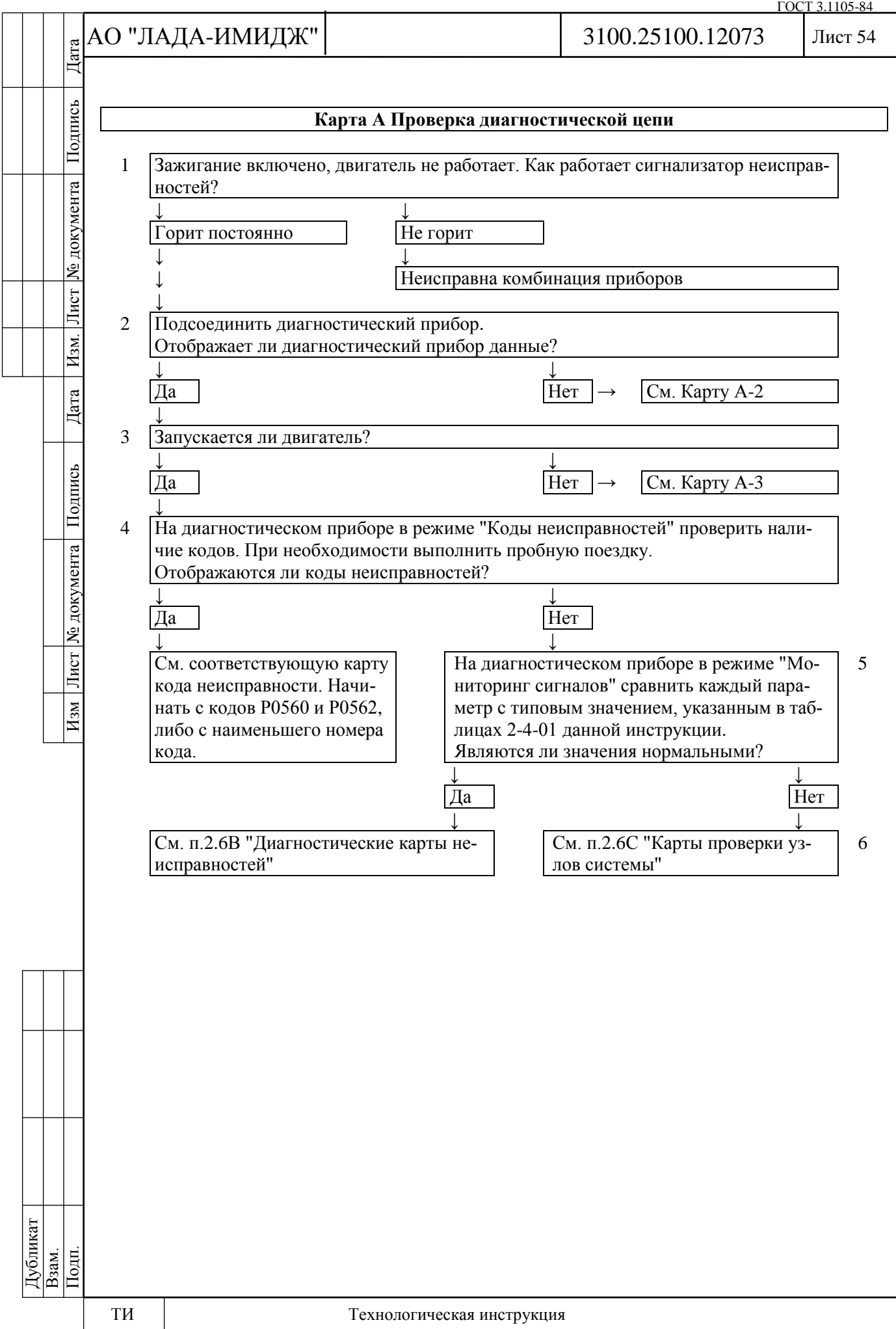

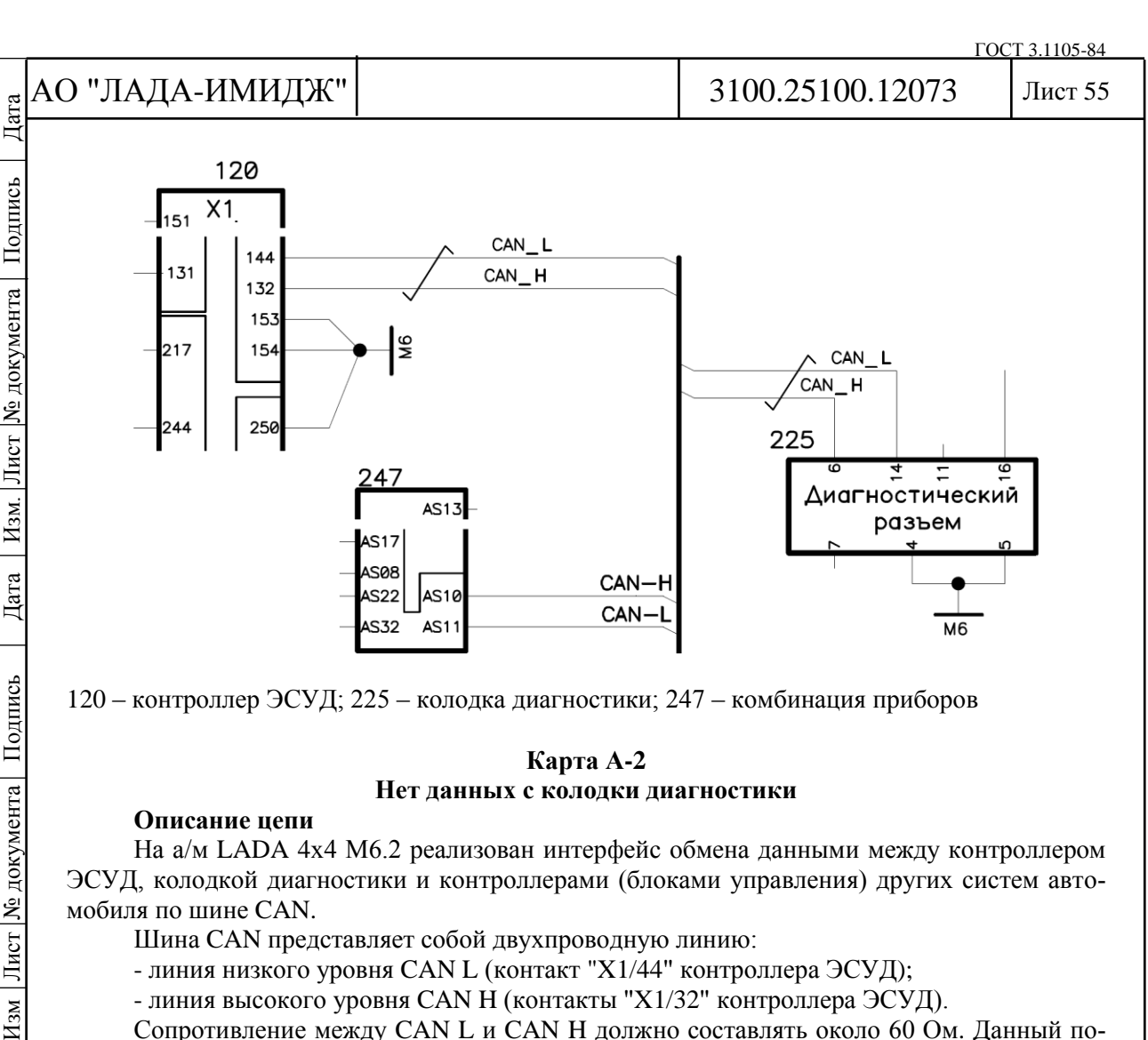

120 – контроллер ЭСУД; 225 – колодка диагностики; 247 – комбинация приборов

#### **Карта А-2 Нет данных с колодки диагностики**

#### **Описание цепи**

Лист № документа

 $\overline{H_{3M}}$ 

На а/м LADA 4х4 М6.2 реализован интерфейс обмена данными между контроллером ЭСУД, колодкой диагностики и контроллерами (блоками управления) других систем автомобиля по шине CAN.

Шина CAN представляет собой двухпроводную линию:

- линия низкого уровня CAN L (контакт "X1/44" контроллера ЭСУД);

- линия высокого уровня CAN H (контакты "X1/32" контроллера ЭСУД).

Сопротивление между CAN L и CAN H должно составлять около 60 Ом. Данный показатель определяется внутренним сопротивлением между контактами "X1/44" и "X1/32" контроллера ЭСУД и внутренним сопротивлением между контактами "AS10" и "AS11" комбинации приборов, которые должны быть в пределах 120 Ом.

# **Описание проверок**

Последовательность соответствует цифрам на карте.

1 Проверяется исправность шины CAN между колодкой диагностики (контакты "6", "14") и контроллером (контакты "X1/32", "X1/44").

# **Карта А-2 Нет данных с колодки диагностики**

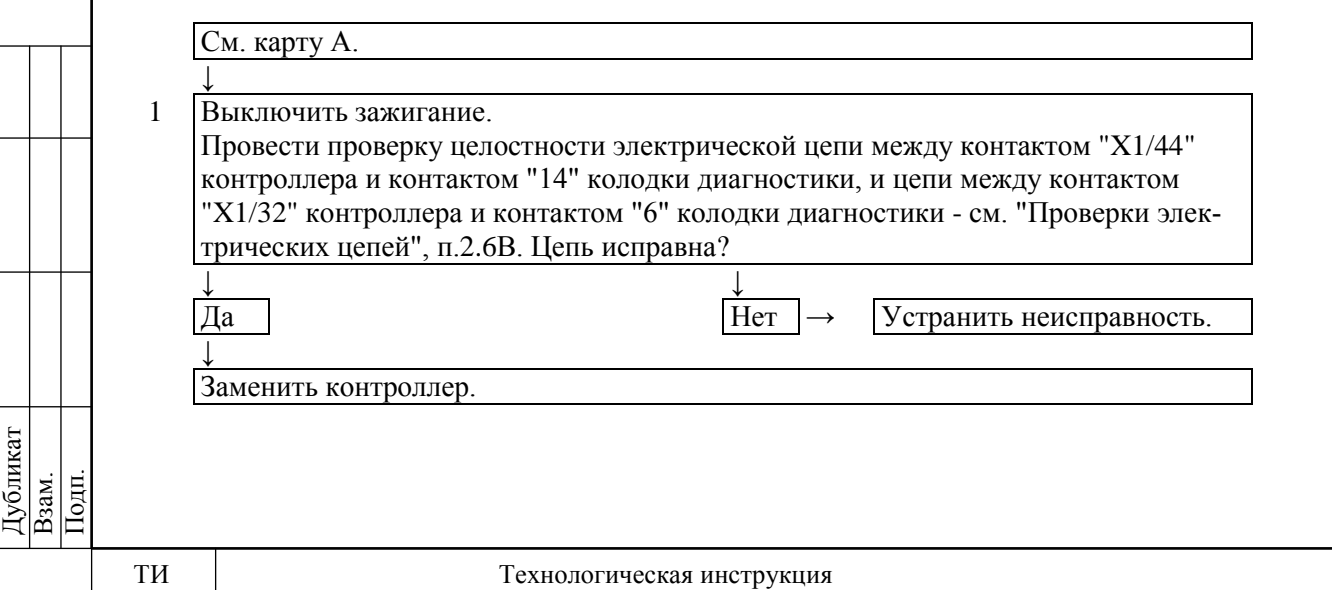

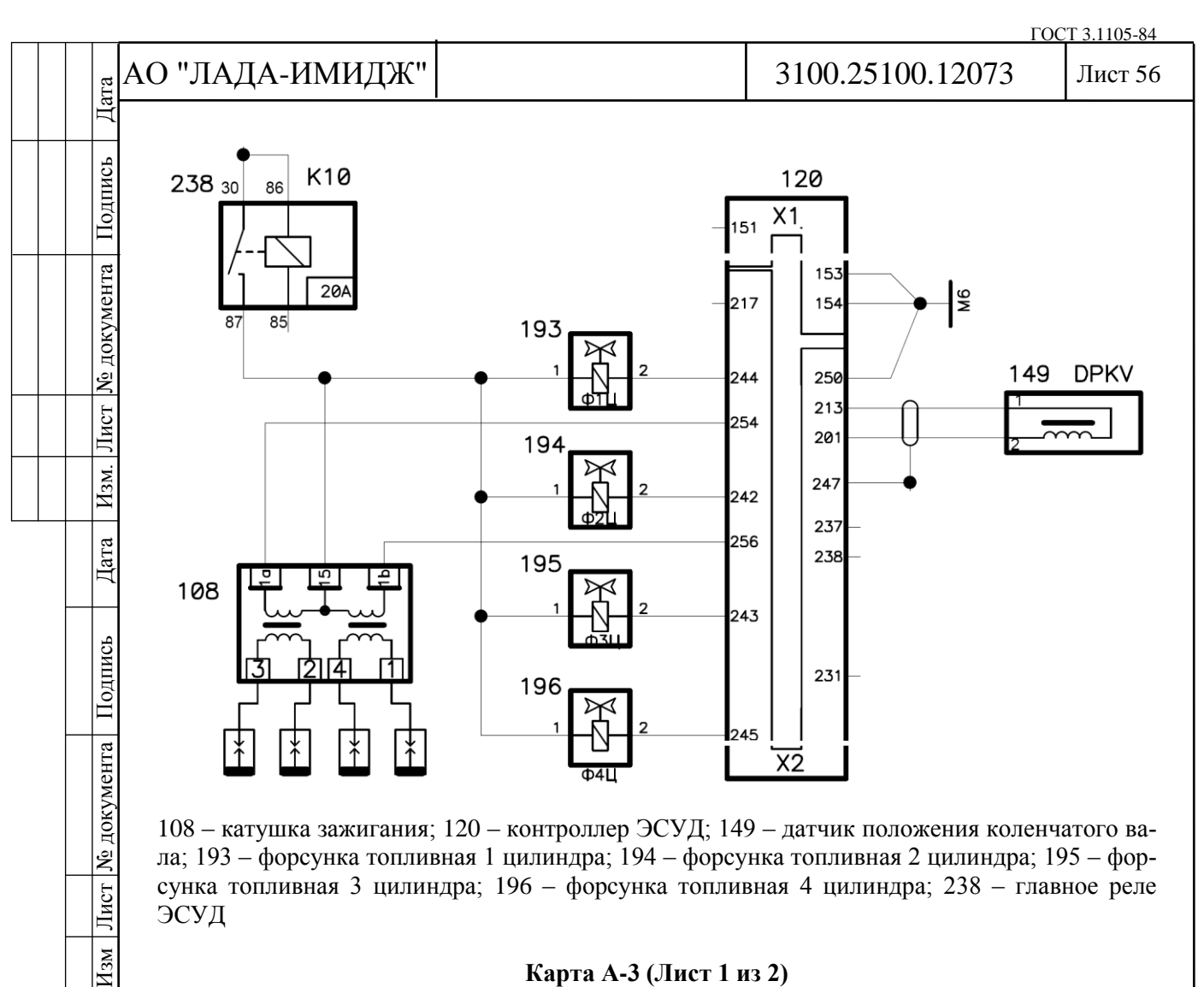

108 – катушка зажигания; 120 – контроллер ЭСУД; 149 – датчик положения коленчатого вала; 193 – форсунка топливная 1 цилиндра; 194 – форсунка топливная 2 цилиндра; 195 – форсунка топливная 3 цилиндра; 196 – форсунка топливная 4 цилиндра; 238 – главное реле ЭСУД

#### **Карта А-3 (Лист 1 из 2) Двигатель не запускается**

#### **Описание проверок**

Последовательность соответствует цифрам на карте.

1 Проверка состояния ЭСУД с помощью диагностического прибора.

2 Т.к. вторичная цепь катушек зажигания замыкается через массу, провод массы разрядника должен соединяться с массой двигателя.

3 Пониженное давление топлива может привести к переобеднённости смеси. См. Карту А-6.

4 Выполняется проверка компрессии в цилиндрах и фаз газораспределения. **Диагностическая информация**

При отрицательной температуре окружающего воздуха невозможность запуска двигателя может быть вызвана присутствием воды или посторонних веществ в топливе.

Дубликат Взам. Подп.

 $\frac{1}{2}$ 

 $H_{3M}$ 

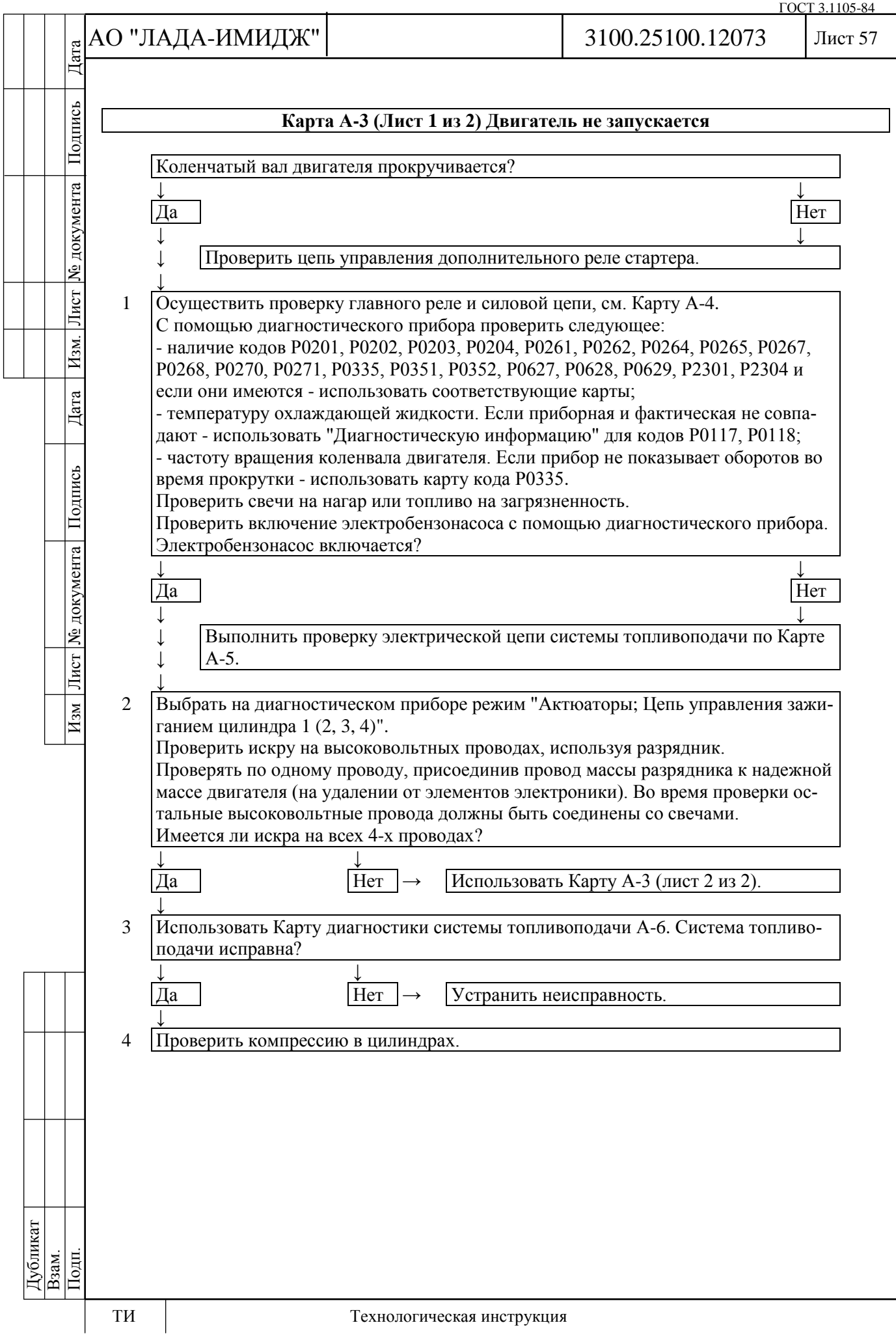

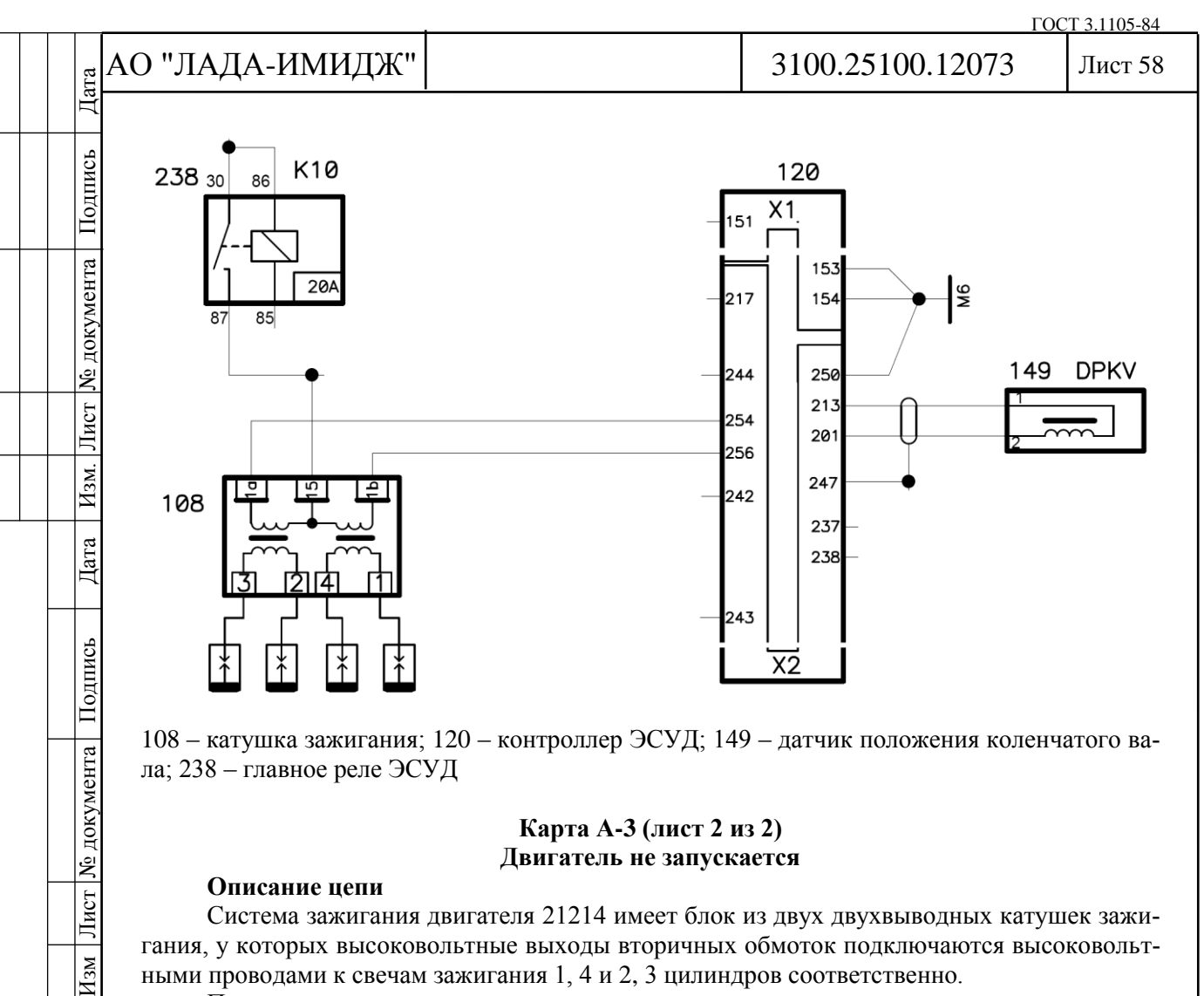

108 – катушка зажигания; 120 – контроллер ЭСУД; 149 – датчик положения коленчатого вала; 238 – главное реле ЭСУД

### **Карта А-3 (лист 2 из 2) Двигатель не запускается**

# **Описание цепи**

Лист № документа

 $H_{3M}$ 

Система зажигания двигателя 21214 имеет блок из двух двухвыводных катушек зажигания, у которых высоковольтные выходы вторичных обмоток подключаются высоковольтными проводами к свечам зажигания 1, 4 и 2, 3 цилиндров соответственно.

Первичные цепи катушек зажигания коммутируются силовыми электронными ключами, расположенными внутри контроллера.

#### **Описание проверок**

Последовательность соответствует цифрам на карте.

В системе зажигания две свечи с высоковольтными проводами образуют цепь каждой катушки. Для получения искры провод массы разрядника должен быть соединен с массой двигателя.

1 Определяется наличие питания +12 В на катушке зажигания.

2 Проверяется исправность высоковольтных проводов.

3 Определяется наличие обрыва или замыкания цепей управления зажиганием.

4 В результате проверки определяется наличие неисправности контроллера или катушки зажигания.

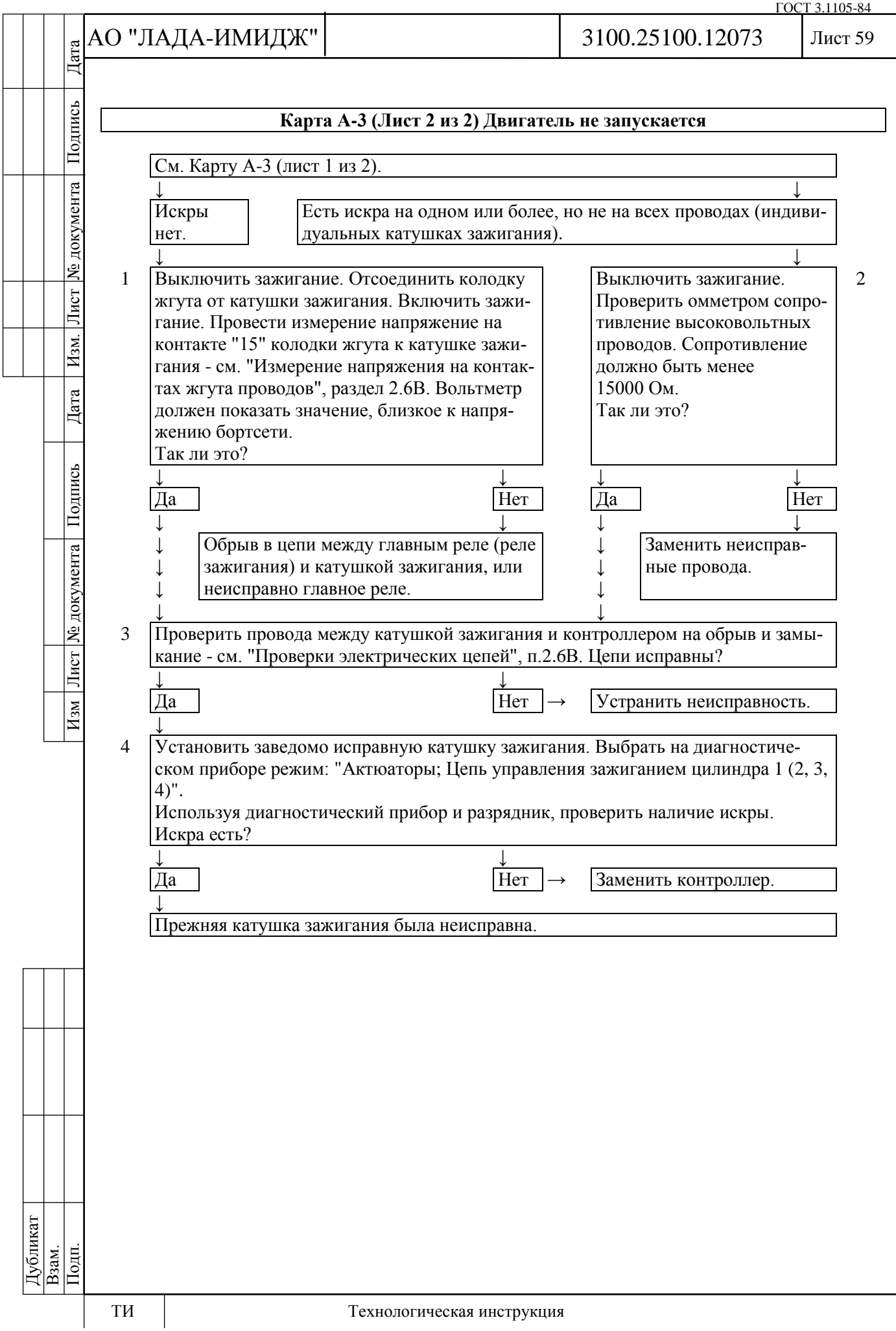

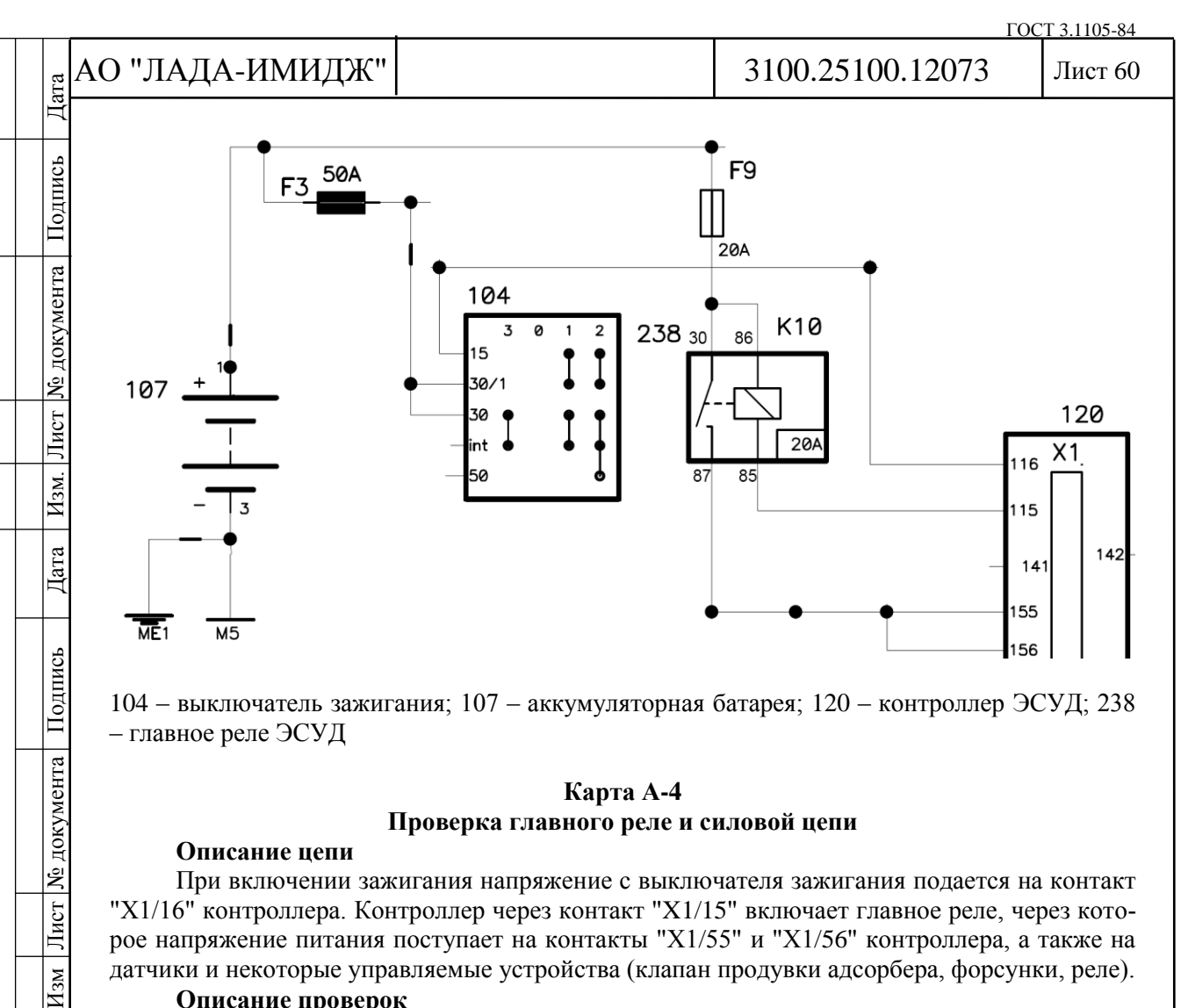

104 – выключатель зажигания; 107 – аккумуляторная батарея; 120 – контроллер ЭСУД; 238 – главное реле ЭСУД

# **Карта А-4 Проверка главного реле и силовой цепи**

# **Описание цепи**

При включении зажигания напряжение с выключателя зажигания подается на контакт "Х1/16" контроллера. Контроллер через контакт "X1/15" включает главное реле, через которое напряжение питания поступает на контакты "Х1/55" и "Х1/56" контроллера, а также на датчики и некоторые управляемые устройства (клапан продувки адсорбера, форсунки, реле).

# **Описание проверок**

1 На контакт "Х1/16" контроллера напряжение подается с выключателя зажигания.

2 Диагностический прибор показывает напряжение бортовой сети, определяемое контроллером по напряжению на контактах "X1/55" и "X1/56". Оно не должно отличаться более чем на 1 В от напряжения на аккумуляторной батарее.

3 На контактах "86" и "30" колодки жгута должно присутствовать напряжение аккумуляторной батареи. Если питание присутствует на обоих контактах, лампочка пробника, соединенного с массой, должна загораться при касании к ним.

4 Предыдущей проверкой определялось наличие напряжения на контакте колодки жгута "86". Данной проверкой контролируется цепь управления главным реле, которая должна быть замкнута контроллером на массу.

5 Проверяется исправность главного реле.

Причиной неверного значения напряжения бортсети, определяемого контроллером по напряжению на контактах "X1/55" и "X1/56", может быть замыкание на массу в цепях подачи питания на реле и исполнительные устройства, а также некорректно подключенные противоугонные устройства.

№ документа

Лист

 $\overline{H_{3M}}$ 

Дубликат Взам.

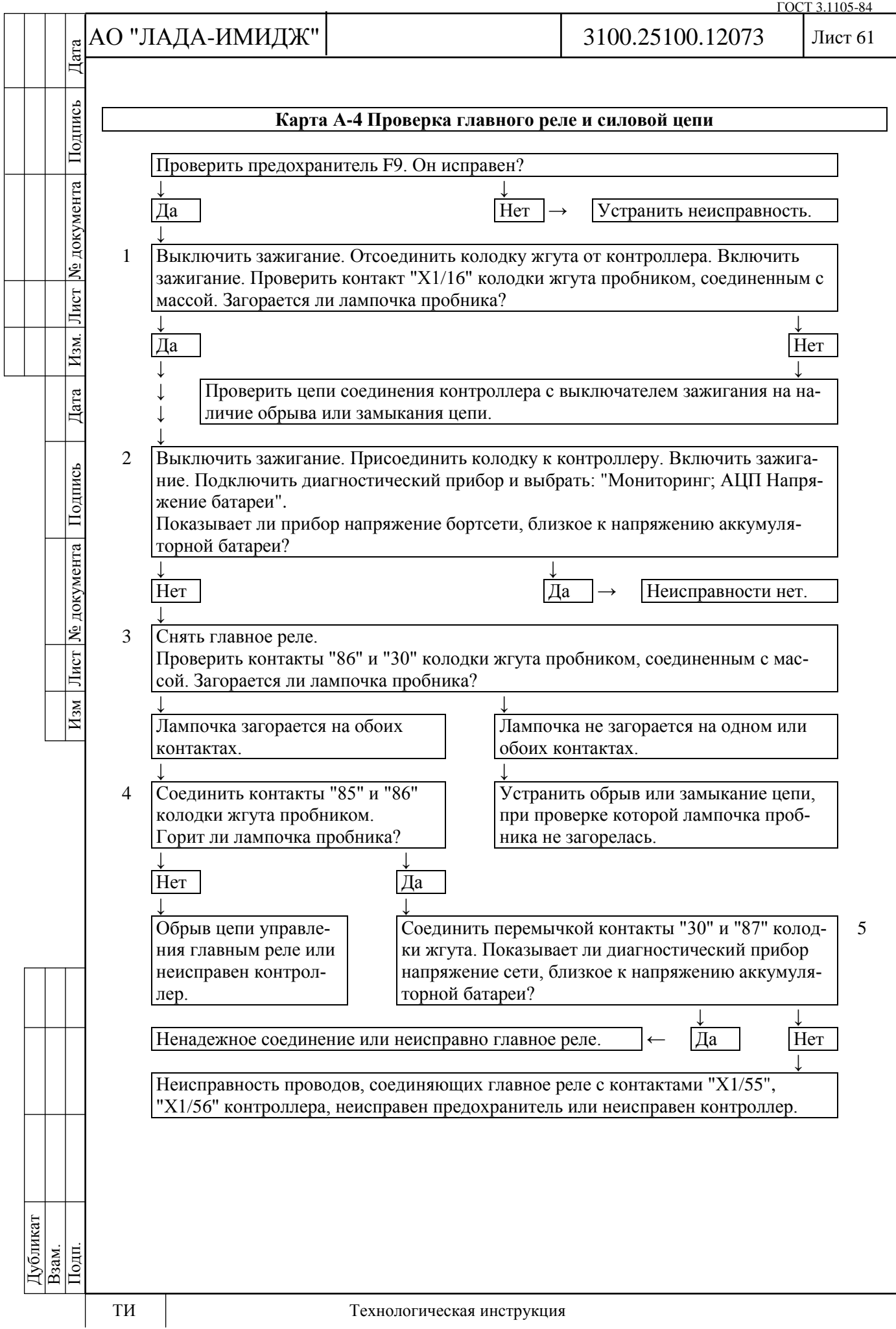

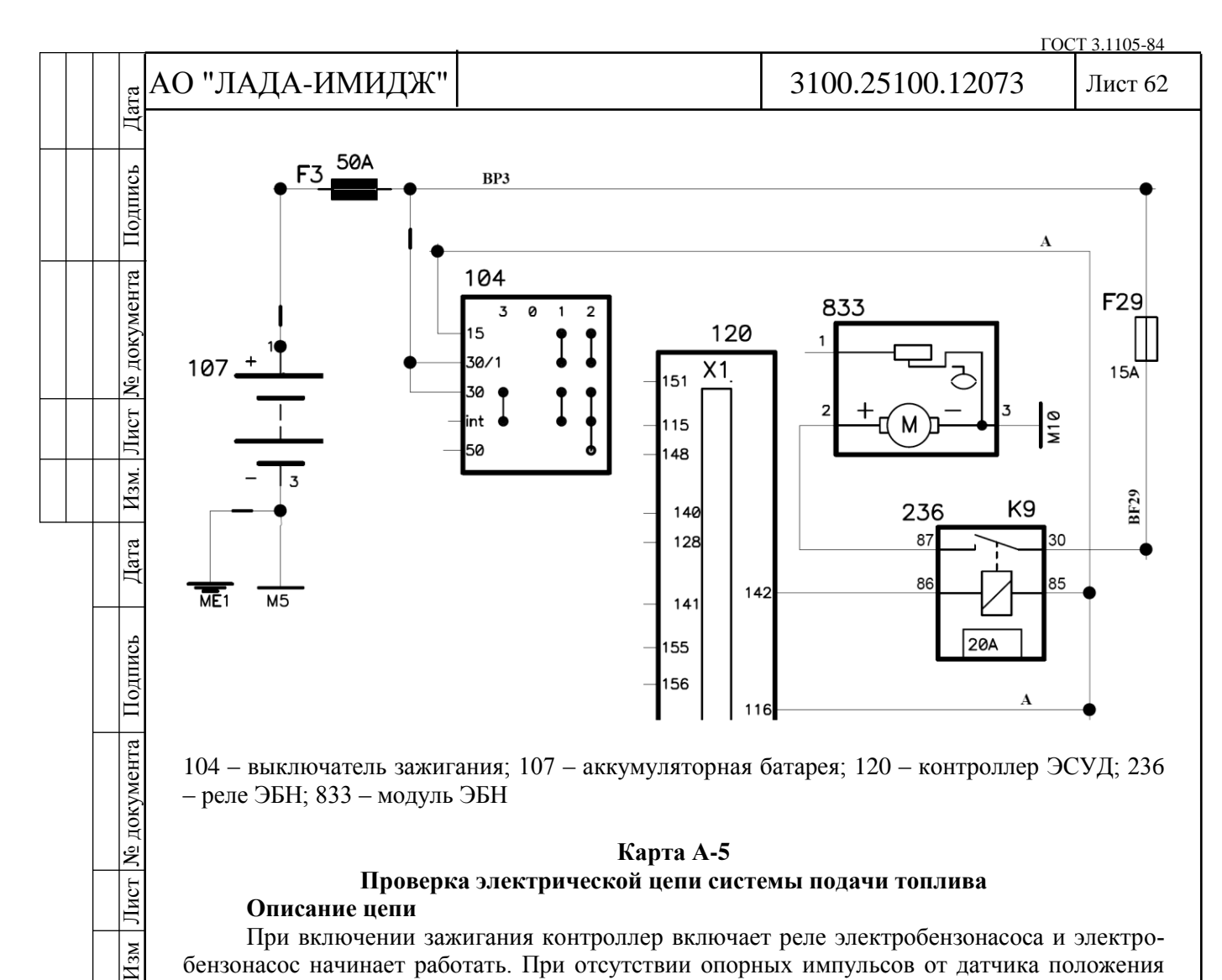

104 – выключатель зажигания; 107 – аккумуляторная батарея; 120 – контроллер ЭСУД; 236 – реле ЭБН; 833 – модуль ЭБН

#### **Карта А-5**

#### **Проверка электрической цепи системы подачи топлива**

### **Описание цепи**

При включении зажигания контроллер включает реле электробензонасоса и электробензонасос начинает работать. При отсутствии опорных импульсов от датчика положения коленчатого вала (двигатель не работает), контроллер выключает электробензонасос через 2 с после включения зажигания.

#### **Описание проверок**

Последовательность соответствует цифрам на карте.

1 Выполняется принудительное включение электробензонасоса.

2 Проверяется наличие напряжения +12 В на контактах реле электробензонасоса.

3 При включении зажигания и прокрутке двигателя контроллер должен включать электробензонасос.

Дубликат Взам. Подп.

 $\overline{H_{3M}}$ 

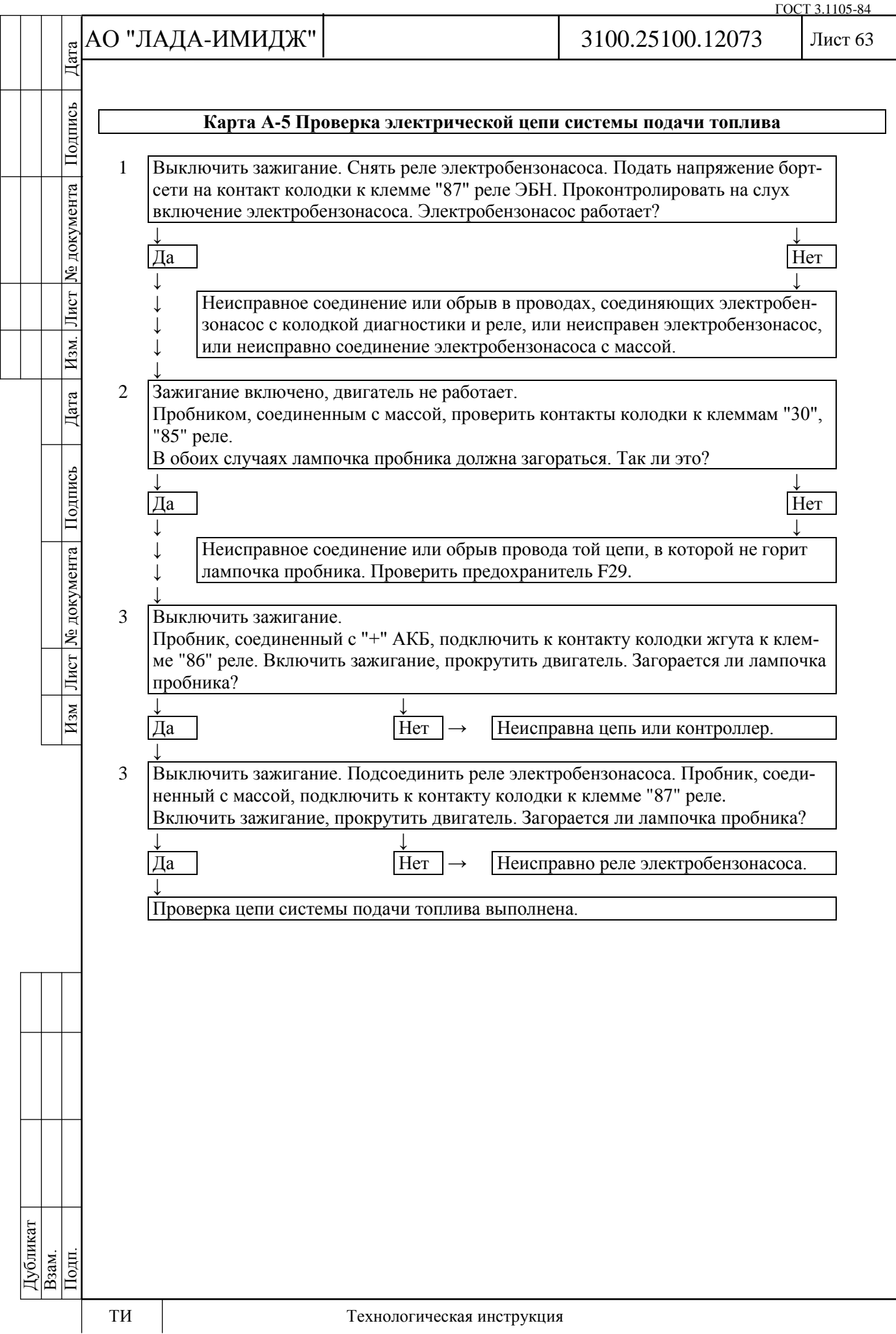

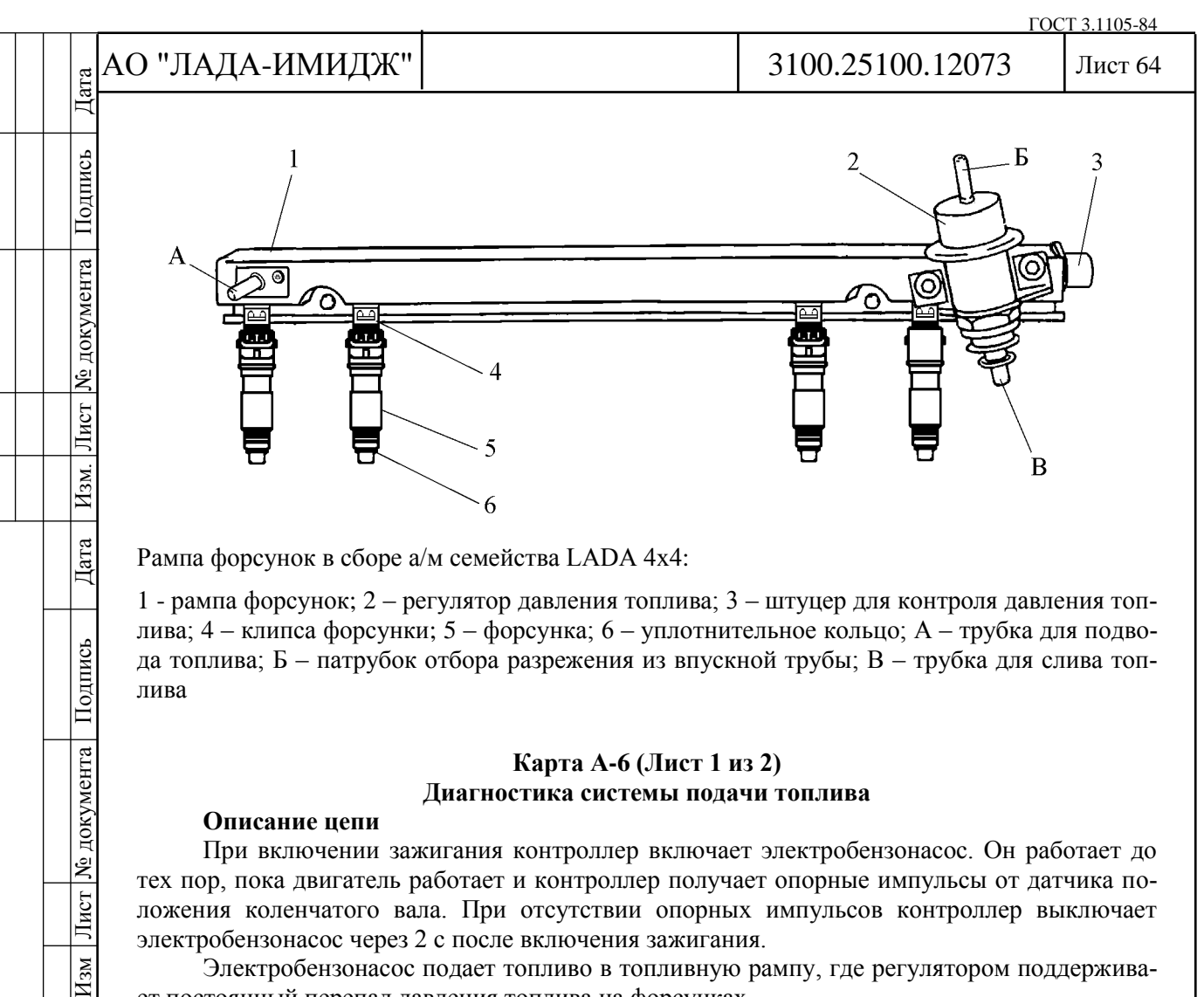

Рампа форсунок в сборе а/м семейства LADA 4х4:

1 - рампа форсунок; 2 – регулятор давления топлива; 3 – штуцер для контроля давления топлива; 4 – клипса форсунки; 5 – форсунка; 6 – уплотнительное кольцо; А – трубка для подвода топлива; Б – патрубок отбора разрежения из впускной трубы; В – трубка для слива топлива

# **Карта А-6 (Лист 1 из 2) Диагностика системы подачи топлива**

#### **Описание цепи**

Подпись

№ документа

Лист

 $\overline{H_{3M}}$ 

При включении зажигания контроллер включает электробензонасос. Он работает до тех пор, пока двигатель работает и контроллер получает опорные импульсы от датчика положения коленчатого вала. При отсутствии опорных импульсов контроллер выключает электробензонасос через 2 с после включения зажигания.

Электробензонасос подает топливо в топливную рампу, где регулятором поддерживает постоянный перепад давления топлива на форсунках.

Электробензонасос можно включить с помощью диагностического прибора (см. раздел 2.4.4).

# **Описание проверок**

Последовательность соответствует цифрам на карте.

1 Проверяется давление топлива и работоспособность системы.

2 Проверяются герметичность и соединения магистрали между электробензонасосом и рампой форсунок.

3 Проверяется герметичность и соединения магистрали между штуцерами для подвода и слива топлива. Данный шаг также позволяет проверить работоспособность регулятора давления и герметичность форсунок.

4 Прихват клапана форсунки в открытом состоянии лучше всего определяется проверкой свечей на наличие нагара или на намокание.

Если определить негерметичность форсунки по нагару или намоканию свечей невозможно, необходимо проверить баланс форсунок по карте С-3.

# **Диагностическая информация**

Отклонение давления топлива может вызвать следующие неполадки:

- стартер проворачивает коленчатый вал, но двигатель не запускается;
- двигатель глохнет, как при неполадке системы зажигания;
- большой расход топлива, потеря мощности;
- неустойчивая работа двигателя.

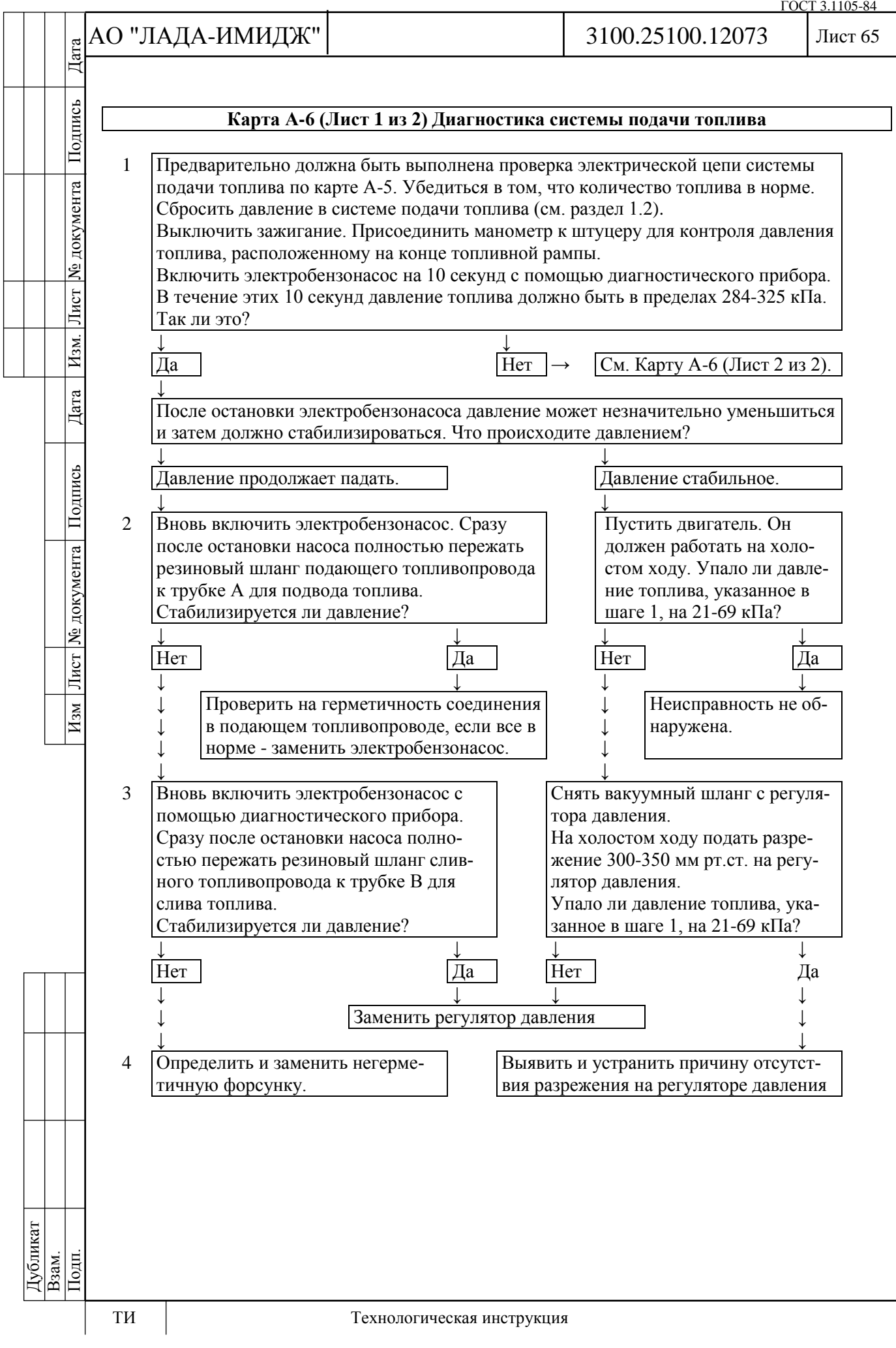

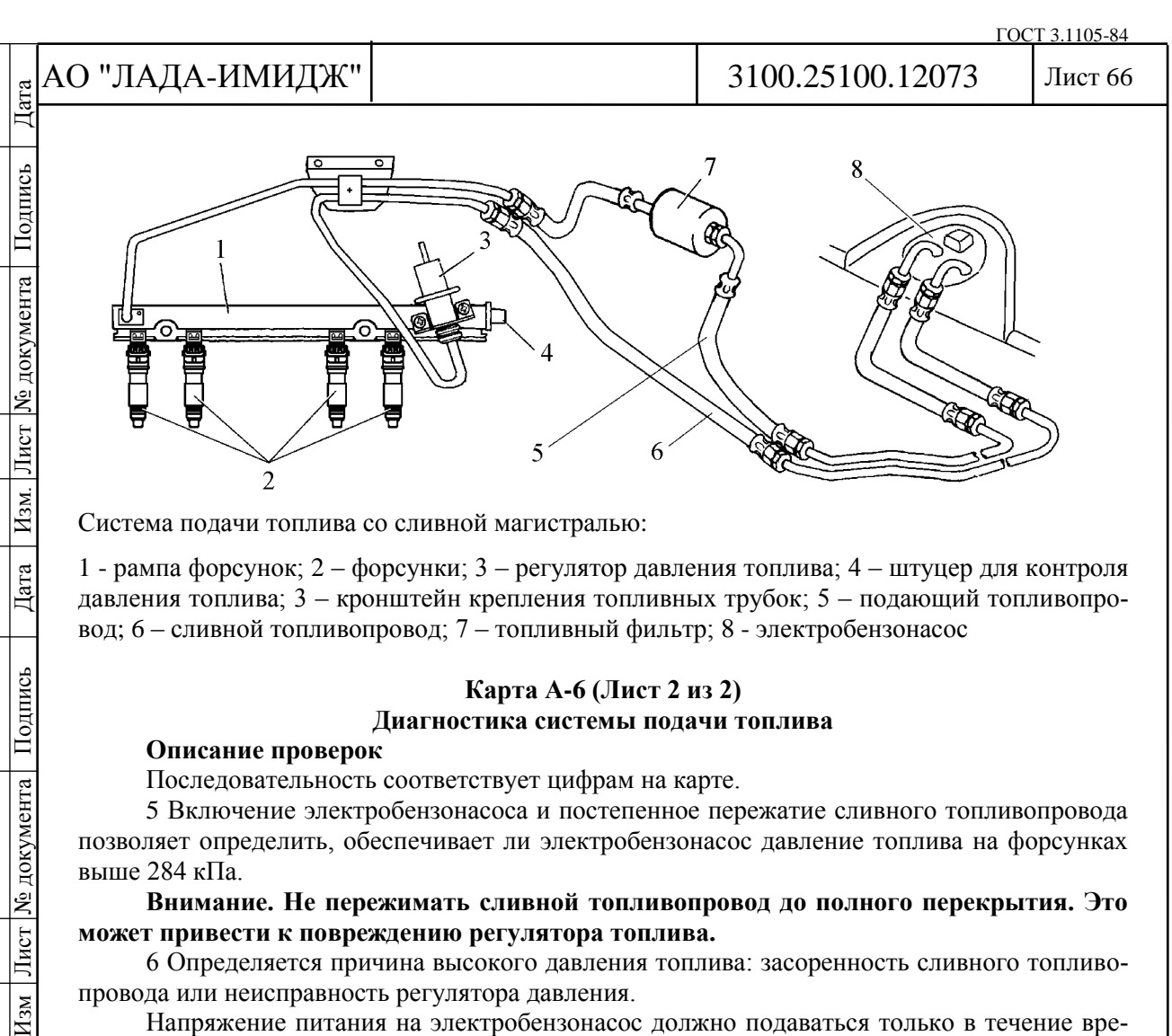

Система подачи топлива со сливной магистралью:

1 - рампа форсунок; 2 – форсунки; 3 – регулятор давления топлива; 4 – штуцер для контроля давления топлива; 3 – кронштейн крепления топливных трубок; 5 – подающий топливопровод; 6 – сливной топливопровод; 7 – топливный фильтр; 8 - электробензонасос

# **Карта А-6 (Лист 2 из 2) Диагностика системы подачи топлива**

#### **Описание проверок**

Дата

Подпись

№ документа

Лист

 $H_{3M}$ 

Последовательность соответствует цифрам на карте.

5 Включение электробензонасоса и постепенное пережатие сливного топливопровода позволяет определить, обеспечивает ли электробензонасос давление топлива на форсунках выше 284 кПа.

**Внимание. Не пережимать сливной топливопровод до полного перекрытия. Это может привести к повреждению регулятора топлива.**

6 Определяется причина высокого давления топлива: засоренность сливного топливопровода или неисправность регулятора давления.

Напряжение питания на электробензонасос должно подаваться только в течение времени, достаточного для получения точного показания давления топлива.

7 Для проверки топливного фильтра на загрязнение необходимо измерить давление топлива в топливной магистрали между электробензонасосом и топливным фильтром. Если полученное таким образом значение давления отличается от измеренного ранее (этап 1 диаграммы) более чем на 14 кПа, то топливный фильтр необходимо заменить.

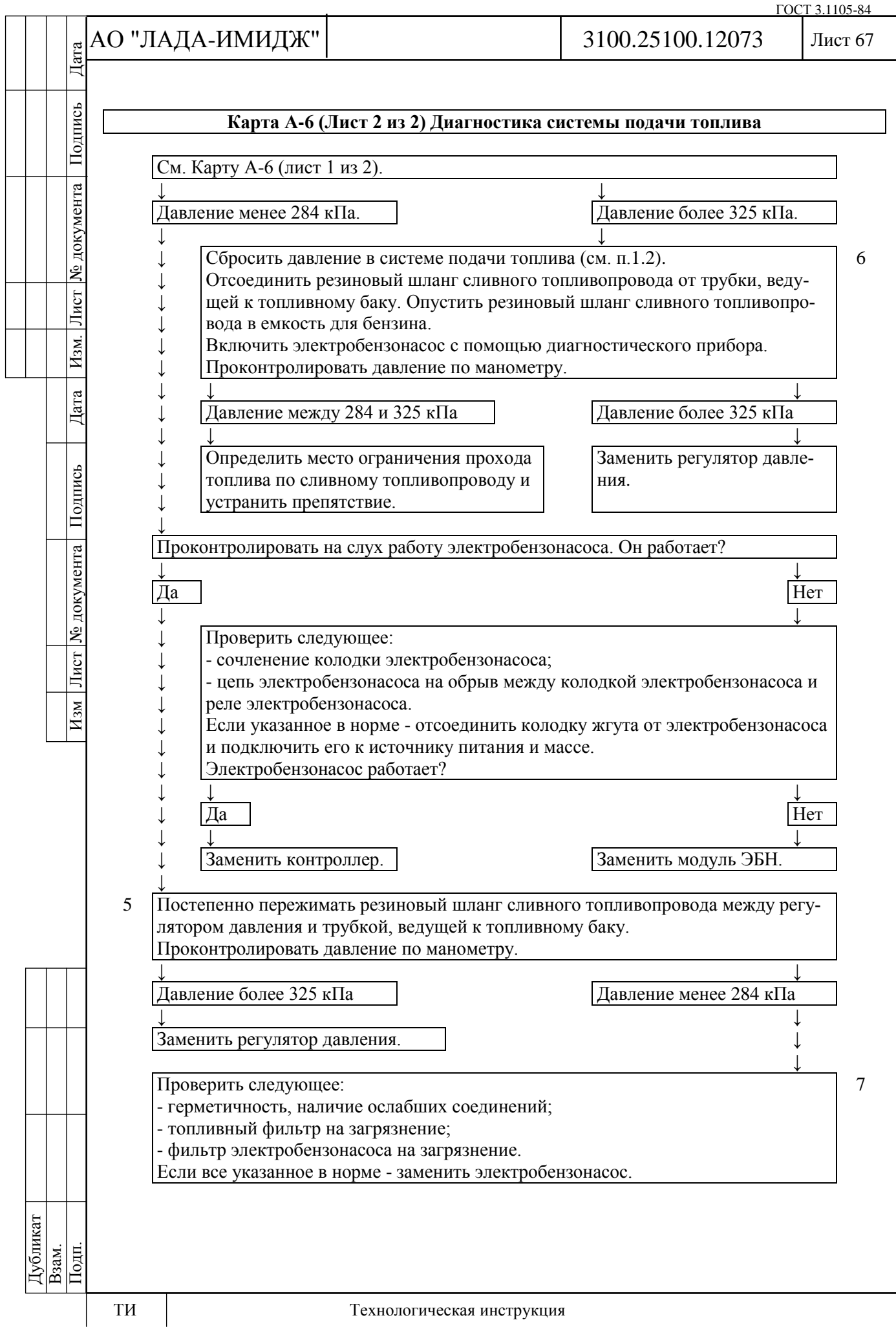

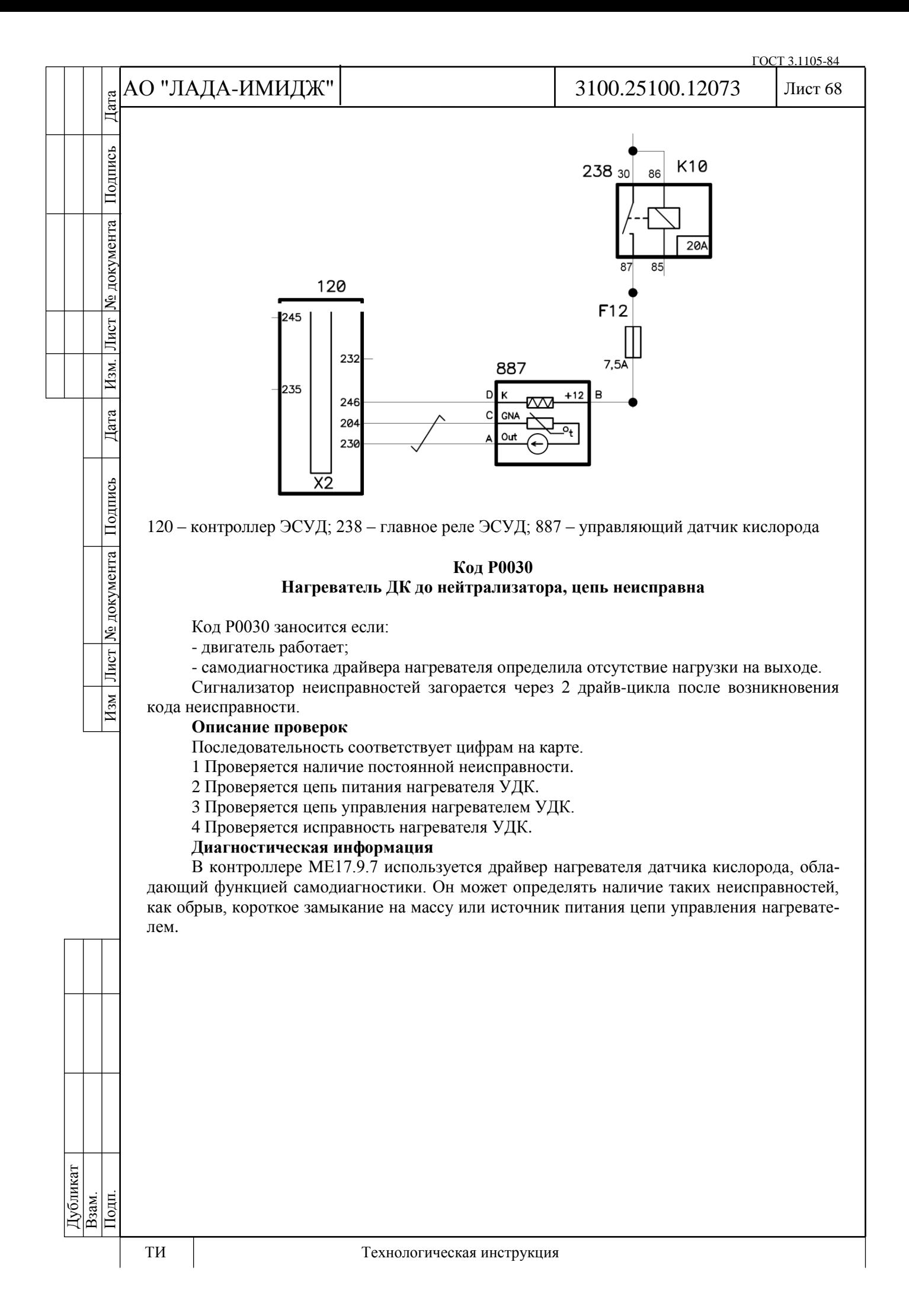

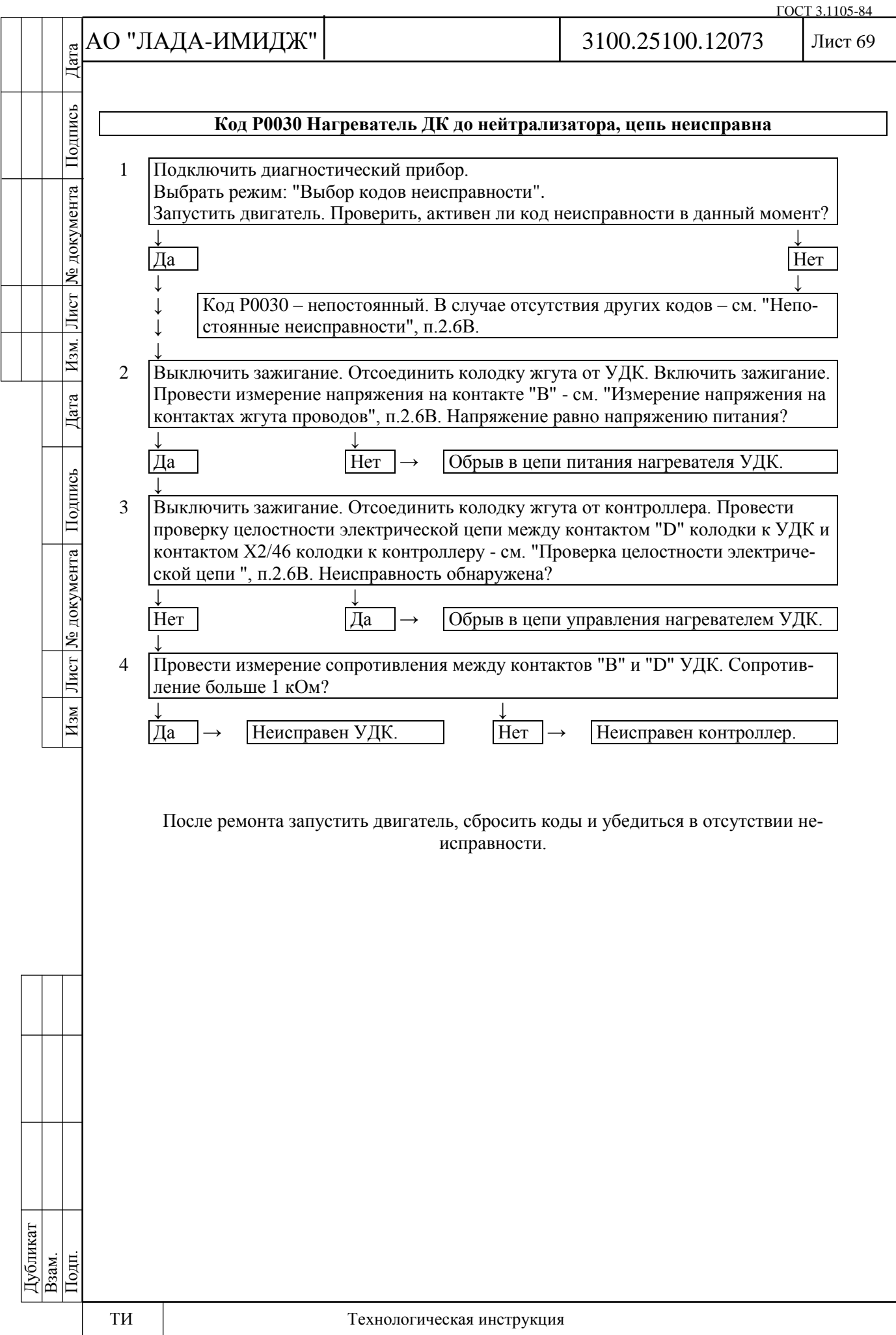

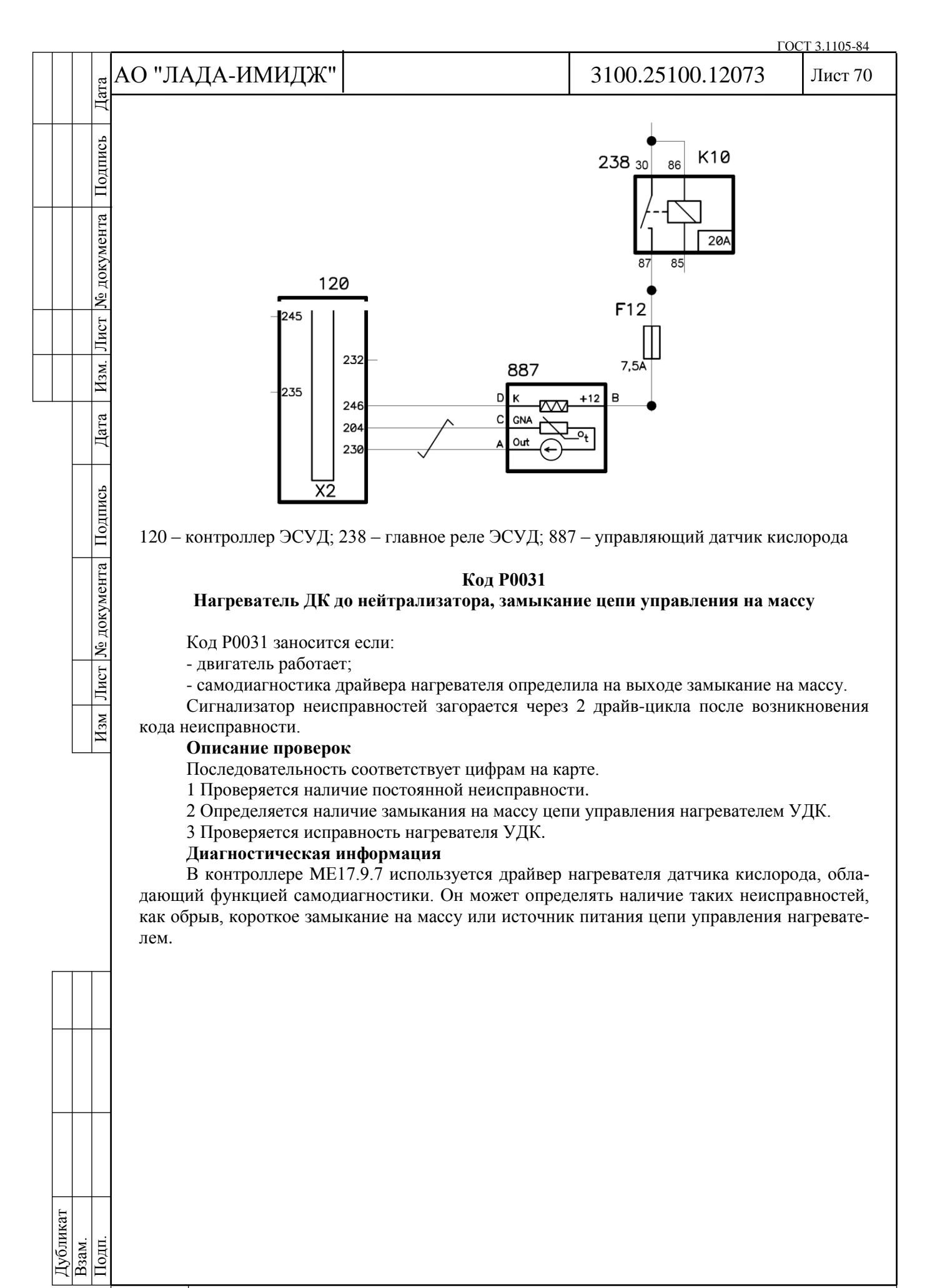

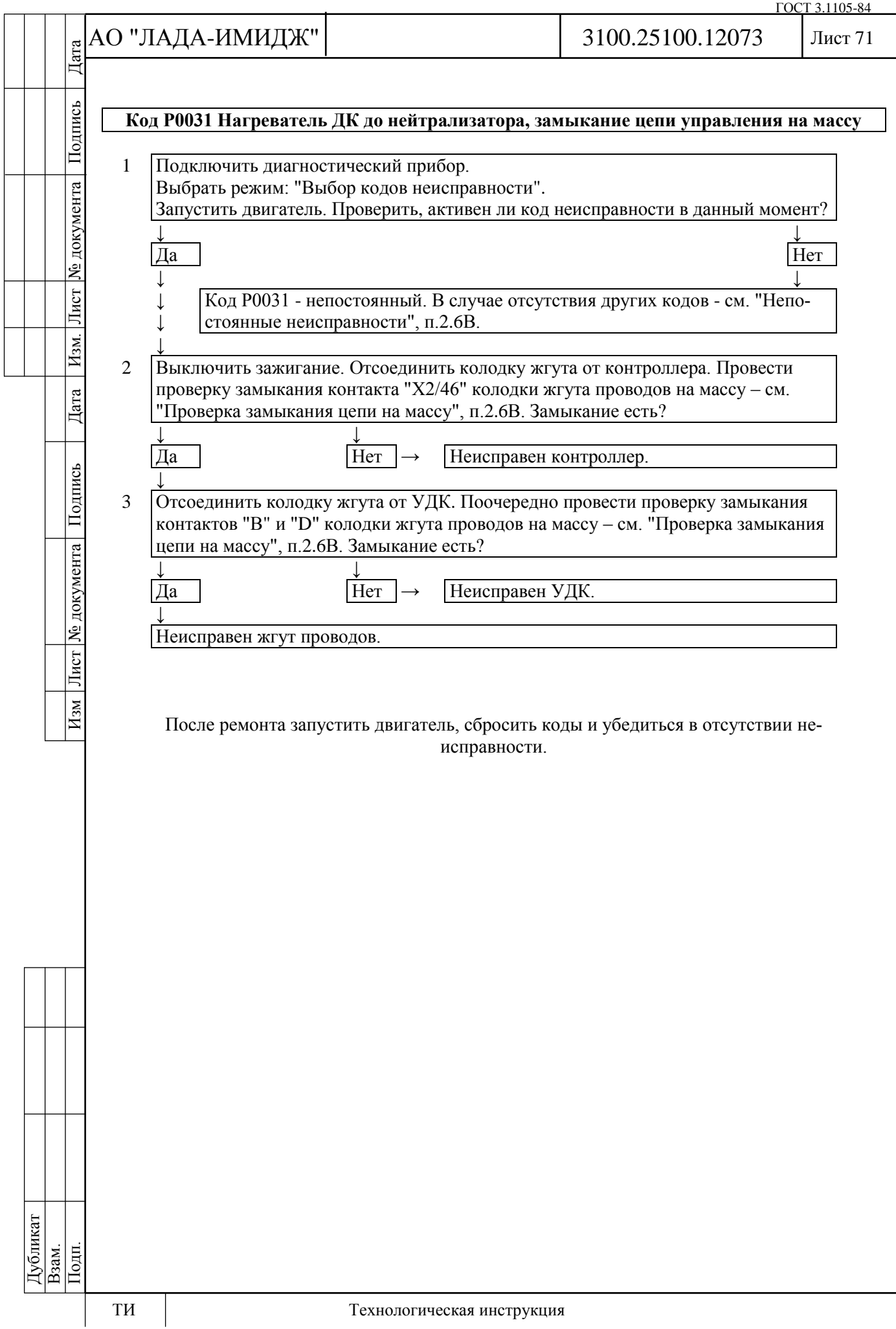

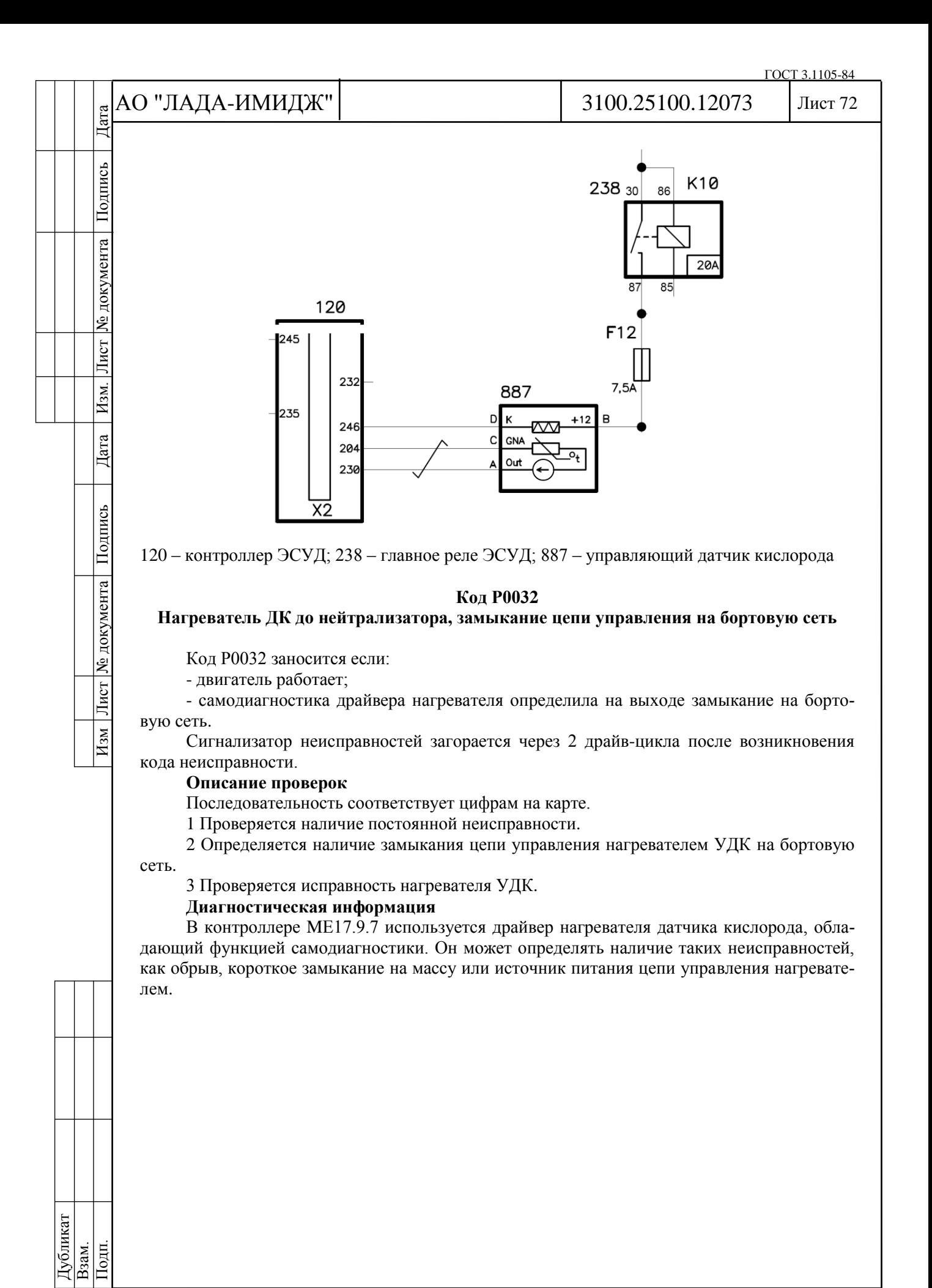
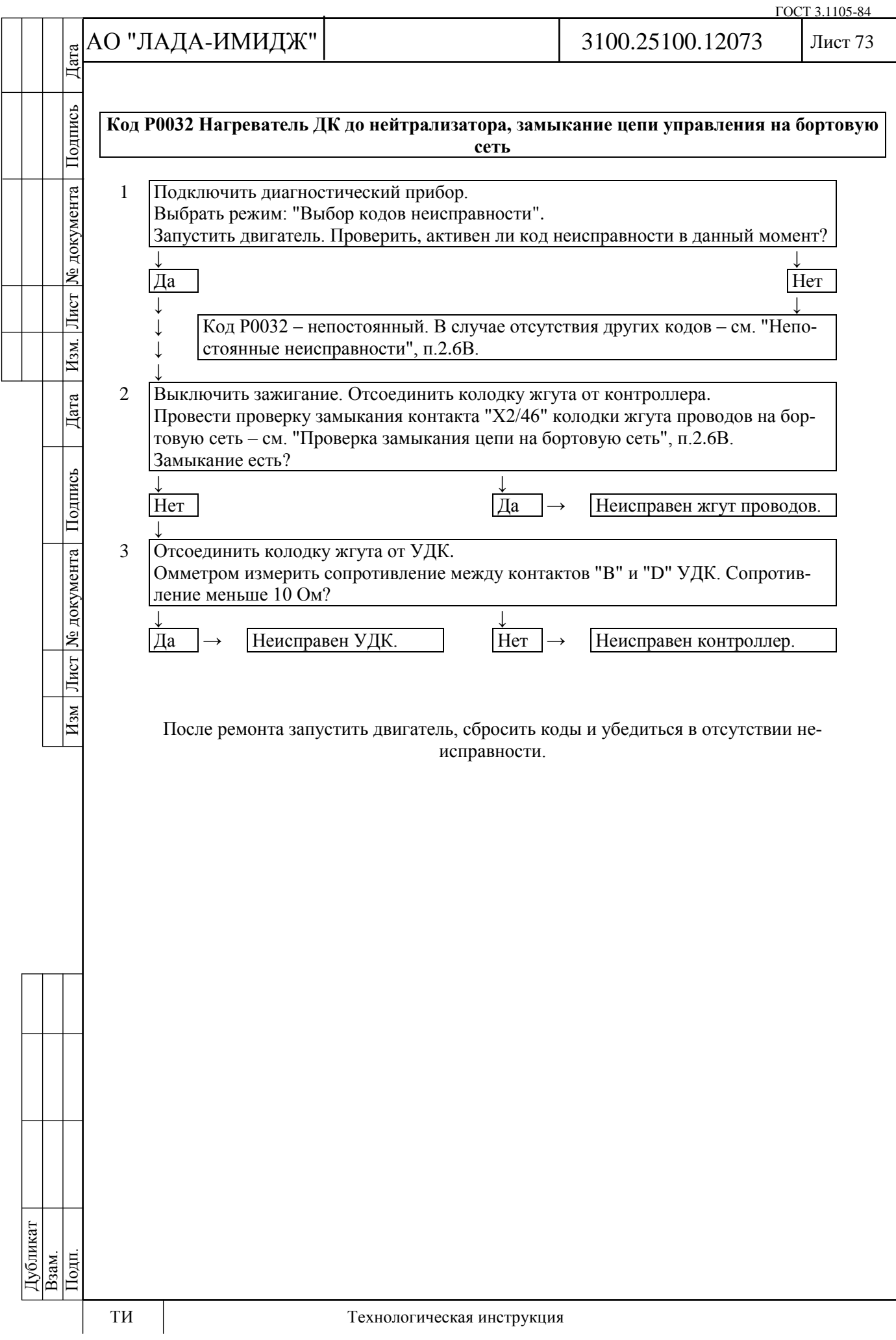

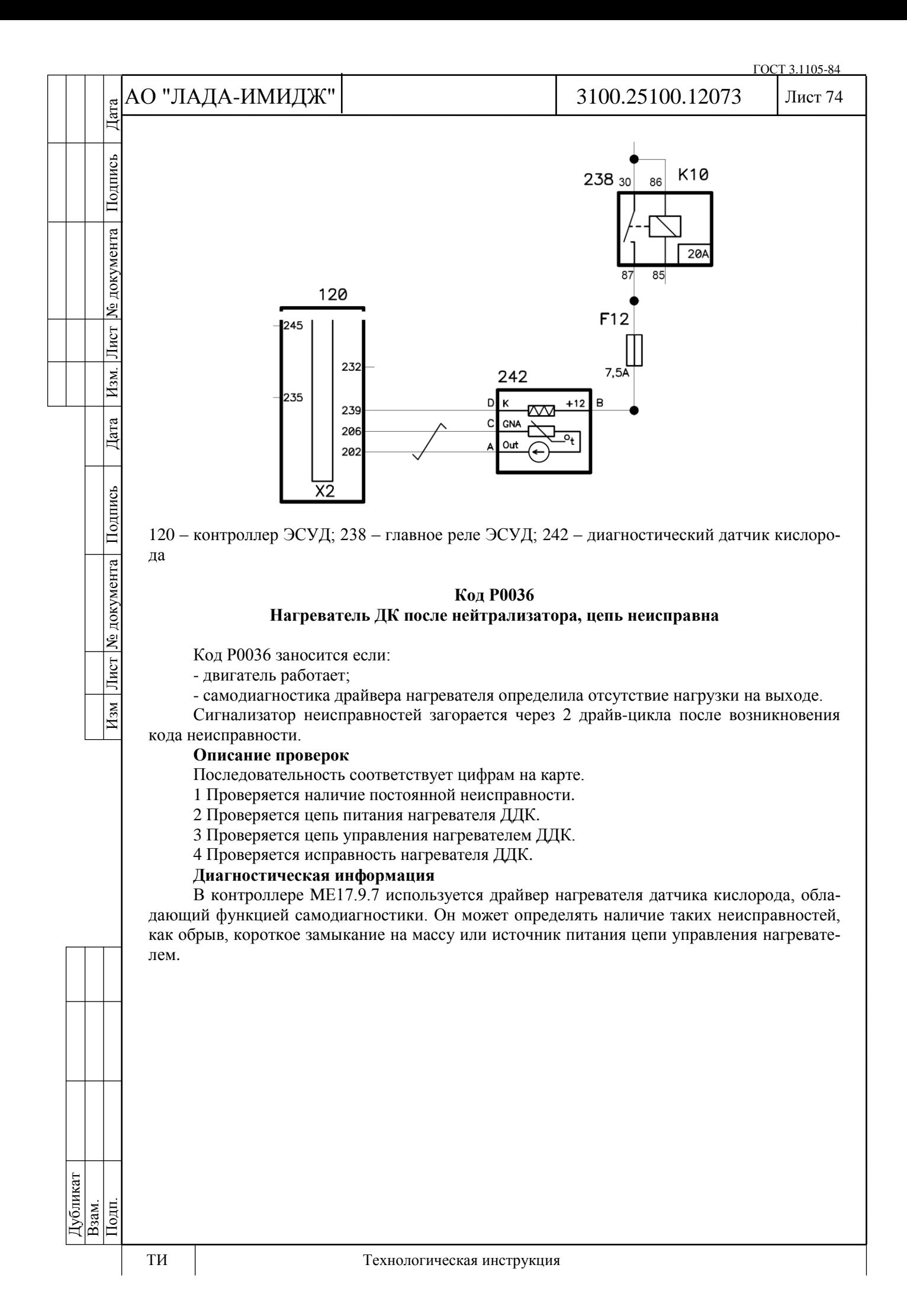

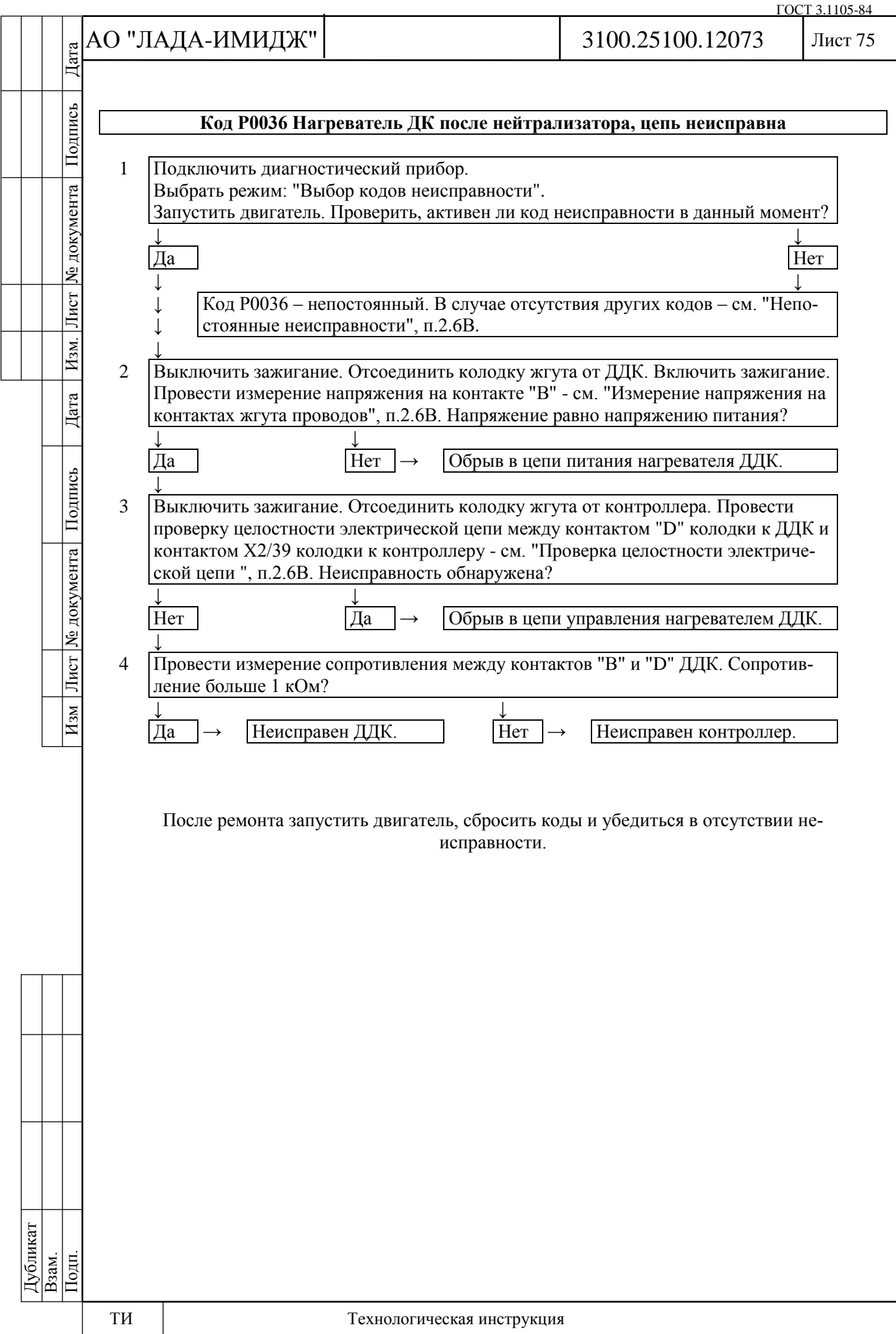

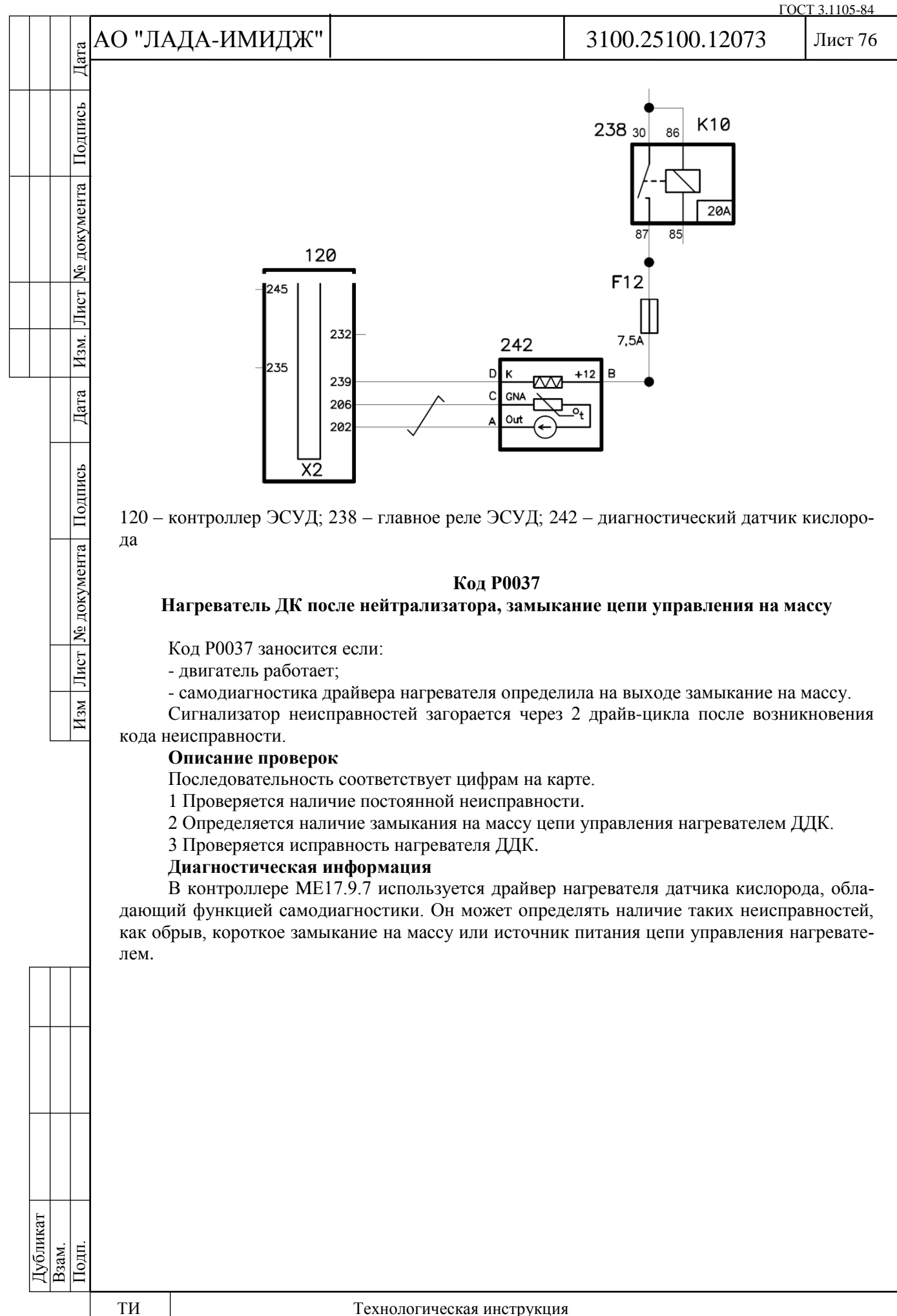

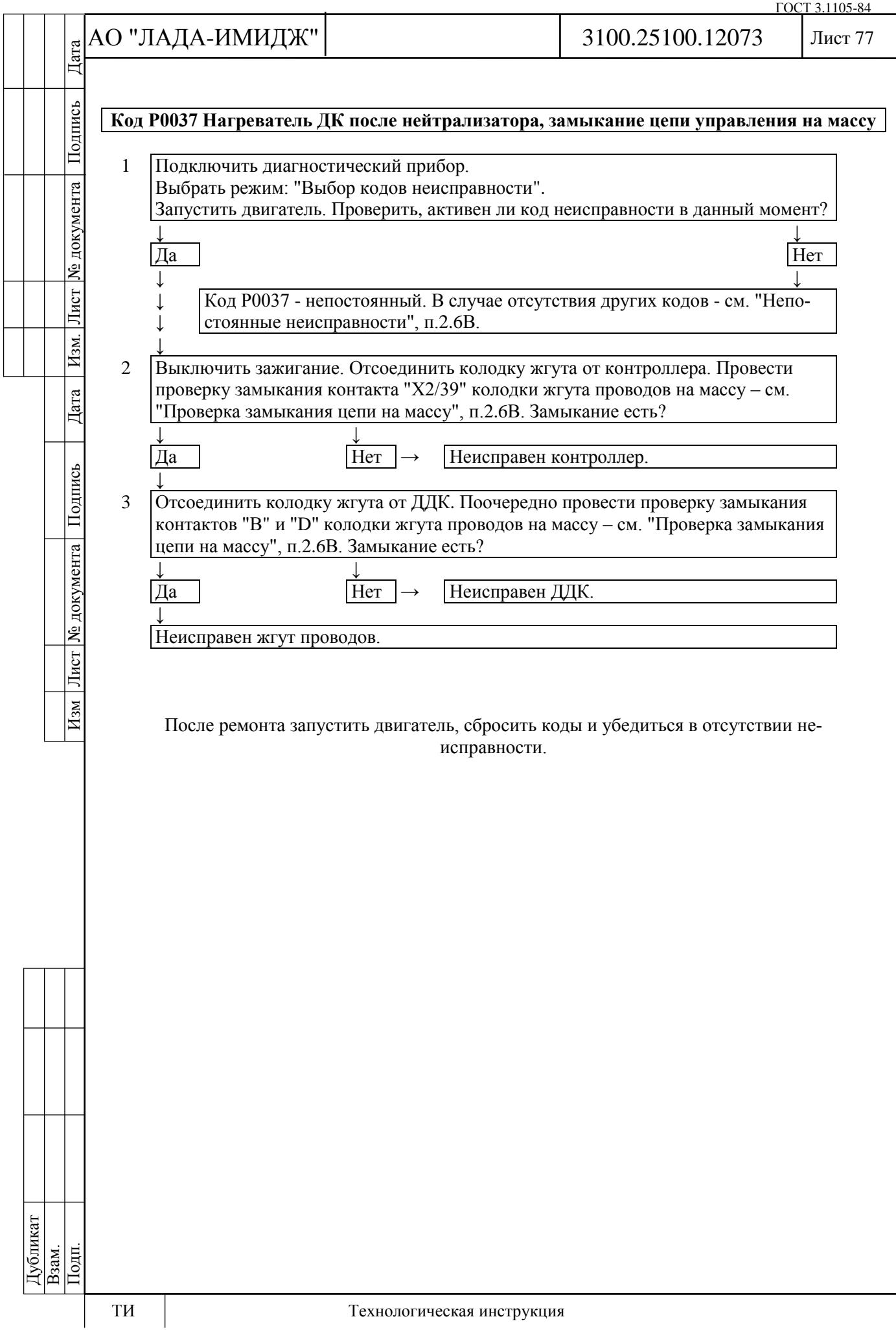

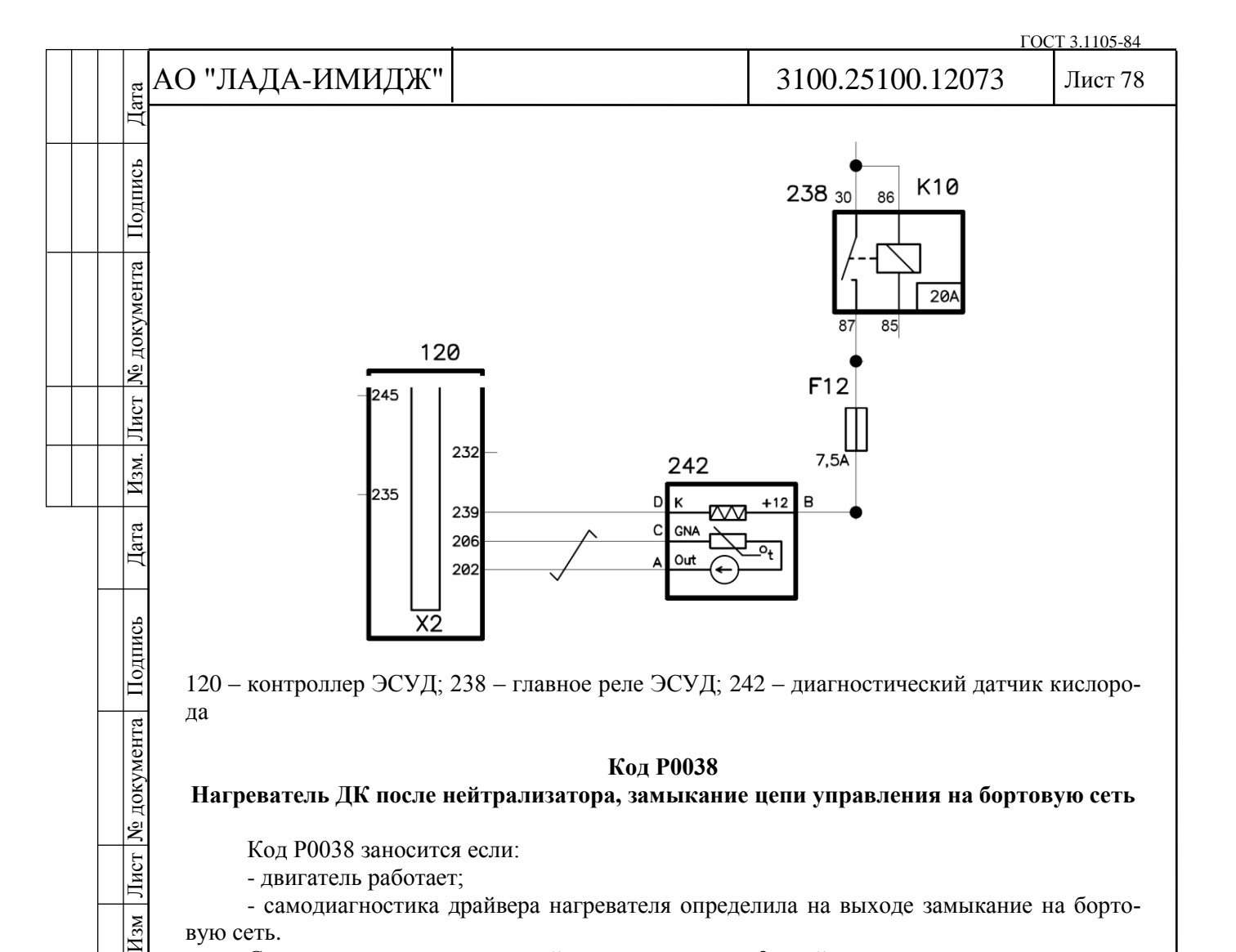

### **Код Р0038**

**Нагреватель ДК после нейтрализатора, замыкание цепи управления на бортовую сеть**

Код Р0038 заносится если:

- двигатель работает;

- самодиагностика драйвера нагревателя определила на выходе замыкание на бортовую сеть.

Сигнализатор неисправностей загорается через 2 драйв-цикла после возникновения кода неисправности.

# **Описание проверок**

Последовательность соответствует цифрам на карте.

1 Проверяется наличие постоянной неисправности.

2 Определяется наличие замыкания цепи управления нагревателем ДДК на бортовую

сеть.

 $H_{3M}$ 

3 Проверяется исправность нагревателя ДДК.

# **Диагностическая информация**

В контроллере MЕ17.9.7 используется драйвер нагревателя датчика кислорода, обладающий функцией самодиагностики. Он может определять наличие таких неисправностей, как обрыв, короткое замыкание на массу или источник питания цепи управления нагревателем.

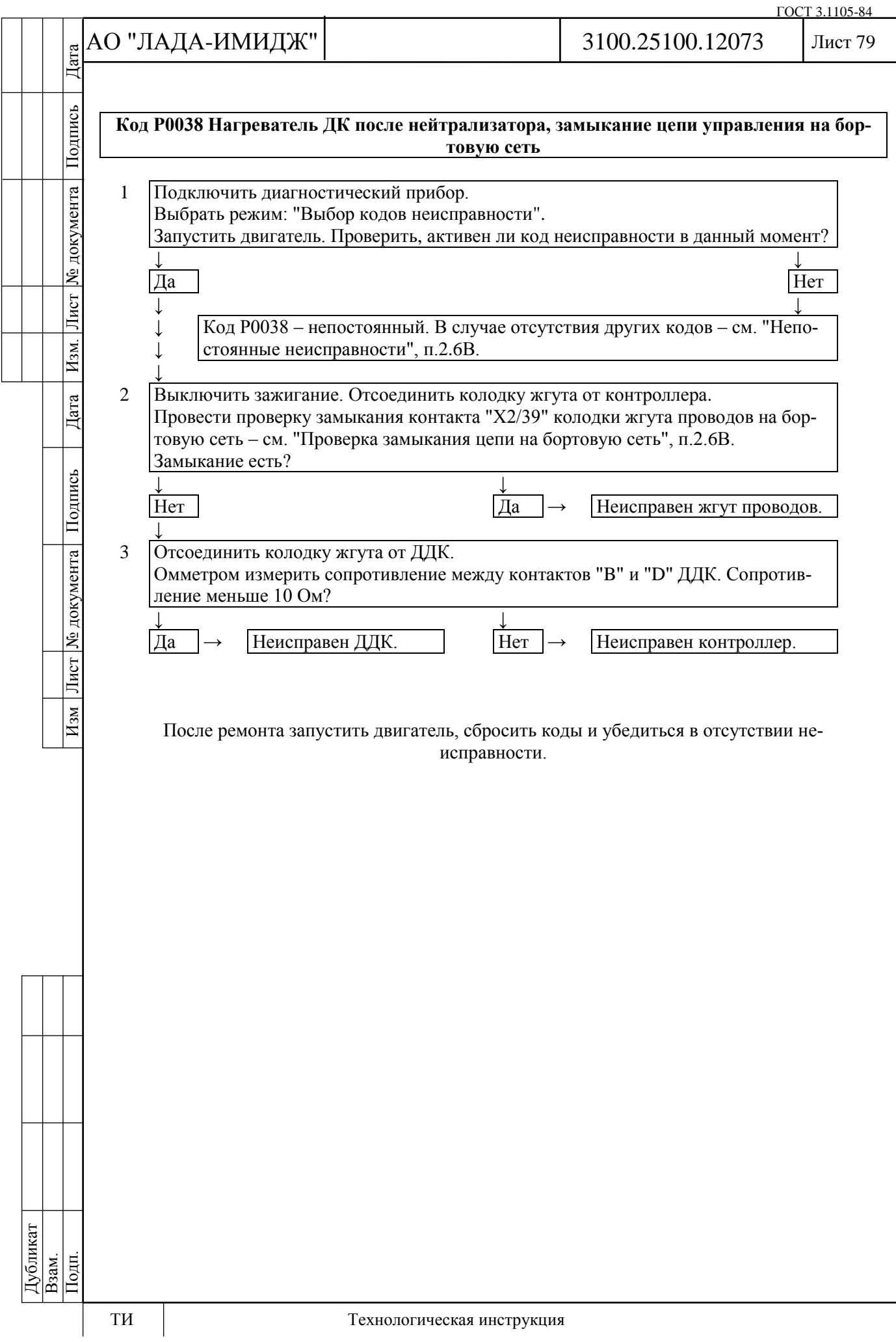

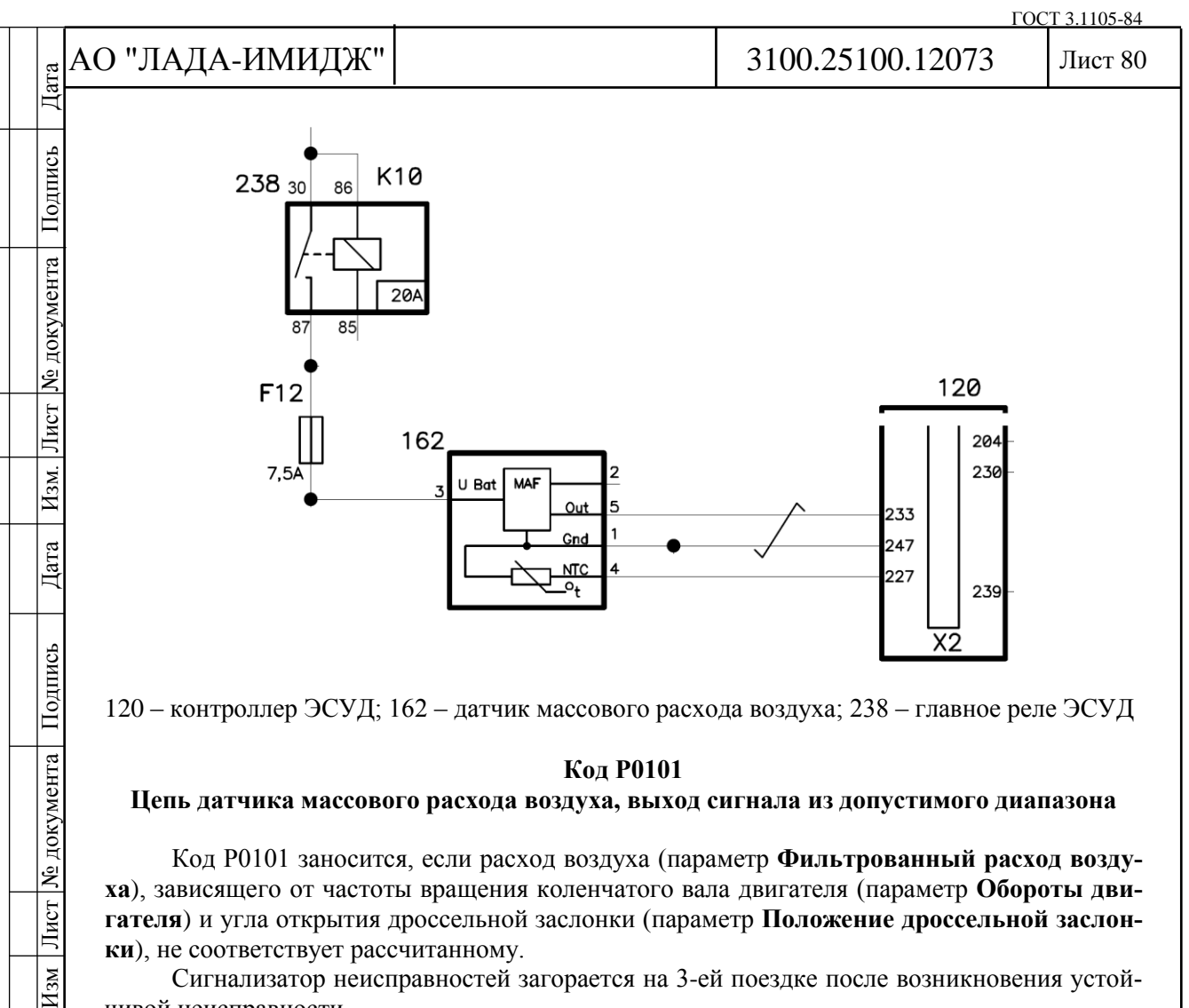

### **Код Р0101**

## **Цепь датчика массового расхода воздуха, выход сигнала из допустимого диапазона**

Код Р0101 заносится, если расход воздуха (параметр **Фильтрованный расход воздуха**), зависящего от частоты вращения коленчатого вала двигателя (параметр **Обороты двигателя**) и угла открытия дроссельной заслонки (параметр **Положение дроссельной заслонки**), не соответствует рассчитанному.

Сигнализатор неисправностей загорается на 3-ей поездке после возникновения устойчивой неисправности.

# **Описание проверок**

Последовательность соответствует цифрам на карте.

1 Проверяется, определяет ли контроллер неисправность в данный момент.

# **Диагностическая информация**

Необходимо убедиться в отсутствии следующих неисправностей:

- Неверные показания угла открытия дроссельной заслонки.

- Засорение воздушного фильтра в системе впуска воздуха. При необходимости заменить фильтрующий элемент.

- Подсос неучтенного воздуха. Осмотреть и проверить систему впуска на отсутствие подсоса.

- Неверно установлены фазы ГРМ. Проверить правильность установки фаз ГРМ и при необходимости отрегулировать.

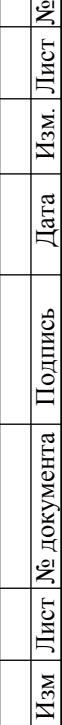

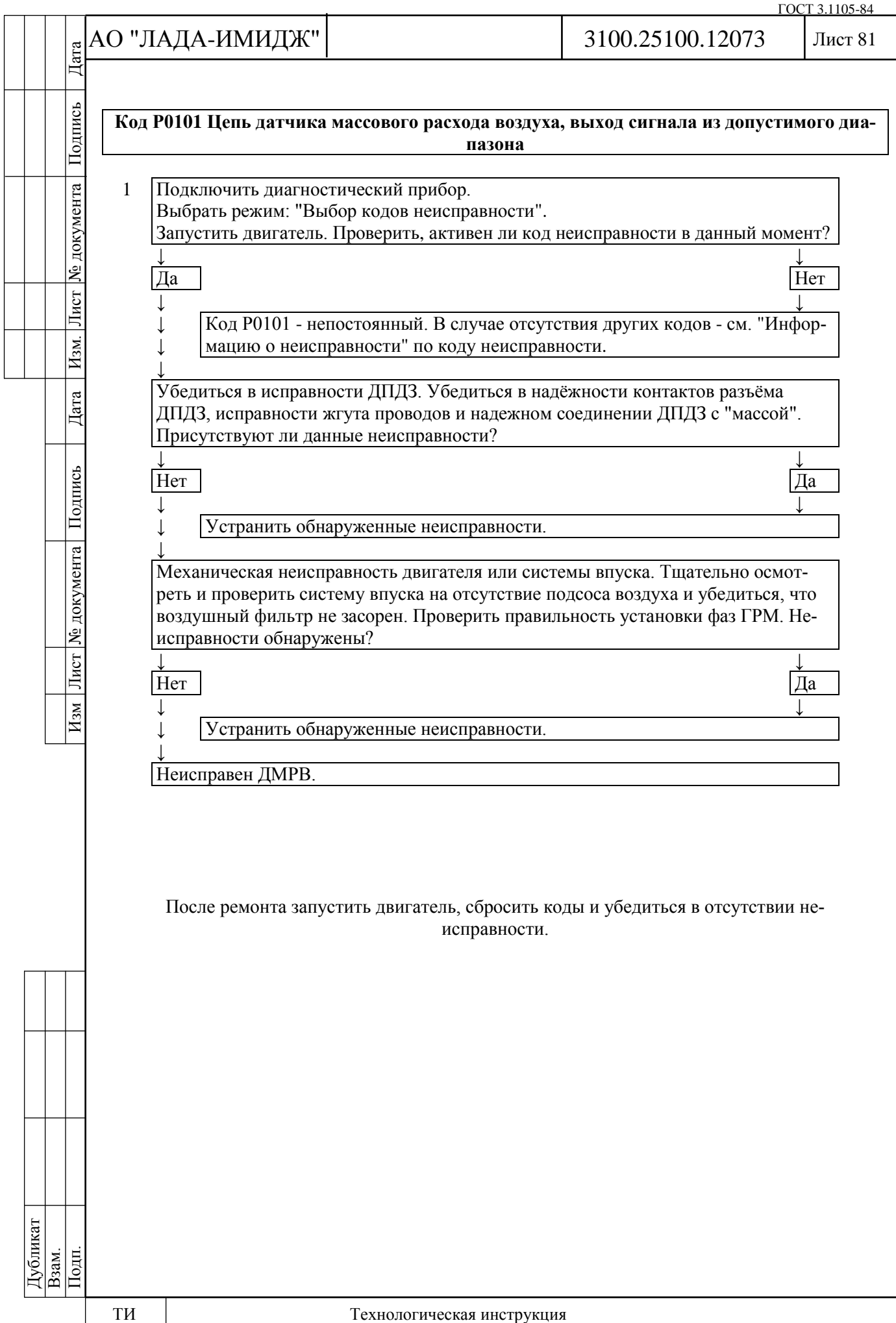

ГОСТ 3.1105-84

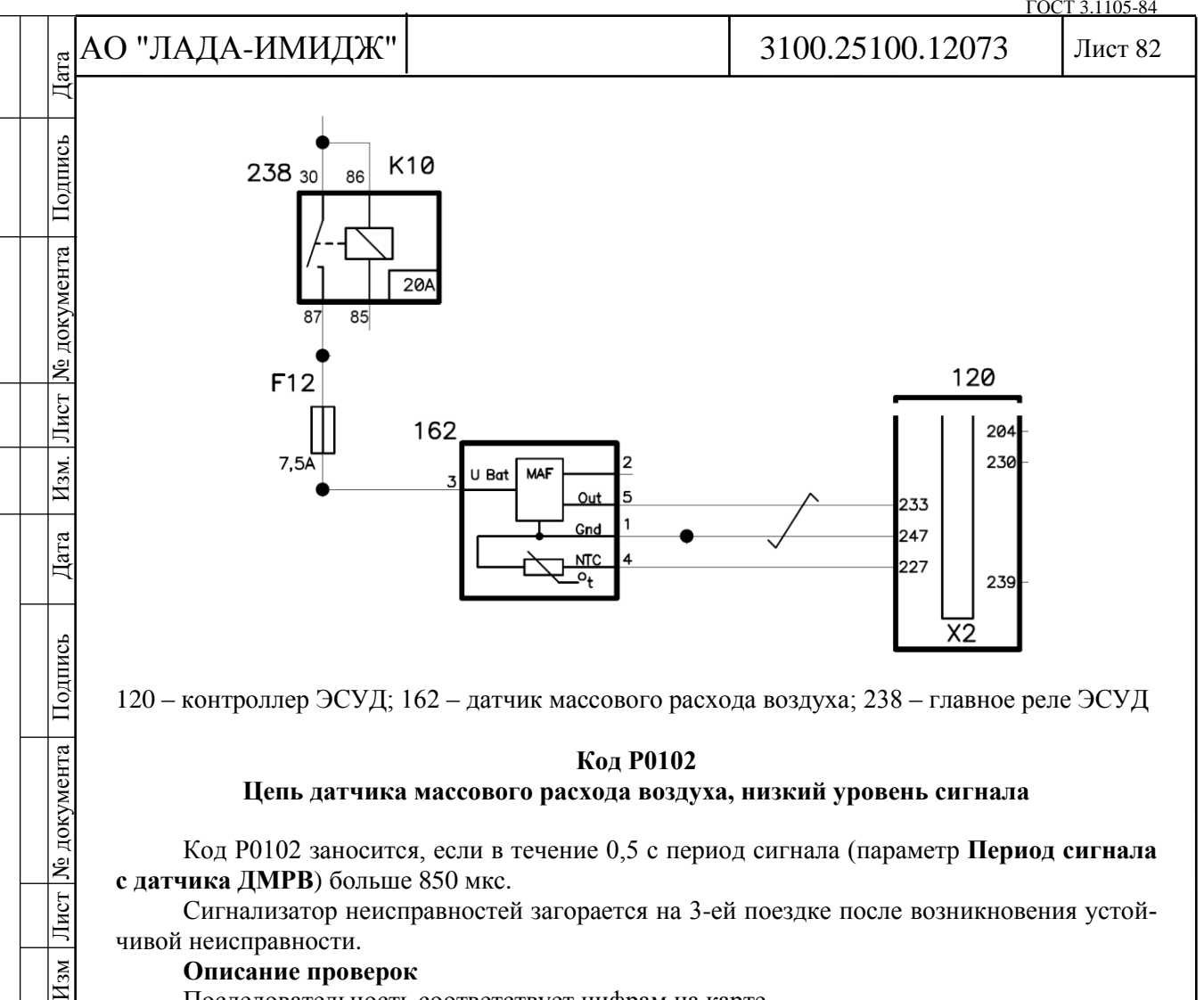

### **Код Р0102**

## **Цепь датчика массового расхода воздуха, низкий уровень сигнала**

Код Р0102 заносится, если в течение 0,5 с период сигнала (параметр **Период сигнала с датчика ДМРВ**) больше 850 мкс.

Сигнализатор неисправностей загорается на 3-ей поездке после возникновения устойчивой неисправности.

# **Описание проверок**

Последовательность соответствует цифрам на карте.

1 С помощью диагностического прибора проверяется, активен ли код Р0102 в момент диагностики.

# **Диагностическая информация**

Неисправность непостоянного характера может быть вызвана плохим контактом, повреждением изоляции или жилы провода, либо ненадежным соединением датчика с массой.

Необходимо убедиться в отсутствии следующих неисправностей:

- Ненадежное соединение контактов "Х2/33" колодки жгута системы зажигания и контроллера. Осмотреть колодку жгута и разъем контроллера на полноту и правильность сочленения, повреждения замков, наличие поврежденных контактов и качество соединения контактов с проводом.

- Повреждения жгута. Проверить жгут на наличие повреждений.

- Засорение воздушного фильтра в системе впуска воздуха. При необходимости заменить фильтрующий элемент.

- Попадание воды или пыли на чувствительный элемент ДМРВ так же может привести к определению кода Р0102.

Дубликат Взам. Подп.

 $\overline{H_{3M}}$ 

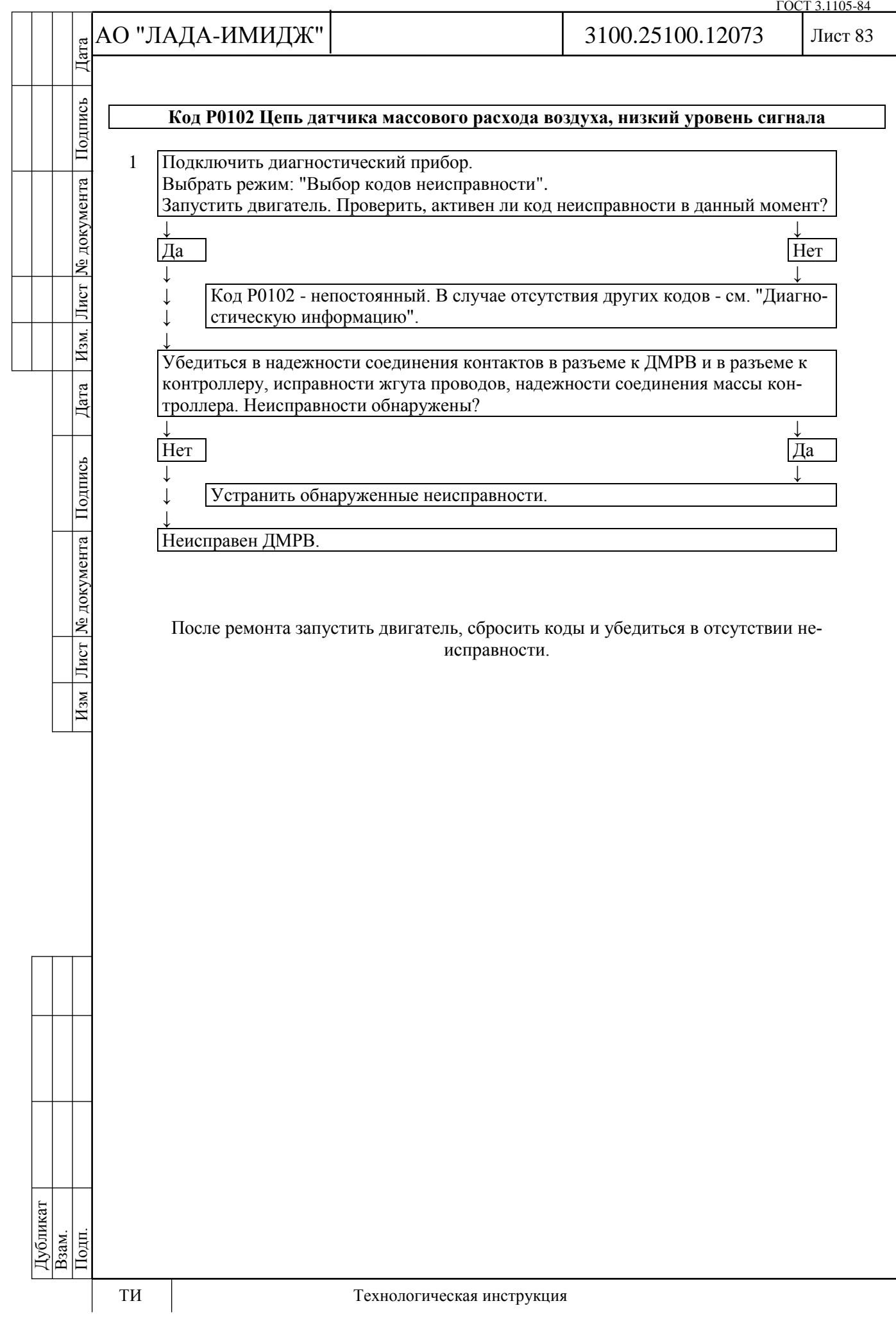

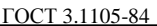

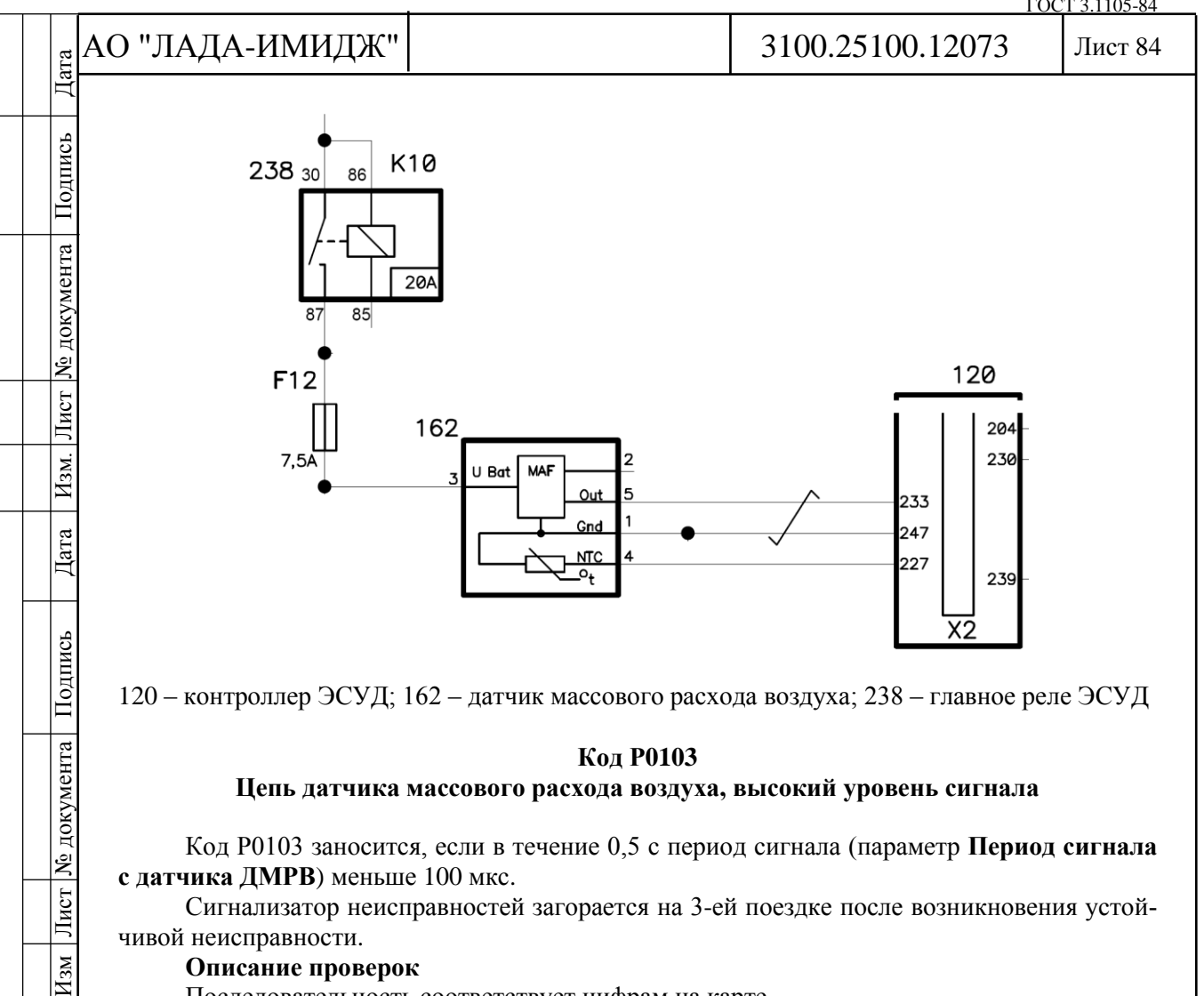

### **Код Р0103**

## **Цепь датчика массового расхода воздуха, высокий уровень сигнала**

Код Р0103 заносится, если в течение 0,5 с период сигнала (параметр **Период сигнала с датчика ДМРВ**) меньше 100 мкс.

Сигнализатор неисправностей загорается на 3-ей поездке после возникновения устойчивой неисправности.

# **Описание проверок**

Последовательность соответствует цифрам на карте.

1 С помощью диагностического прибора проверяется, активен ли код Р0103 в момент диагностики.

# **Диагностическая информация**

Неисправность непостоянного характера может быть вызвана плохим контактом, повреждением изоляции или жилы провода, либо ненадежным соединением датчика с массой.

Необходимо убедиться в отсутствии следующих неисправностей:

- Ненадежное соединение контактов "Х2/33" колодки жгута системы зажигания и контроллера. Осмотреть колодку жгута и разъем контроллера на полноту и правильность сочленения, повреждения замков, наличие поврежденных контактов и качество соединения контактов с проводом.

- Повреждения жгута. Проверить жгут на наличие повреждений.

Дубликат Взам. Подп.

Лист | № документа |

 $\overline{H_{3M}}$ 

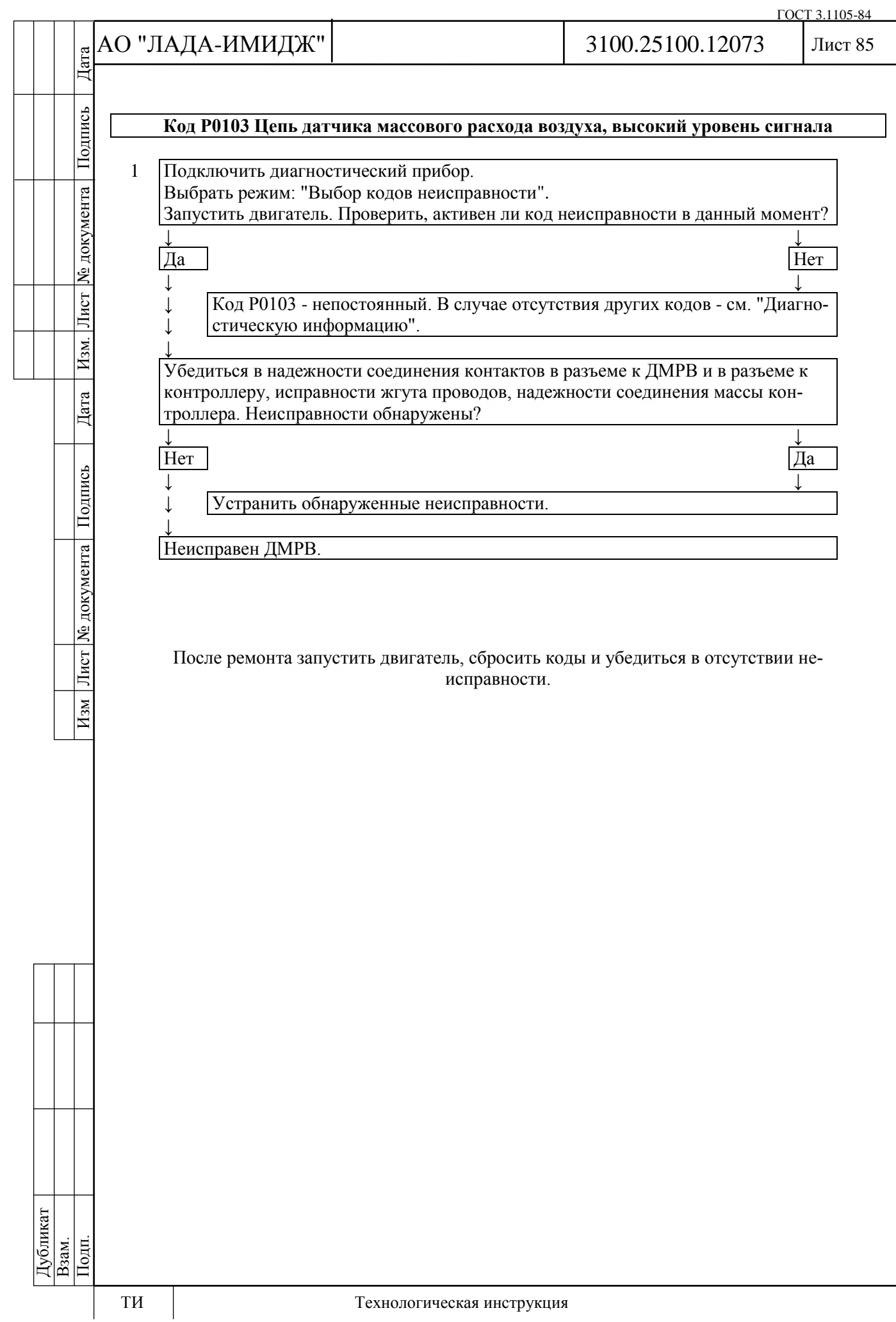

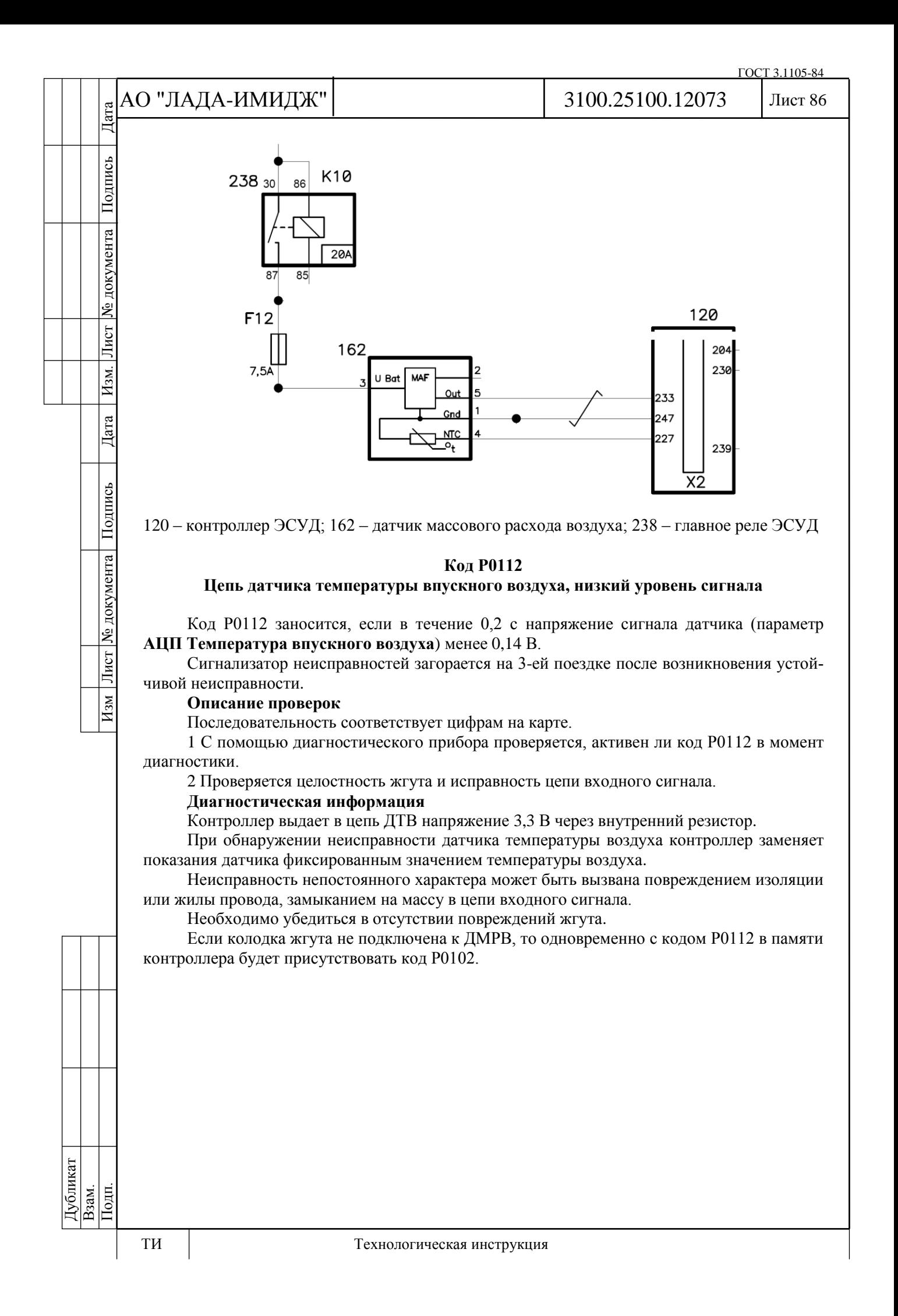

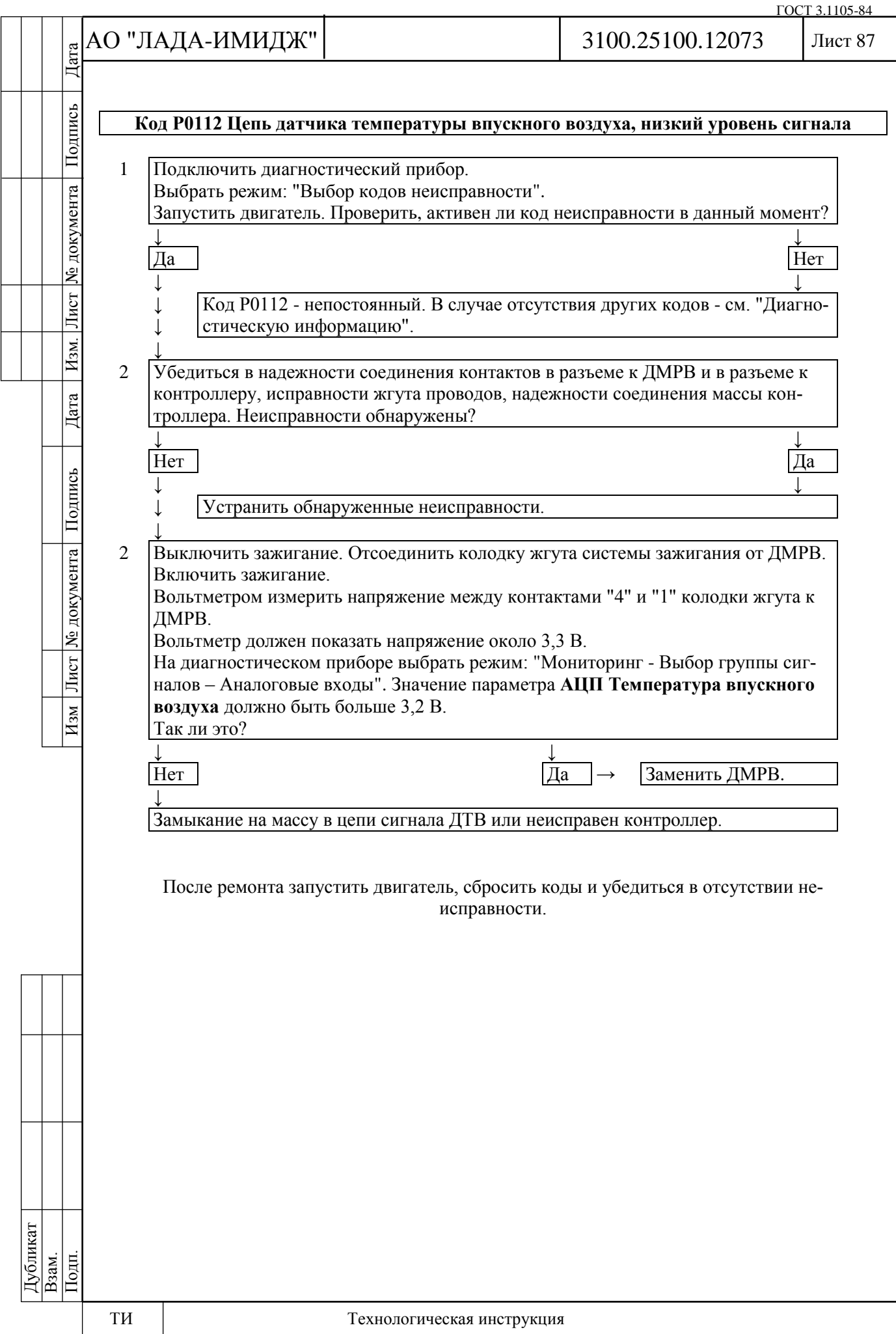

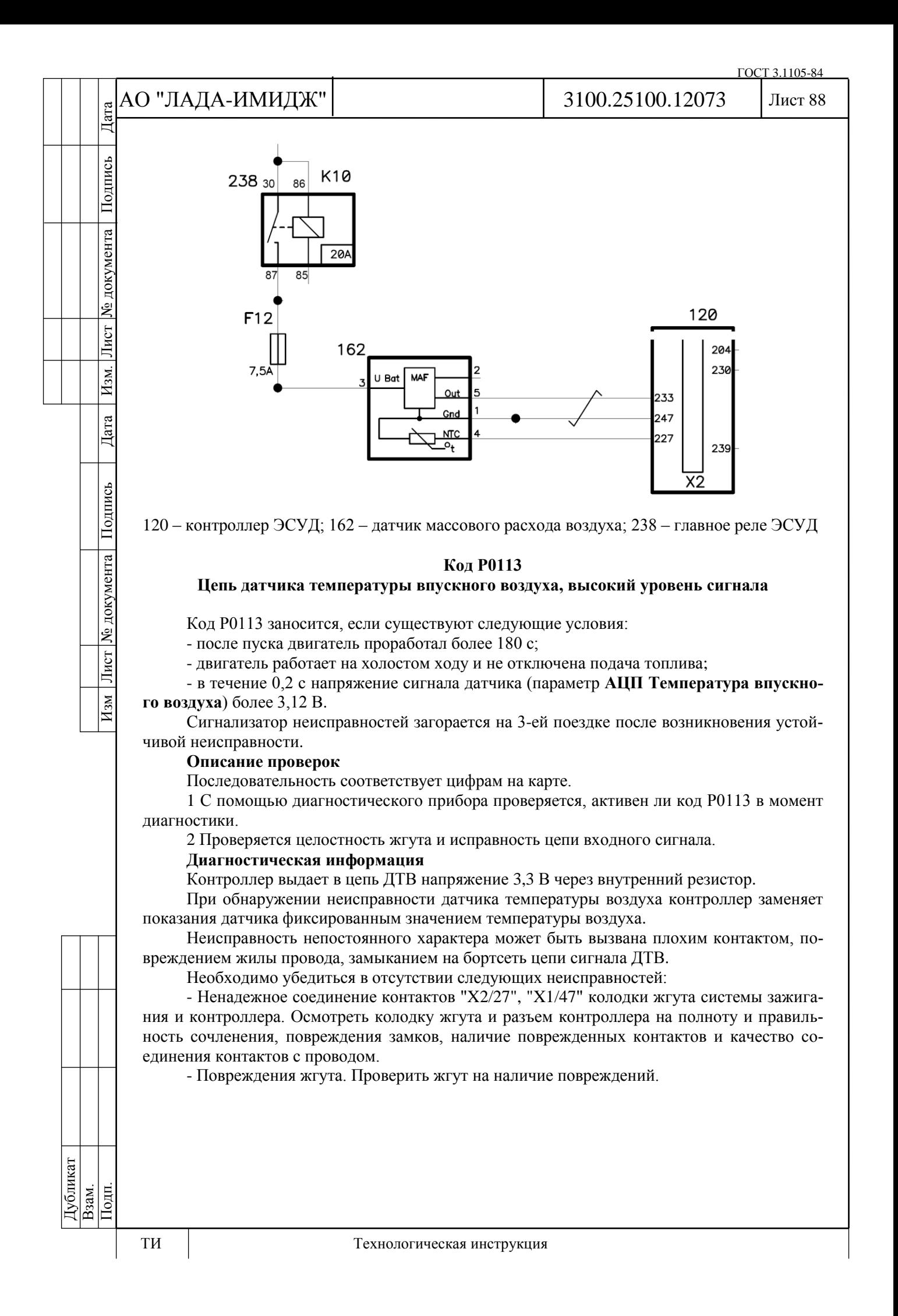

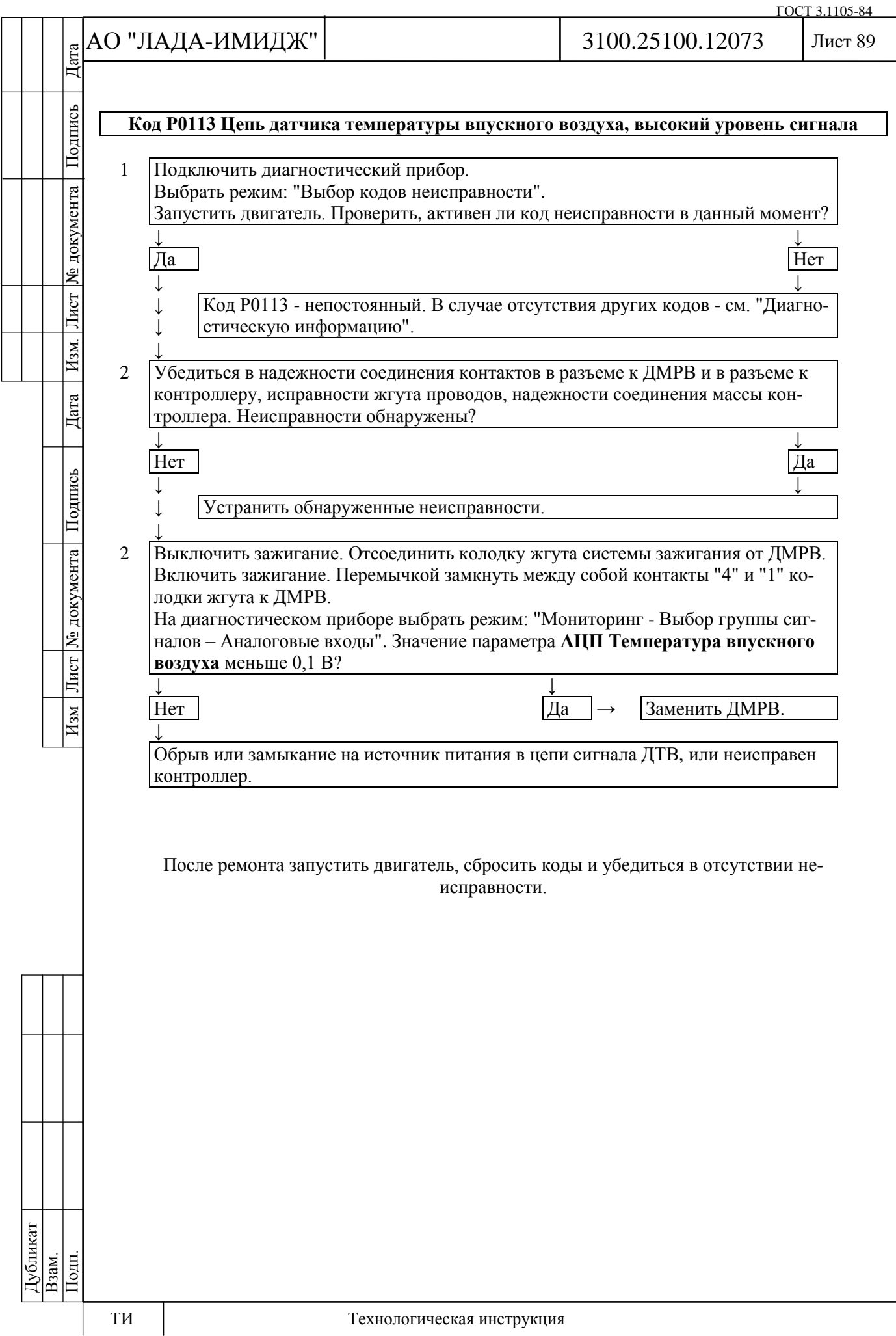

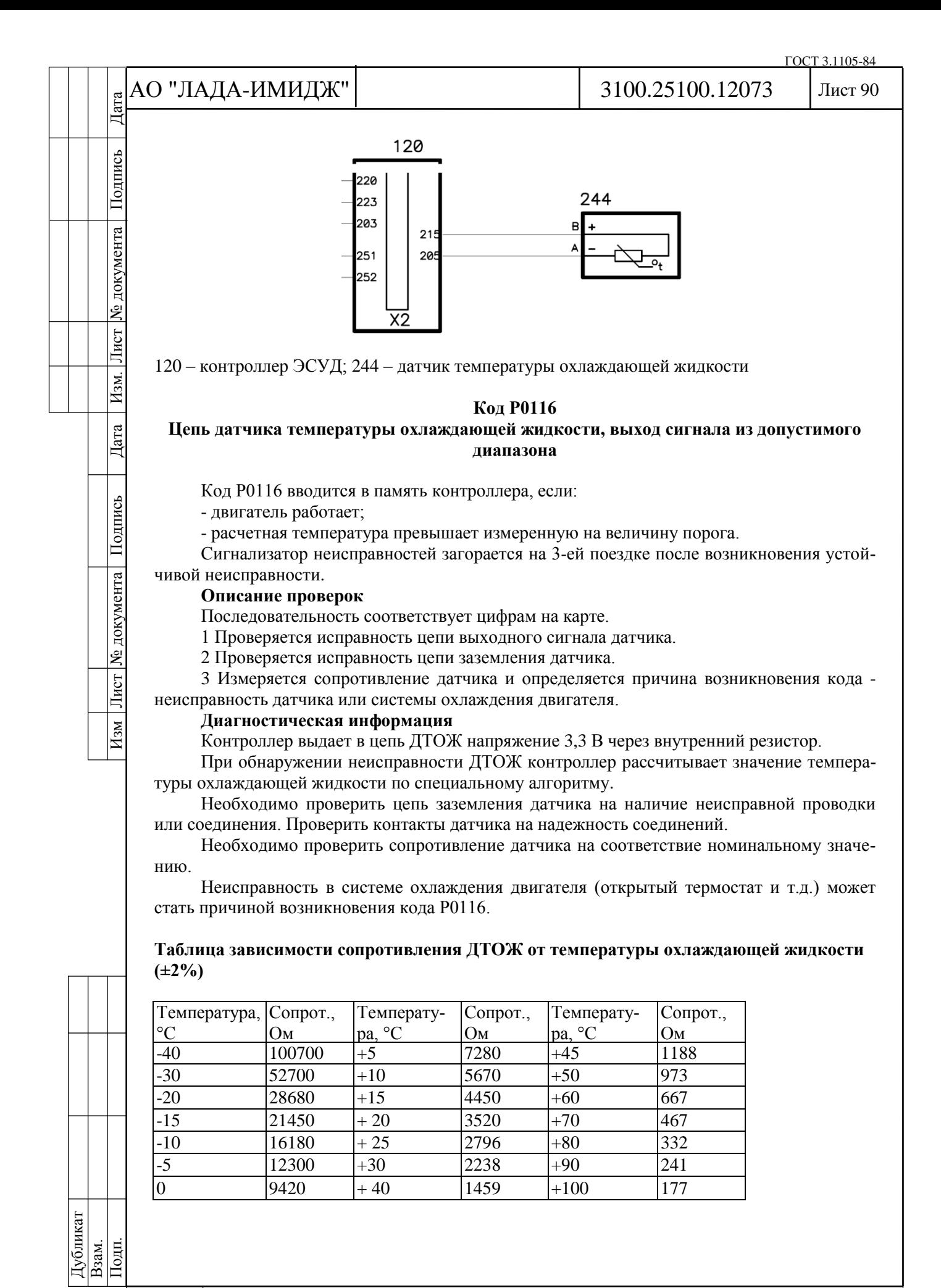

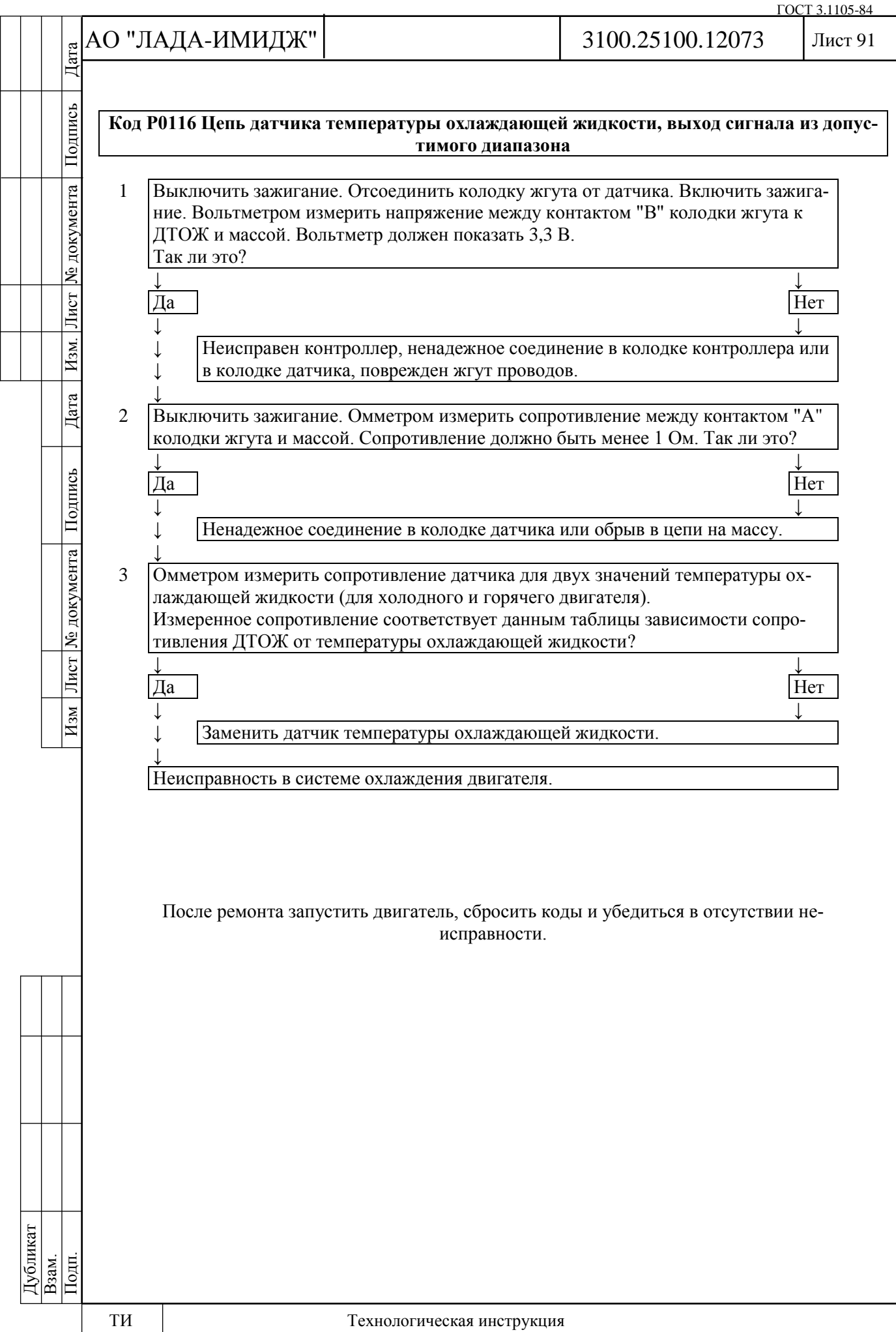

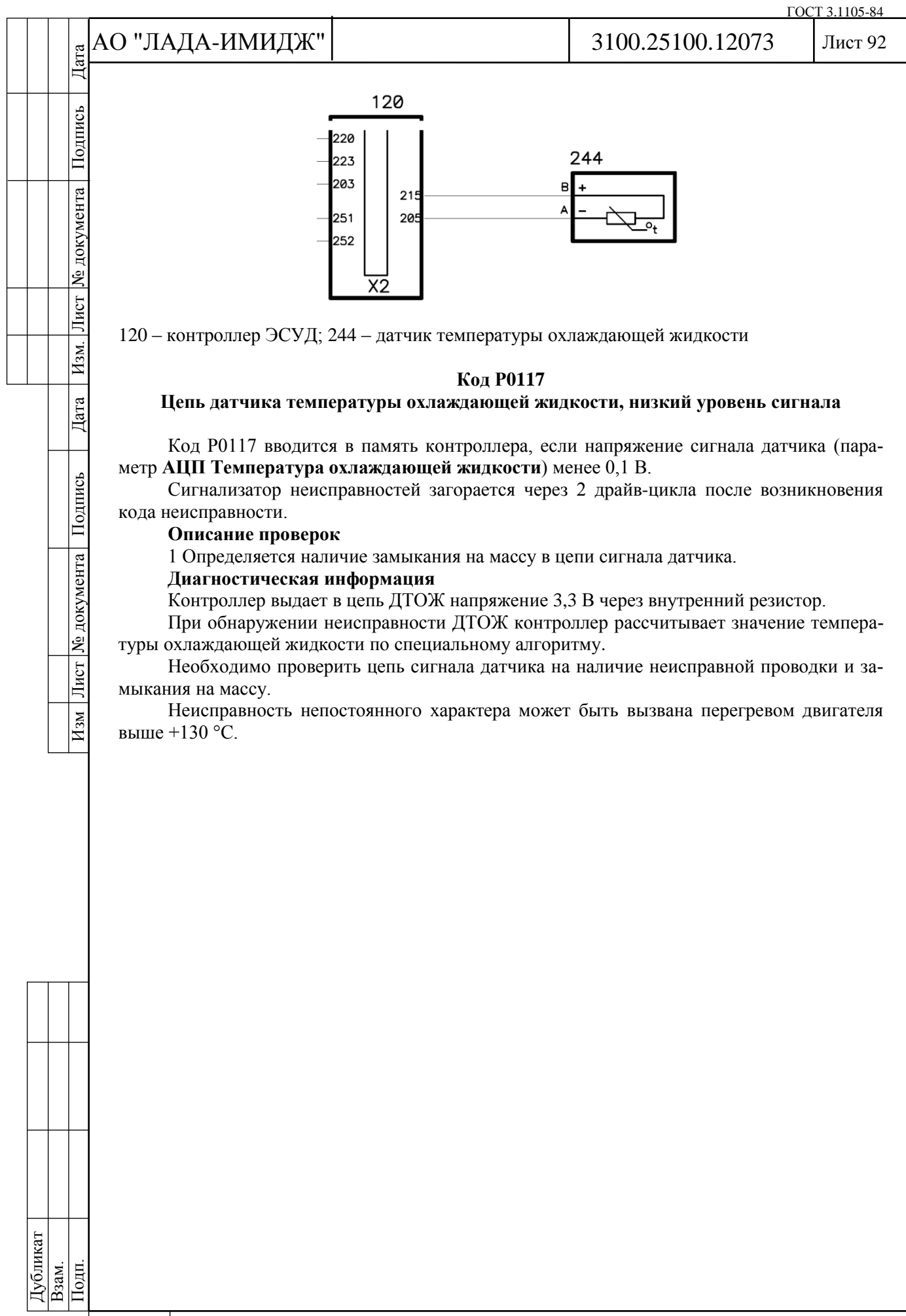

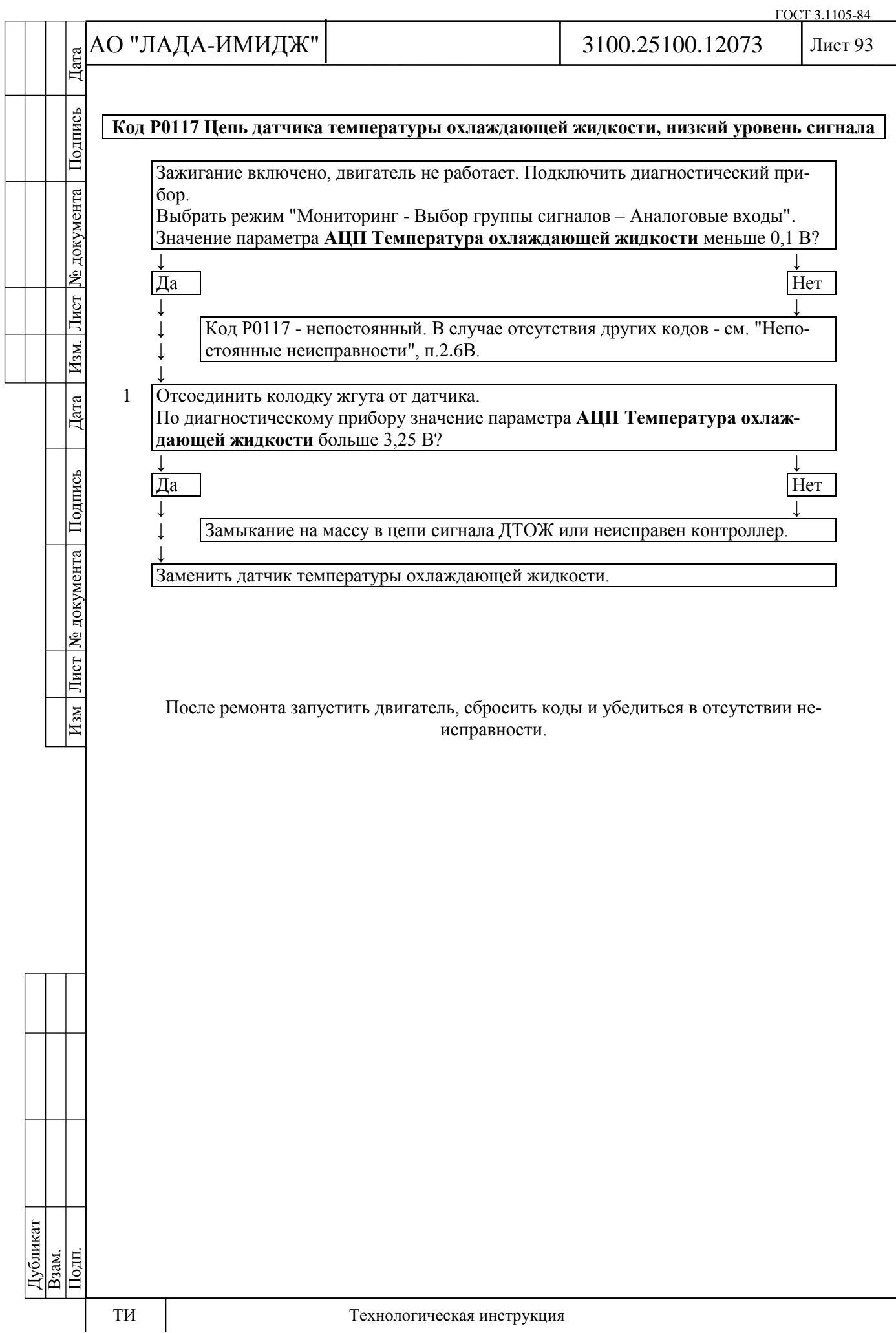

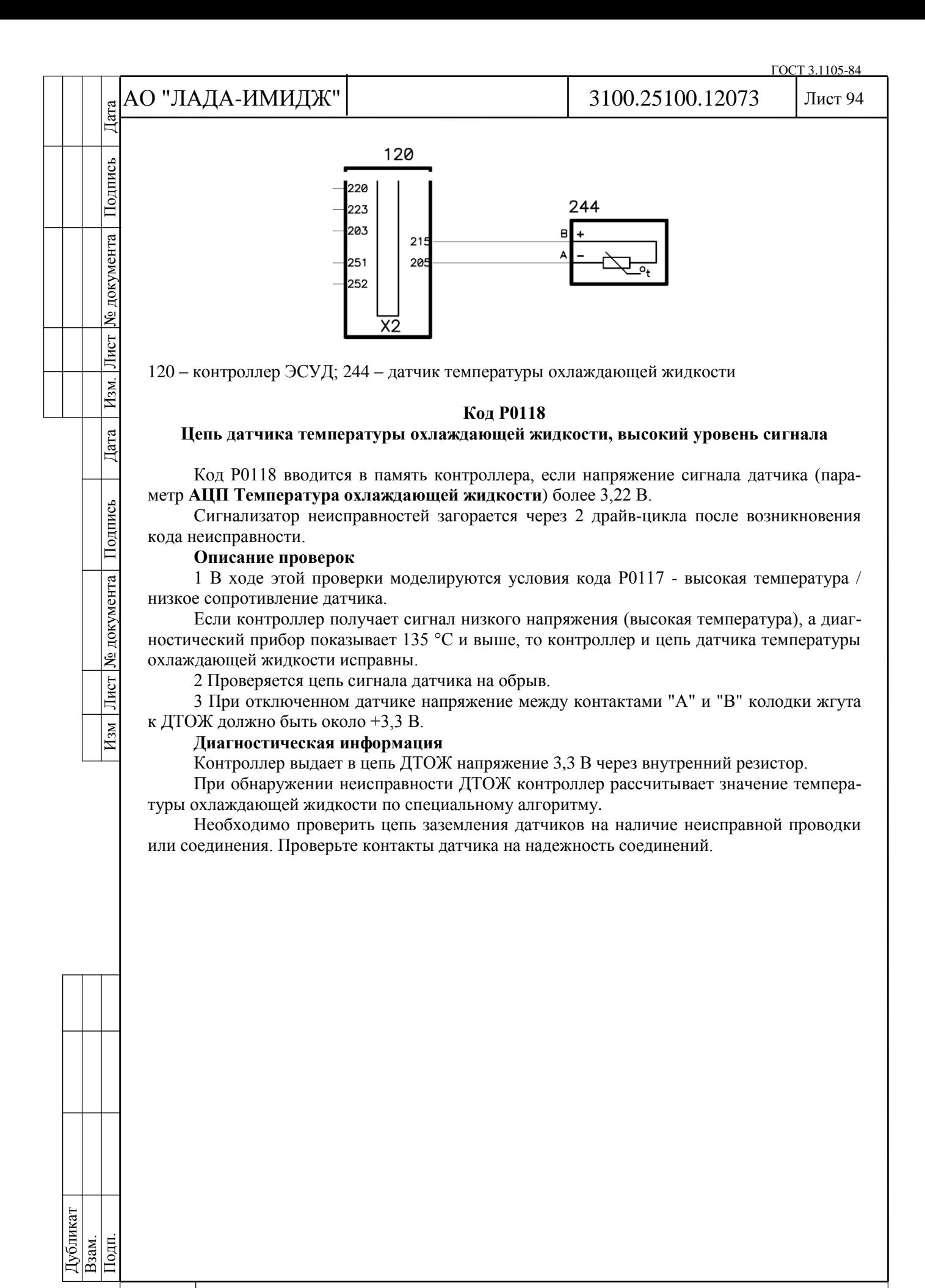

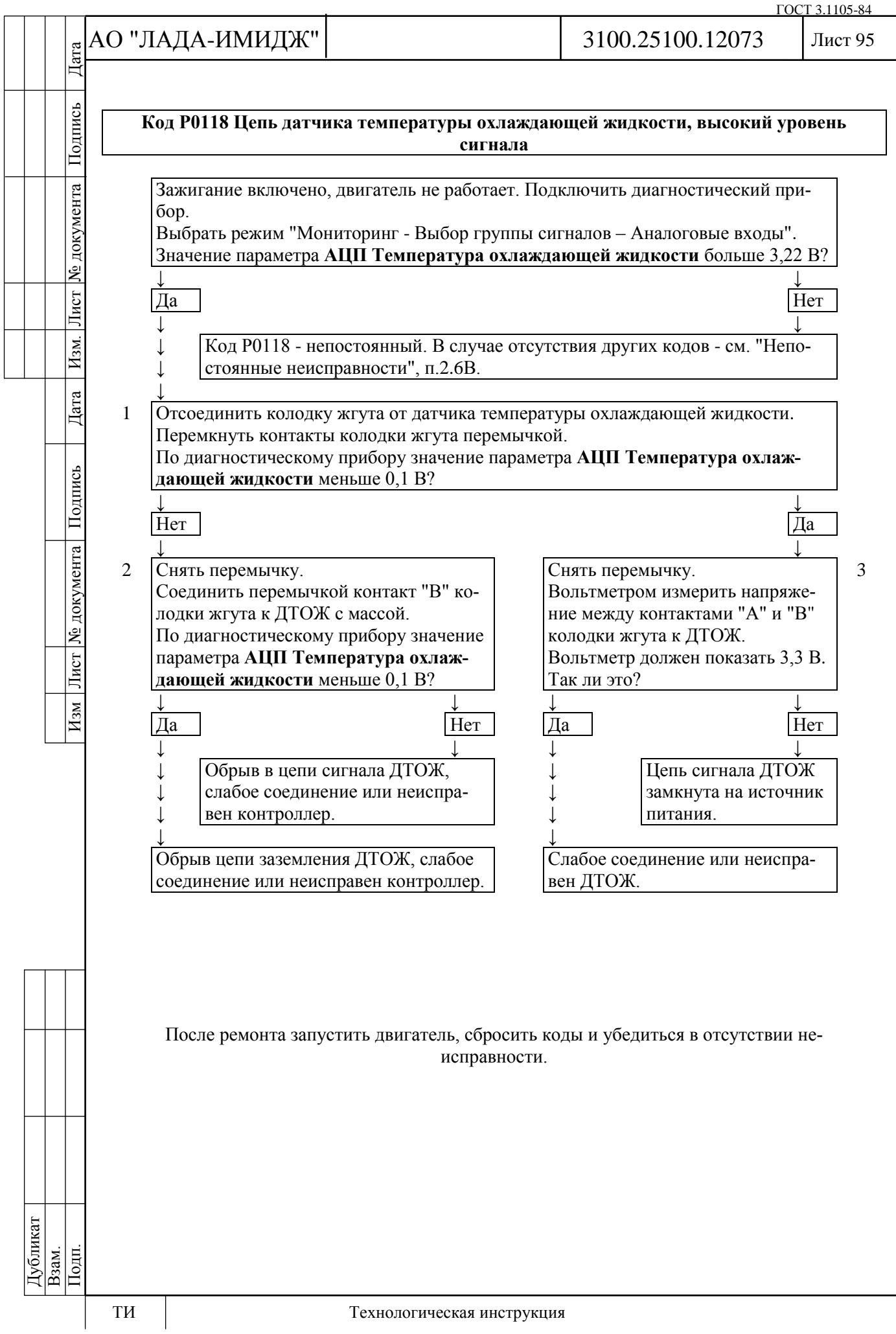

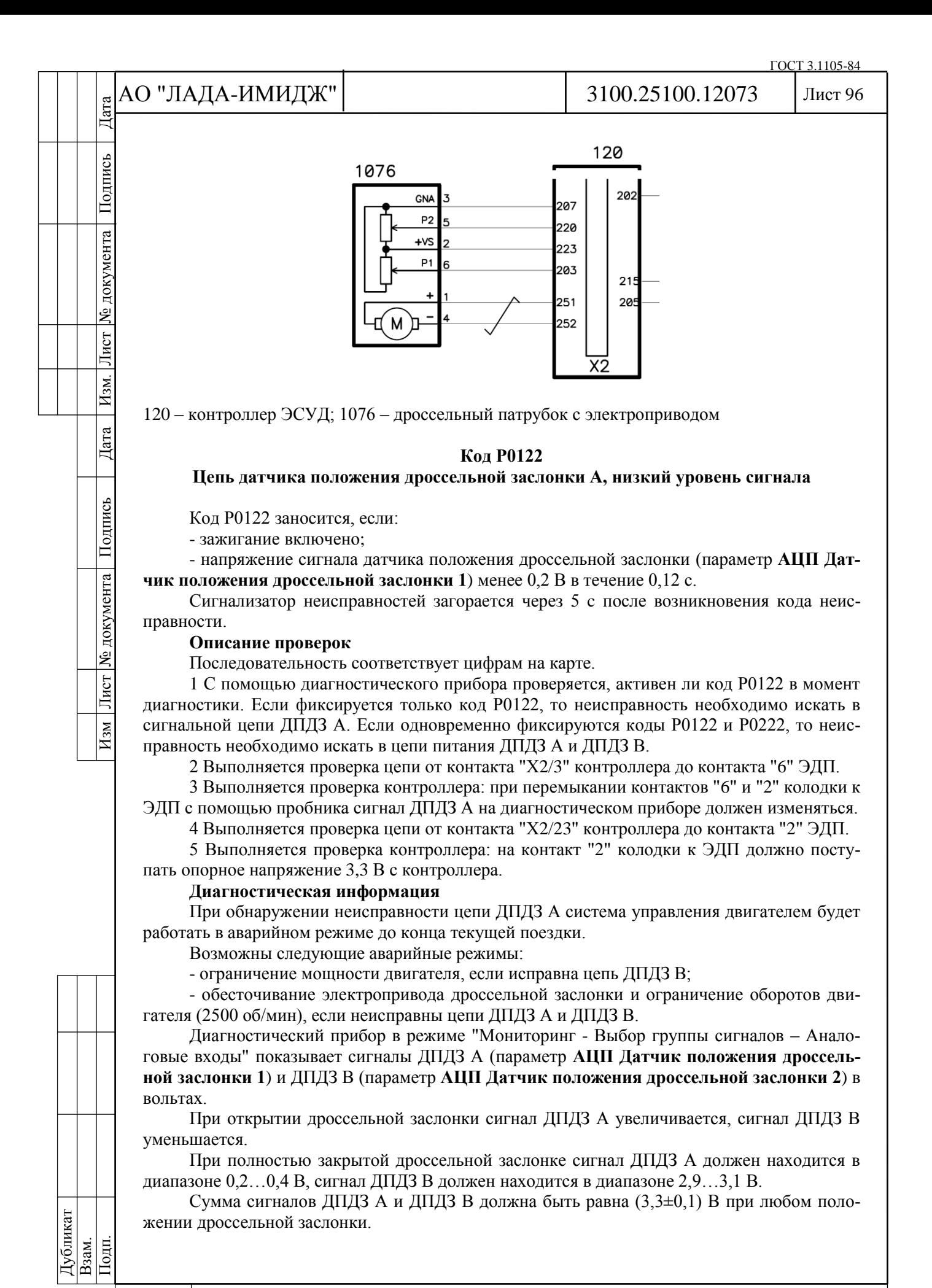

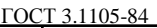

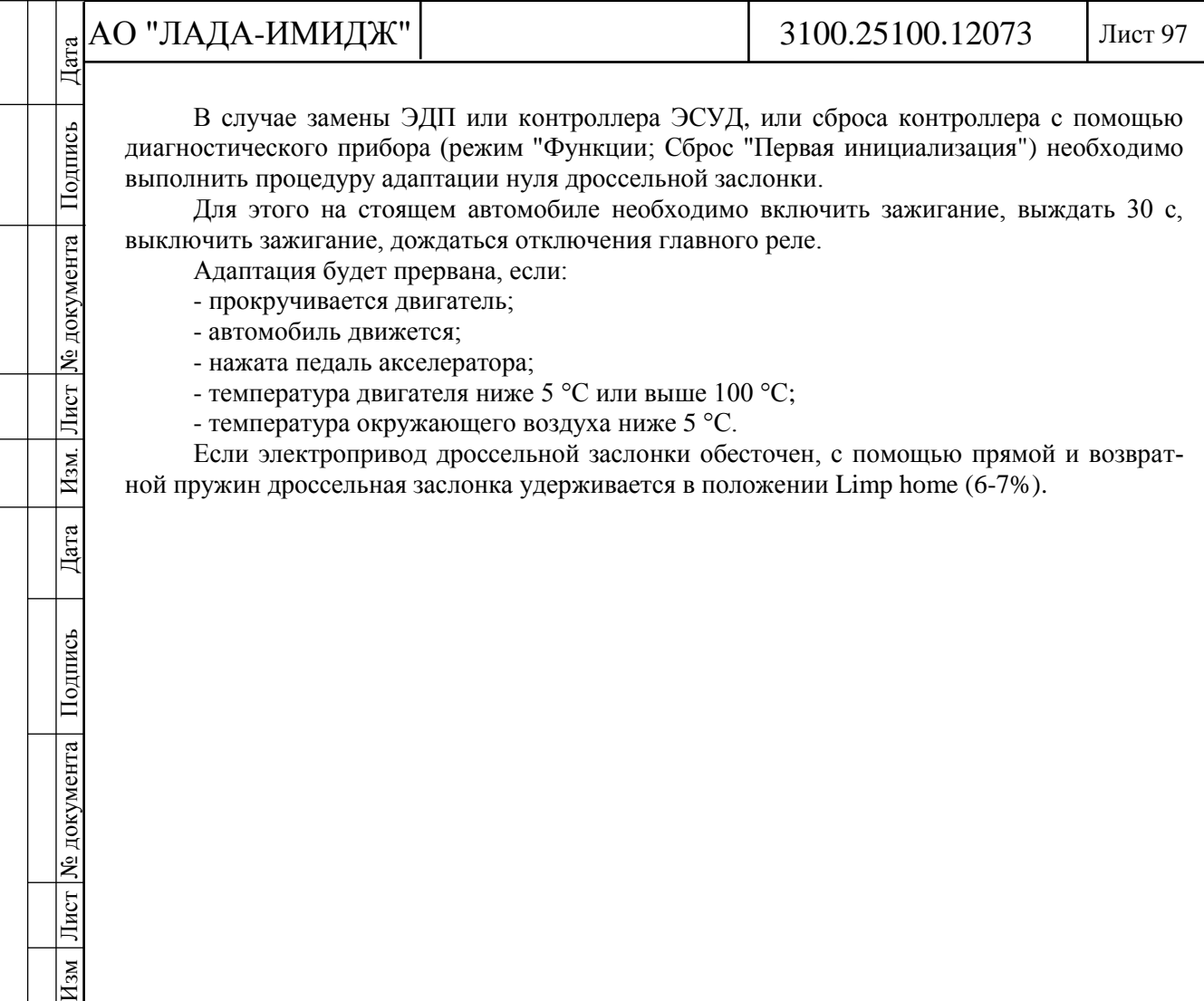

В случае замены ЭДП или контроллера ЭСУД, или сброса контроллера с помощью диагностического прибора (режим "Функции; Сброс "Первая инициализация") необходимо выполнить процедуру адаптации нуля дроссельной заслонки.

Для этого на стоящем автомобиле необходимо включить зажигание, выждать 30 с, выключить зажигание, дождаться отключения главного реле.

Адаптация будет прервана, если:

- прокручивается двигатель;

- автомобиль движется;

Подпись

№ документа

Лист

 $\boxed{\text{H}\text{3M}}$ 

 $\rm{Hara}$ 

Изм Лист № документа Подпись

- нажата педаль акселератора;

- температура двигателя ниже 5 °С или выше 100 °С;

- температура окружающего воздуха ниже 5 °С.

Если электропривод дроссельной заслонки обесточен, с помощью прямой и возвратной пружин дроссельная заслонка удерживается в положении Limp home (6-7%).

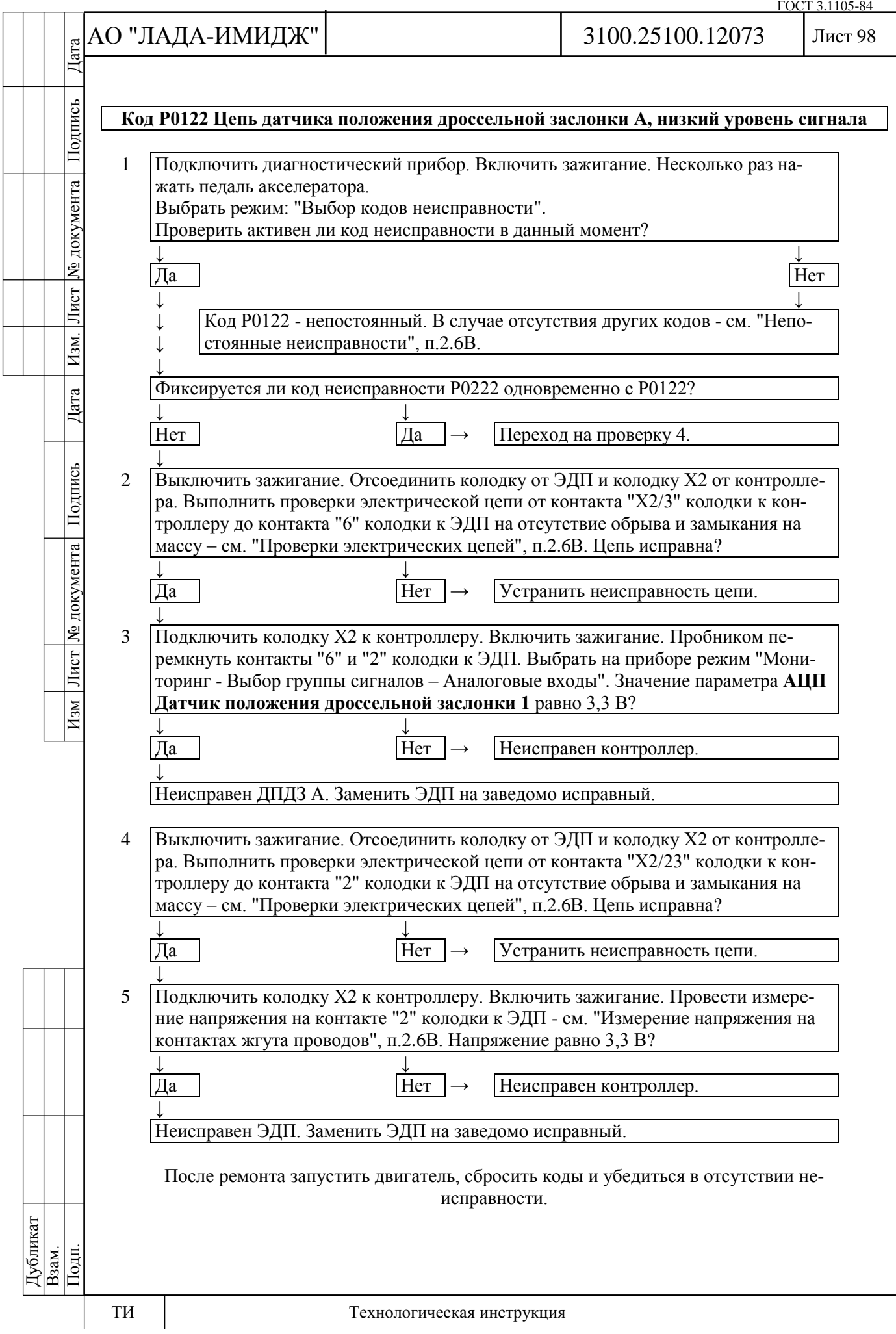

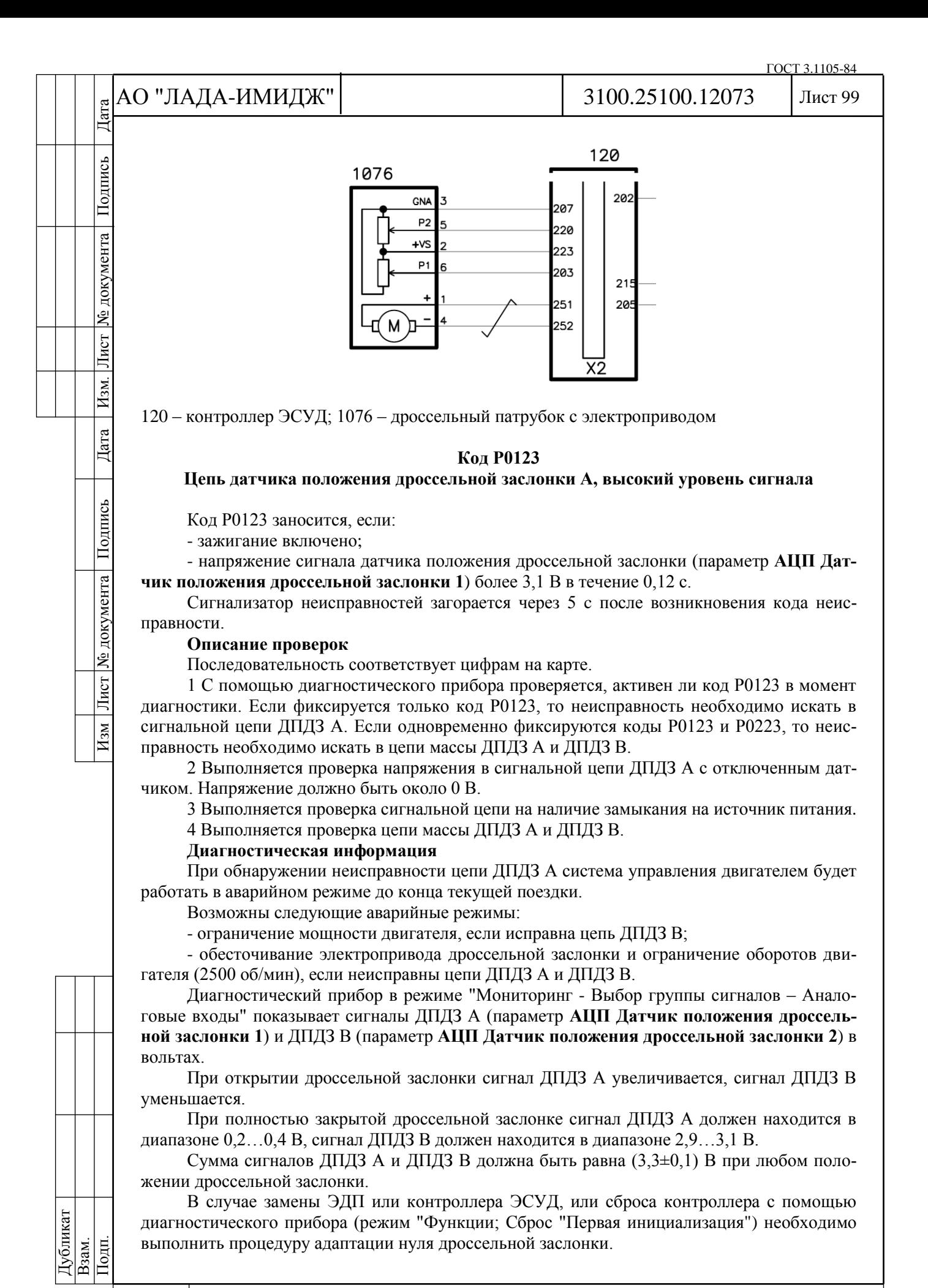

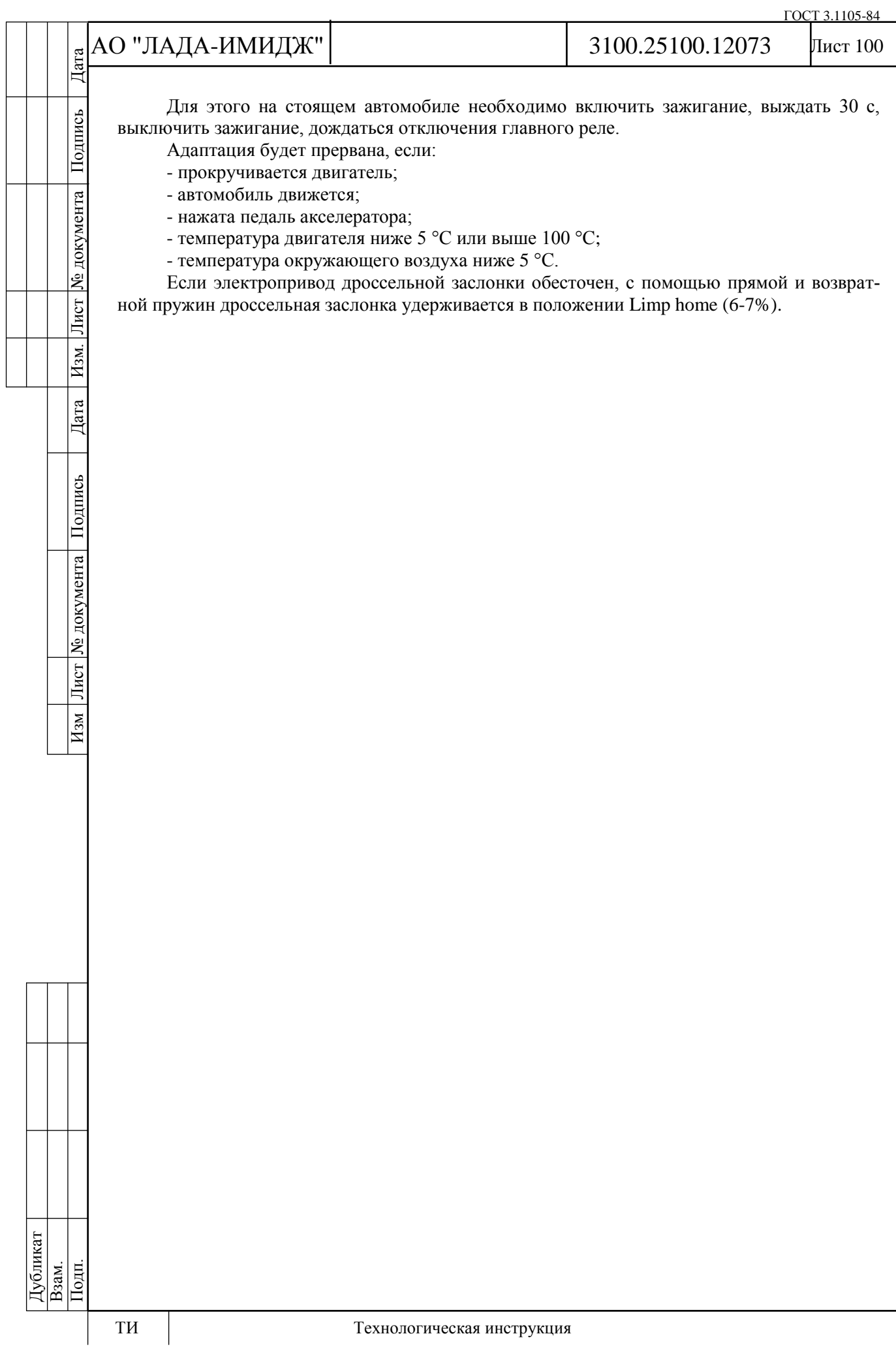

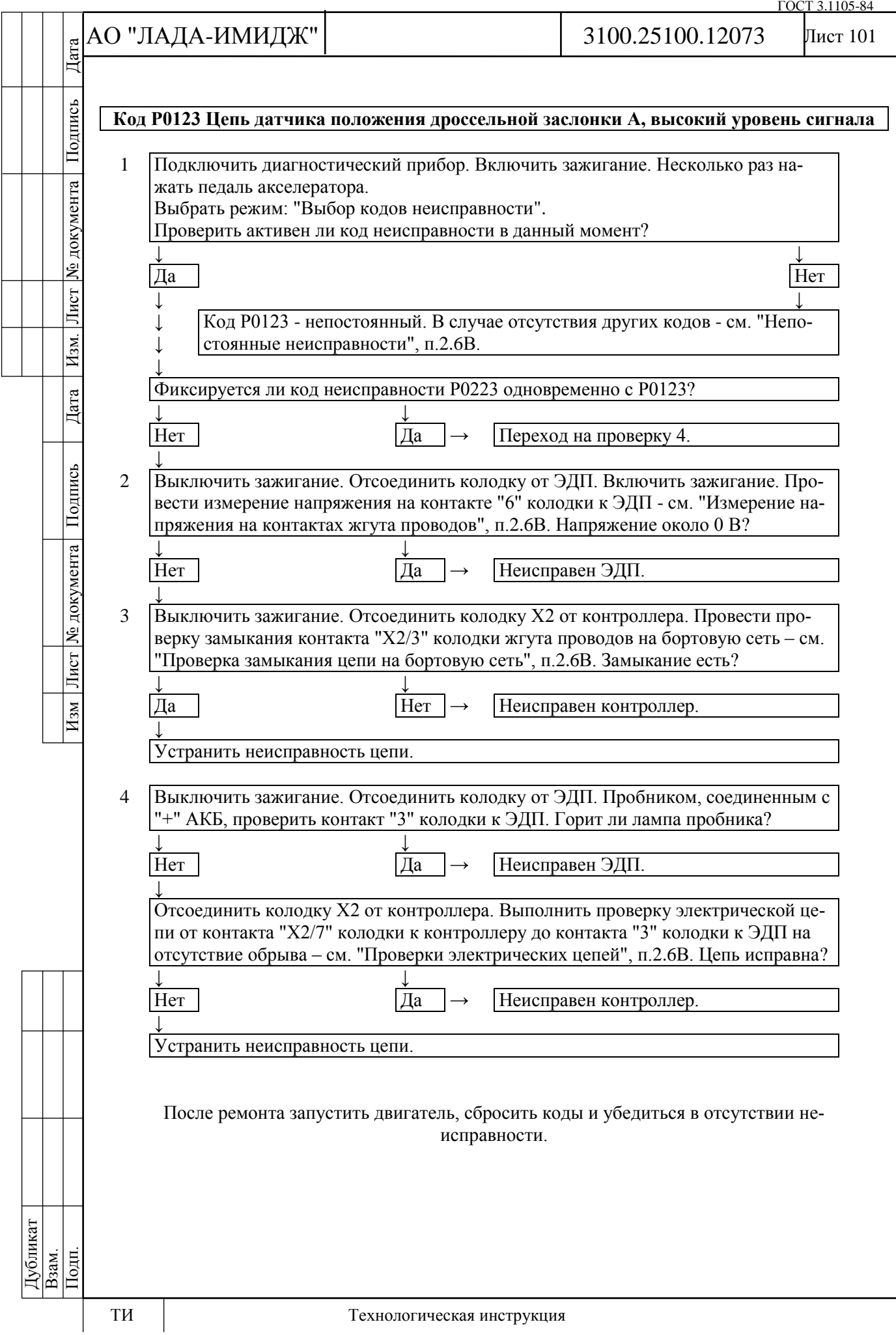

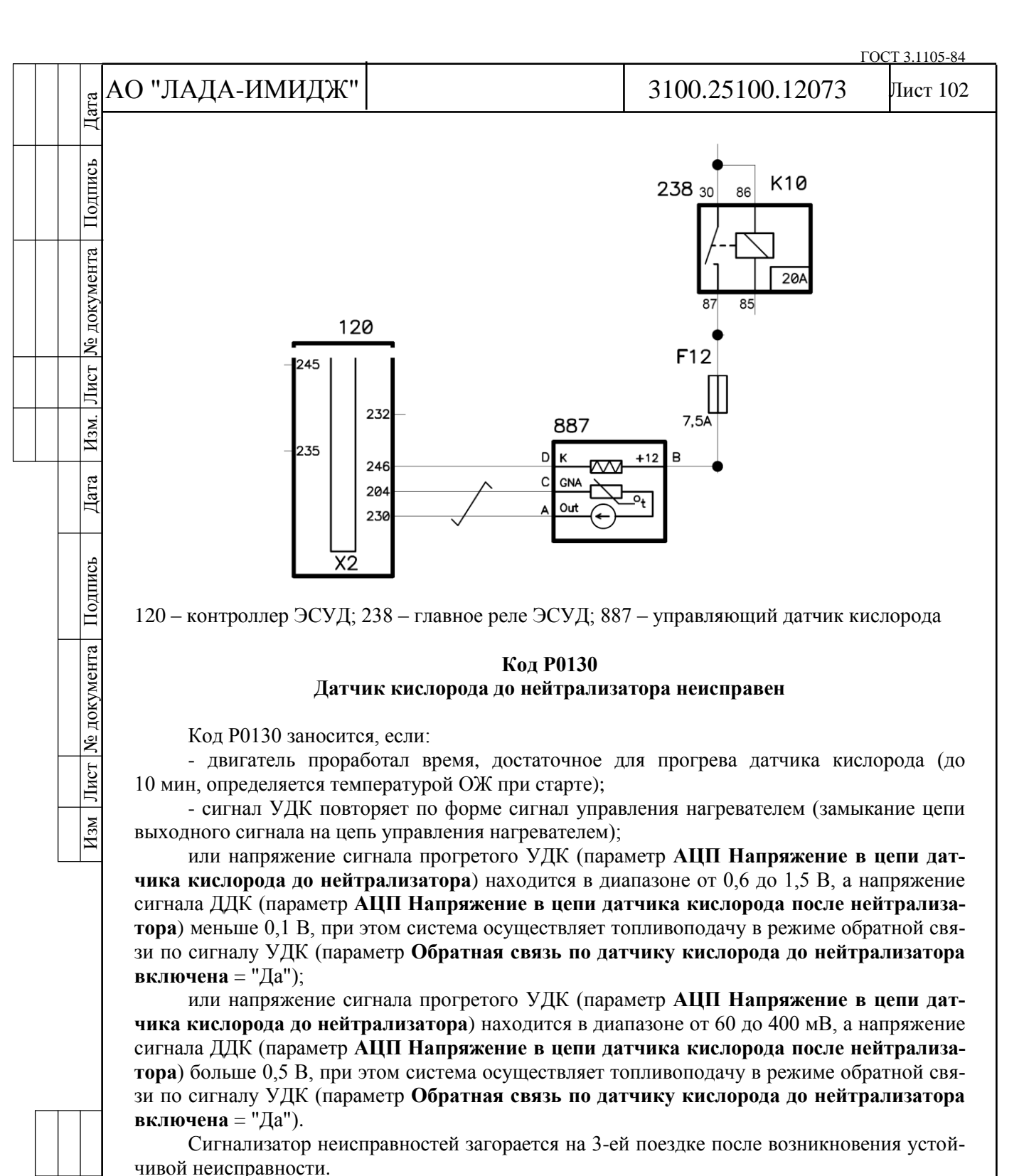

**Описание проверок**

Последовательность соответствует цифрам на карте.

1 Проверяется с помощью диагностического прибора значение напряжения сигнала управляющего датчика кислорода.

2 Проверяется исправность цепи сигнала датчика.

# **Диагностическая информация**

Напряжение на контакте "А" холодного датчика кислорода равно 0,45 В. Для прогретого датчика напряжение при работе по замкнутому контуру изменяется в диапазоне 50...900 мВ.

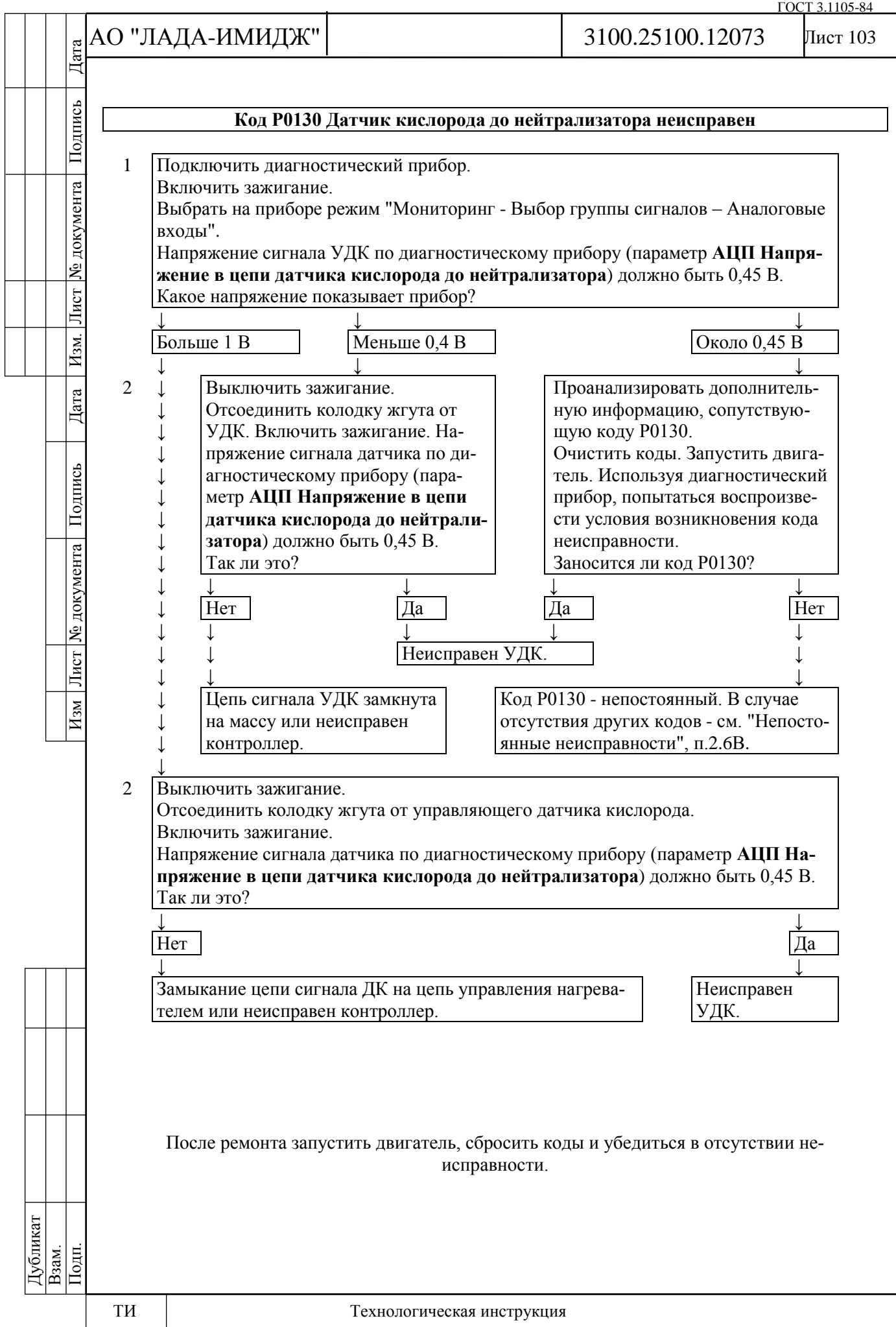

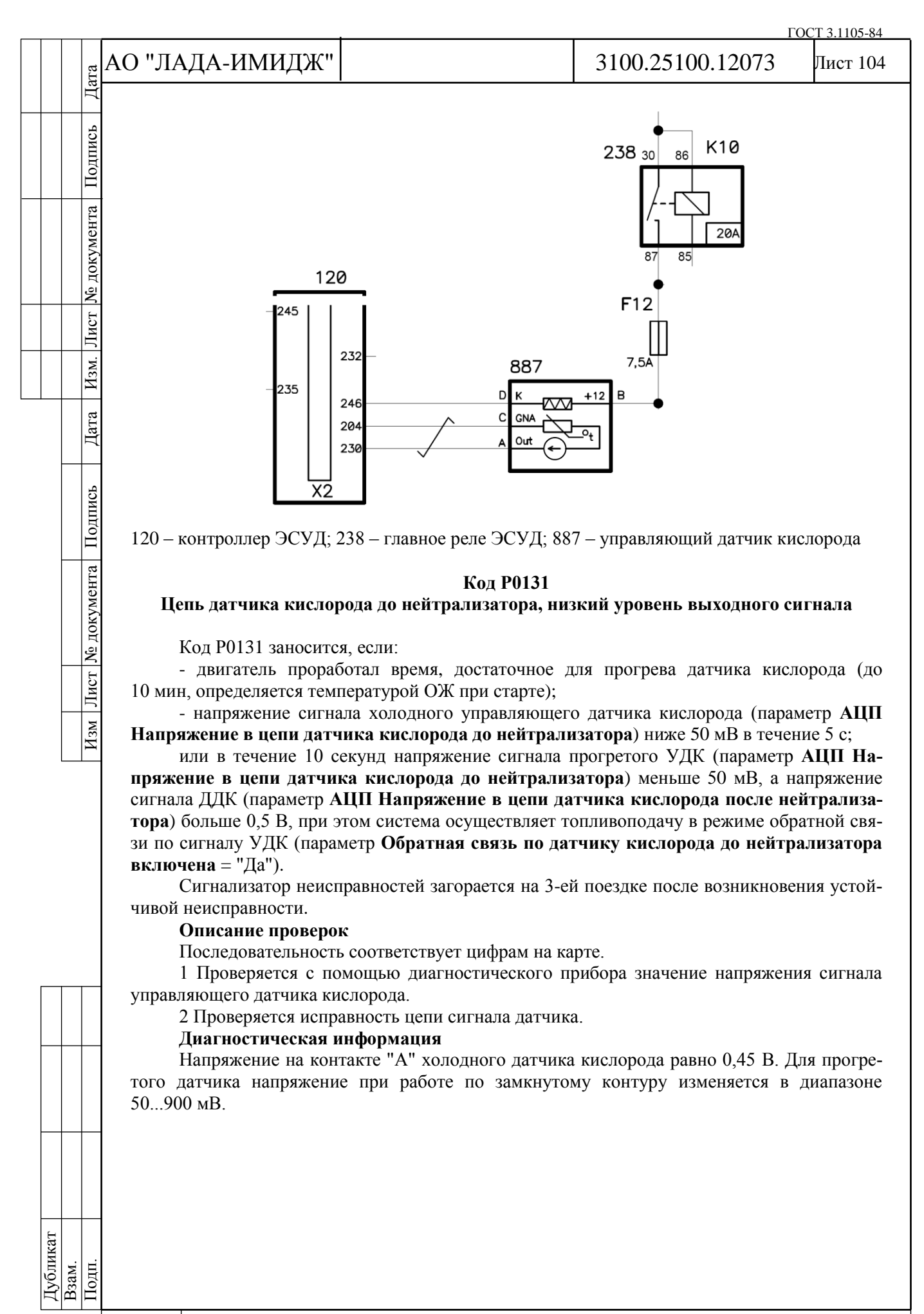

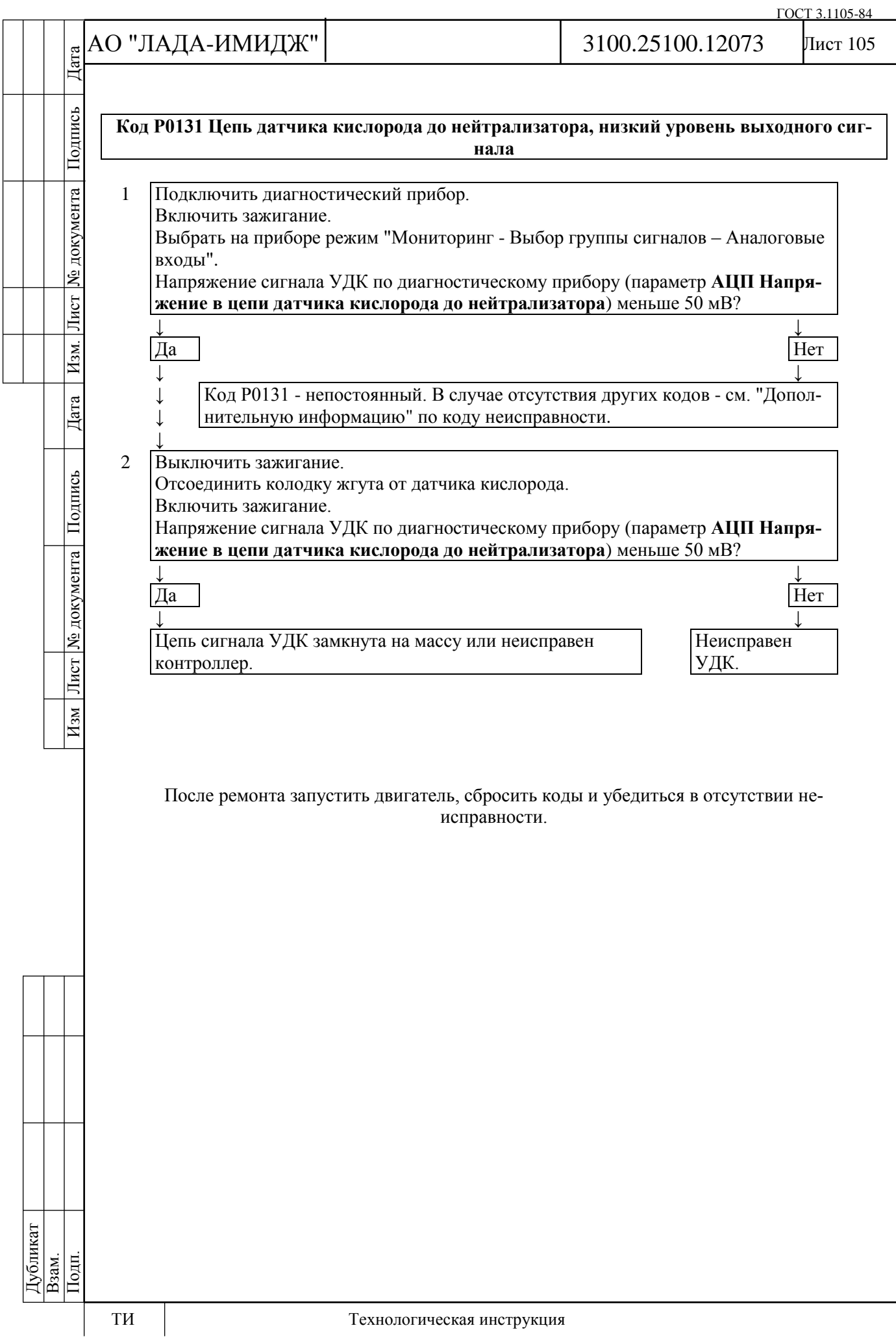

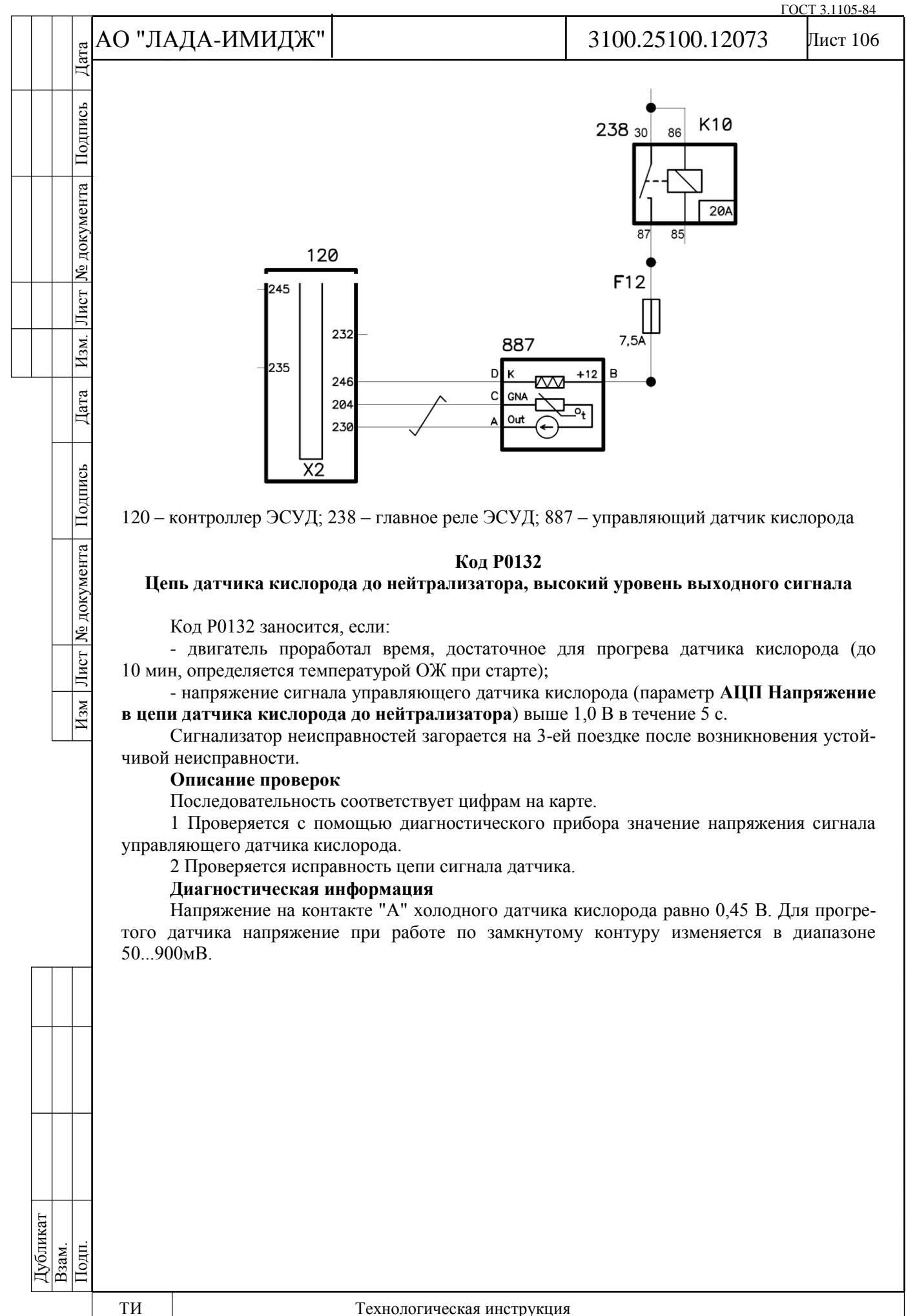

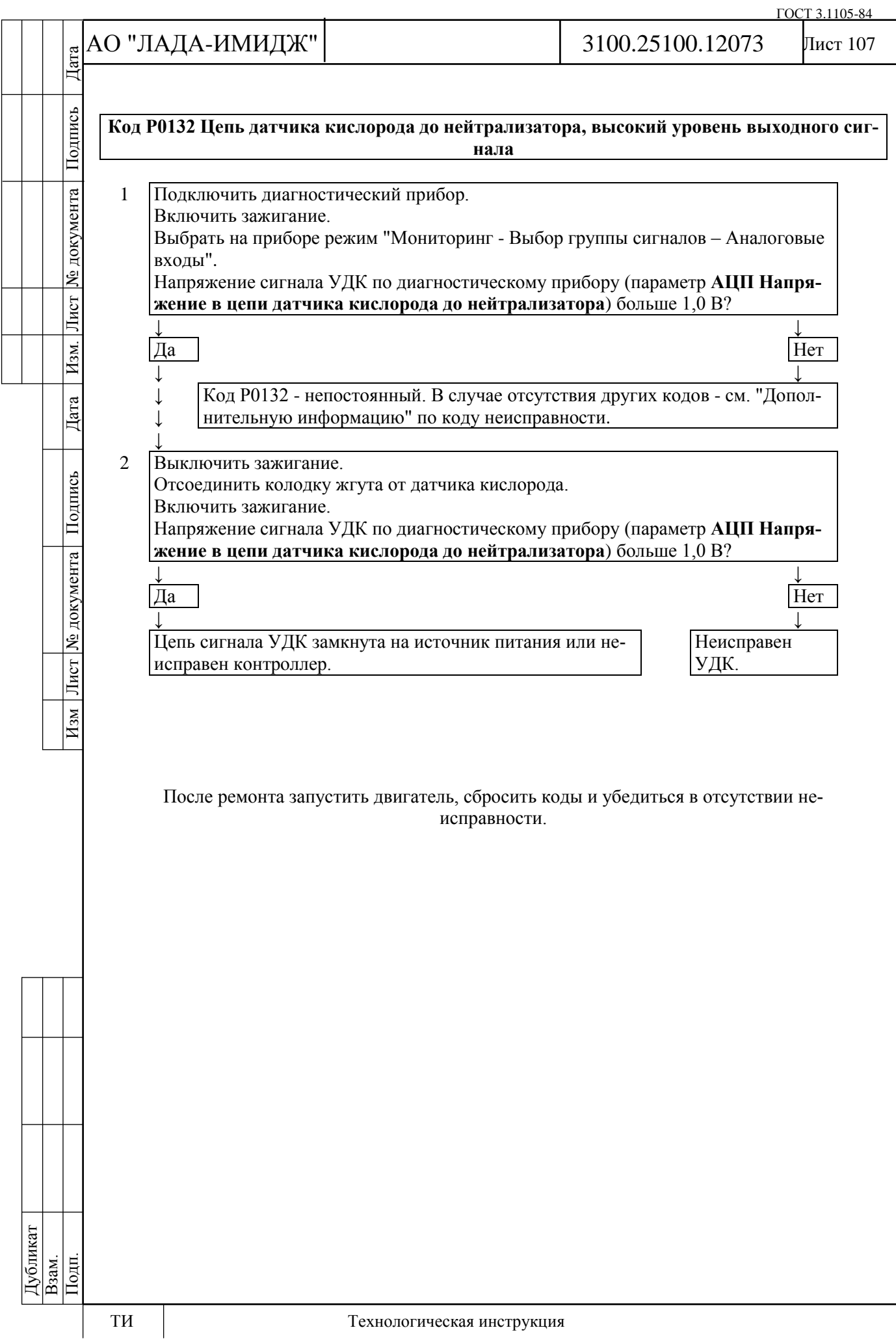

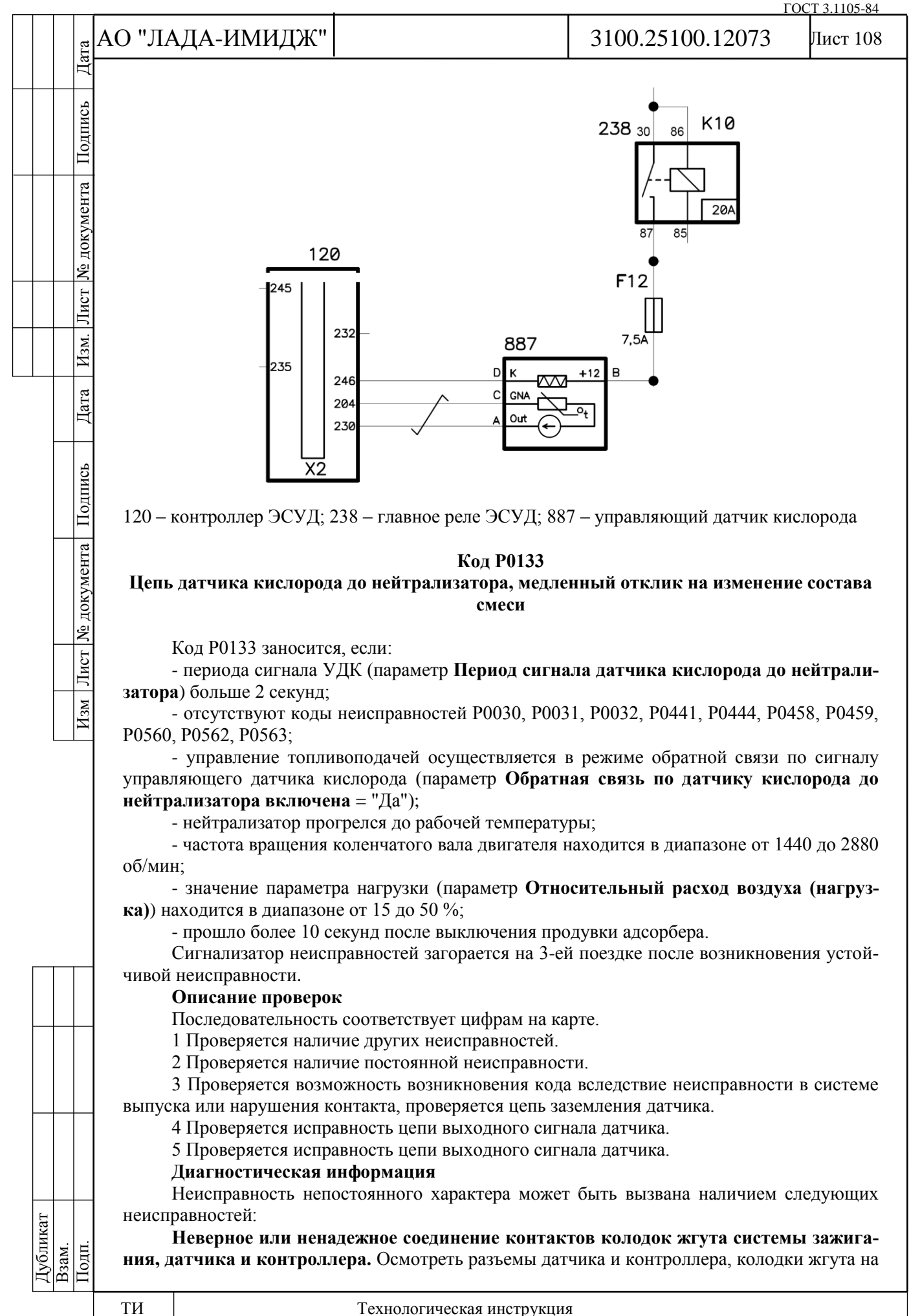
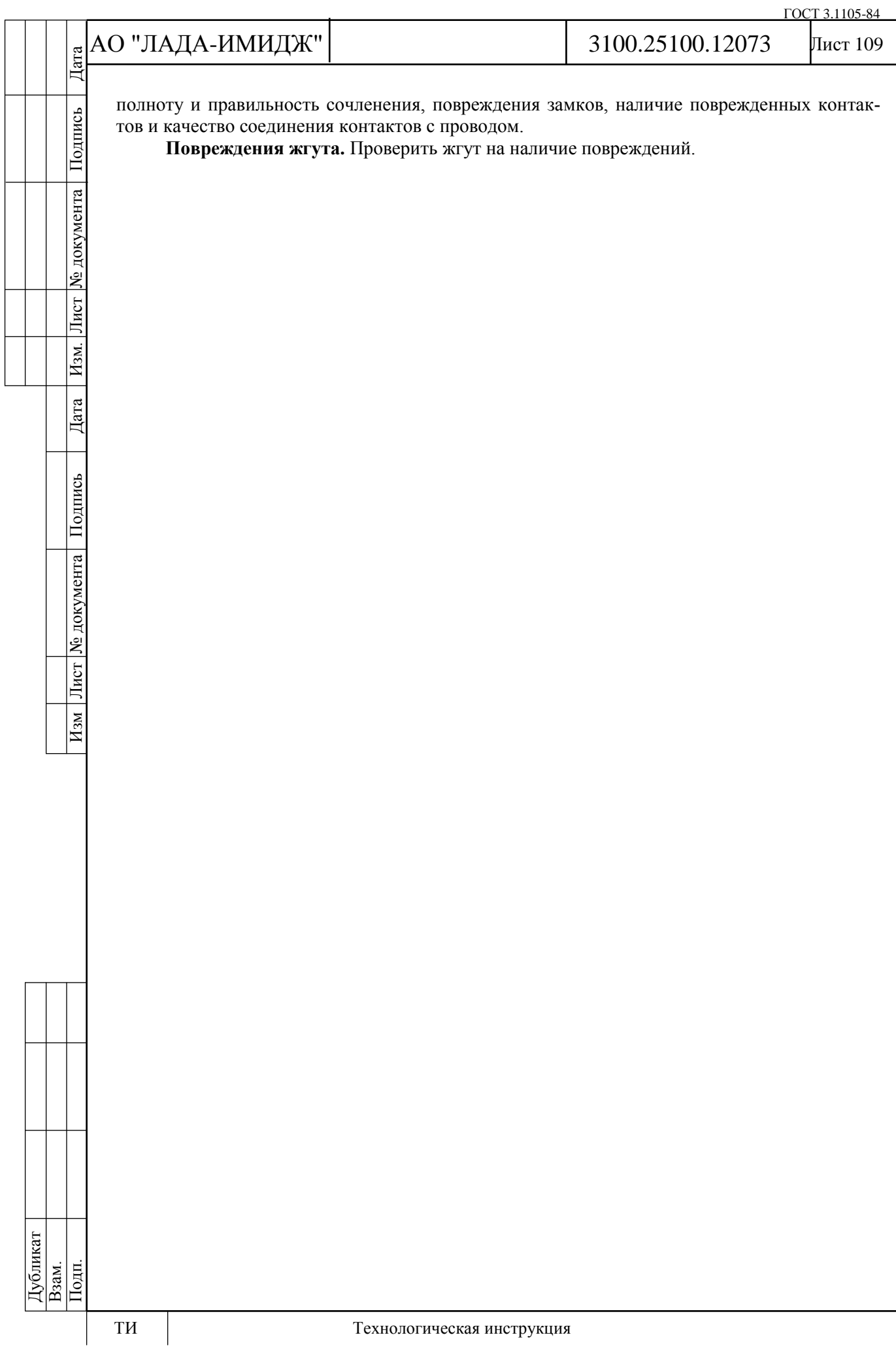

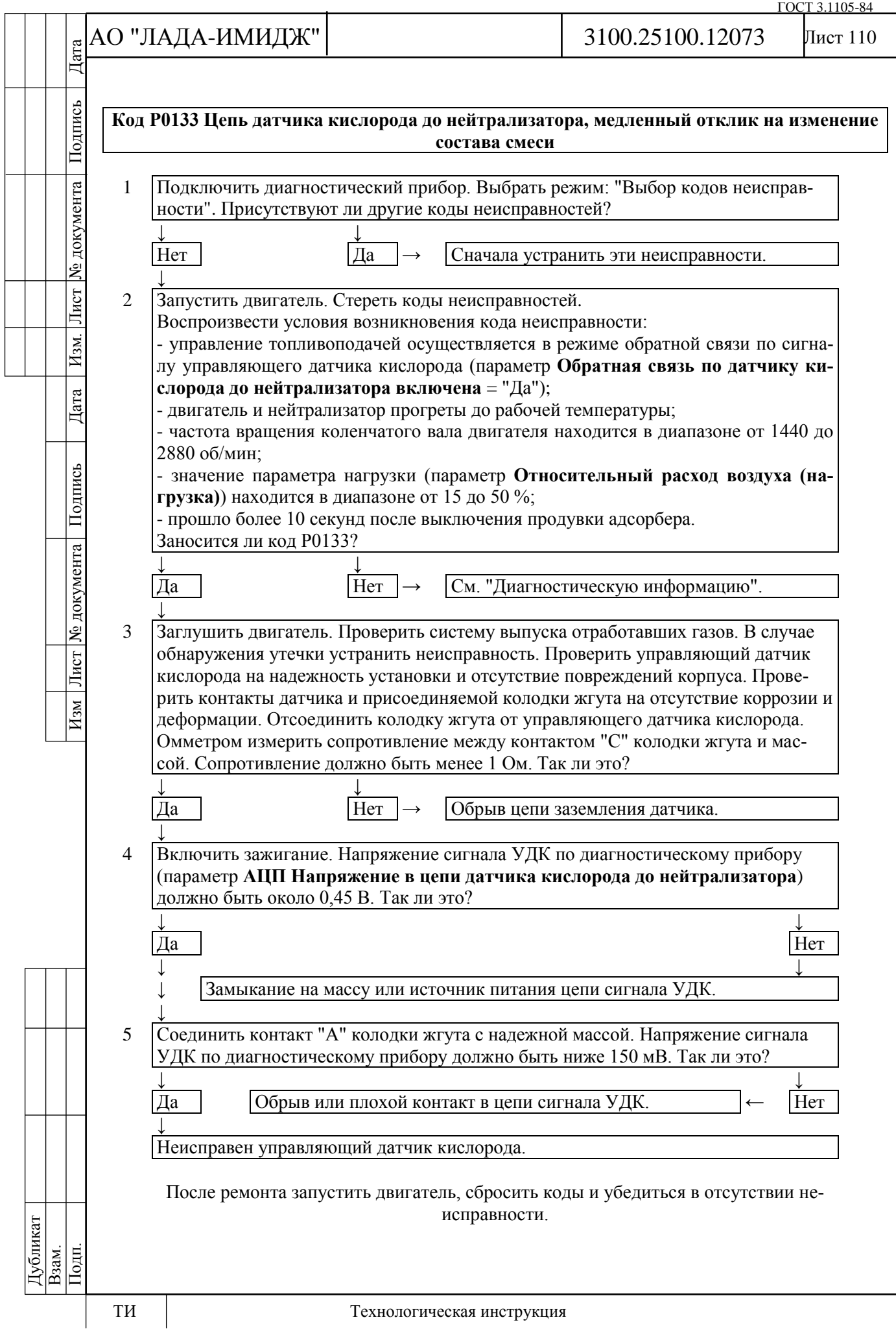

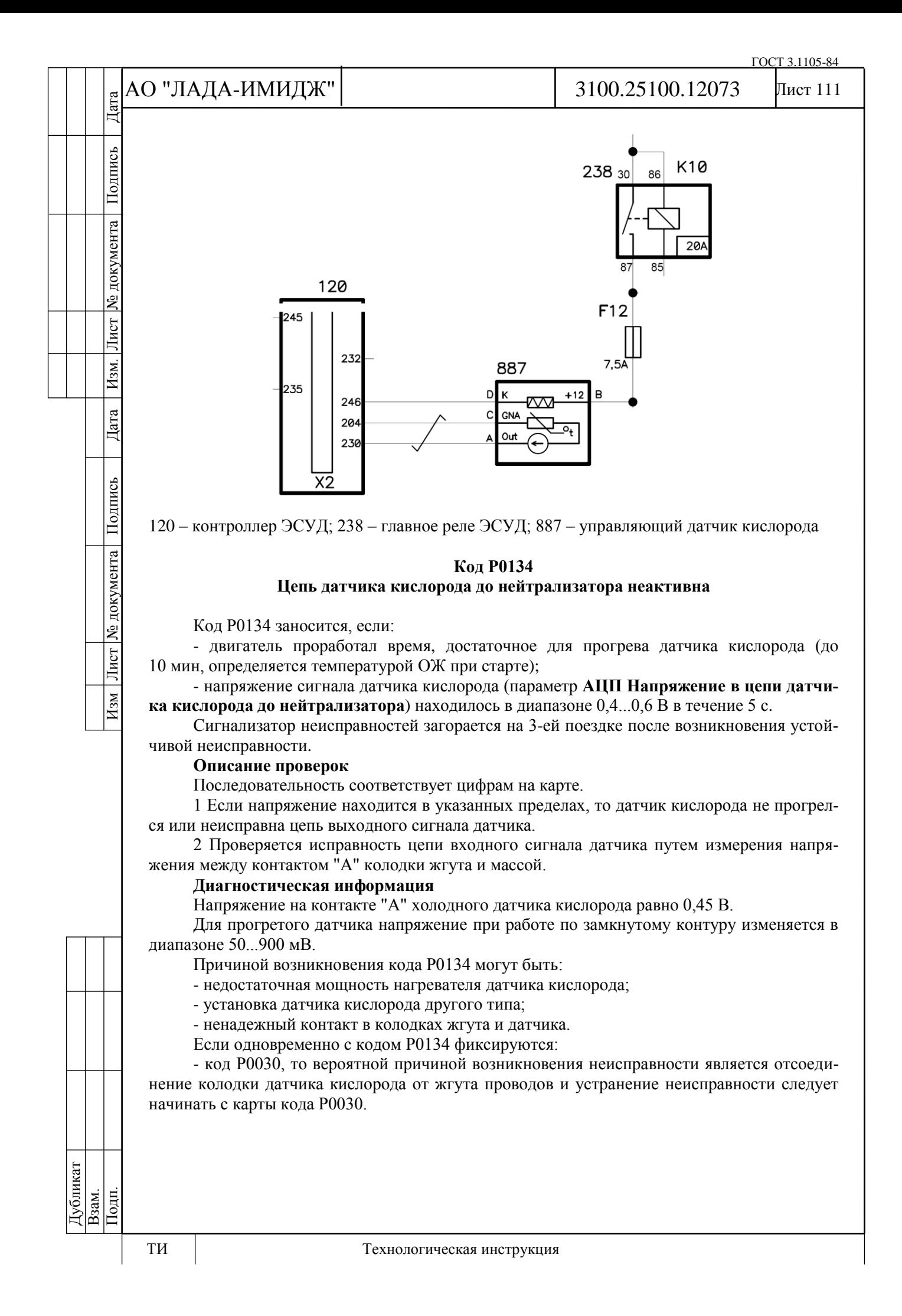

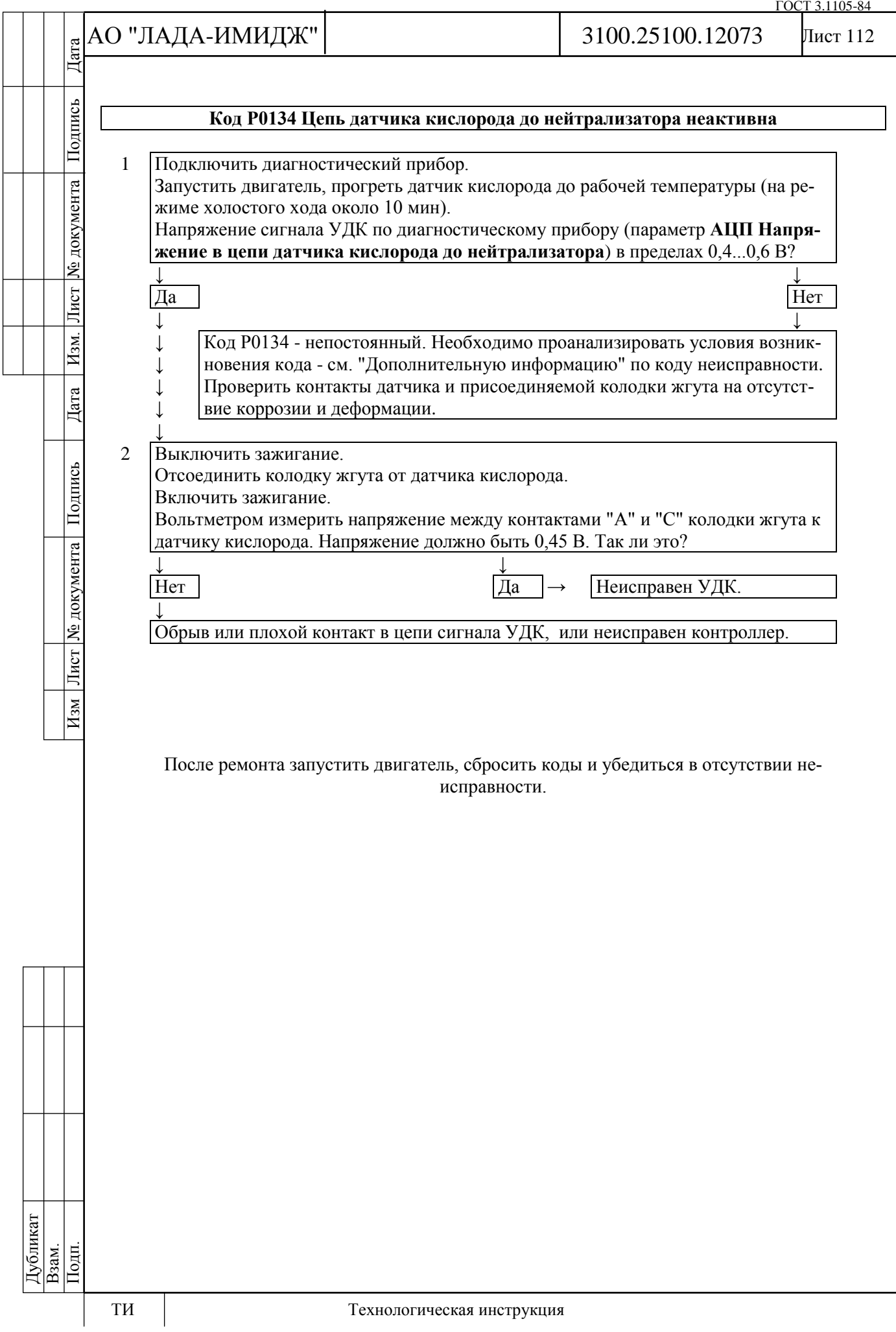

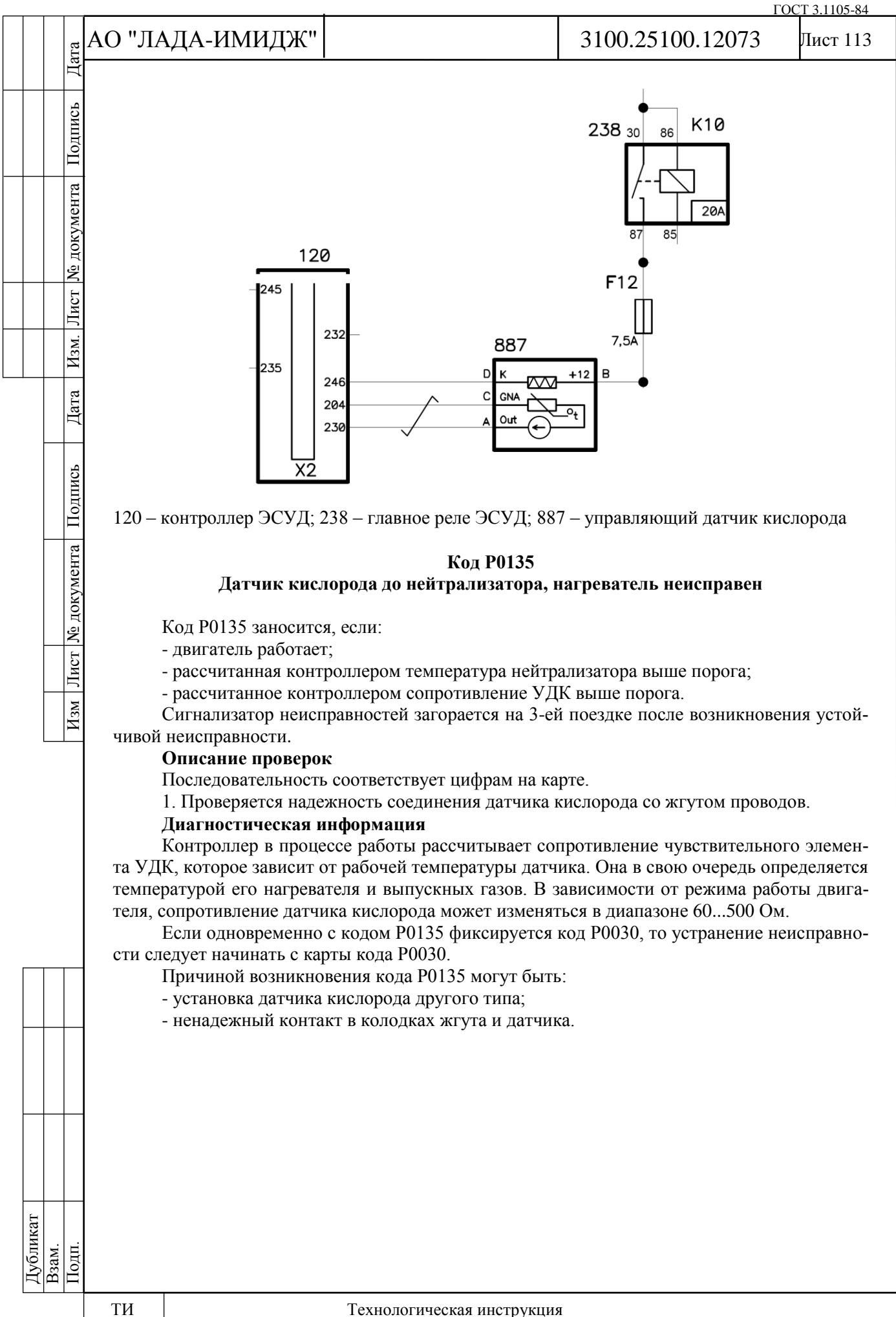

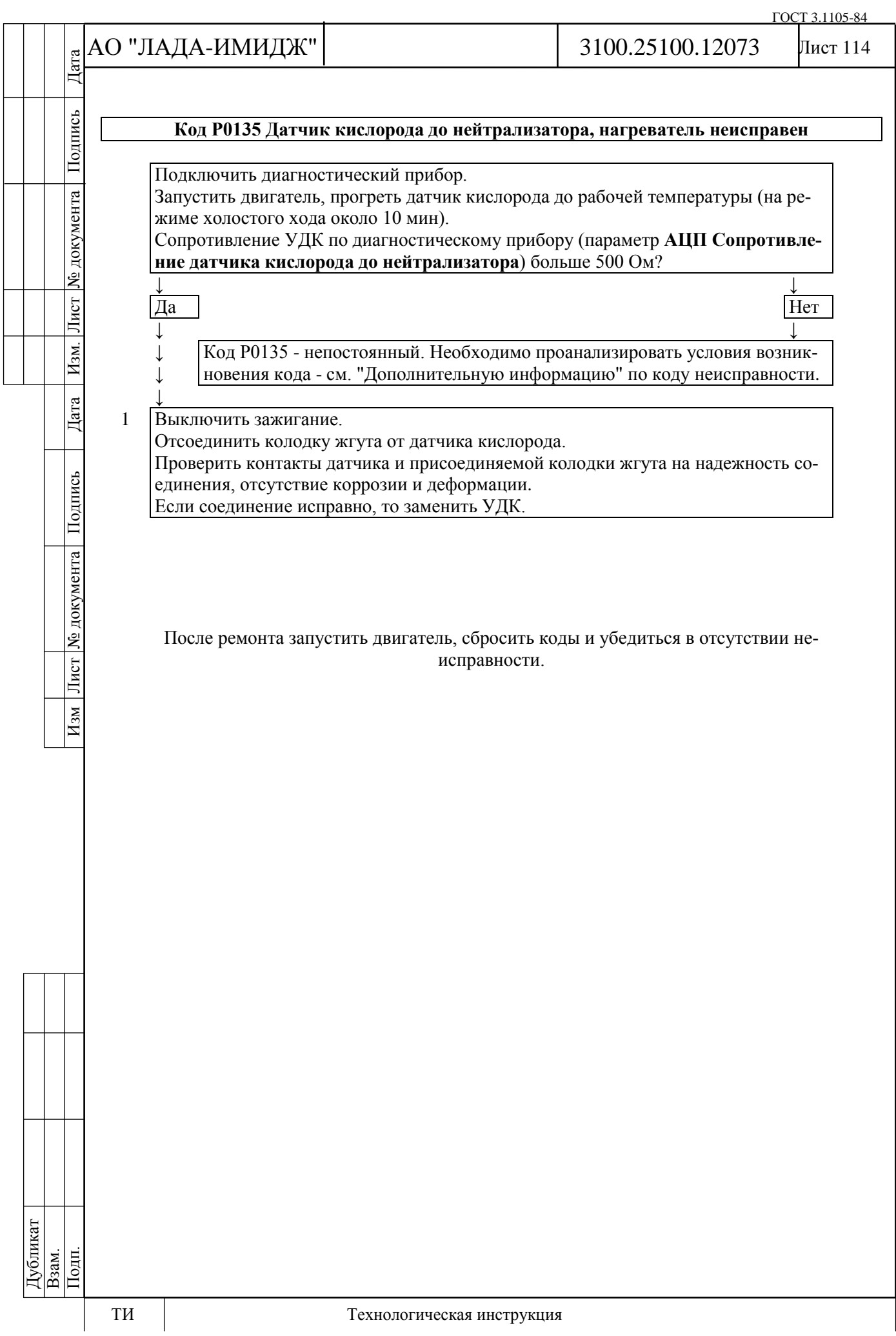

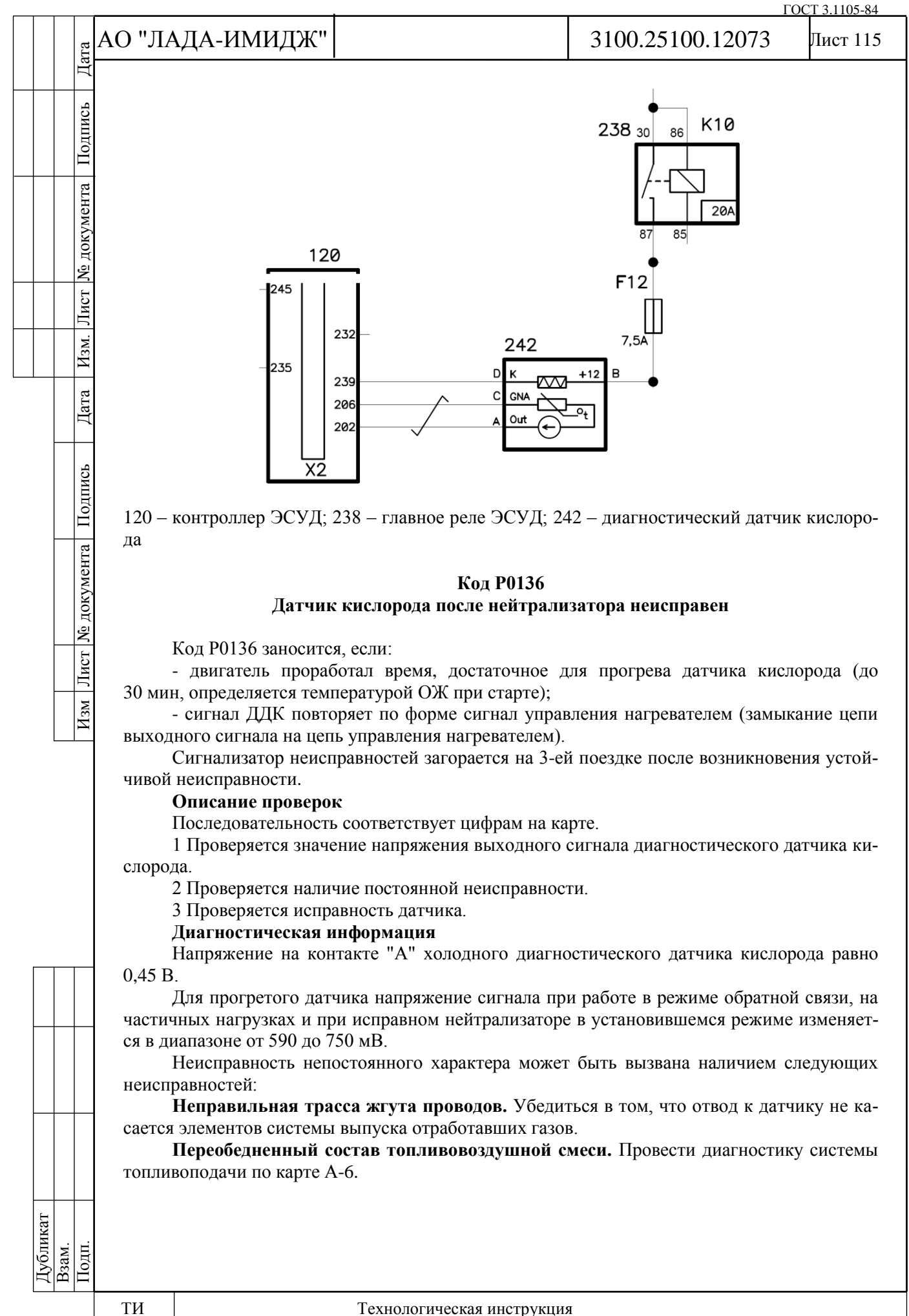

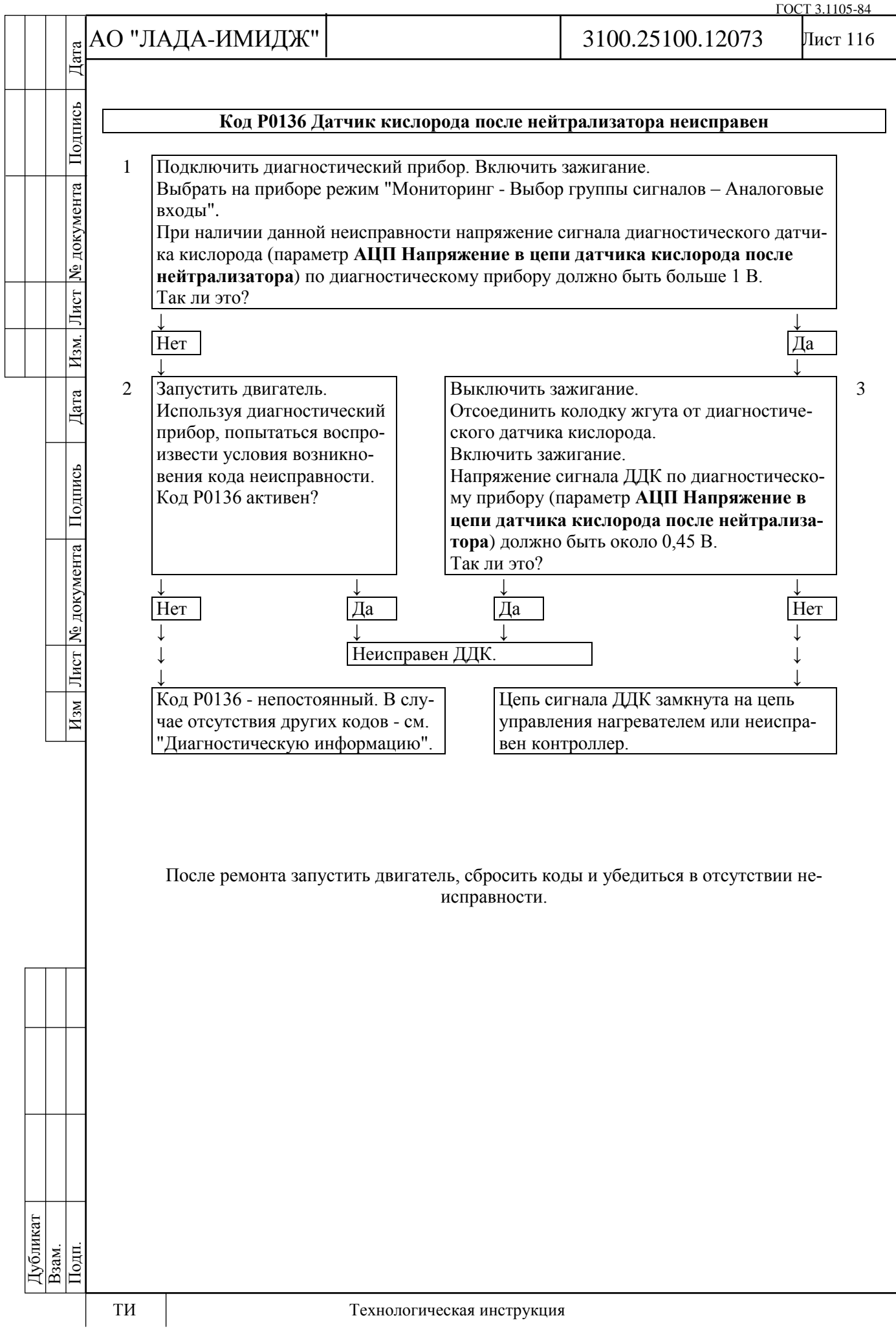

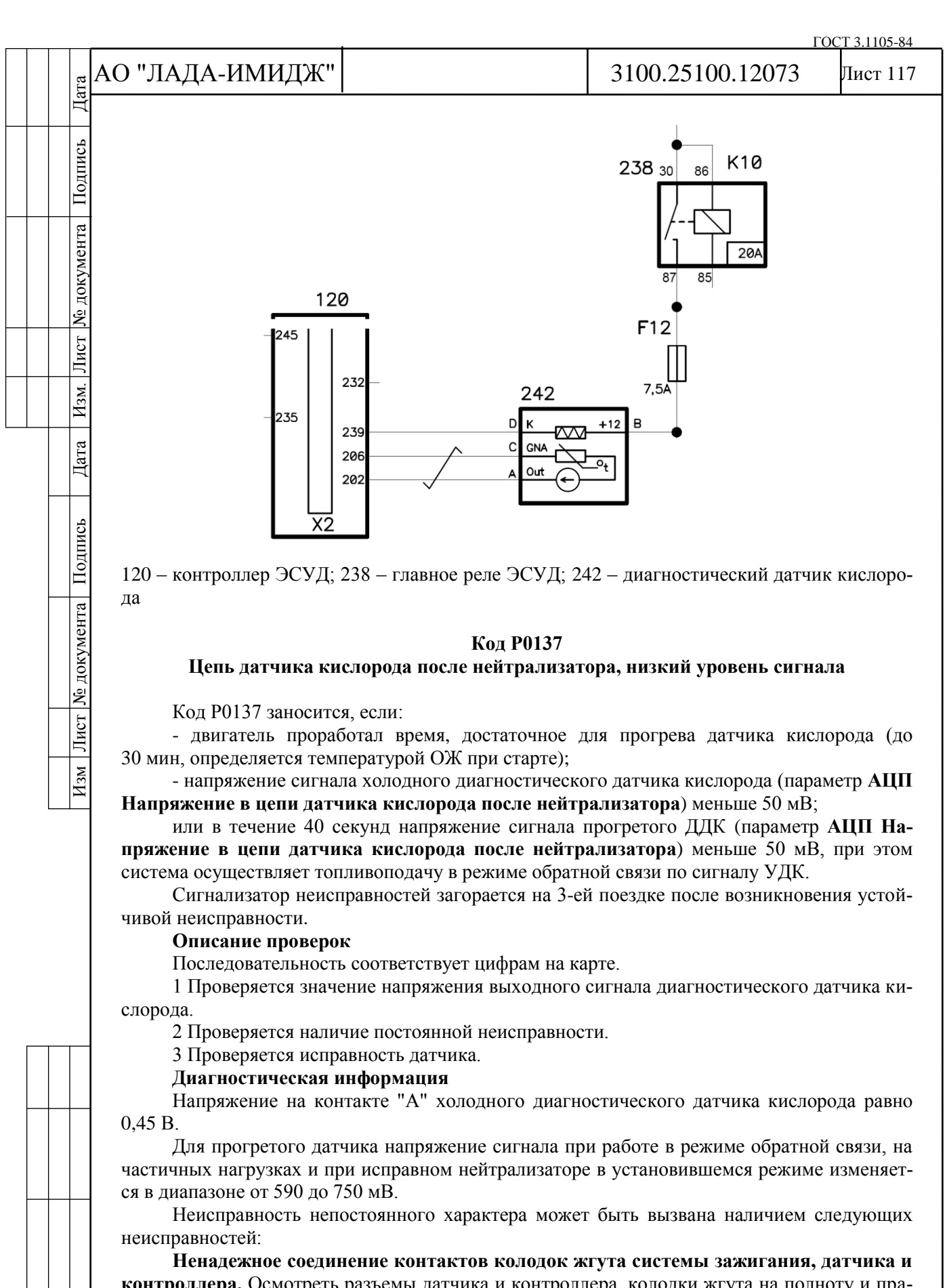

**контроллера.** Осмотреть разъемы датчика и контроллера, колодки жгута на полноту и правильность сочленения, повреждения замков, наличие поврежденных контактов и качество соединения контактов с проводом.

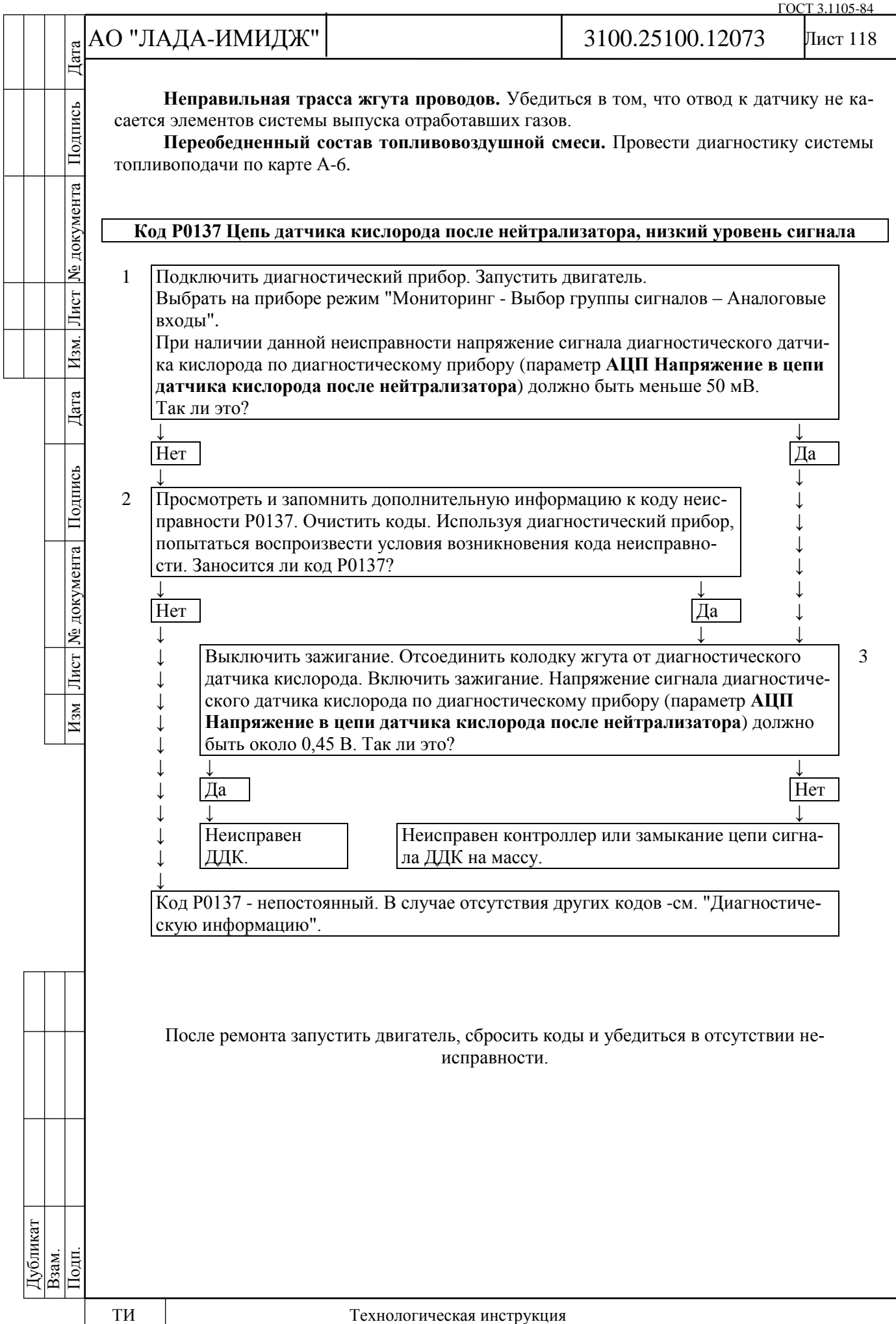

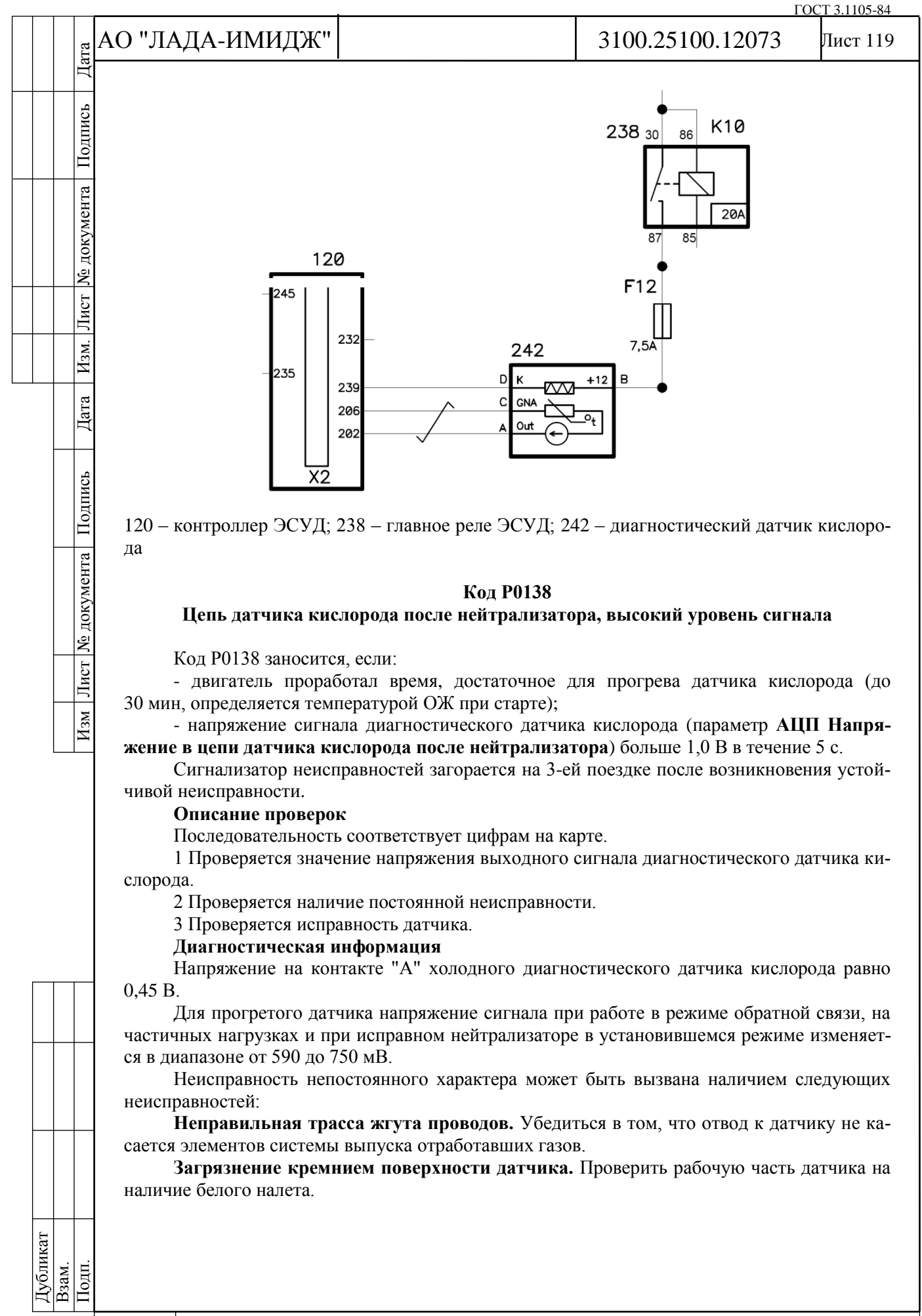

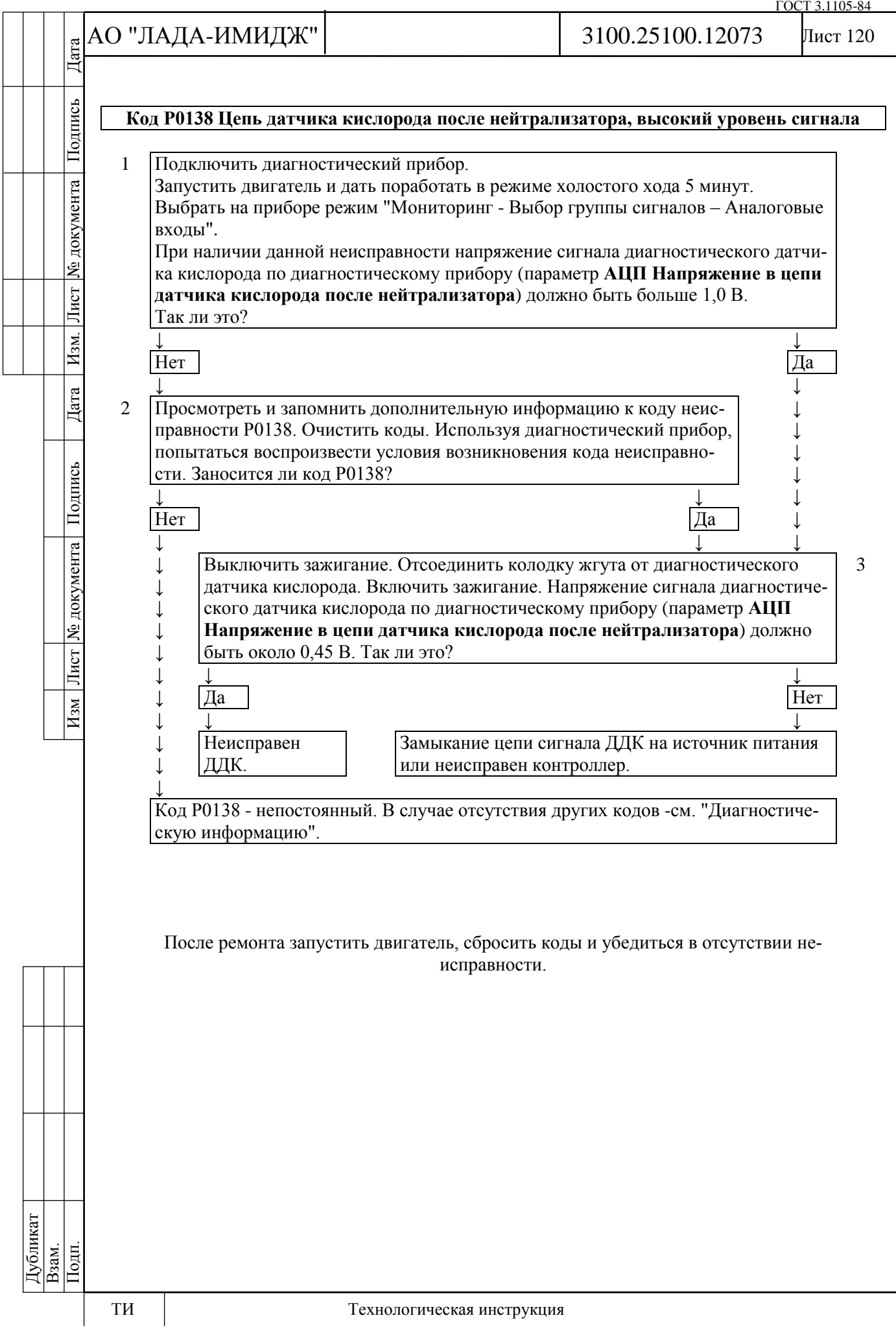

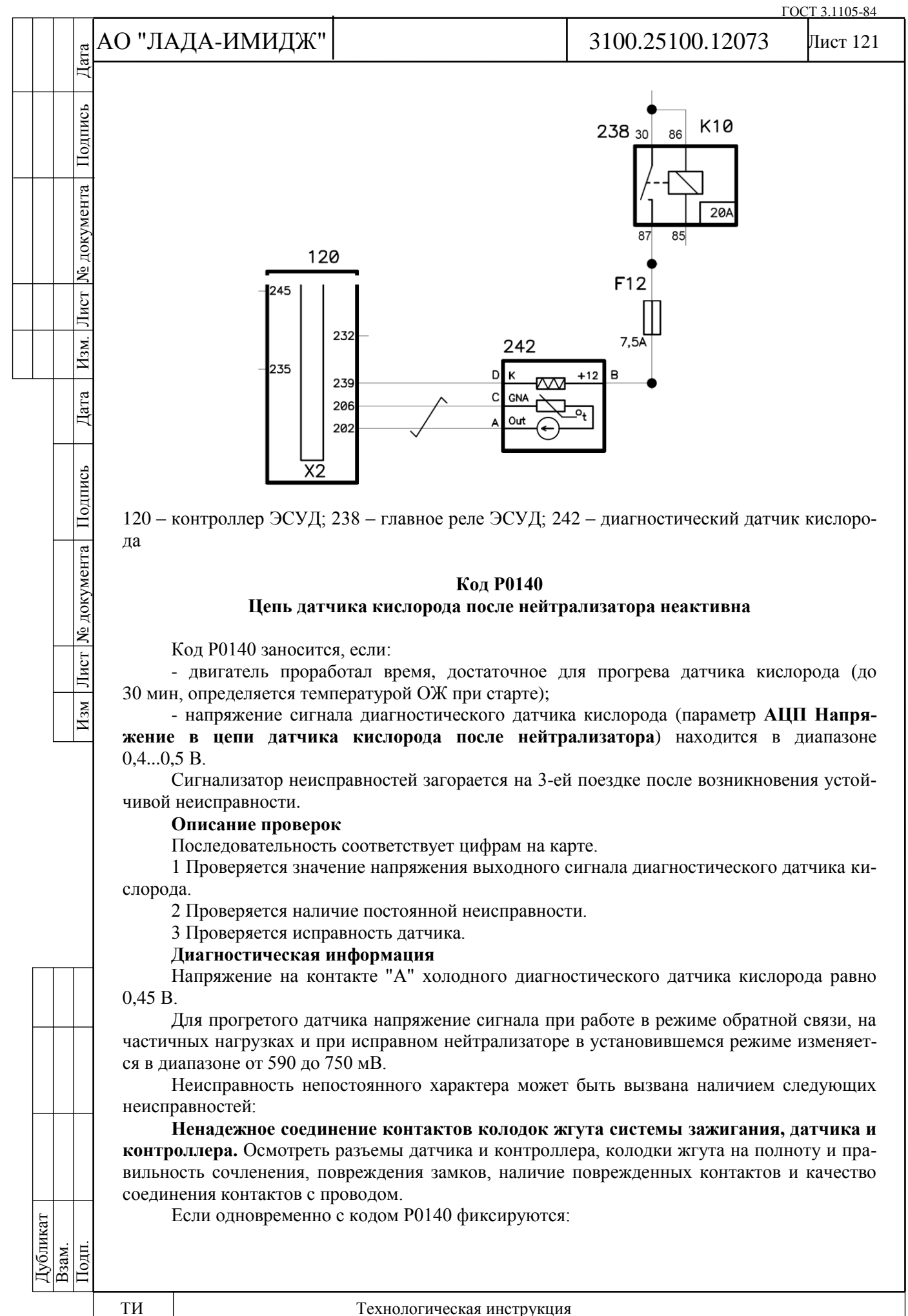

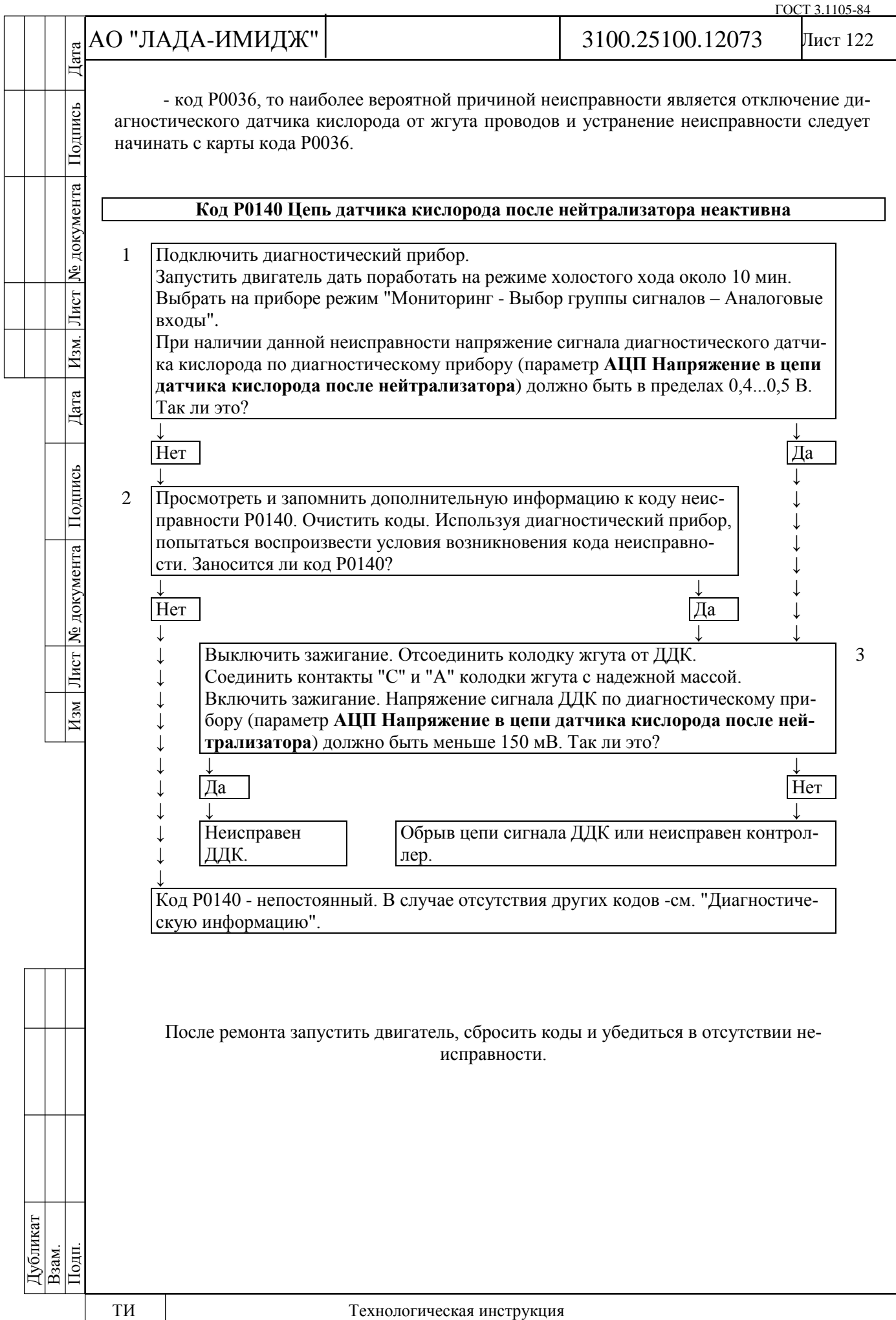

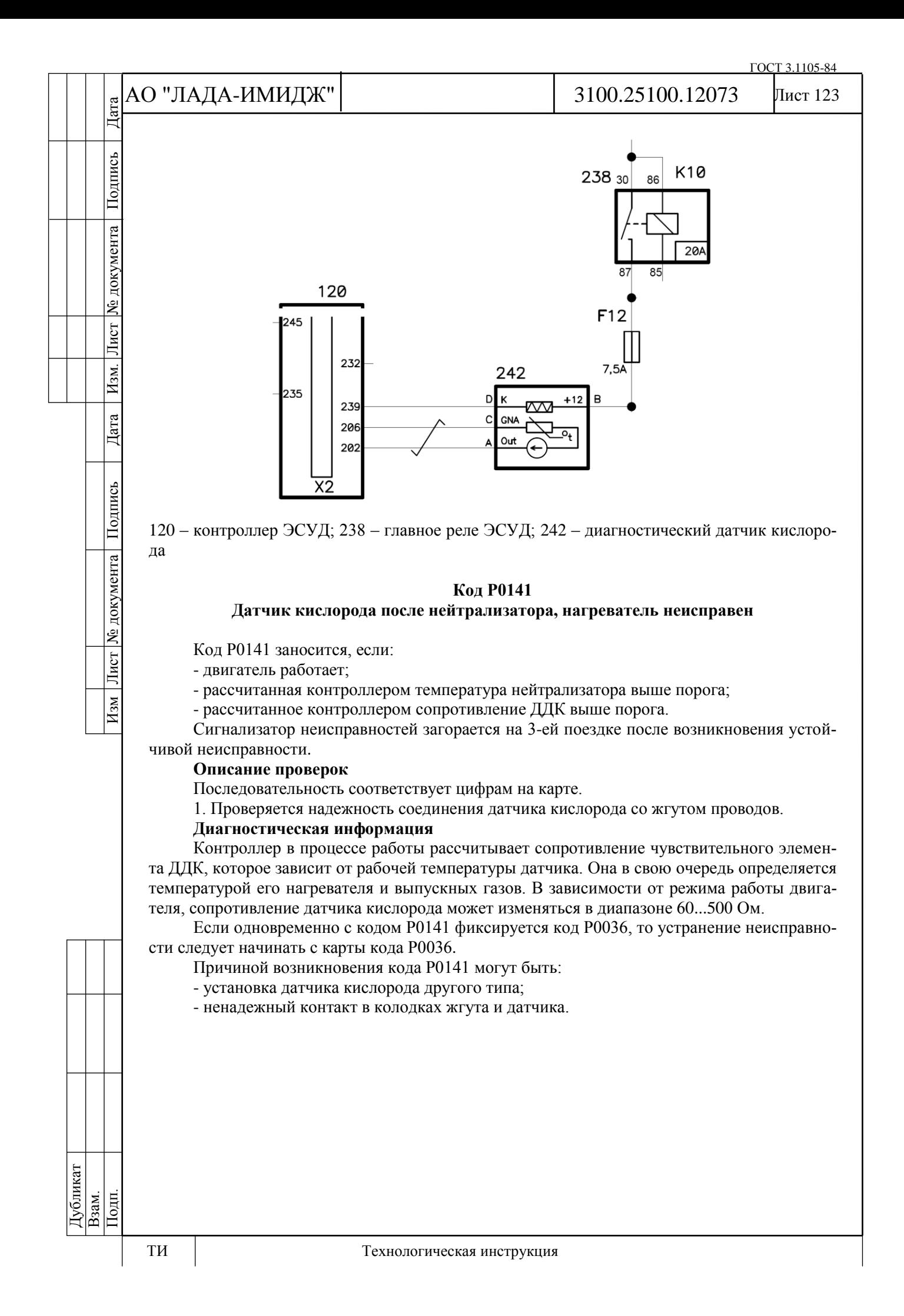

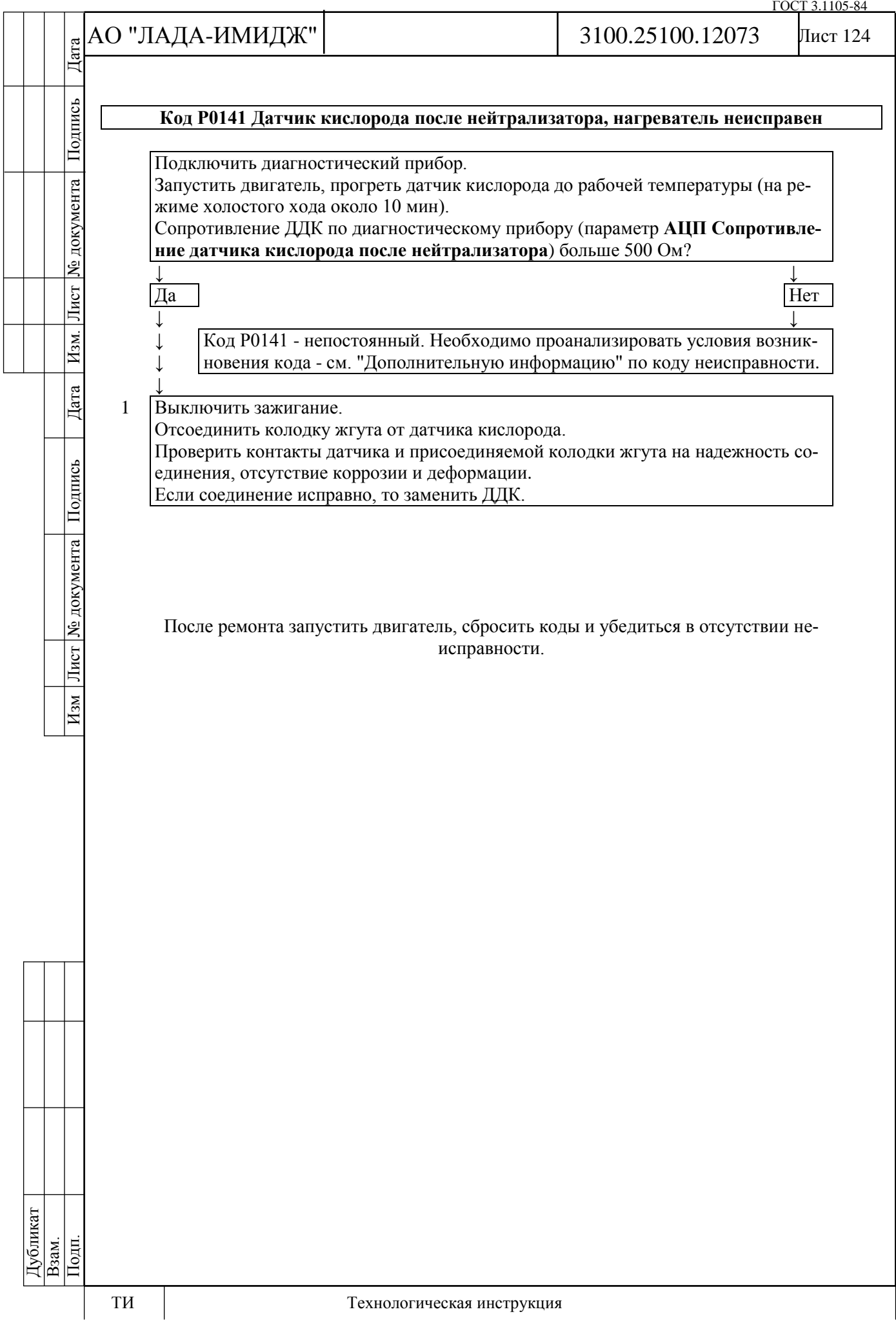

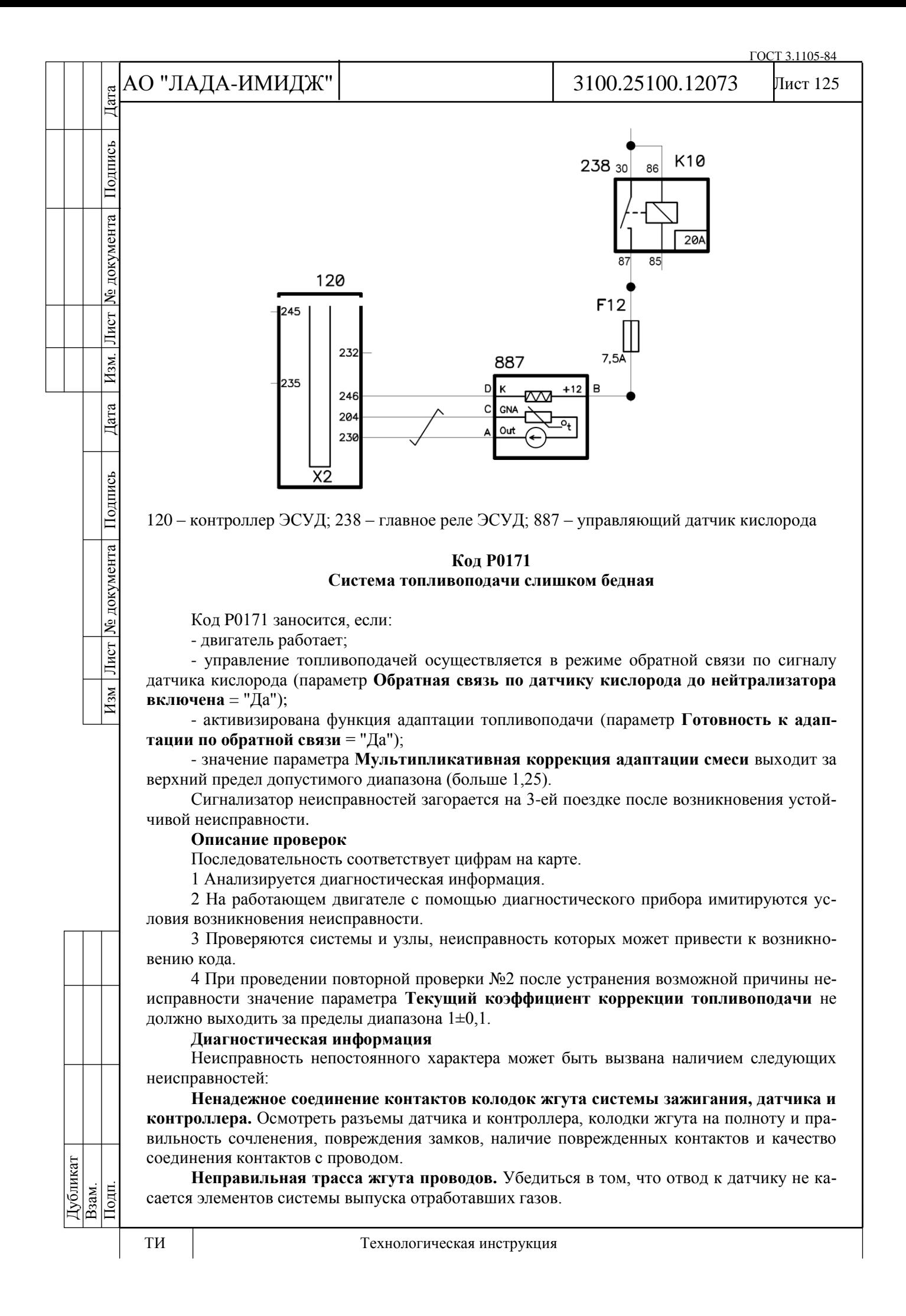

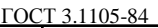

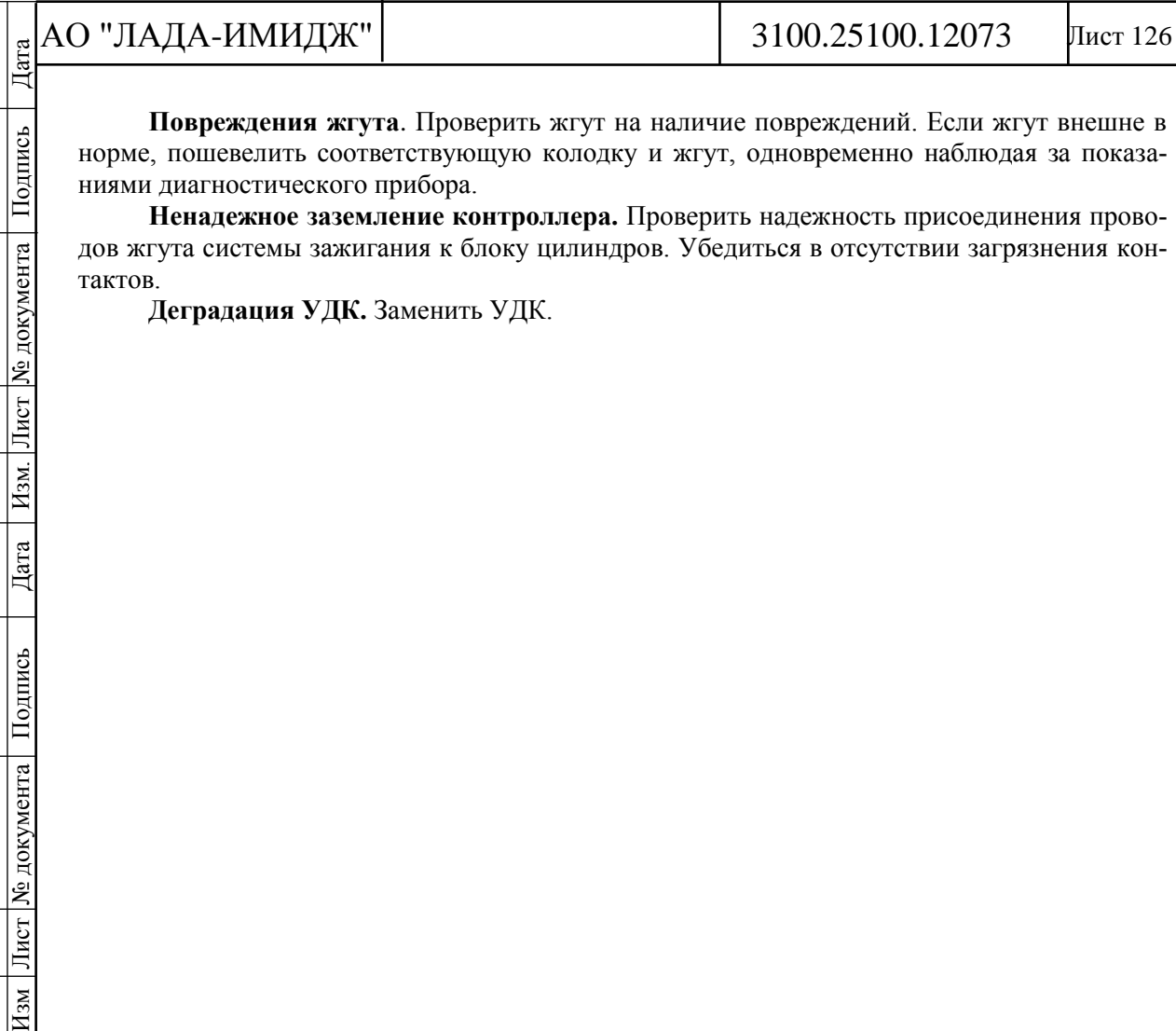

**Повреждения жгута**. Проверить жгут на наличие повреждений. Если жгут внешне в норме, пошевелить соответствующую колодку и жгут, одновременно наблюдая за показаниями диагностического прибора.

**Ненадежное заземление контроллера.** Проверить надежность присоединения проводов жгута системы зажигания к блоку цилиндров. Убедиться в отсутствии загрязнения контактов.

**Деградация УДК.** Заменить УДК.

Подпись

№ документа

Лист

Hзм.

 $\lvert \text{Area} \rvert$ 

Изм Лист № документа Подпись

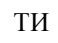

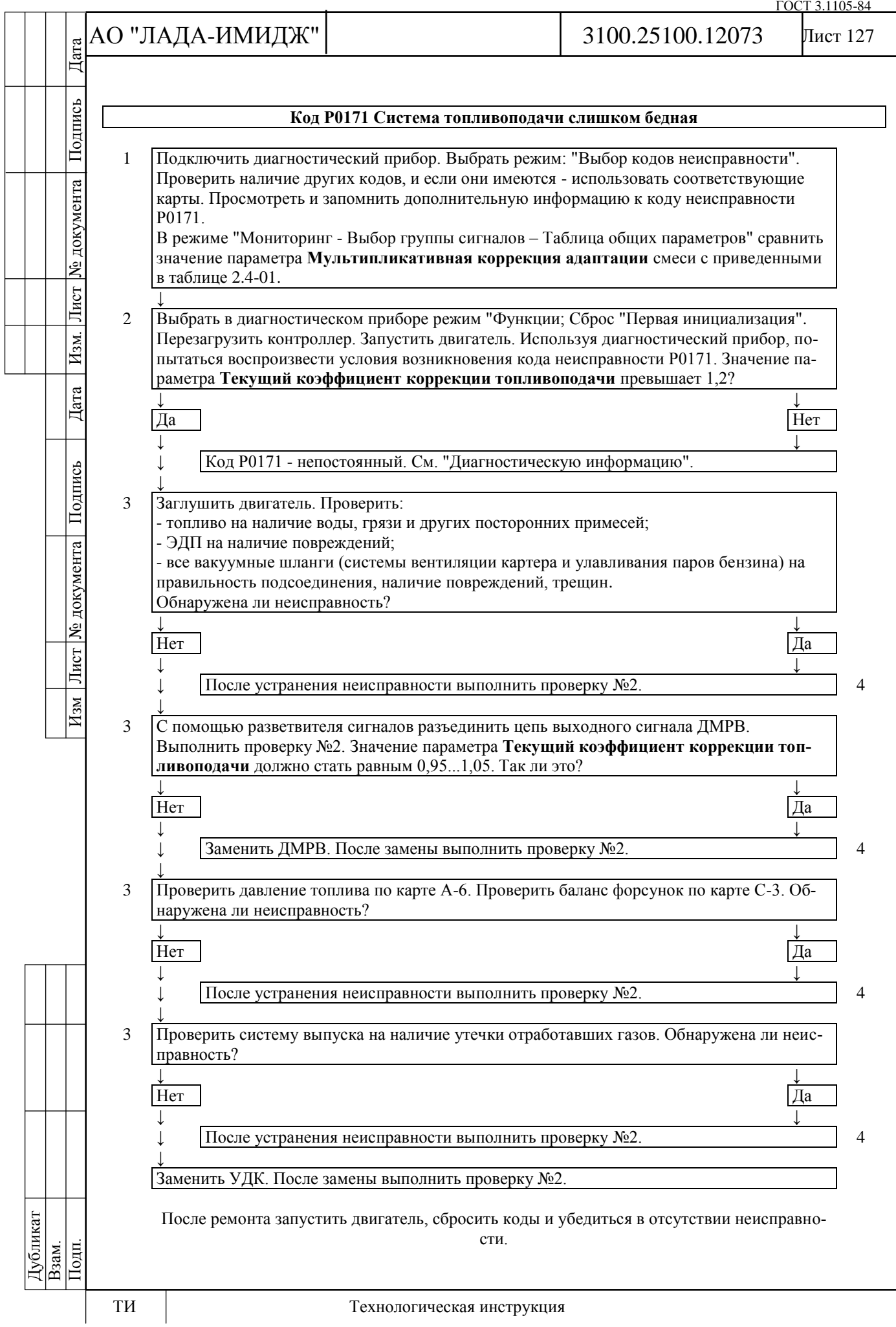

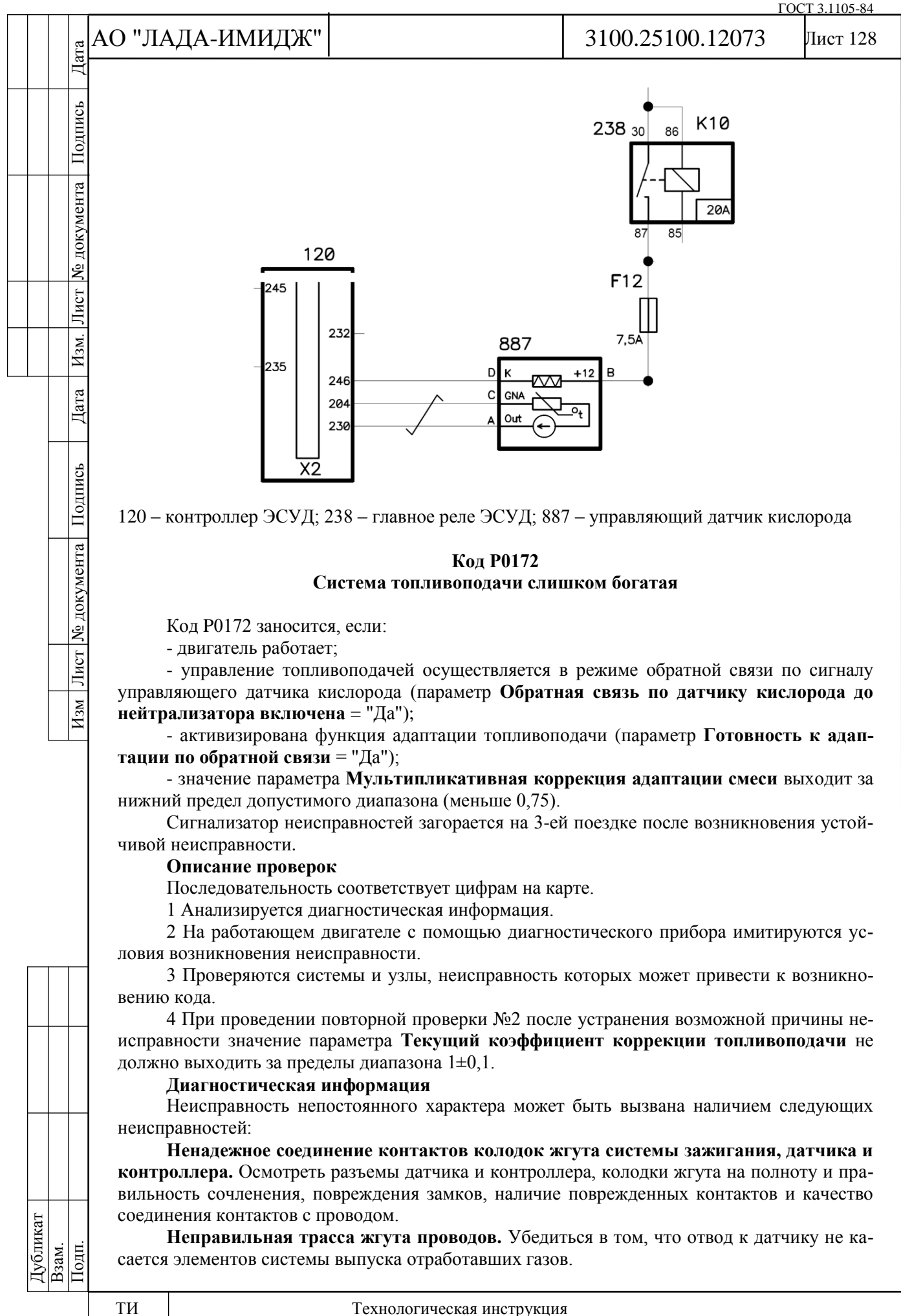

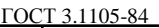

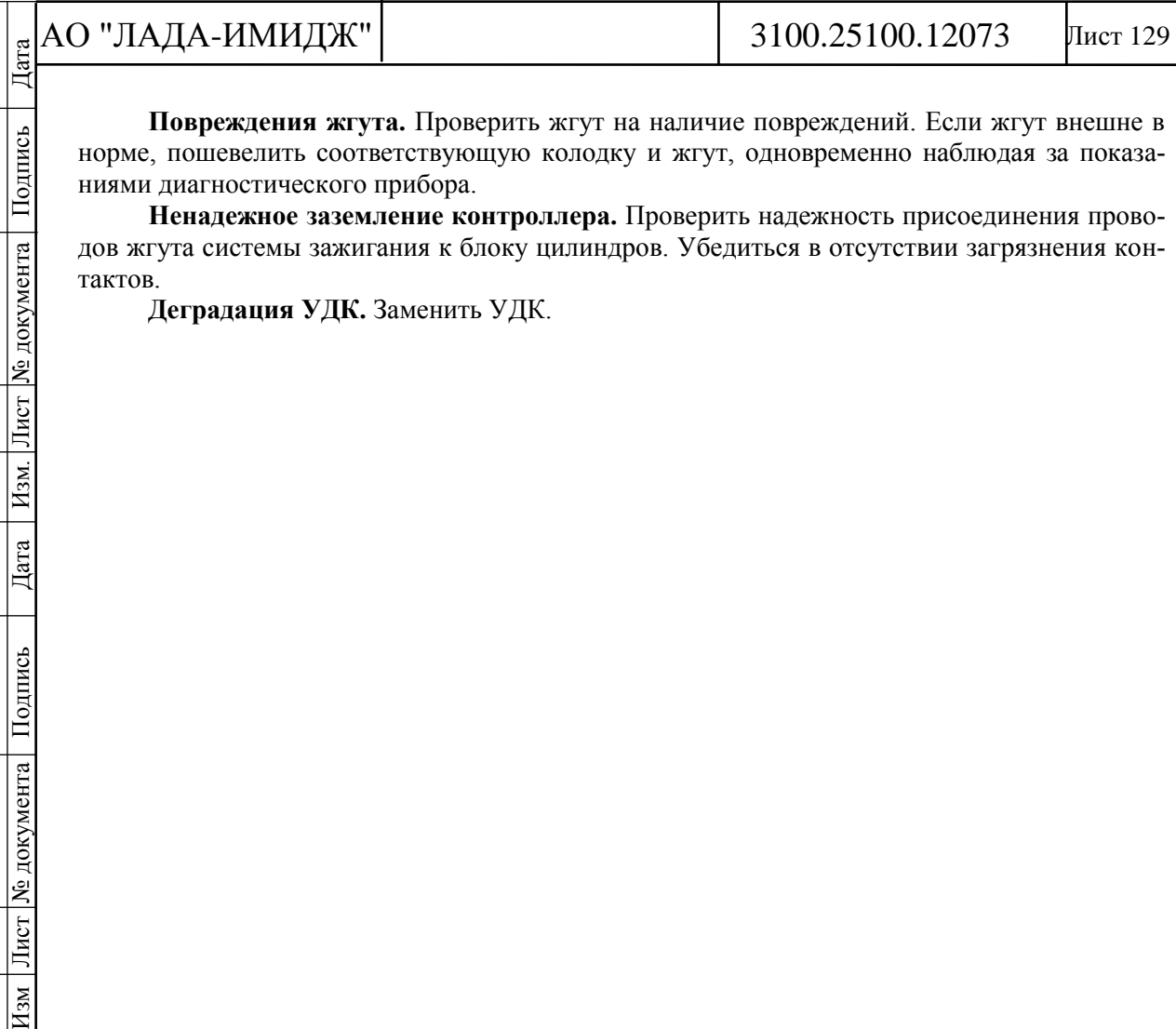

**Повреждения жгута.** Проверить жгут на наличие повреждений. Если жгут внешне в норме, пошевелить соответствующую колодку и жгут, одновременно наблюдая за показаниями диагностического прибора.

**Ненадежное заземление контроллера.** Проверить надежность присоединения проводов жгута системы зажигания к блоку цилиндров. Убедиться в отсутствии загрязнения контактов.

**Деградация УДК.** Заменить УДК.

Подпись

№ документа

Лист

Hзм.

 $\lvert \text{Area} \rvert$ 

Изм Лист № документа Подпись

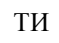

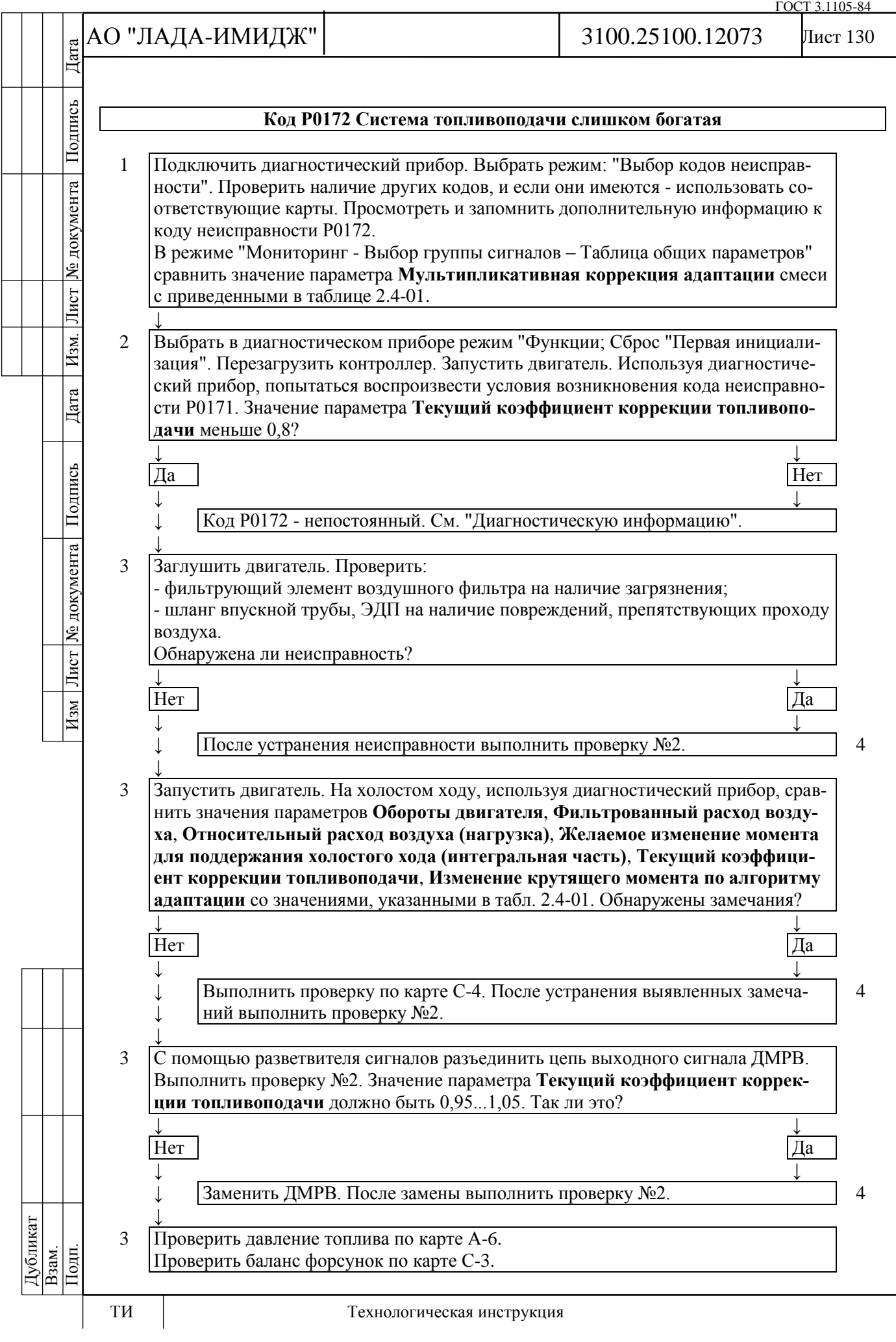

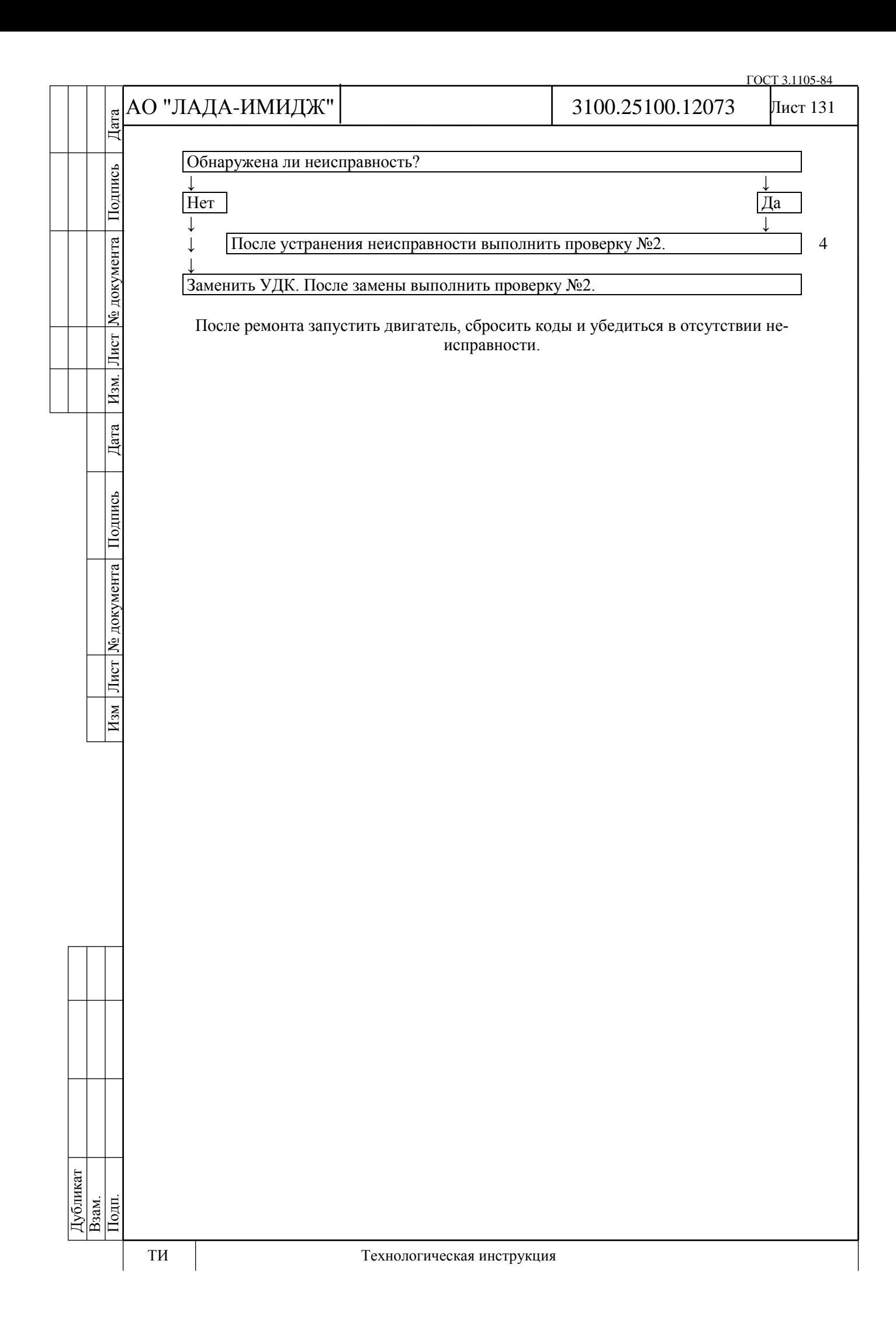

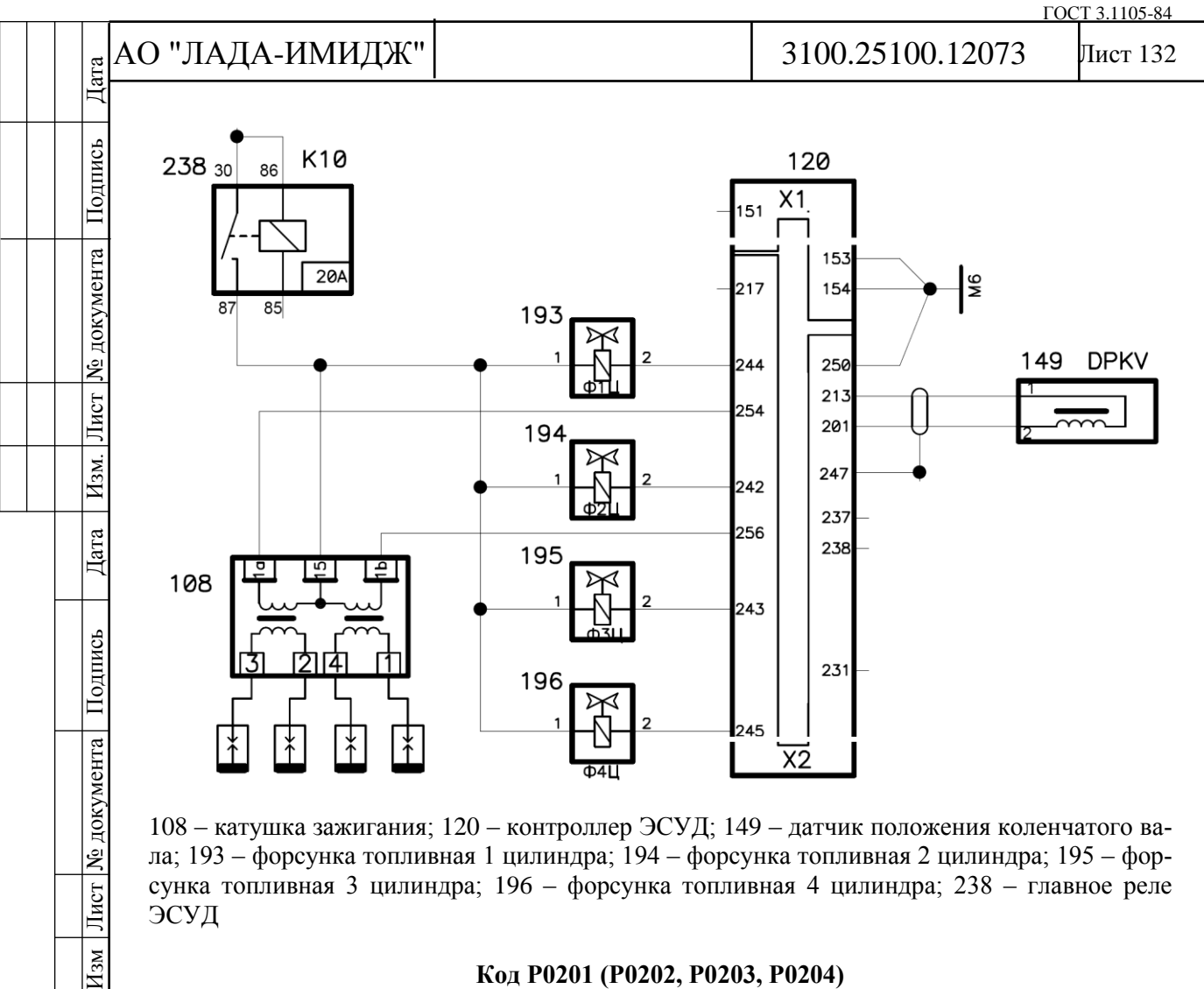

ла; 193 – форсунка топливная 1 цилиндра; 194 – форсунка топливная 2 цилиндра; 195 – форсунка топливная 3 цилиндра; 196 – форсунка топливная 4 цилиндра; 238 – главное реле ЭСУД

### **Код Р0201 (Р0202, Р0203, Р0204) Форсунка цилиндра 1 (2, 3, 4), цепь неисправна**

Код Р0201 (Р0202, P0203, Р0204) заносится, если:

- двигатель работает;

- самодиагностика драйвера форсунок определила отсутствие нагрузки на одном или нескольких выходах.

Сигнализатор неисправностей загорается через 5 секунд после возникновения кода неисправности.

### **Описание проверок**

Последовательность соответствует цифрам на карте.

1 Проверяется наличие постоянной неисправности.

2 Проверяется сопротивление форсунки неработающего цилиндра.

3 Проверяется сопротивление цепи питания форсунки.

4 Проверяется сопротивление цепи между колодкой жгута системы зажигания к контроллеру и колодкой к форсунке.

## **Диагностическая информация**

В контроллере используется драйвер форсунок, обладающий функцией самодиагностики. Он может определять наличие таких неисправностей, как обрыв, короткое замыкание на массу или источник питания цепей управления форсунками.

Дубликат Взам. Подп.

 $\frac{1}{2}$ 

 $H_{3M}$ 

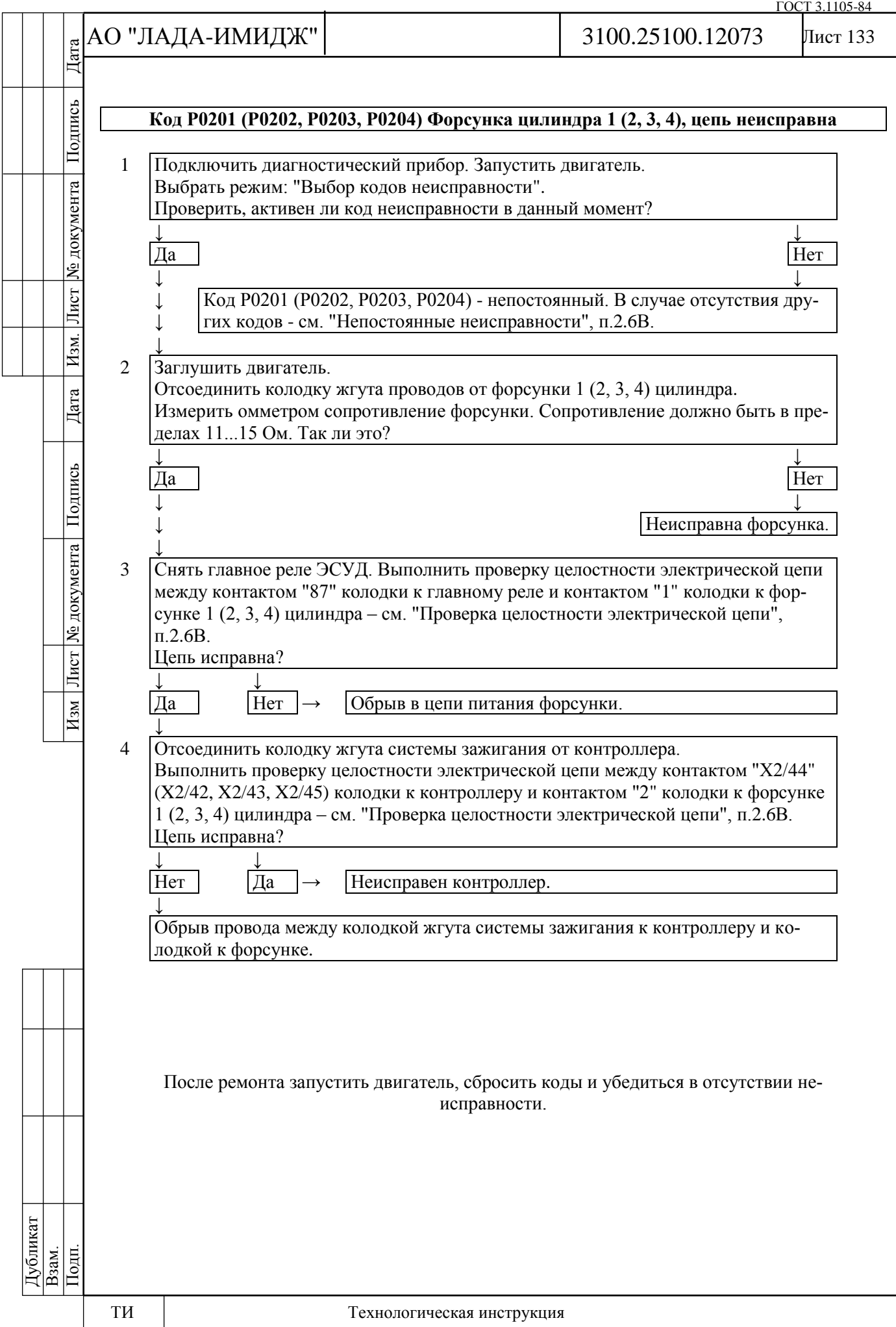

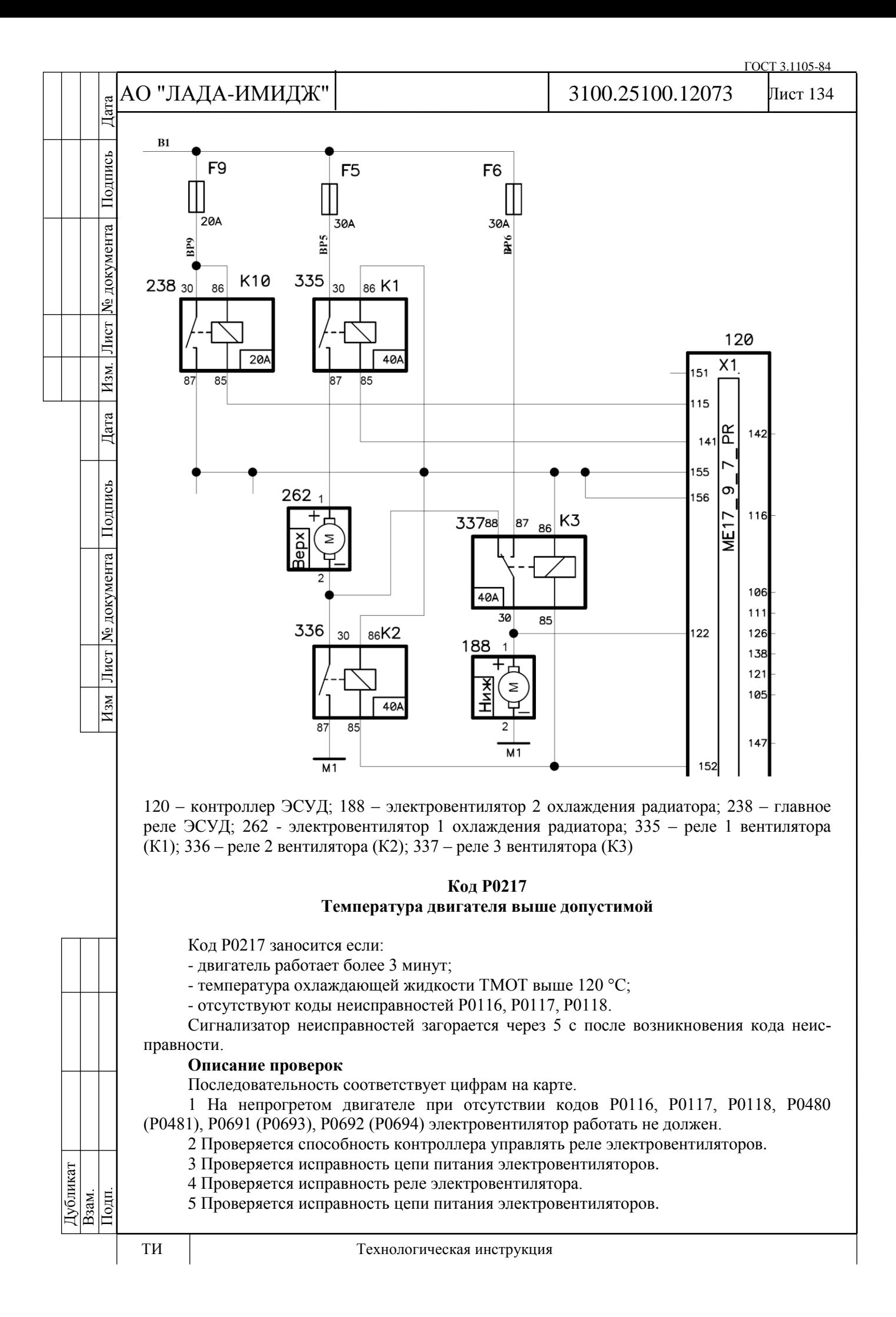

Дата

Подпись

№ документа

Лист

Взм.

Дата

Изм Лист № документа Подпись

6 Проверяется исправность реле электровентилятора.

# **Диагностическая информация**

Причиной перегрева двигателя может стать неисправный термостат, отсутствие или низкий уровень охлаждающей жидкости системы охлаждения двигателя, неработающий электровентилятор. Код Р0217 может возникать ложно, при неисправном ДТОЖ или некачественных контактах разъёма, или некачественной массе жгута системы зажигания.

После запуска холодного двигателя температура должна равномерно повышаться до 80…90 °С, затем стабилизироваться при открытии термостата. После прогрева всего объёма охлаждающей жидкости температура так же равномерно повышается до включения электровентиляторов при температуре выше 96 °С.

После включения электровентиляторов температура равномерно снижается до выключения электровентиляторов при температуре ниже 94 °С.

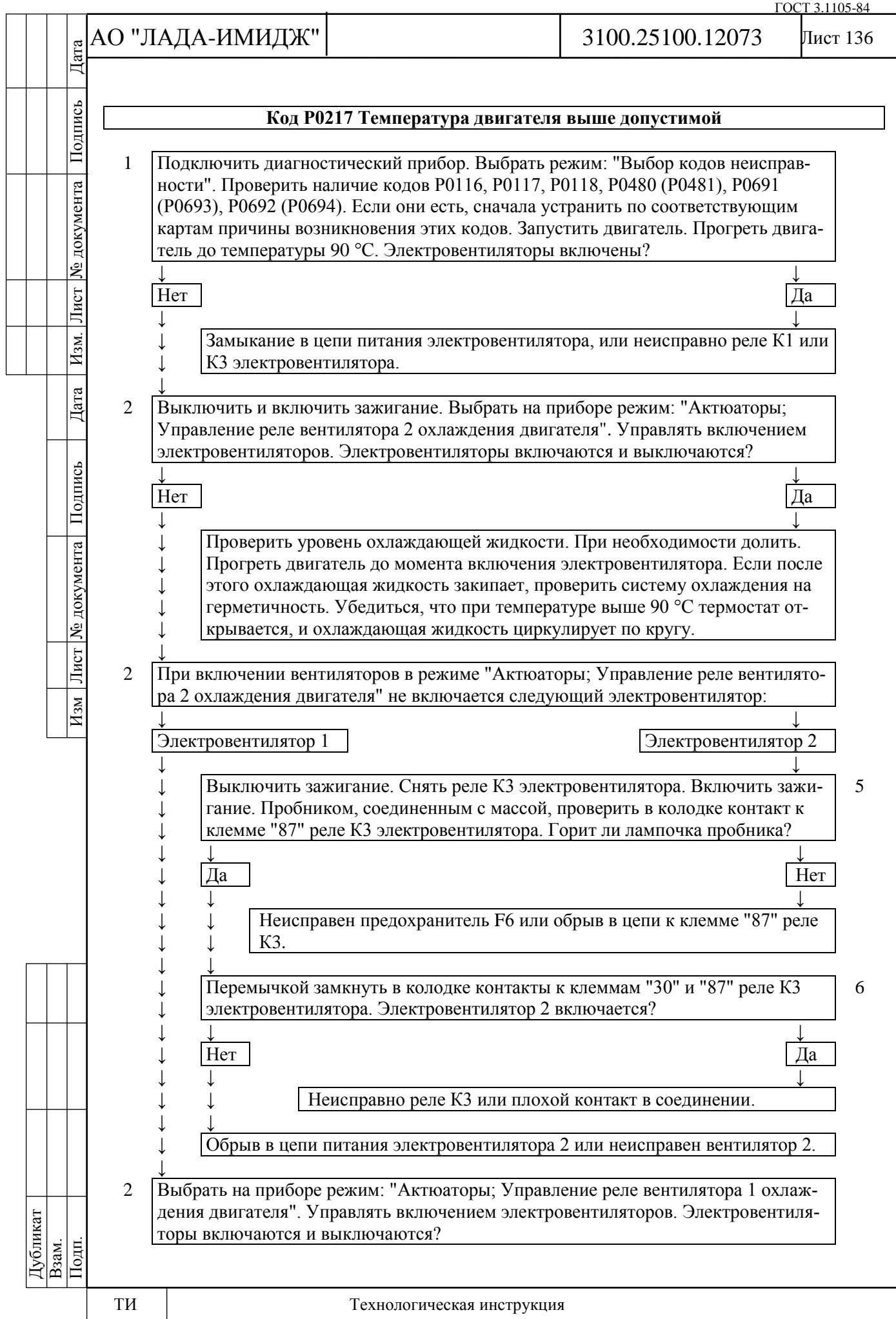

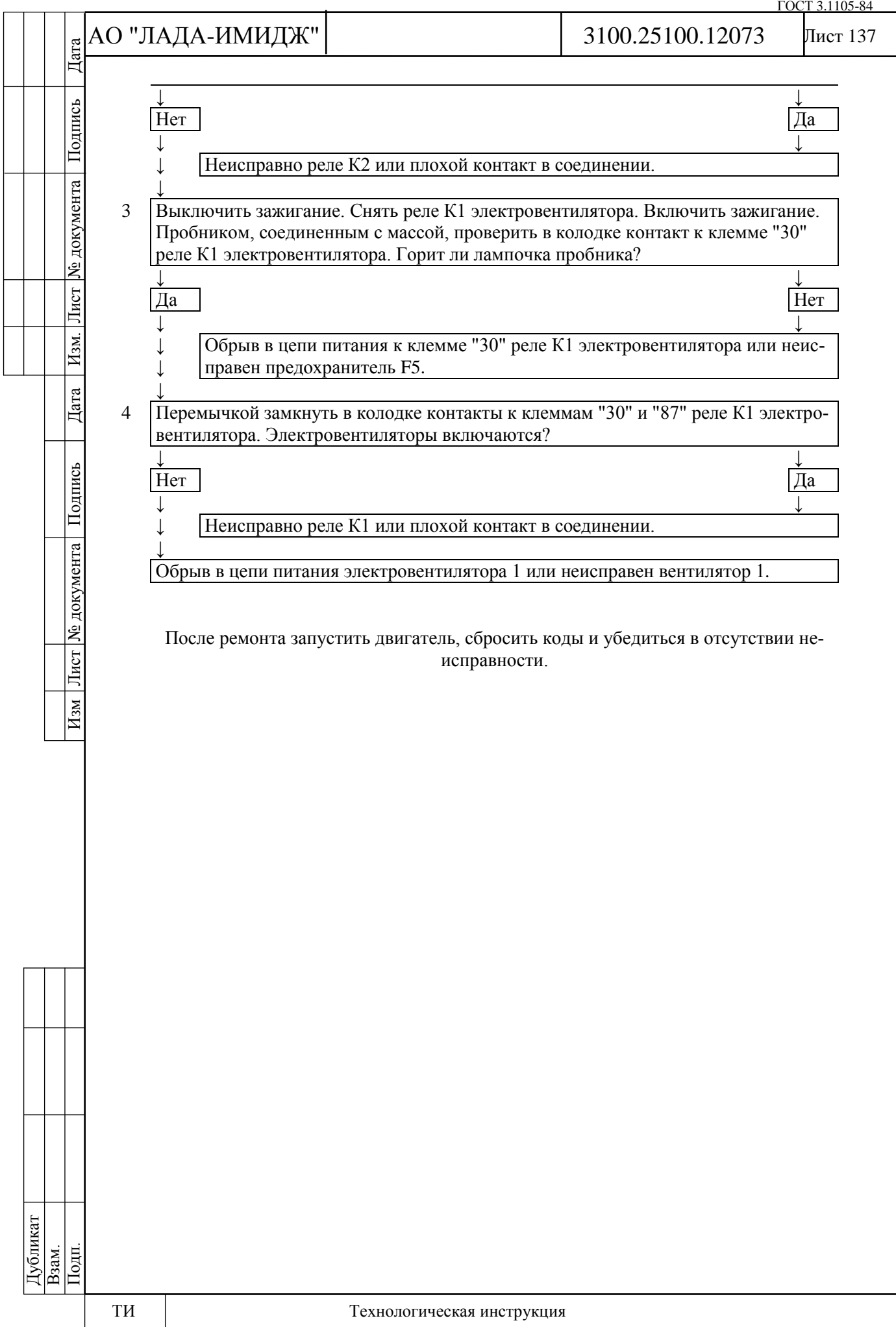

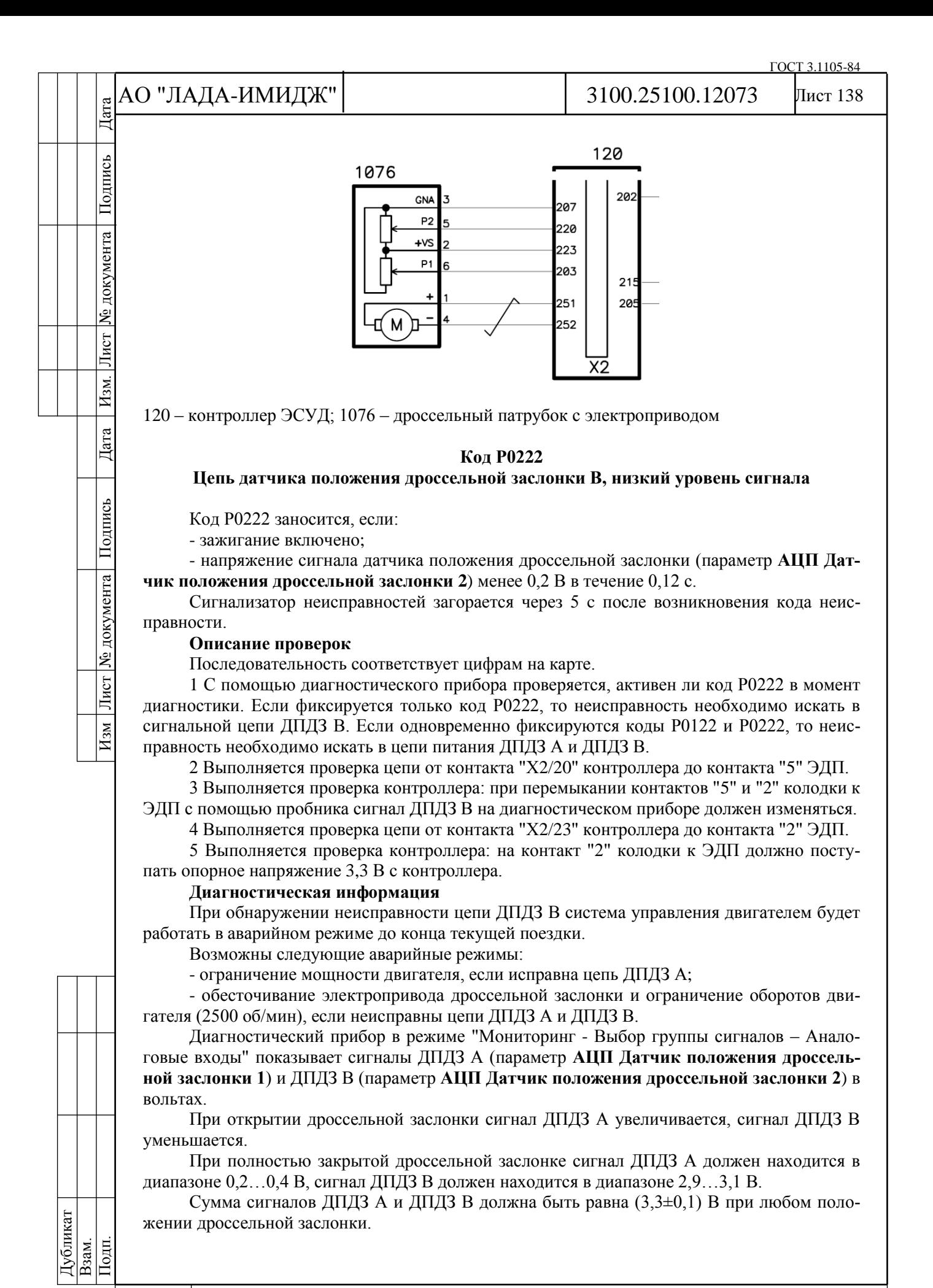

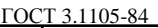

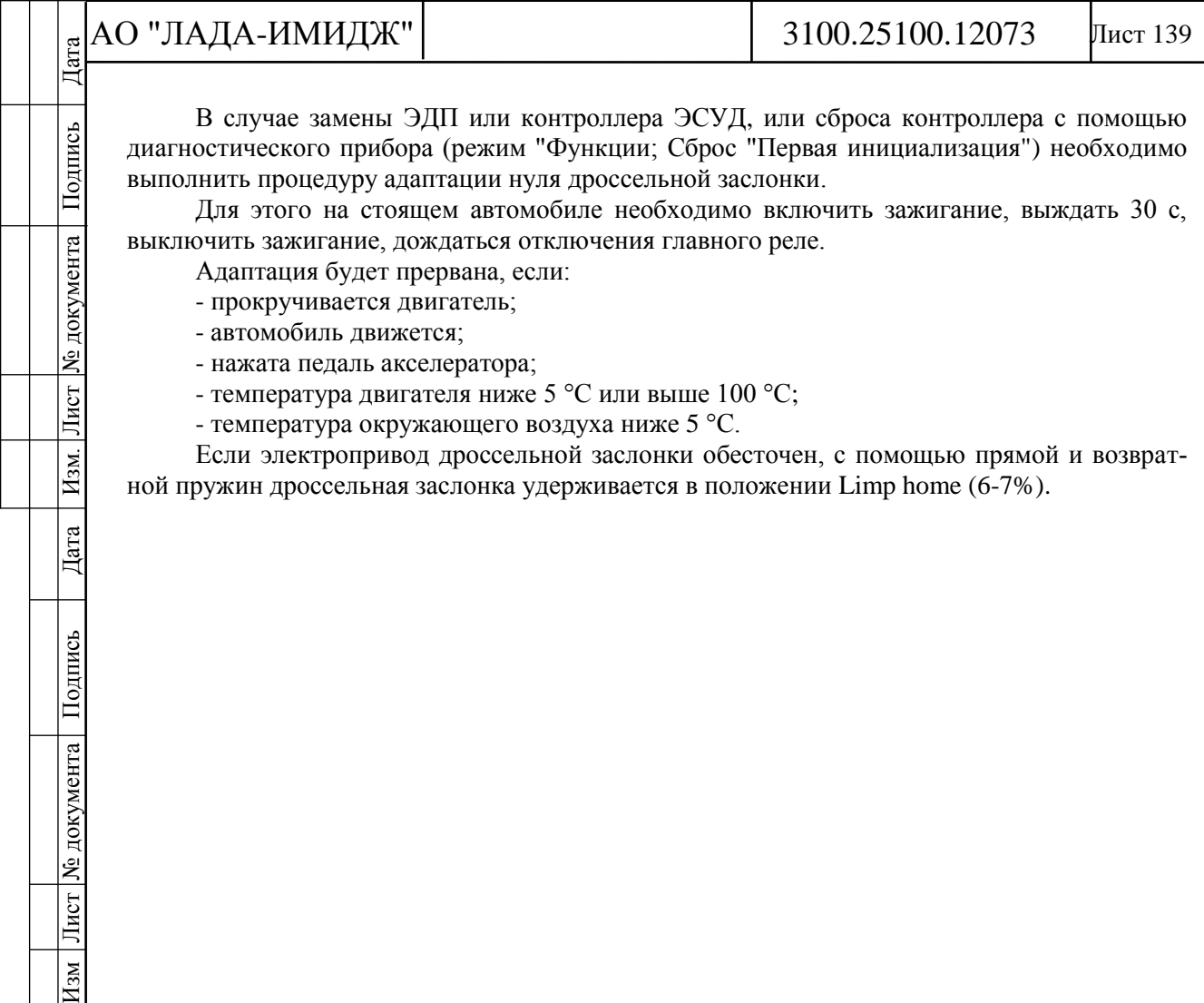

В случае замены ЭДП или контроллера ЭСУД, или сброса контроллера с помощью диагностического прибора (режим "Функции; Сброс "Первая инициализация") необходимо выполнить процедуру адаптации нуля дроссельной заслонки.

Для этого на стоящем автомобиле необходимо включить зажигание, выждать 30 с, выключить зажигание, дождаться отключения главного реле.

Адаптация будет прервана, если:

- прокручивается двигатель;

- автомобиль движется;

Подпись

ме документа

Лист

 $\boxed{\text{H}\text{3M}}$ .

 $\rm {Area}$ 

Изм Лист № документа Подпись

- нажата педаль акселератора;

- температура двигателя ниже 5 °С или выше 100 °С;

- температура окружающего воздуха ниже 5 °С.

Если электропривод дроссельной заслонки обесточен, с помощью прямой и возвратной пружин дроссельная заслонка удерживается в положении Limp home (6-7%).

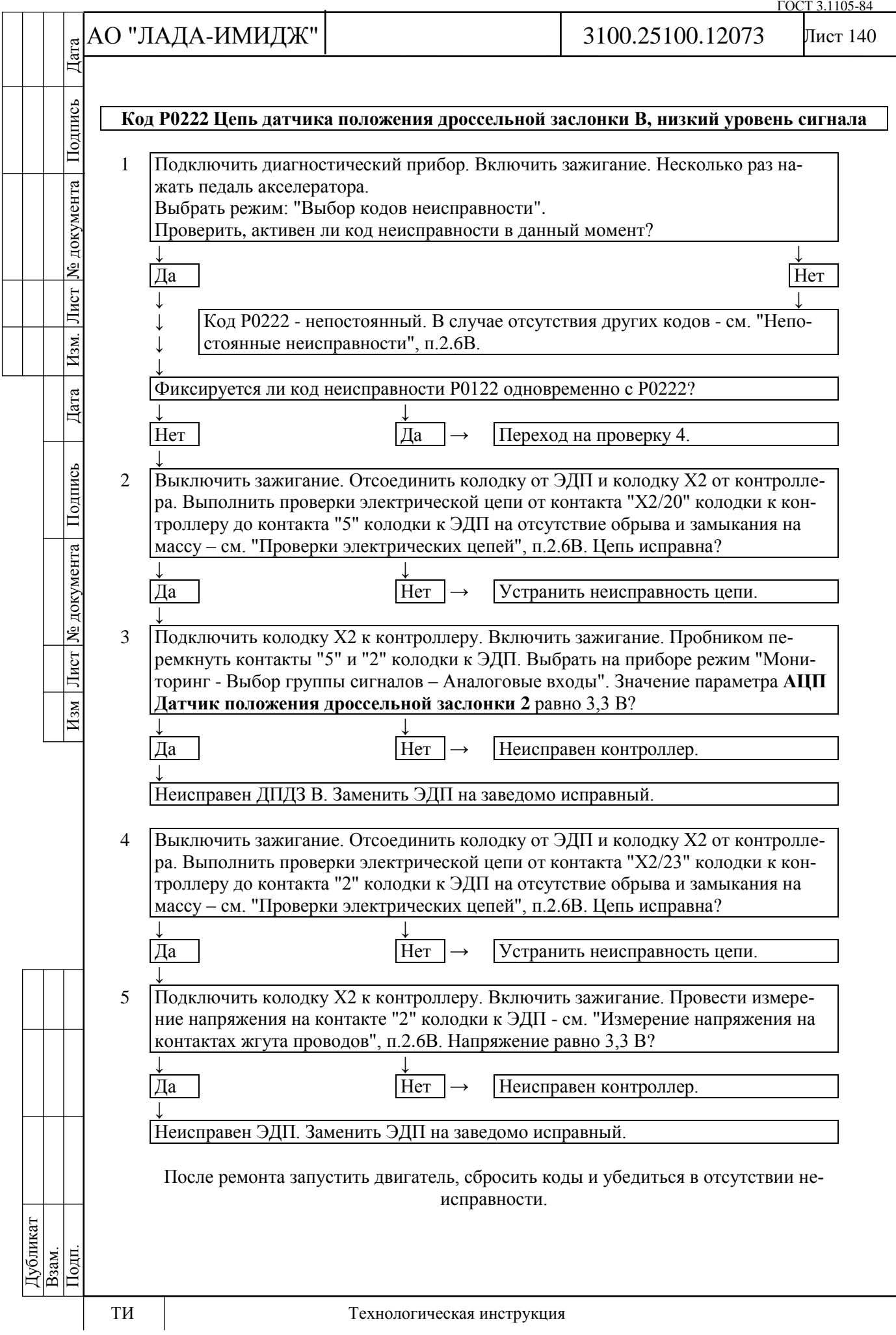

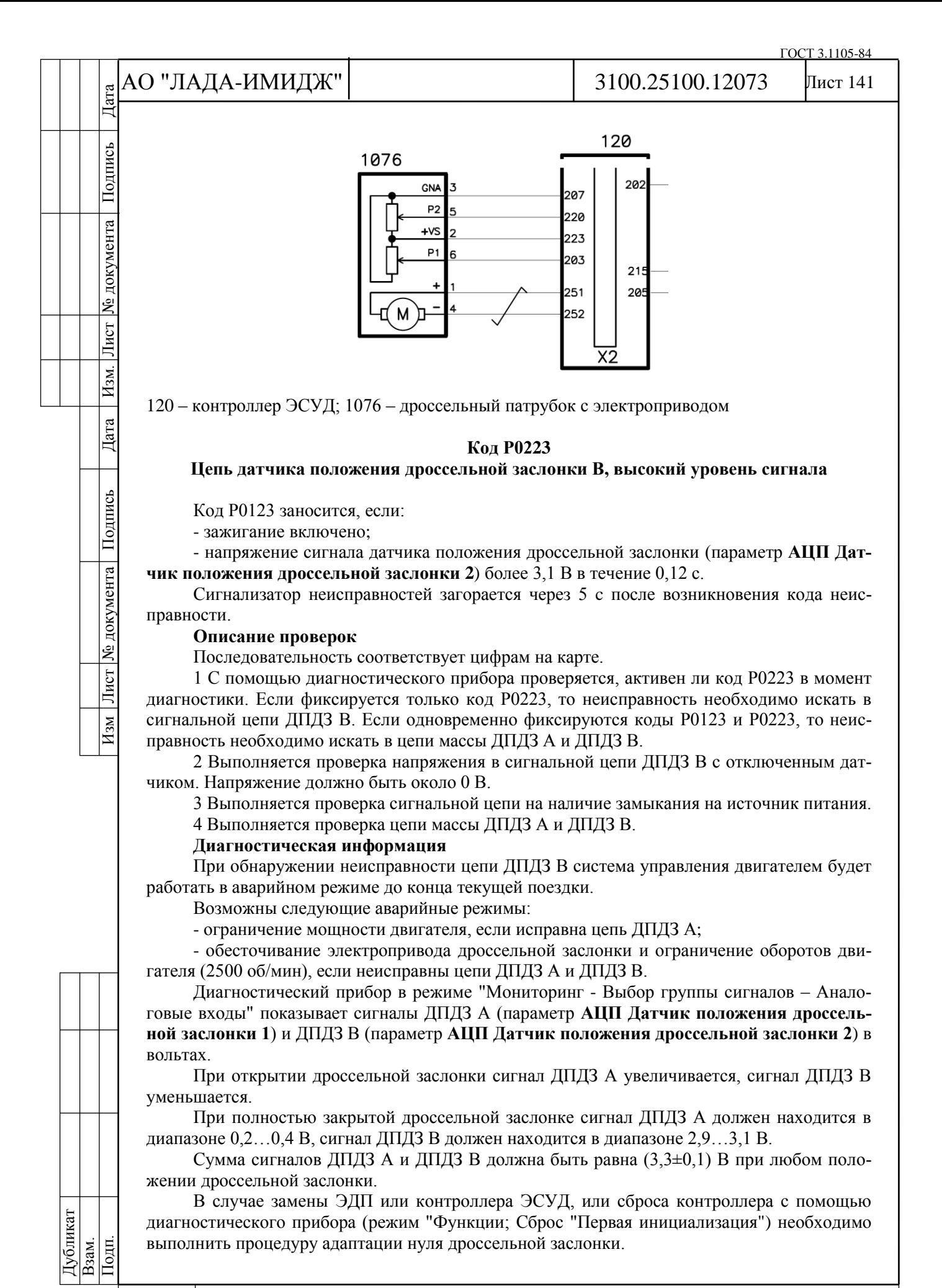

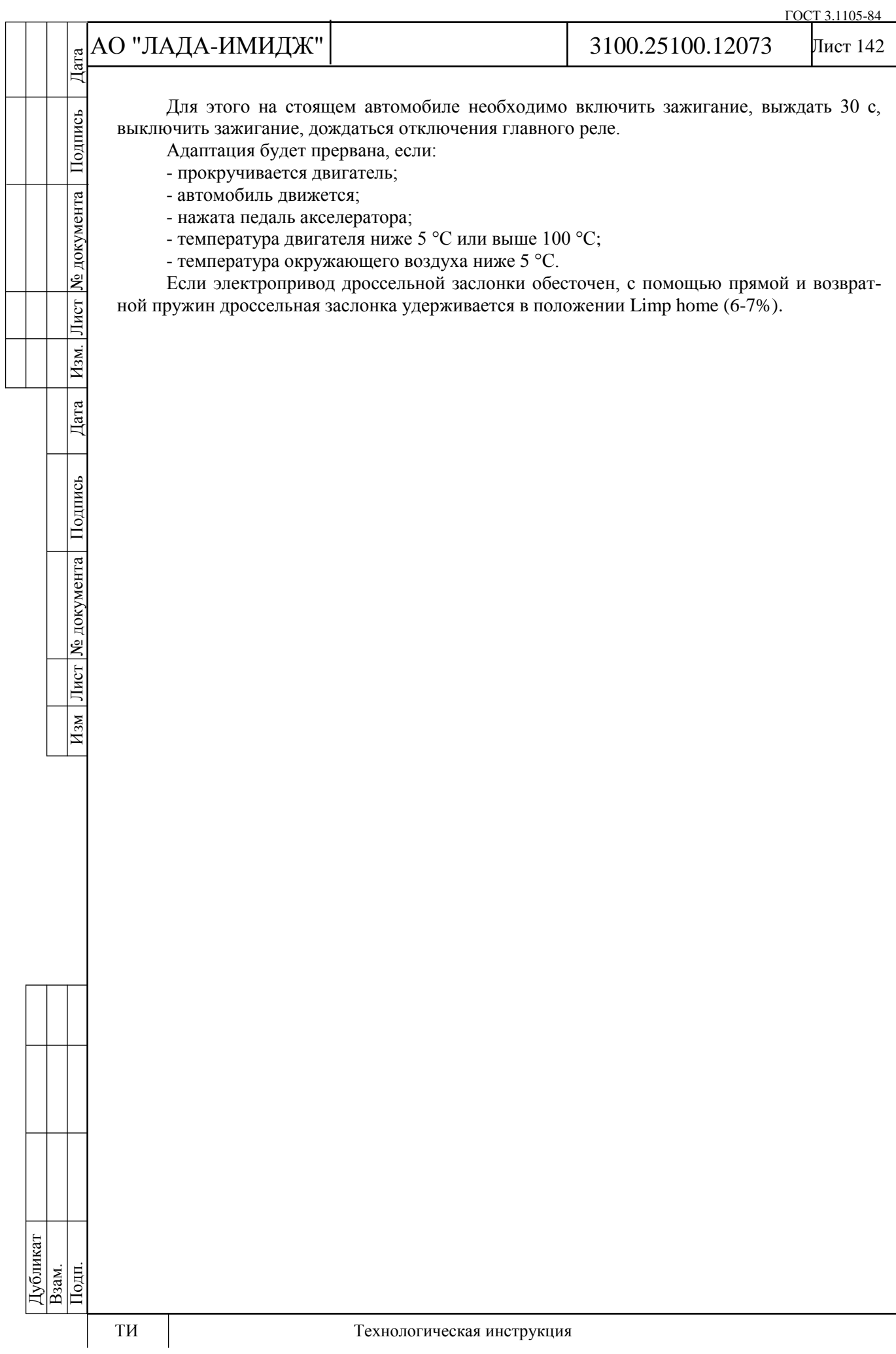

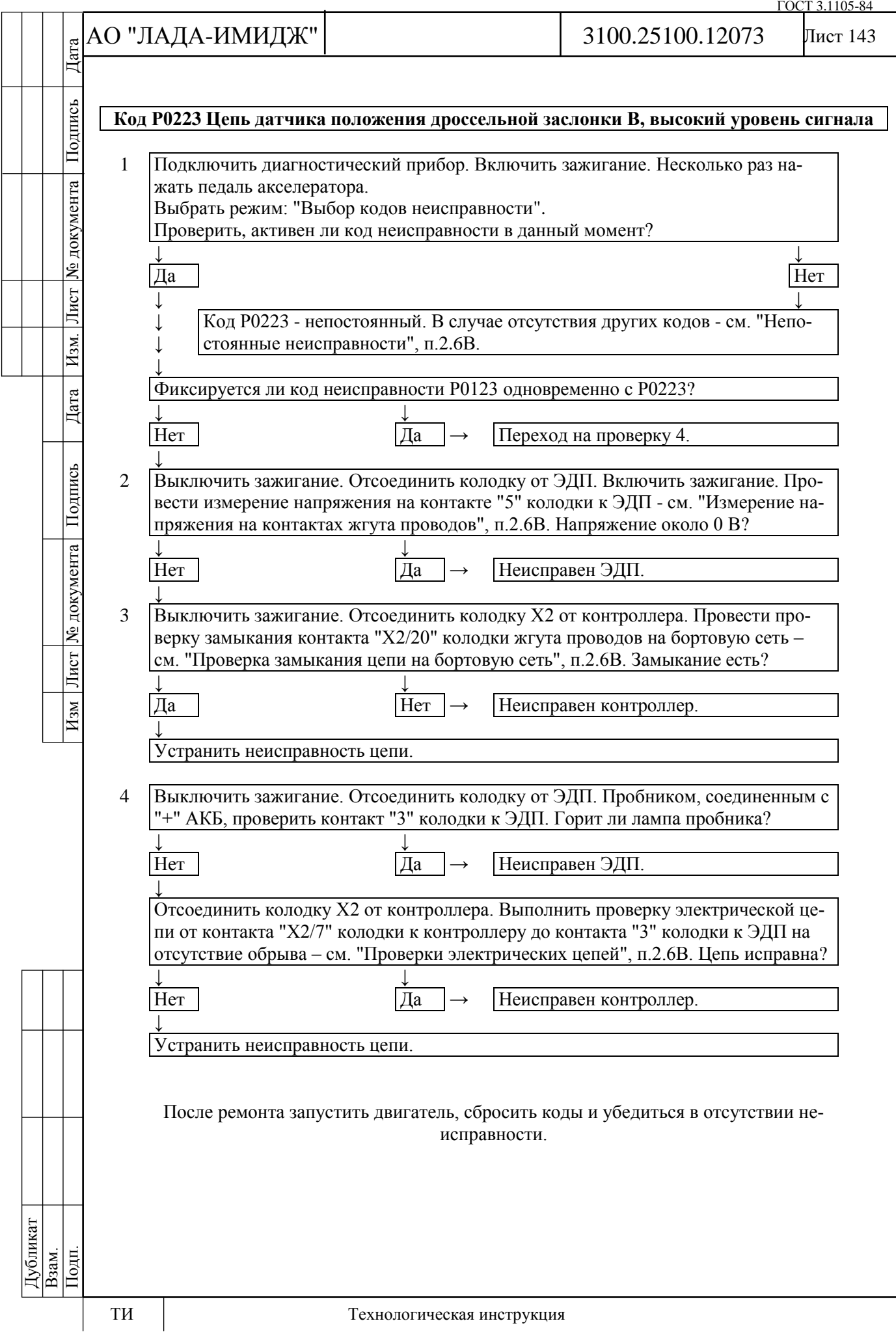

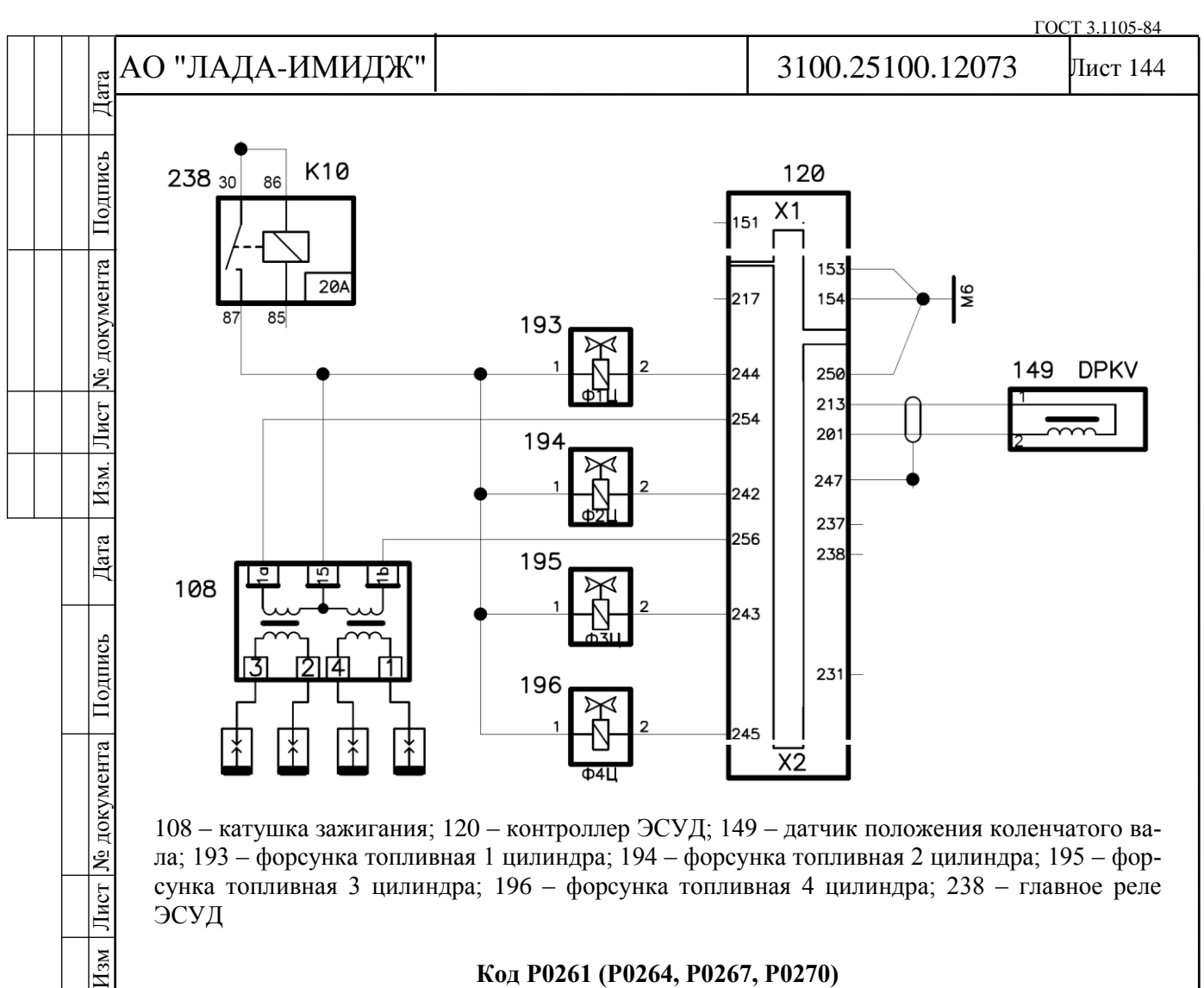

108 – катушка зажигания; 120 – контроллер ЭСУД; 149 – датчик положения коленчатого вала; 193 – форсунка топливная 1 цилиндра; 194 – форсунка топливная 2 цилиндра; 195 – форсунка топливная 3 цилиндра; 196 – форсунка топливная 4 цилиндра; 238 – главное реле ЭСУД

### **Код Р0261 (Р0264, Р0267, Р0270) Форсунка цилиндра 1 (2, 3, 4), замыкание цепи управления на массу**

Код Р0261 (Р0264, Р0267, Р0270) заносится, если:

- двигатель работает;

- самодиагностика драйвера форсунок определила замыкание одного или нескольких выходов на массу.

Сигнализатор неисправностей загорается через 5 секунд после возникновения кода неисправности.

### **Описание проверок**

Последовательность соответствует цифрам на карте.

1 Проверяется наличие постоянной неисправности.

2 Проверяется замыкание на массу в жгуте проводов.

## **Диагностическая информация**

В контроллере используется драйвер форсунок, обладающий функцией самодиагностики. Он может определять наличие таких неисправностей, как обрыв, короткое замыкание на массу или источник питания цепей управления форсунками.

Дубликат Взам. Подп.

Лист

 $H_{3M}$
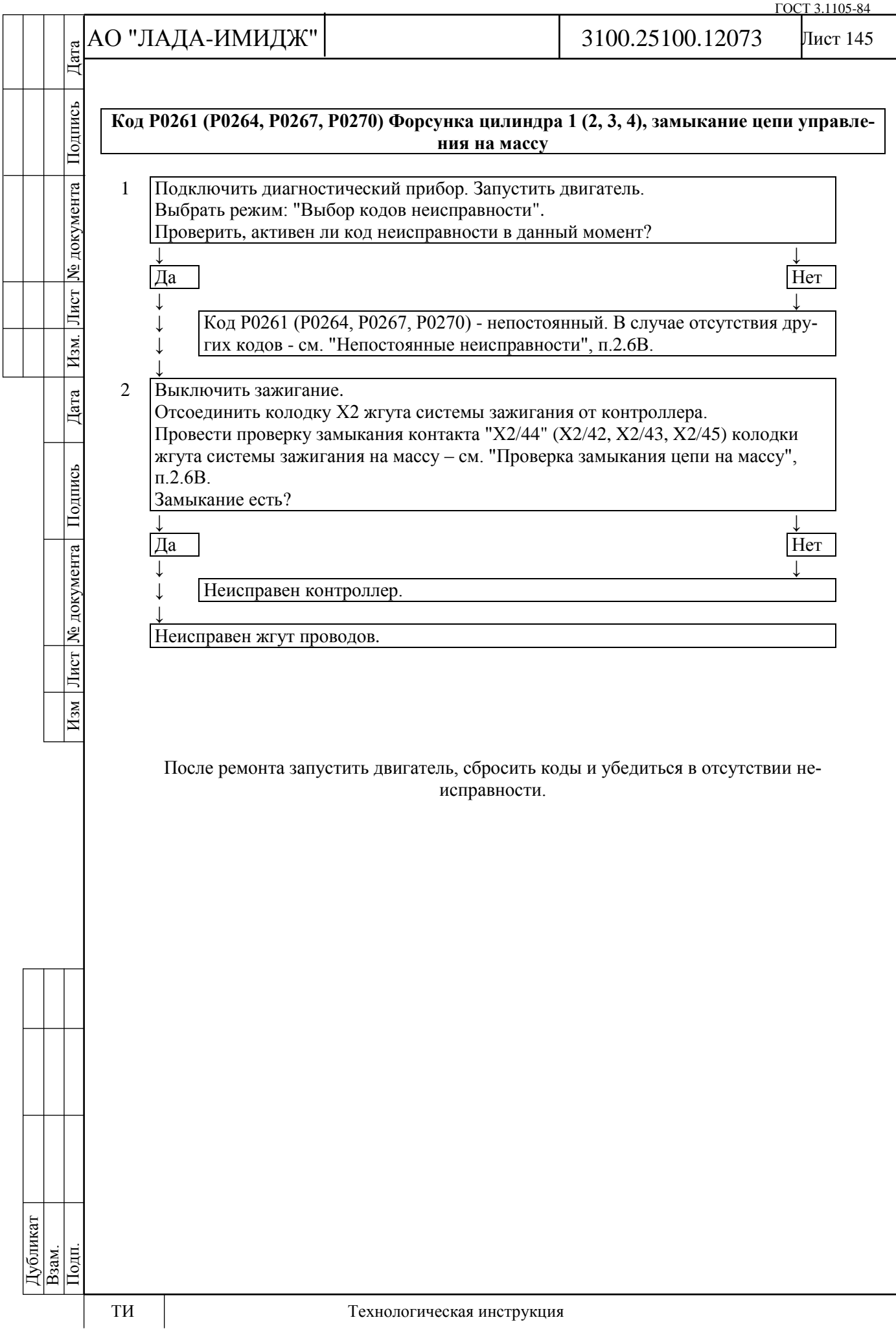

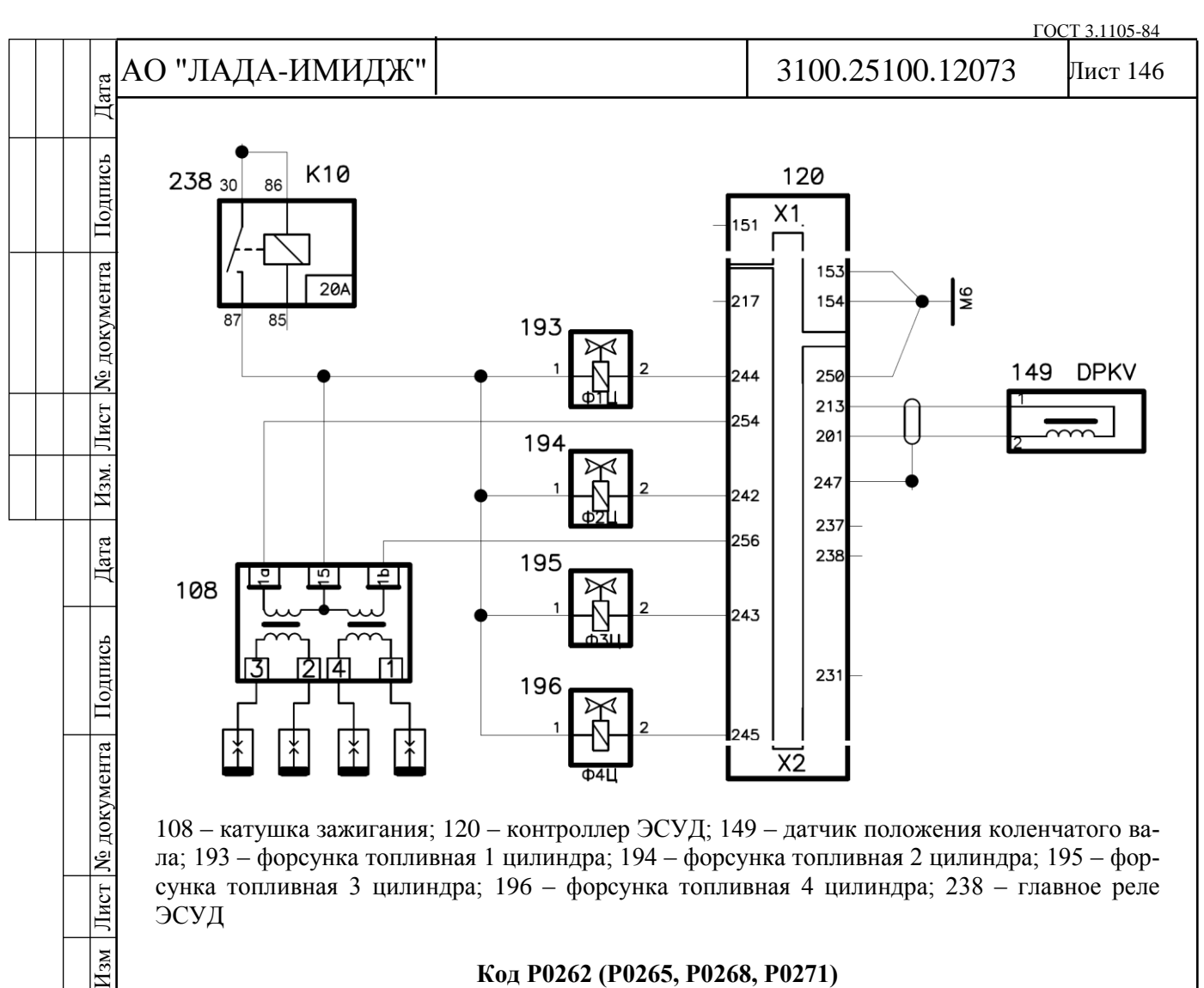

108 – катушка зажигания; 120 – контроллер ЭСУД; 149 – датчик положения коленчатого вала; 193 – форсунка топливная 1 цилиндра; 194 – форсунка топливная 2 цилиндра; 195 – форсунка топливная 3 цилиндра; 196 – форсунка топливная 4 цилиндра; 238 – главное реле ЭСУД

# **Код Р0262 (Р0265, Р0268, Р0271)**

## **Форсунка цилиндра 1 (2, 3, 4), замыкание цепи управления на бортовую сеть**

Код Р0262 (Р0265, Р0268, Р0271) заносится, если:

- двигатель работает;

- самодиагностика драйвера форсунок определила замыкание одного или нескольких выходов на источник, питания.

Сигнализатор неисправностей загорается через 5 секунд после возникновения кода неисправности.

### **Описание проверок**

Последовательность соответствует цифрам на карте.

1 Проверяется наличие постоянной неисправности.

2 Проверяется замыкание в жгуте проводов.

# **Диагностическая информация**

В контроллере используется драйвер форсунок, обладающий функцией самодиагностики. Он может определять наличие таких неисправностей, как обрыв, короткое замыкание на массу или источник питания цепей управления форсунками.

Возникновение кода Р0262 (Р0265, Р0268, Р0271) может быть вызвано неисправностью соответствующей форсунки (межвитковое замыкание).

Дубликат Взам. Подп.

 $\overline{N_2}$  )

Лист

 $H_{3M}$ 

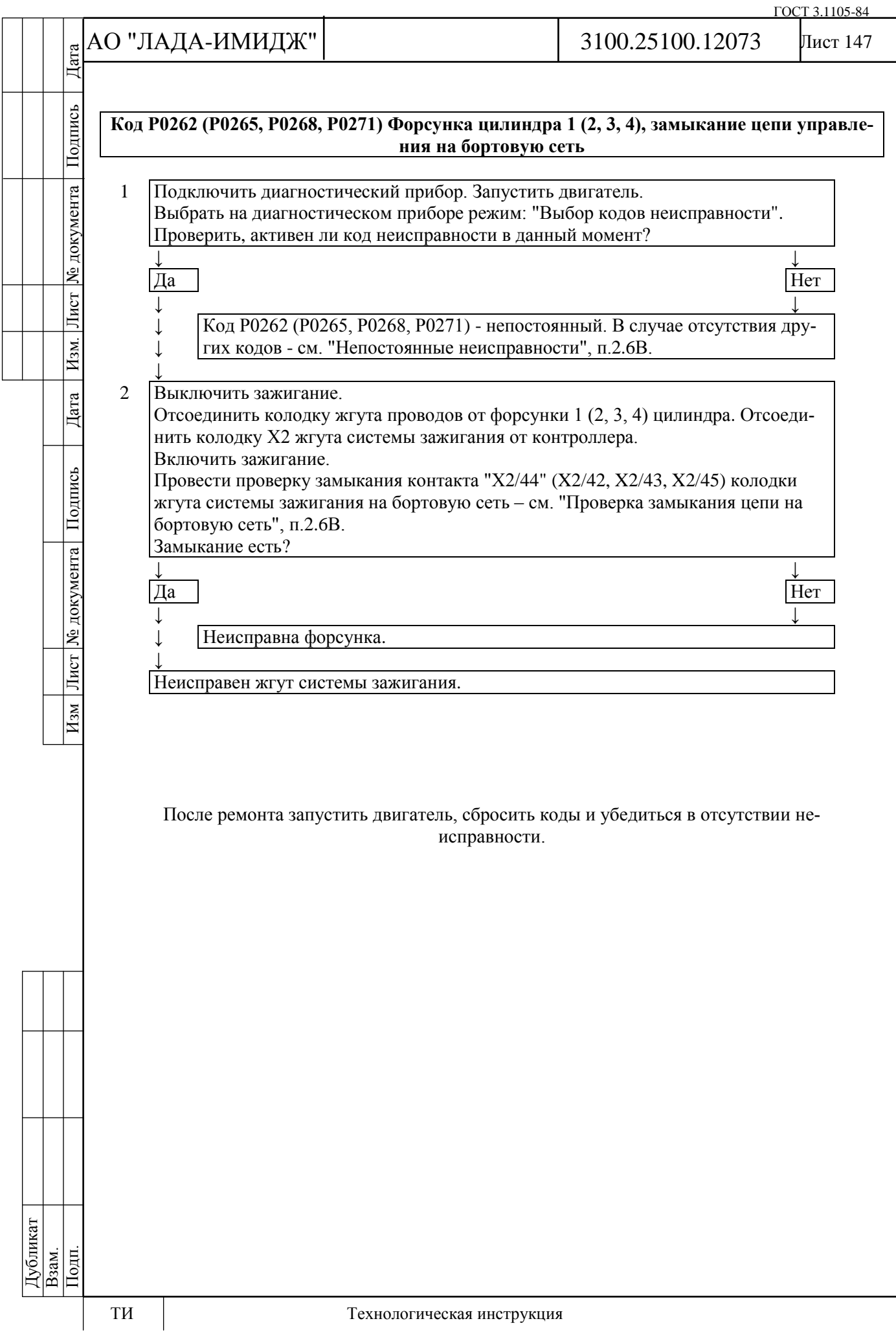

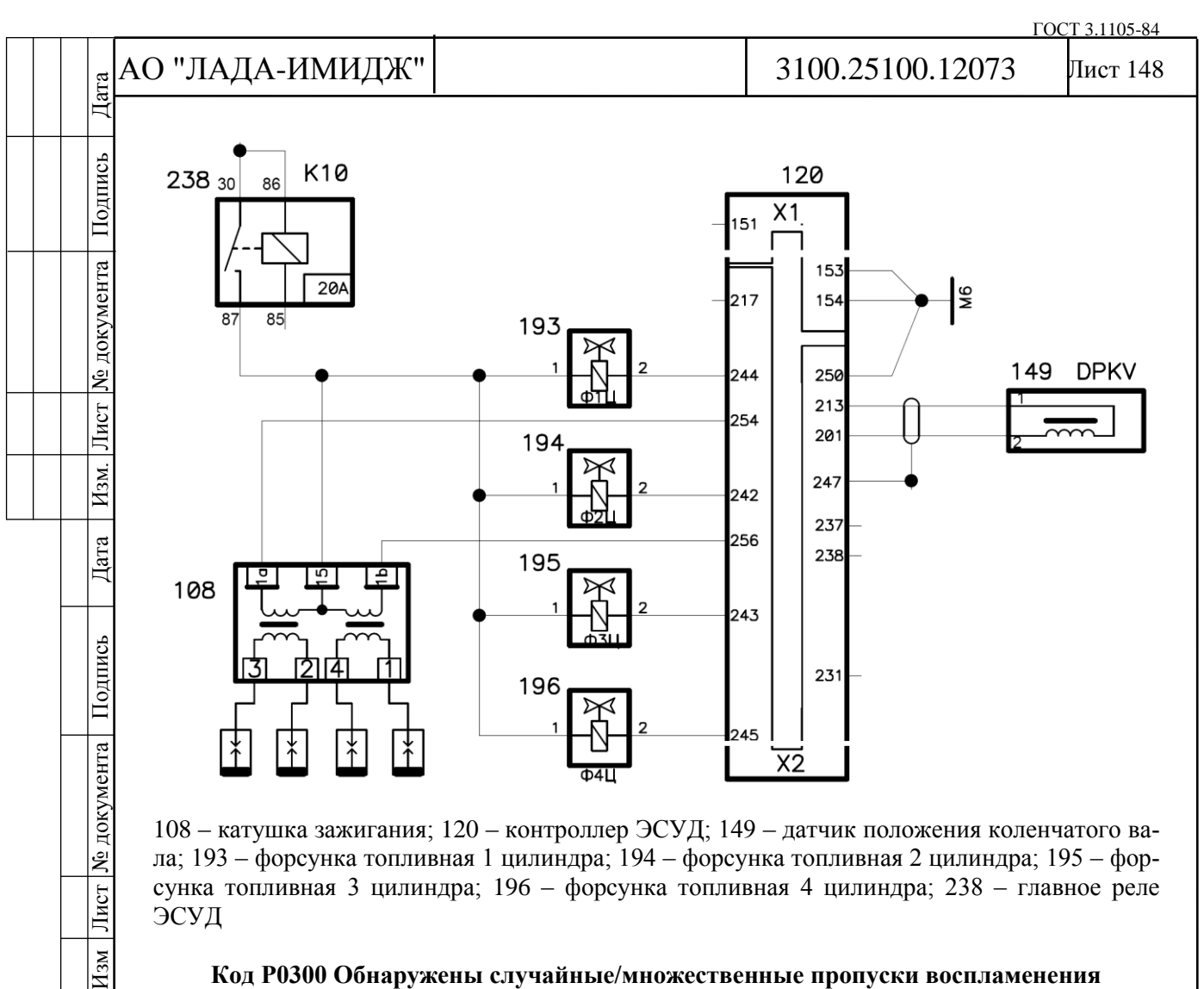

108 – катушка зажигания; 120 – контроллер ЭСУД; 149 – датчик положения коленчатого вала; 193 – форсунка топливная 1 цилиндра; 194 – форсунка топливная 2 цилиндра; 195 – форсунка топливная 3 цилиндра; 196 – форсунка топливная 4 цилиндра; 238 – главное реле ЭСУД

### **Код Р0300 Обнаружены случайные/множественные пропуски воспламенения Код Р0301 (Р0302, Р0303, Р0304) Цилиндр 1 (2, 3, 4), обнаружены пропуски воспламенения**

Коды Р0300, Р0301 (Р0302, Р0303, Р0304) заносятся, если:

- двигатель работает;

- частота вращения коленчатого вала двигателя находится в диапазоне 600...5300 об/мин;

- система осуществляет диагностику распознавания пропусков зажигания (значение параметра **Обнаружение пропусков остановлено** = "Нет");

- измеренная контроллером неравномерность вращения коленчатого вала превышает порог;

- отсутствует код неисправности Р0335.

Если системой обнаружены пропуски воспламенения, влияющие на токсичность, сигнализатор неисправностей загорается на 3-ей поездке после возникновения устойчивой неисправности.

Если системой обнаружены пропуски воспламенения, приводящие к повреждению каталитического нейтрализатора, сигнализатор неисправностей начинает мигать сразу после возникновения устойчивой неисправности. С целью защиты каталитического нейтрализатора может быть отключена топливоподача в тех цилиндрах, в которых были зарегистрированы пропуски.

### **Описание проверок**

Последовательность соответствует цифрам на карте.

1 Проверить, фиксируются ли пропуски воспламенения в момент запроса.

2 Выполнить проверку системы зажигания.

Дубликат Взам. Подп.

Лист

 $H_{3M}$ 

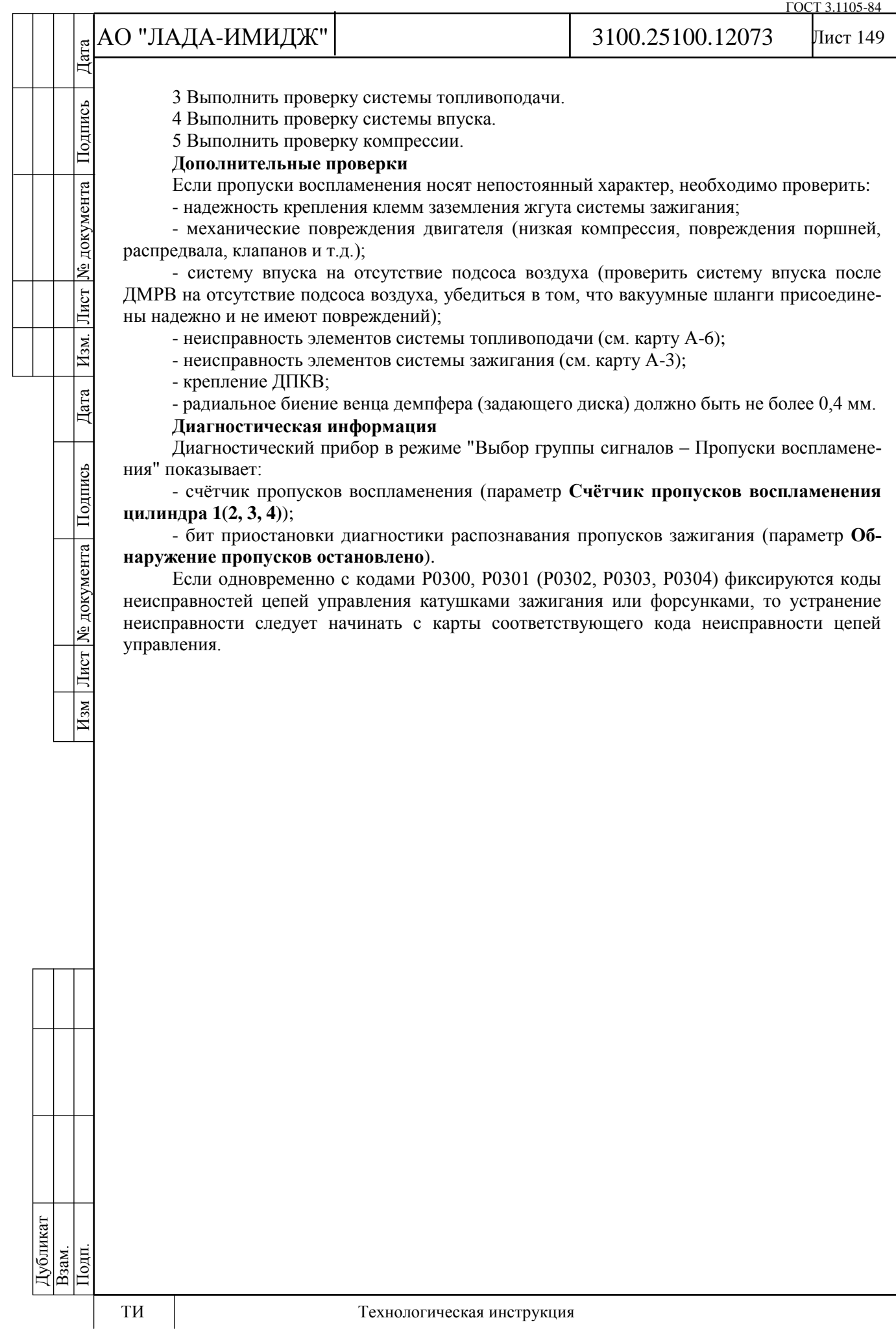

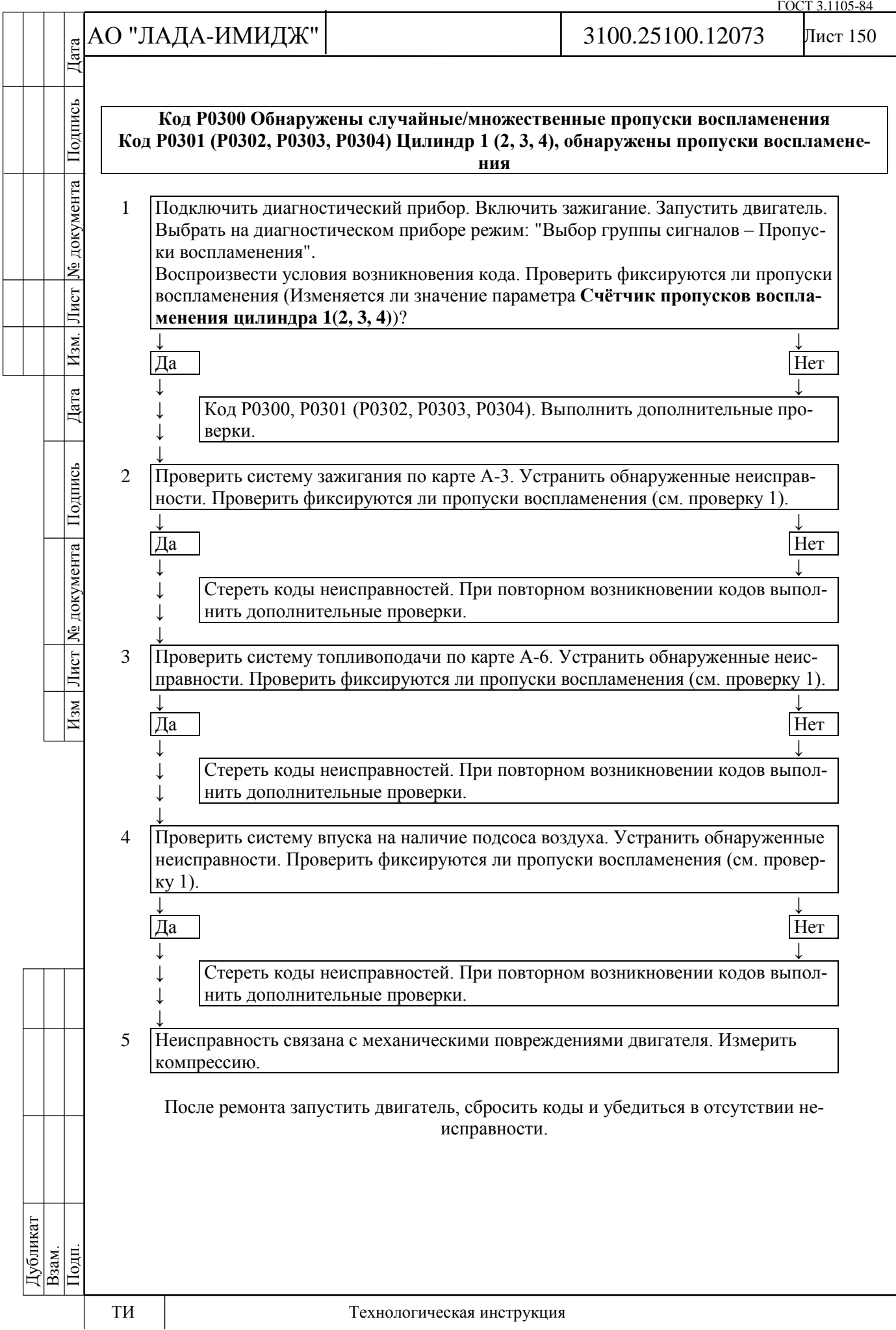

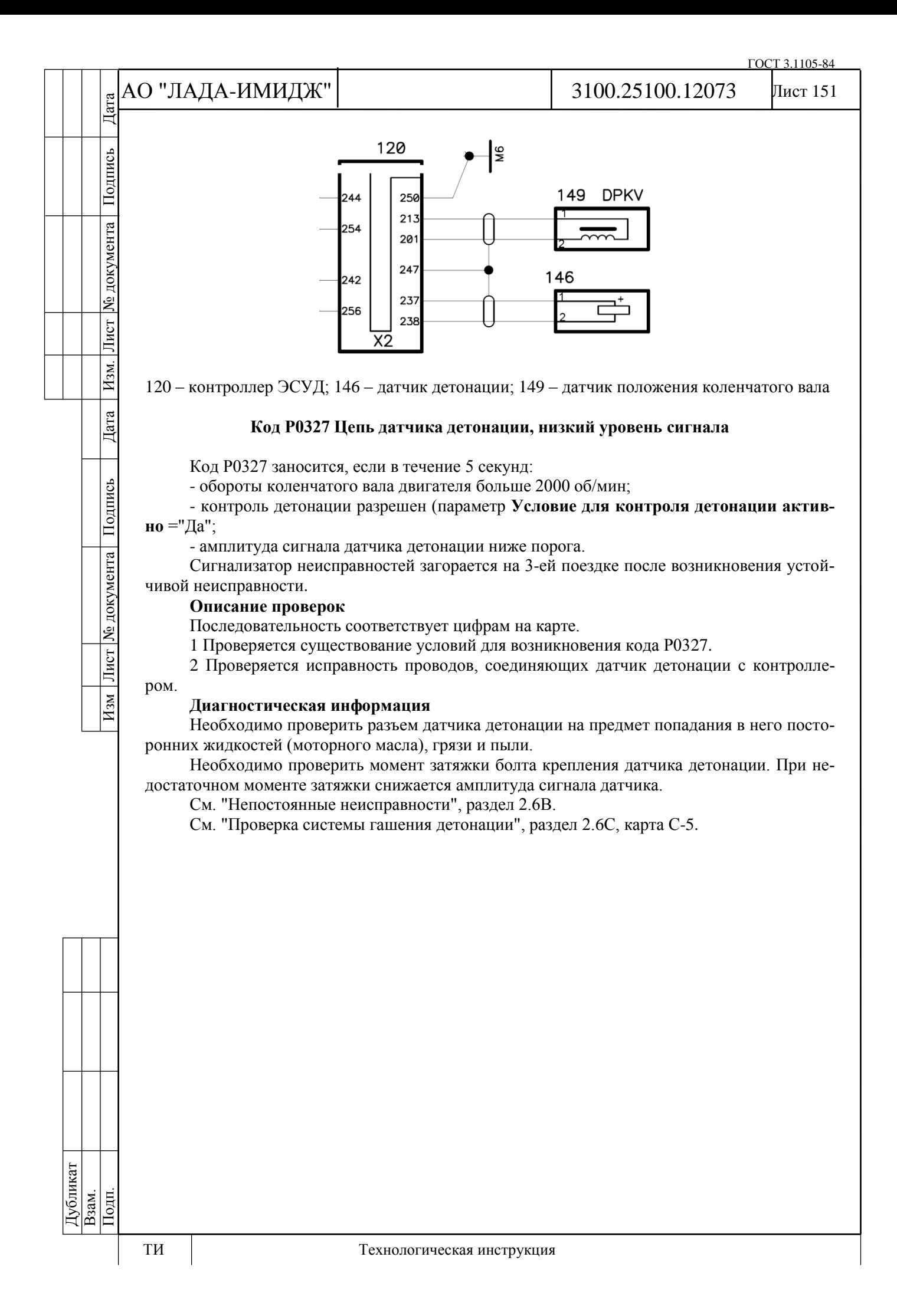

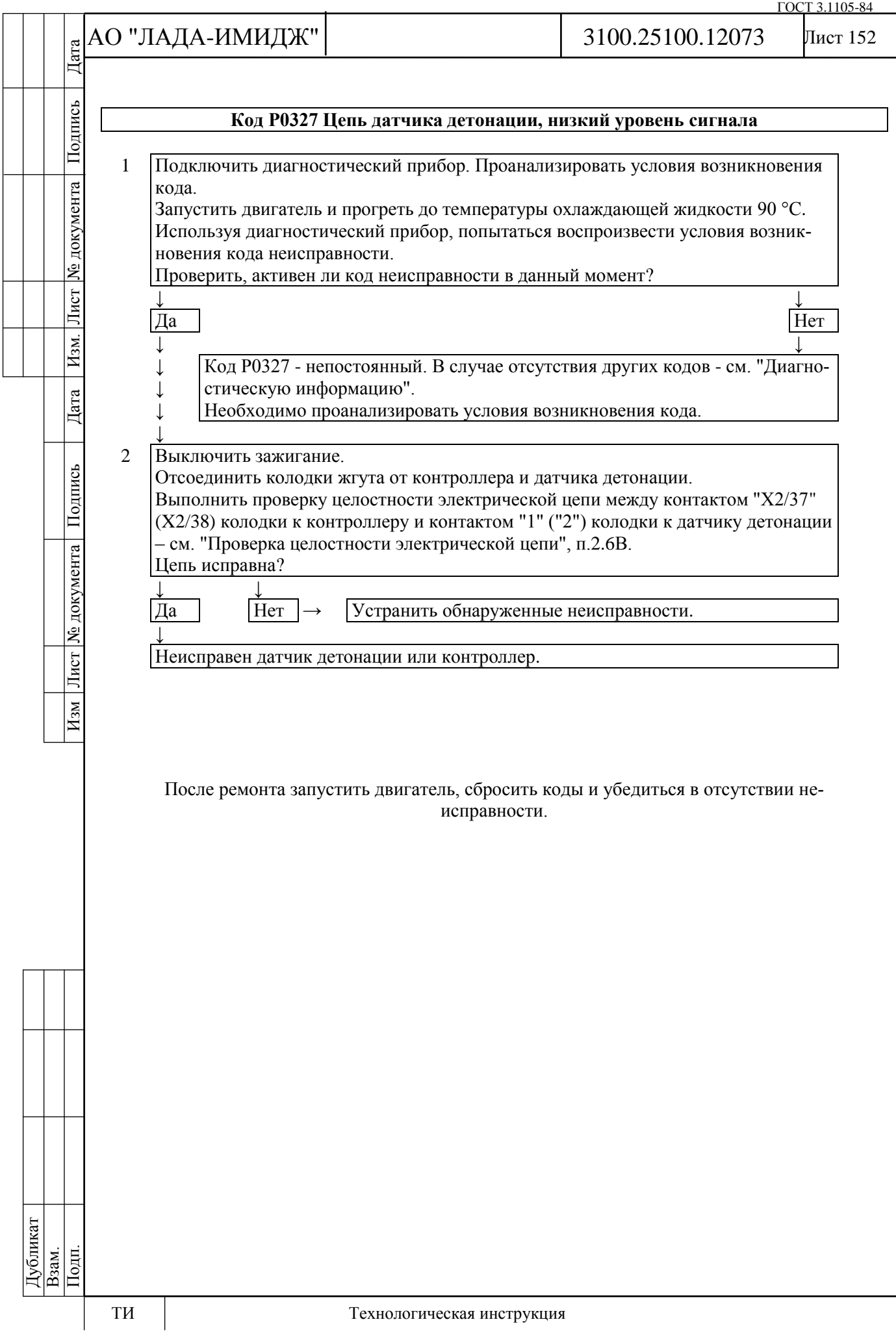

# АО "ЛАДА-ИМИДЖ" Дата Изм Лист № документа Подпись Дата Изм. Лист № документа Подпись Дата

Подпись

№ документа

Лист

Изм.

Дата

Подпись

№ документа

 $\frac{1}{2}$ 

 $H_{3M}$ 

3100.25100.12073

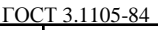

Лист 153

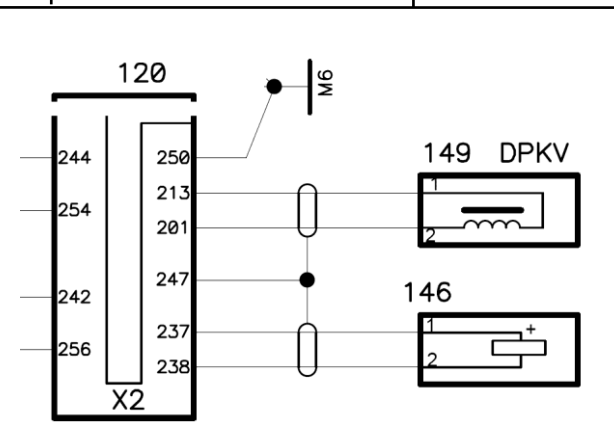

120 – контроллер ЭСУД; 146 – датчик детонации; 149 – датчик положения коленчатого вала

### **Код Р0335 Цепь датчика положения коленчатого вала неисправна**

Код Р0335 заносится, если:

- коленчатый вал проворачивается;

- изменение сигнала ДМРВ выше определенного значения;

- нет сигнала датчика положения коленчатого вала.

При возникновении этого кода сигнализатор неисправностей не загорается.

### **Описание проверок**

Последовательность соответствует цифрам на карте.

1 Проверяются провода и сопротивление датчика положения коленчатого вала. Сопротивление может незначительно изменяться при повышении температуры.

2 Выходной сигнал датчика должен иметь амплитуду напряжения переменного тока не менее 0,3 В при оборотах прокручивания коленчатого вала стартером.

### **Диагностическая информация**

Нарушение контактов в колодке датчика или контроллера может вызвать занесение непостоянного кода Р0335.

Проверить задающий диск на шкиве коленчатого вала на повреждение зубьев, биение (радиальное биение венца демпфера должно быть не более 0,4 мм) или другие повреждения.

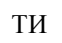

Дубликат Взам. Подп.

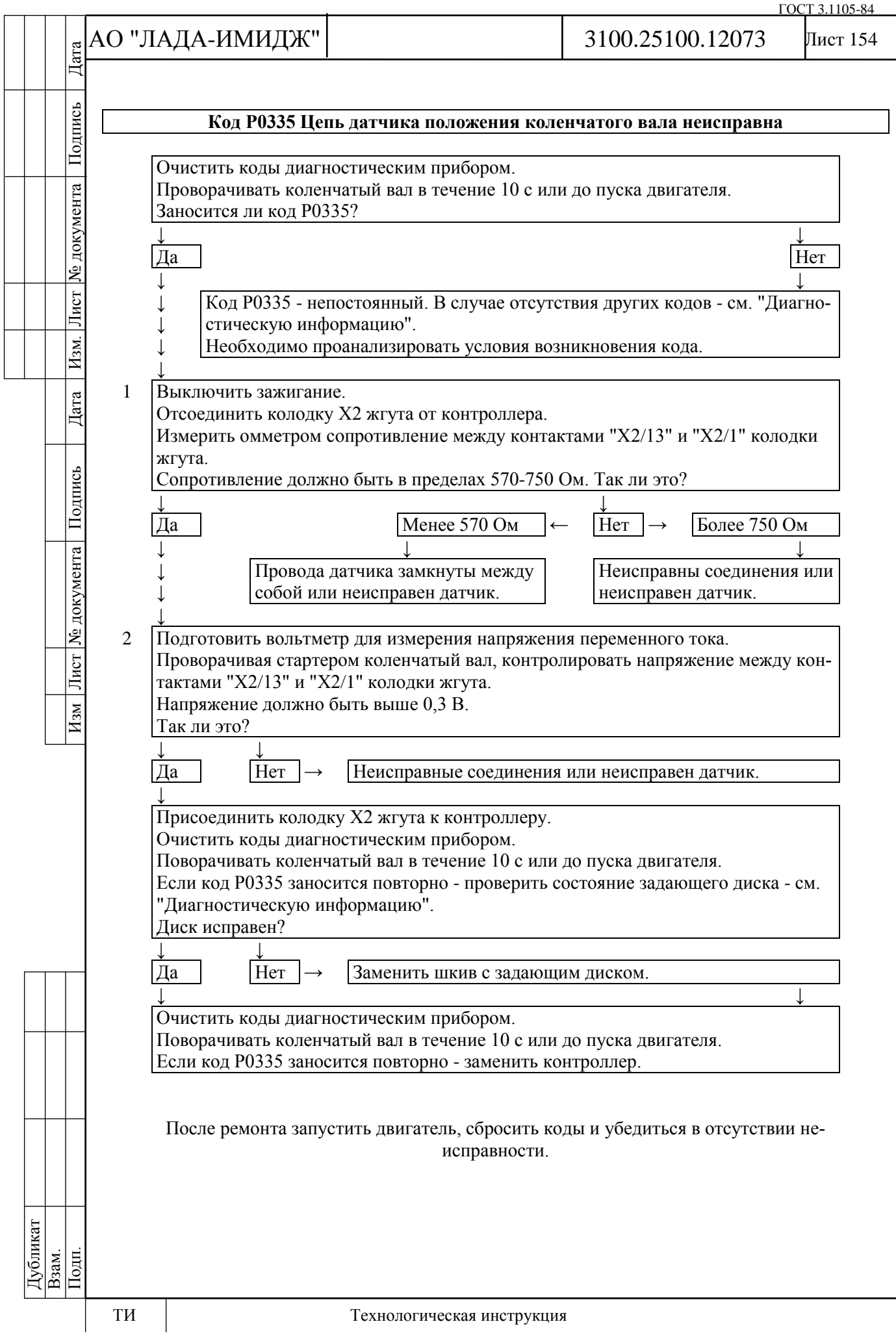

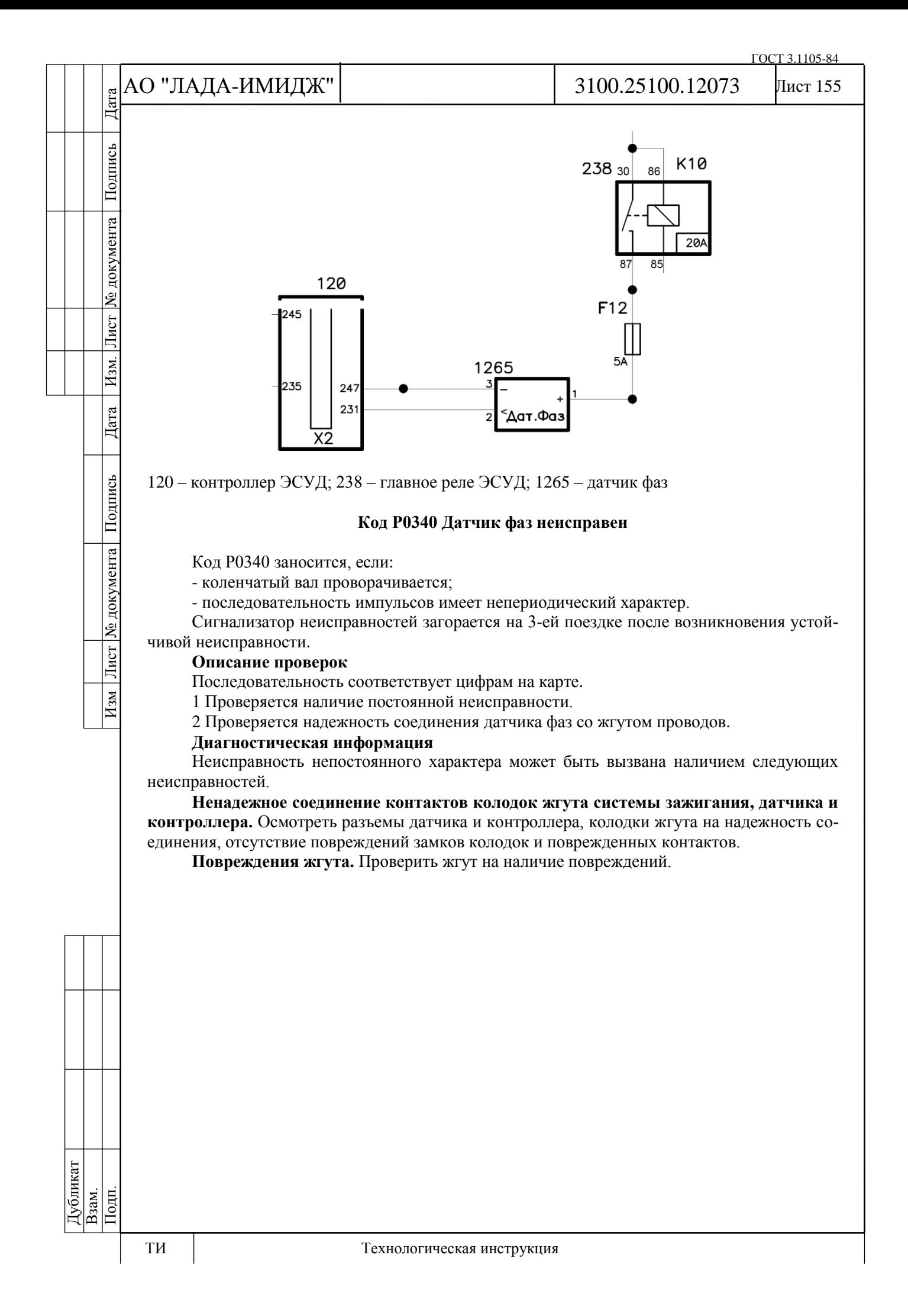

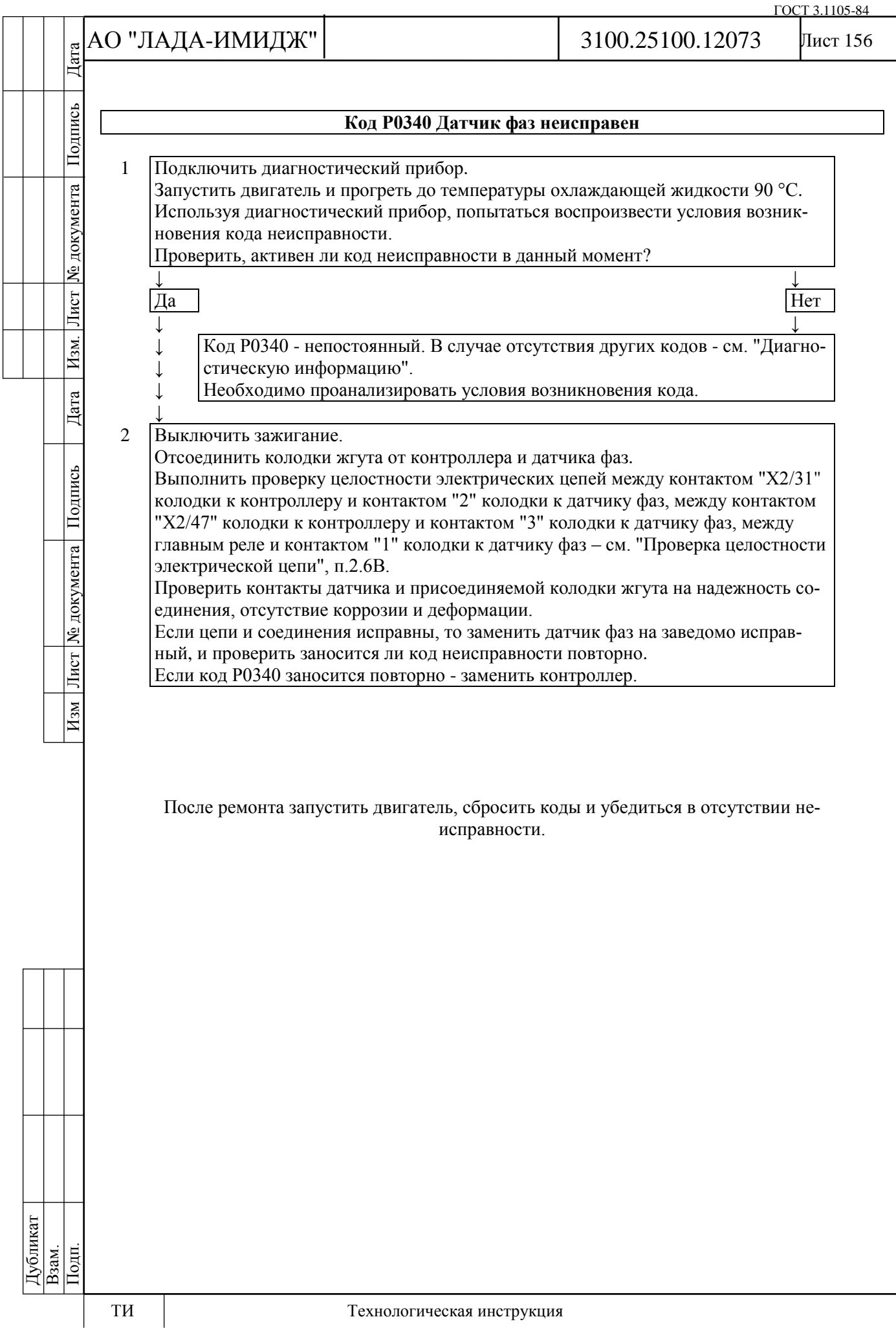

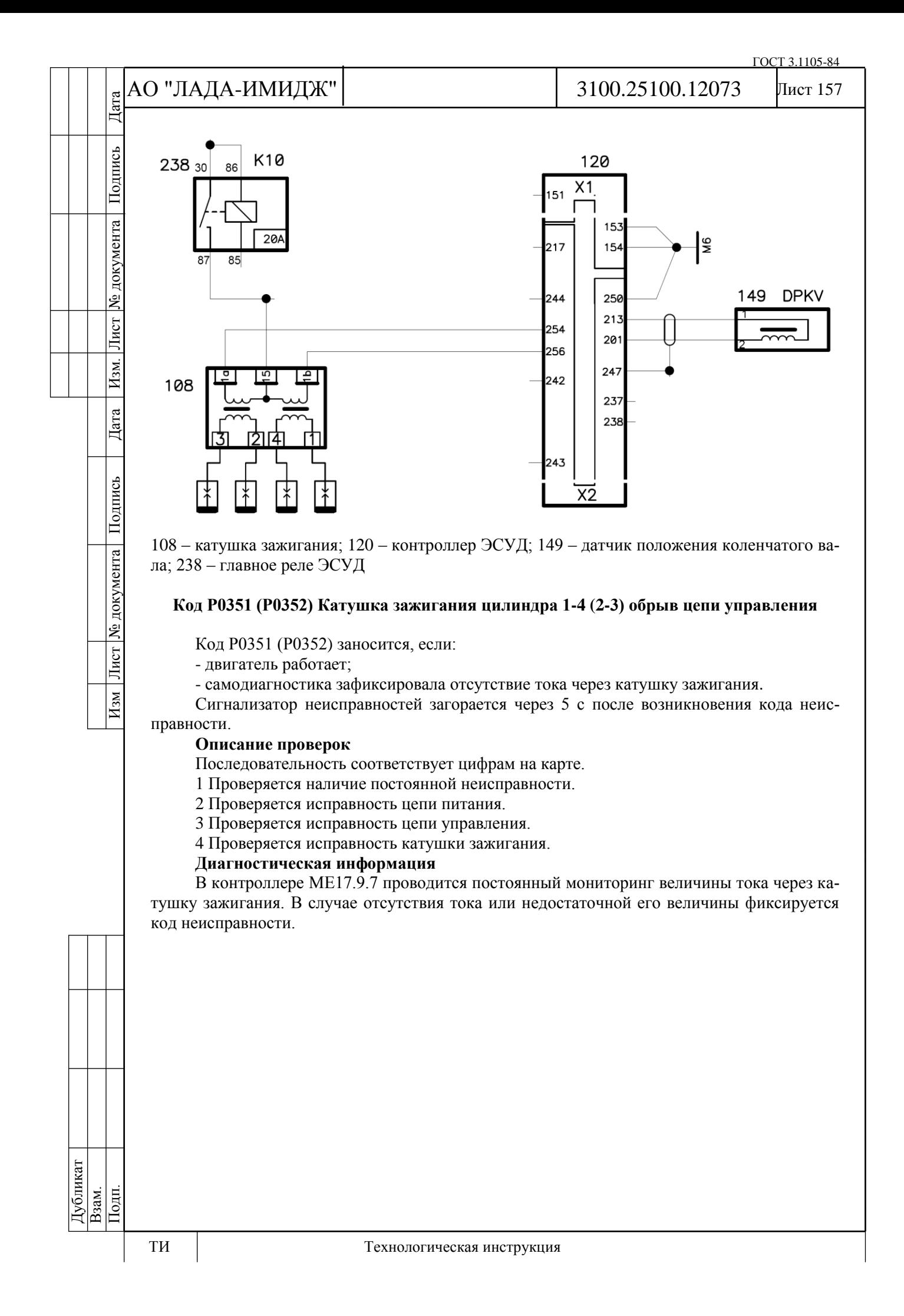

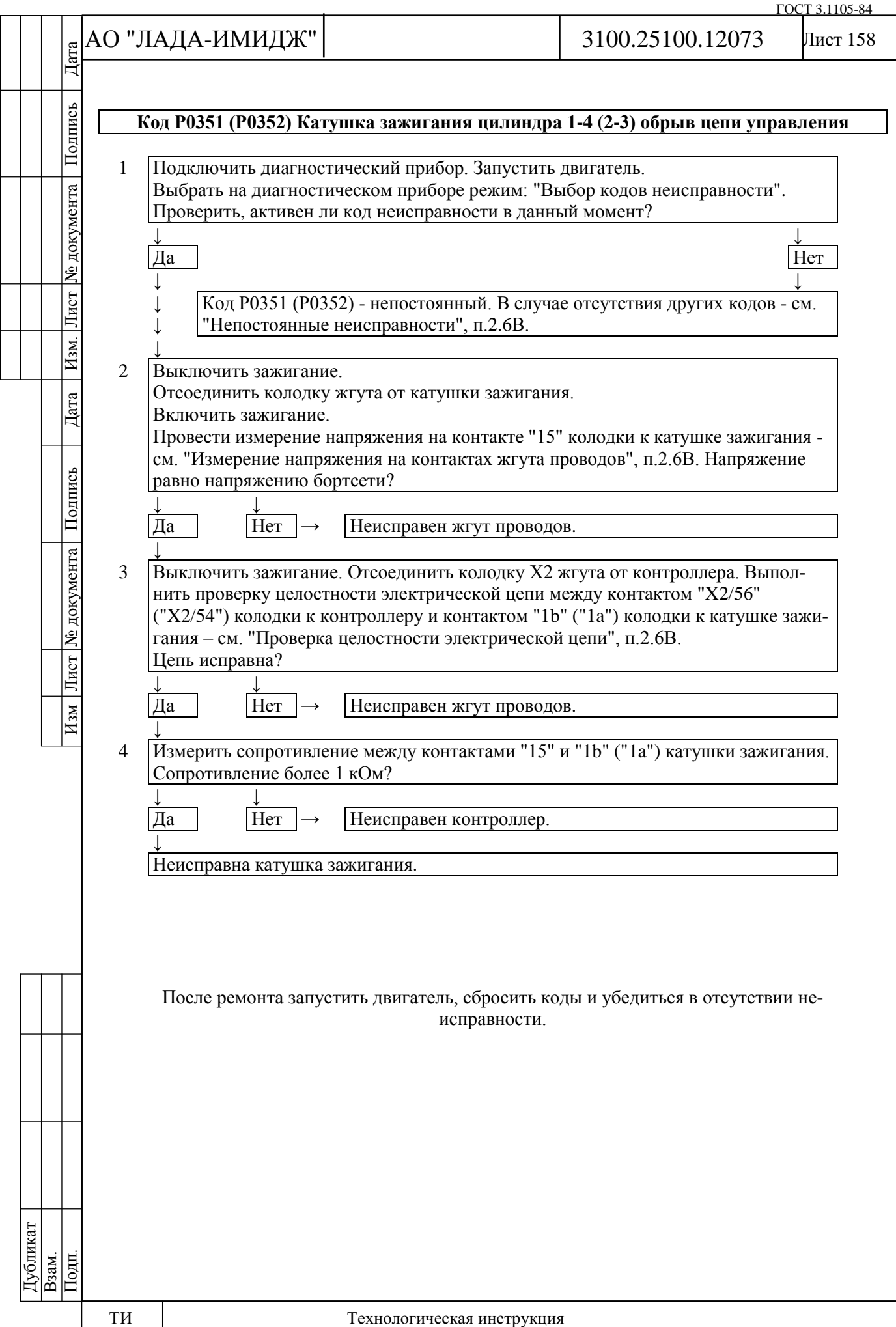

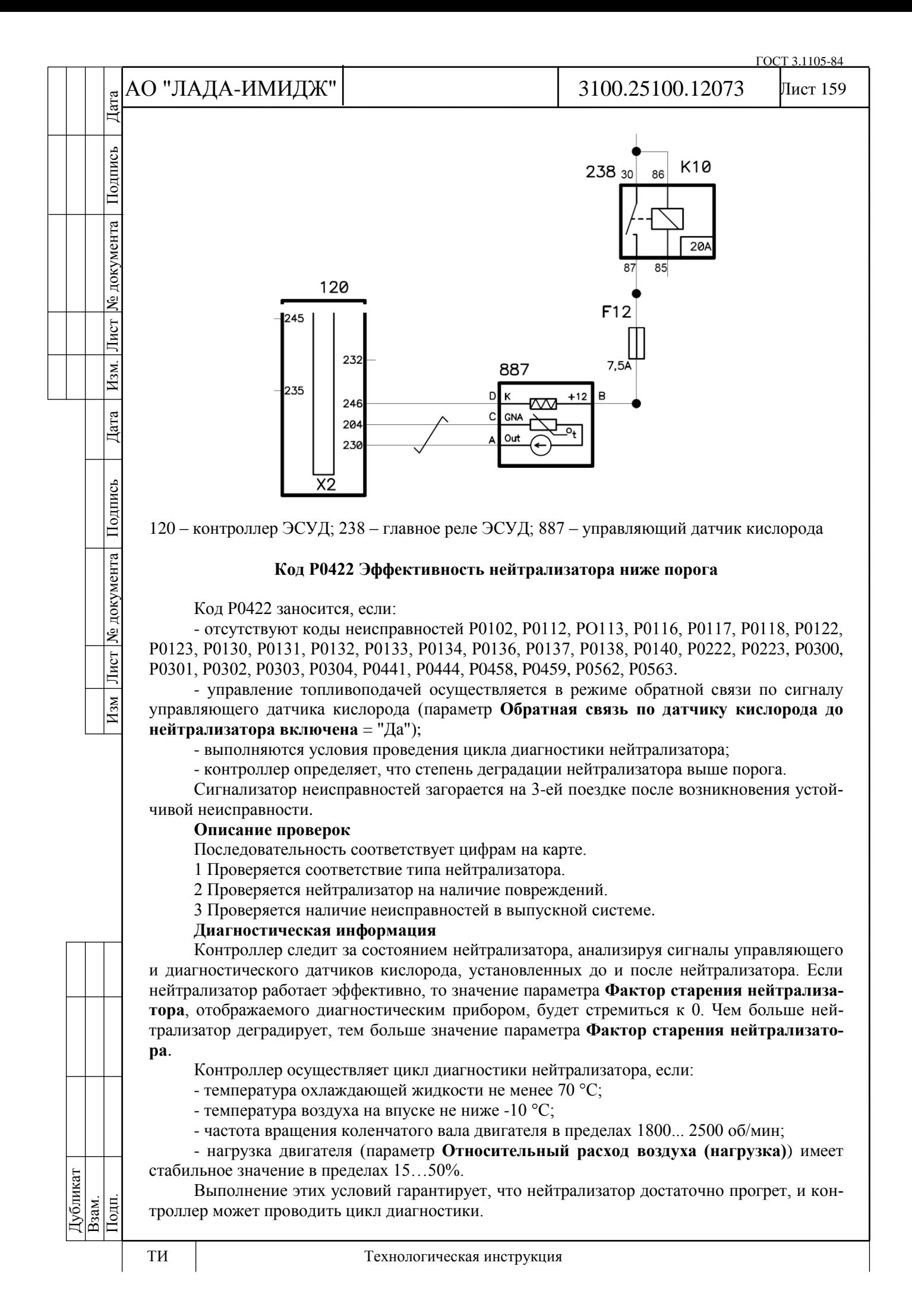

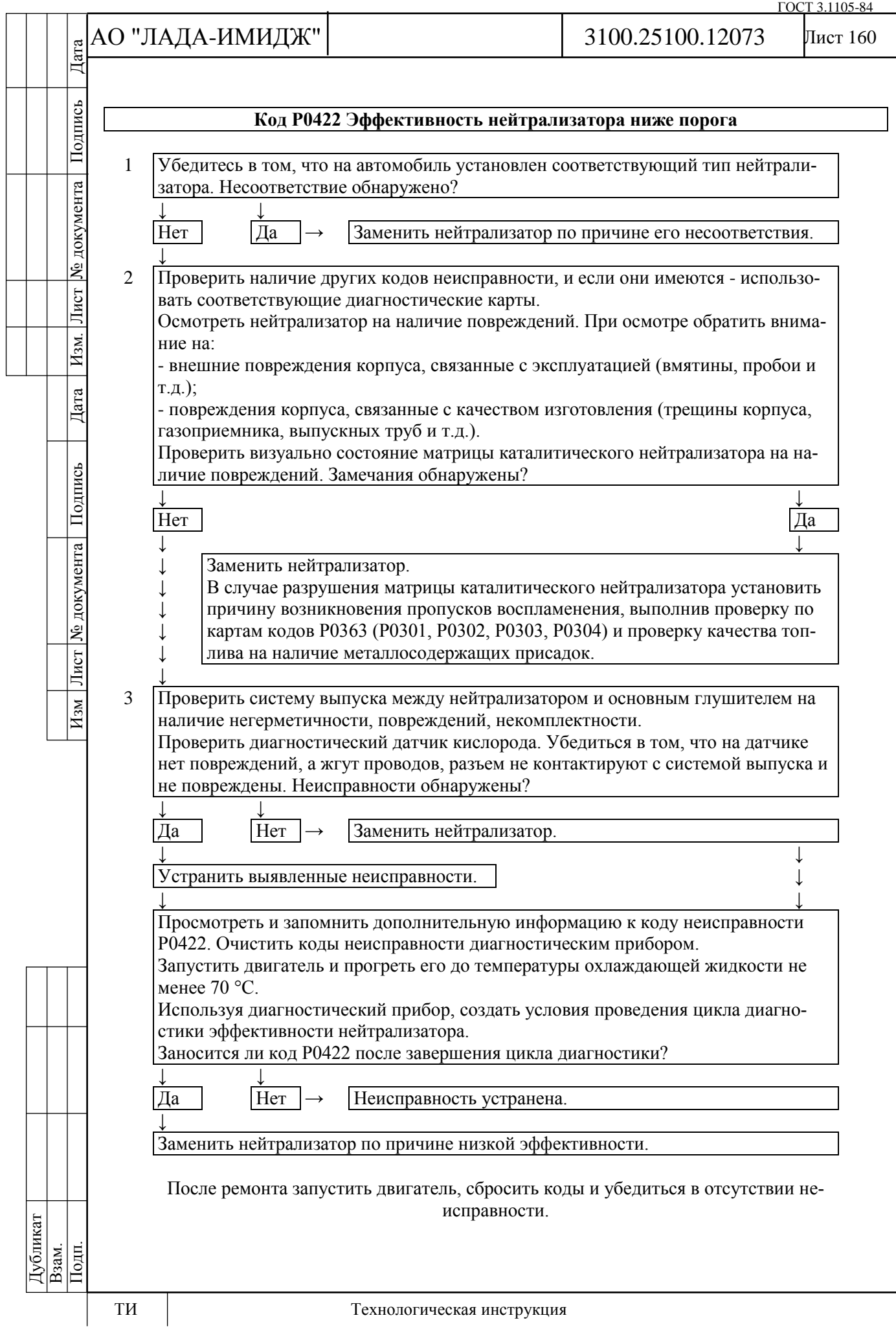

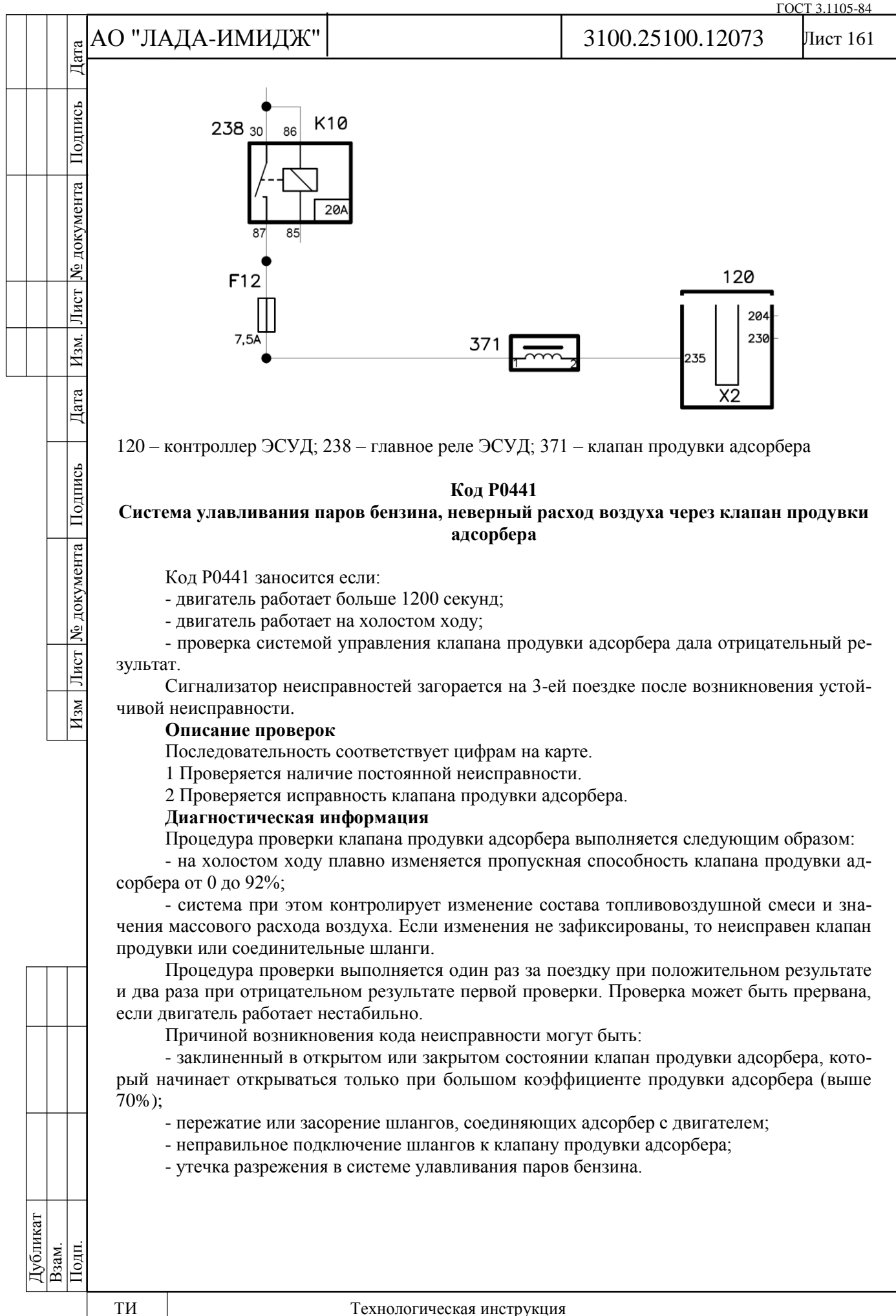

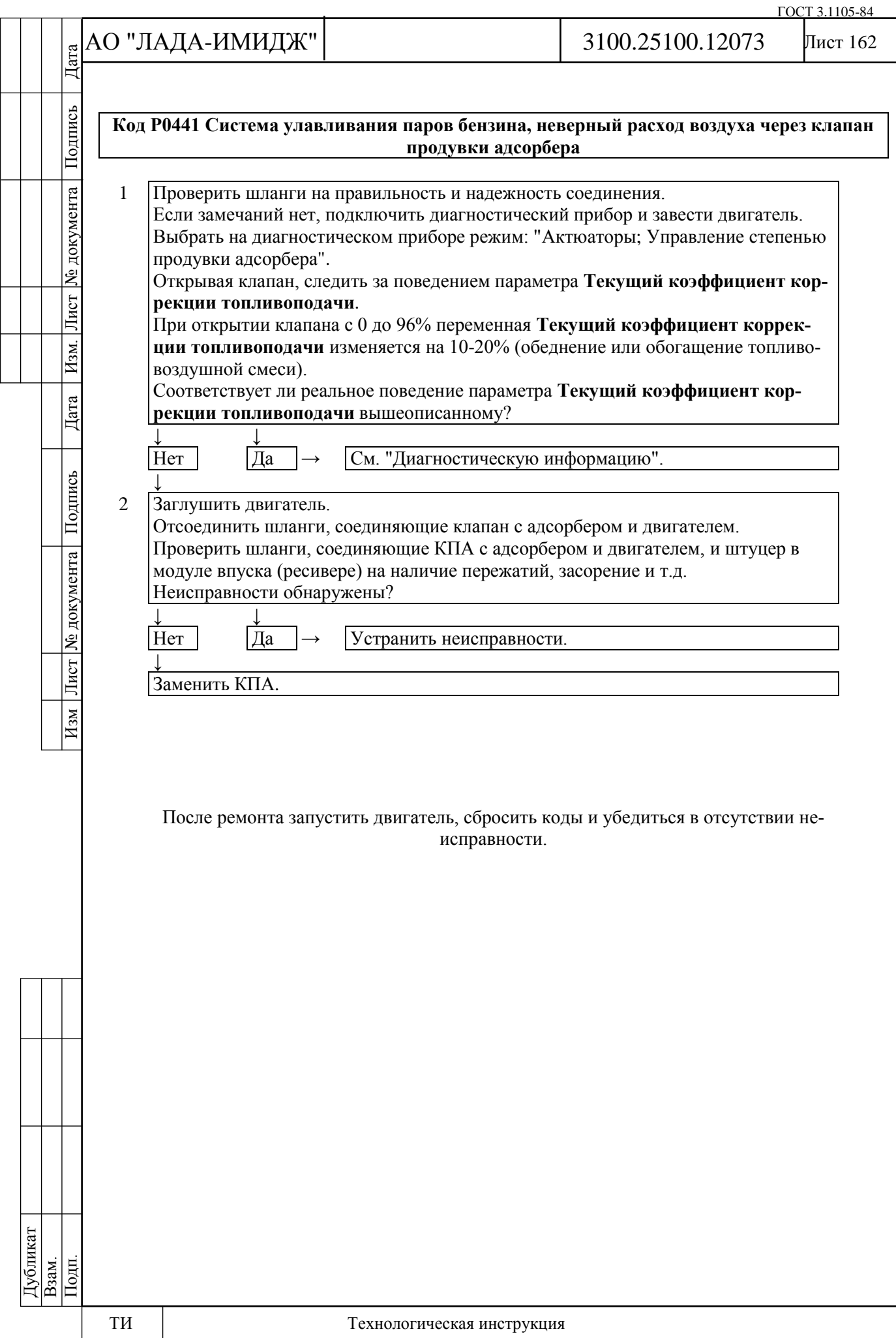

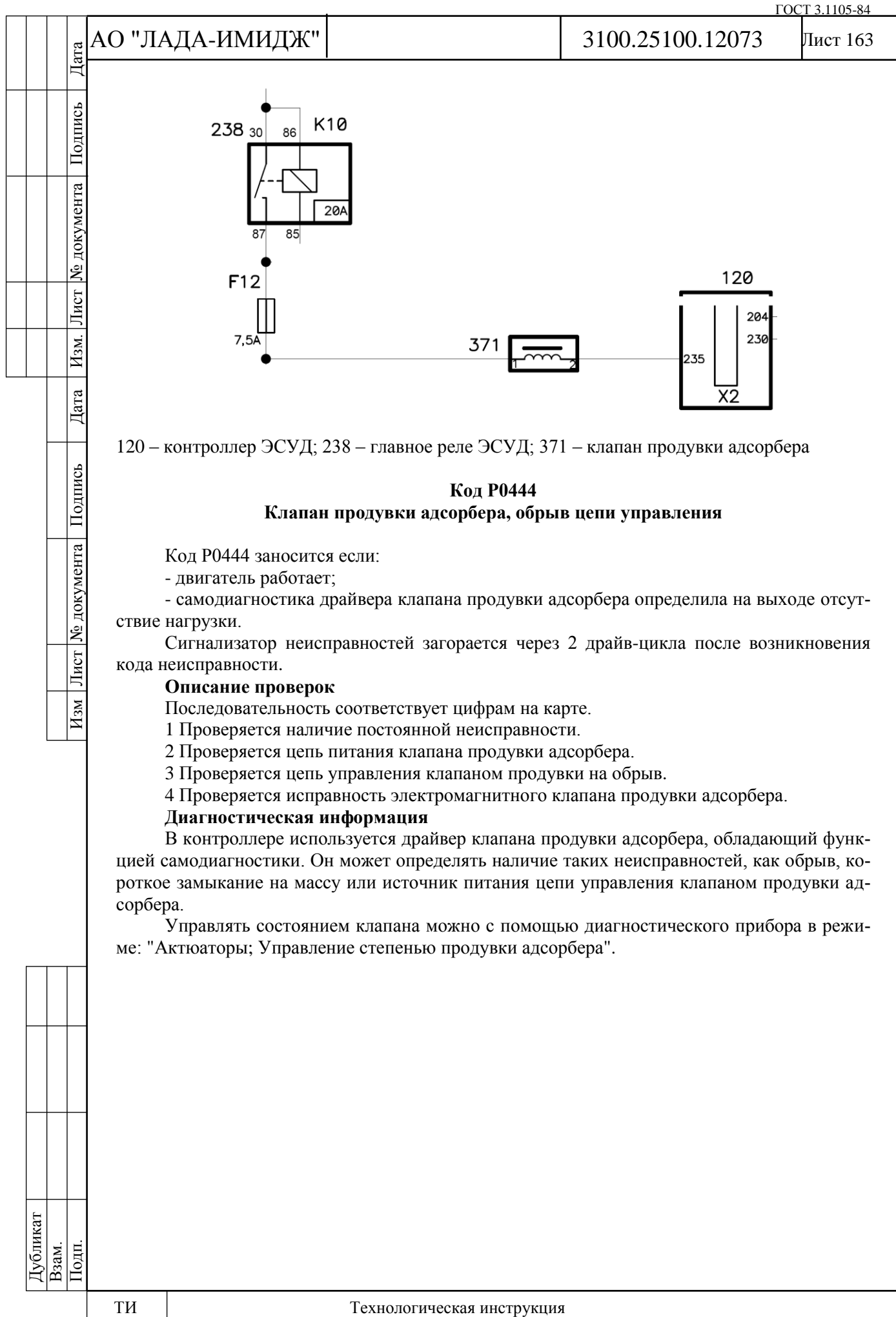

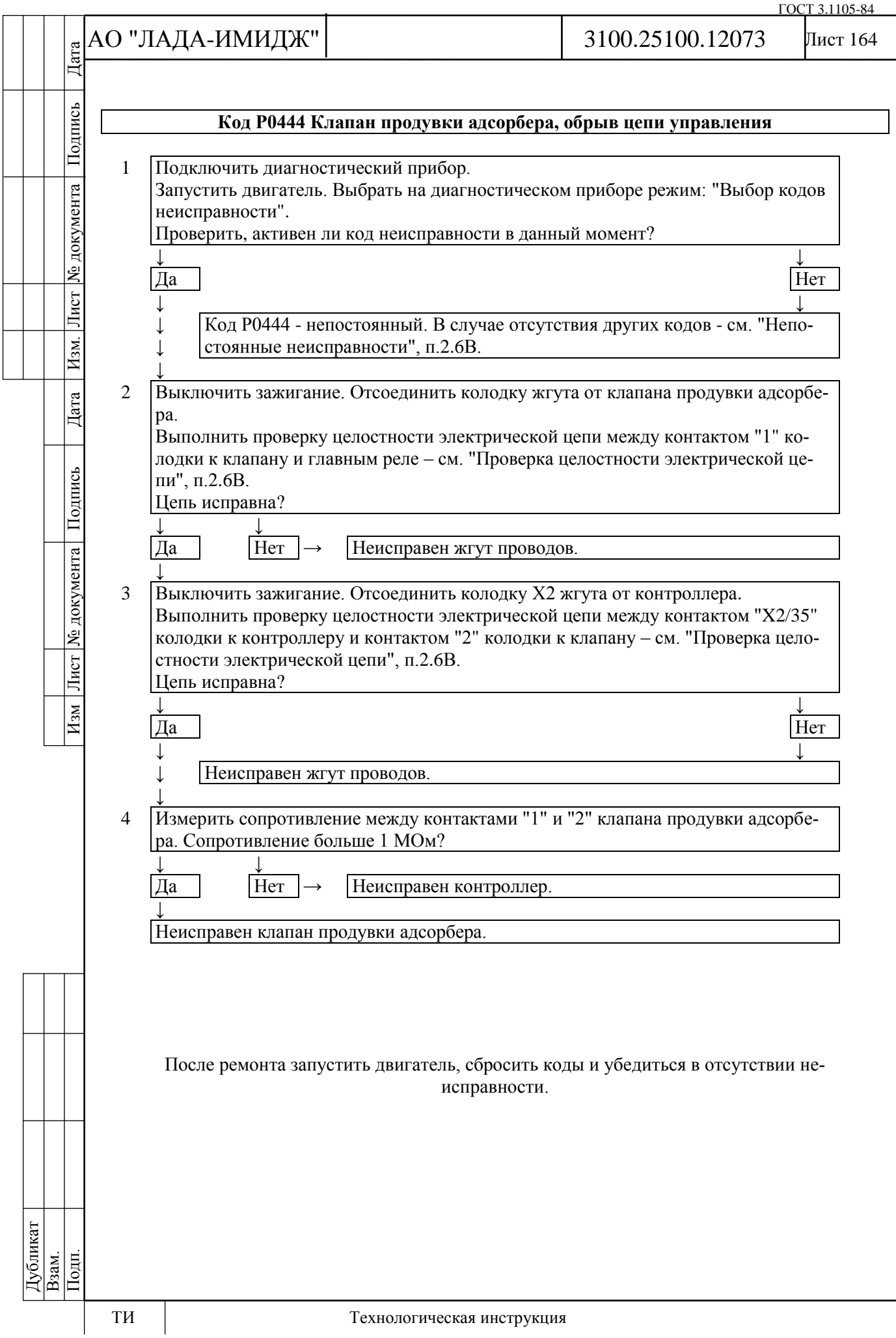

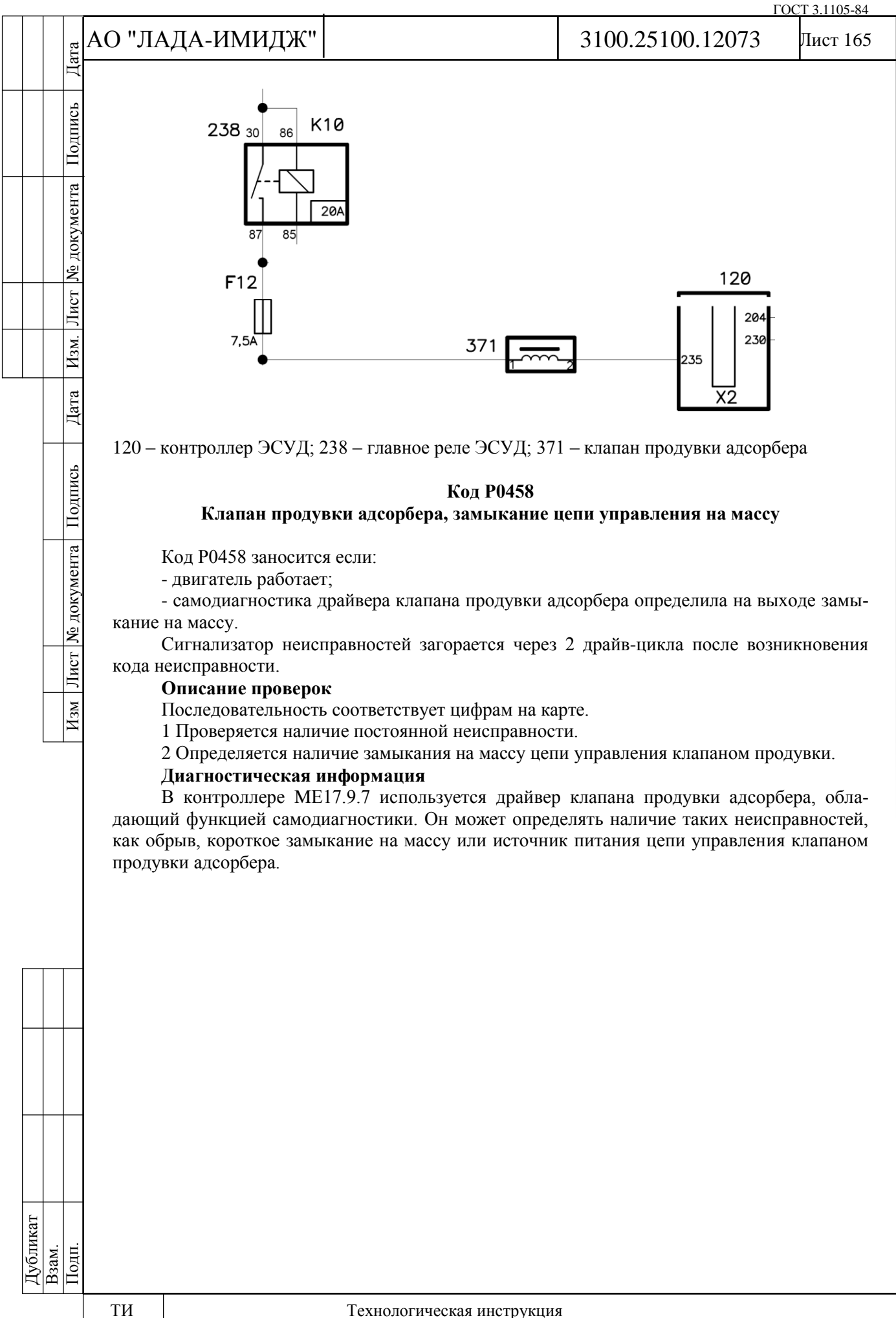

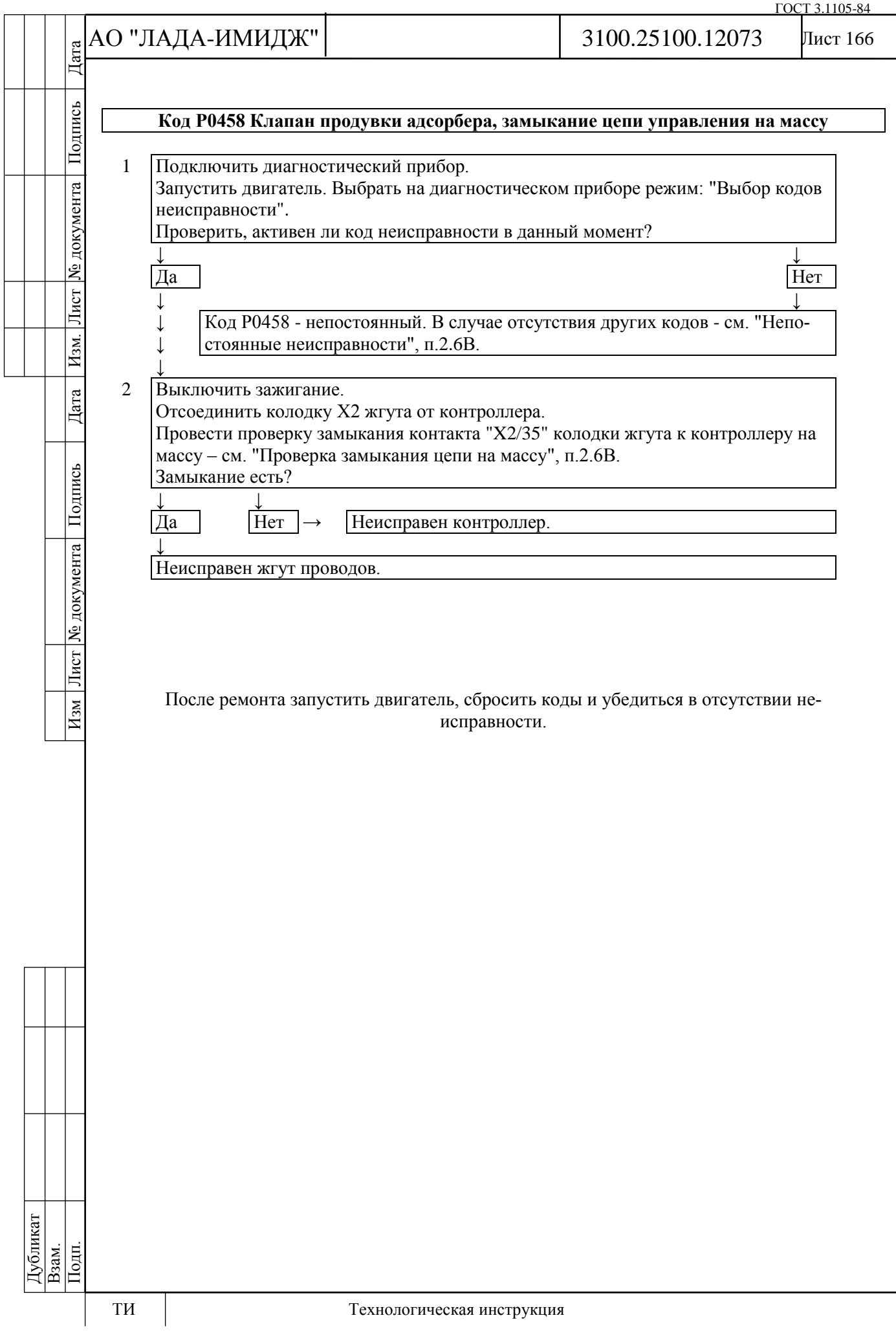

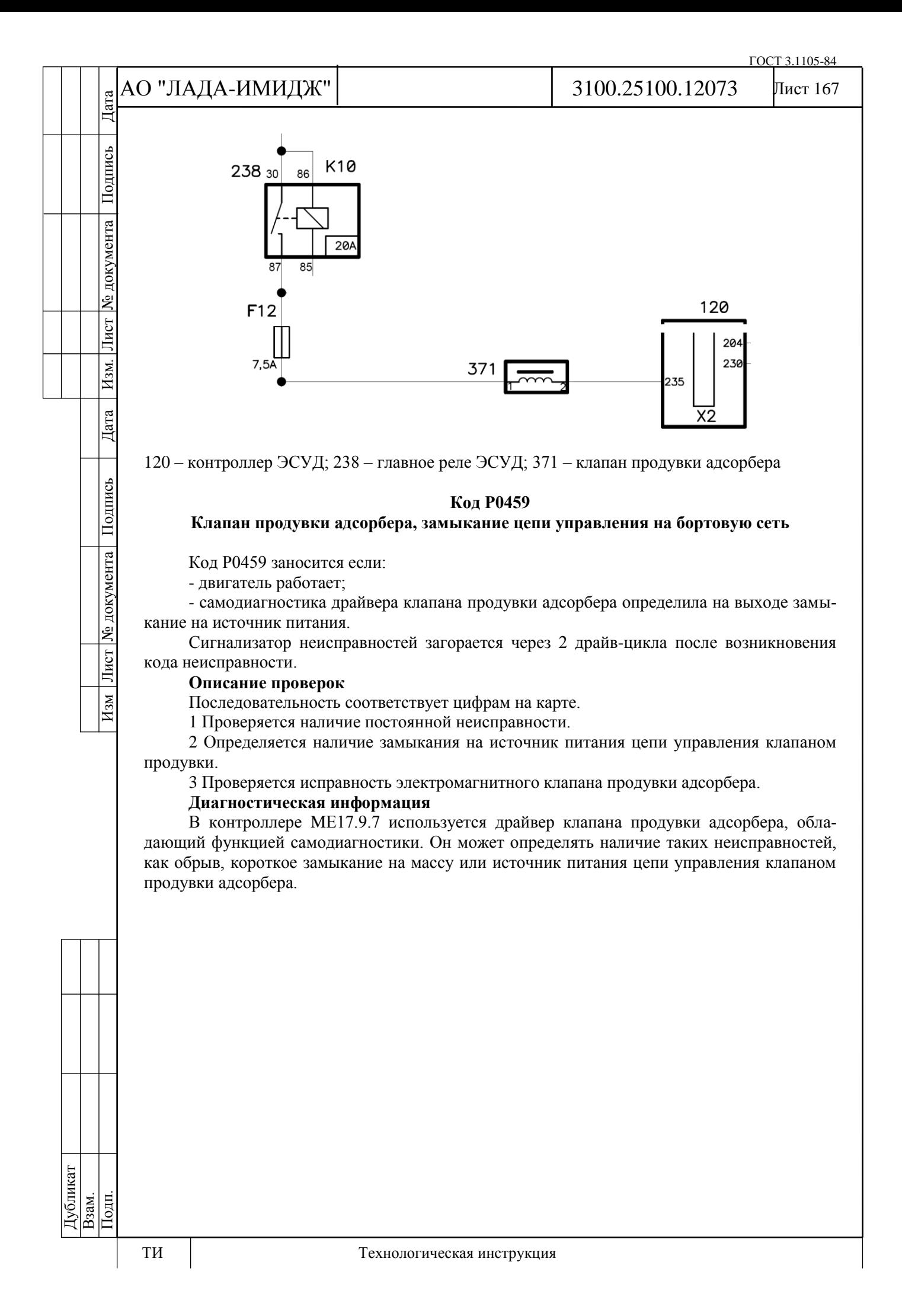

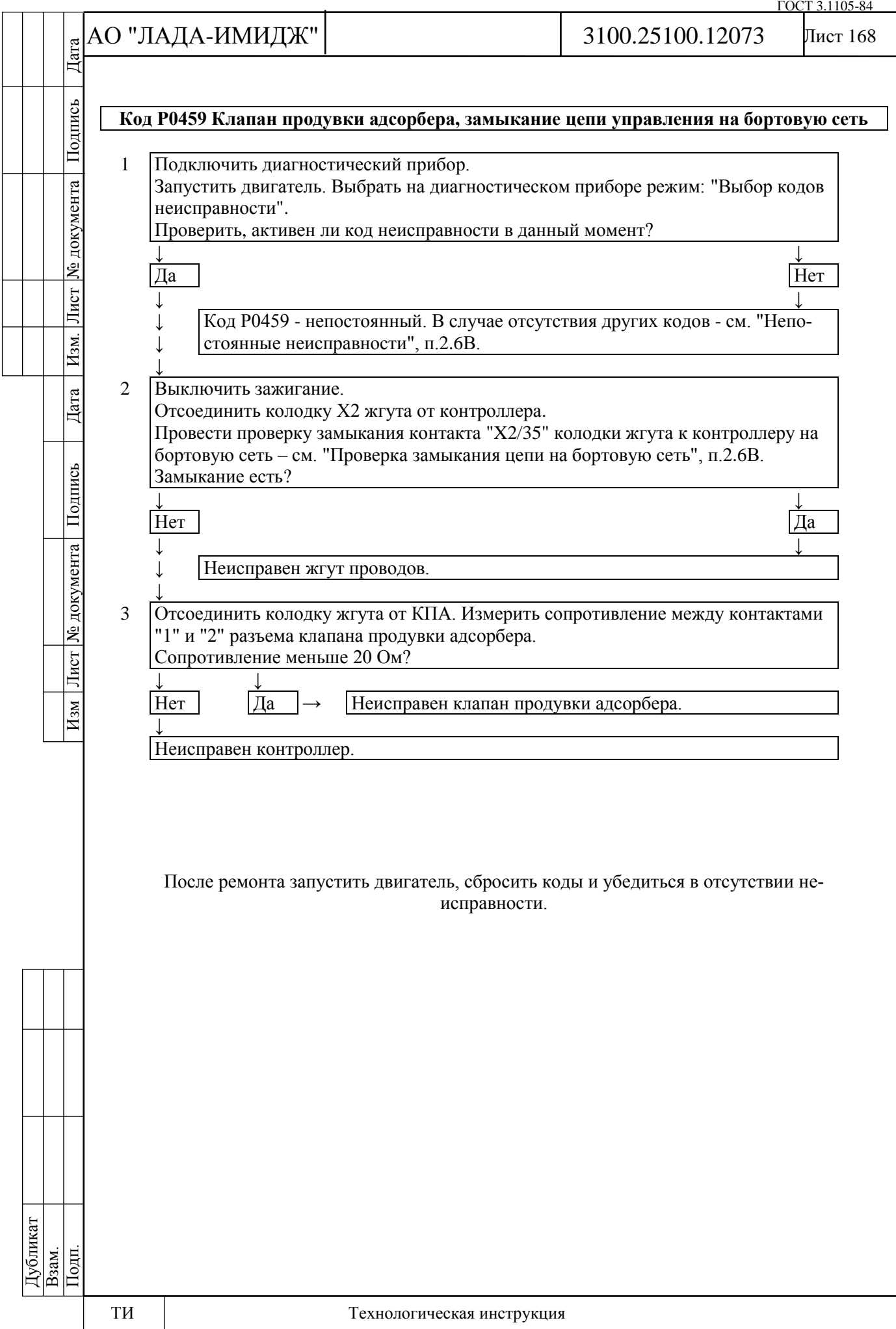

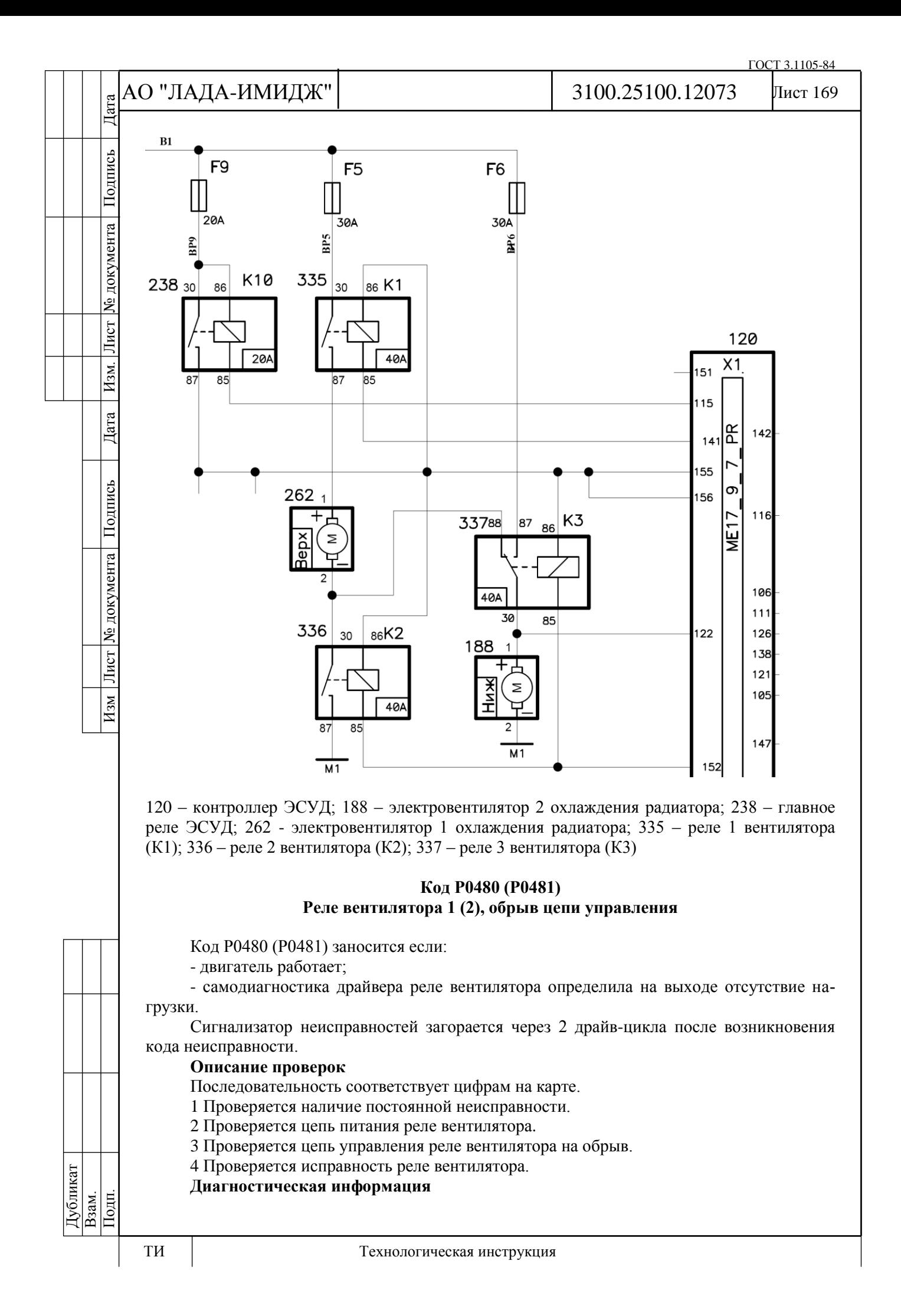

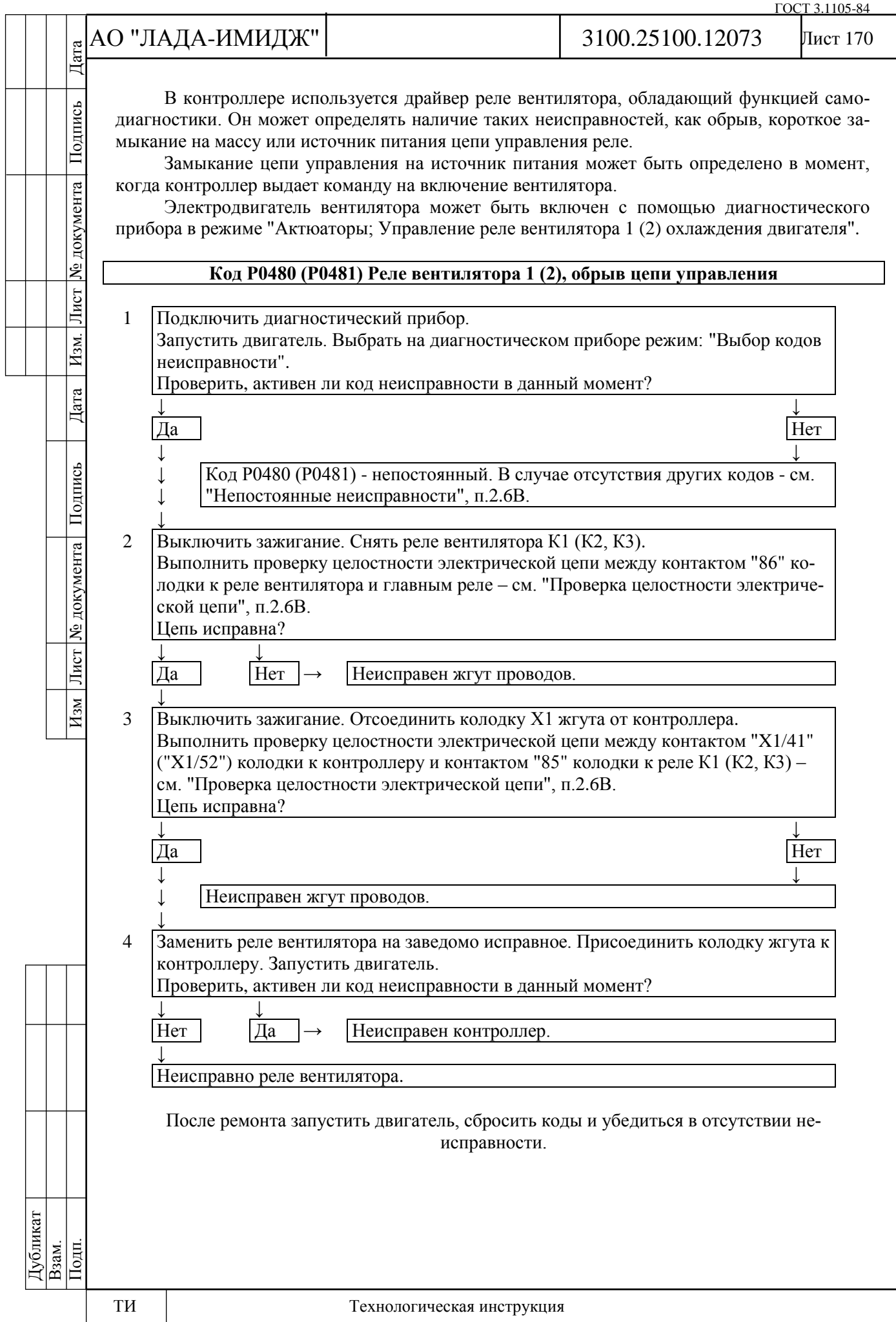

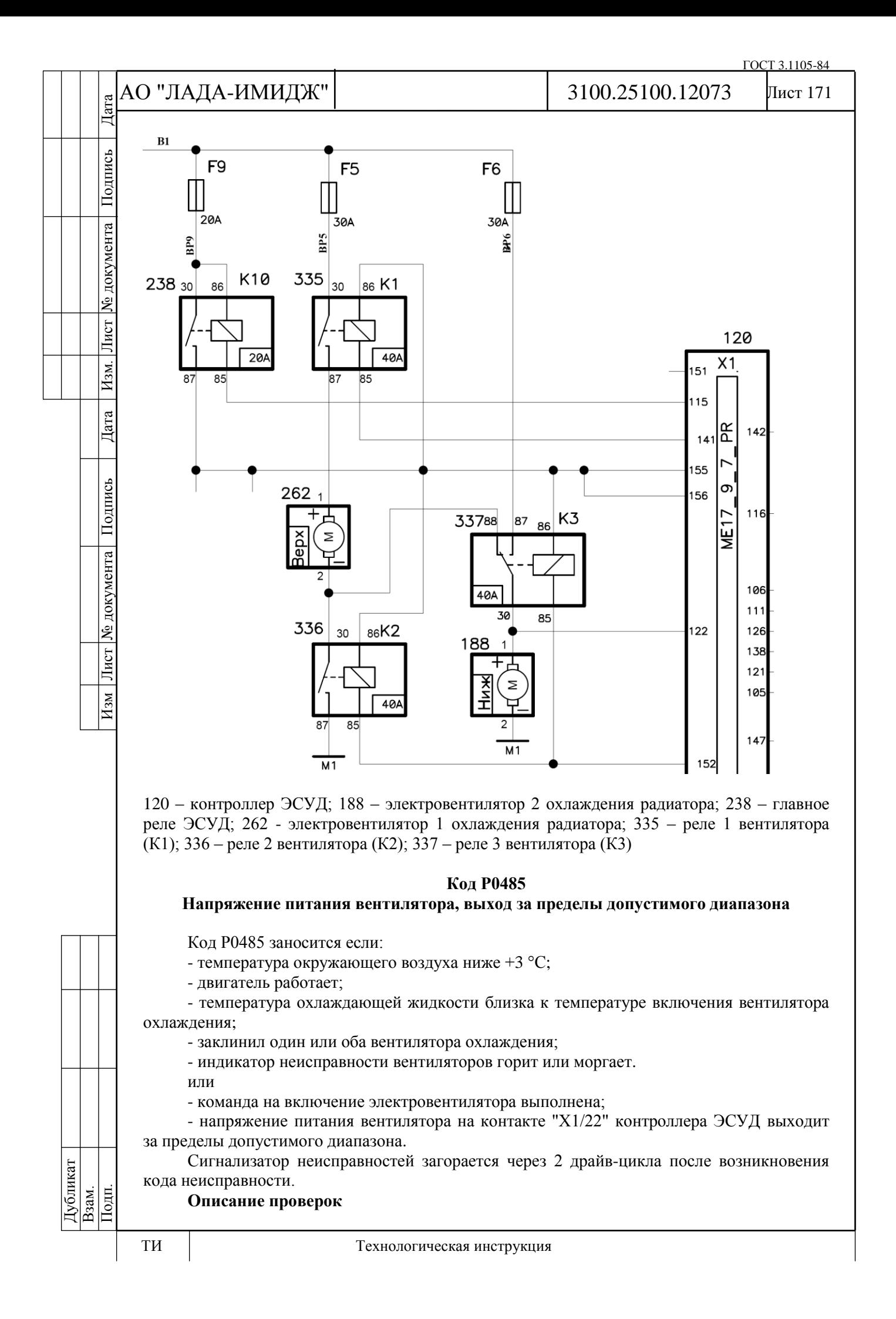

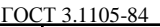

# АО "ЛАДА-ИМИДЖ" Дата Изм Лист № документа Подпись Дата Изм. Лист № документа Подпись Дата

Подпись

№ документа

Лист

 $|$  Изм.

Дата

Подпись

Изм Лист № документа

Лист 172 3100.25100.12073

Последовательность соответствует цифрам на карте.

1 Проверяется состояние вентиляторов.

2 Проверяется работоспособность электровентиляторов.

3 Проверяется напряжение питания в средней точке электровентиляторов.

4 Проверяется исправность цепи питания электровентиляторов.

5 Проверяется исправность реле.

**Диагностическая информация**

На автомобилях семейства LADA 4х4 М6.2 контроллер выполняет "тест на защемление вентиляторов".

При движении по бездорожью попадание посторонних предметов под лопасти вентиляторов может привести к остановке электродвигателей и, следовательно, к перегреву катушек электродвигателей вплоть до возгорания.

Диагностика направлена на обнаружение защемления вентиляторов системы охлаждения двигателя.

Тест на защемление должен выполняться при первом включении вентилятора после запуска двигателя.

Тест на защемление выполняется путем проведения тестовой активации вентиляторов, включая измерение напряжения в средней точке вентиляторов (на контакте "Х1/22" контроллера ЭСУД).

Электродвигатель вентилятора может быть включен с помощью диагностического прибора в режиме "Актюаторы; Управление реле вентилятора 1 (2) охлаждения двигателя".

Дубликат Взам. Подп.

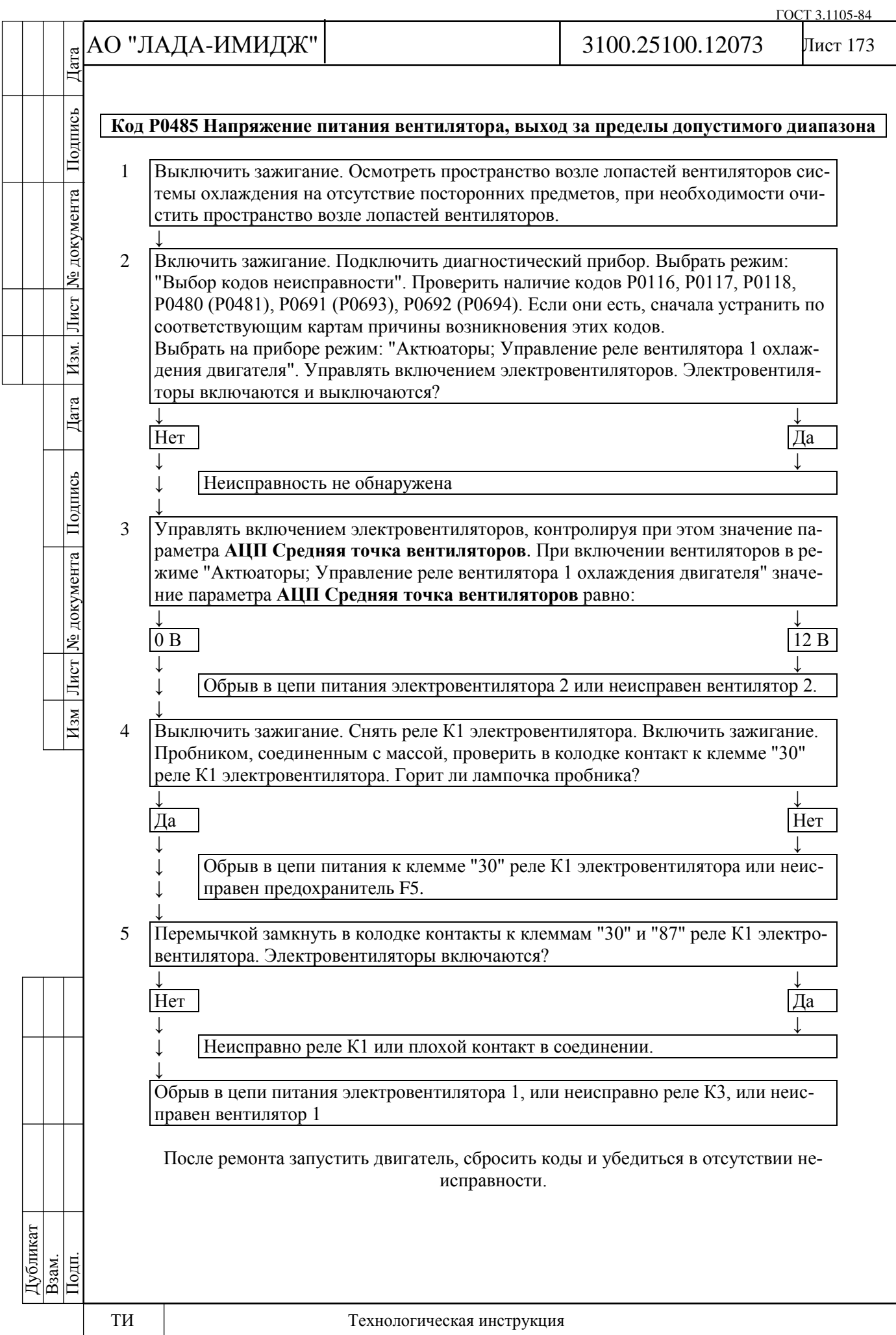

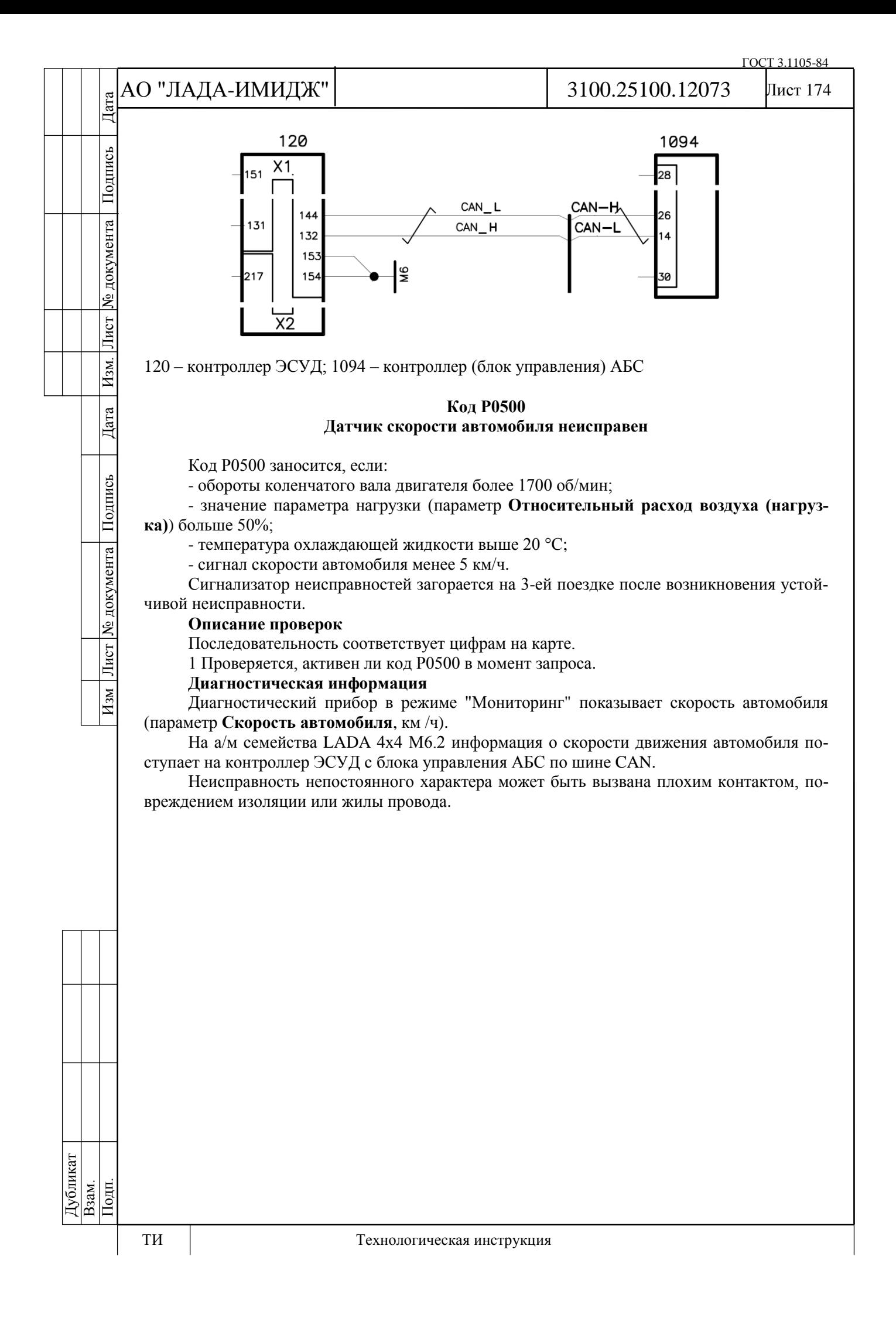

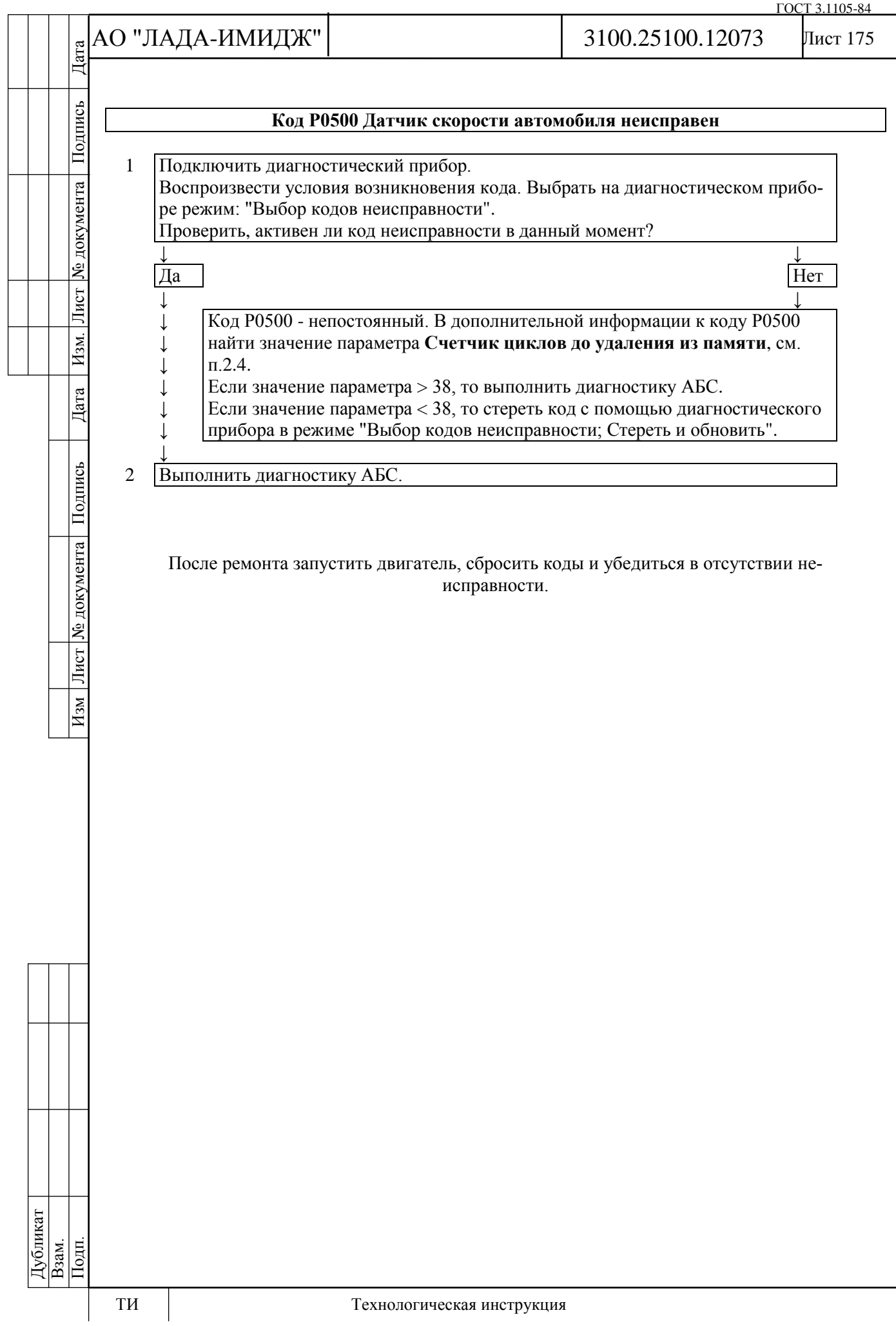

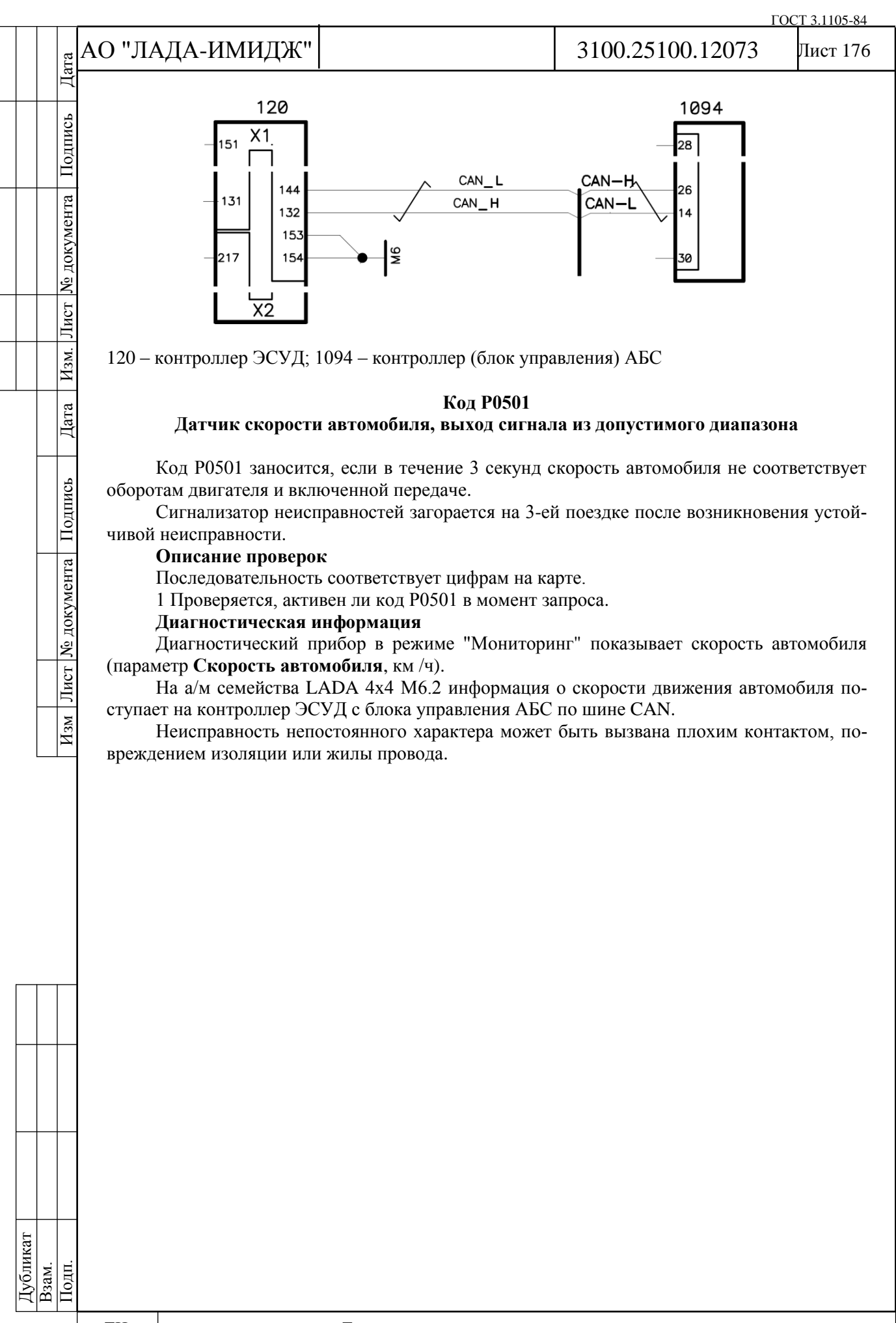

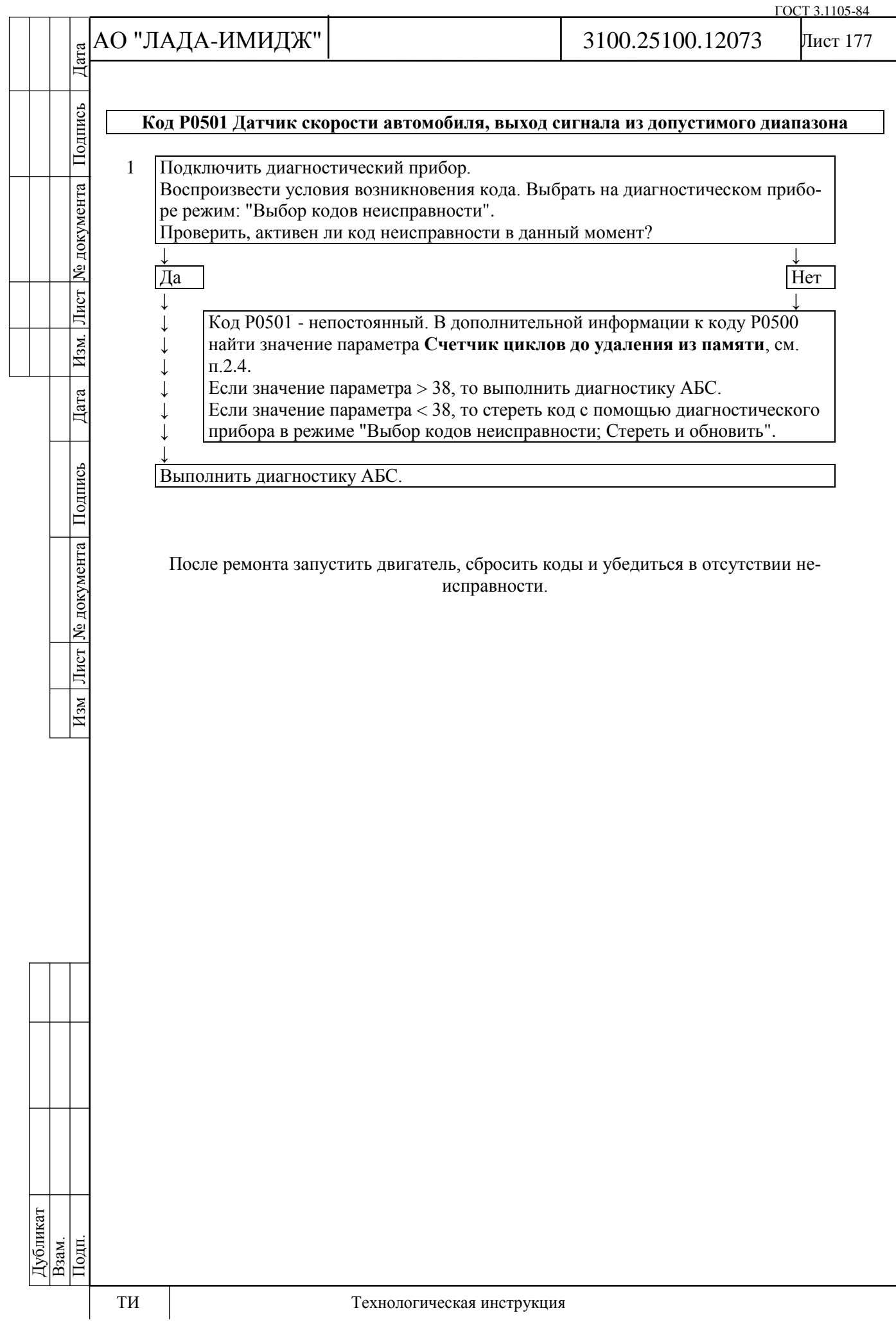

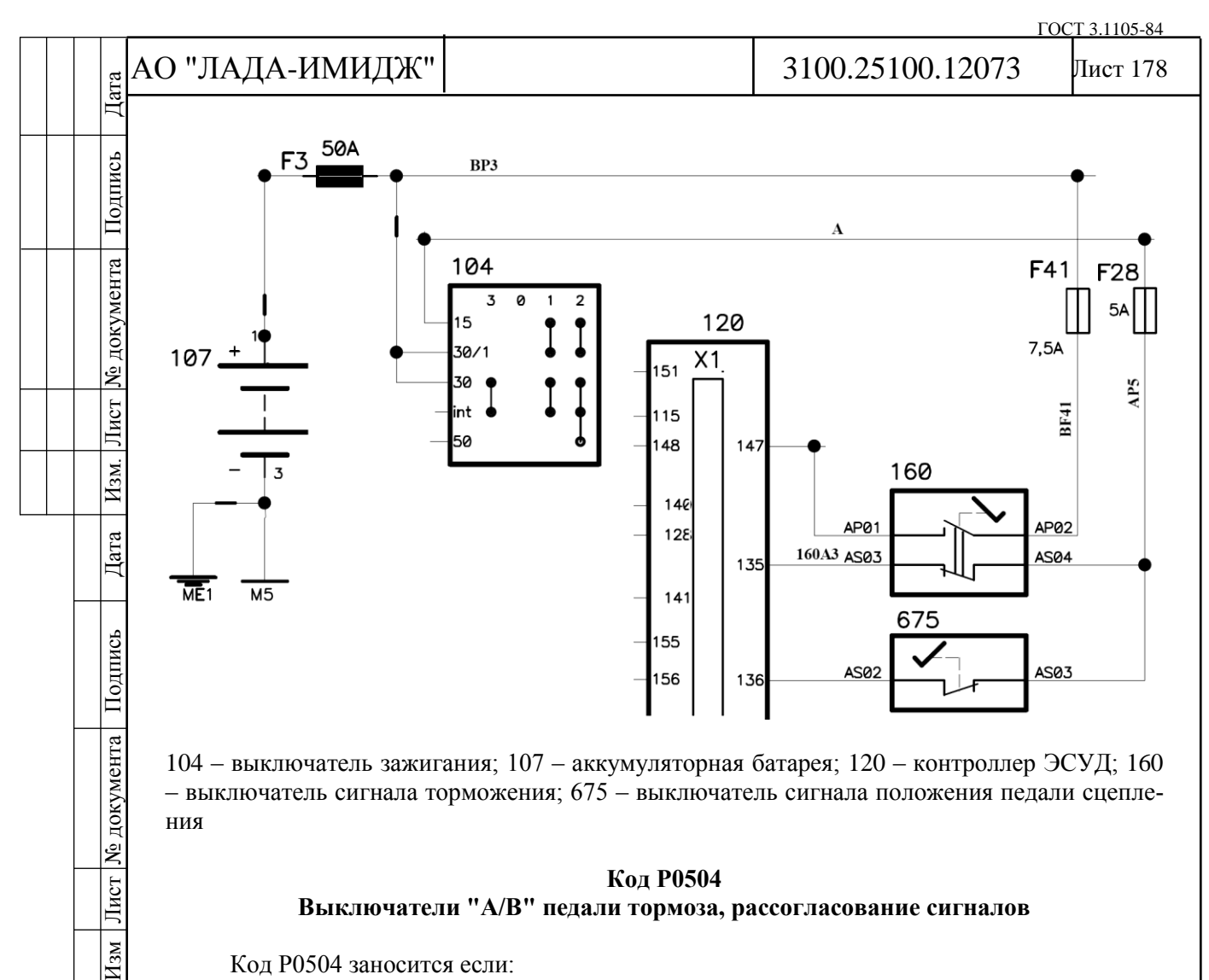

104 – выключатель зажигания; 107 – аккумуляторная батарея; 120 – контроллер ЭСУД; 160 – выключатель сигнала торможения; 675 – выключатель сигнала положения педали сцепления

# **Код Р0504 Выключатели "А/В" педали тормоза, рассогласование сигналов**

Код Р0504 заносится если:

- сигналы концевых выключателей "1-2/3-4" педали тормоза рассогласованы более 200 секунд на запущенном двигателе в режиме холостого хода;

- или количество нажатий на педаль тормоза, определяемых по сигналам двух концевых выключателей "1-2/3-4" отличается на величину диагностического порога на движущемся автомобиле.

Сигнализатор неисправностей загорается на 3-ей поездке после возникновения устойчивой неисправности.

### **Описание проверок**

Последовательность соответствует цифрам на карте.

1 Проверяется, активен ли код Р0504 в момент запроса.

2 Выполняется проверка электрических цепей.

3 Выполнить регулировку зазора выключателя педали тормоза.

# **Диагностическая информация**

Диагностический прибор в режиме "Мониторинг - Выбор группы сигналов – Таблица общих параметров" показывает бит состояния контактов "3-4" (параметр **Концевик педали тормоза №1**) и бит состояния контактов "1-2" (параметр **Концевик педали тормоза №2**) выключателя сигнала торможения.

Контроль состояния контактов "1-2" проводить по лампам стоп-сигналов.

При обнаружении рассогласования сигналов выключателей "1-2/3-4" система управления двигателем будет работать в аварийном режиме до конца текущей поездки.

Дубликат Взам. Подп.

 $\overline{H_{3M}}$ 

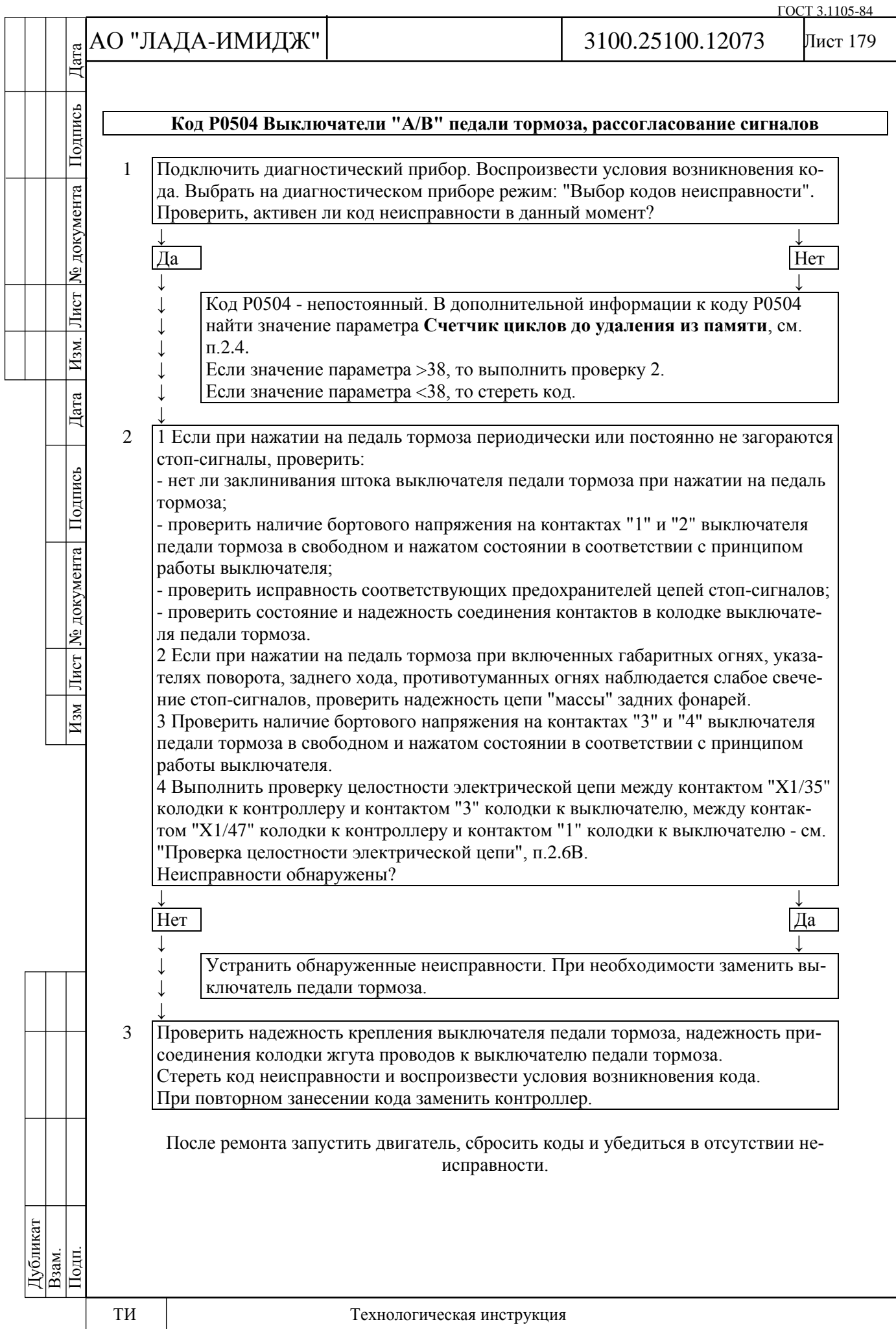

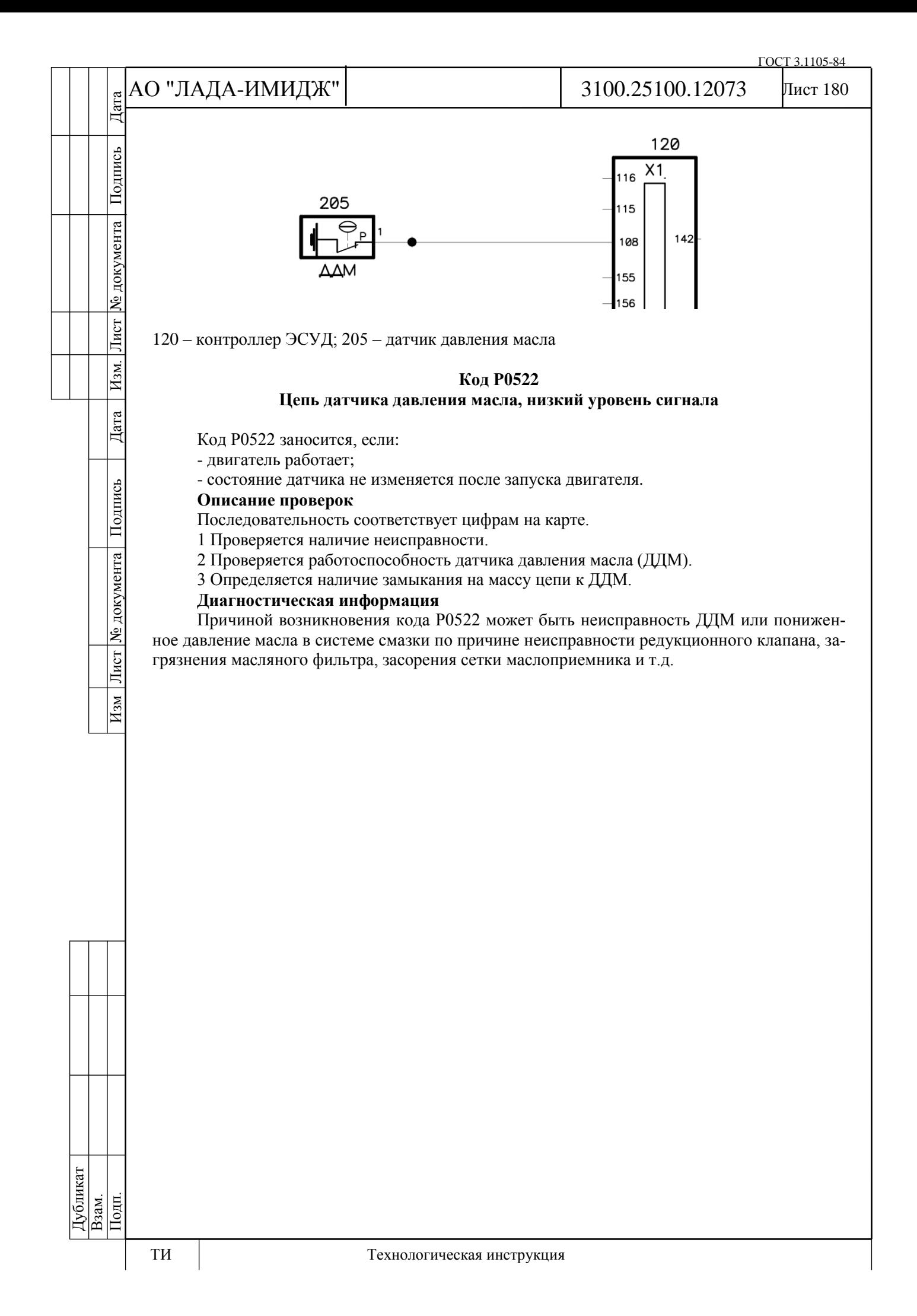
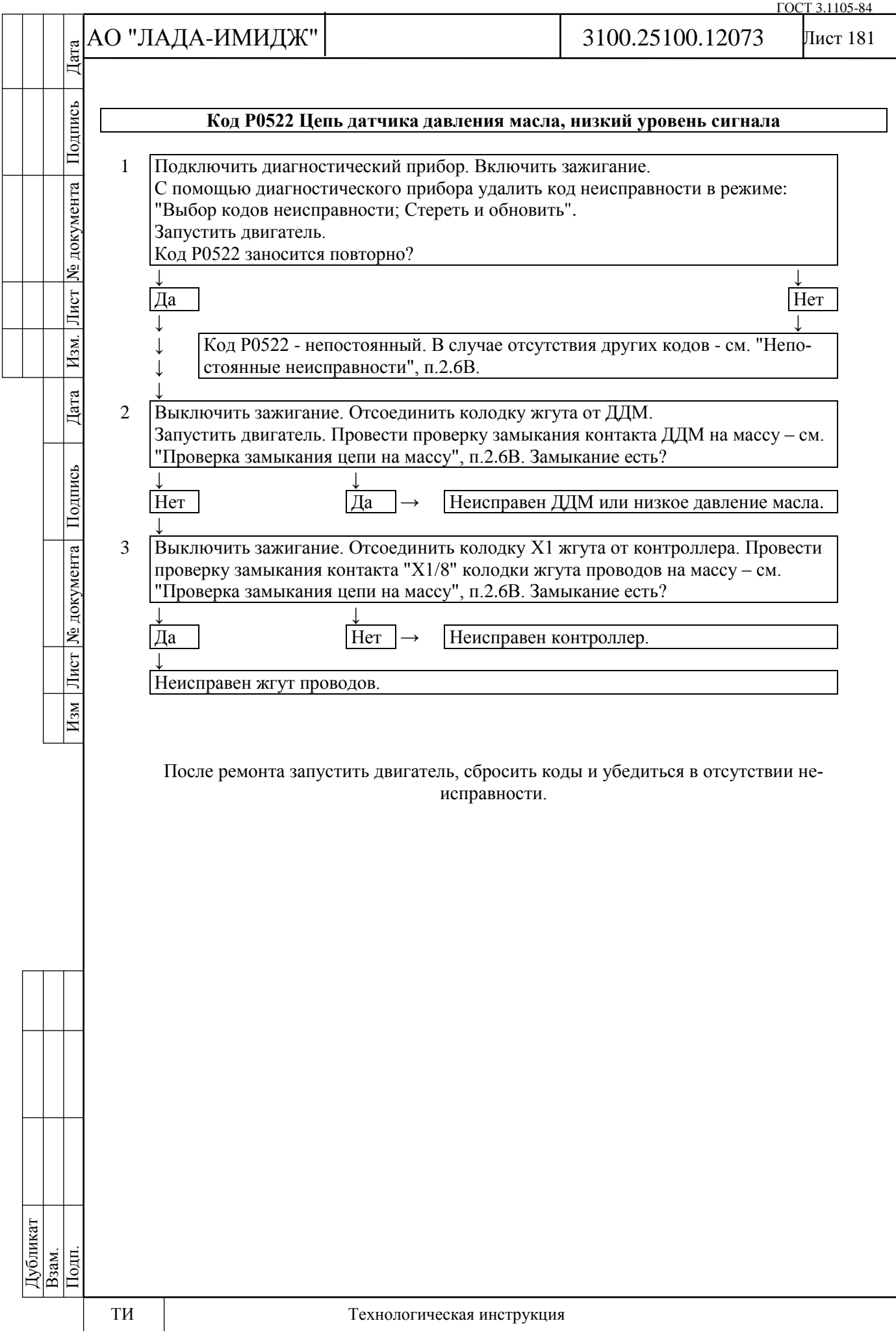

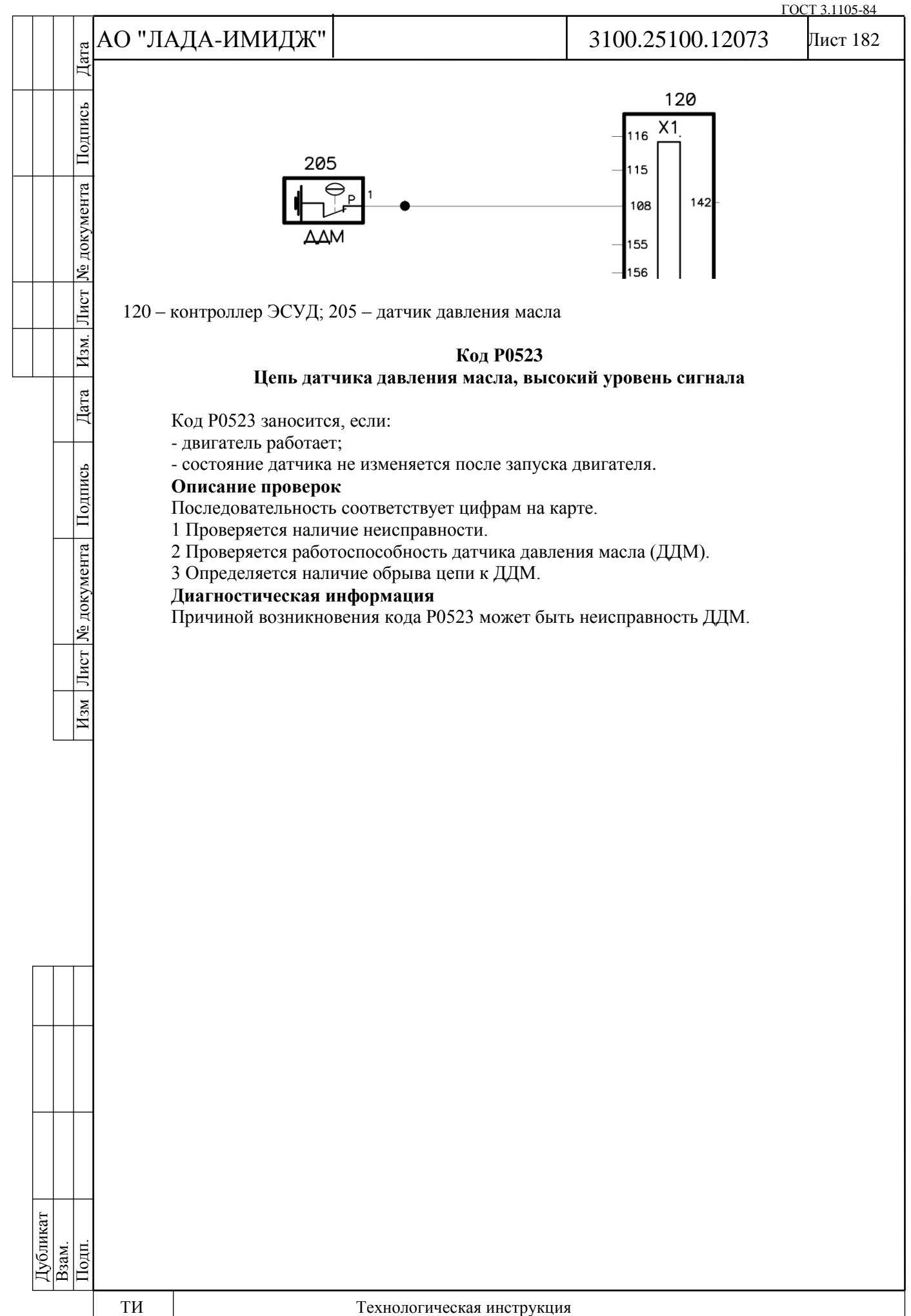

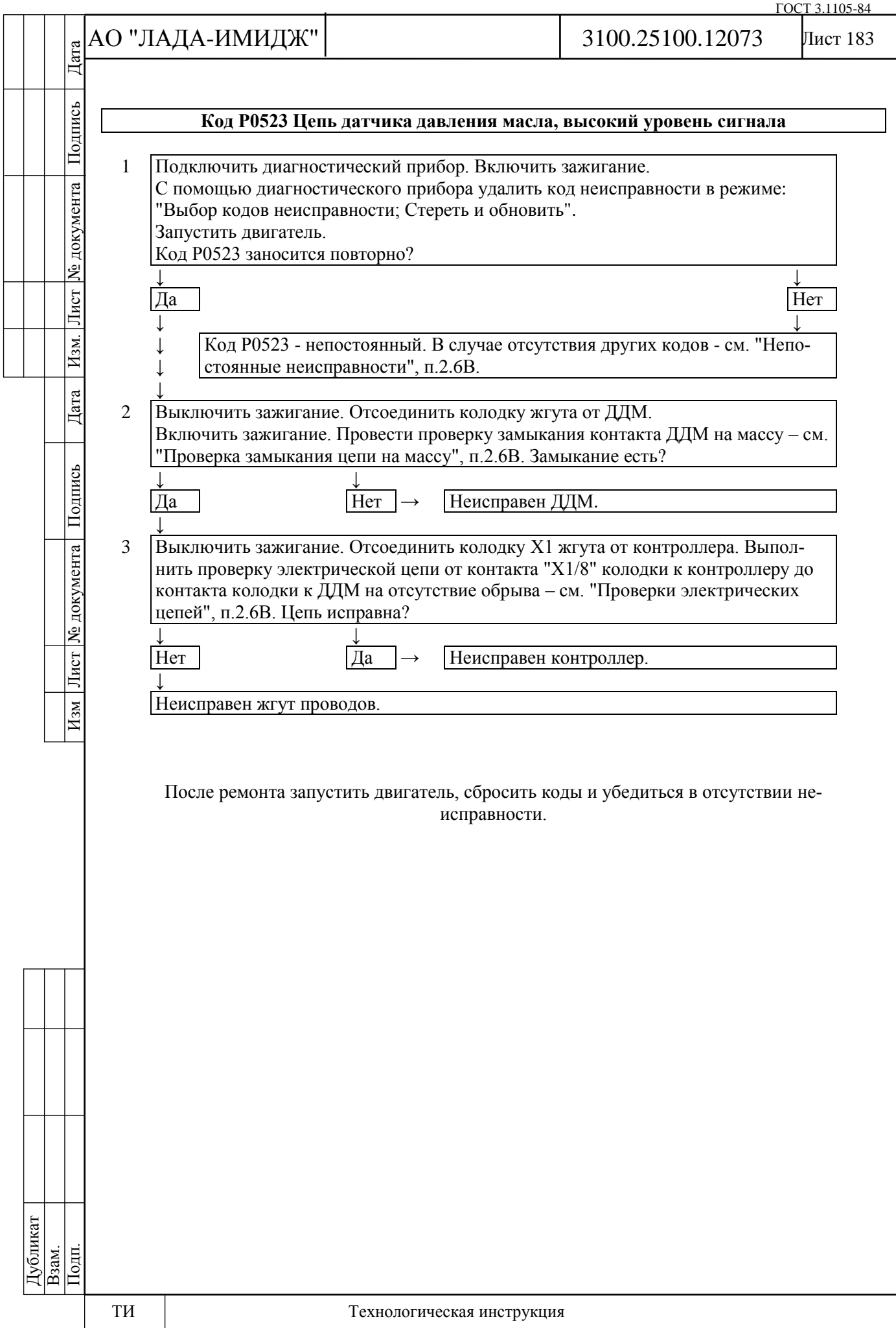

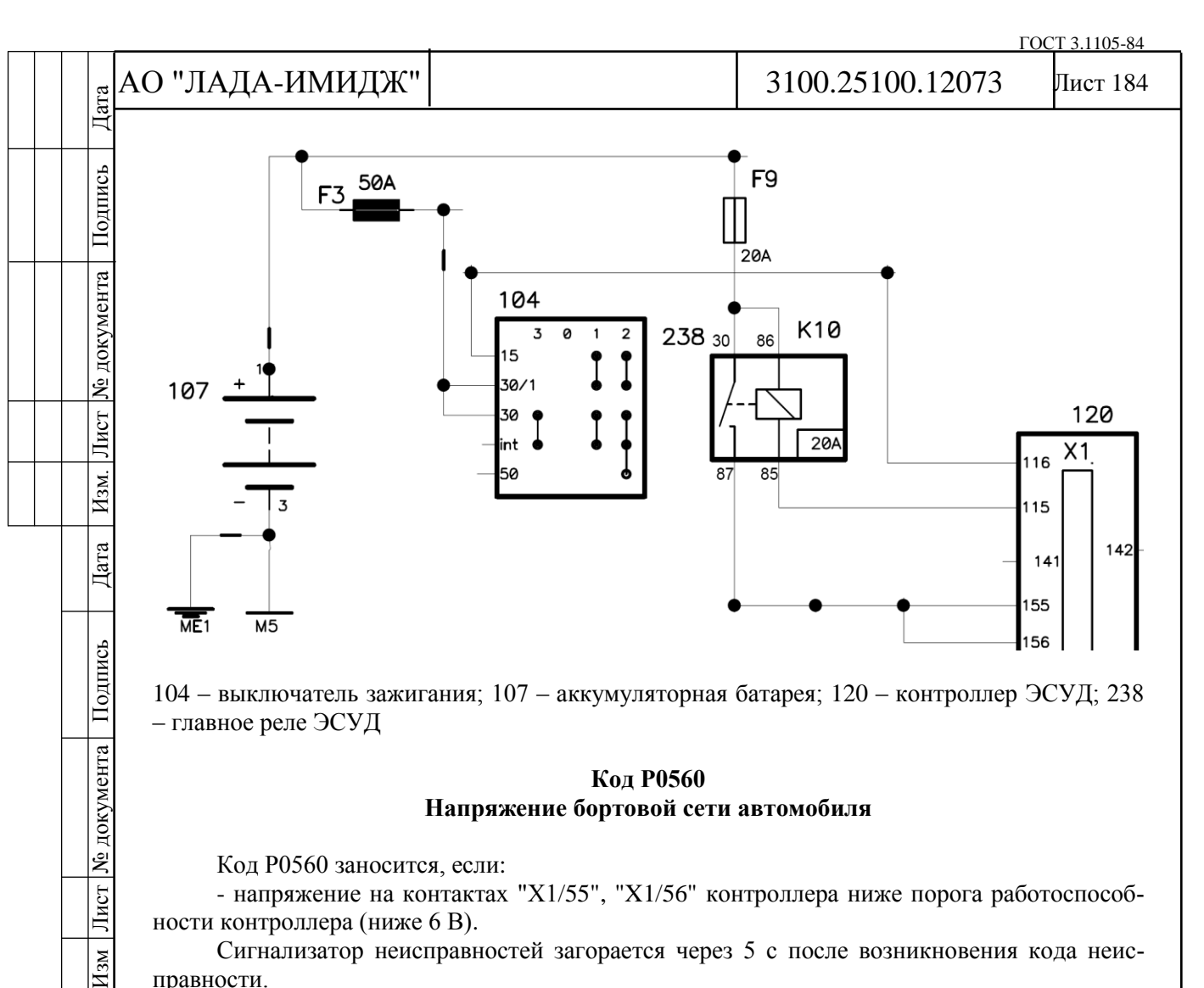

104 – выключатель зажигания; 107 – аккумуляторная батарея; 120 – контроллер ЭСУД; 238 – главное реле ЭСУД

#### **Код Р0560 Напряжение бортовой сети автомобиля**

Код Р0560 заносится, если:

- напряжение на контактах "Х1/55", "X1/56" контроллера ниже порога работоспособности контроллера (ниже 6 В).

Сигнализатор неисправностей загорается через 5 с после возникновения кода неисправности.

#### **Описание проверок**

Последовательность соответствует цифрам на карте.

1 Проверяется, активен ли код в настоящий момент.

2 Выполнить проверку напряжения бортовой сети при помощи диагностического прибора.

## **Диагностическая информация**

Диагностический прибор в режиме "Мониторинг - Выбор группы сигналов – Таблица общих параметров" показывает напряжение бортсети (параметр **Напряжение в бортовой сети**), измеренное на контакте "Х1/16".

В режиме "Мониторинг - Выбор группы сигналов – Аналоговые входы" показывает напряжение бортсети (параметр **АЦП Напряжение батареи**), измеренное на контактах "Х1/55", "X1/56".

При наличии устойчивой неисправности система управления двигателем перейдет в аварийный режим в текущей поездке.

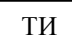

Дубликат Взам. Подп.

Лист № документа

 $_{\rm{H}$  M

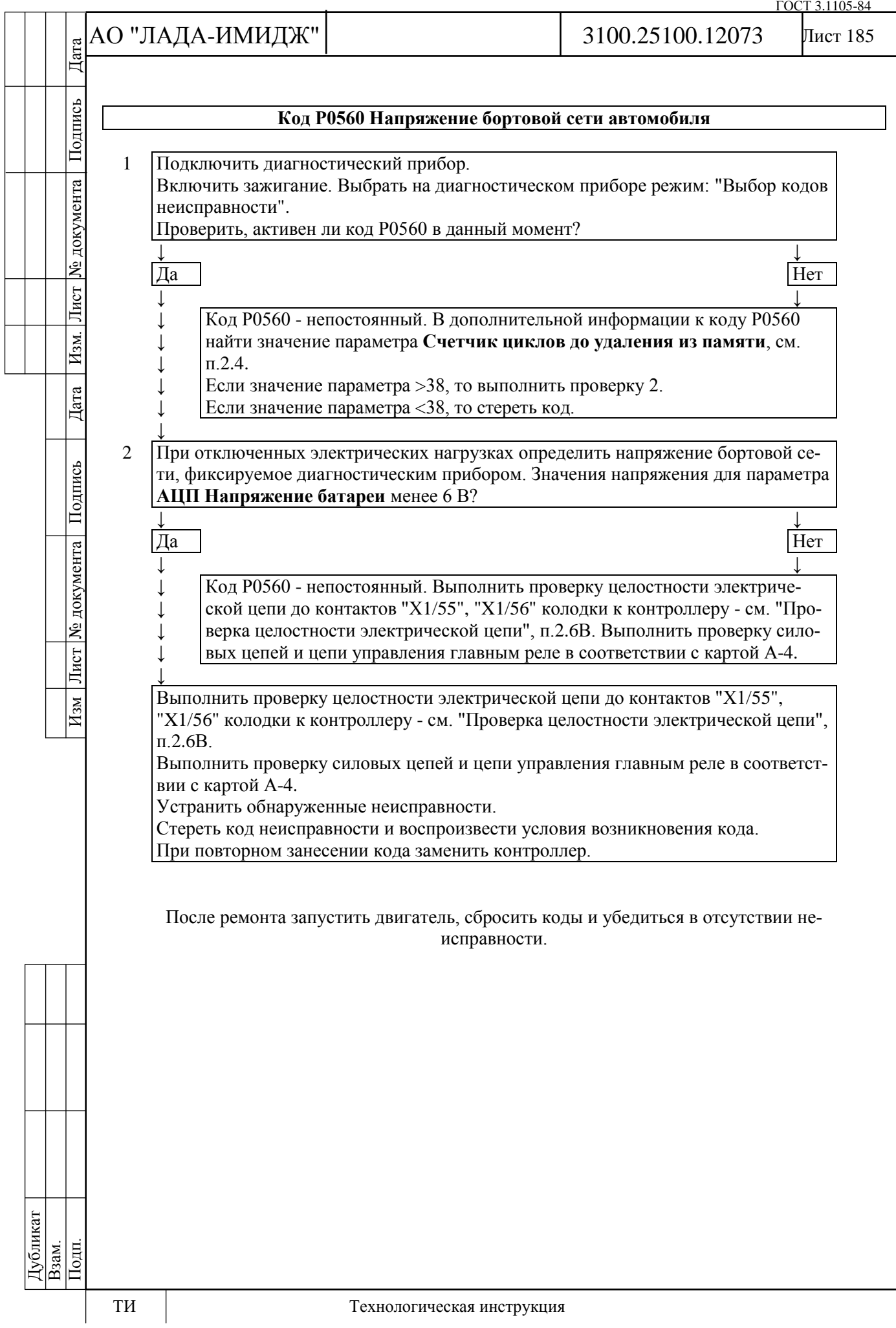

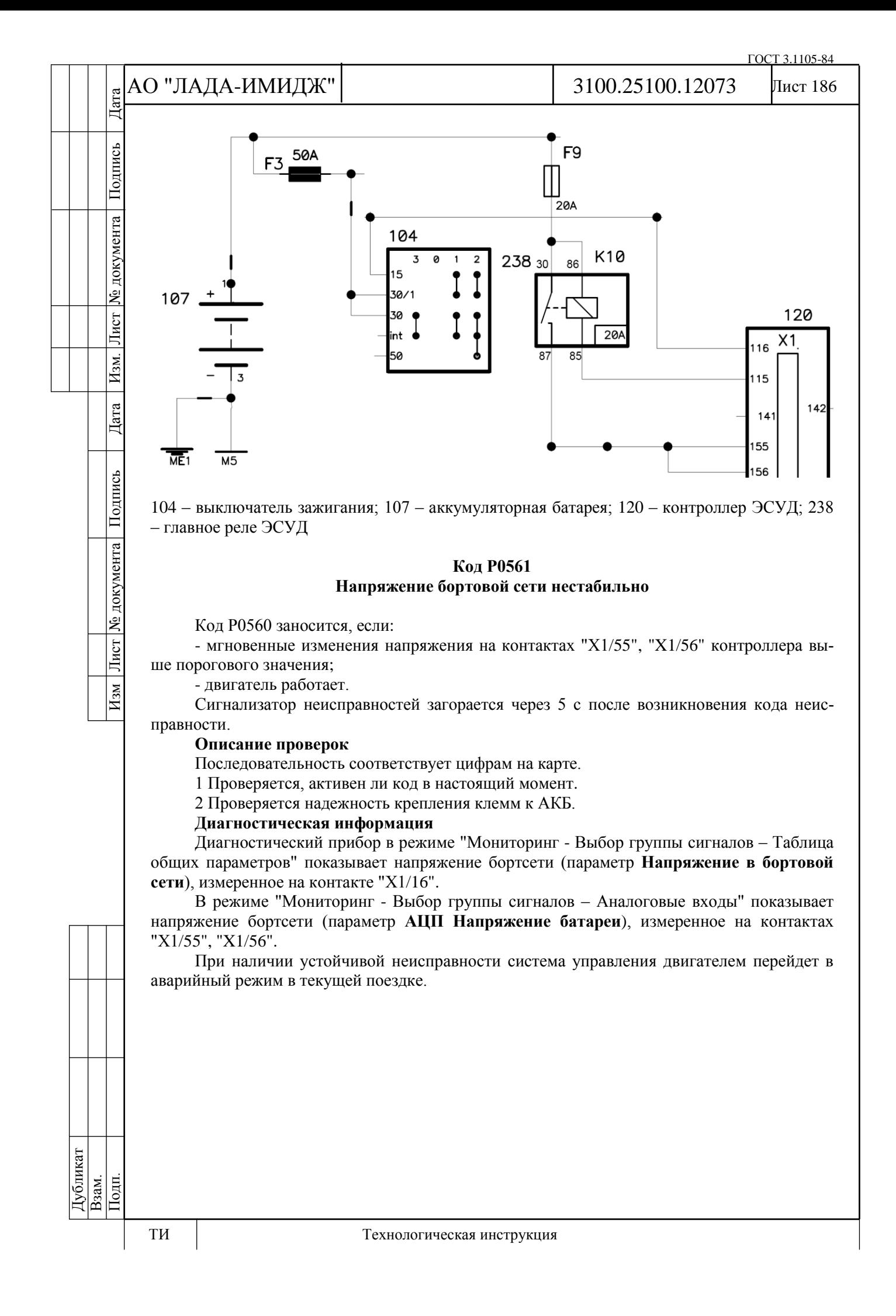

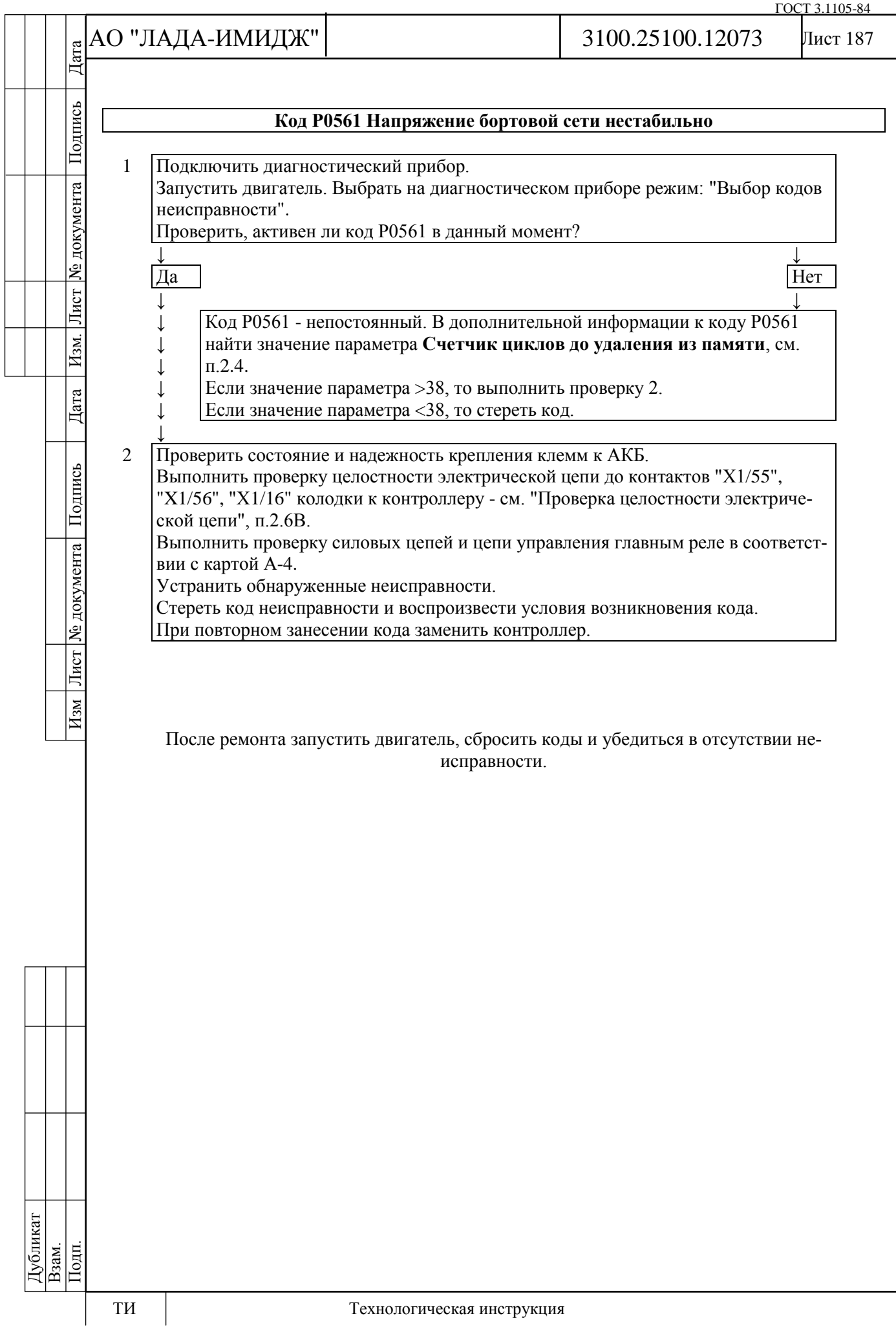

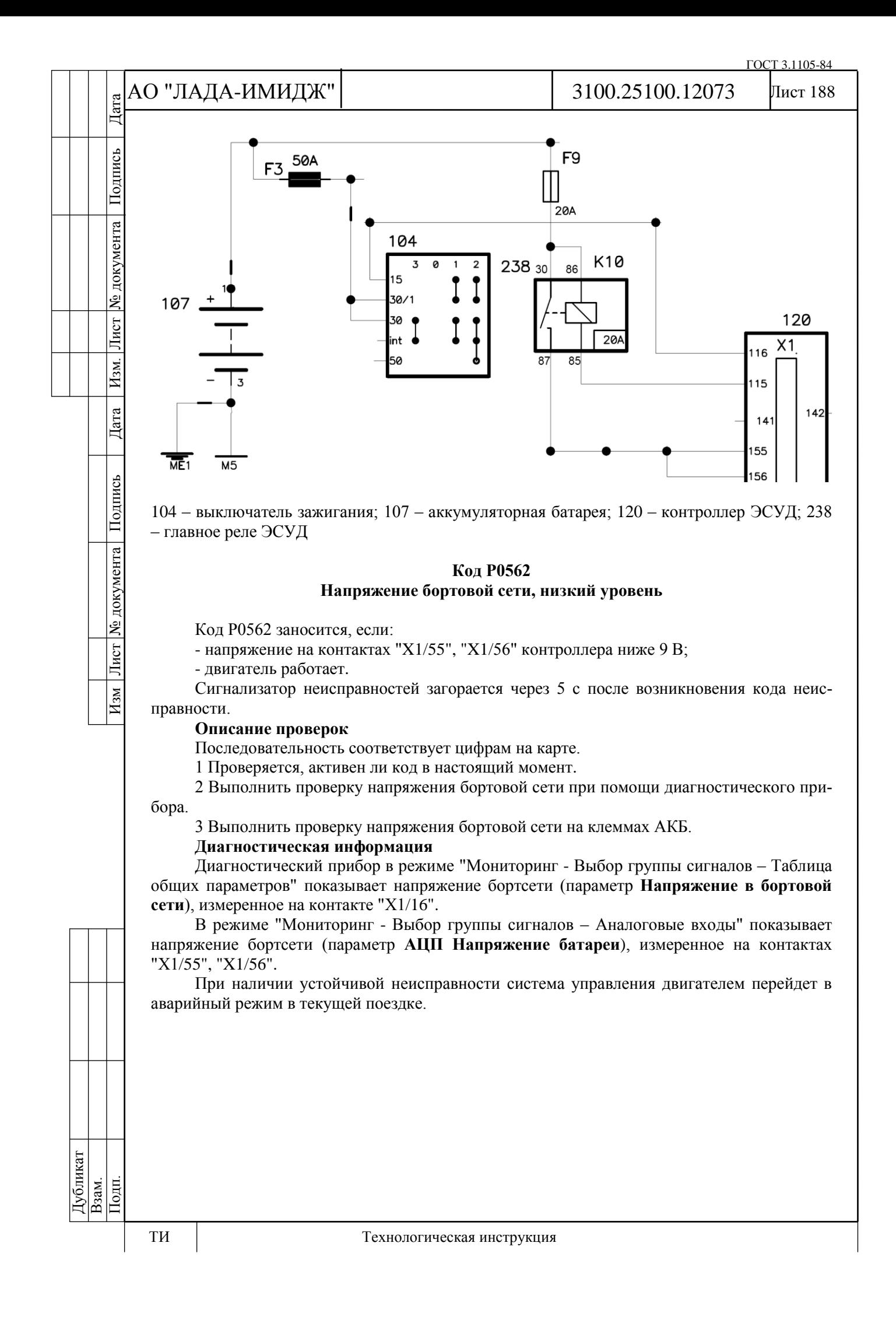

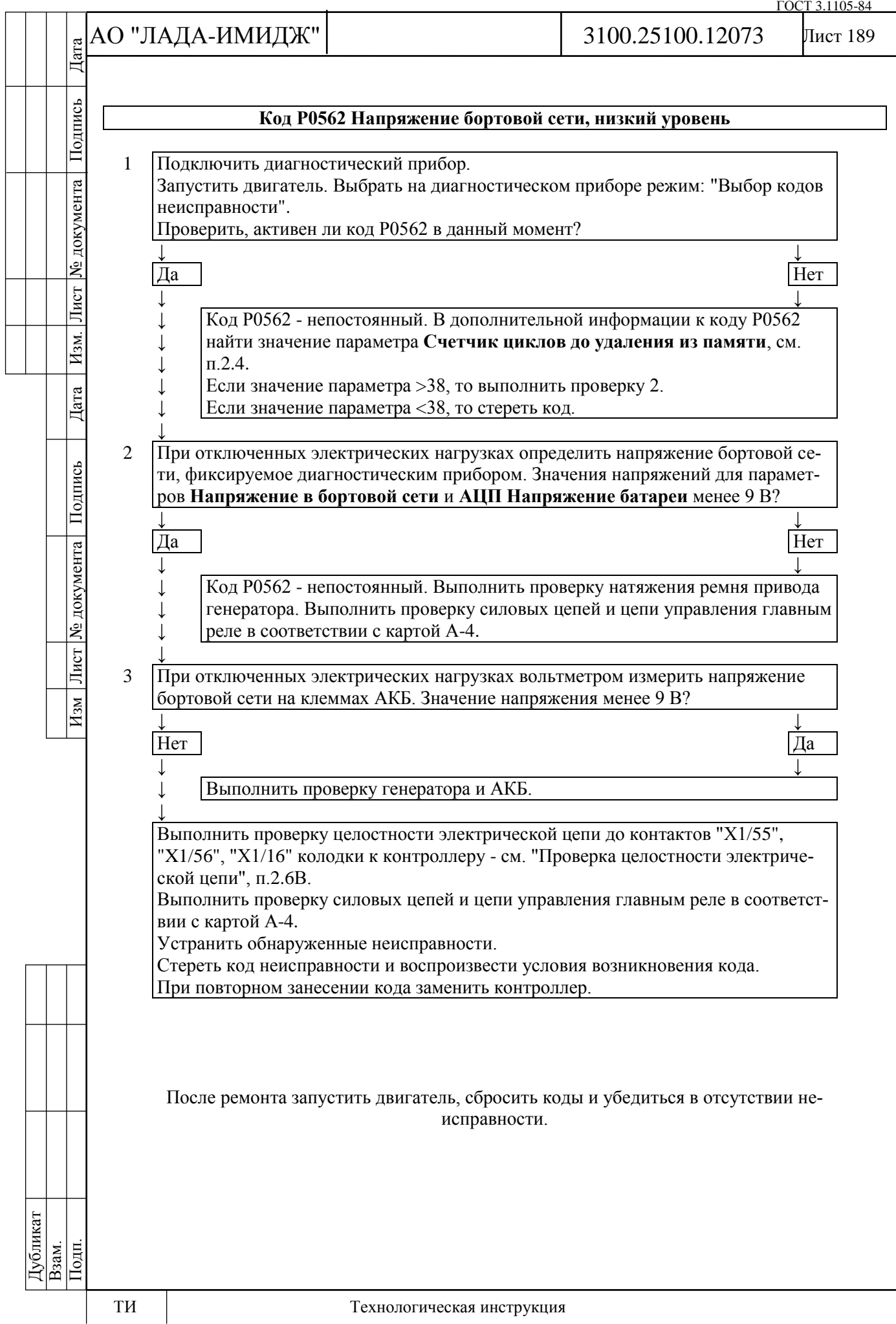

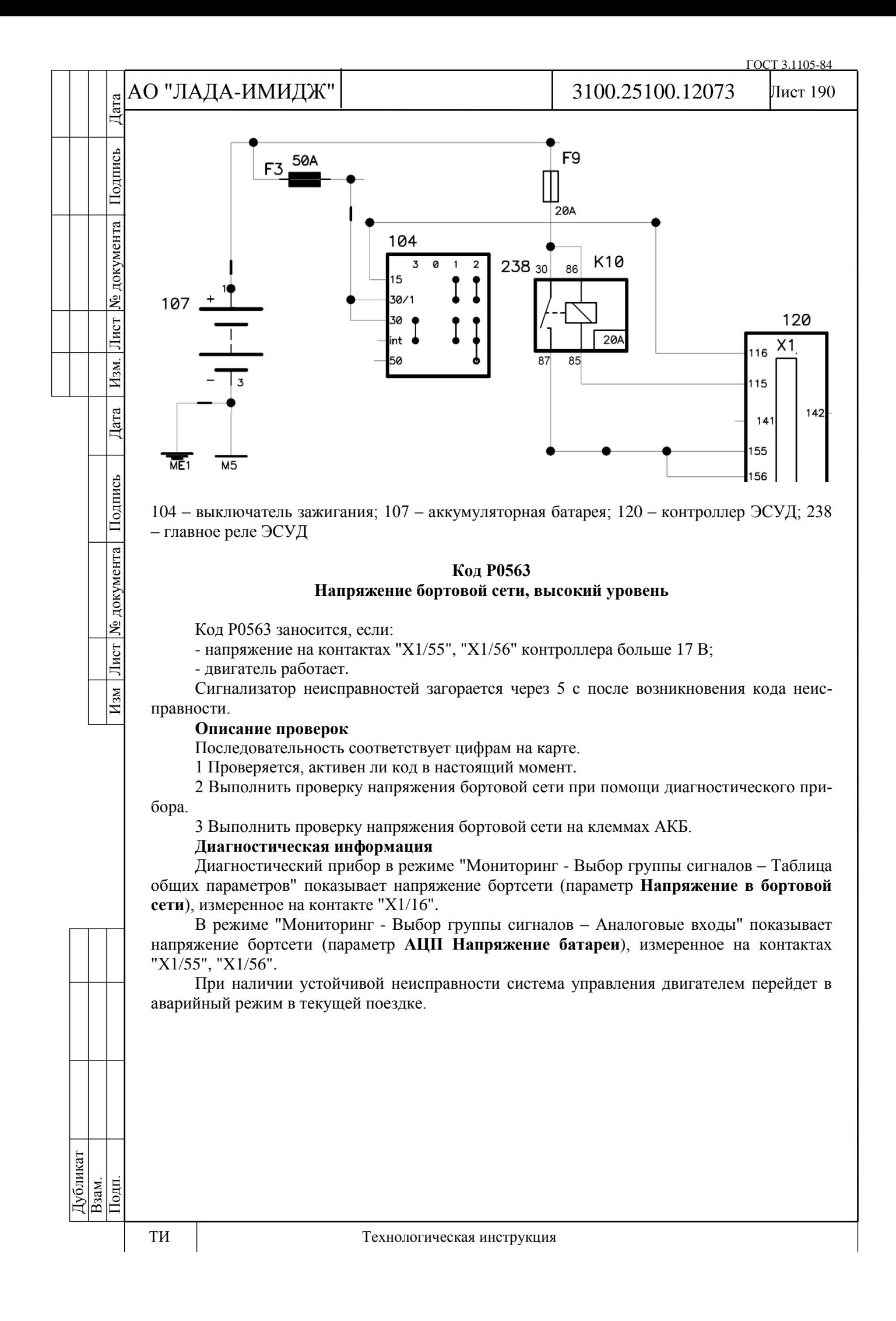

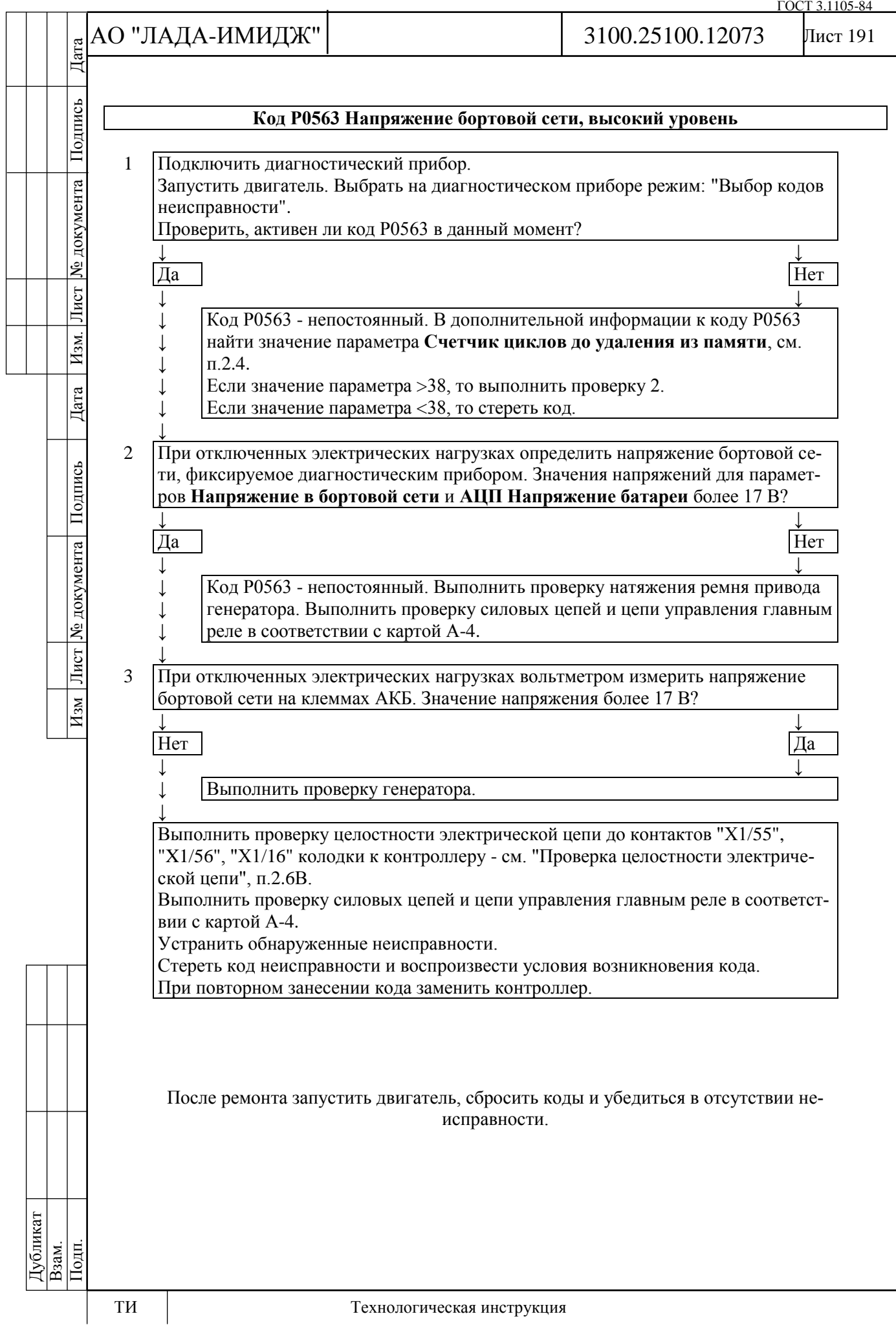

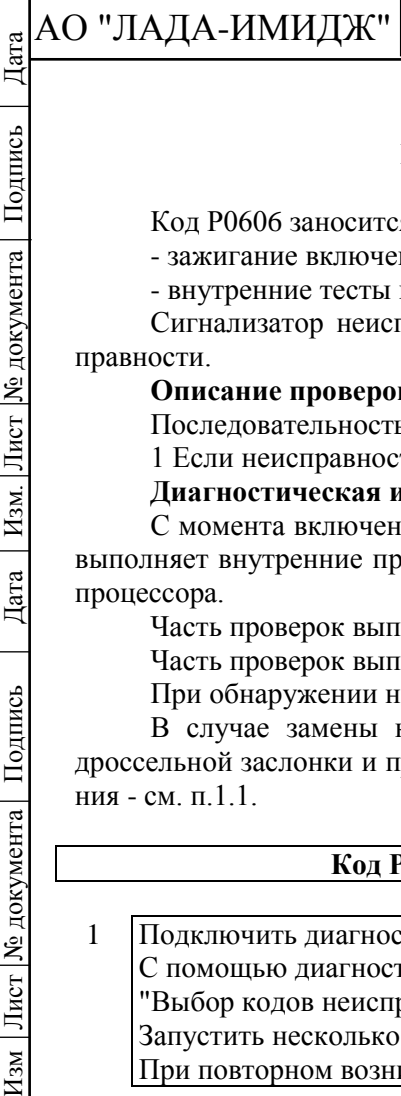

Подпись

№ документа

Лист

 $H<sub>3M</sub>$ .

Дата

Подпись

Лист | № документа |

 $\overline{H_{3M}}$ 

Лист 192

# **Код Р0606 Контроллер СУД, неисправность АЦП**

Код Р0606 заносится, если:

- зажигание включено;

- внутренние тесты контроллера определили неисправность АЦП.

Сигнализатор неисправностей загорается через 5 с после возникновения кода неисправности.

## **Описание проверок**

Последовательность соответствует цифрам на карте.

1 Если неисправность периодически фиксируется, необходимо заменить контроллер.

## **Диагностическая информация**

С момента включения зажигания и до момента отключения главного реле контроллер выполняет внутренние проверки, направленные на определение неисправности аппаратуры процессора.

Часть проверок выполняется однократно при включении и выключении зажигания. Часть проверок выполняется циклически.

При обнаружении неисправности выполняется сброс и инициализация процессора.

В случае замены контроллера необходимо выполнить процедуру адаптации нуля дроссельной заслонки и процедуру адаптации функции диагностики пропусков воспламенения - см. п.1.1.

## **Код Р0606 Контроллер СУД, неисправность АЦП**

1 Подключить диагностический прибор. Включить зажигание. С помощью диагностического прибора удалить код неисправности в режиме: "Выбор кодов неисправности; Стереть и обновить". Запустить несколько раз двигатель. При повторном возникновении кода заменить контроллер.

После ремонта запустить двигатель, сбросить коды и убедиться в отсутствии неисправности.

Дубликат Взам. Подп.

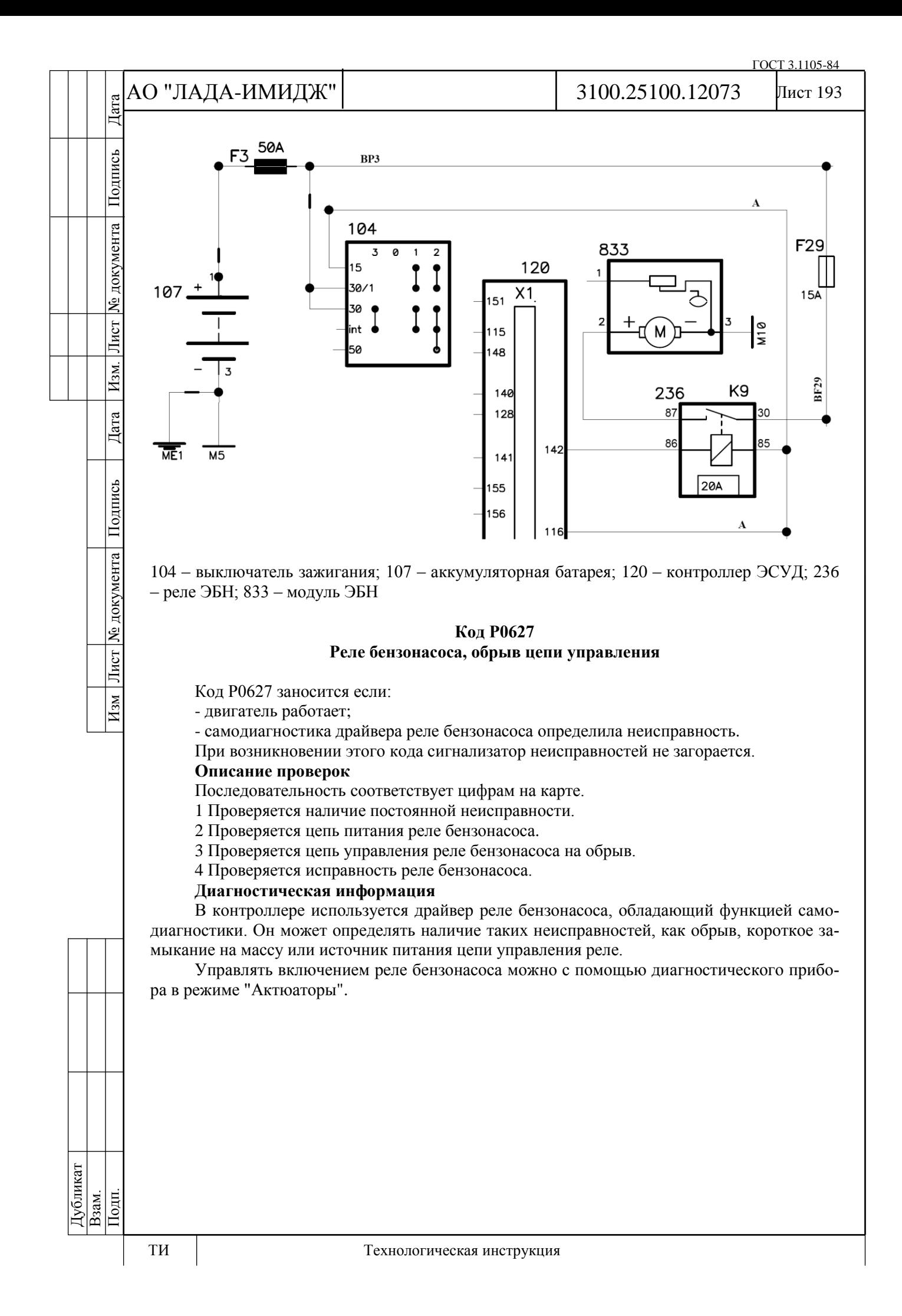

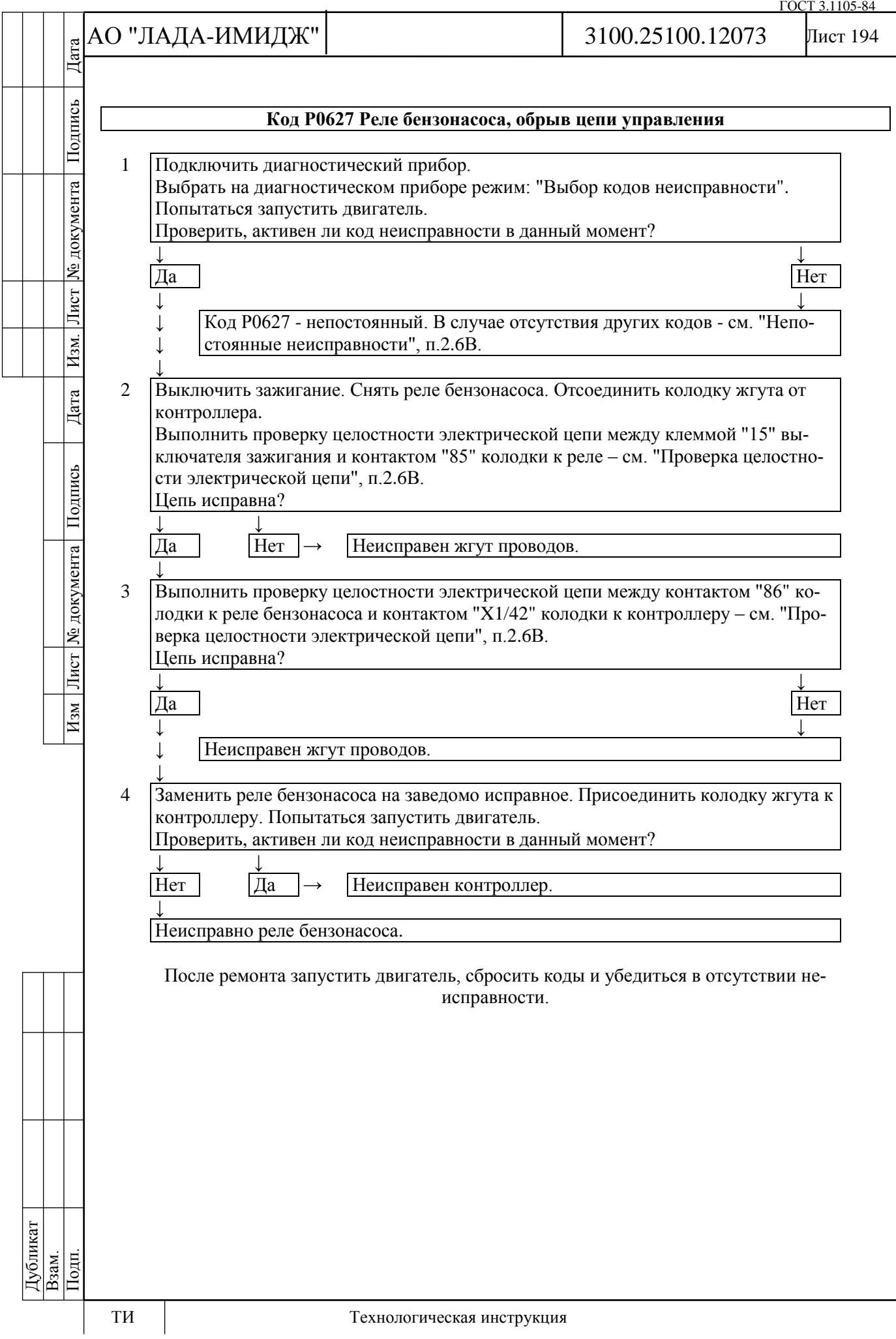

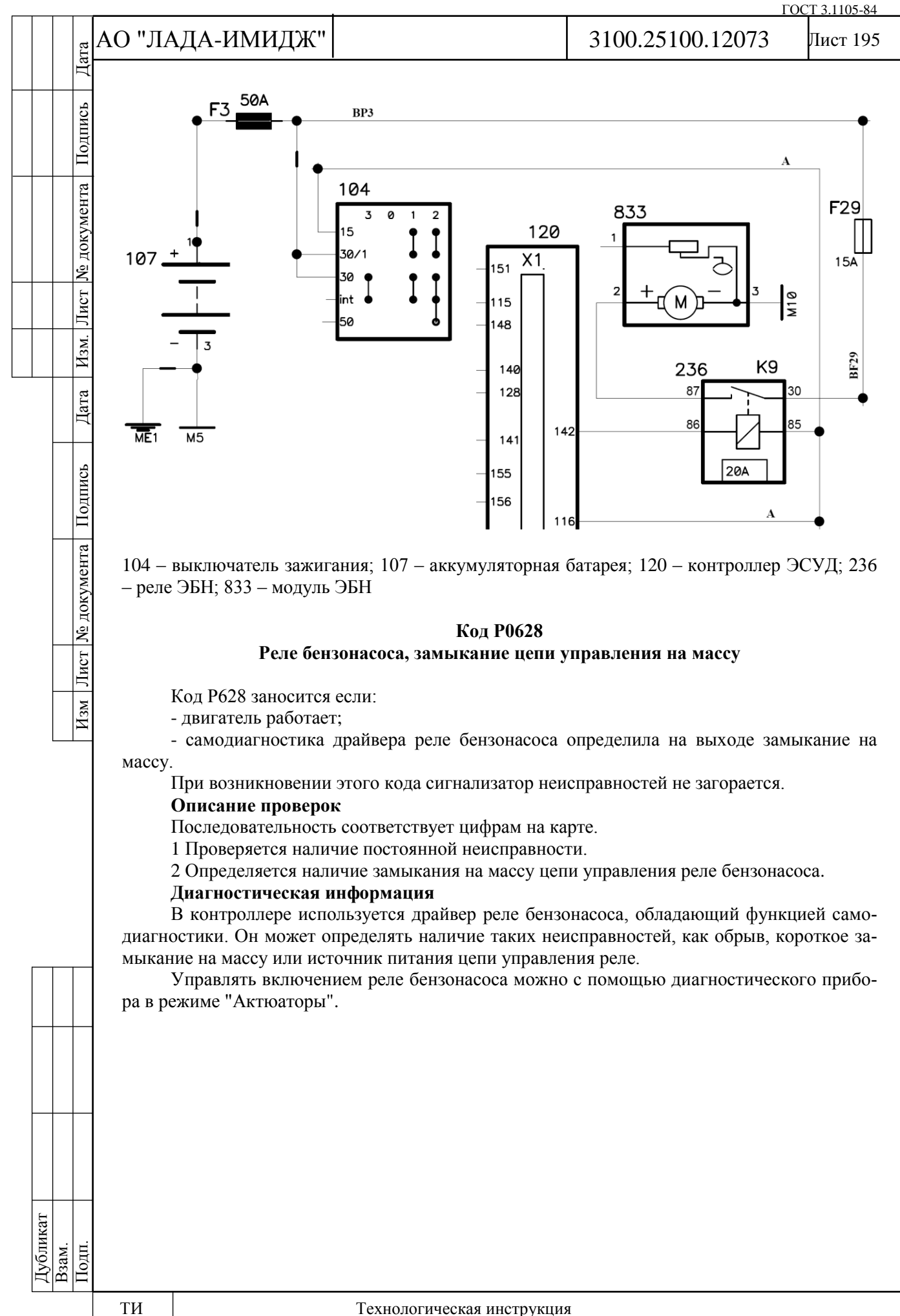

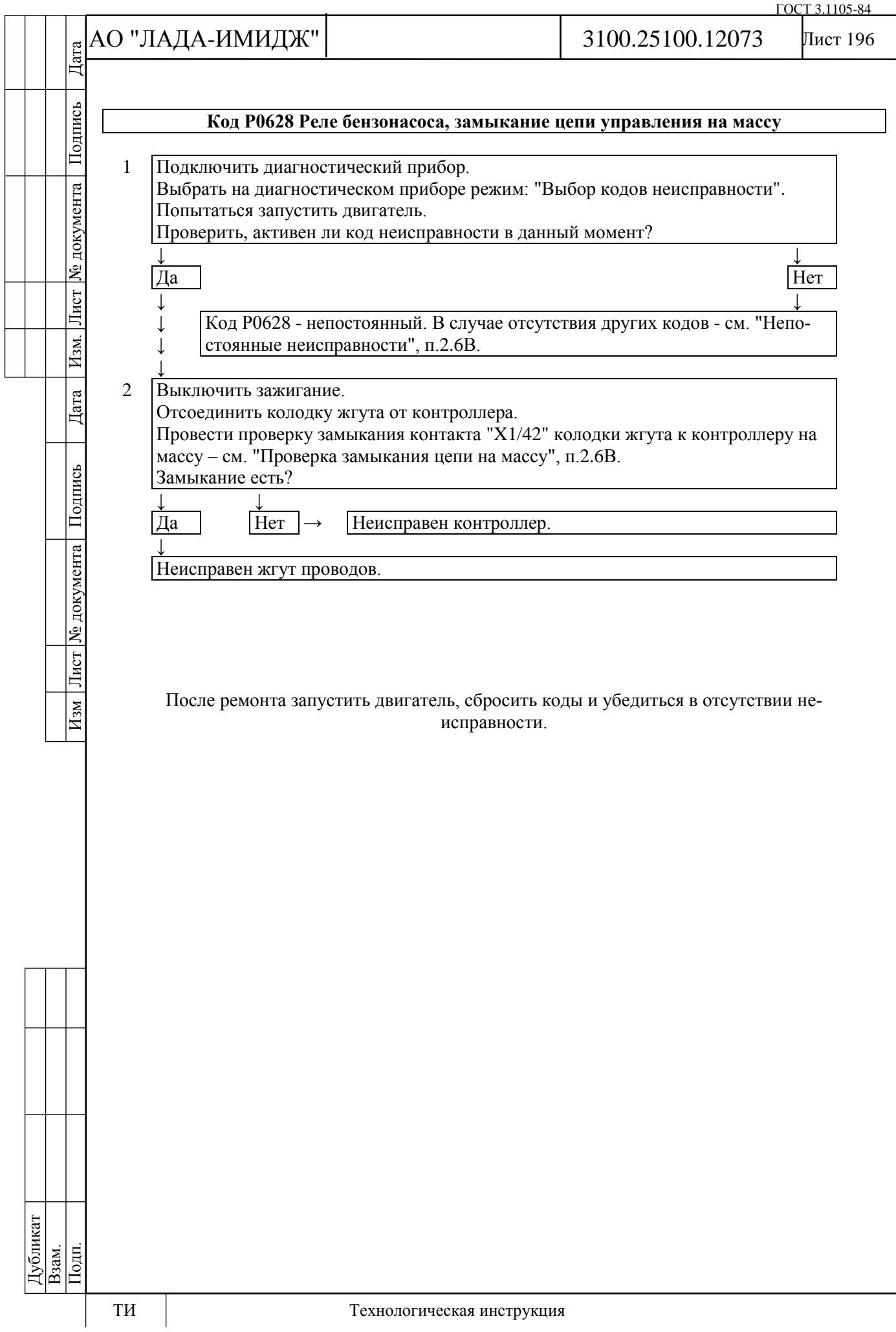

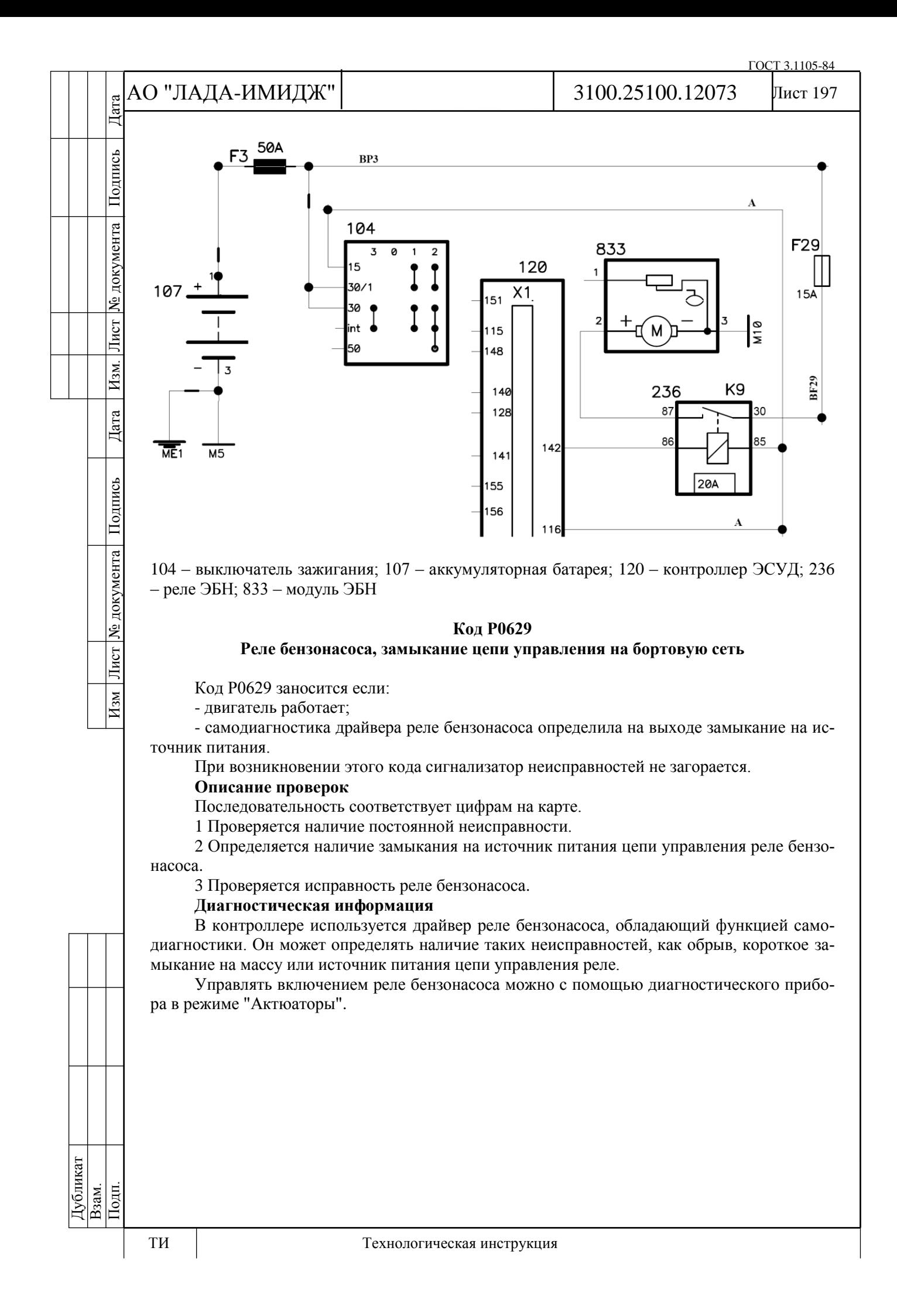

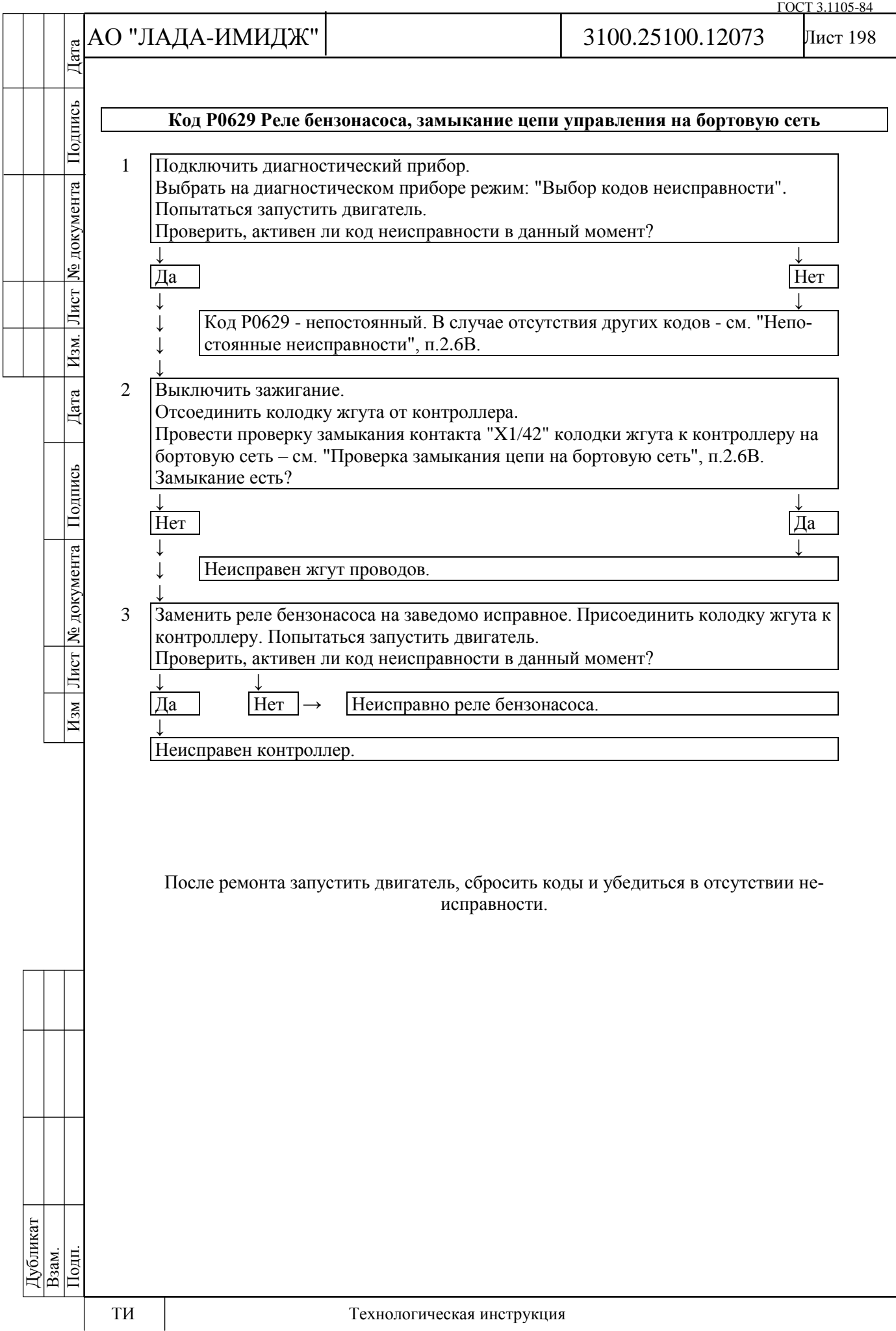

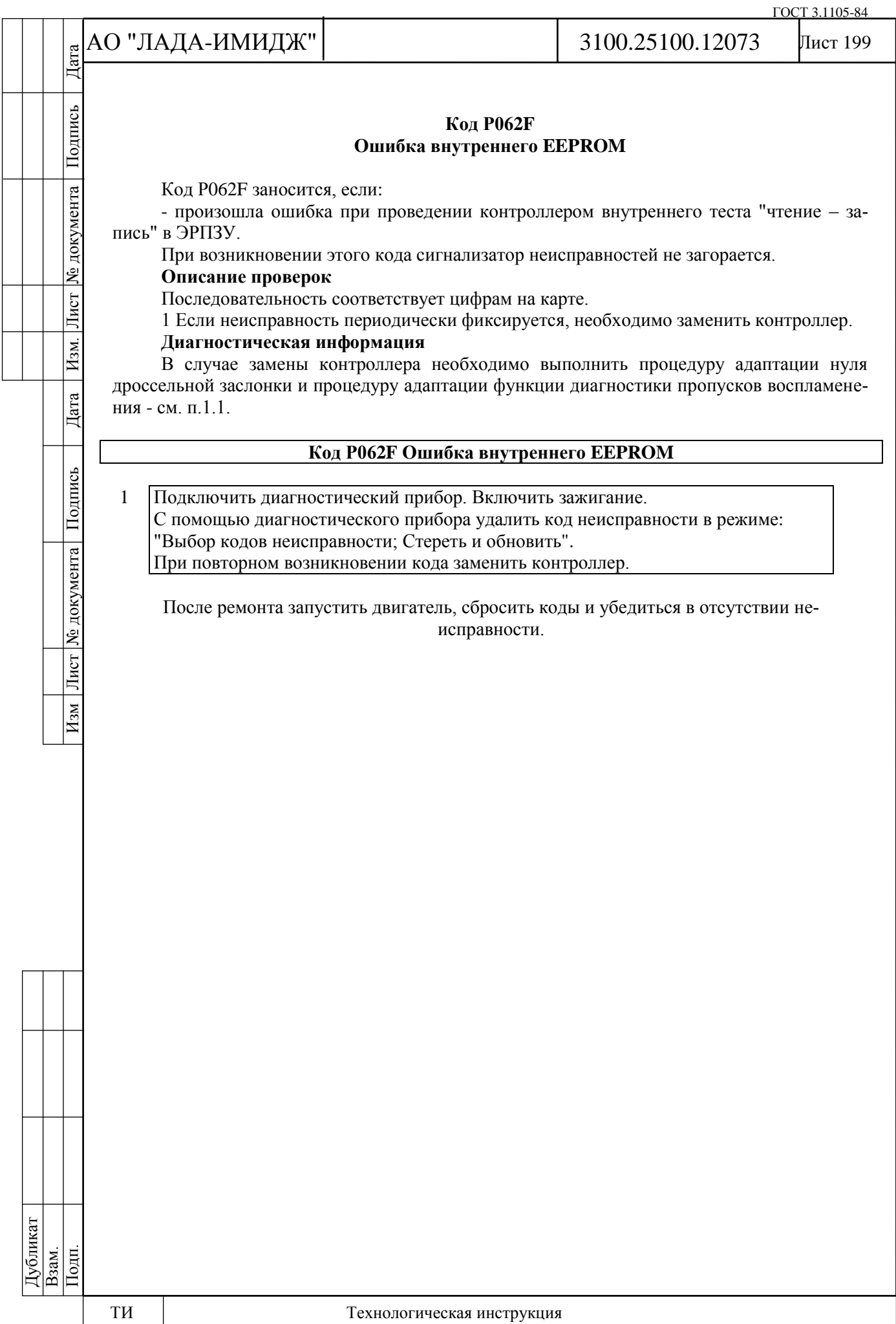

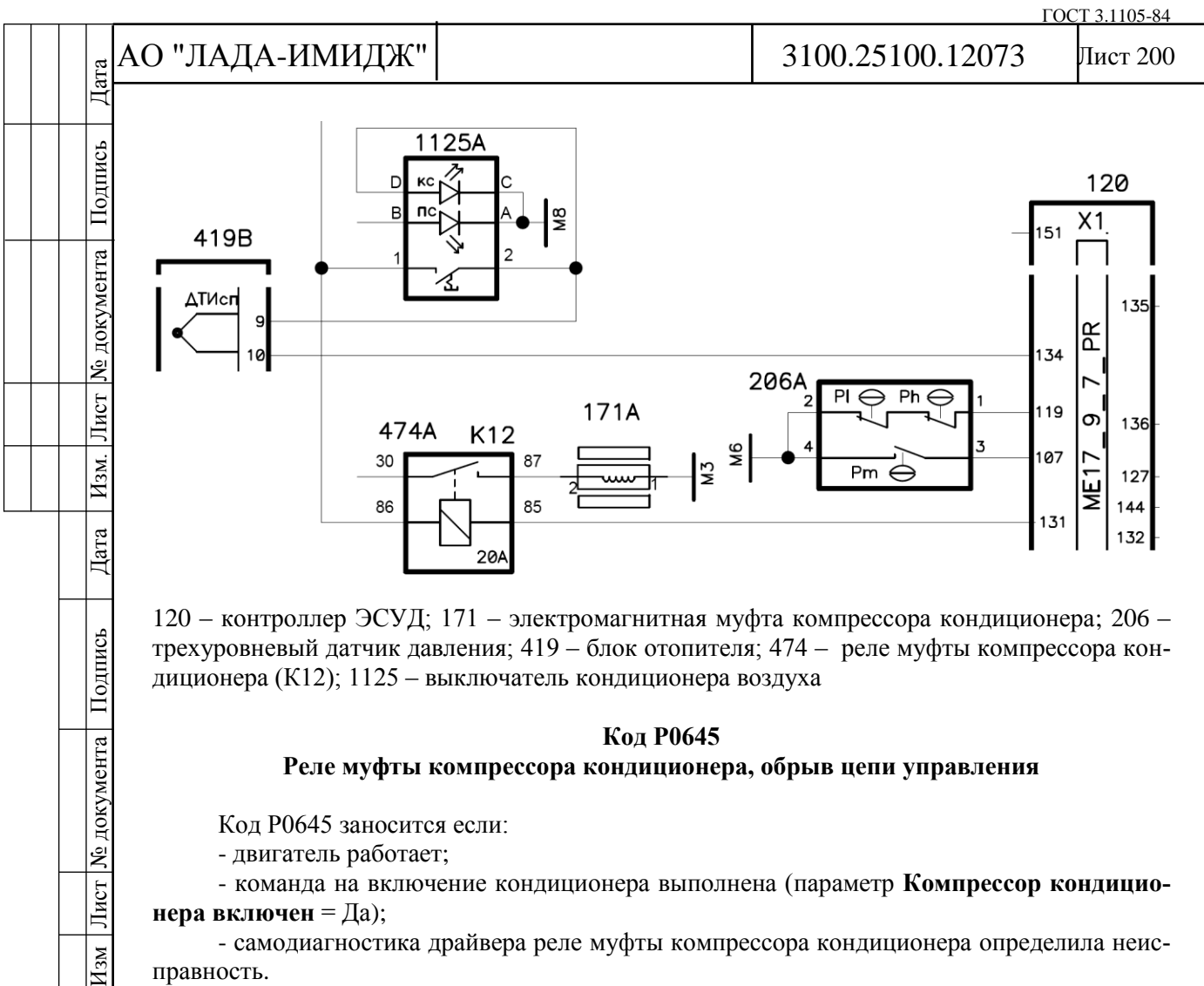

#### **Реле муфты компрессора кондиционера, обрыв цепи управления**

Код Р0645 заносится если:

- двигатель работает;

- команда на включение кондиционера выполнена (параметр **Компрессор кондиционера включен** = Да);

- самодиагностика драйвера реле муфты компрессора кондиционера определила неисправность.

Сигнализатор неисправностей загорается через 2 драйв-цикла после возникновения кода неисправности.

#### **Описание проверок**

Последовательность соответствует цифрам на карте.

1 Проверяется наличие постоянной неисправности.

2 Проверяется цепь питания реле муфты компрессора кондиционера.

3 Проверяется цепь управления реле муфты компрессора кондиционера на обрыв.

4 Проверяется исправность реле муфты компрессора кондиционера.

#### **Диагностическая информация**

В контроллере используется драйвер реле муфты компрессора кондиционера, обладающий функцией самодиагностики. Он может определять наличие таких неисправностей, как обрыв, короткое замыкание на массу или источник питания цепи управления реле.

Управлять включением стартера муфты компрессора кондиционера можно с помощью диагностического прибора в режиме "Актюаторы".

Дубликат Взам. Подп.

 $H_{3M}$ 

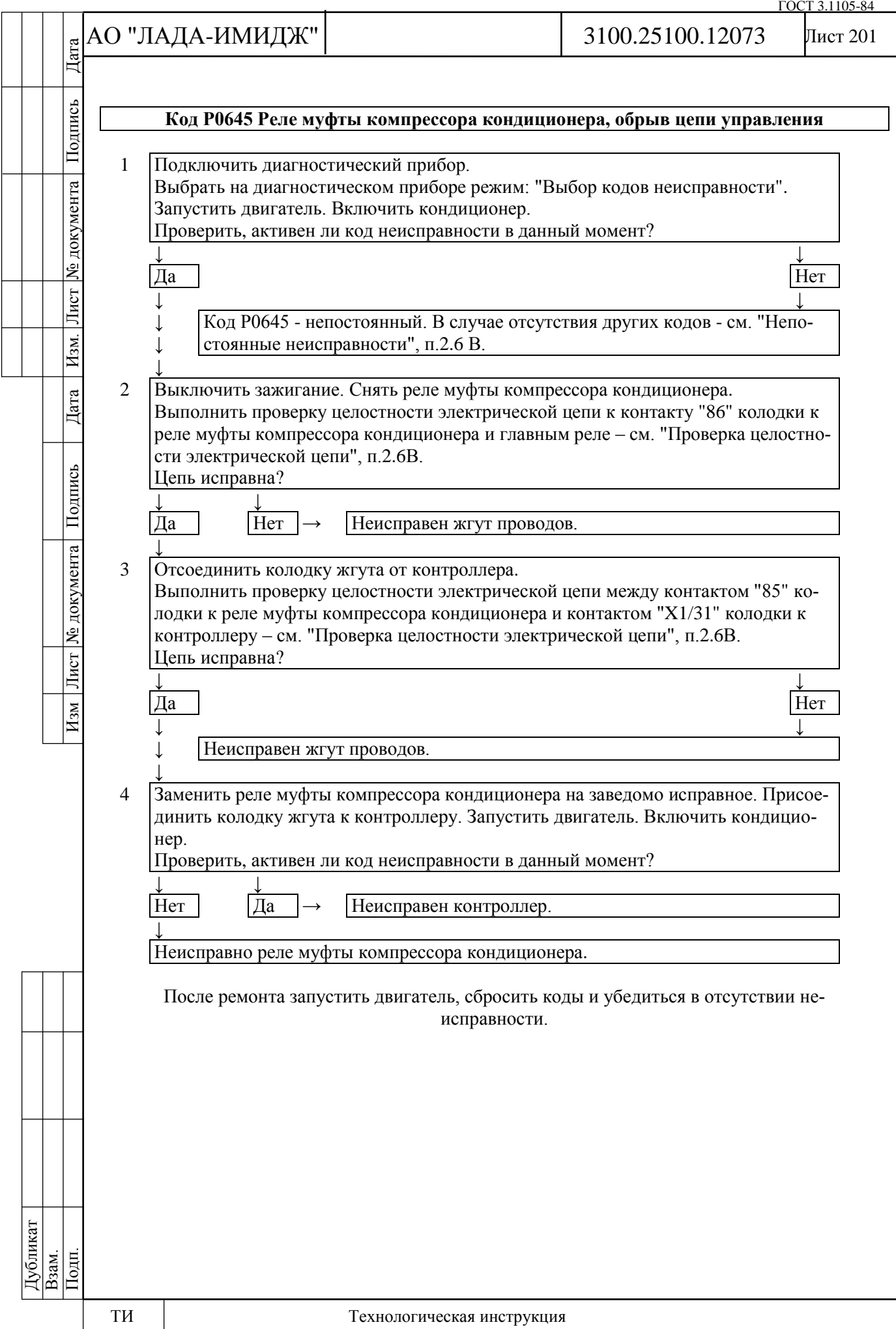

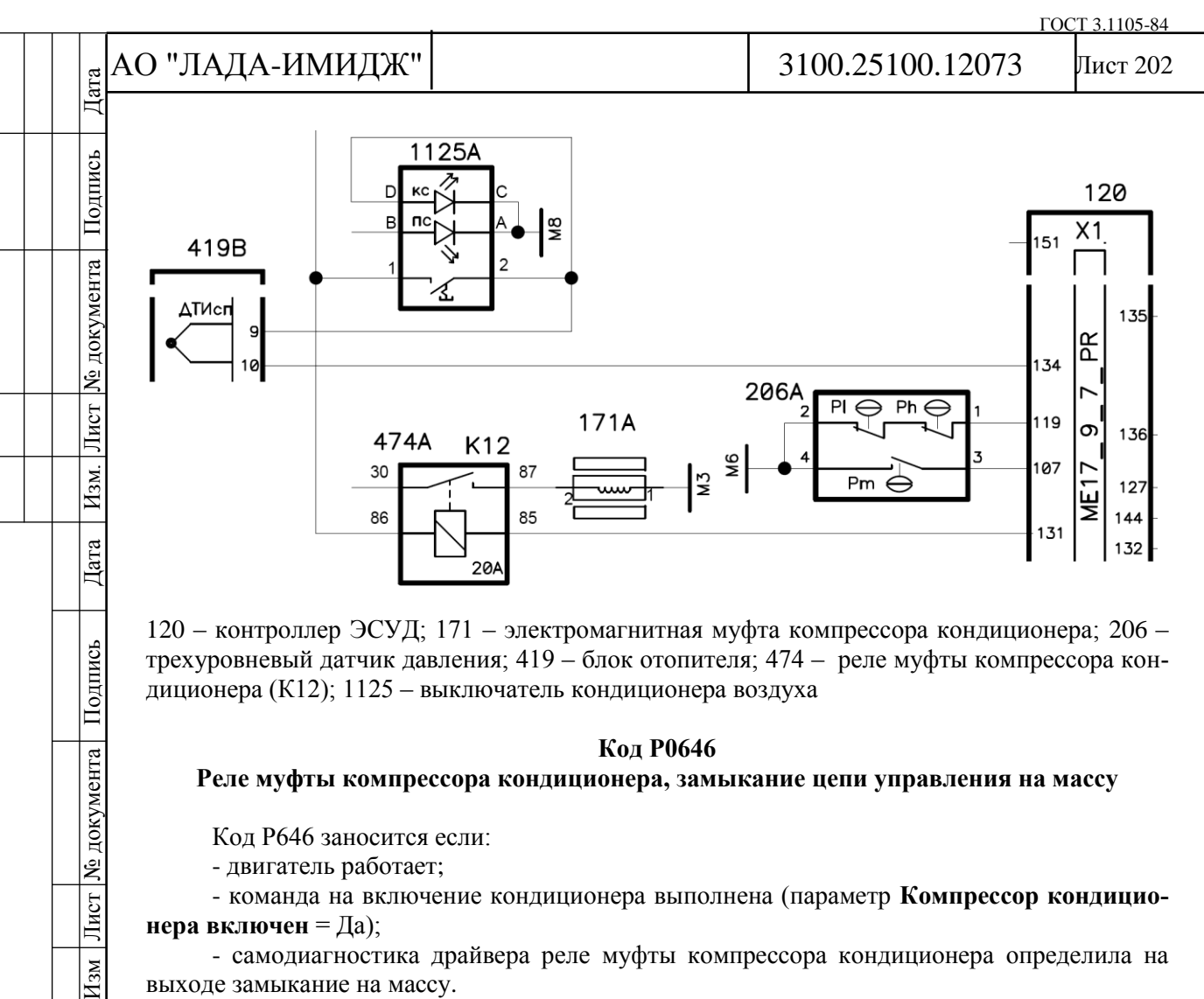

120 – контроллер ЭСУД; 171 – электромагнитная муфта компрессора кондиционера; 206 – трехуровневый датчик давления; 419 – блок отопителя; 474 – реле муфты компрессора кондиционера (К12); 1125 – выключатель кондиционера воздуха

#### **Код Р0646**

#### **Реле муфты компрессора кондиционера, замыкание цепи управления на массу**

Код Р646 заносится если:

- двигатель работает;

- команда на включение кондиционера выполнена (параметр **Компрессор кондиционера включен** = Да);

- самодиагностика драйвера реле муфты компрессора кондиционера определила на выходе замыкание на массу.

Сигнализатор неисправностей загорается через 2 драйв-цикла после возникновения кода неисправности.

#### **Описание проверок**

Последовательность соответствует цифрам на карте.

1 Проверяется наличие постоянной неисправности.

2 Определяется наличие замыкания на массу цепи управления реле муфты компрессора кондиционера.

### **Диагностическая информация**

В контроллере используется драйвер реле муфты компрессора кондиционера, обладающий функцией самодиагностики. Он может определять наличие таких неисправностей, как обрыв, короткое замыкание на массу или источник питания цепи управления реле.

Управлять включением реле муфты компрессора кондиционера можно с помощью диагностического прибора в режиме "Актюатор".

Дубликат Взам. Подп.

Подпись

Лист | № документа |

 $H_{3M}$ 

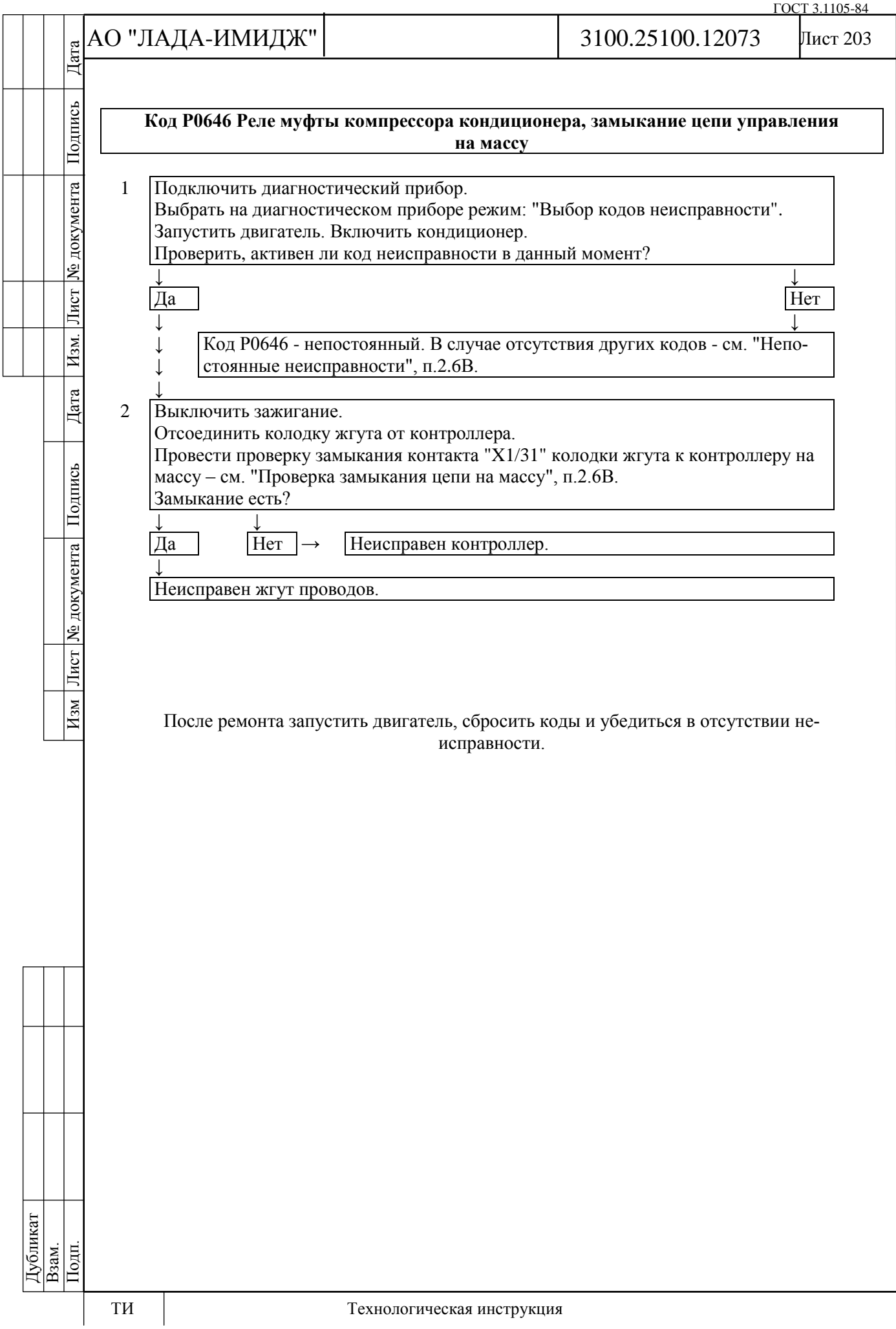

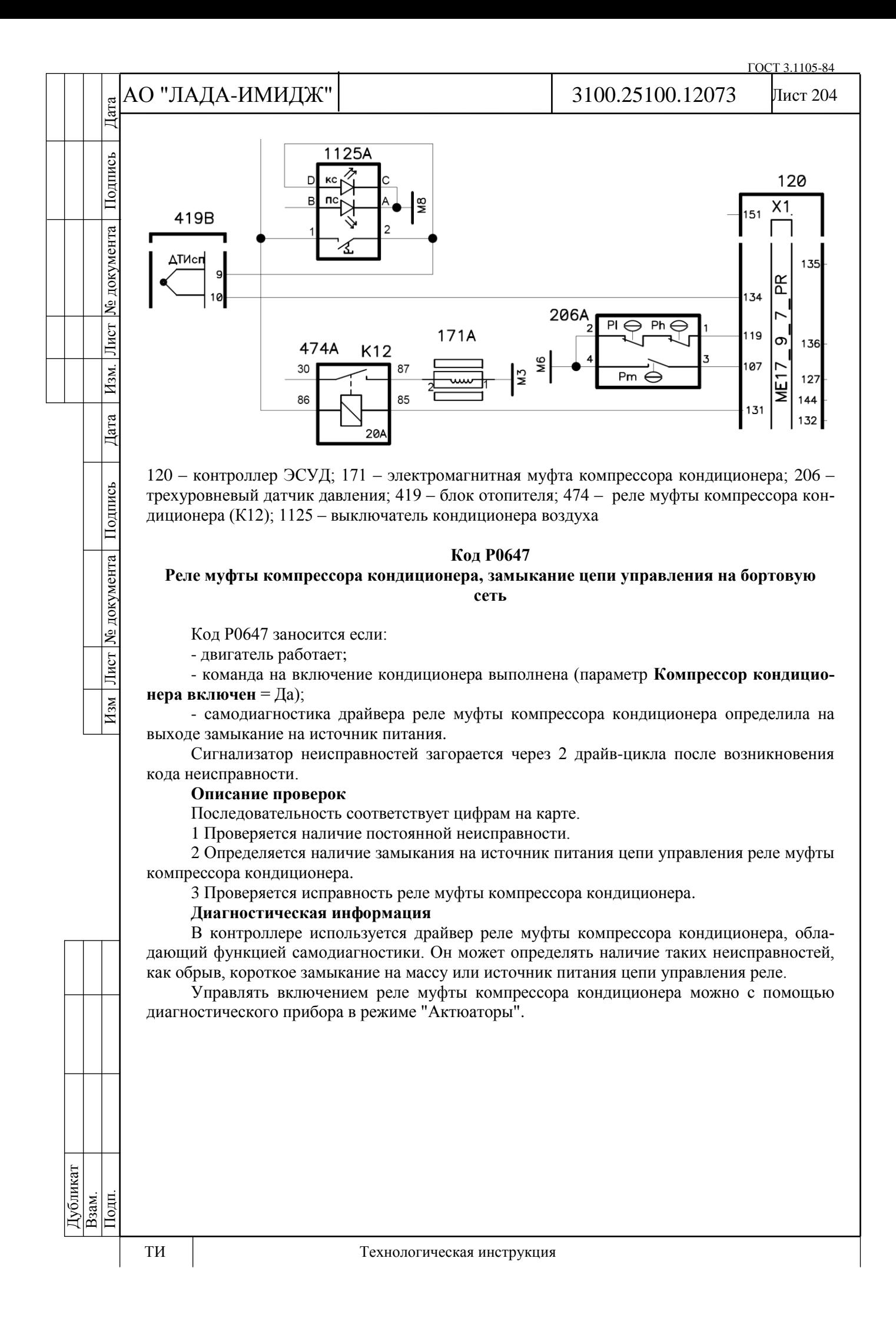

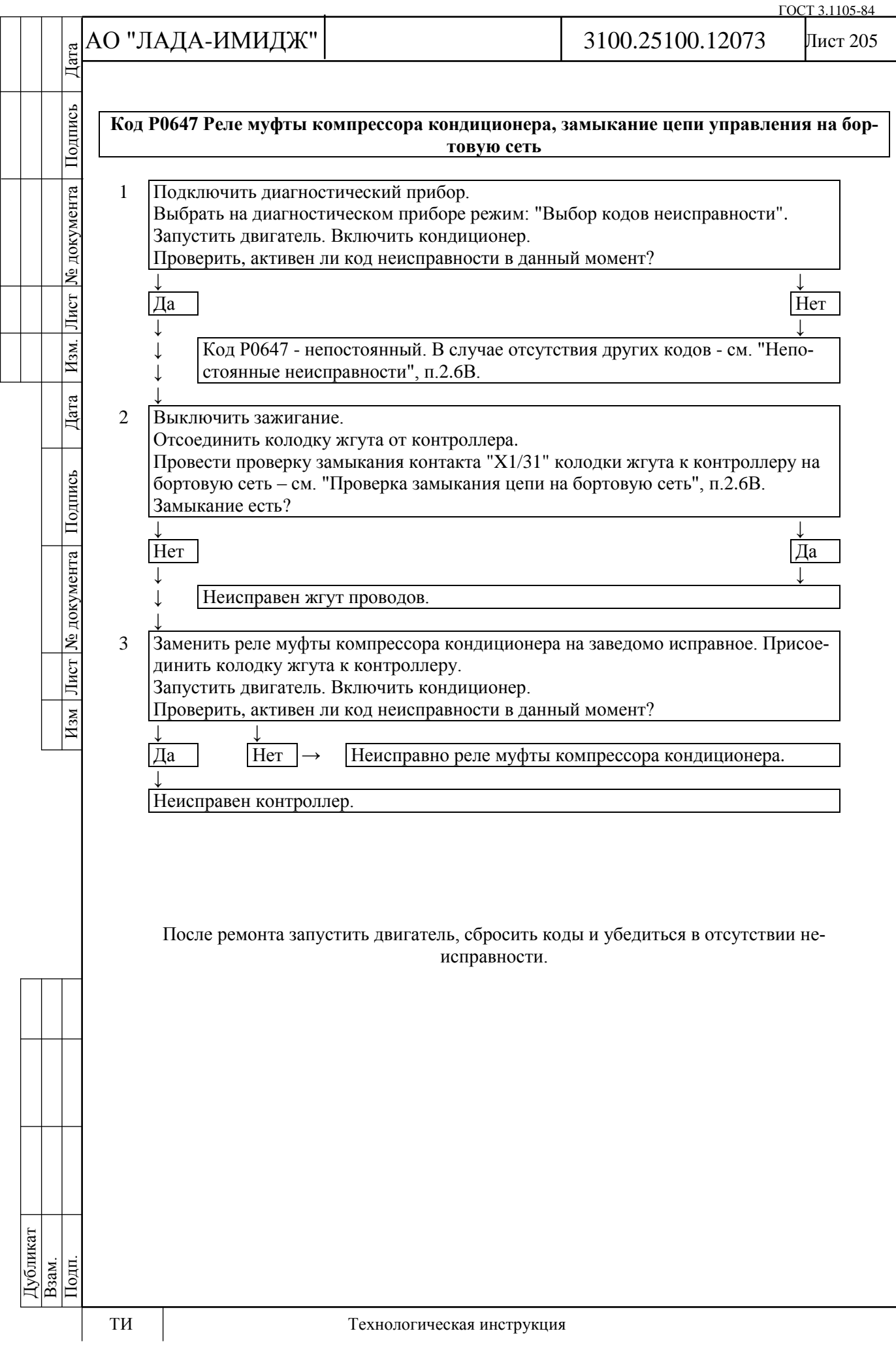

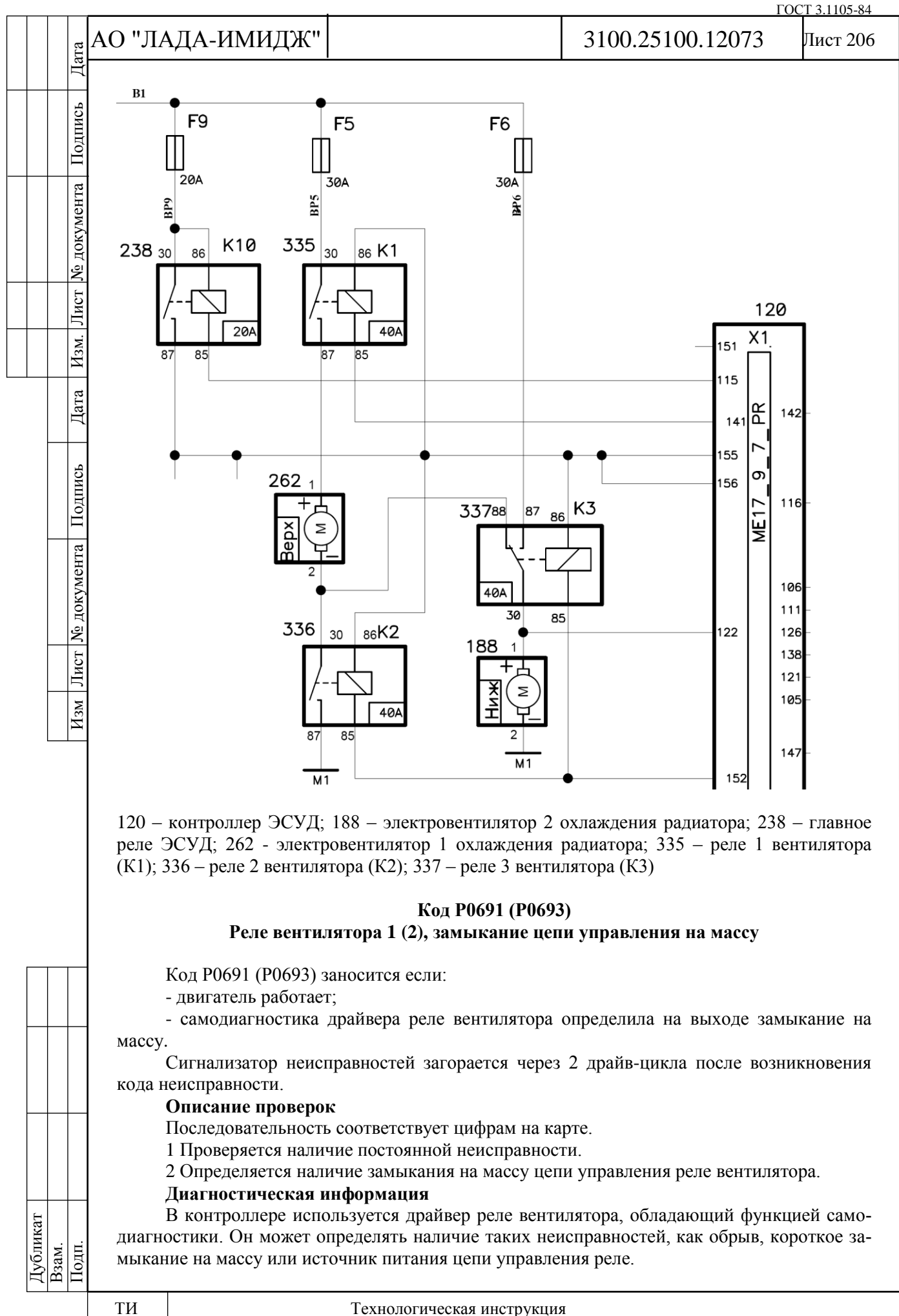

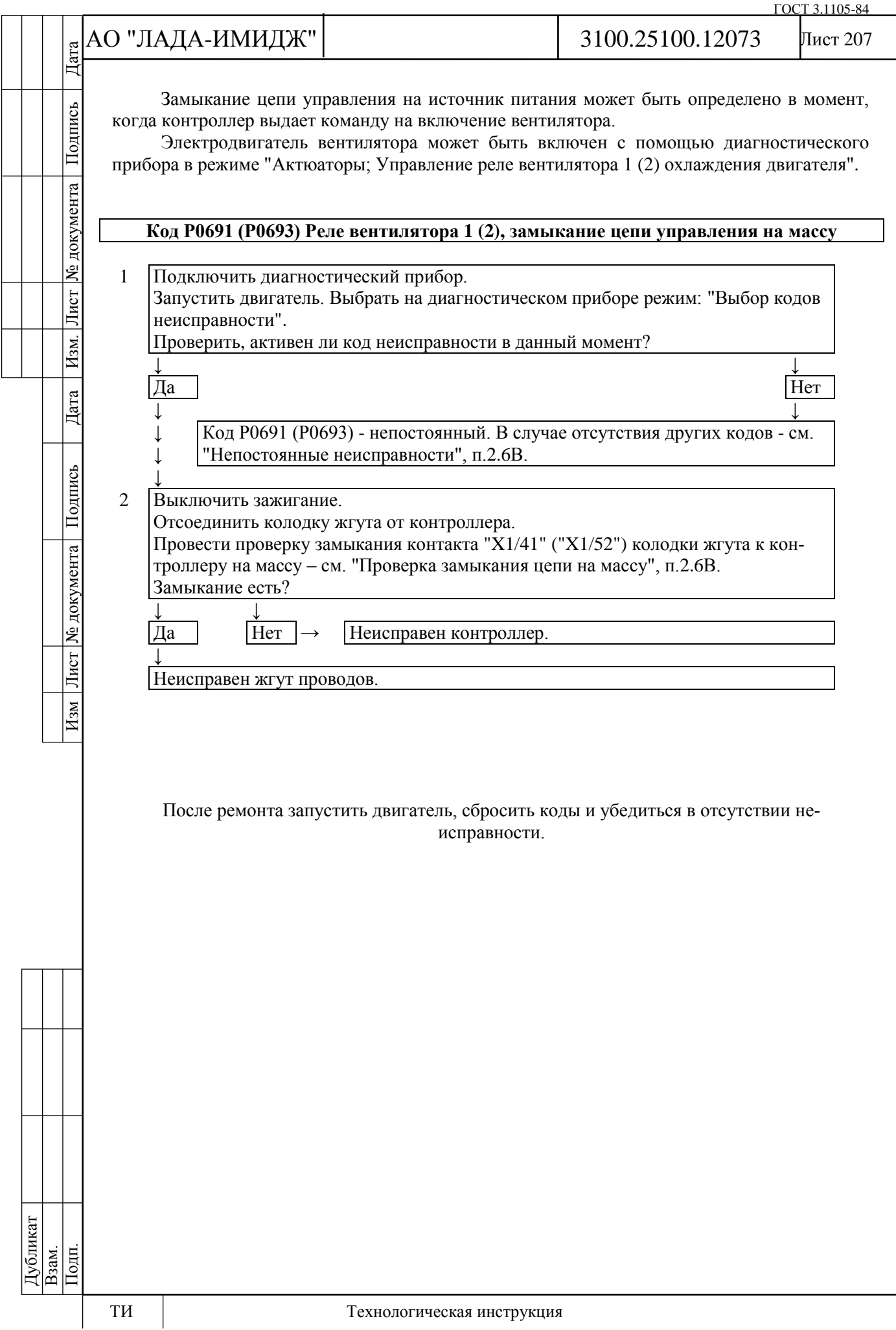

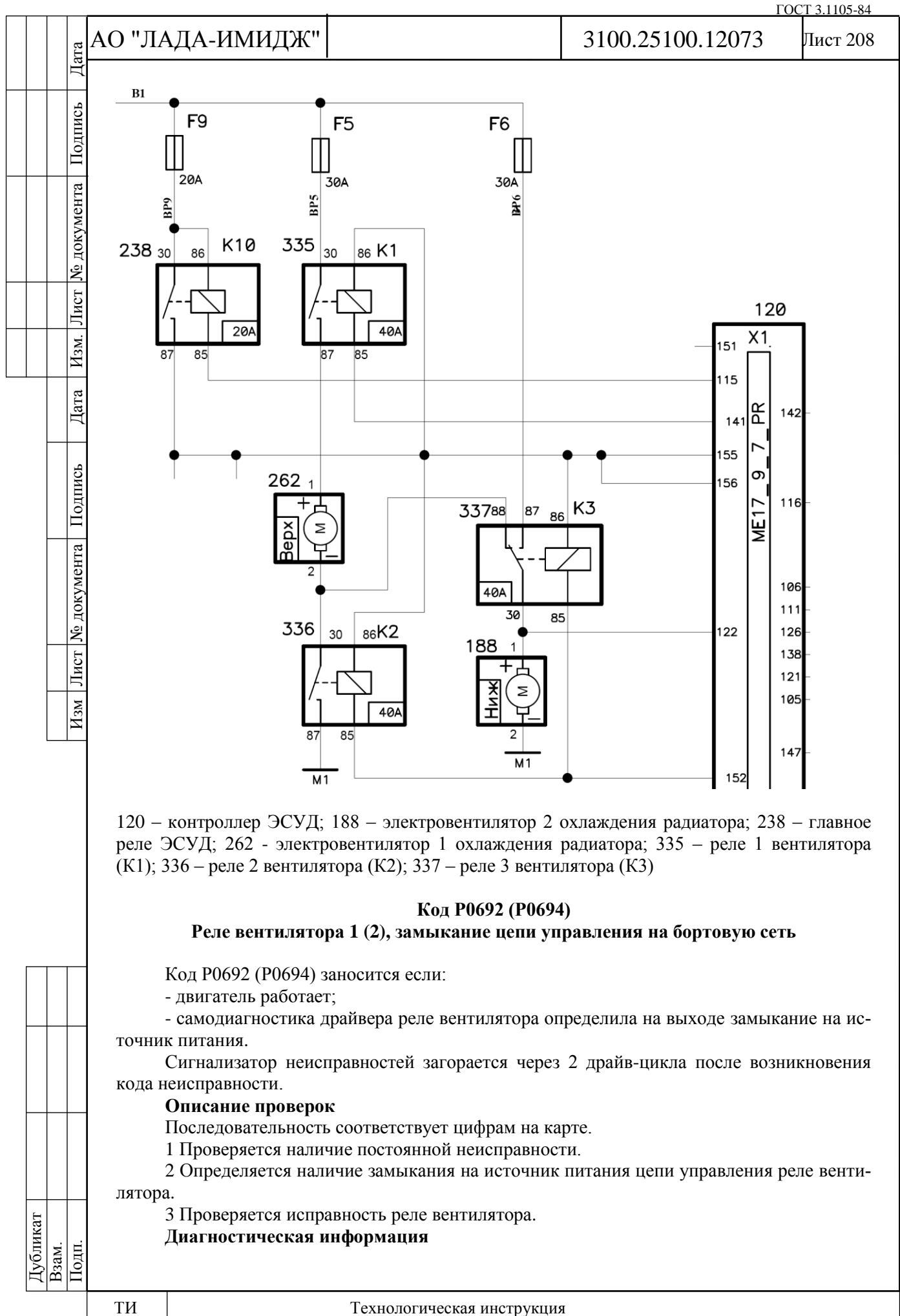

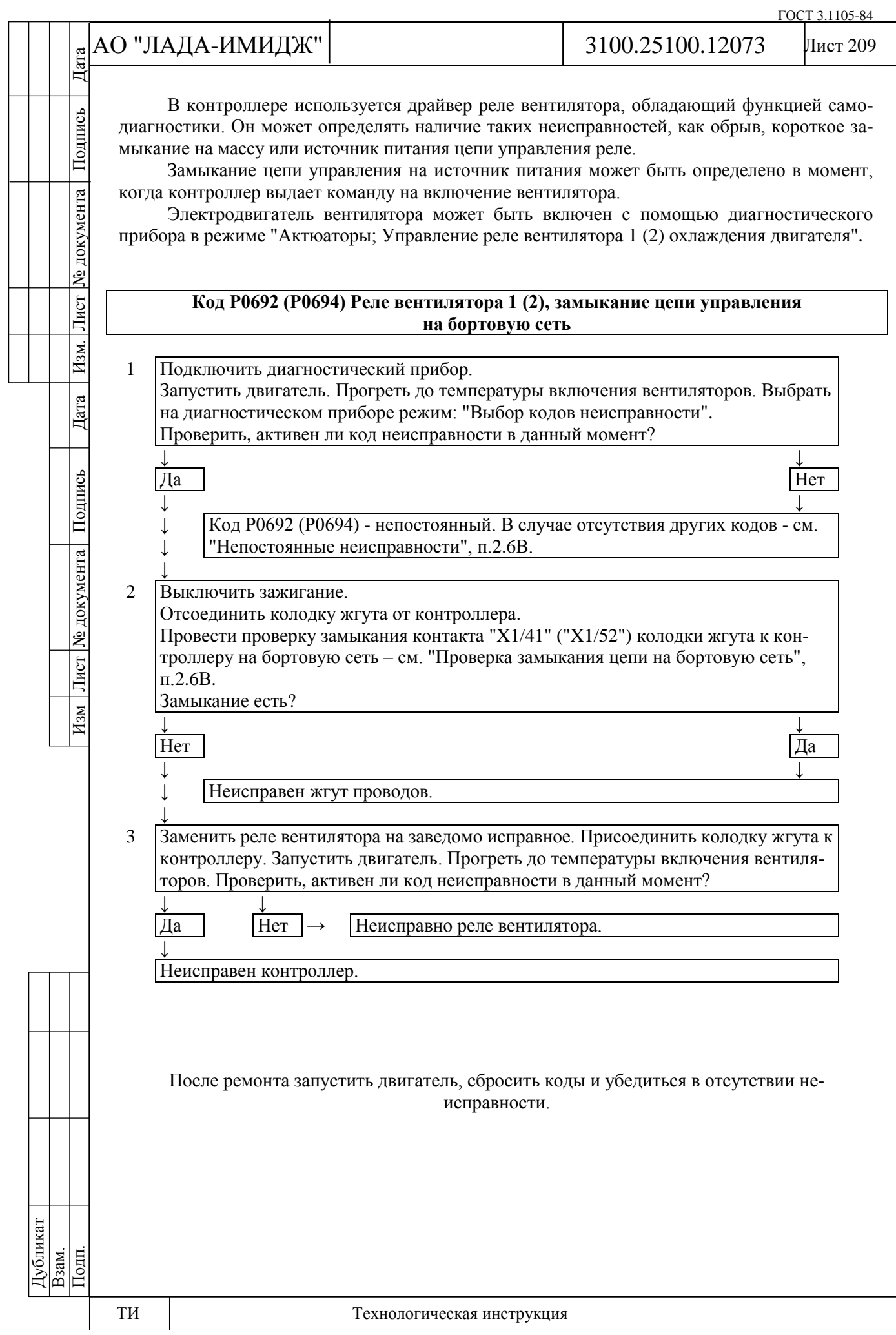

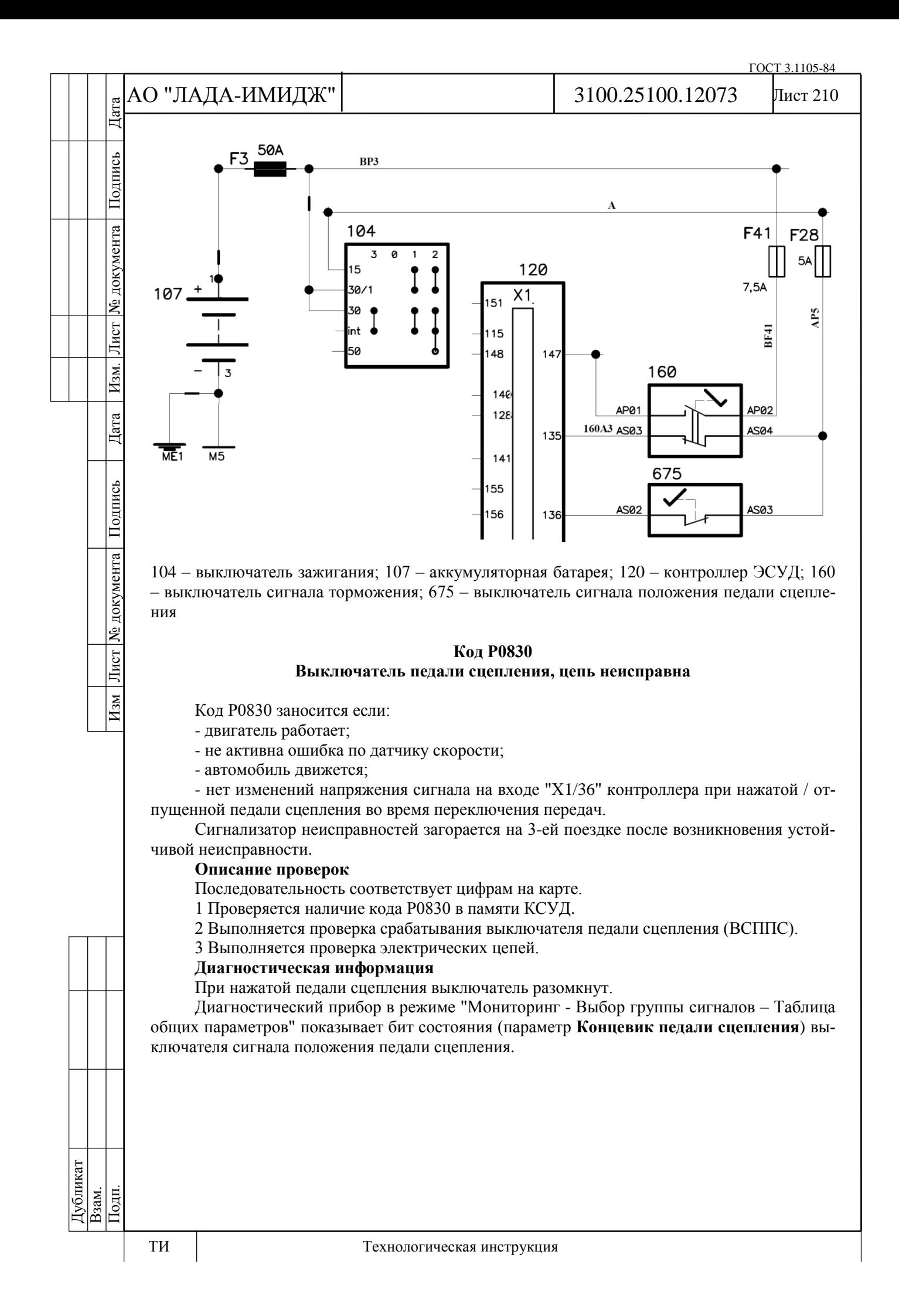

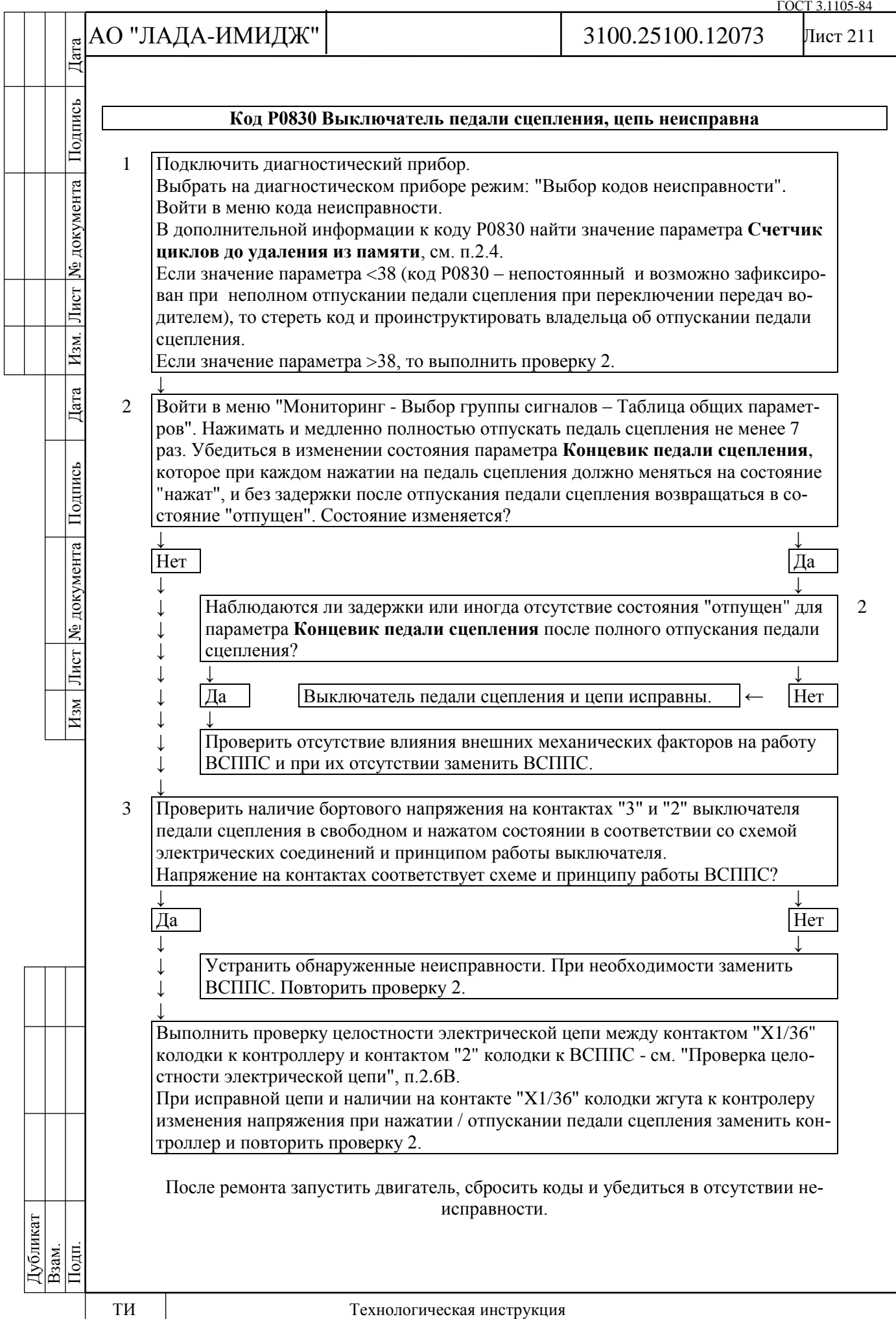

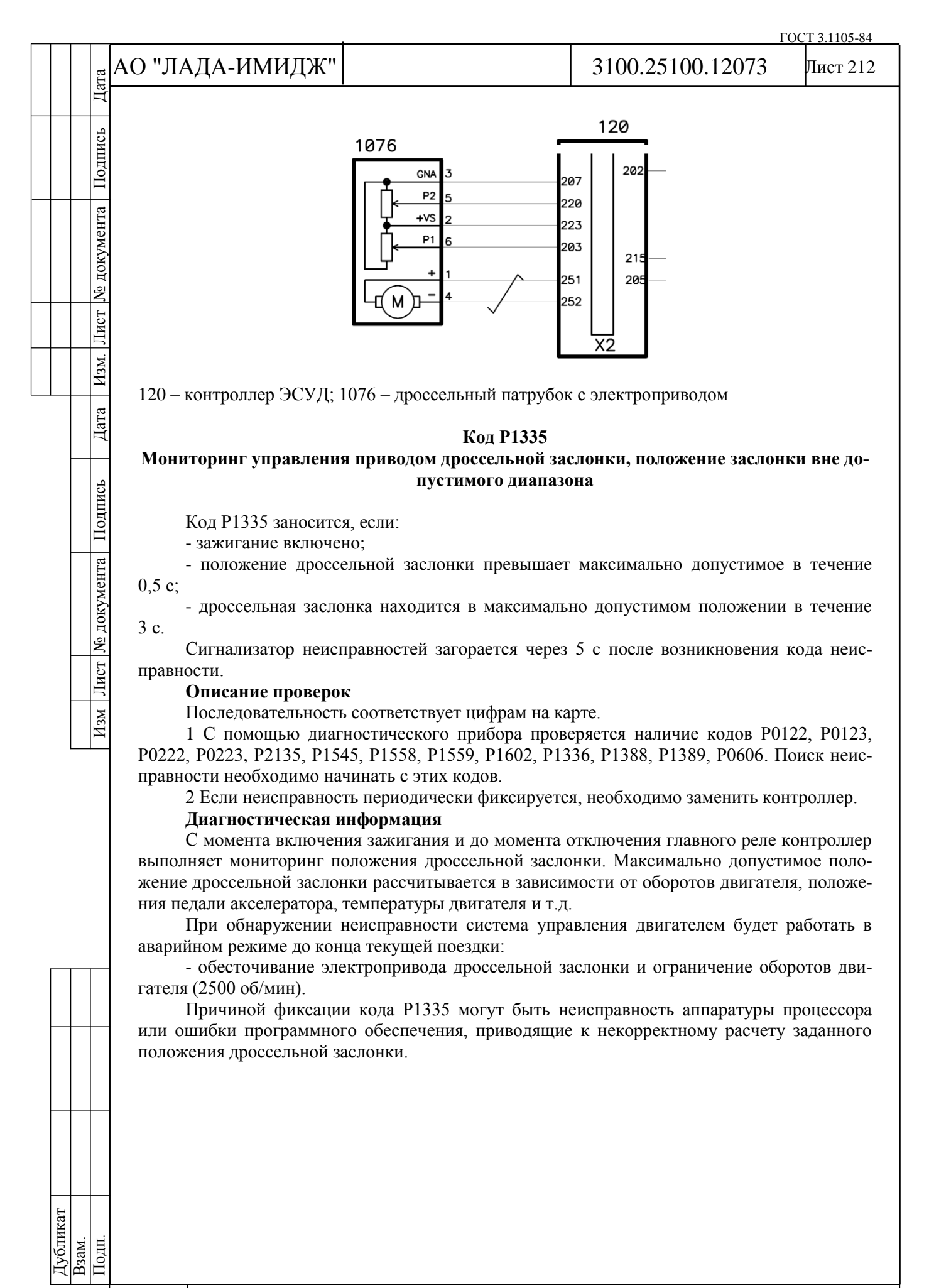

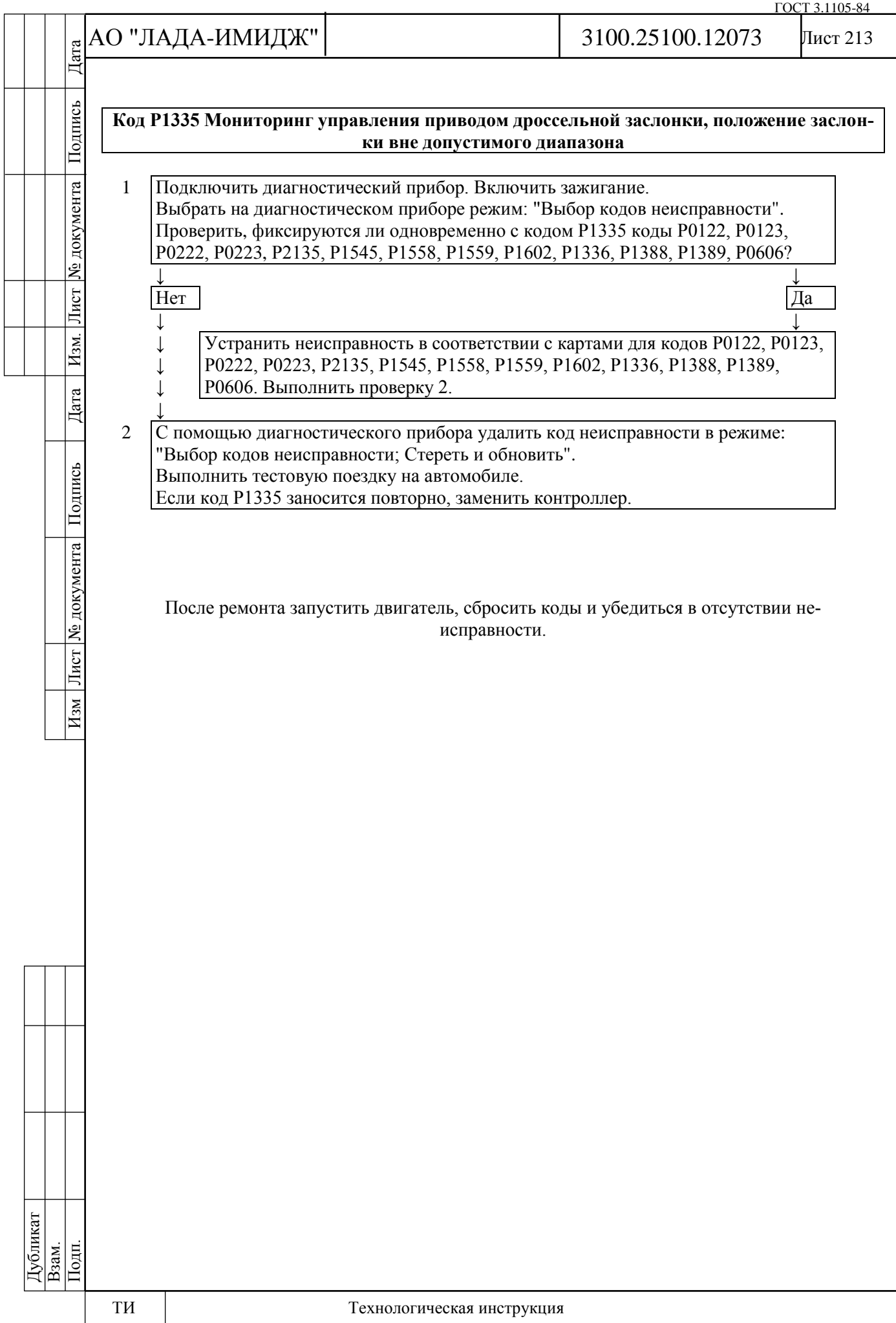

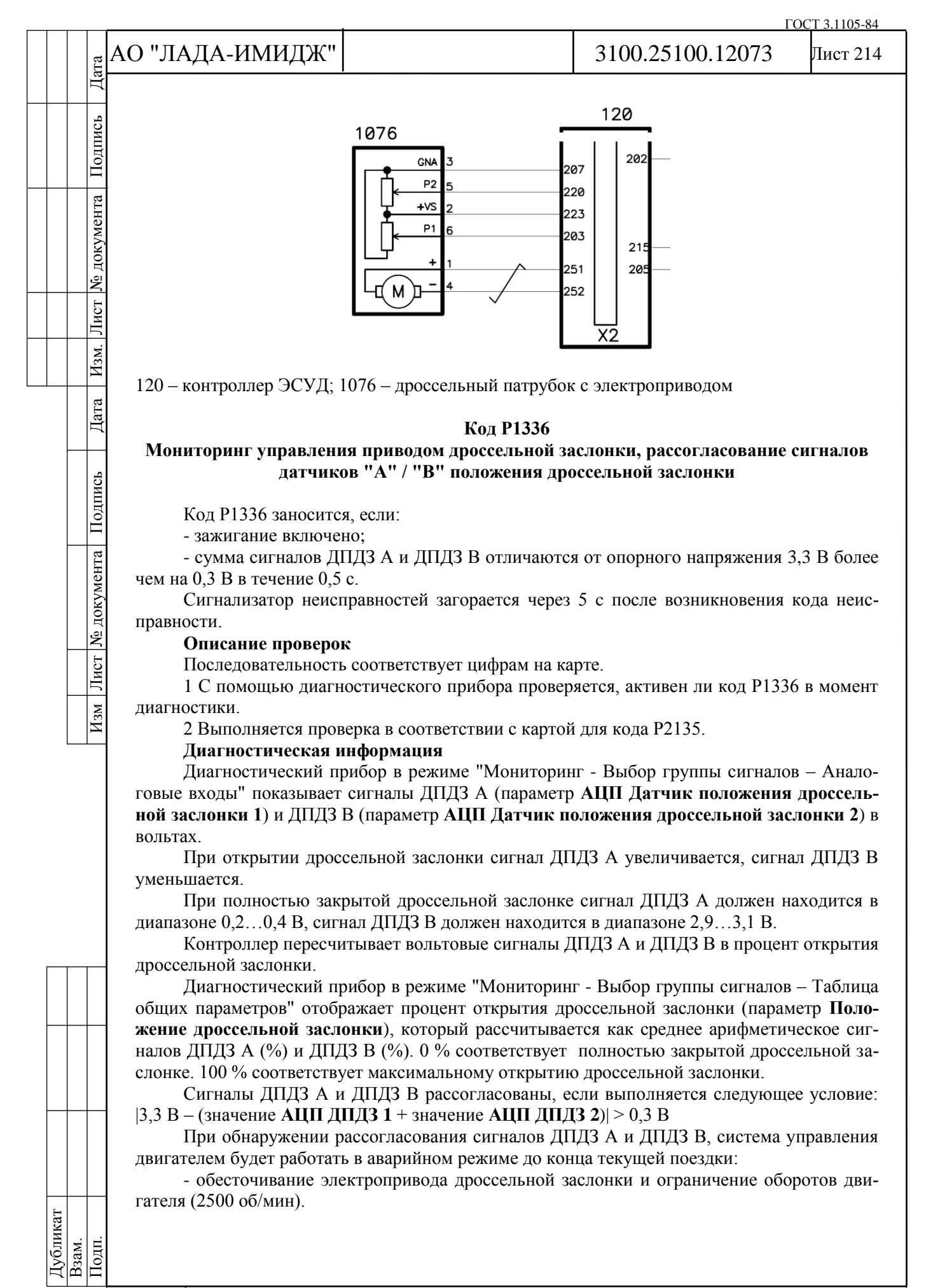

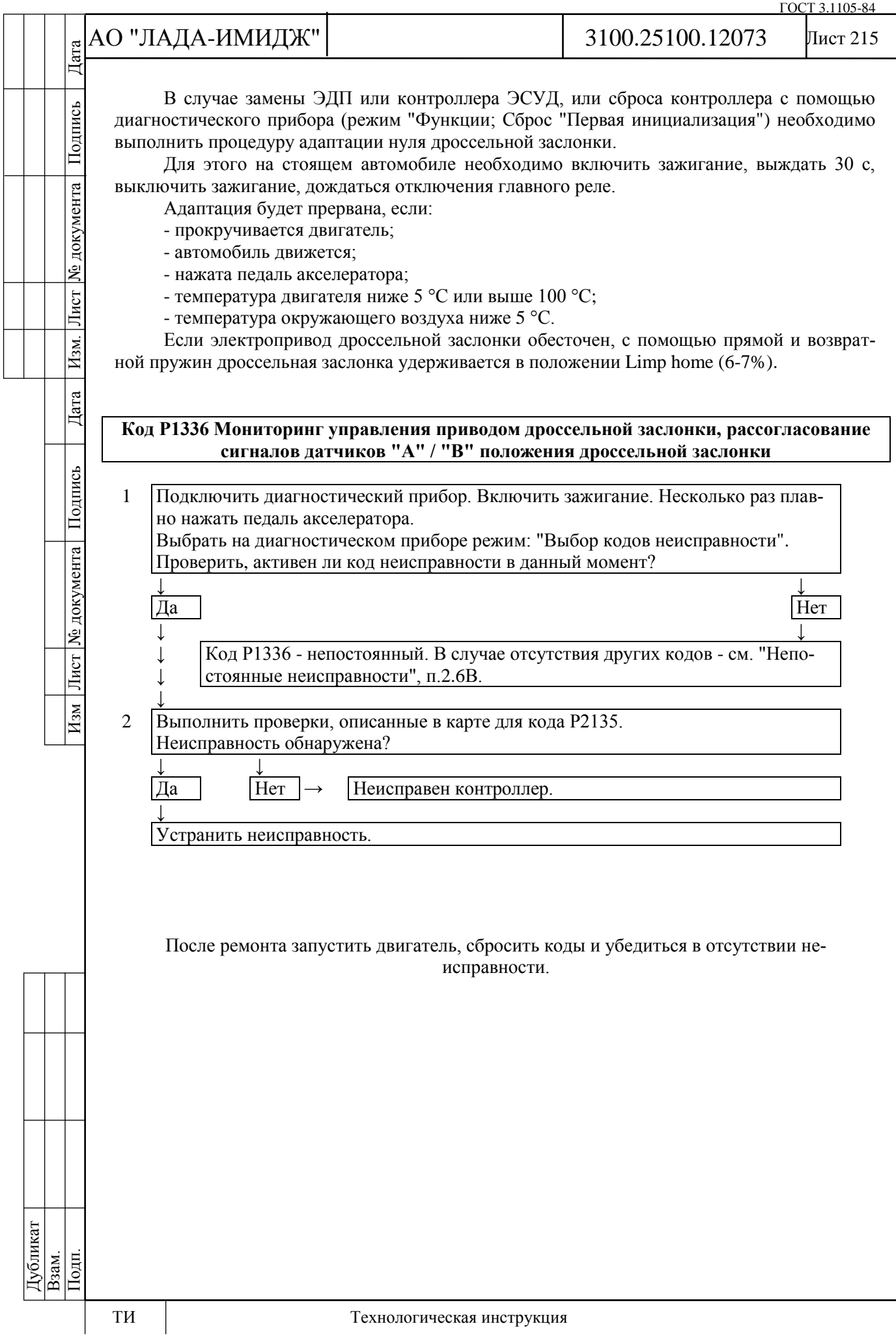

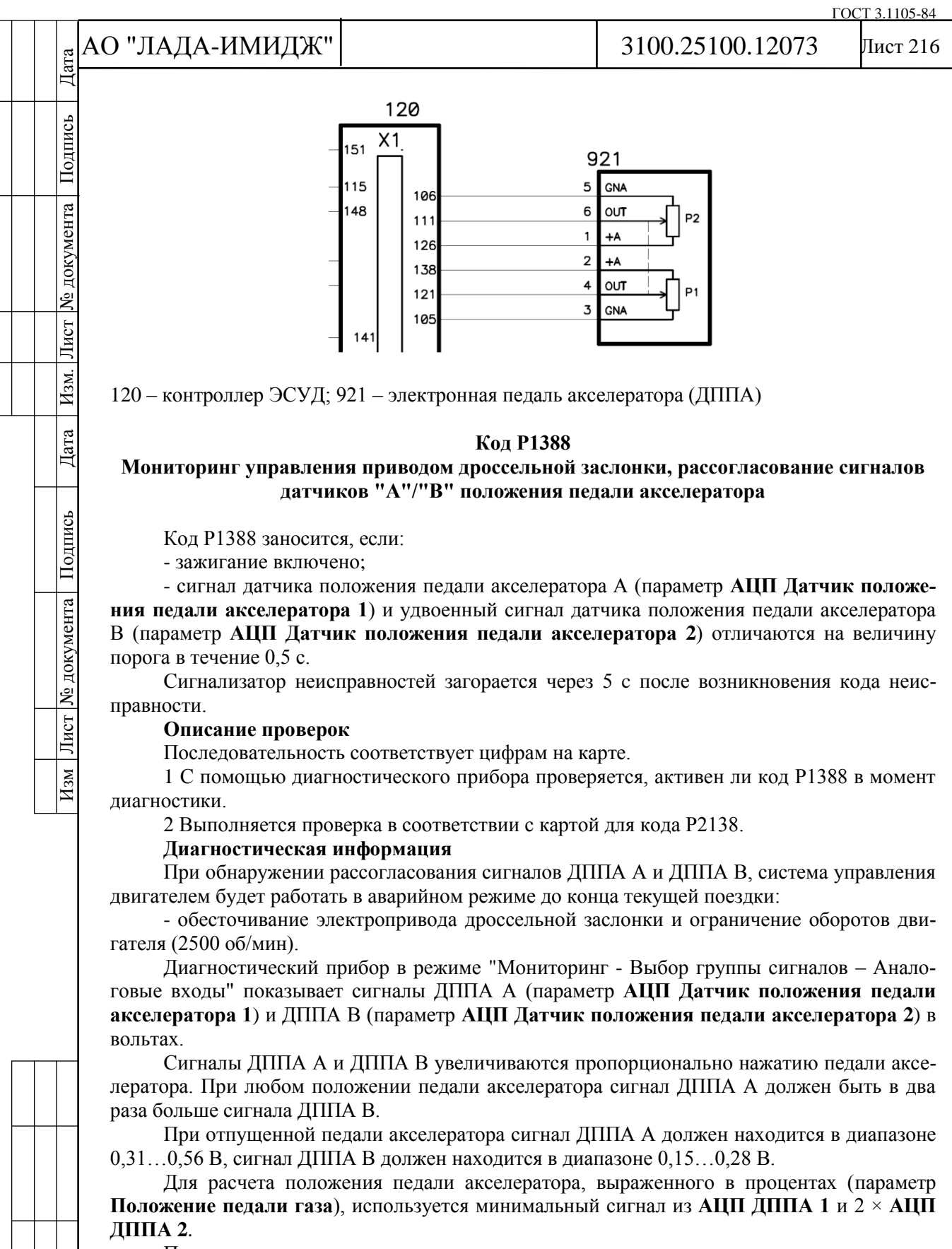

При каждом включении зажигания, контроллер определяет нулевое положение педали акселератора. Положение 100 % достигается при напряжении 1,52 В / 0,76 В с датчика ДППА А / ДППА В.

Дубликат Взам. Подп.
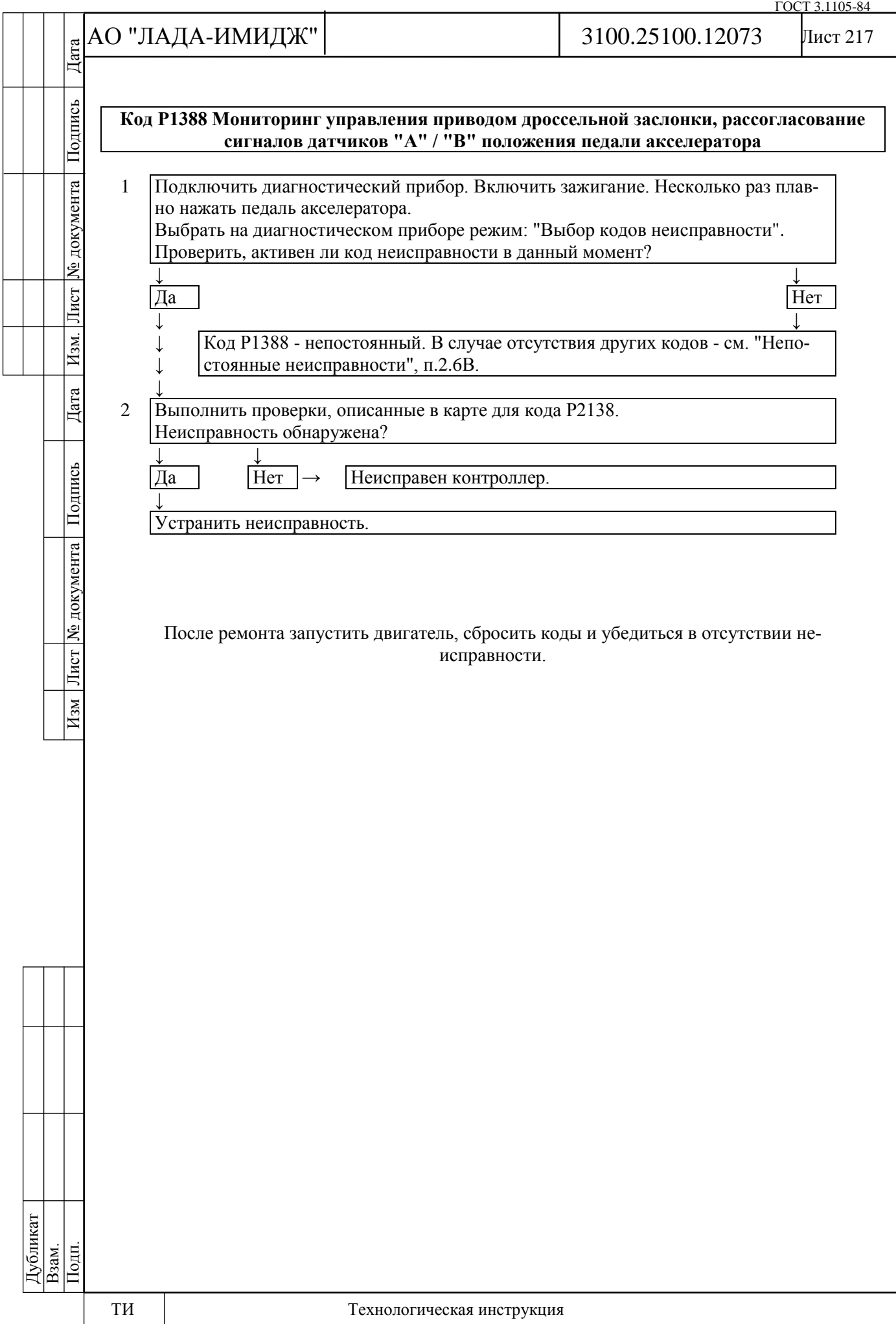

# АО "ЛАДА-ИМИДЖ" Дата Изм Лист № документа Подпись Дата Изм. Лист № документа Подпись Дата

Подпись

№ документа

Лист

Изм.

Дата

Подпись

Лист № документа

 $H$ 3M

3100.25100.12073

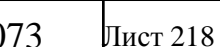

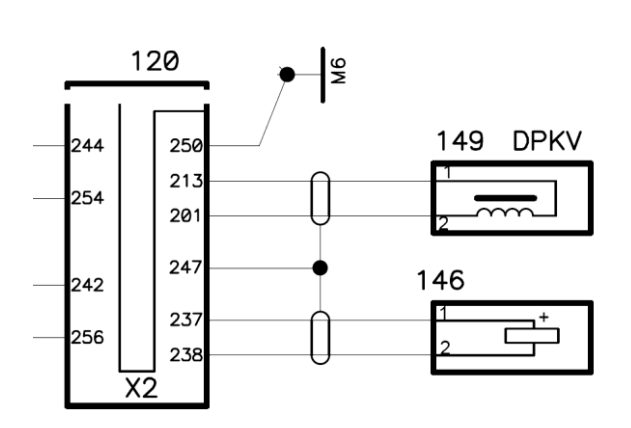

120 – контроллер ЭСУД; 146 – датчик детонации; 149 – датчик положения коленчатого вала

### **Код Р1389**

**Мониторинг управления приводом дроссельной заслонки, обороты двигателя вне допустимого диапазона**

Код Р1389 заносится, если:

- двигатель работает;

- обороты двигателя, рассчитанные разными методами, отличаются > 300 об/мин в течение 0,3 с.

Сигнализатор неисправностей загорается через 5 c после возникновения кода неисправности.

# **Описание проверок**

Последовательность соответствует цифрам на карте.

1 Выполняется проверка ДПКВ, демпфера в соответствии с картой для кода Р0335.

2 Если неисправность периодически фиксируется, необходимо заменить контроллер.

## **Диагностическая информация**

Обороты двигателя рассчитываются по сигналу ДПКВ. Для повышения достоверности расчет оборотов двигателя выполняется двумя разными методами. При этом контроллер ведет постоянный мониторинг рассогласования значений, получаемых двумя разными методами.

Если рассогласование превышает 300 об/мин в течение 0,3 с, система управления двигателем будет работать в аварийном режиме до конца текущей поездки:

- обесточивание электропривода дроссельной заслонки и ограничение оборотов двигателя (2500 об/мин).

Причиной фиксации кода Р1389 может быть неисправность цепи ДПКВ (пропадание сигнала, повреждение экрана и др.).

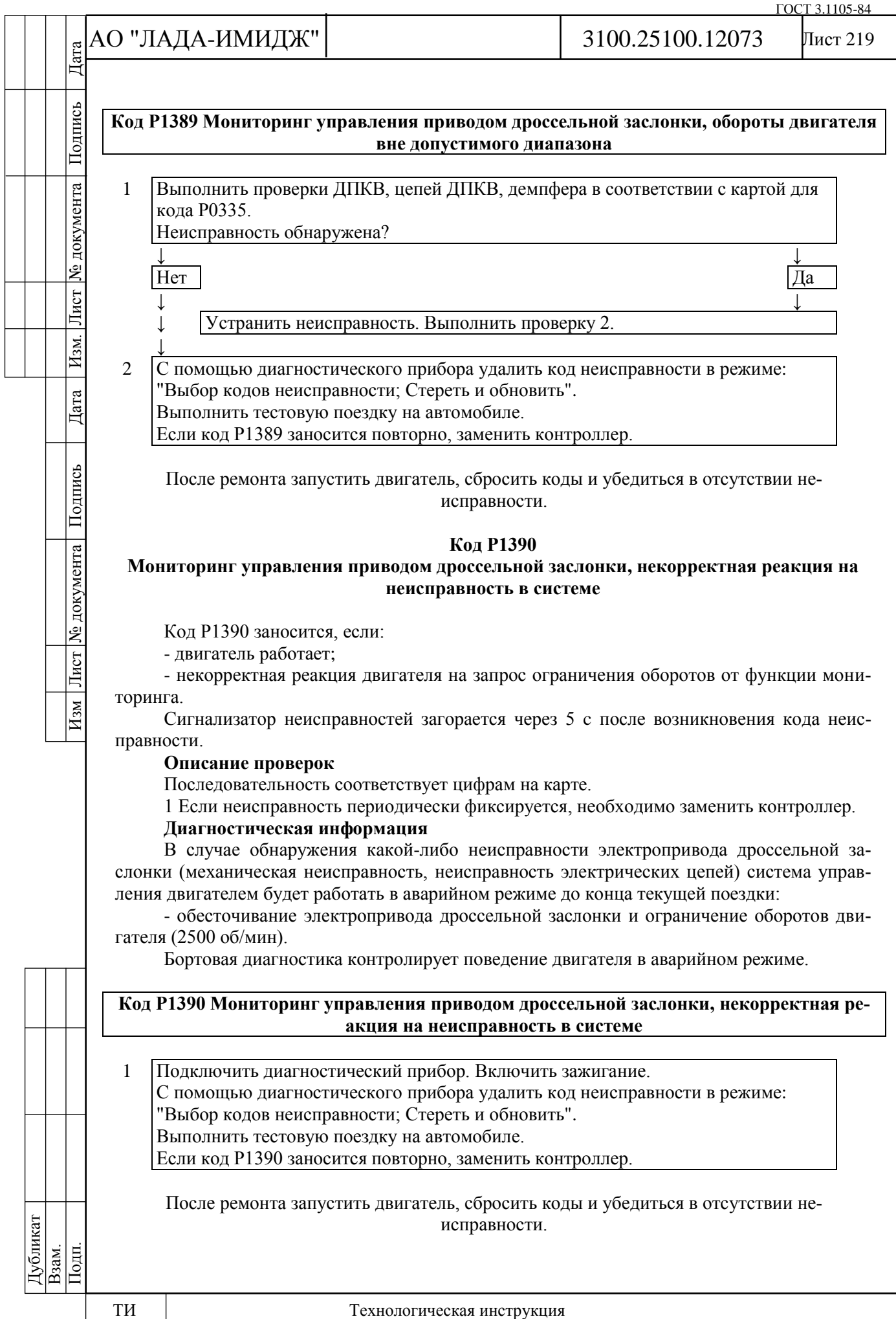

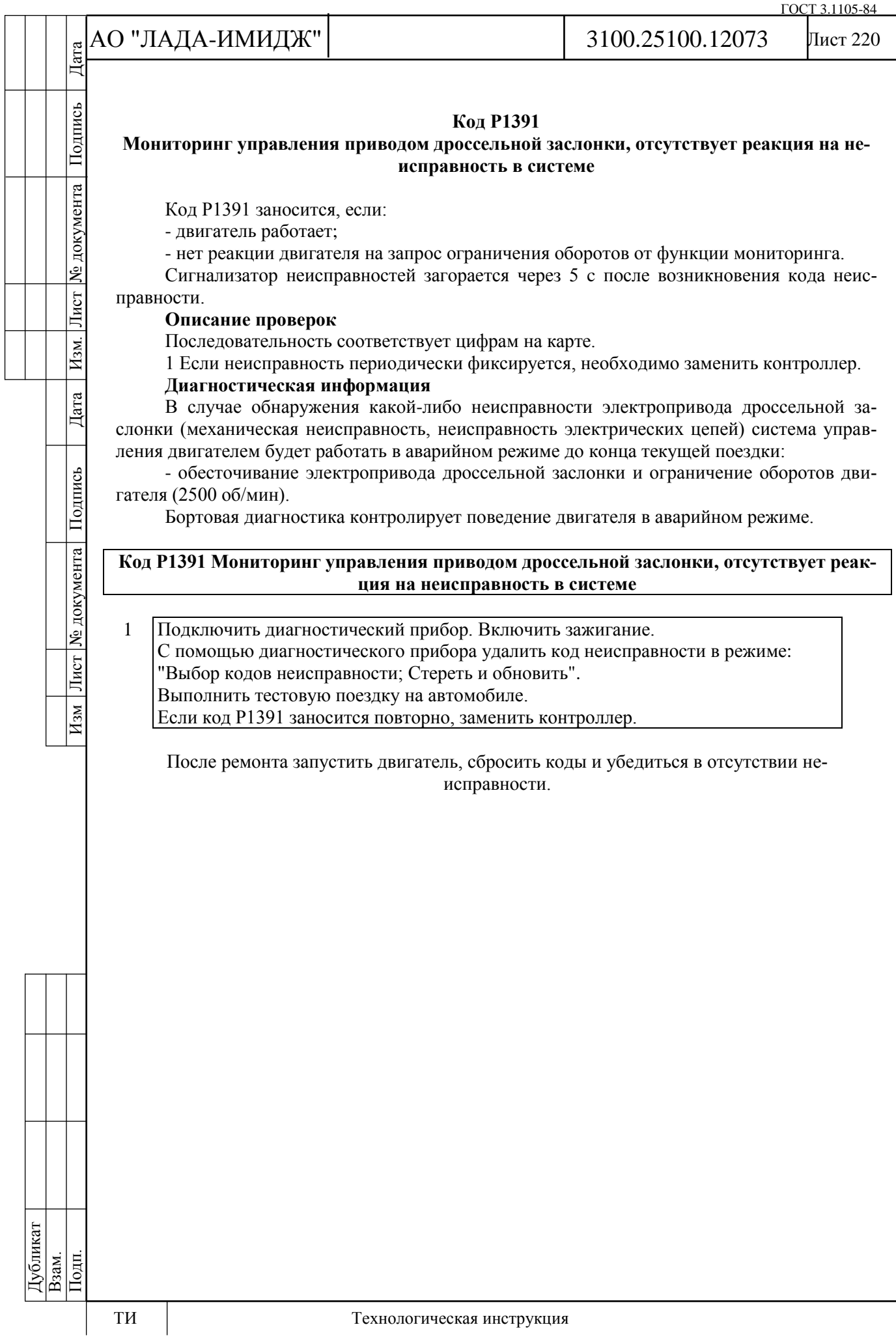

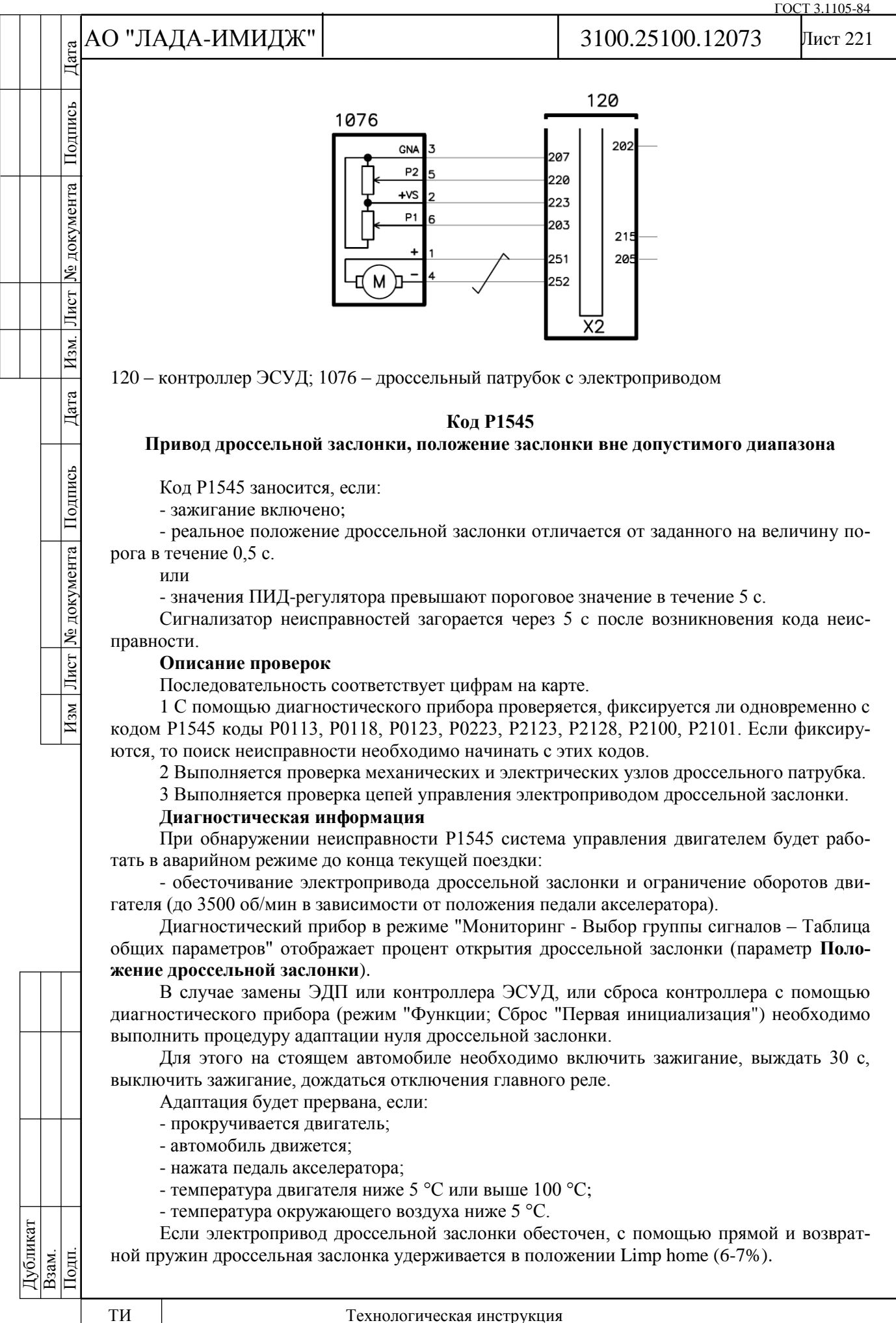

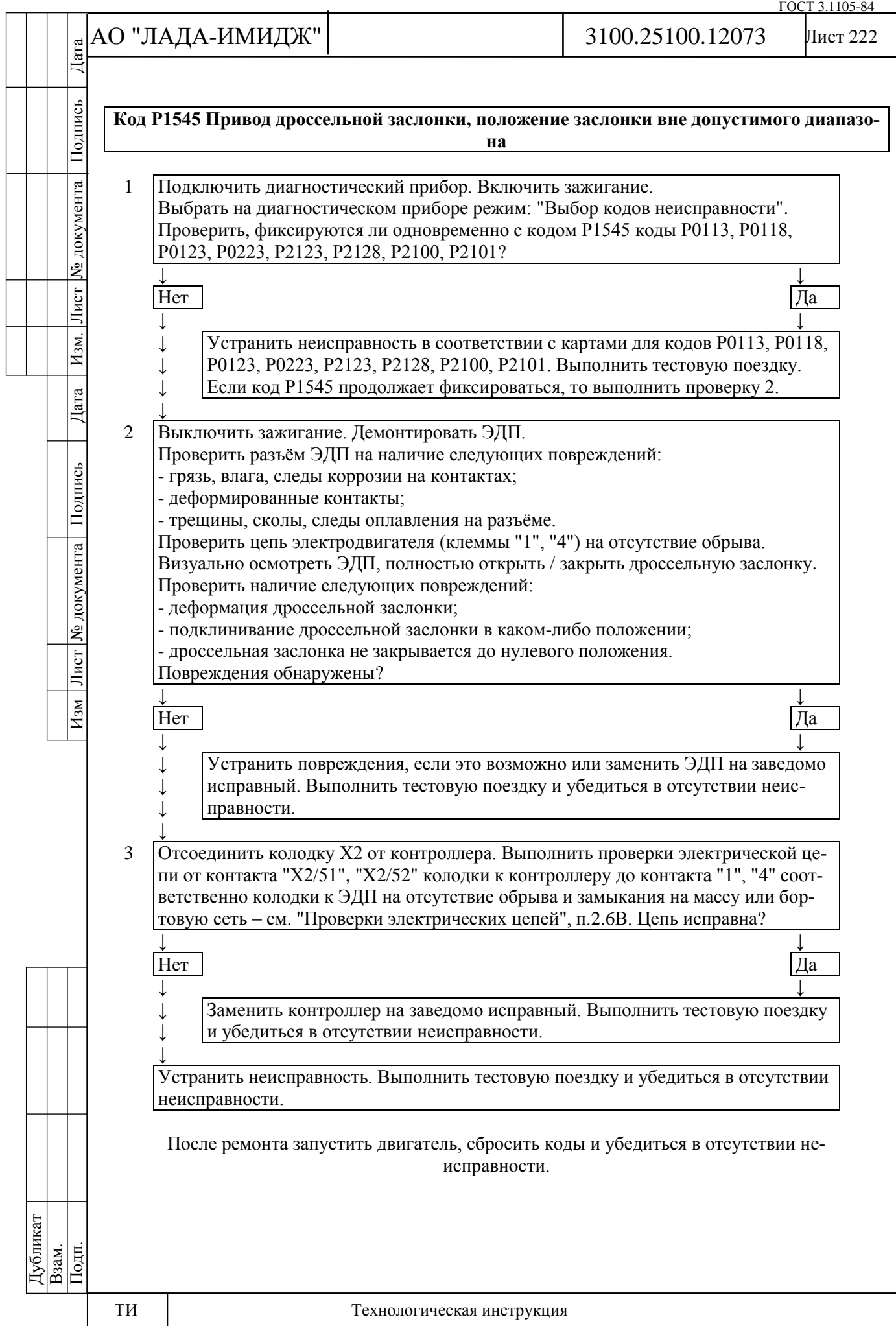

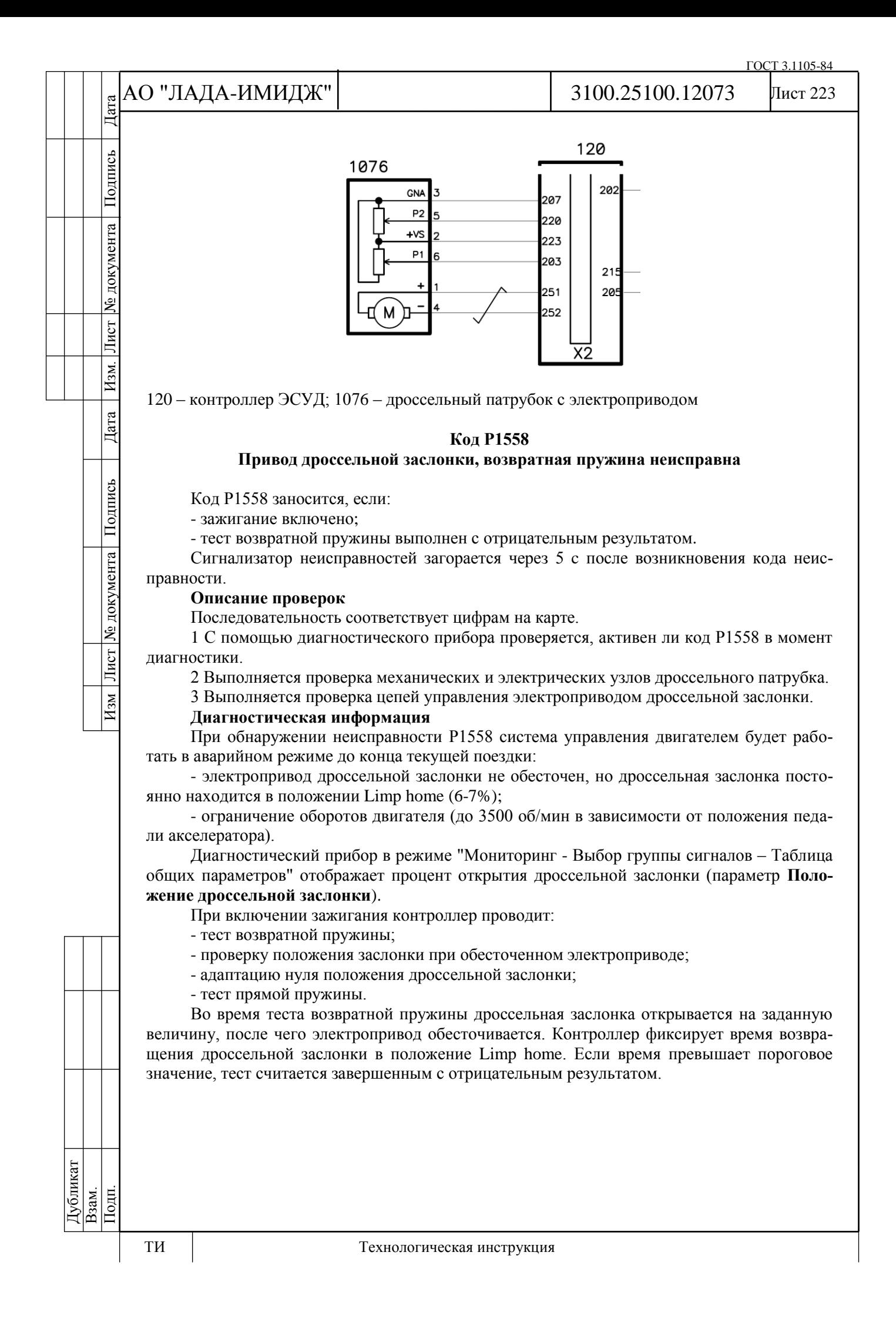

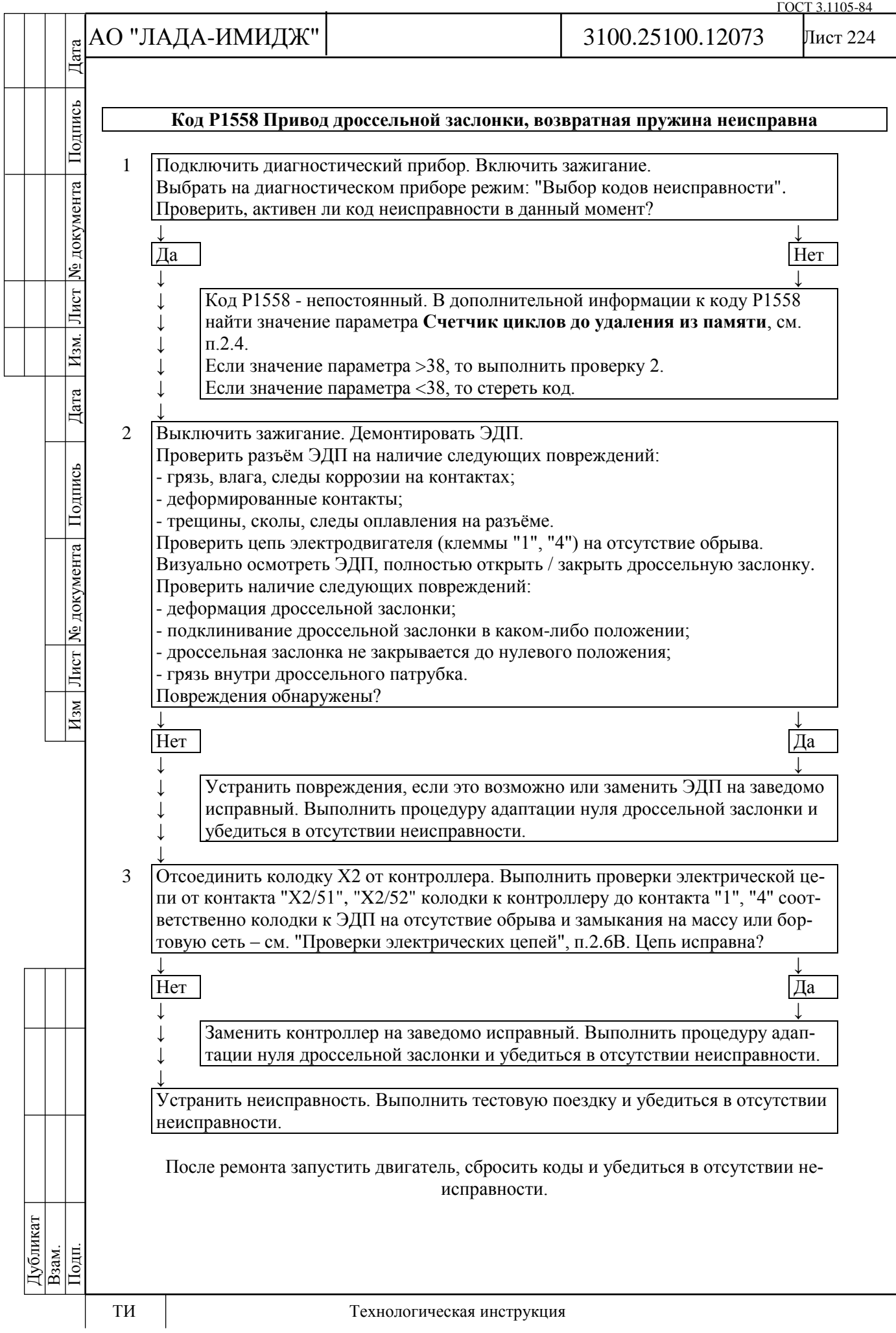

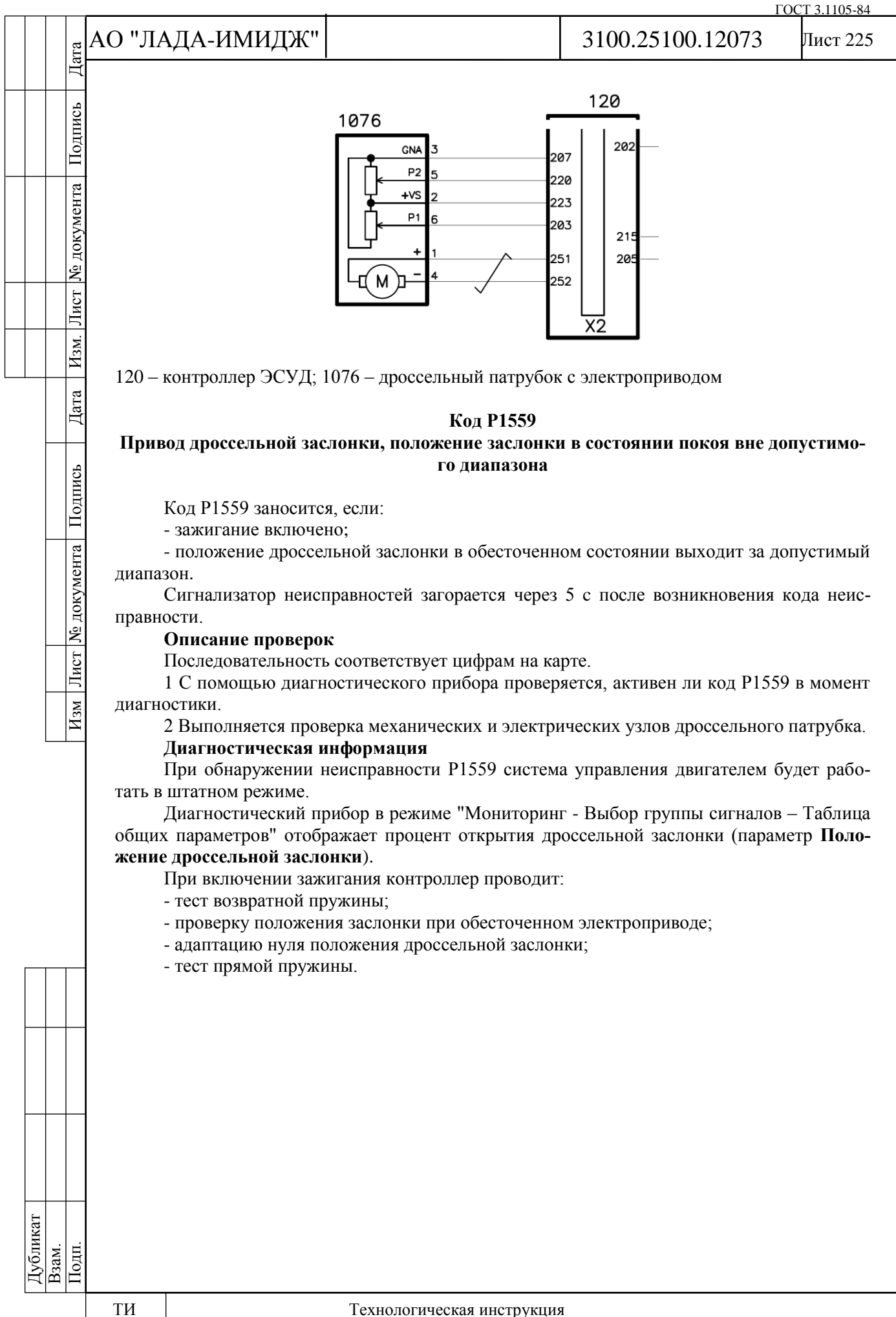

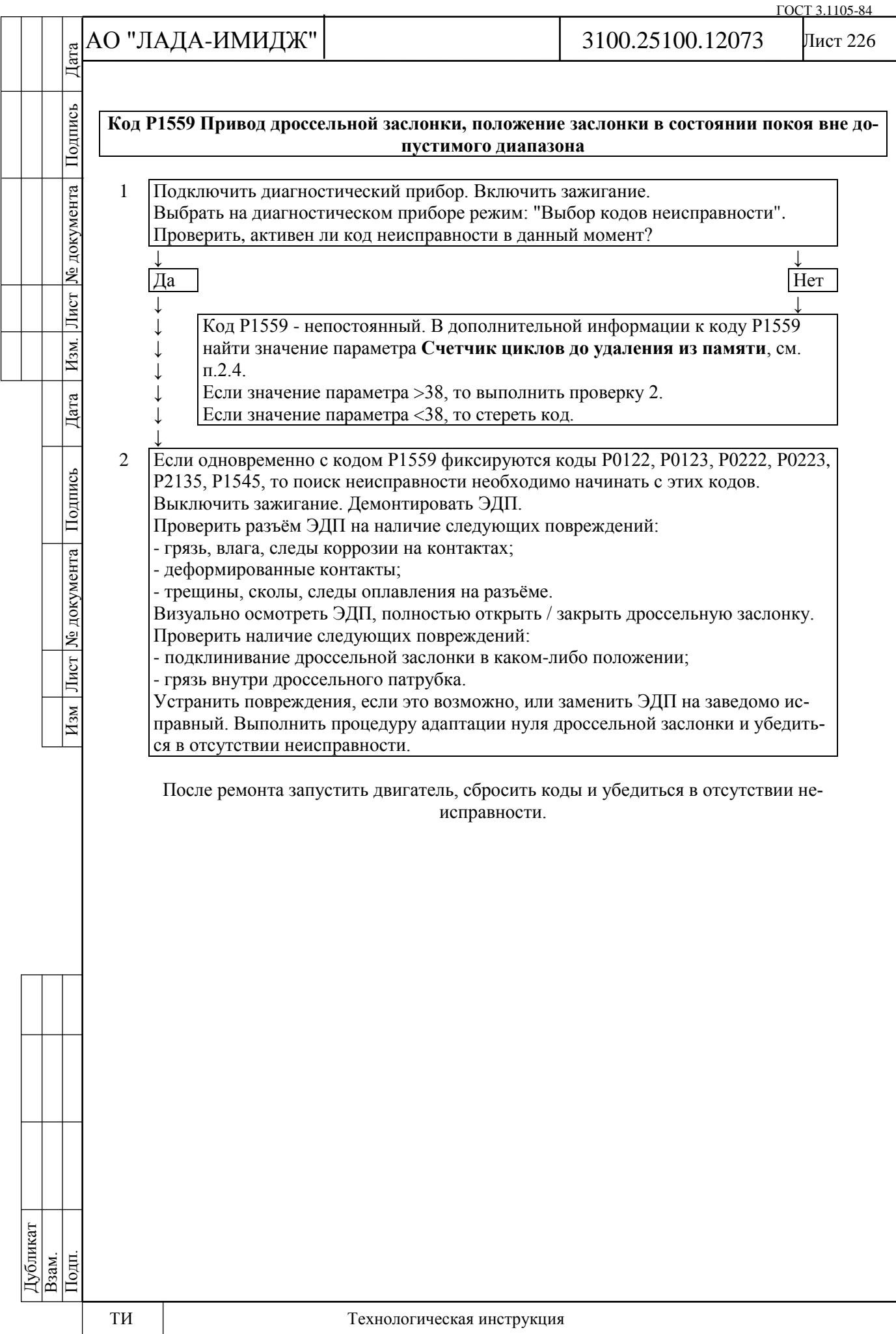

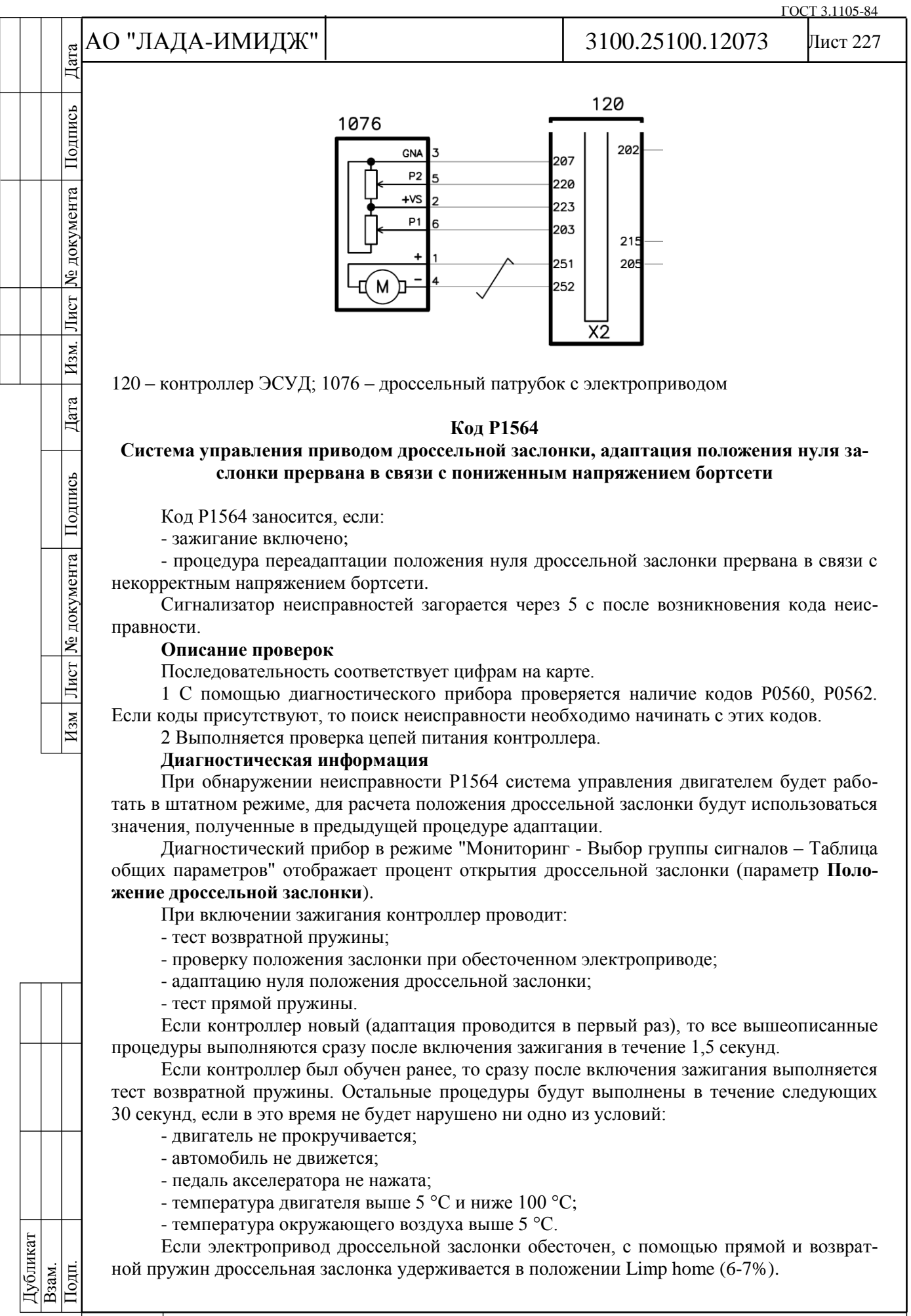

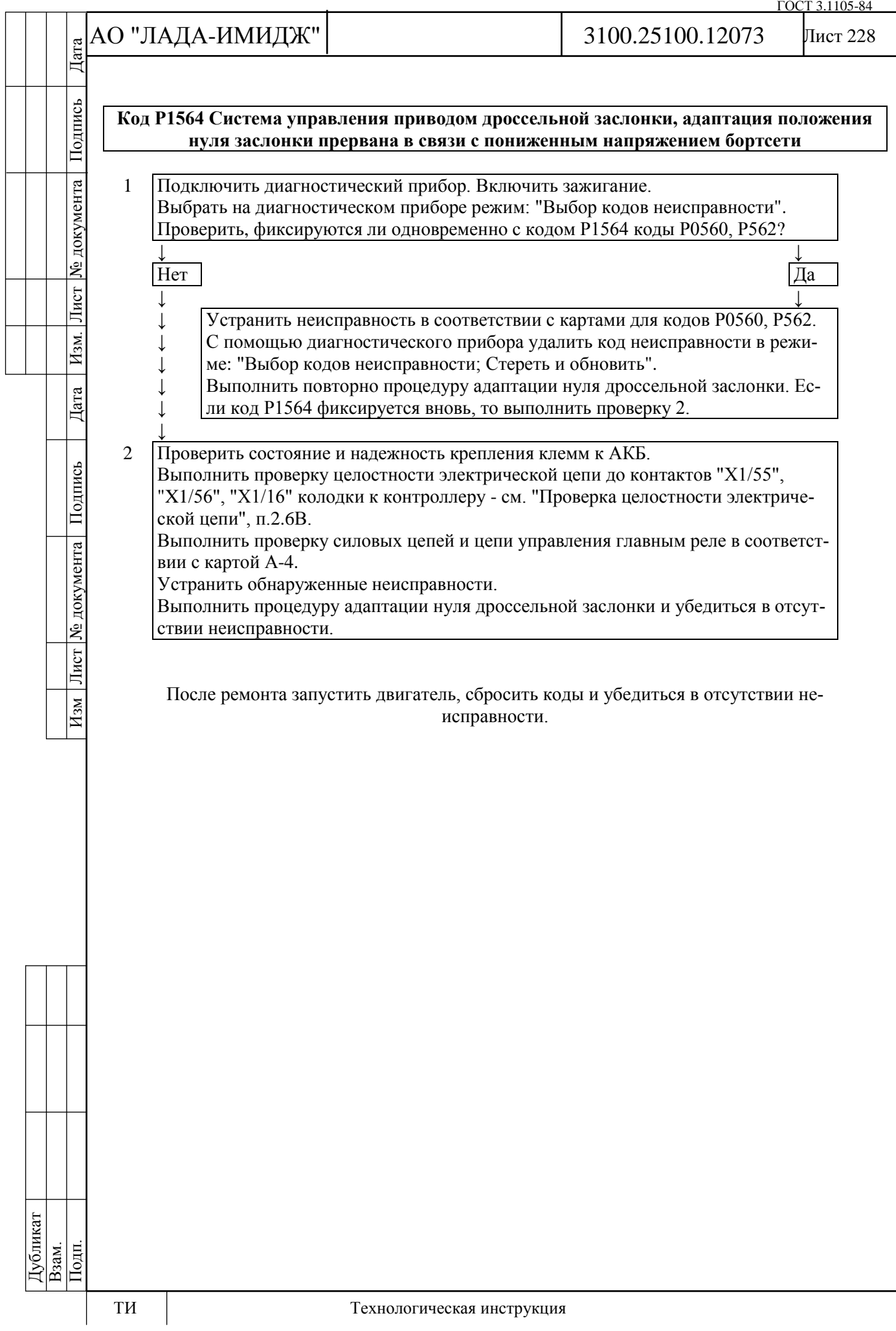

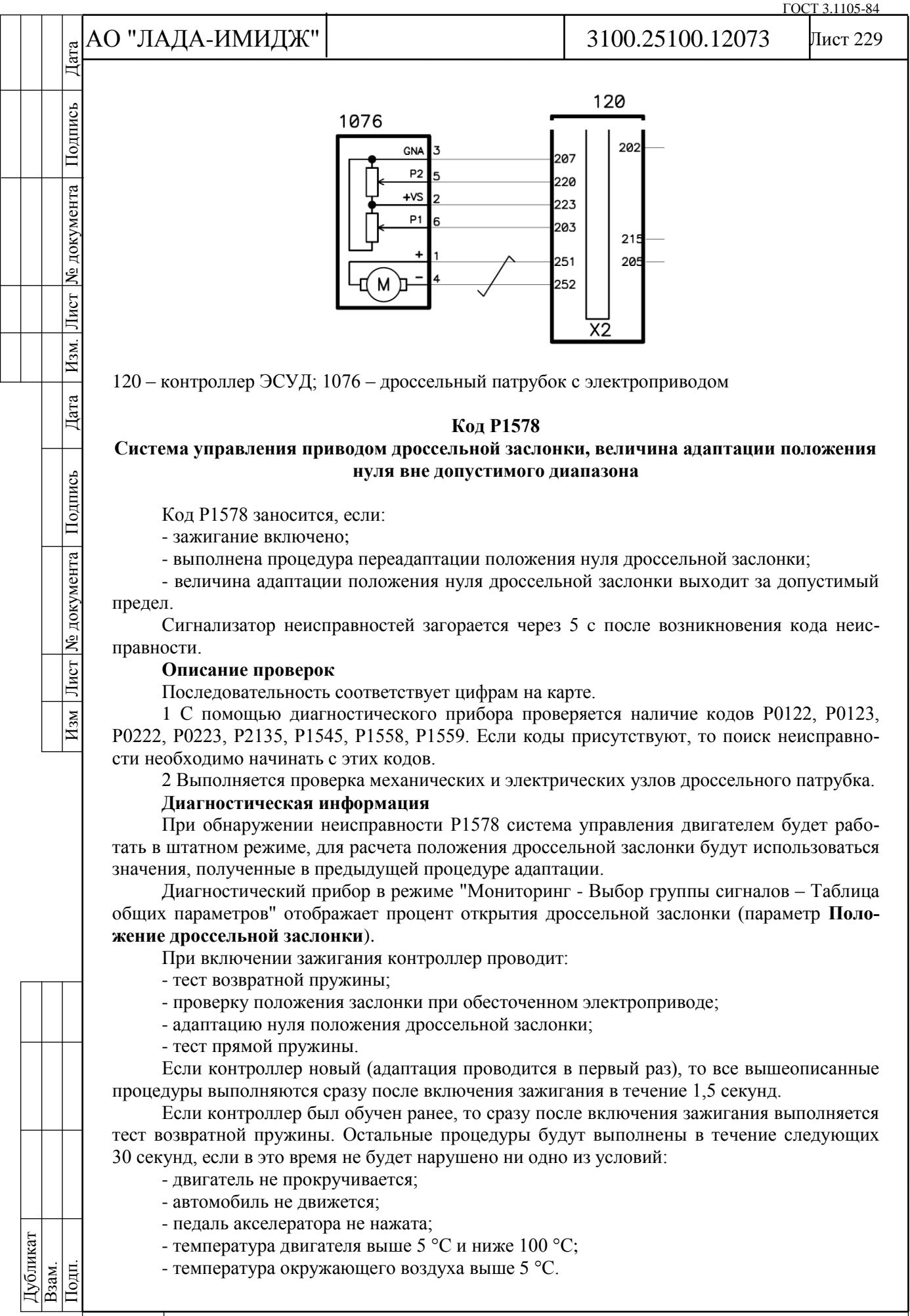

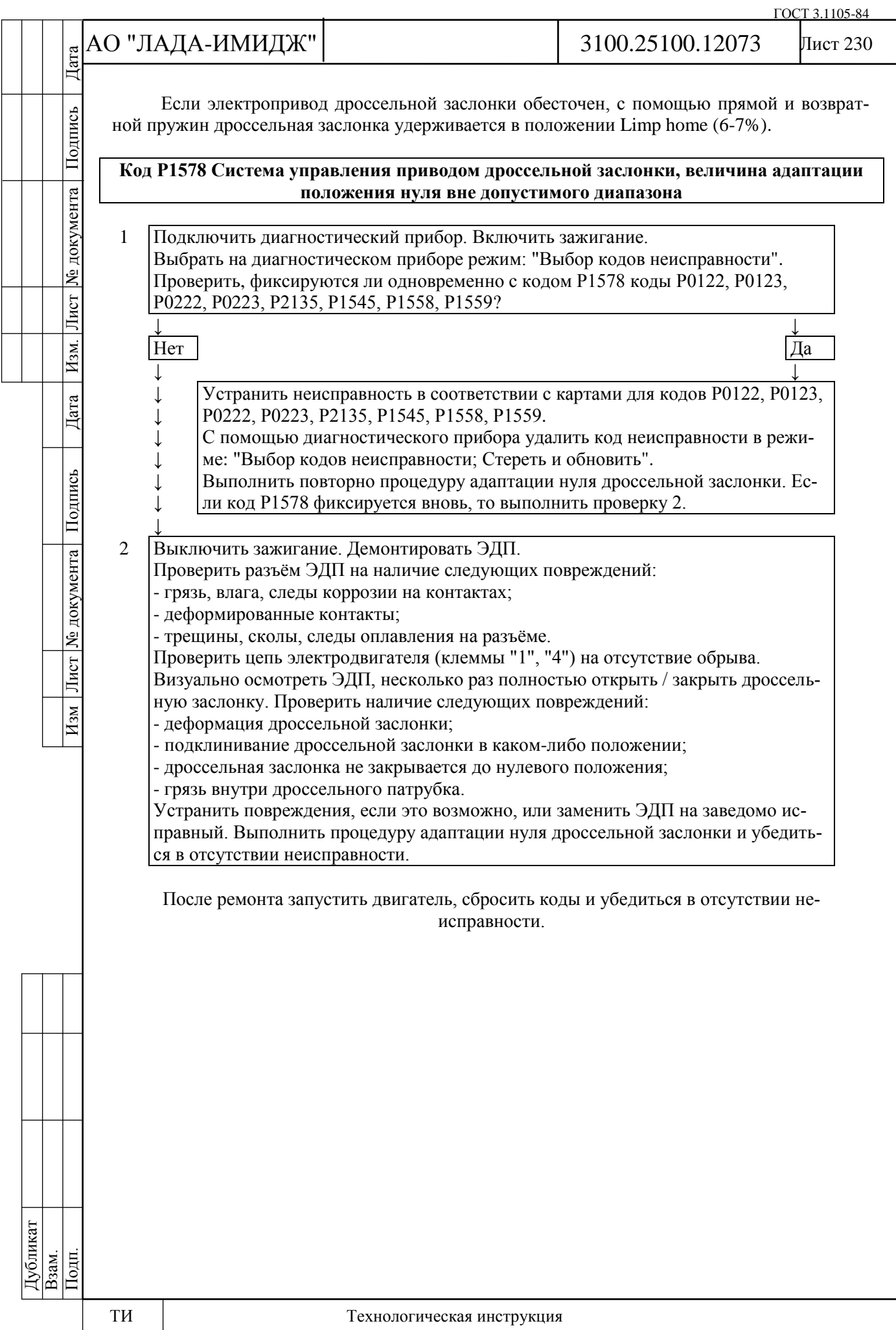

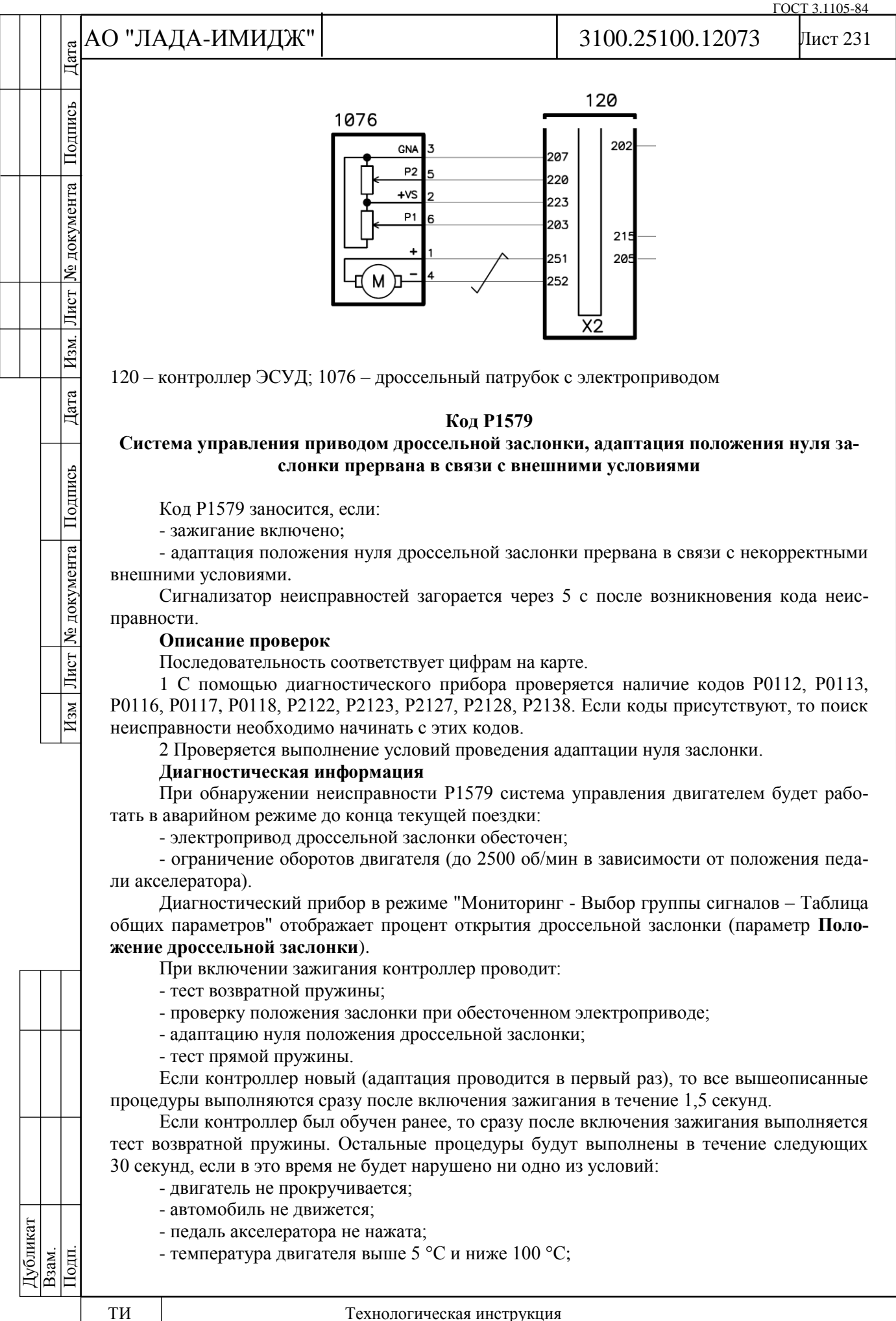

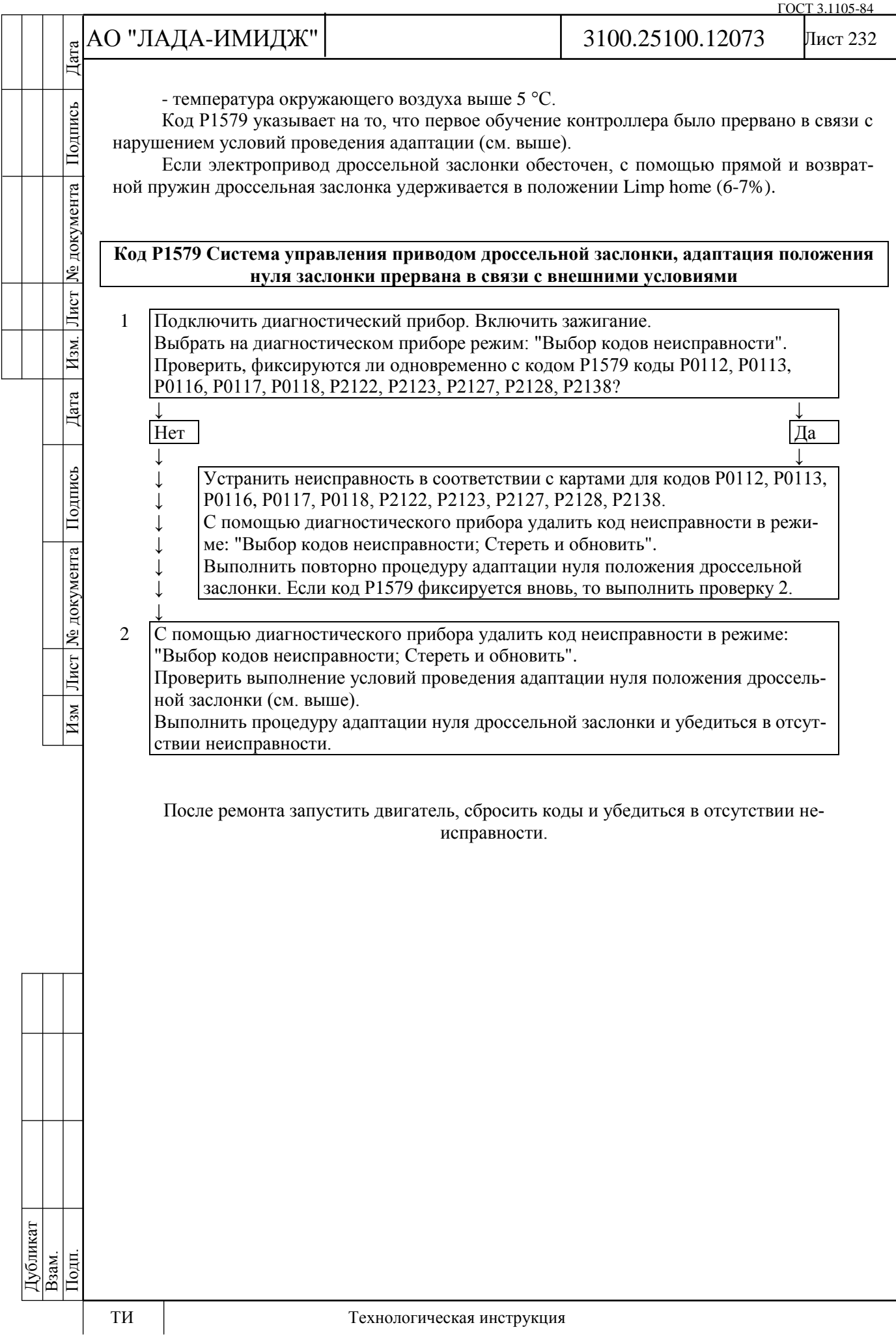

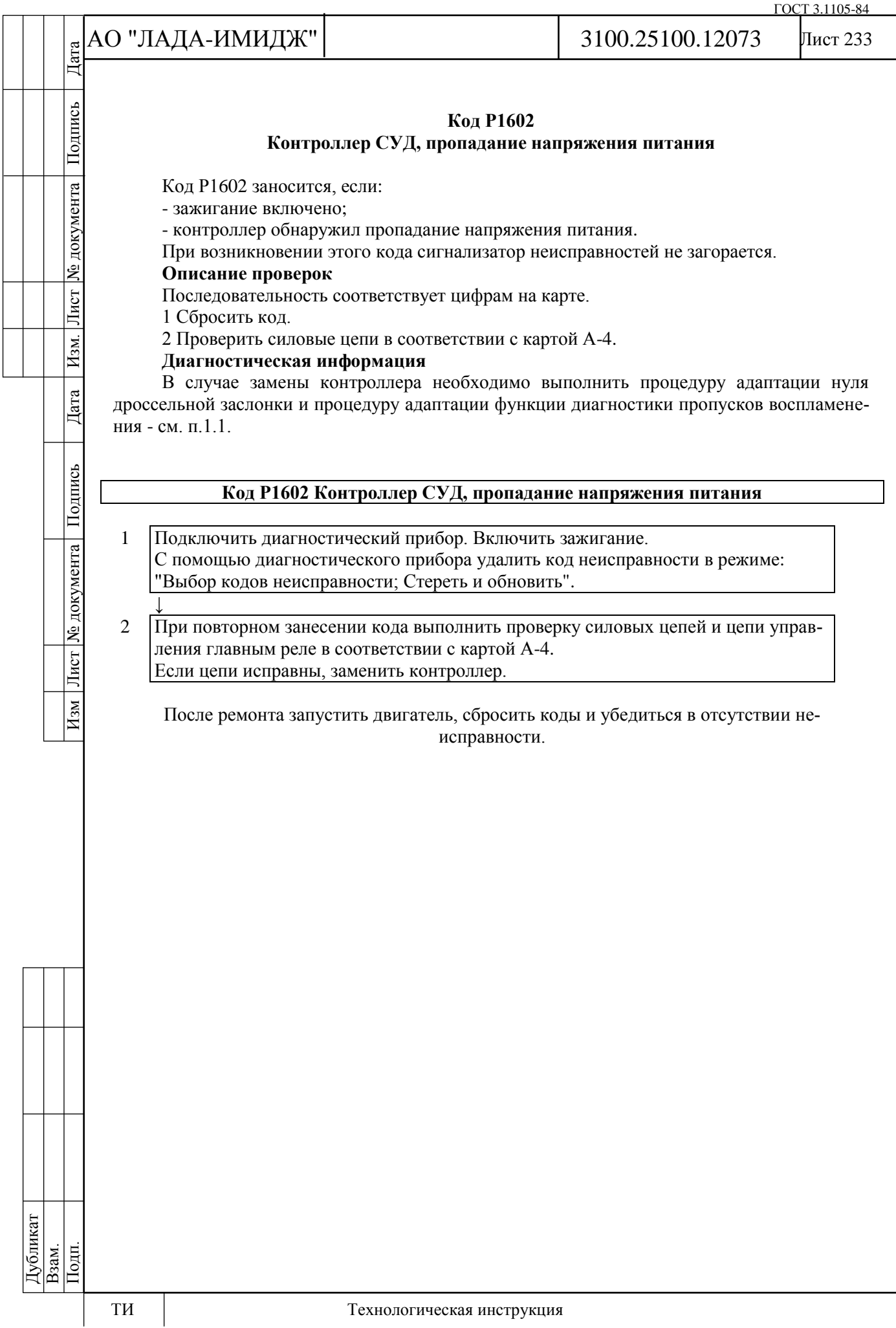

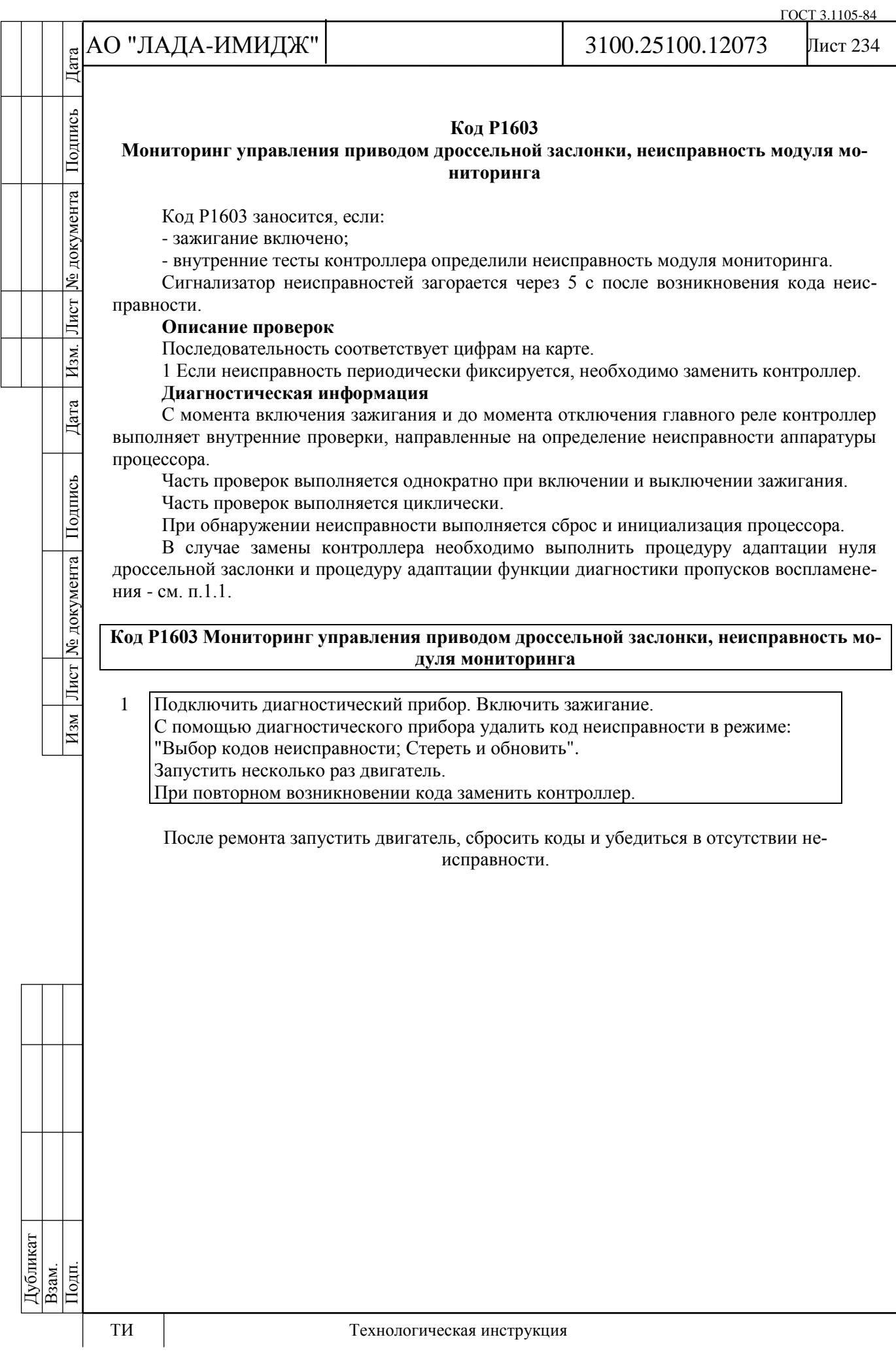

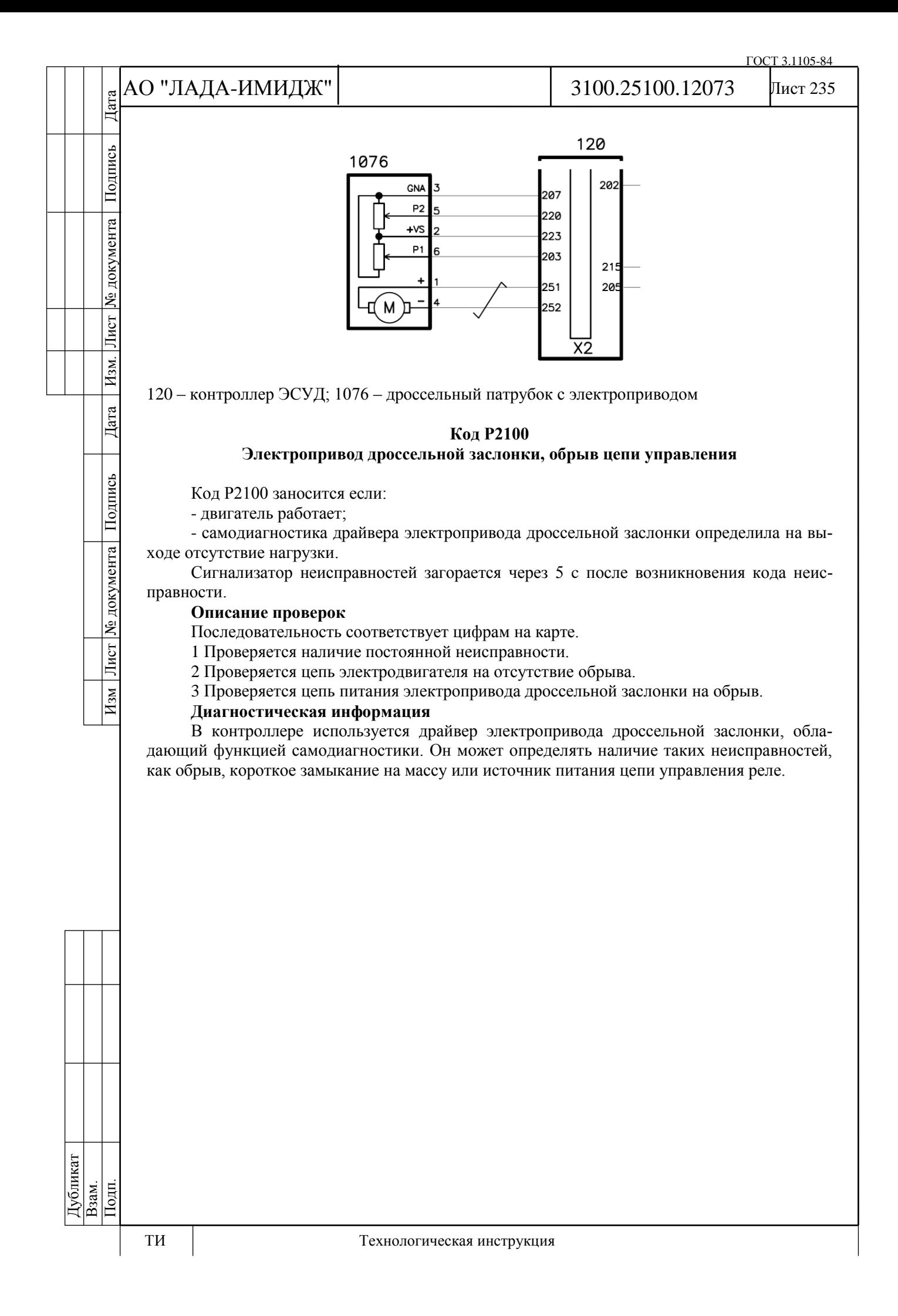

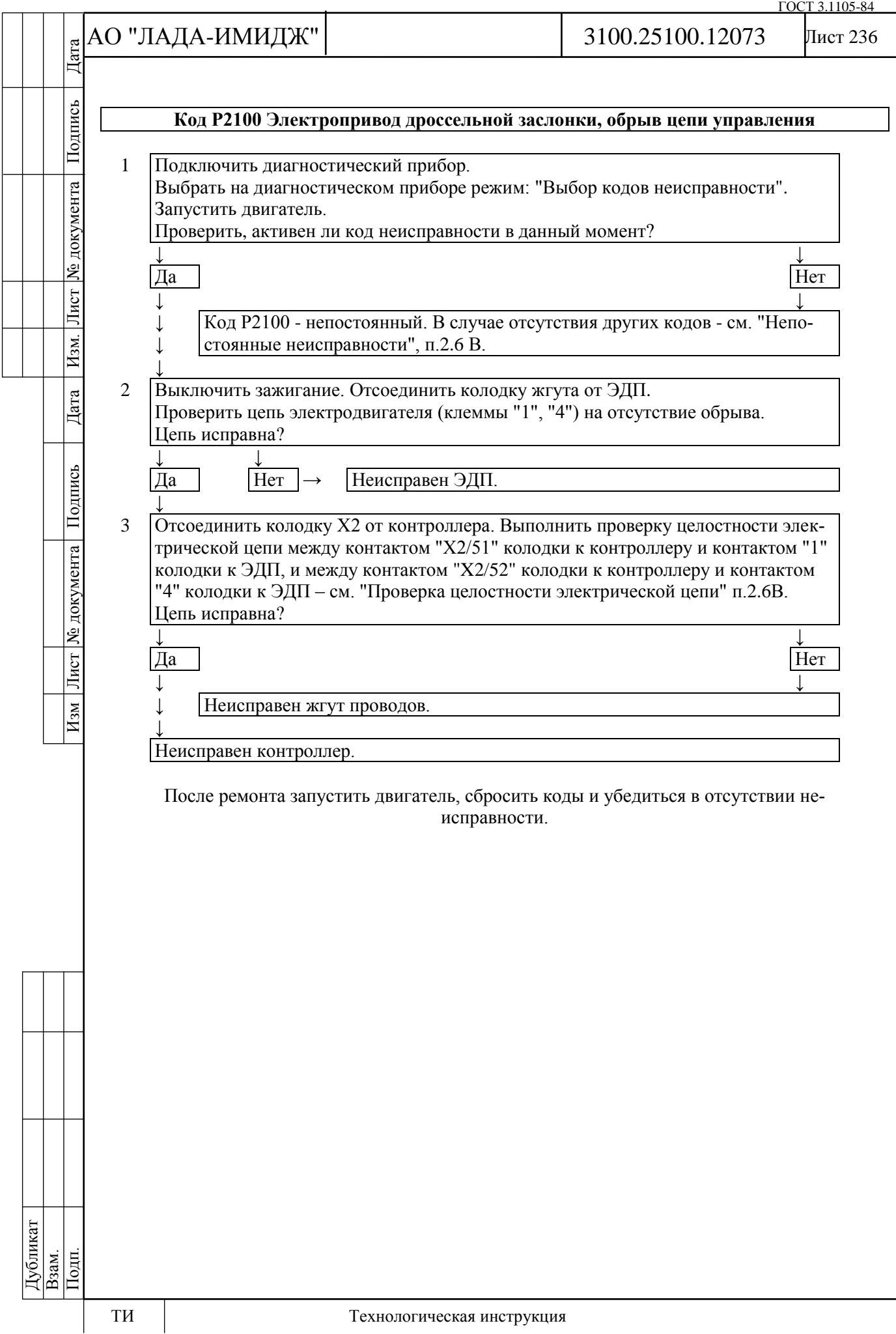

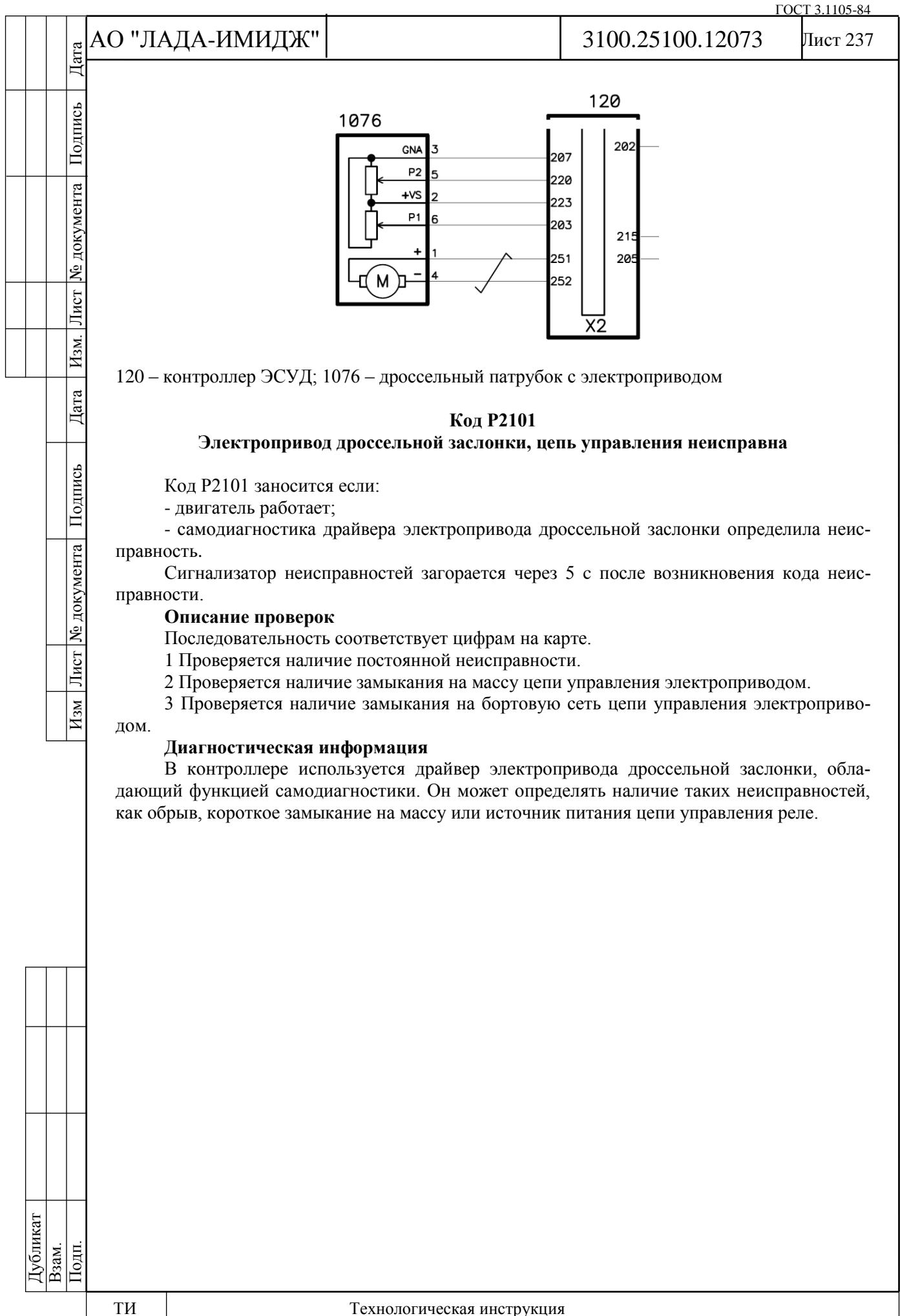

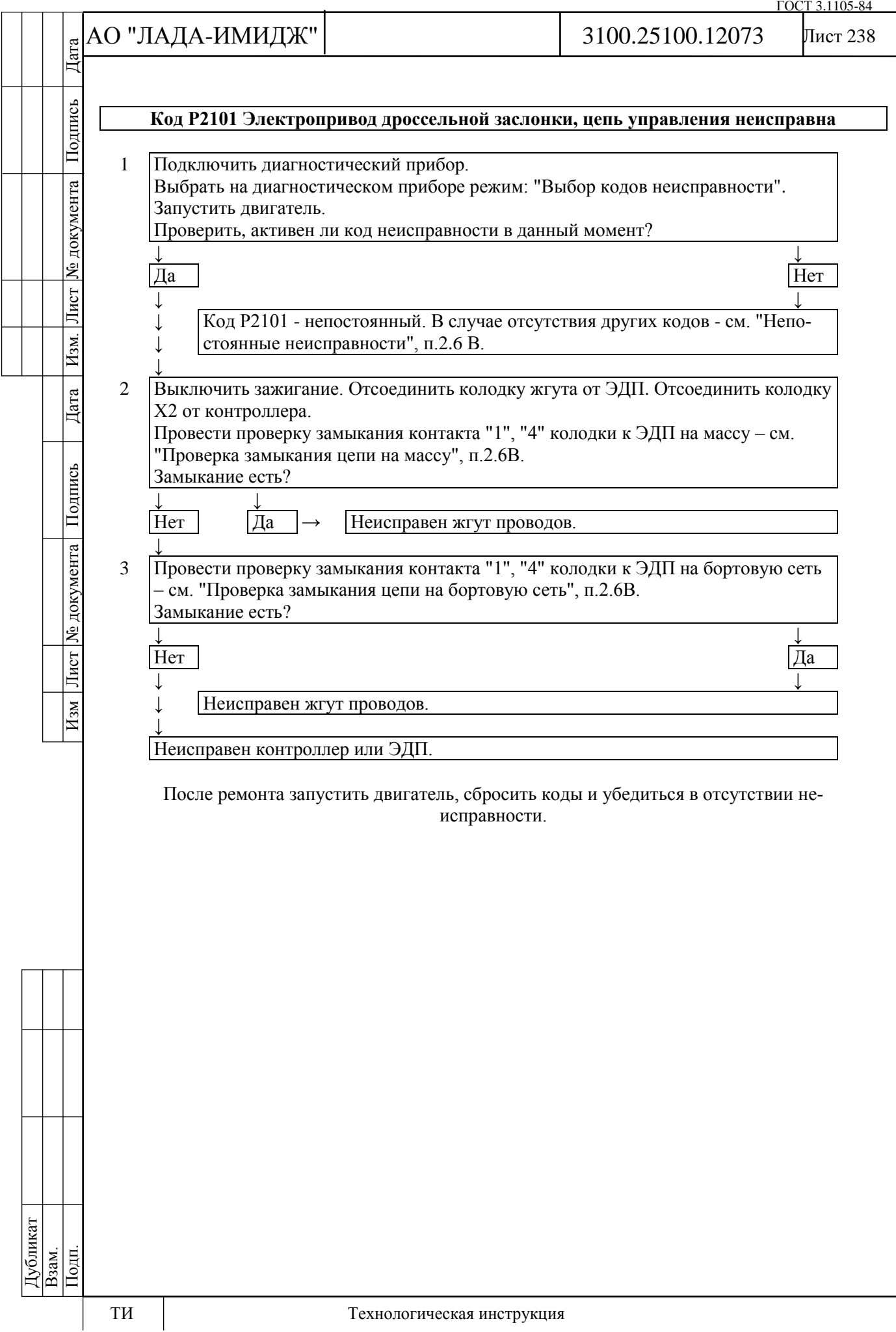

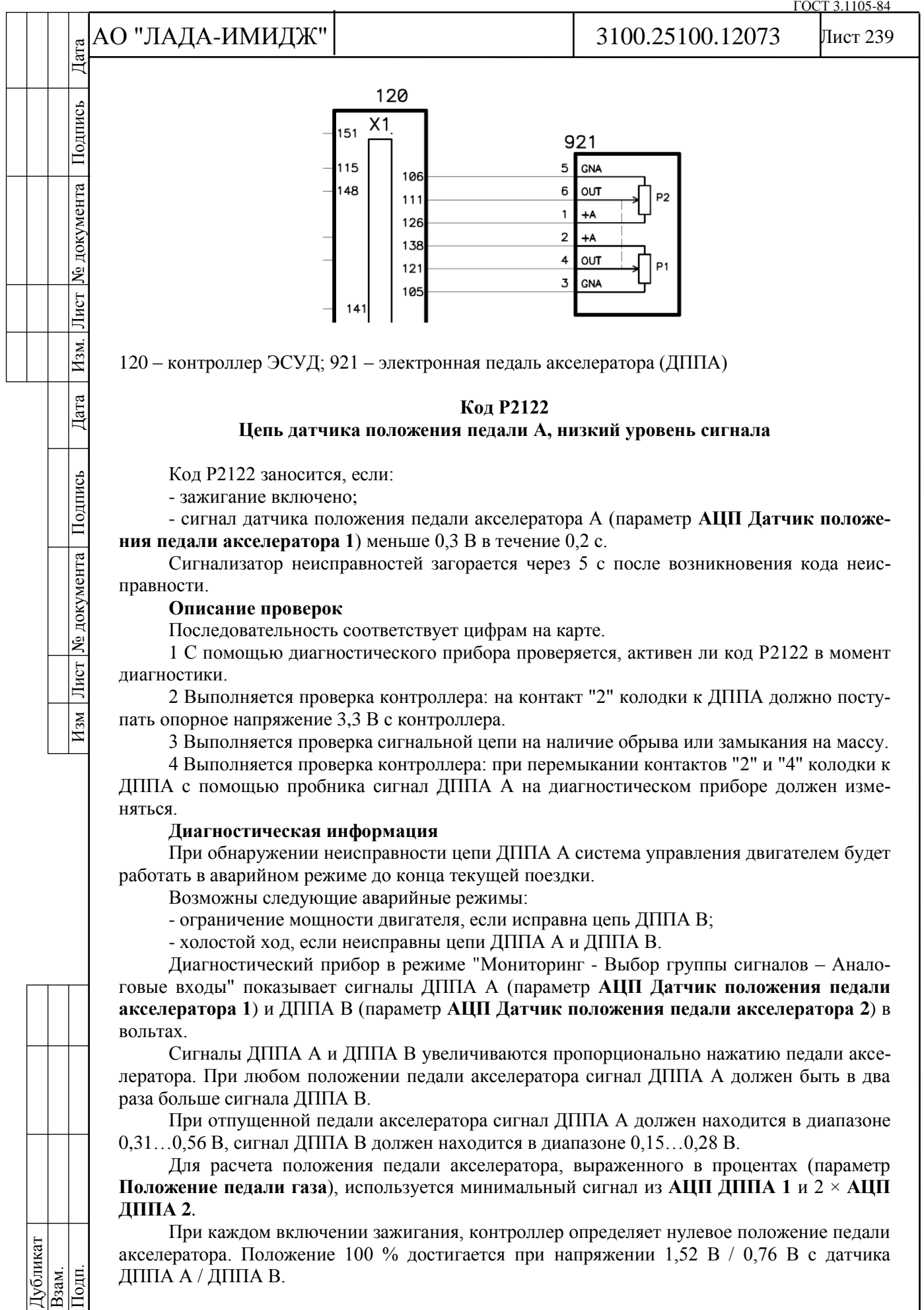

ДППА А / ДППА В.

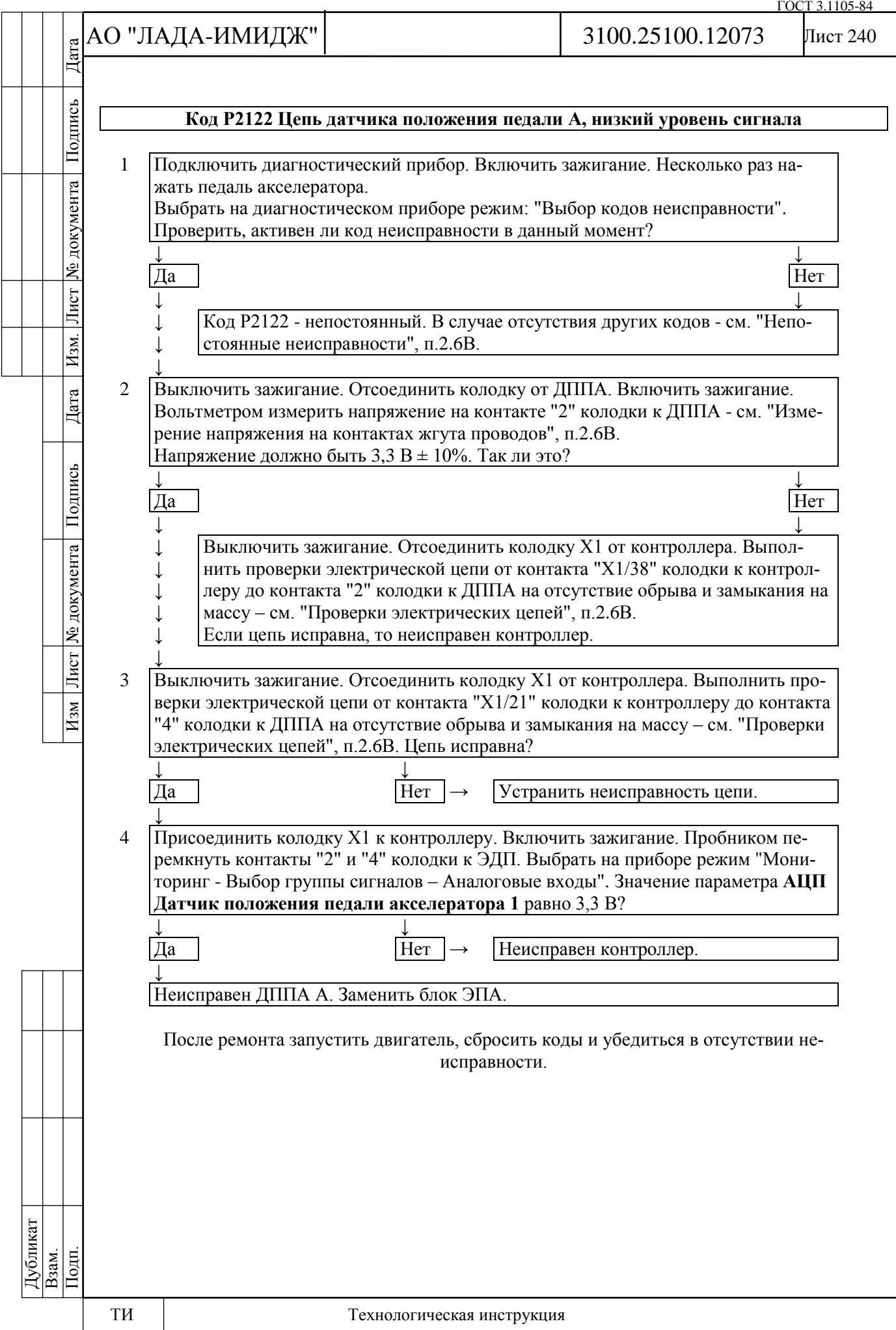

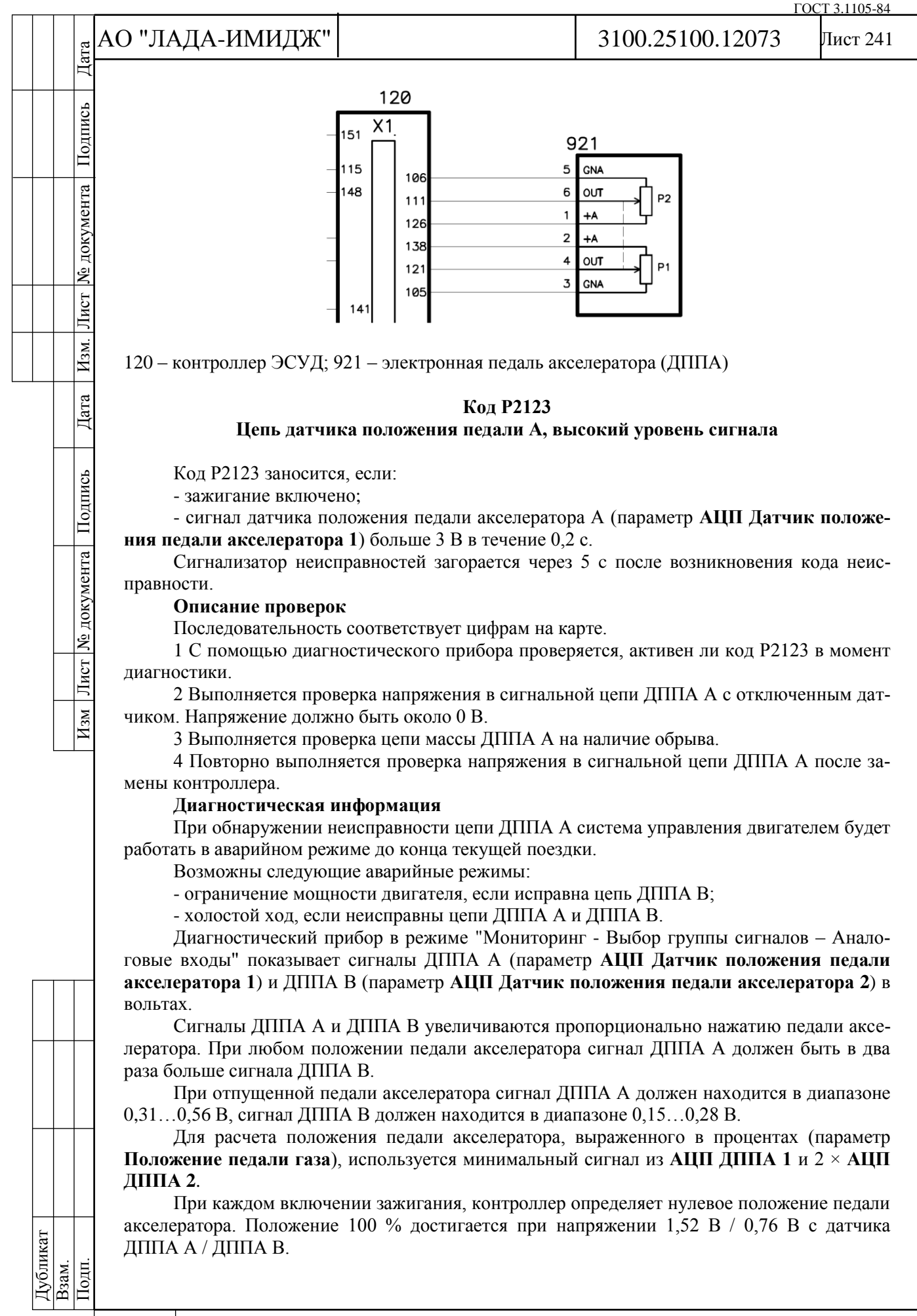

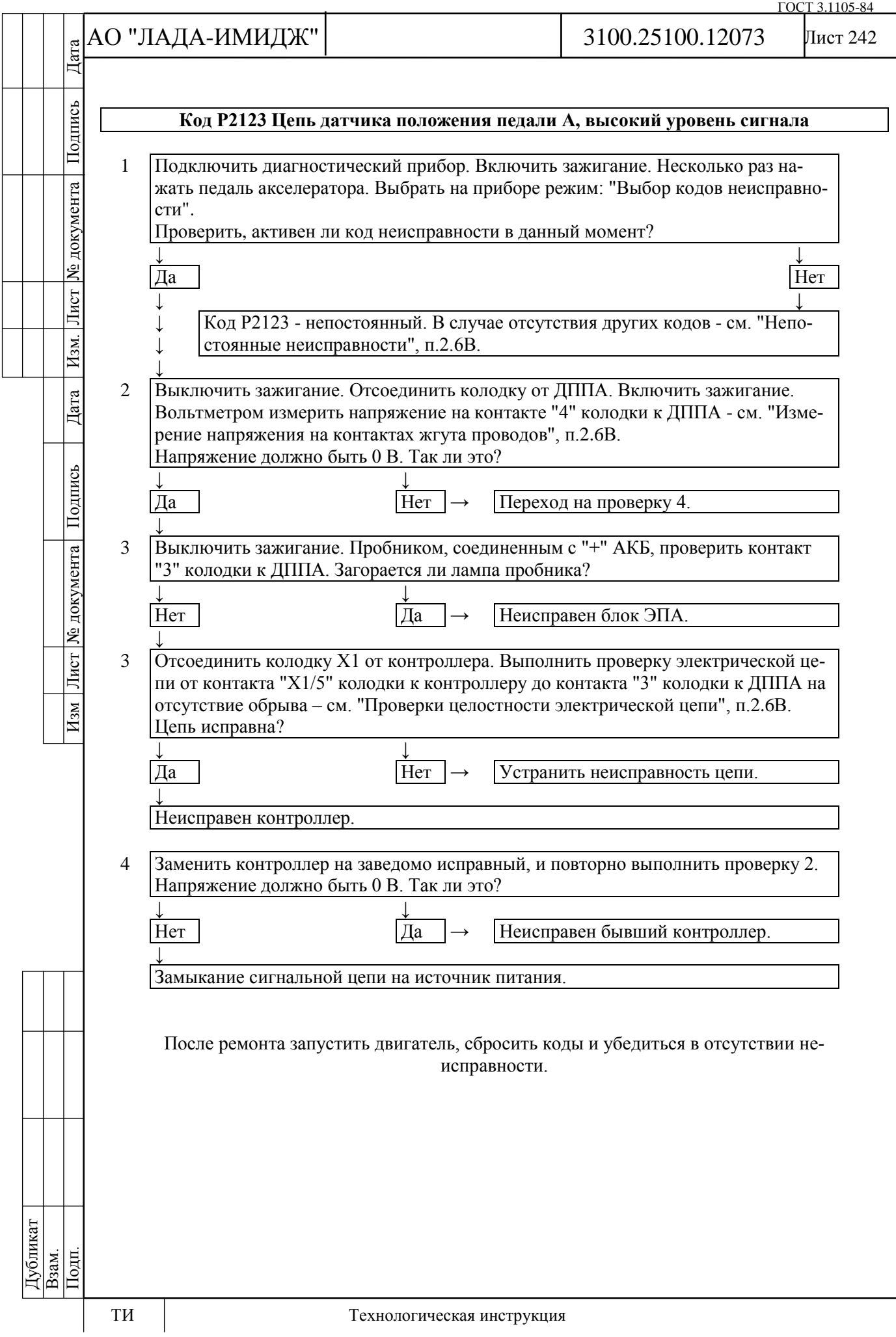

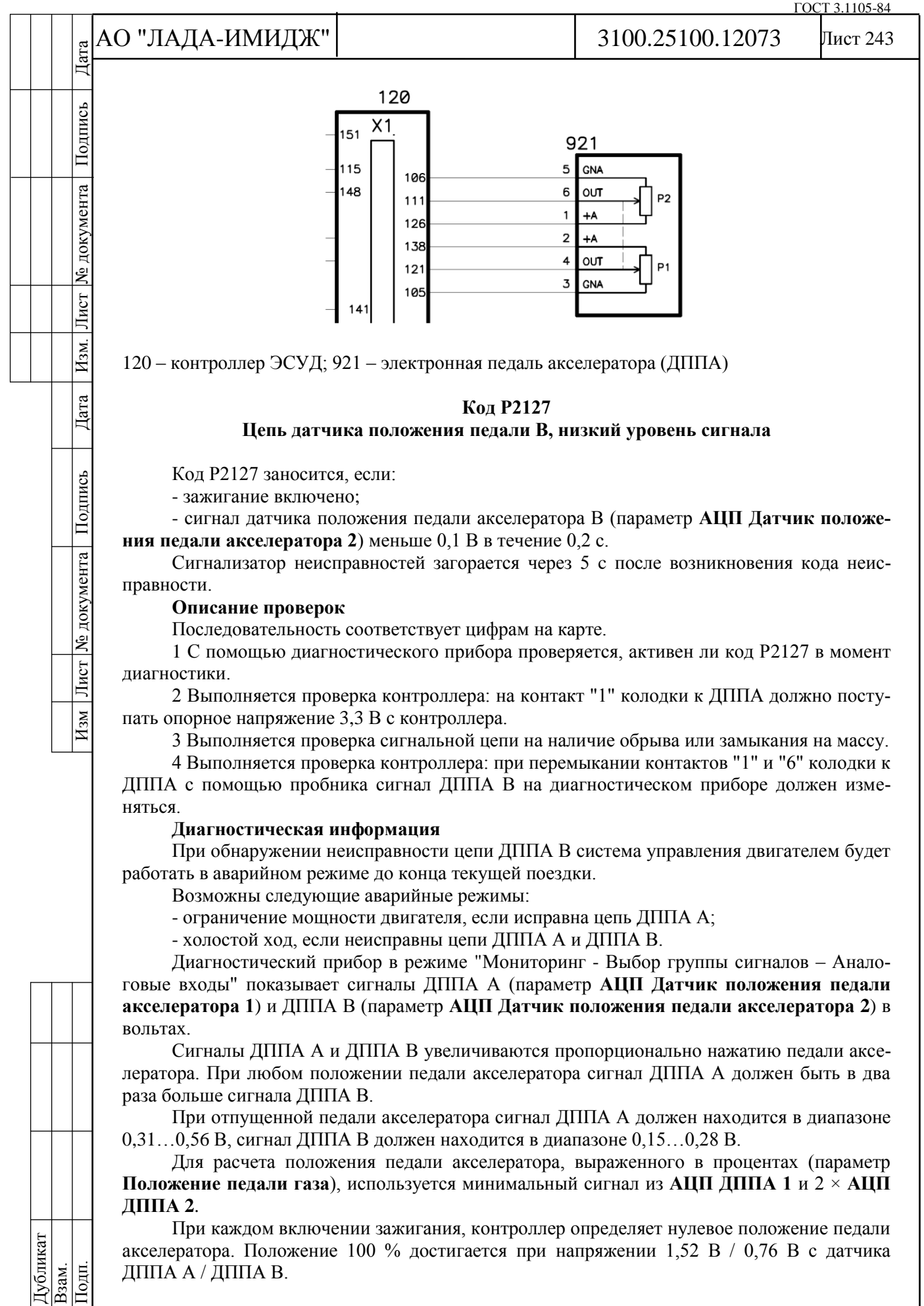

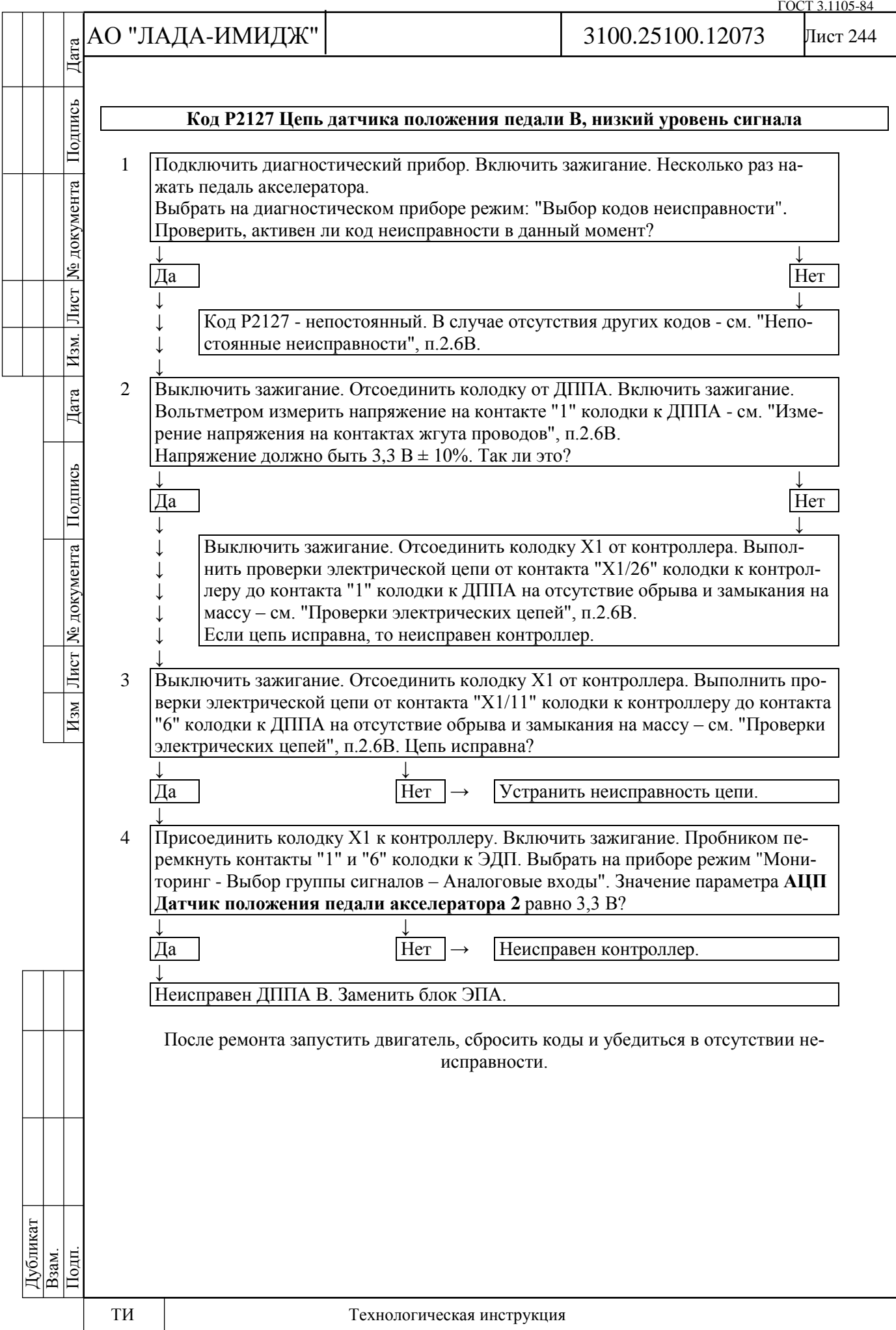

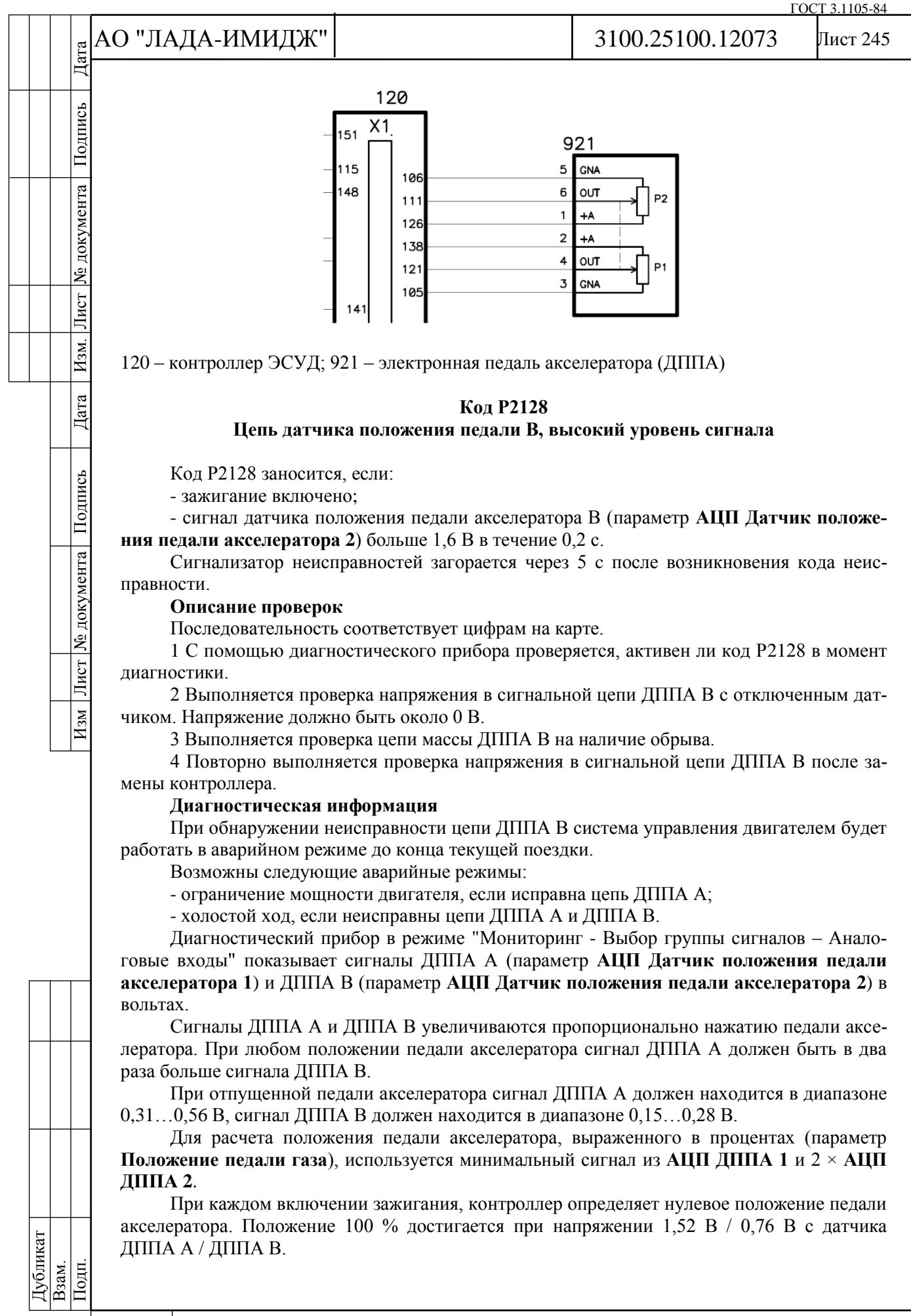

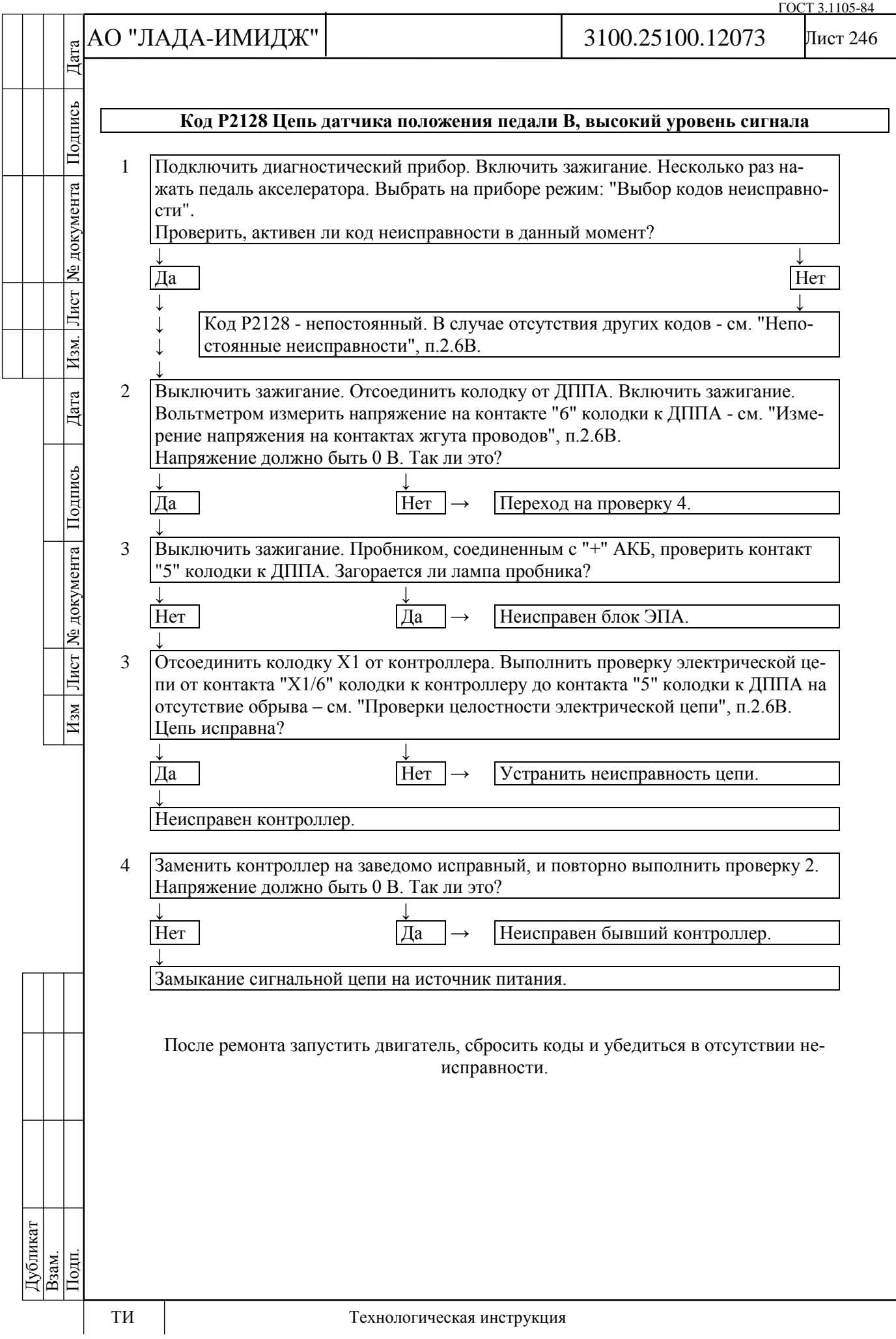

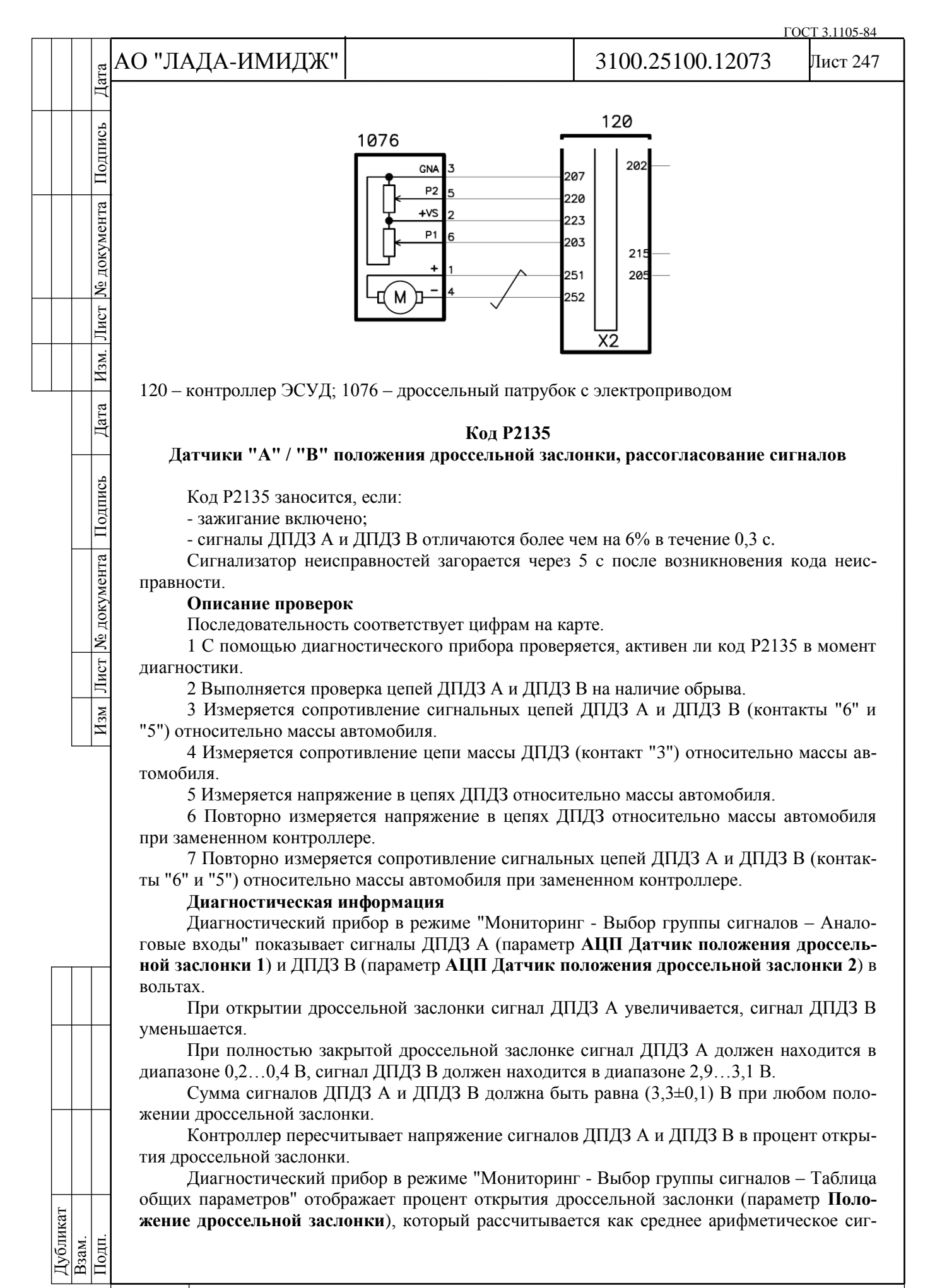

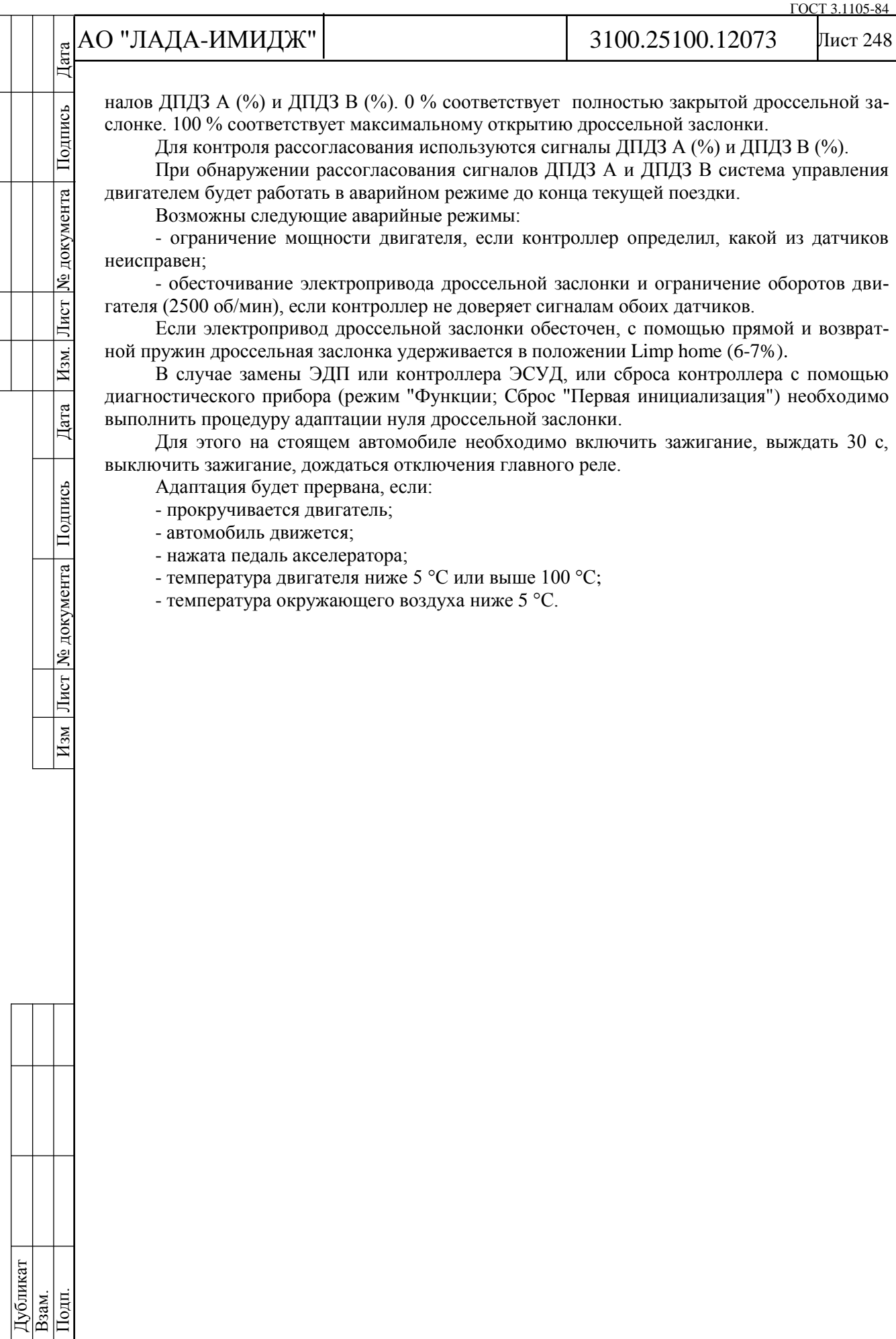

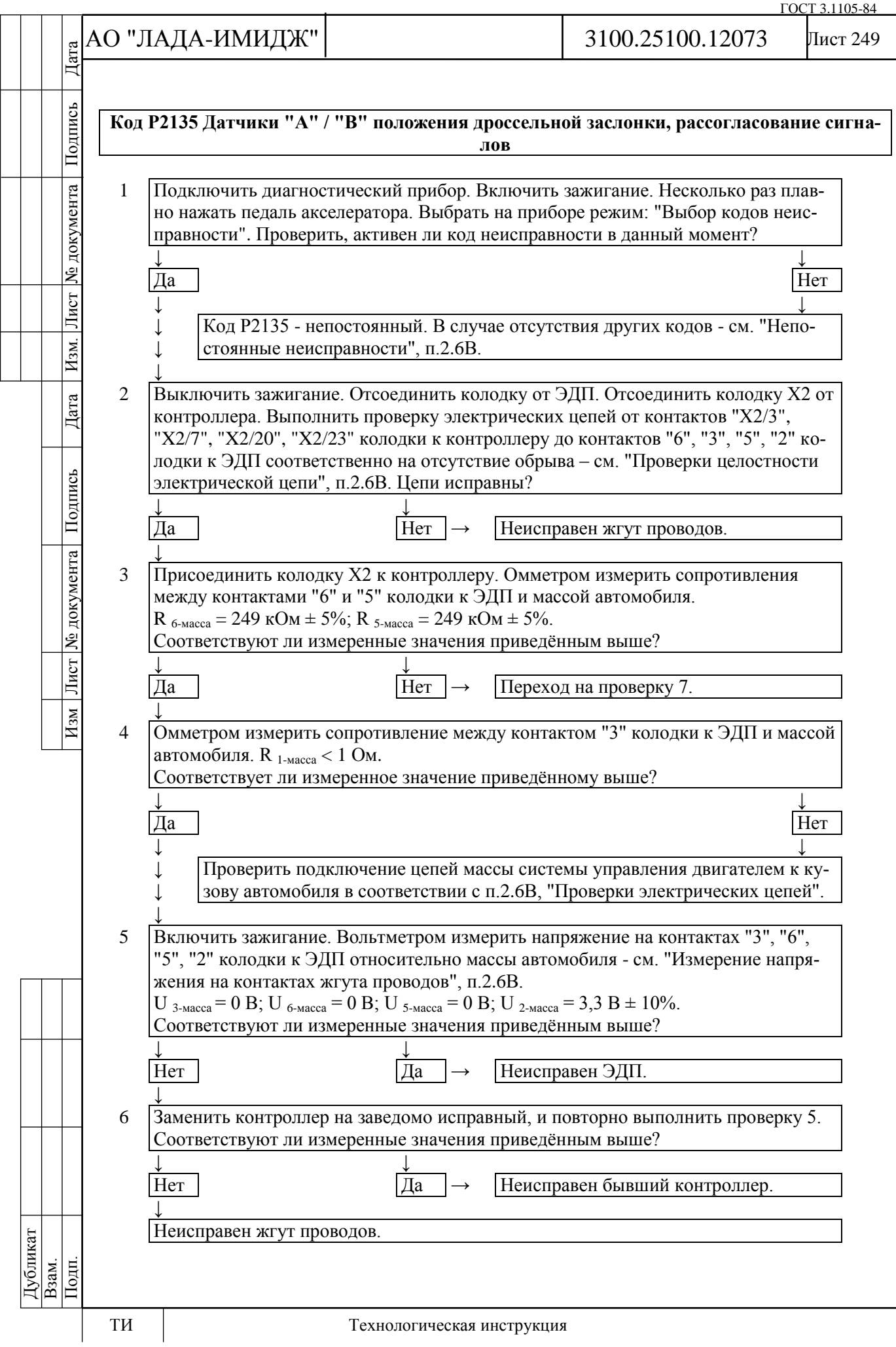

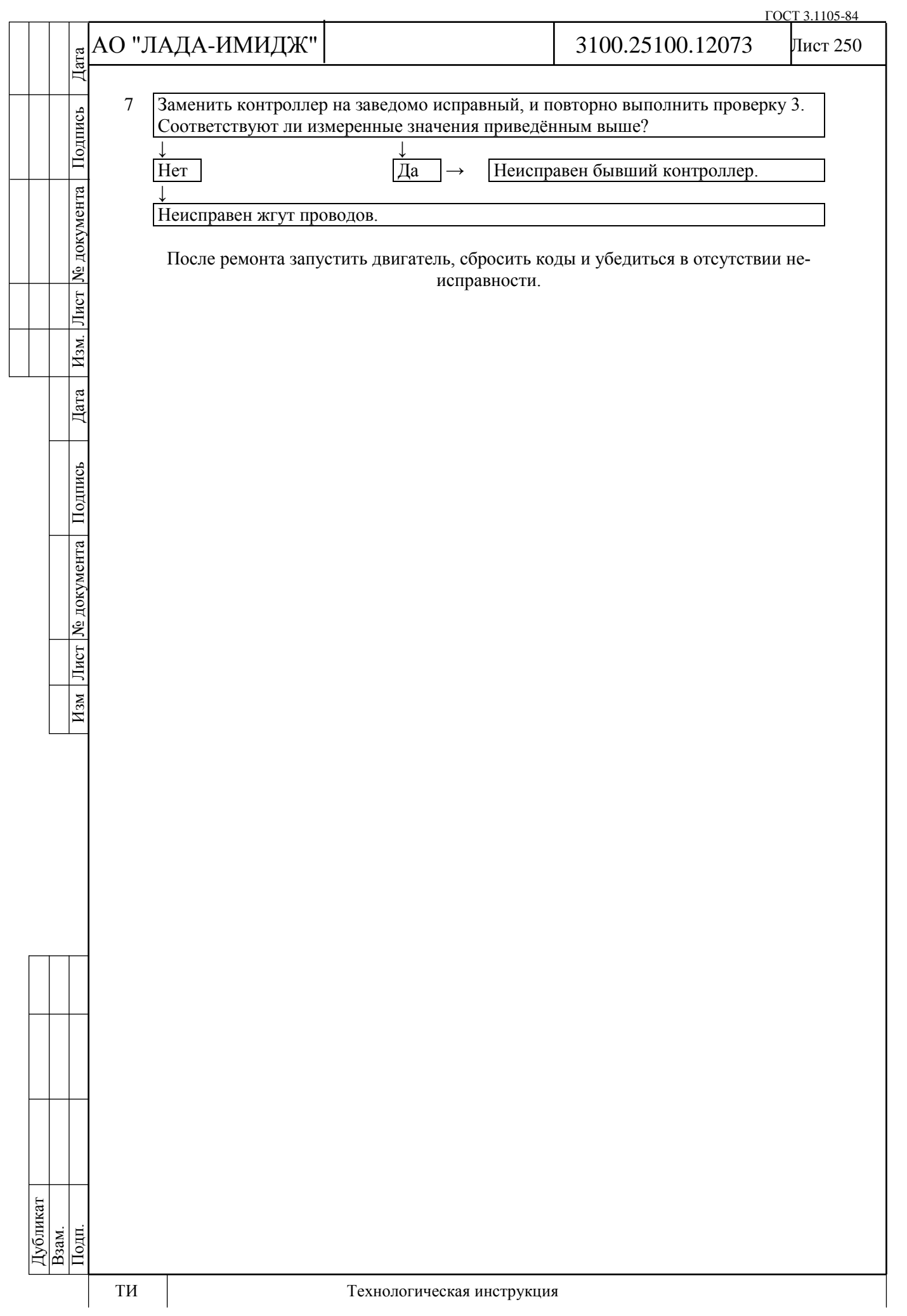

# АО "ЛАДА-ИМИДЖ" Дата Изм Лист № документа Подпись Дата Изм. Лист № документа Подпись Дата

Подпись

№ документа

Лист

Изм.

Дата

Подпись

Лист № документа

 $H_{3M}$ 

3100.25100.12073

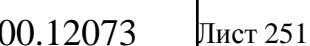

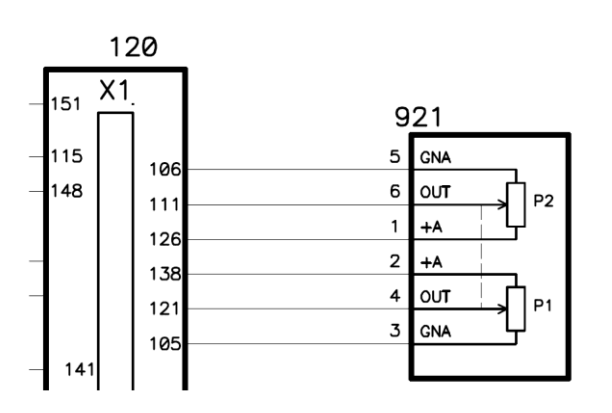

120 – контроллер ЭСУД; 921 – электронная педаль акселератора (ДППА)

## **Код Р2138**

**Датчики "А" / "В" положения педали акселератора, рассогласование сигналов**

Код Р2138 заносится, если:

- зажигание включено;

- уменьшенный в два раза сигнал датчика положения педали акселератора А (параметр **АЦП Датчик положения педали акселератора 1**) и сигнал датчика положения педали акселератора В (параметр **АЦП Датчик положения педали акселератора 2**) отличаются на величину порога в течение 0,25 с.

Сигнализатор неисправностей загорается через 5 c после возникновения кода неисправности.

### **Описание проверок**

Последовательность соответствует цифрам на карте.

1 С помощью диагностического прибора проверяется, активен ли код Р2138 в момент диагностики.

2 Выполняется проверка цепей ДППА А и ДППА В на наличие обрыва.

3 Измеряется сопротивление сигнальных цепей ДППА А и ДППА В (контакты "4" и "6") относительно массы автомобиля.

4 Измеряется сопротивление цепи массы ДППА А и ДППА В (контакты "3" и "5") относительно массы автомобиля.

5 Измеряется напряжение в цепях ДППА относительно массы автомобиля.

6 Повторно измеряется напряжение в цепях ДППА относительно массы автомобиля при замененном контроллере.

7 Повторно измеряется сопротивление сигнальных цепей ДППА А и ДППА В (контакты "4" и "6") относительно массы автомобиля при замененном контроллере.

# **Диагностическая информация**

При обнаружении рассогласования сигналов ДППА А и ДППА В, система управления двигателем будет работать в аварийном режиме до конца текущей поездки.

Диагностический прибор в режиме "Мониторинг - Выбор группы сигналов – Аналоговые входы" показывает сигналы ДППА А (параметр **АЦП Датчик положения педали акселератора 1**) и ДППА В (параметр **АЦП Датчик положения педали акселератора 2**) в вольтах.

Сигналы ДППА А и ДППА В увеличиваются пропорционально нажатию педали акселератора. При любом положении педали акселератора сигнал ДППА А должен быть в два раза больше сигнала ДППА В.

При отпущенной педали акселератора сигнал ДППА А должен находится в диапазоне 0,31…0,56 В, сигнал ДППА В должен находится в диапазоне 0,15…0,28 В.

Для расчета положения педали акселератора, выраженного в процентах (параметр **Положение педали газа**), используется минимальный сигнал из **АЦП ДППА 1** и 2 × **АЦП ДППА 2**.

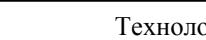

Дубликат Взам. Подп.

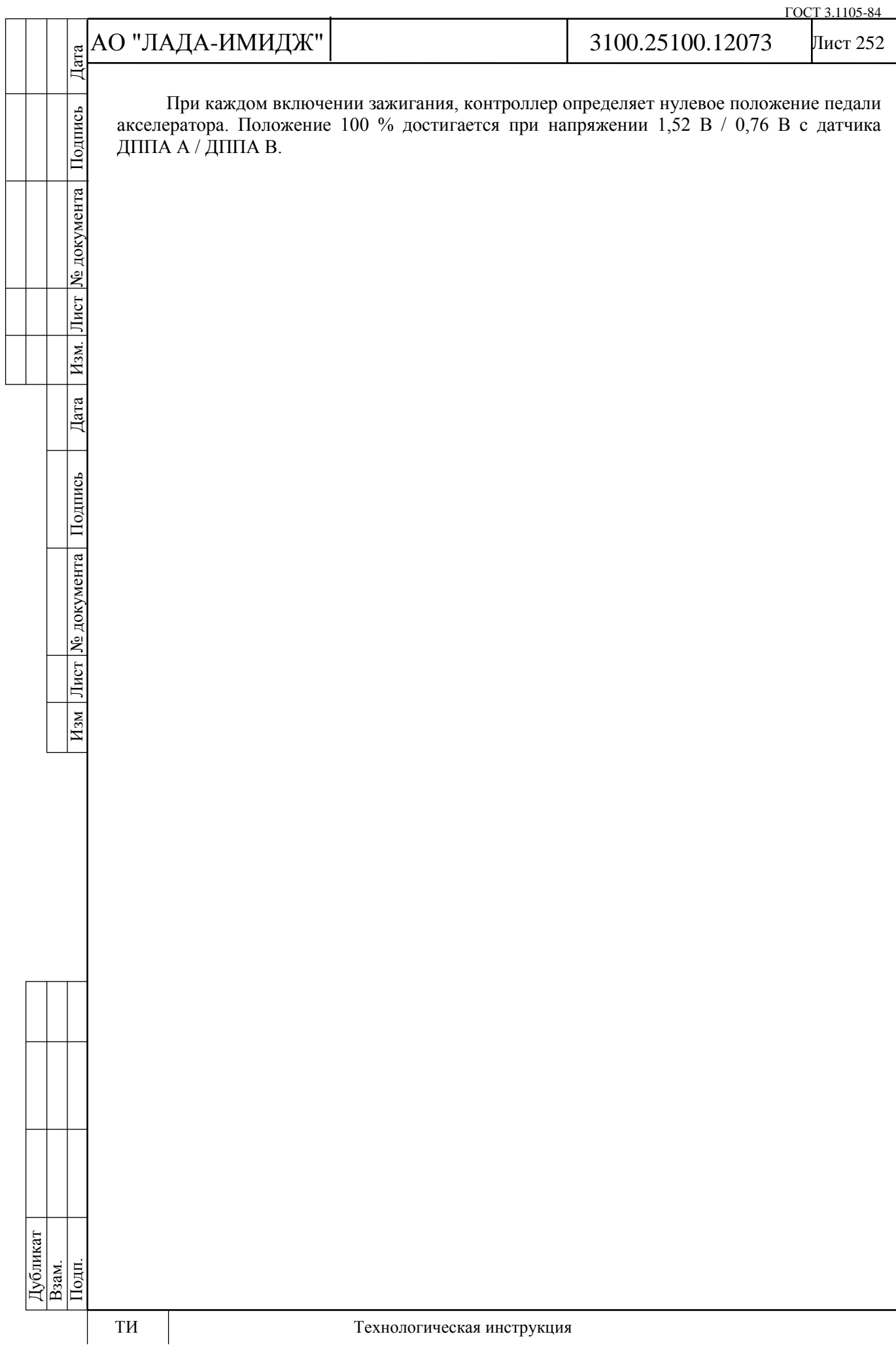
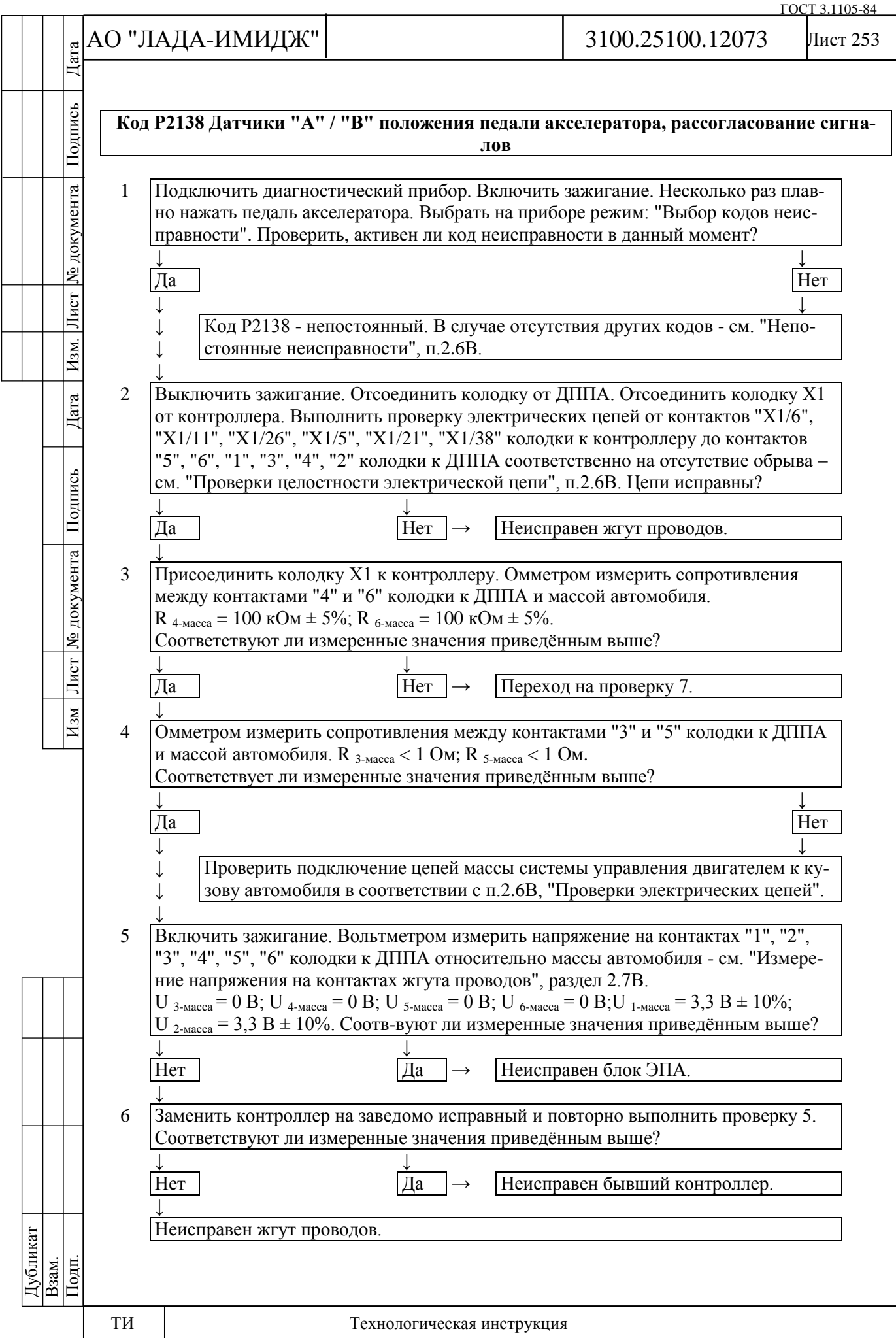

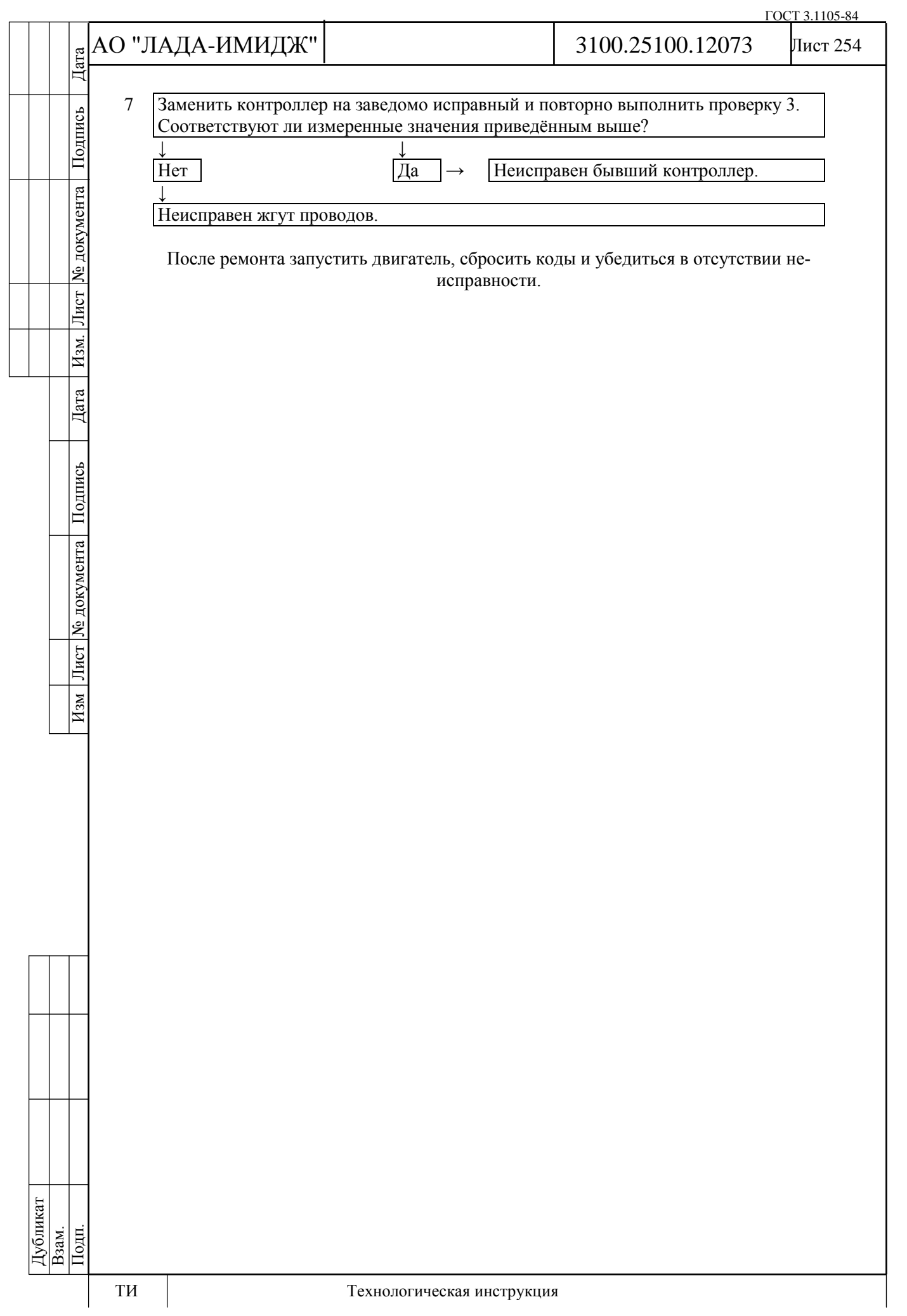

# АО "ЛАДА-ИМИДЖ"

3100.25100.12073

Лист 255

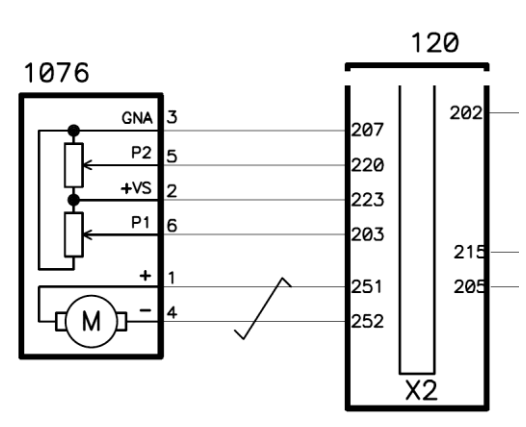

120 – контроллер ЭСУД; 1076 – дроссельный патрубок с электроприводом

## **Код Р2176**

**Система управления приводом дроссельной заслонки, адаптация положения нуля заслонки не выполнена**

Код Р2176 заносится, если:

- зажигание включено;

Изм Лист № документа Подпись Дата Изм. Лист № документа Подпись Дата

Дата

Подпись

Лист № документа

 $\overline{H_{3M}}$ 

Hзм.

Дата

Подпись

№ документа

Лист

- адаптация положения нуля дроссельной заслонки не была выполнена ни разу.

Сигнализатор неисправностей загорается через 5 c после возникновения кода неисправности.

## **Описание проверок**

Последовательность соответствует цифрам на карте.

1 С помощью диагностического прибора проверяется, активен ли код Р2176 в момент диагностики. Если код неактивен, и одновременно в памяти контроллера отсутствуют коды Р0122, Р0123, Р0222, Р0223, Р2135, Р1545, Р1558, Р1559, то необходимо стереть код Р2176 с помощью диагностического прибора.

2 Выполняется проверка механических и электрических узлов дроссельного патрубка.

3 Выполняется проверка цепей управления электроприводом дроссельной заслонки.

## **Диагностическая информация**

При обнаружении неисправности Р2176 система управления двигателем будет работать в аварийном режиме до конца текущей поездки:

- электропривод дроссельной заслонки обесточен;

- ограничение оборотов двигателя (до 2500 об/мин в зависимости от положения педали акселератора).

Диагностический прибор в режиме "Мониторинг - Выбор группы сигналов – Таблица общих параметров" отображает процент открытия дроссельной заслонки (параметр **Положение дроссельной заслонки**).

При включении зажигания контроллер проводит:

- тест возвратной пружины;
- проверку положения заслонки при обесточенном электроприводе;
- адаптацию нуля положения дроссельной заслонки;
- тест прямой пружины.

Если контроллер новый (адаптация проводится в первый раз), то все вышеописанные процедуры выполняются сразу после включения зажигания в течение 1,5 секунд.

Если контроллер был обучен ранее, то сразу после включения зажигания выполняется тест возвратной пружины. Остальные процедуры будут выполнены в течение следующих 30 секунд, если в это время не будет нарушено ни одно из условий:

- двигатель не прокручивается;
- автомобиль не движется;
- педаль акселератора не нажата;

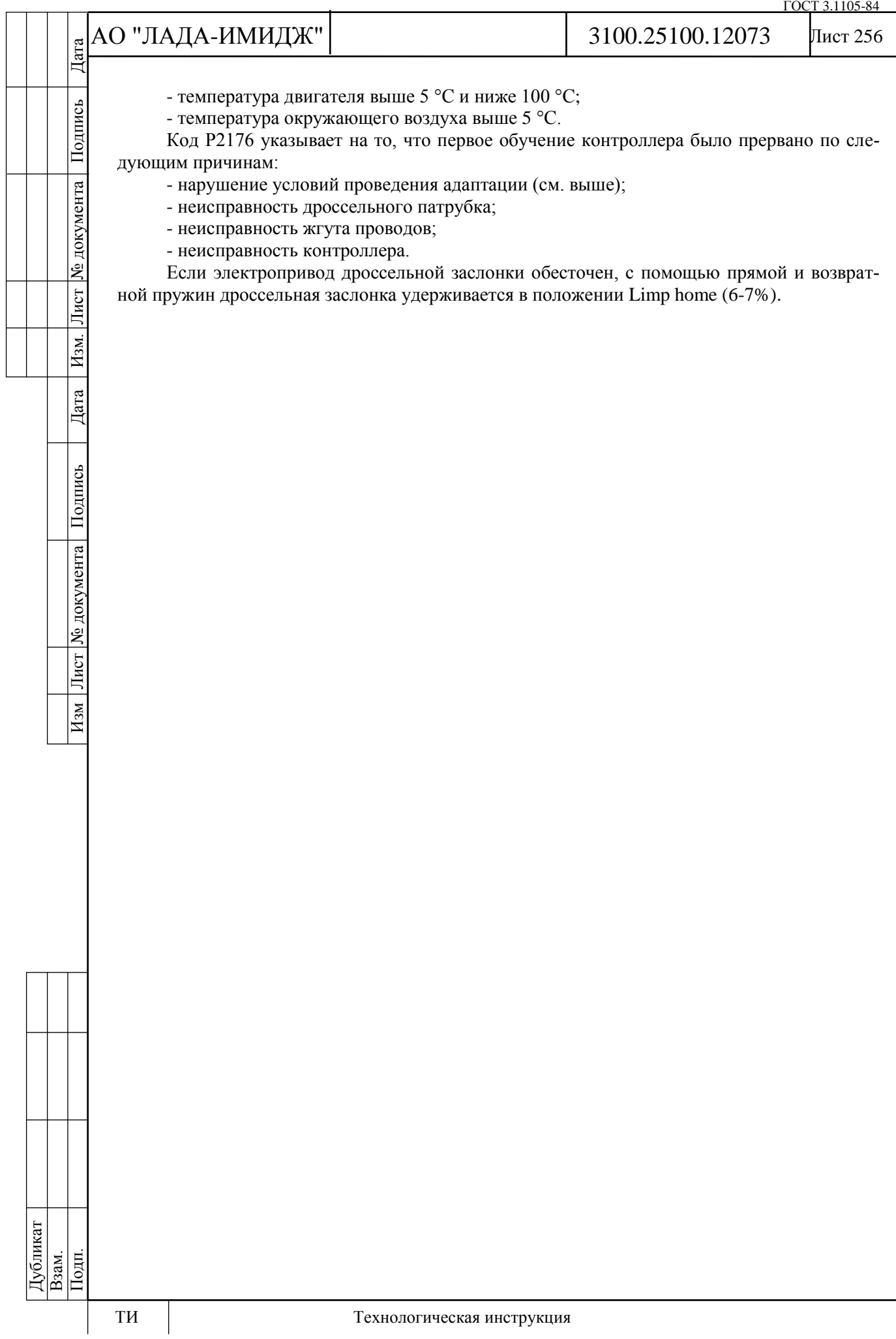

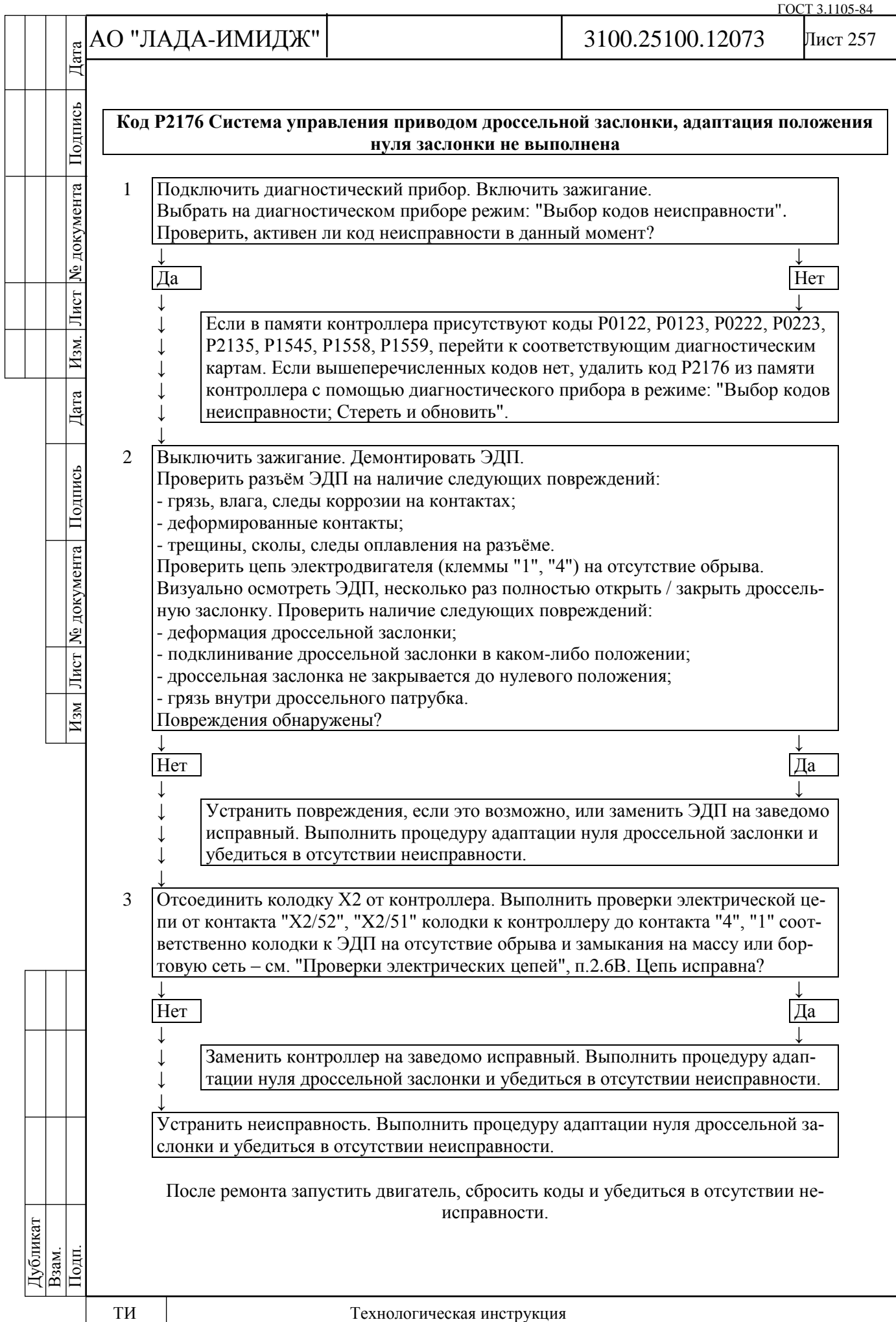

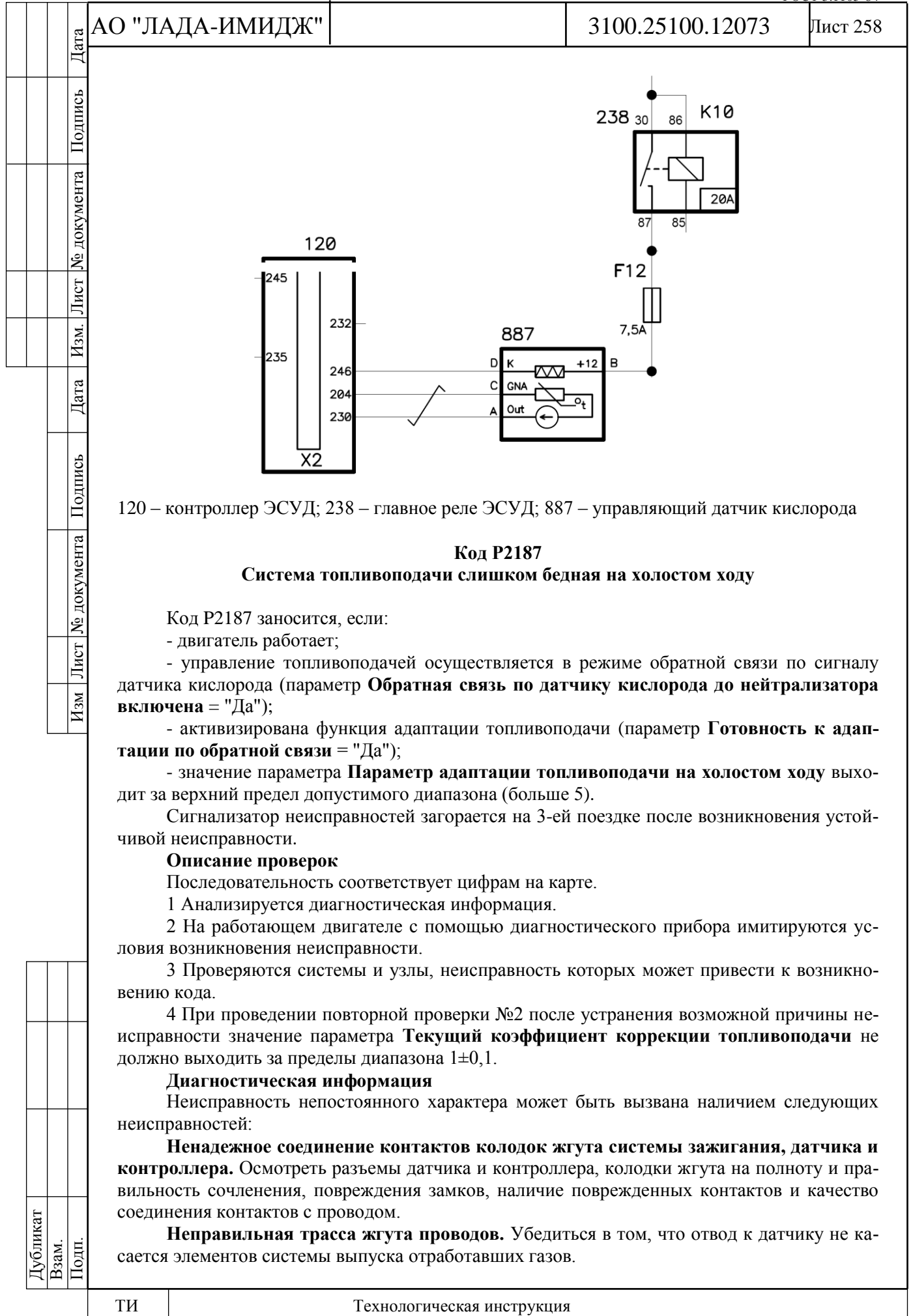

ГОСТ 3.1105-84

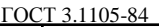

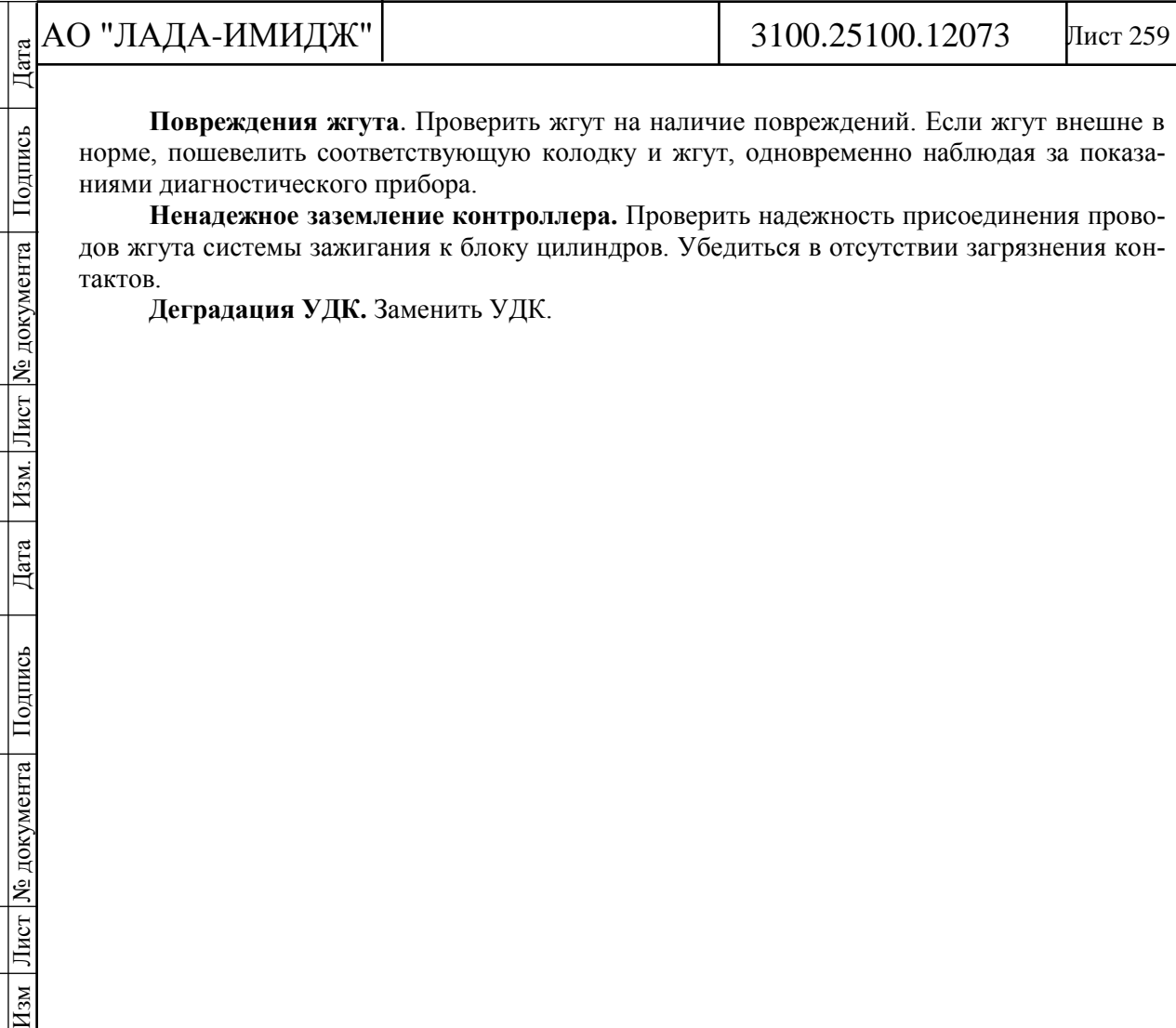

**Повреждения жгута**. Проверить жгут на наличие повреждений. Если жгут внешне в норме, пошевелить соответствующую колодку и жгут, одновременно наблюдая за показаниями диагностического прибора.

**Ненадежное заземление контроллера.** Проверить надежность присоединения проводов жгута системы зажигания к блоку цилиндров. Убедиться в отсутствии загрязнения контактов.

**Деградация УДК.** Заменить УДК.

Подпись

№ документа

Лист

Hзм.

 $\lvert \text{Area} \rvert$ 

Изм Лист № документа Подпись

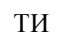

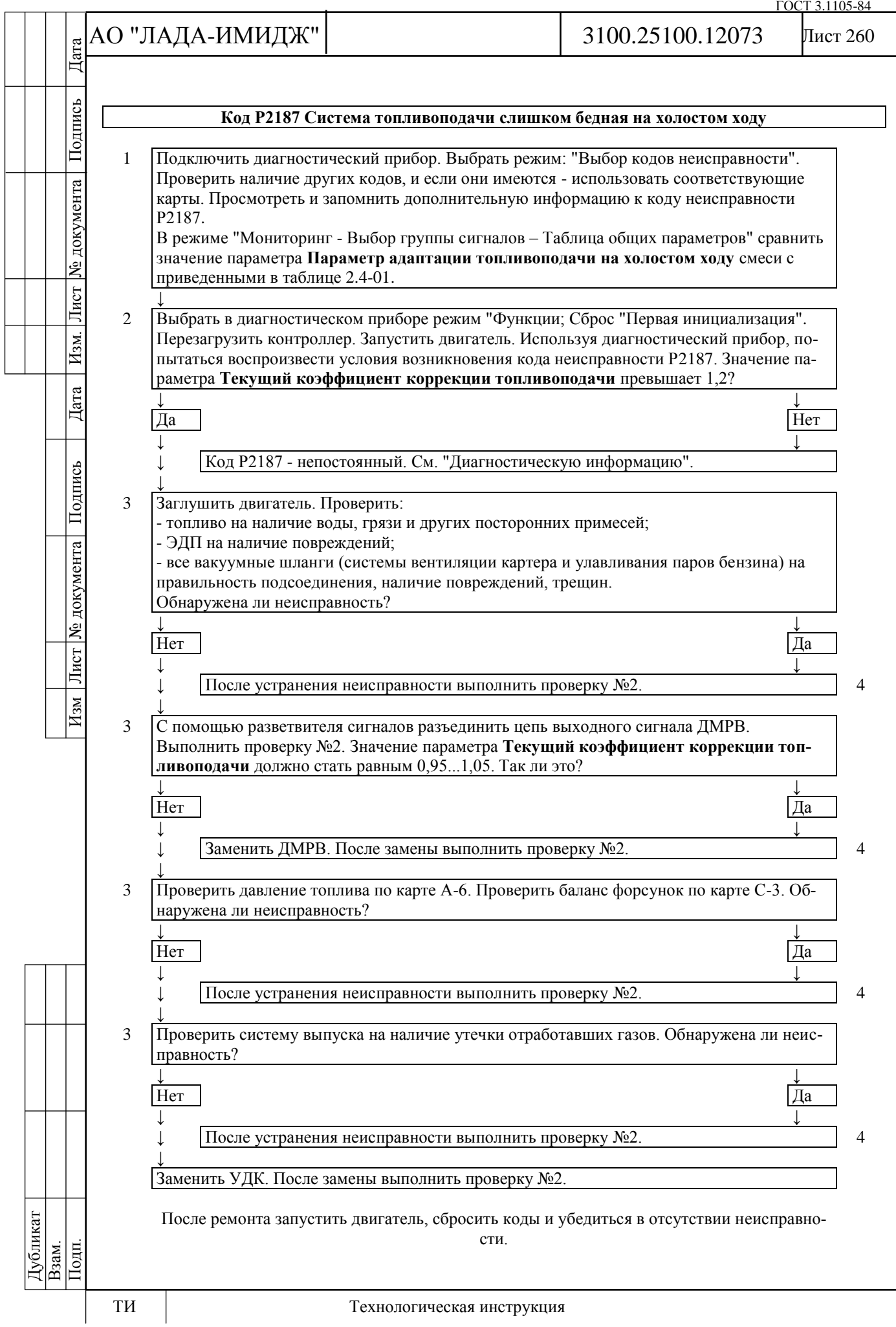

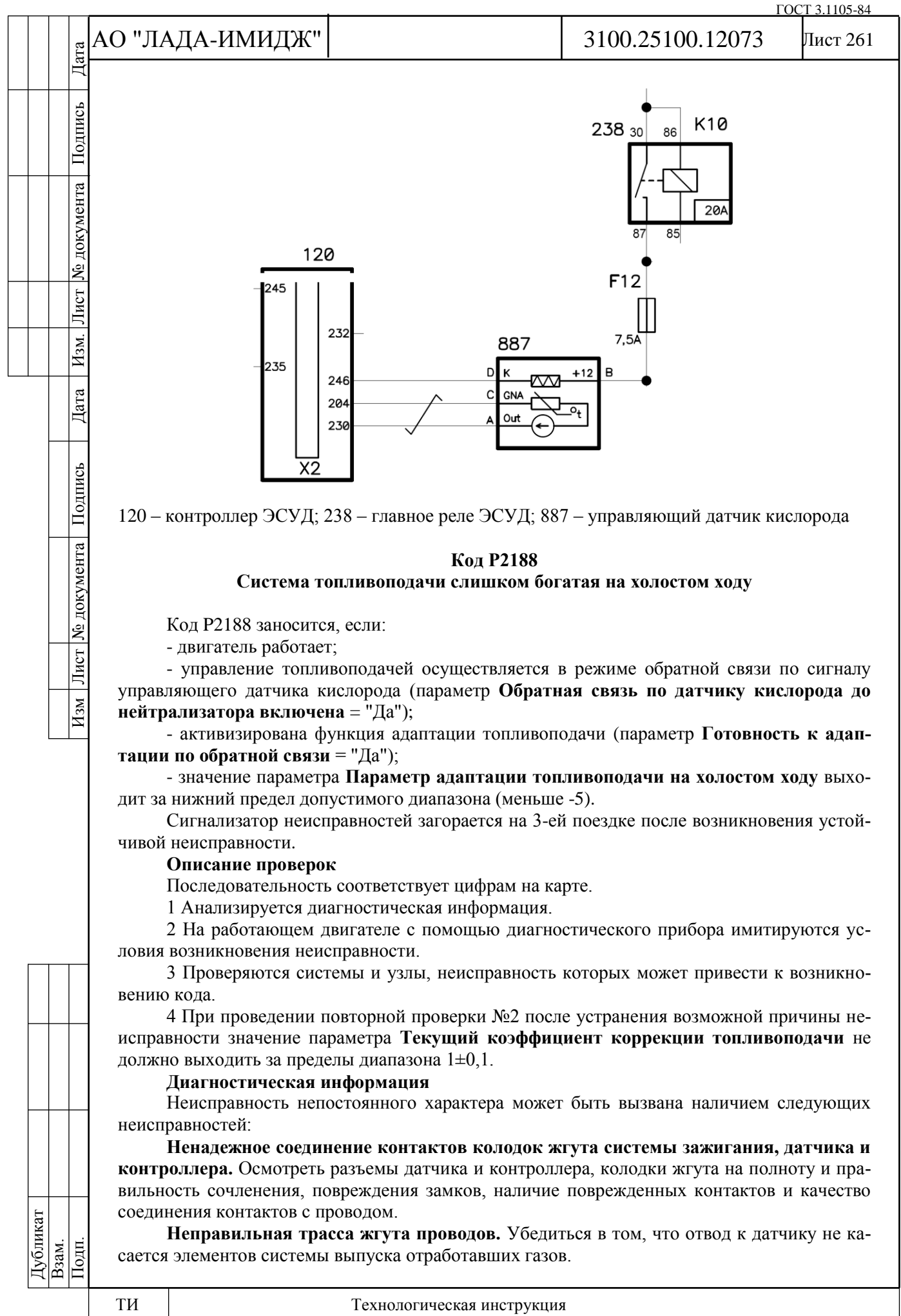

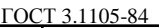

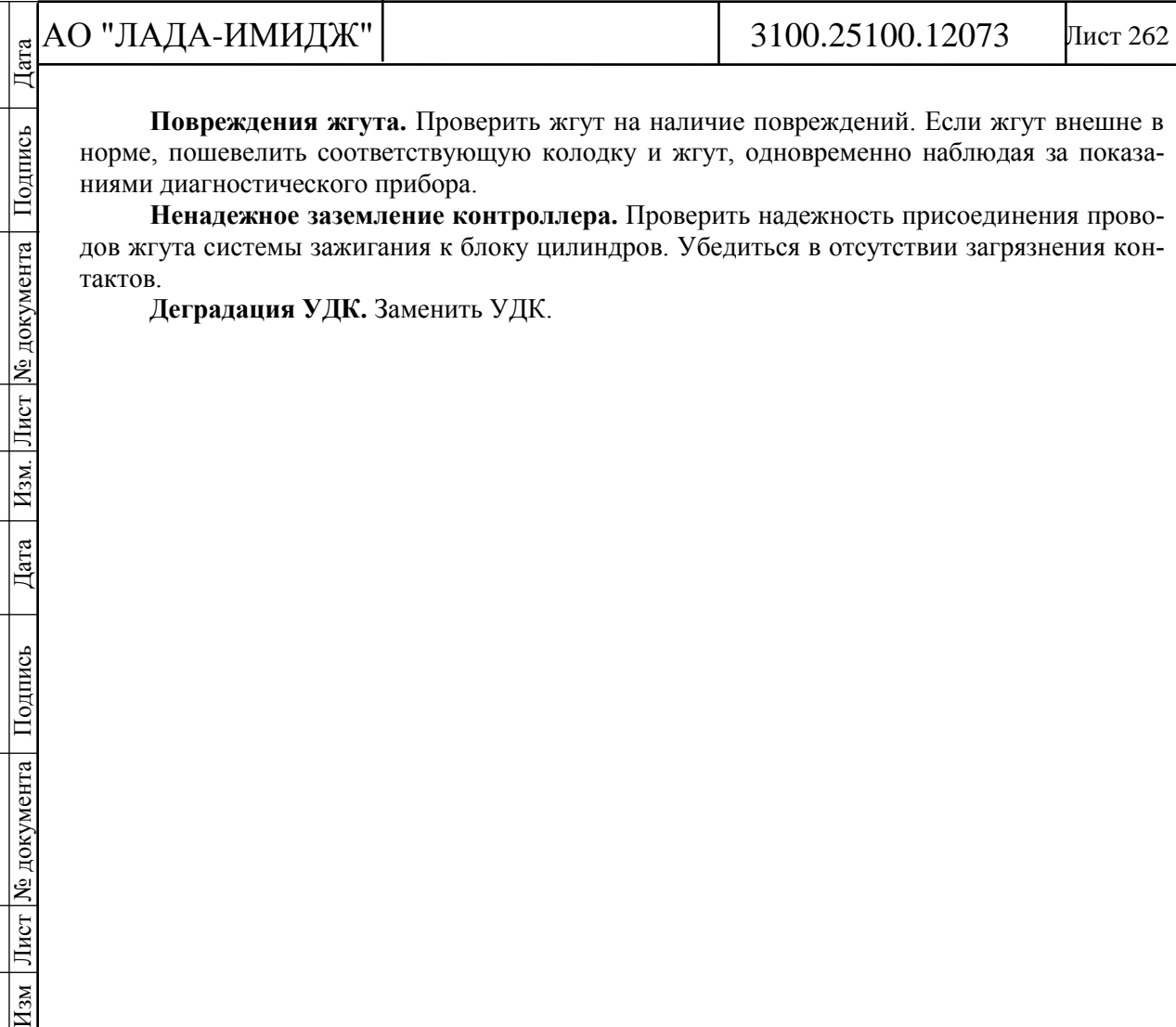

**Повреждения жгута.** Проверить жгут на наличие повреждений. Если жгут внешне в норме, пошевелить соответствующую колодку и жгут, одновременно наблюдая за показаниями диагностического прибора.

**Ненадежное заземление контроллера.** Проверить надежность присоединения проводов жгута системы зажигания к блоку цилиндров. Убедиться в отсутствии загрязнения контактов.

**Деградация УДК.** Заменить УДК.

Подпись

№ документа

Лист

Hзм.

 $\lvert \text{Area} \rvert$ 

Изм Лист № документа Подпись

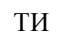

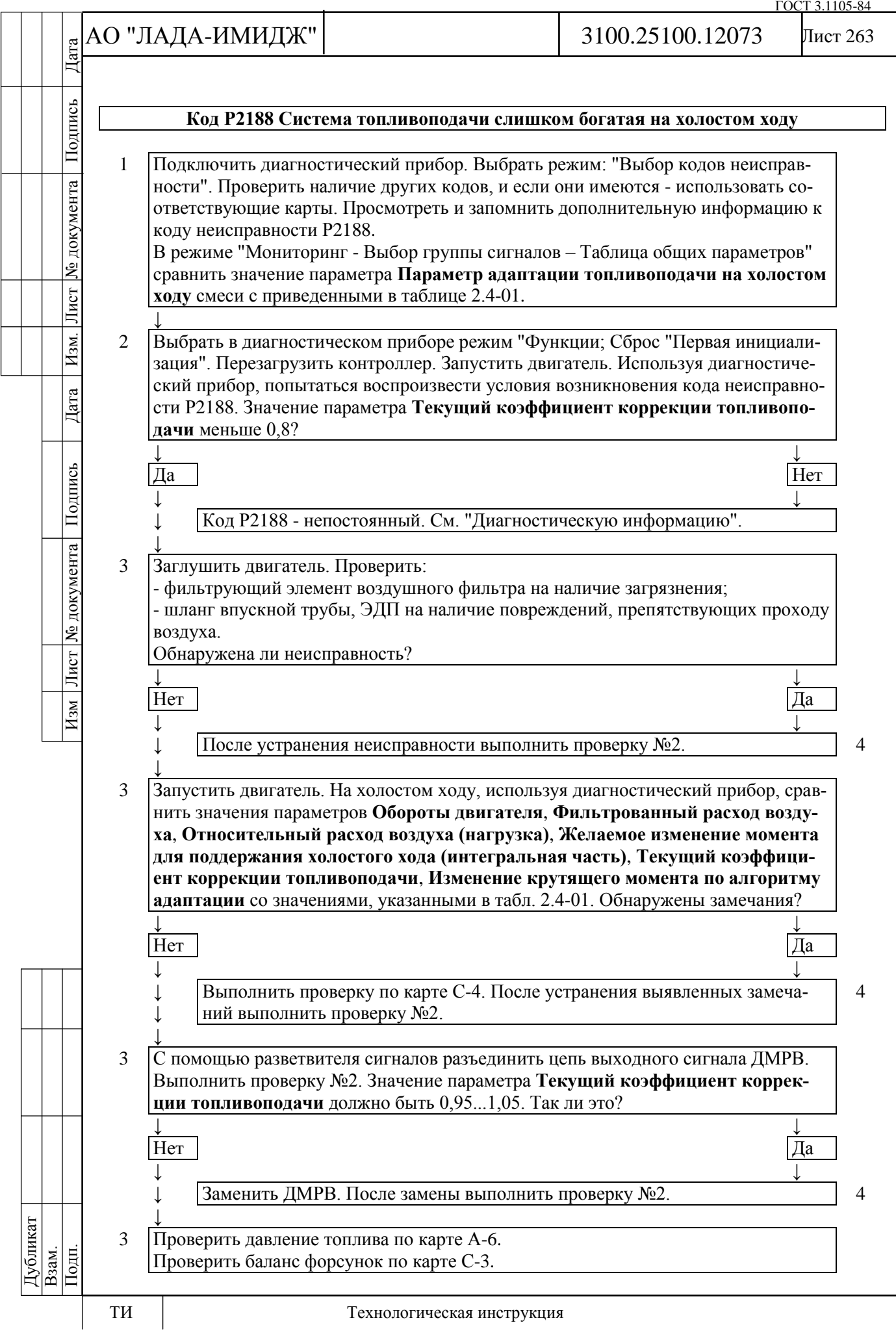

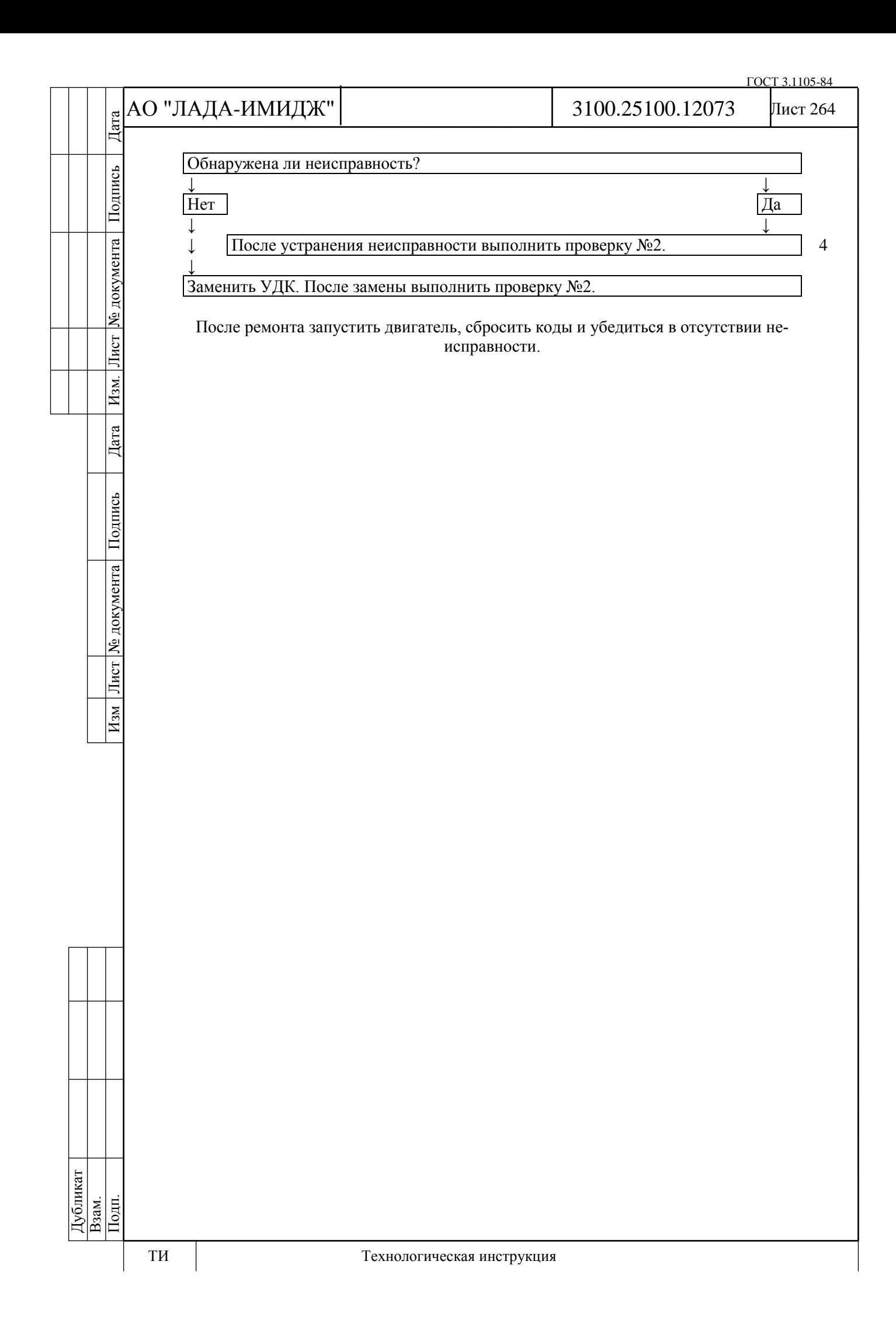

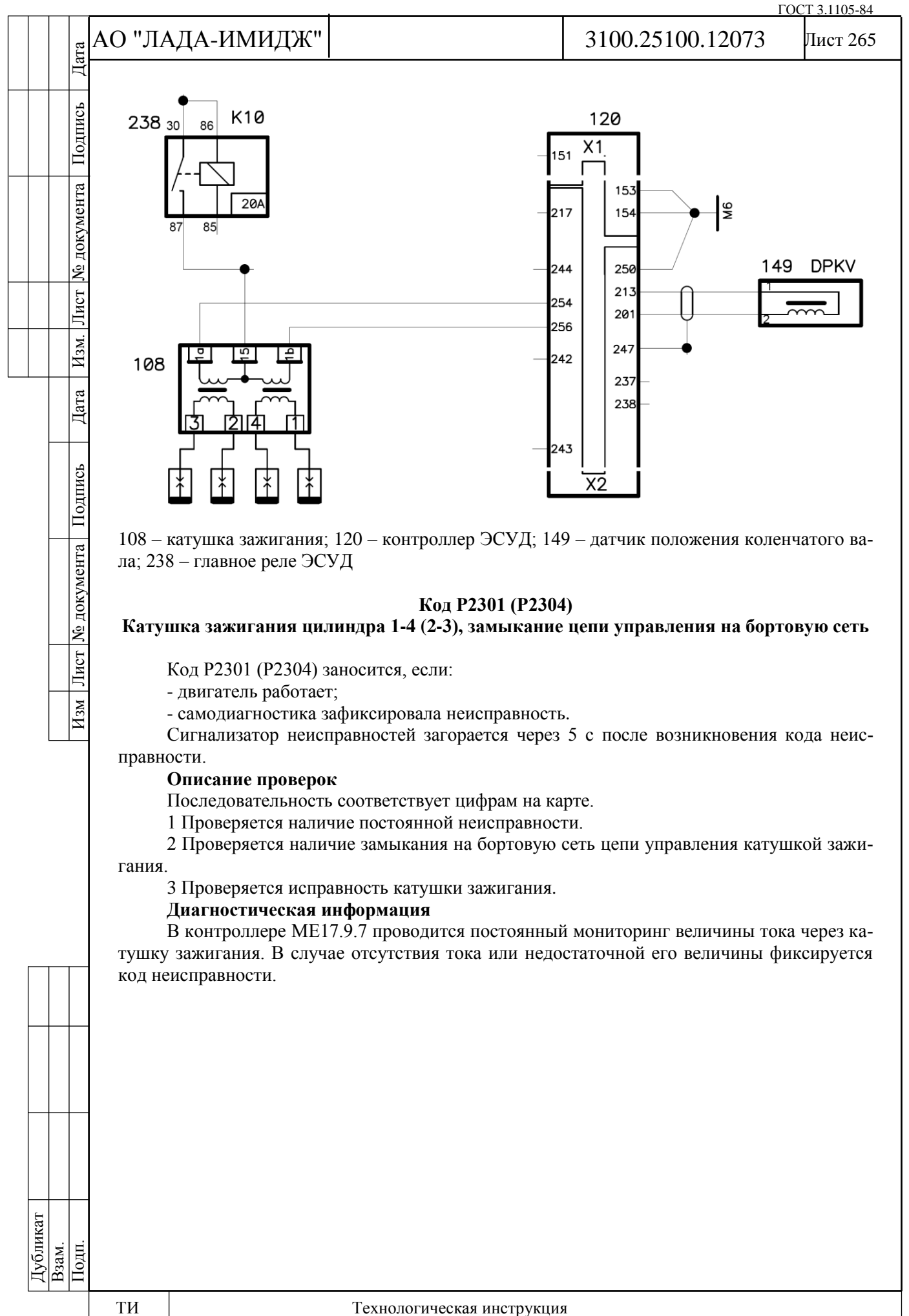

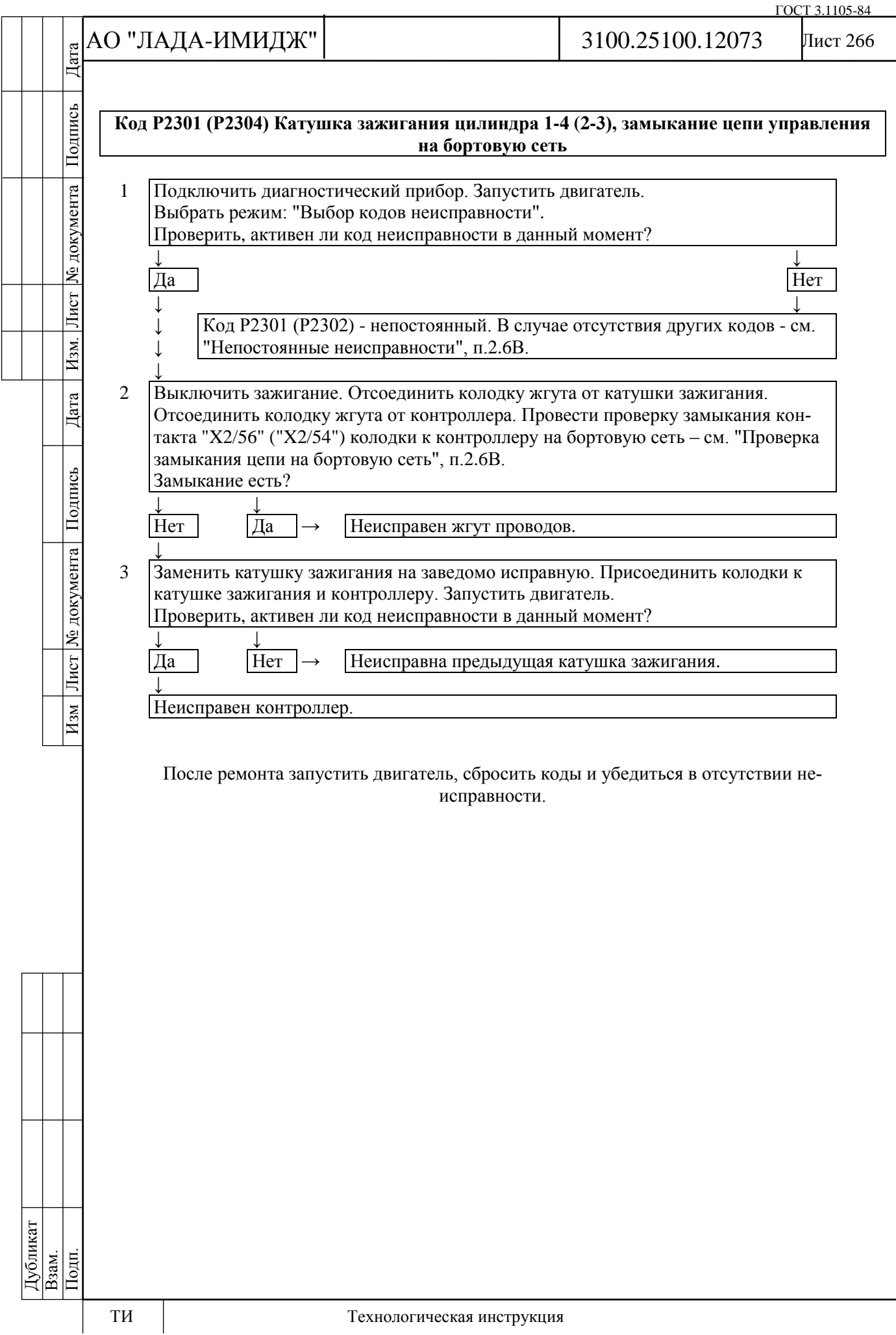

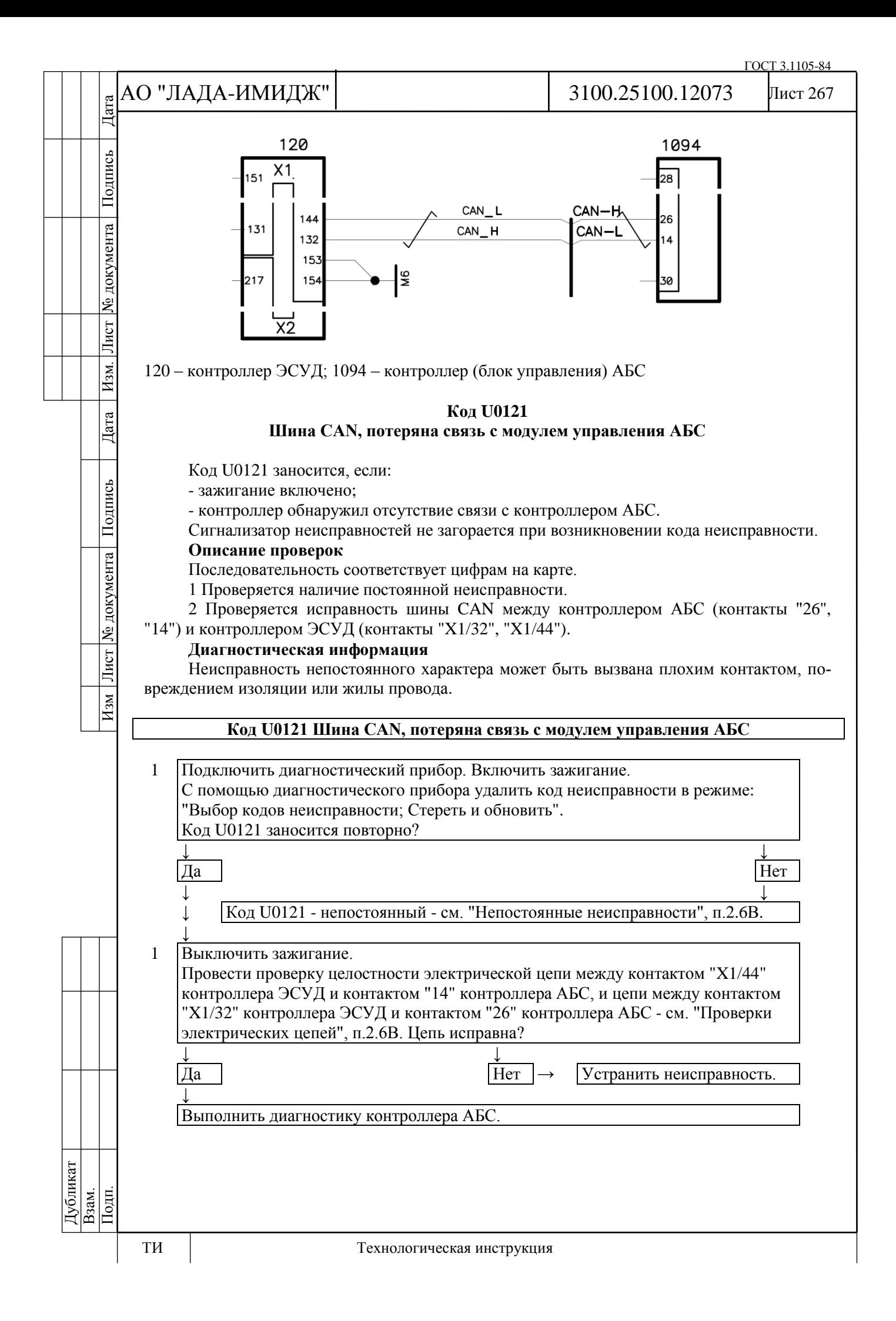

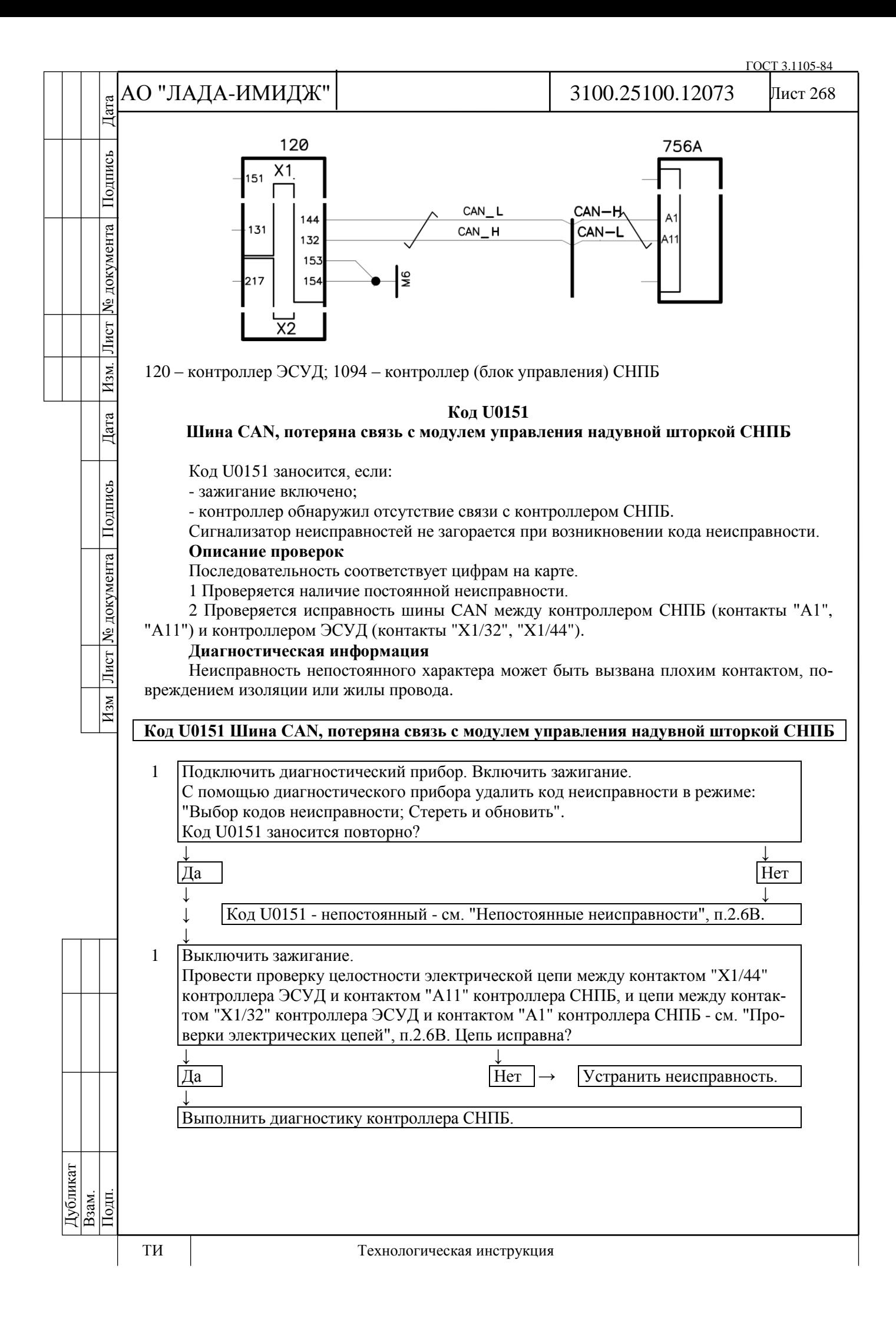

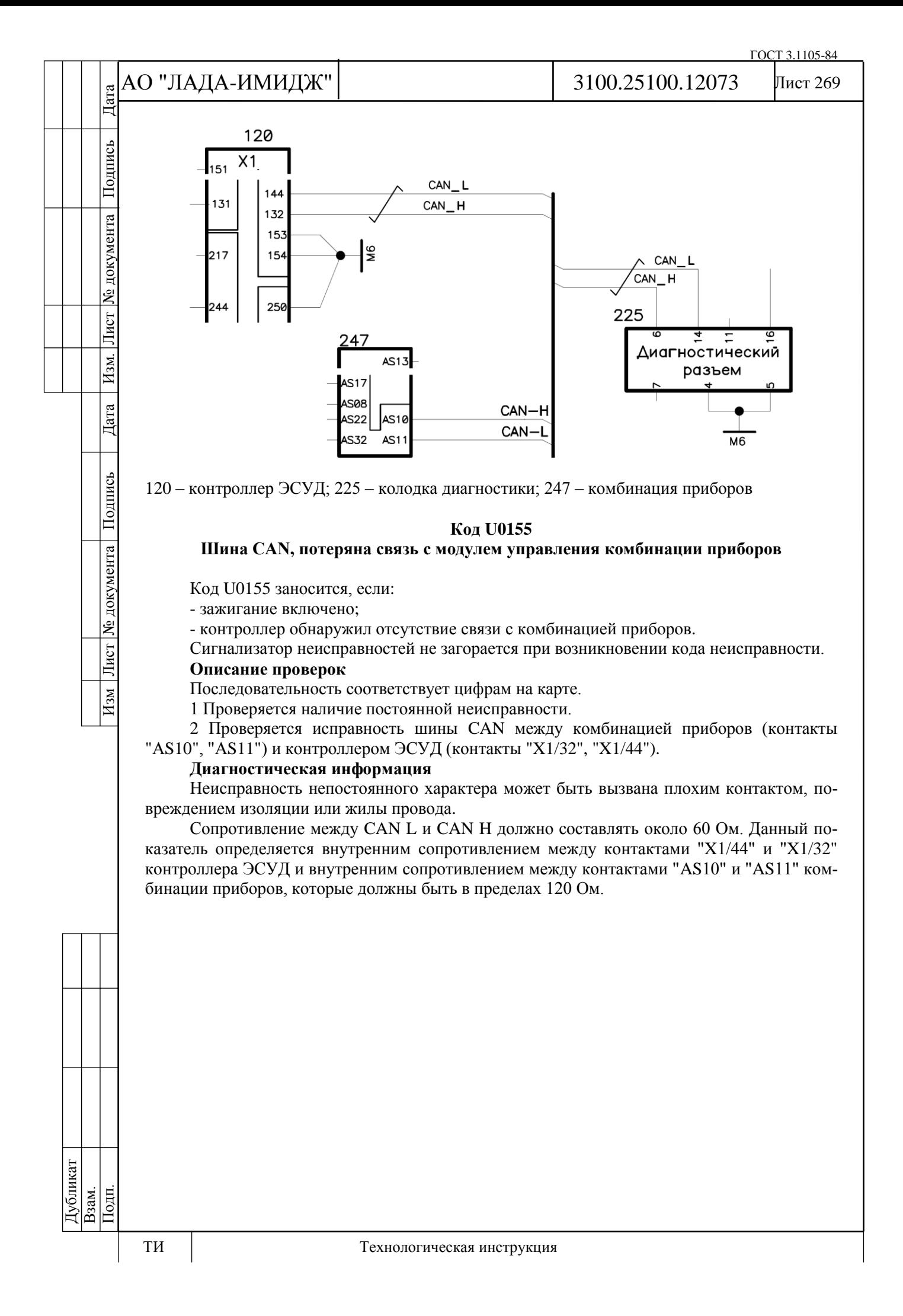

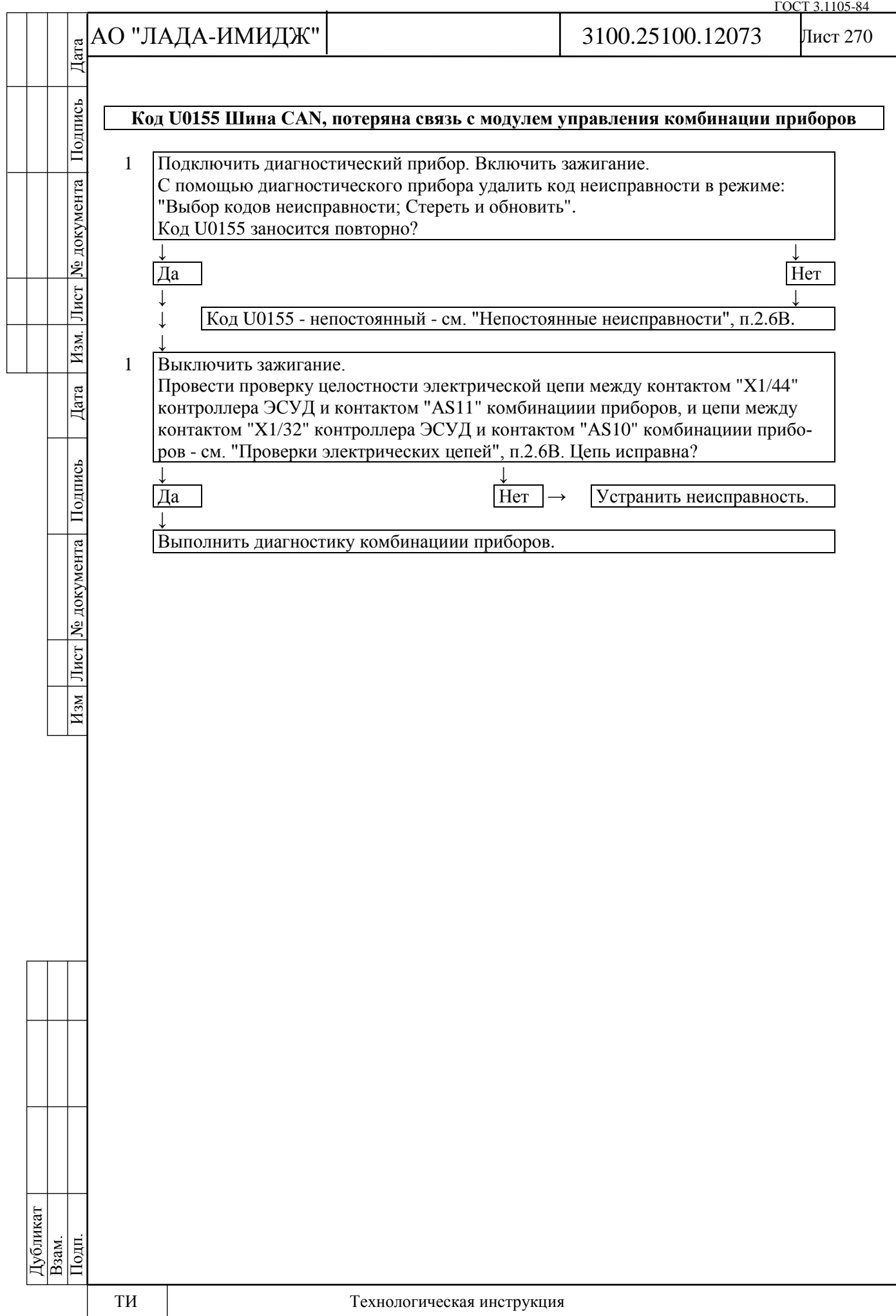

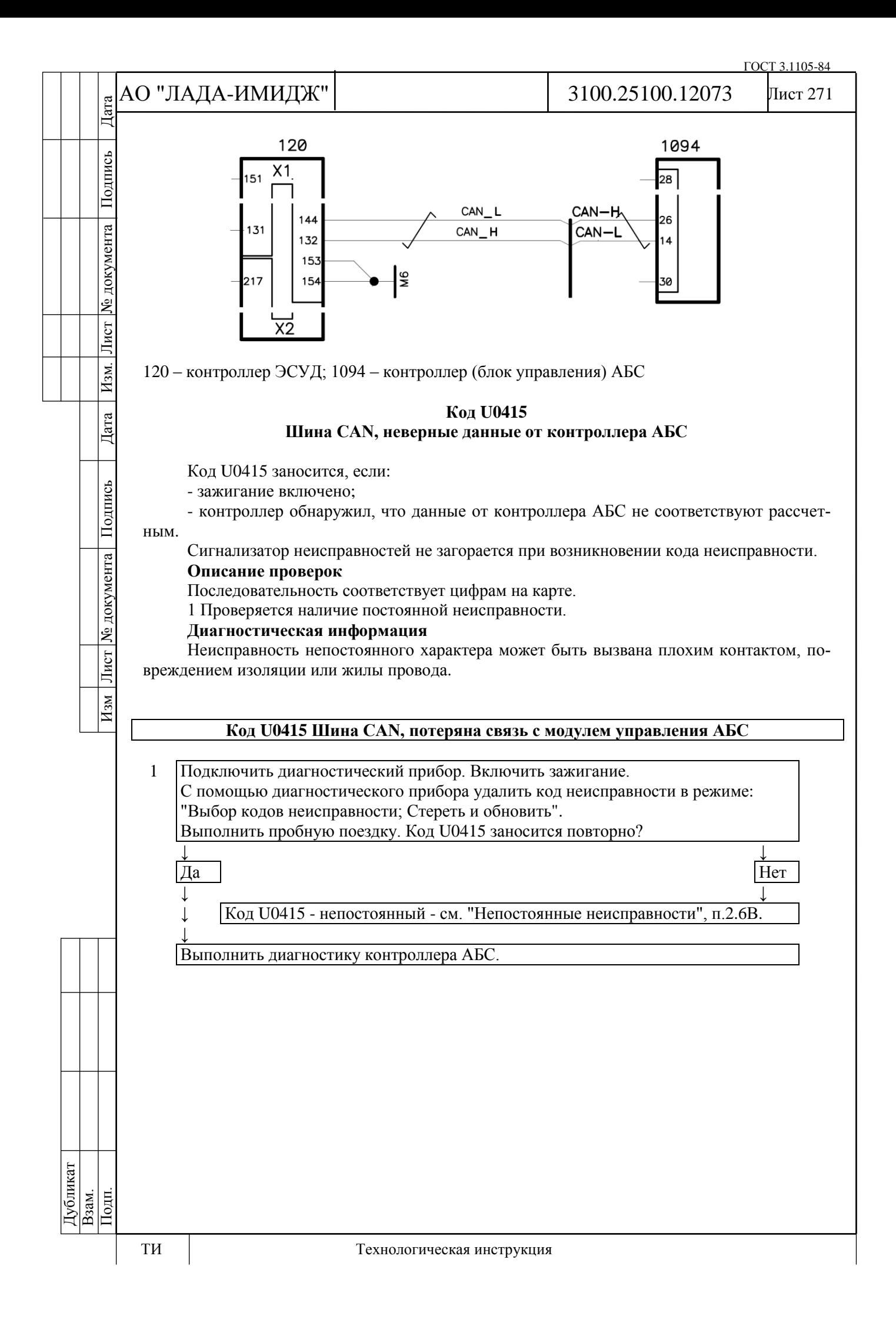

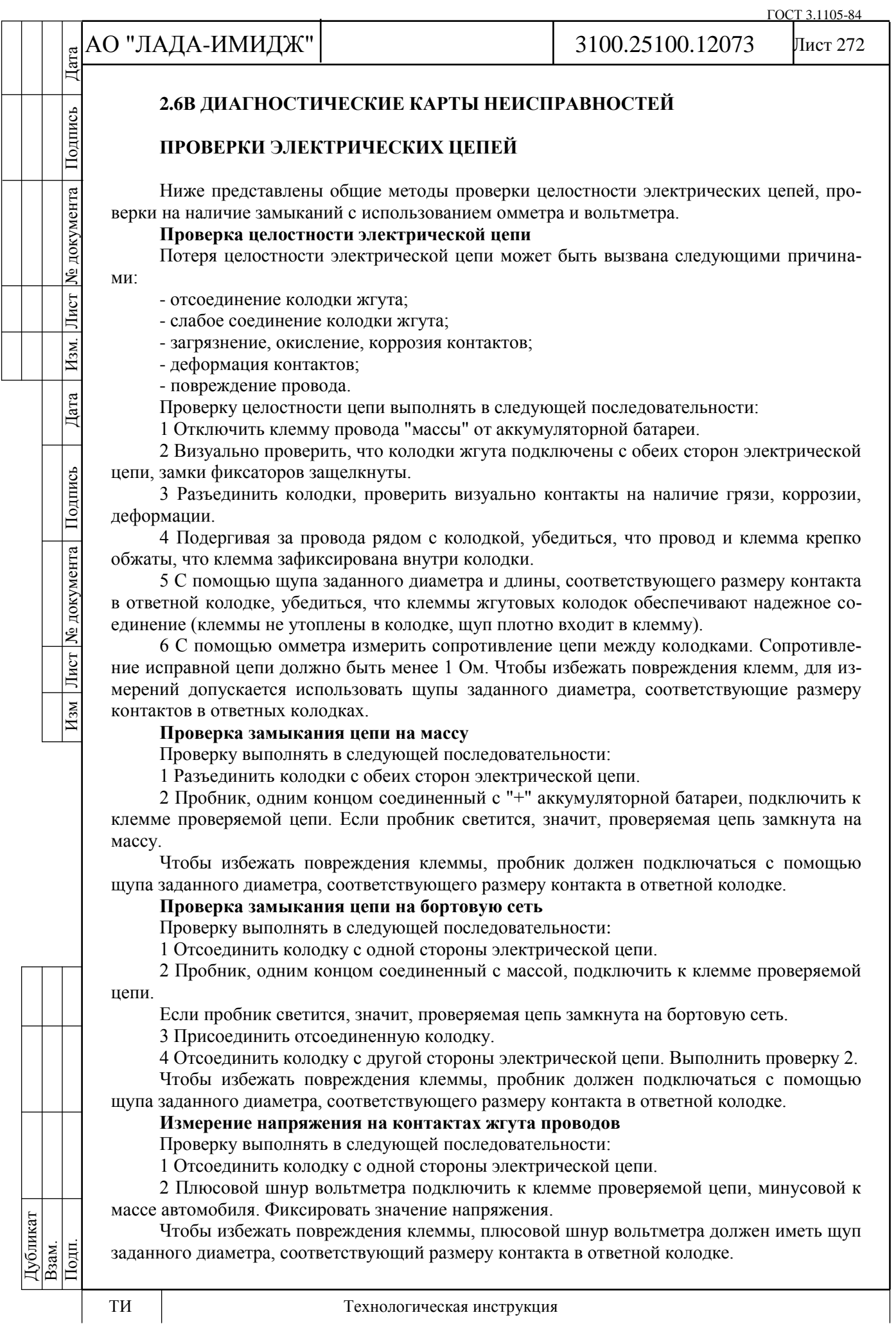

Подпись

№ документа

Лист

Изм.

Дата

Подпись

# **ПРЕДВАРИТЕЛЬНЫЕ ПРОВЕРКИ**

Перед выполнением описываемых ниже проверок необходимо выполнить "Проверку диагностической цепи".

При проведении диагностики, ремонта или поиске причины неисправности всегда необходимо произвести тщательный осмотр подкапотного пространства.

Все вакуумные шланги необходимо проверить на отсутствие пережатия, порезов или отсоединения.

Всю электропроводку, расположенную в подкапотном пространстве, необходимо проверить на надежность соединений, отсутствие обгоревших, перетершихся или деформированных проводов, отсутствие контакта проводов с острыми кромками или выпускным коллектором. Обязательно проверить контакты проводов заземления на отсутствие загрязнения и надежность соединения с массой.

## **ПРОВЕРКИ ПЕРЕД ПУСКОМ**

Проверить соединения ЭСУД на надежность контактов и правильность присоединения. Особое внимание обратить на цепи питания и заземления.

Проверить вакуумные шланги на отсутствие повреждений и перегибов, правильность соединений и герметичность.

Проверить систему впуска воздуха на герметичность.

Проверить высоковольтные провода на отсутствие трещин и углеродных дорожек.

Проверить электропроводку на надежность соединений и отсутствие повреждений проводов.

## **НЕПОСТОЯННЫЕ НЕИСПРАВНОСТИ**

Если неисправность приводит к срабатыванию бортовой диагностики, поиск неисправности следует начинать с анализа информации, зафиксированной в памяти ошибок контроллера.

Информация о зафиксированной неисправности может быть считана из памяти контроллера с помощью диагностического прибора в режиме "Коды неисправностей".

Каждому коду неисправности сопутствует **дополнительная информация**, которую можно просмотреть в графе "Статус", рисунок 2-4-12, и в режиме "Информация о неисправности".

Наиболее полезными параметрами являются:

- параметр **Счетчик циклов до удаления из памяти** - задержка до удаления информации о неисправности, которая перестала быть активной, из памяти ошибок контроллера.

- пиктограмма "активная / неактивная неисправность (в настоящий момент)";

- параметр **Количество возникновений кода неисправности** - сколько раз данная неисправность фиксировалась бортовой диагностикой;

- **параметры, характеризующие условия работы ЭСУД, при которых возникла неисправность**.

Начальное значение параметра **Счетчик циклов до удаления из памяти** равно 40. Если неисправность стала неактивной, то с каждым циклом прогрева двигателя значение параметра **Счетчик циклов до удаления из памяти** уменьшается на 1. Поэтому с его помощью можно определить, сколько циклов прогрева прошло с момента исчезновения неисправности до момента проведения диагностики. Поиск непостоянных неисправностей имеет смысл проводить, если на момент диагностики значение параметра **Счетчик циклов до удаления из памяти** > 38.

С помощью пиктограммы "активная/неактивная неисправность" можно отслеживать поведение неисправности при выполнении каких-либо манипуляций.

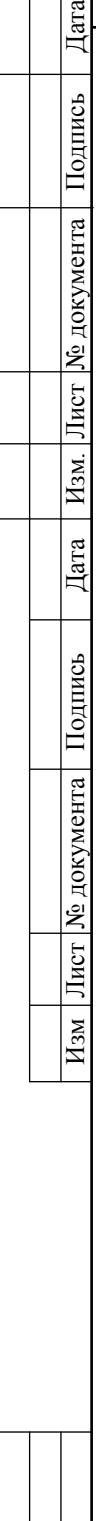

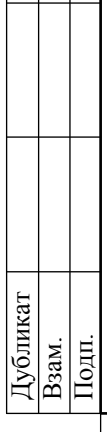

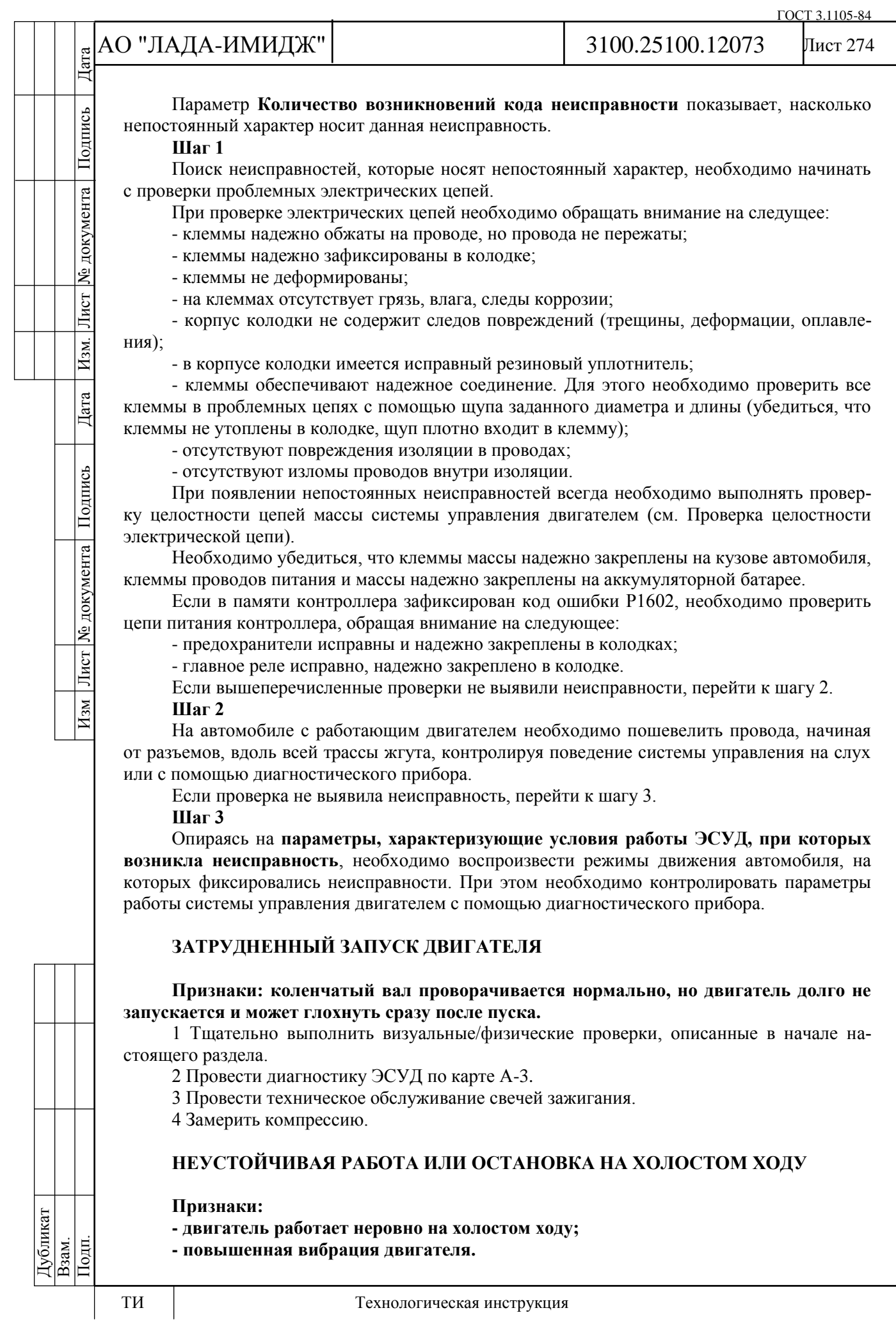

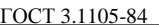

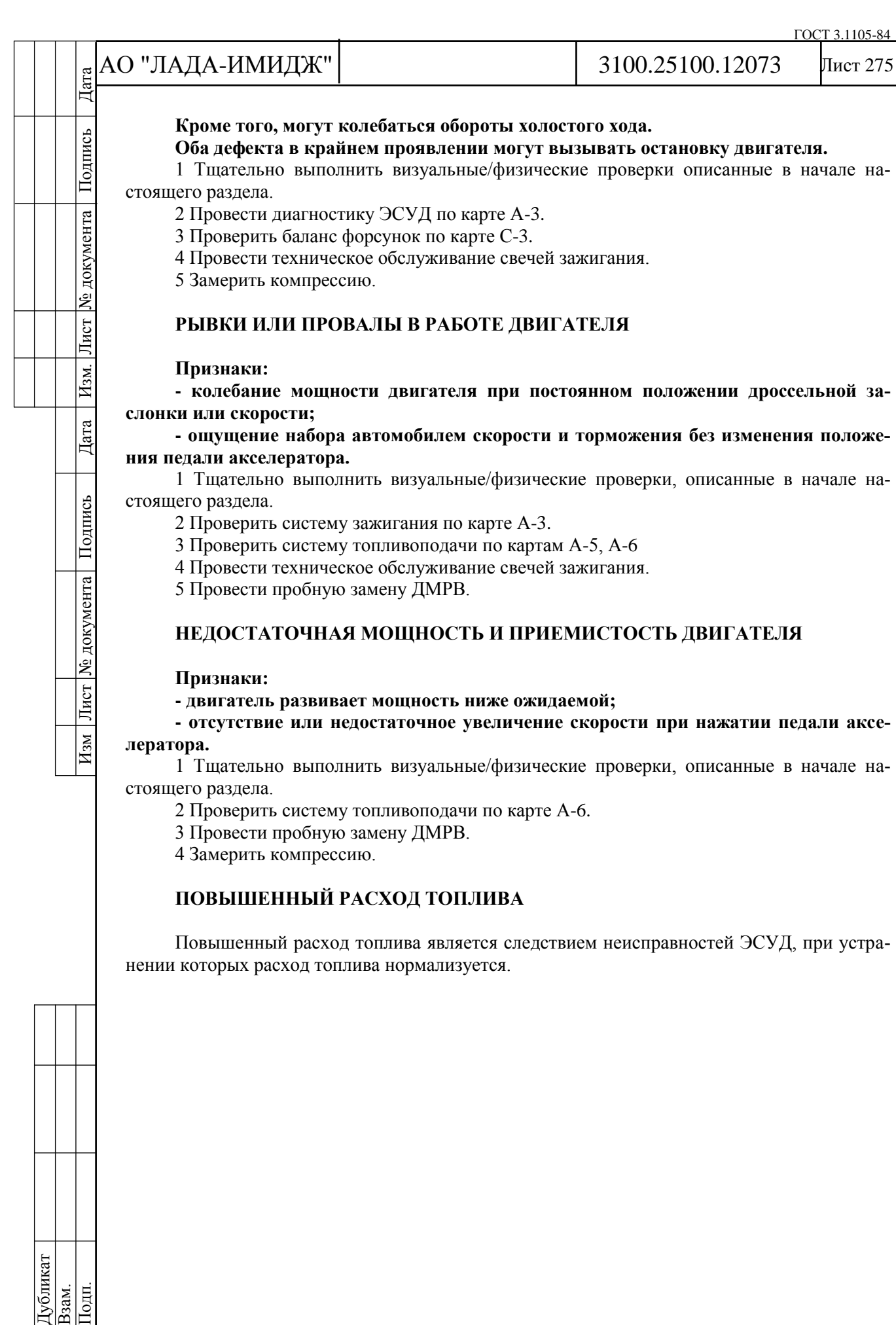

## Лист 276

## **2.6С ДИАГНОСТИЧЕСКИЕ КАРТЫ С (КАРТЫ ПРОВЕРКИ УЗЛОВ СИСТЕМЫ УПРАВЛЕНИЯ ДВИГАТЕЛЕМ)**

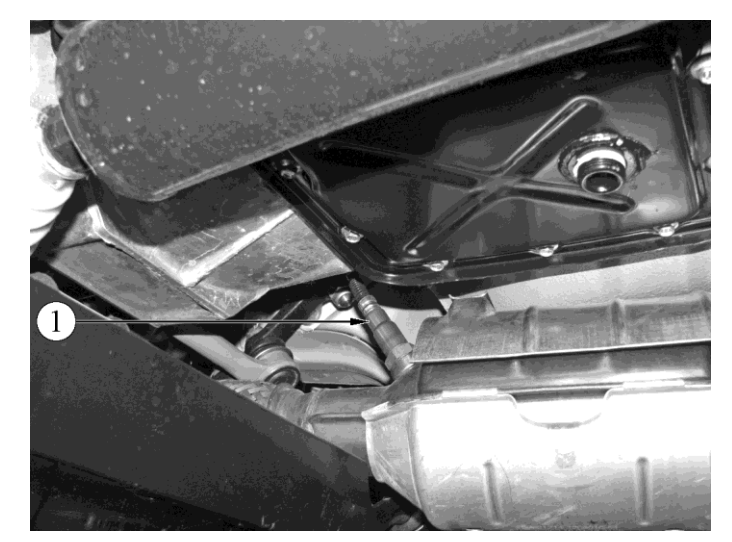

Расположение управляющего и диагностического датчиков кислорода на автомобилях семейства LADA 4х4:

1 - управляющий датчик кислорода

## **Карта С-1 Проверка системы выпуска на повышение давления отработавших газов**

## **Описание проверок**

1 Осторожно снять управляющий датчик кислорода.

2 Установить манометр измерения давления (BT-8515-V ф. "GM" или МВС-2 г. Самара "НПП НТС") в месте установки управляющего датчика кислорода.

3 Прогреть двигатель до нормальной рабочей температуры, установить обороты 4000 об/мин (автомобиль на нейтральной передаче) и проконтролировать противодавление с помощью манометра.

4 Если противодавление превышает 8 кПа, это свидетельствует о повышении сопротивления.

5 Проверить всю систему выпуска на перегиб труб, тепловые повреждения или возможные внутренние повреждения глушителей.

6 В случае отсутствия очевидных причин повышения противодавления такой причиной является повышение сопротивления каталитического нейтрализатора, который необходимо заменить.

**ВНИМАНИЕ.** После выполнения вышеописанной проверки перед установкой датчика кислорода нанести на резьбовую часть графитную смазку.

# АО "ЛАДА-ИМИДЖ" Дата Изм Лист № документа Подпись Дата Изм. Лист № документа Подпись Дата

Подпись

№ документа

Лист

Изм.

Дата

Лист № документа Подпись

 $H_{3M}$ 

3100.25100.12073

Лист 277

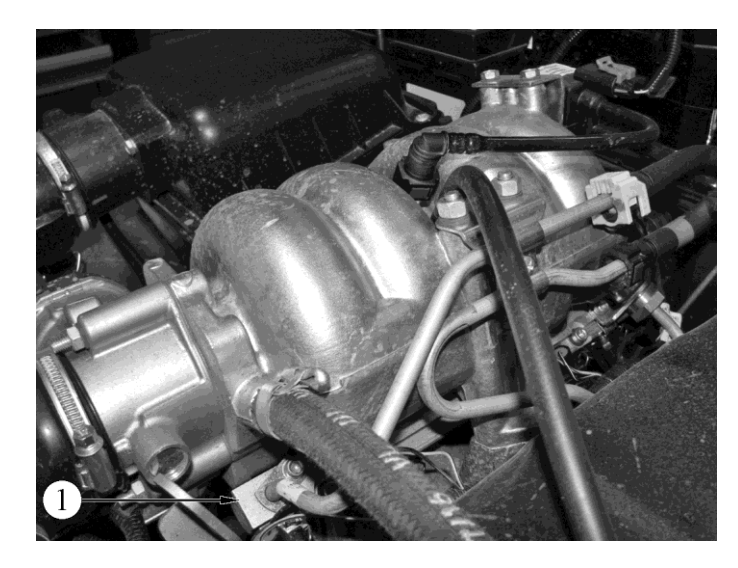

Расположение рампы форсунок на двигателе 21214:

1 - рампа форсунок

**Карта С-3 Проверка баланса форсунок**

## **Оборудование, необходимое для проверки**

1 Тестеры для контроля форсунок ТДФ-1 (ПО РИА, г. Самара), ТФ-6 (НТС, г. Самара).

2 Манометр давления топлива МДФ-1 (ПО РИА, г. Самара), МТА-4 (НТС, г. Самара).

При проведении проверки для всех форсунок должны быть созданы одинаковые условия тестирования (использование только одного тестера форсунок, одного манометра давления топлива, запитка от одного аккумулятора, тестирование при одинаковой температуре топлива и т. д.).

Все форсунки должны вызывать одинаковое падение давления топлива (допустимое отклонение падения давления для форсунки должно быть ± 20% от среднего значения, определенного для остальных трех форсунок).

## **Порядок проверки**

До выполнения проверки баланса форсунок необходимо выполнить проверку давления топлива по Карте А-6.

**Этап 1**

Для исключения неверных показаний, вызываемых кипением топлива при отстое при высокой температуре, необходимо дать двигателю остыть (не менее 10 мин).

1 Зажигание выключено.

2 Подсоединить манометр к штуцеру для контроля давления топлива, обернув при этом штуцер ветошью для исключения пролива топлива.

3 Подсоединить тестер для контроля форсунок в соответствии с инструкцией по его эксплуатации.

4 Включить зажигание.

5 Включить электробензонасос с помощью диагностического прибора в режиме "Актюаторы; Управление реле топливного насоса". Поместить прозрачную трубку, присоединенную к клапану для выпуска воздуха, в технологический стакан. Открыть клапан и запитывать электробензонасос до исчезновения пузырьков в прозрачной трубке. Закрыть клапан для выпуска воздуха.

**Этап 2**

1 Включить электробензонасос с с помощью диагностического прибора для получения максимального давления топлива. Зарегистрировать значение давления после остановки электробензонасоса.

**ВНИМАНИЕ.** Если после остановки насоса давление не сохраняется на одном уровне, необходимо прекратить дальнейшие действия по данной карте и обратиться карте А-6.

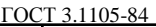

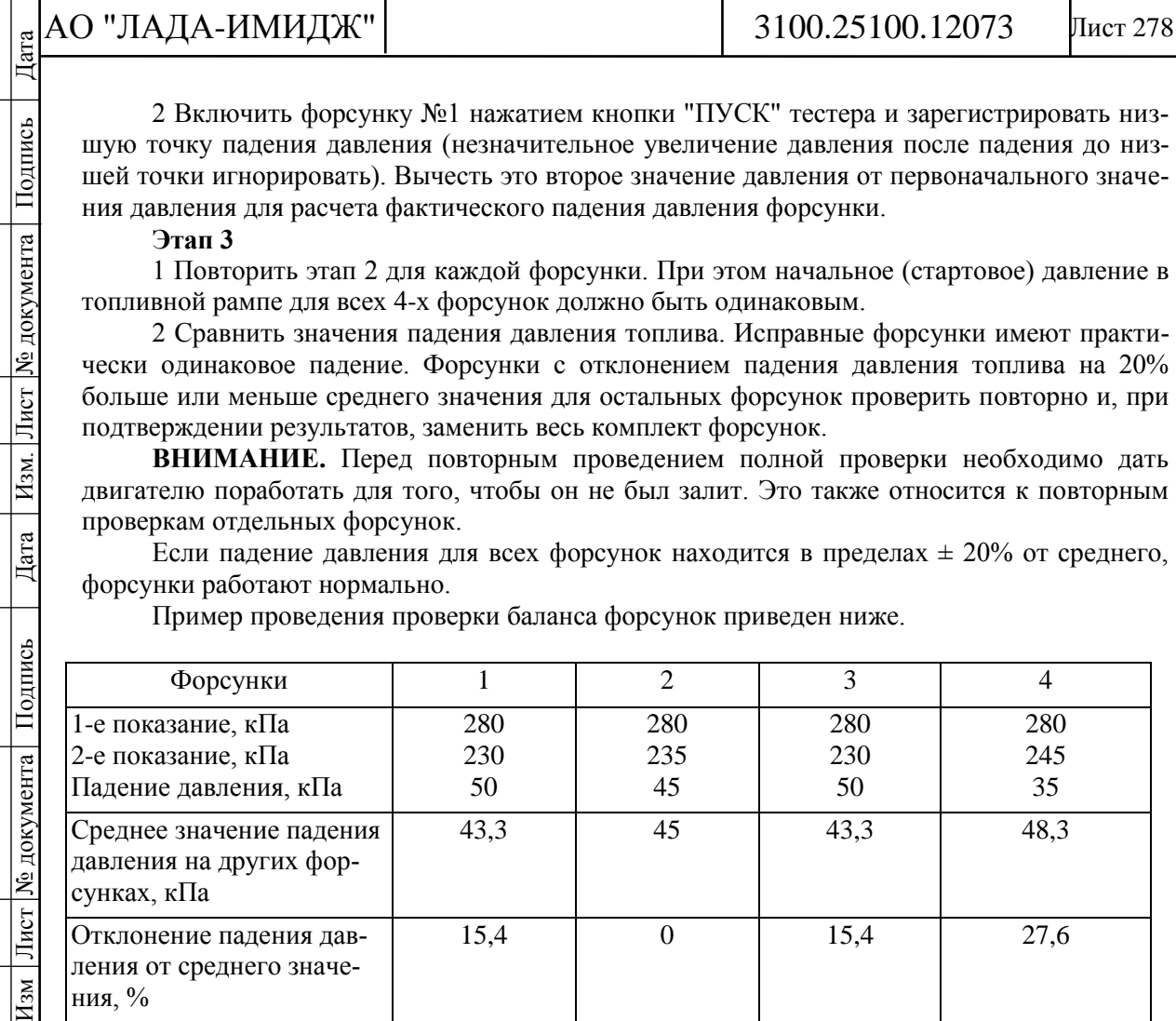

2 Включить форсунку №1 нажатием кнопки "ПУСК" тестера и зарегистрировать низшую точку падения давления (незначительное увеличение давления после падения до низшей точки игнорировать). Вычесть это второе значение давления от первоначального значения давления для расчета фактического падения давления форсунки.

**Этап 3**

Подпись

№ документа

Лист

 $|$  Изм.

Дата

Изм Лист № документа Подпись

1 Повторить этап 2 для каждой форсунки. При этом начальное (стартовое) давление в топливной рампе для всех 4-х форсунок должно быть одинаковым.

2 Сравнить значения падения давления топлива. Исправные форсунки имеют практически одинаковое падение. Форсунки с отклонением падения давления топлива на 20% больше или меньше среднего значения для остальных форсунок проверить повторно и, при подтверждении результатов, заменить весь комплект форсунок.

**ВНИМАНИЕ.** Перед повторным проведением полной проверки необходимо дать двигателю поработать для того, чтобы он не был залит. Это также относится к повторным проверкам отдельных форсунок.

Если падение давления для всех форсунок находится в пределах  $\pm$  20% от среднего, форсунки работают нормально.

Пример проведения проверки баланса форсунок приведен ниже.

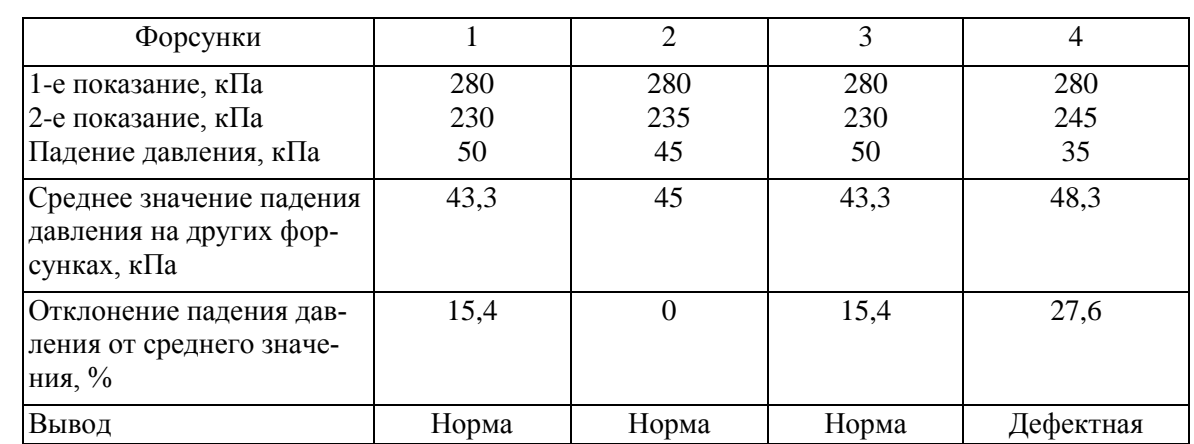

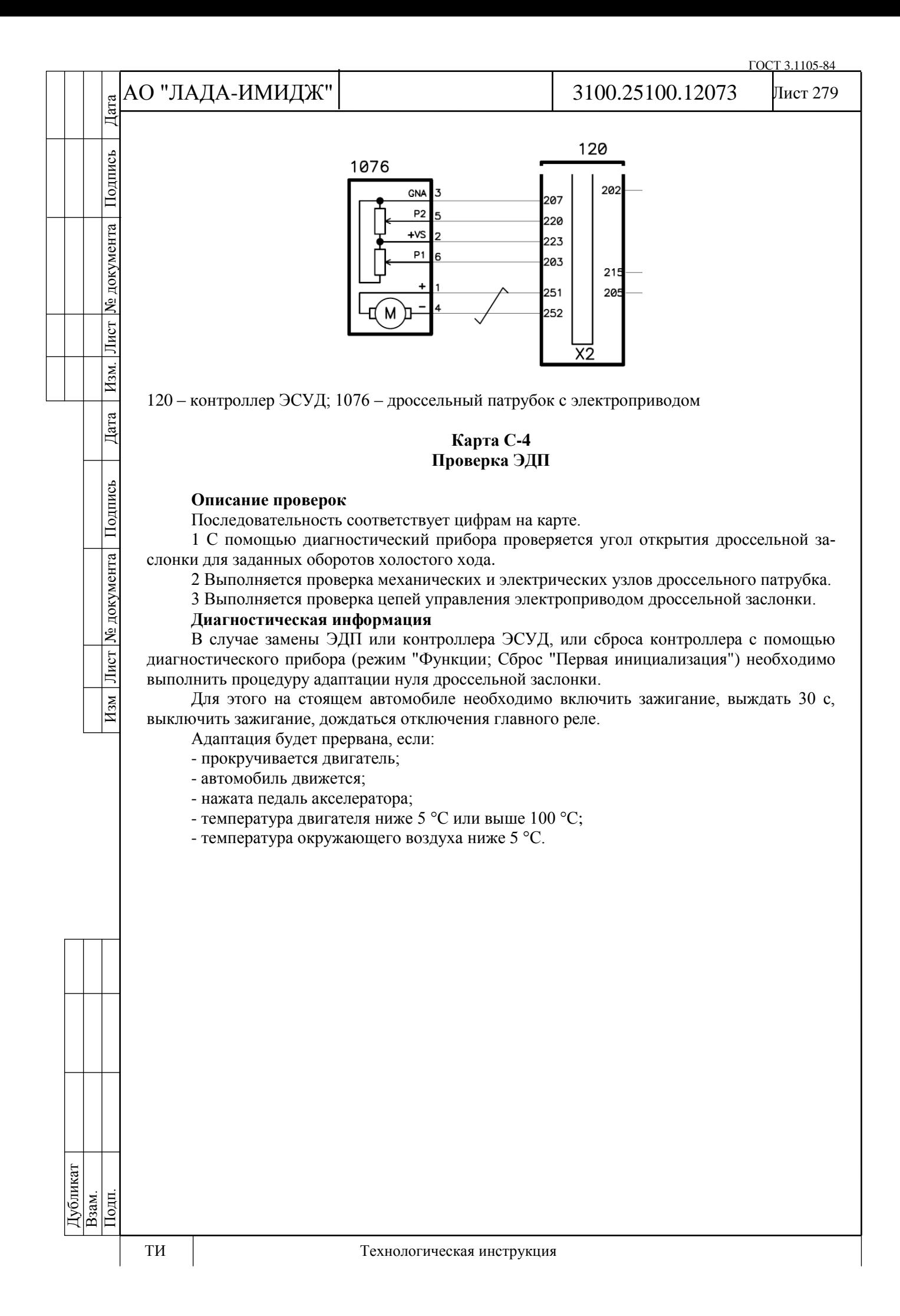

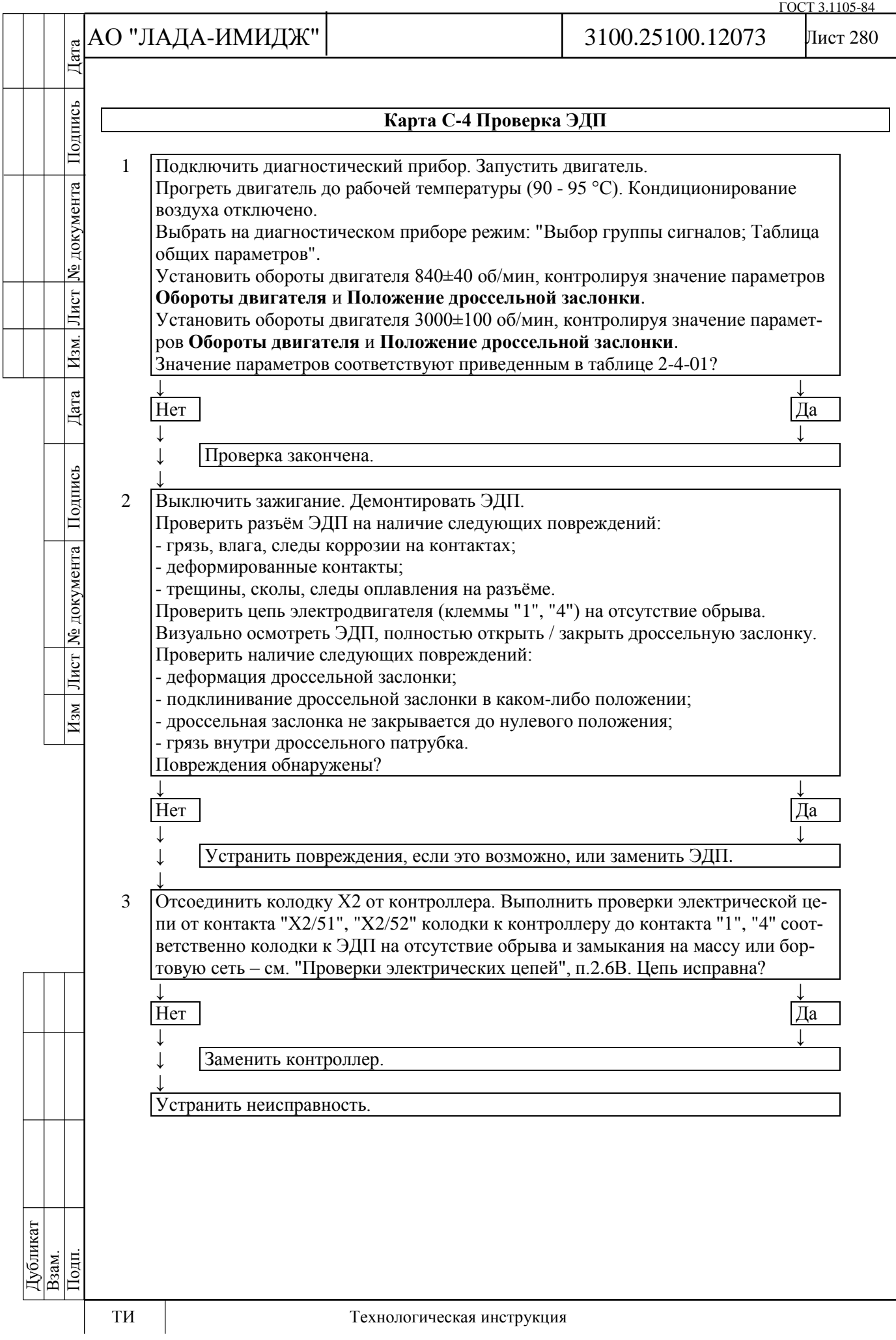

### ГОСТ 3.1105-84

# АО "ЛАДА-ИМИДЖ" Дата Изм Лист № документа Подпись Дата Изм. Лист № документа Подпись Дата

3100.25100.12073

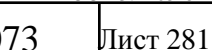

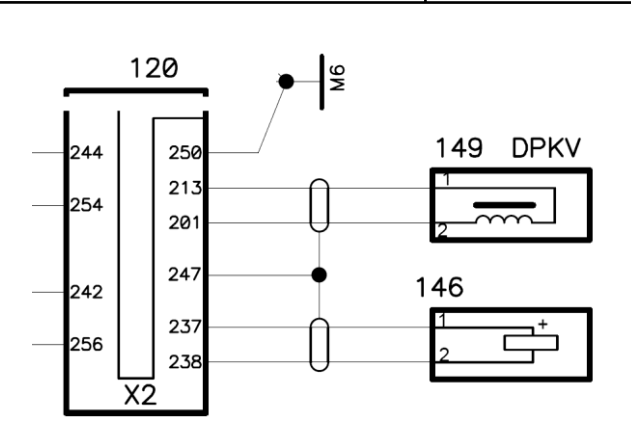

120 – контроллер ЭСУД; 146 – датчик детонации; 149 – датчик положения коленчатого вала

## **Карта С-5 Проверка системы гашения детонации**

## **Описание проверок**

Последовательность соответствует цифрам на карте.

1 При минимальных оборотах холостого хода (790-890 об/мин) детонация невозмож-

## на.

Подпись

№ документа

Лист

Изм.

Дата

Подпись

№ документа

 $\frac{1}{2}$ 

 $H_{3M}$ 

# 2 Определяется какой элемент неисправен - датчик детонации или контроллер.

## **Диагностическая информация**

Датчик детонации служит для обнаружения детонационных циклов сгорания. Контроллер на основе сигнала датчика, значения адаптационных параметров и калибровочных констант принимает решение об "отскоке" угла опережения зажигания для детонирующего цилиндра. Отскок угла может происходить и без детонации, в том случае, если двигатель перешел в ту рабочую зону, определяемую по нагрузке и оборотам, где ранее было накоплено определенное количество отскоков при детонации. Если при этом детонации все же нет, то значение накопленных отскоков в этой рабочей зоне уменьшается.

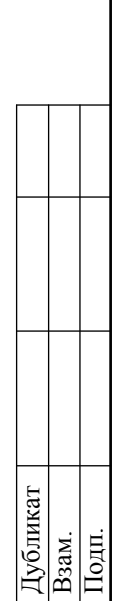

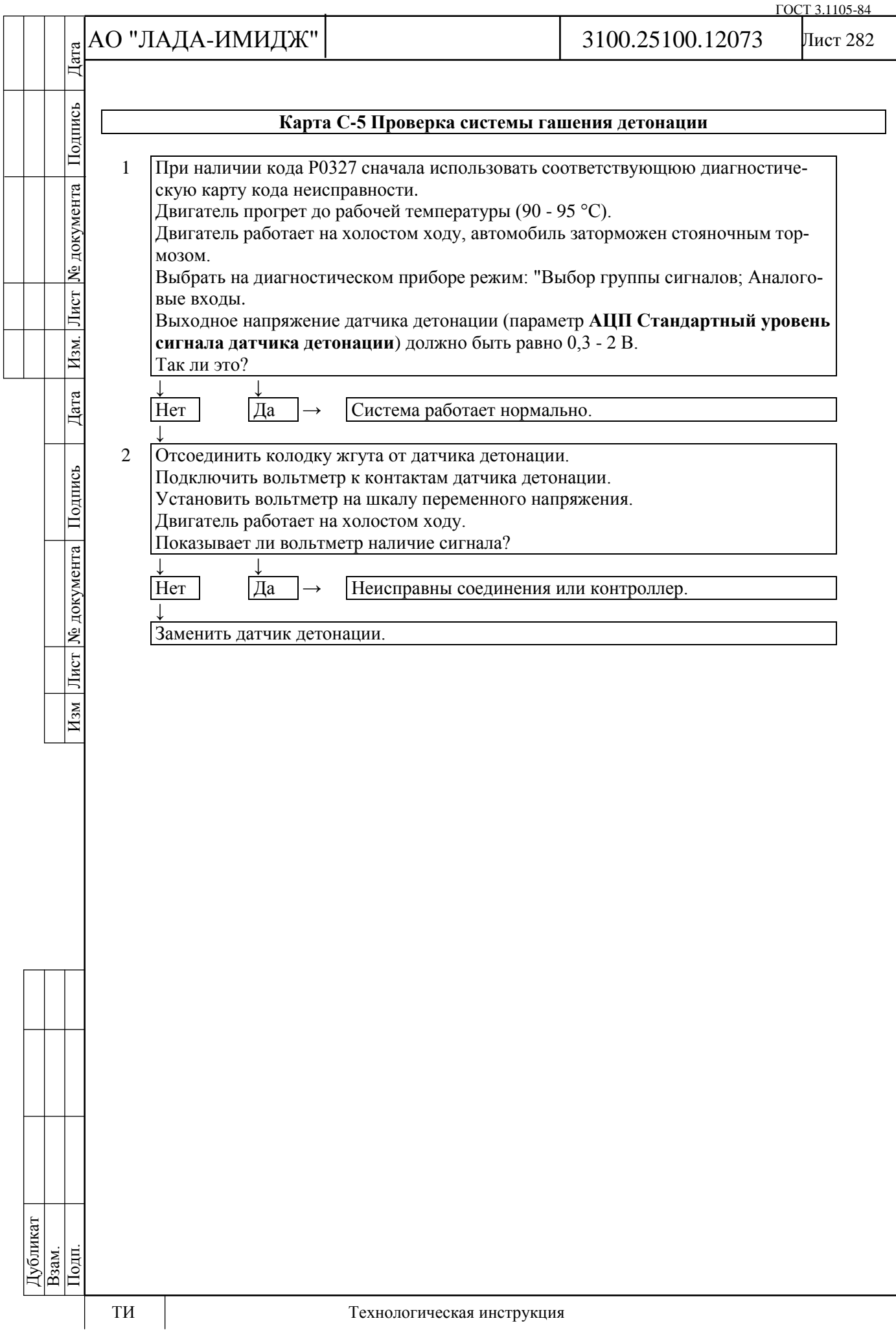

![](_page_282_Figure_0.jpeg)

Подпись

№ документа

Лист

 $|$  Изм.

Дата

Изм Лист № документа Подпись

- электровентилятор должен включаться на пониженную скорость при включении кондиционера (параметр **Компрессор кондиционера включен** = Да);

- электровентилятор должен включаться на повышенную скорость при высоком давлении хладагента в магистрали (параметр **Высокий уровень сигнала компрессора кондиционера – рабочее давление более 16 бар** = ДА) даже в случае, когда кодиционер выключен.

В случае неисправности датчика давления хладагента (датчик показывает высокое давление хладагента в магистрали) электровентилятор будет работать на повышенной скорости.

![](_page_283_Figure_7.jpeg)

![](_page_284_Picture_319.jpeg)

![](_page_285_Picture_149.jpeg)

![](_page_286_Picture_116.jpeg)

ГОСТ 3.1105-84